# **R320 AT Command Online Reference**

**Revision R1A R320 AT Command**

**Page 1 Online Reference**

## **Contents**

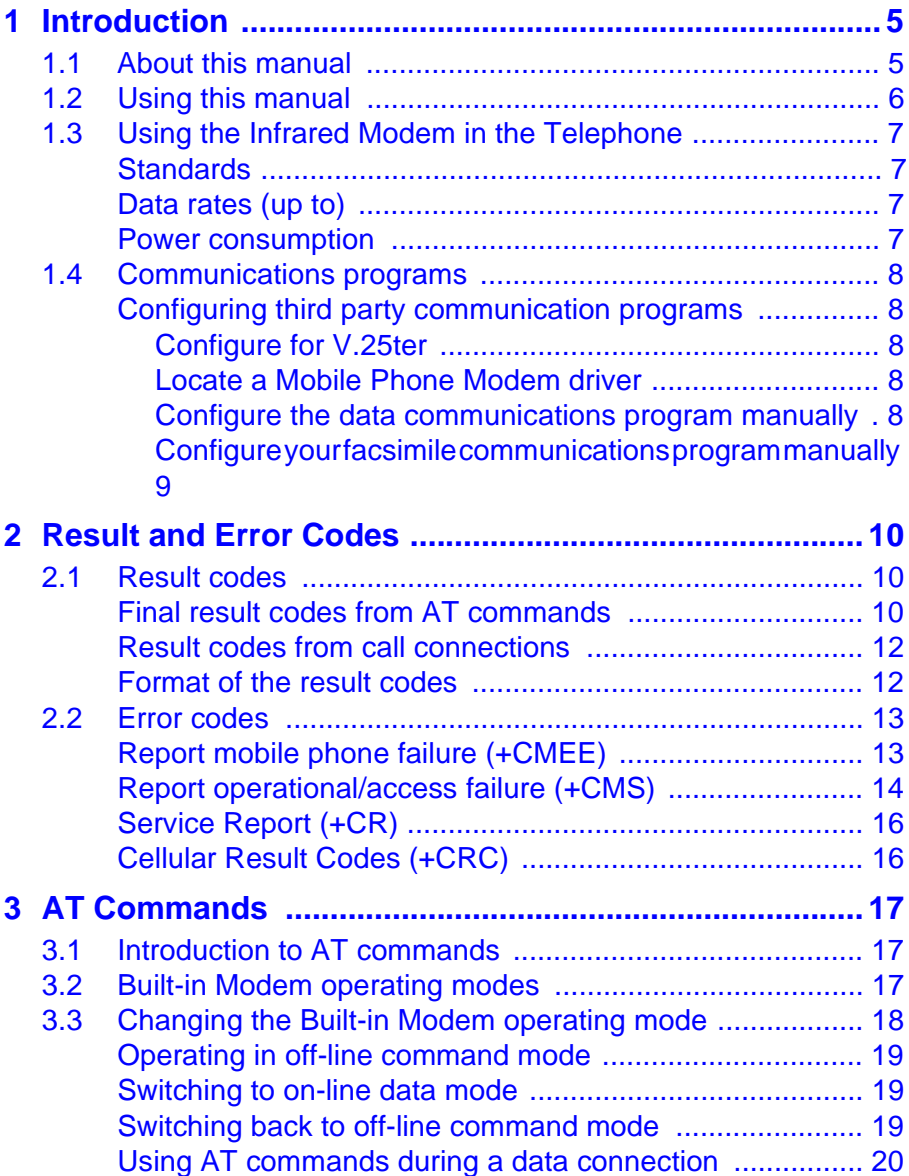

## **Contents**

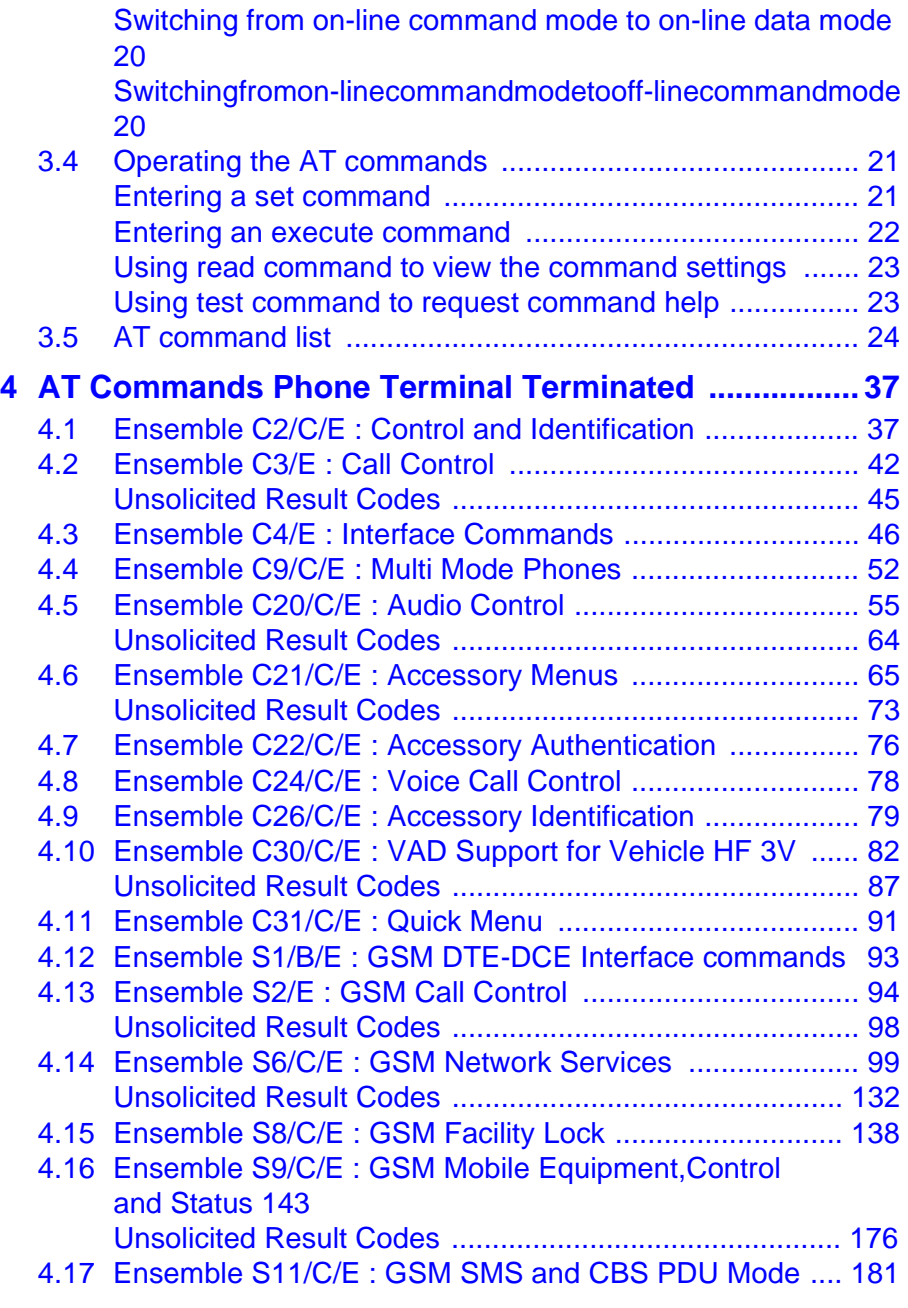

**Revision R1A R320 AT Command**

## **Contents**

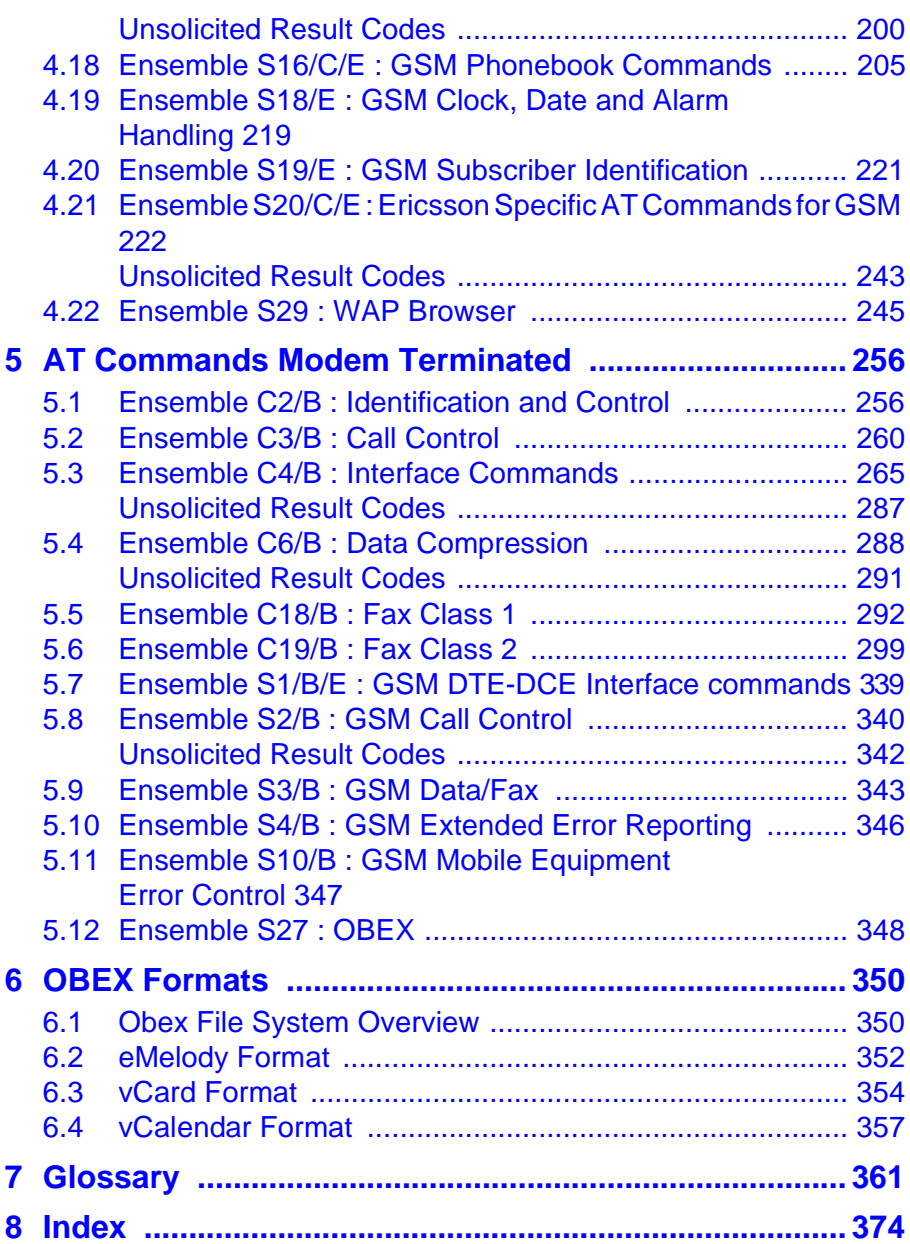

## <span id="page-4-0"></span>1 Introduction

This Manual describes the operation of the AT commands supported by the R320 Telephone. The information here is not relevant for day-to-day operation of theTelephone, which is described in the User Manual supplied with the R320 Telephone.

The On-line Reference Manual is for advanced users who require detailed information in order to:

- develop new communications software;
- add the R320 to an application's list of compatible modems:
- adjust the settings of their mobile telephone.

### **1.1 About this manual**

This manual is designed to supplement the Ericsson R320 Telephone User Manual.

All rights reserved.

© Ericsson Mobile Communications AB, 2000.

® Ericsson R320 is a Registered trademark of Ericsson Mobile Communications AB.

® Windows is a registered trademark of the Microsoft Corporation.

All other registered trademarks used in this document are also acknowledged.

#### <span id="page-5-0"></span>**1.2 Using this manual**

The standard text in this manual is modified to distinguish between the text displayed on the screen, typed instructions and examples of command dialog. The distinctions are as follows:

1) Typed commands and option values are written in bold text.

For example: **S2=**<esc> Options: <esc> **0 - 127**

2) Any key strokes are written in bold text in brackets.

For example: **<CR>**

3) Examples of command dialogue, including keyboard entries and on-screen responses, are written in Courier text.

For example:

AT+CBC=? +CBC:(0,1),(0-100) OK

4) The default setting used by a command is indicated by **bold** text.

For example: **Default = 0**

### **Introduction**

#### <span id="page-6-0"></span>**1.3 Using the Infrared Modem in the Telephone**

The infrared modem consists of two parts, integrated in the Ericsson R320: the infrared link to establish connection with other IrDA devices, and the GSM modem, which provides full modem functionality to a connected PC/PDA.

Alternatively, if no infrared eye is available, RS-232 cable connection is supported.

#### **Standards**

IrDA DATA with secondary implementation of IrLAP 1.0 and IrDA-Ultra, IRMC 1.1., ETSI 07.05 and 07.07.

Fax specifications Group III, class 1 and 2. Class 2 is recommended.

#### **Data rates (up to)**

115,200 bps between phone and IrDA device (e.g. PC, another phone), 38,400 bps for GSM data communication with V.42bis compression, 9,600 bps for GSM data communication, no compression, 9,600 bps in fax communication.

AT modem V.25ter command set supported

#### **Power consumption**

Slightly increased depending on type of communication.

#### <span id="page-7-0"></span>**1.4 Communications programs**

Please refer to the User Manual for instructions on the installation and use of the Ericsson Infrared Modem software drivers.

#### **Configuring third party communication programs**

If you want to use a communication program which does not include the Ericsson Infrared Modem in the list of supported hardware, the following options are suggested:

#### **Configure for V.25ter**

The Infrared Modem supports the V.25ter command set. If your communication program can generate and support a V.25ter command, the Infrared Modem does not require the installation of a specific driver.

#### **Locate a Mobile Phone Modem driver**

A Mobile Phone Modem driver for your communication program may be available on either the Ericsson Infrared Mobile Phone Modem utilities disk or from one of the on-line services, for example http:// mobileinternet.ericsson.com.

#### **Configure the data communications program manually**

To configure your data communications program manually:

- 1. Select a generic Mobile Phone Modem driver from the list of available Mobile Phone Modem drivers.
- 2. Set the Init string to ATZ^M.
- 3. Set the optional setup string to Asynchronous RLP:

 $AT+CBST=0,0,1$ 

### **Introduction**

#### <span id="page-8-0"></span>**Configure your facsimile communications program manually**

To manually configure your facsimile communications program, select a Fax Class 2 driver. The Infrared Modem supports Fax Class 1 facsimile which might be used if there are problems with the fax service or speed of the computer, or your fax application does not support Fax Class 2.

### <span id="page-9-0"></span>**2.1 Result codes**

When you send a command from your PC or PDA to the Infrared Modem, the response is terminated by a result code which is shown on the computer screen. You use this code to confirm correct operation or to identify any problem with the command.

There are two types of result codes:

- final result codes related to the operation of AT commands;
- result codes associated with call connections.

#### **Final result codes from AT commands**

The Infrared Modem always terminates each response to an AT command with a final result code:

**OK** The command(s) and any specified parameters were valid and the command has completed execution.

#### **Note**

Some AT commands are not relevant to the Infrared Modem operations or can only be set to one parameter value. For completeness and to allow the parameter to be read, some of these commands are supported but not implemented. Calling <sup>a</sup> command of this type will produce the **OK** result code but will not cause any change to the Infrared Modem. These commands are included in the command descriptions in Chapters 4 and 5.

**ERROR** An error has occurred during the command processing. This could arise because:

- there is a fault in the command syntax;
- one or more parameters are outside the permitted range:
- the command you issued is not implemented on the Infrared Modem;
- the command is not appropriate to the service;
- class the Infrared Modem is operating.

When an error is reported, the **ERROR** message is preceeded by a copy of the text response from the last valid AT command. This is shown in the following example:

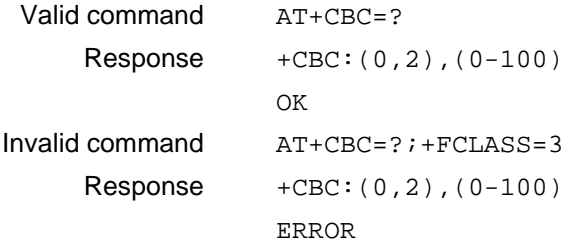

#### <span id="page-11-0"></span>**Result codes from call connections**

During on-line operation of the telephone, result codes inform you about the progress of call connections:

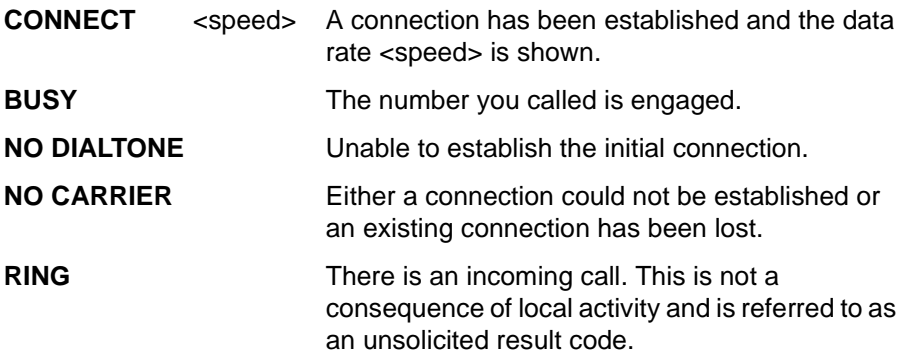

#### **Format of the result codes**

The result codes described above are in verbose format. You can command the Infrared Modem to display result codes in verbose or numeric format or you can switch them off completely.

To switch between verbose and numeric format, please refer to the use of the ATV command on [page 51](#page-49-0) and [page 51](#page-49-0).

To switch the display of result codes on or off, please refer to the use of the ATQ command on [page 50](#page-48-0).

### <span id="page-12-0"></span>**2.2 Error codes**

The +CME ERROR result codes indicate an error relating to the functionality of the Infrared Modem or Mobile Phone and replaces the final result code ERROR when first enabled with the AT+CMEE command.

#### **Report mobile phone failure (+CMEE)**

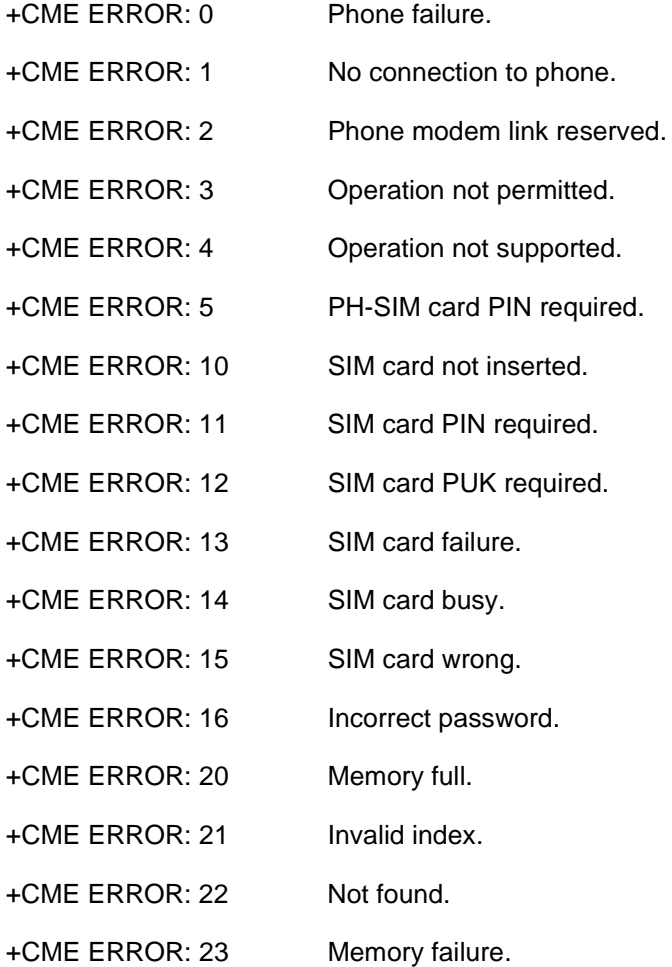

**Revision R1A R320 AT Command**

<span id="page-13-0"></span>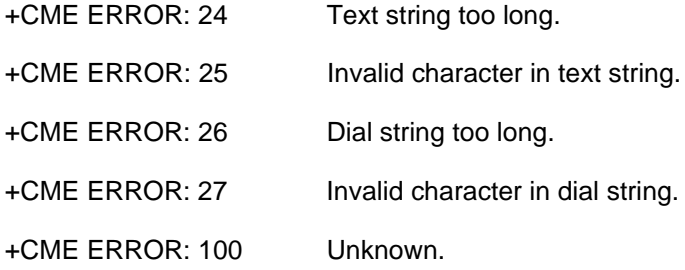

#### **Report operational/access failure (+CMS)**

The +CMS ERROR result codes indicate an error relating to the Infrared Modem, Mobile Phone or Network relating to the Short Message Service (SMS) and replaces the final result code ERROR.

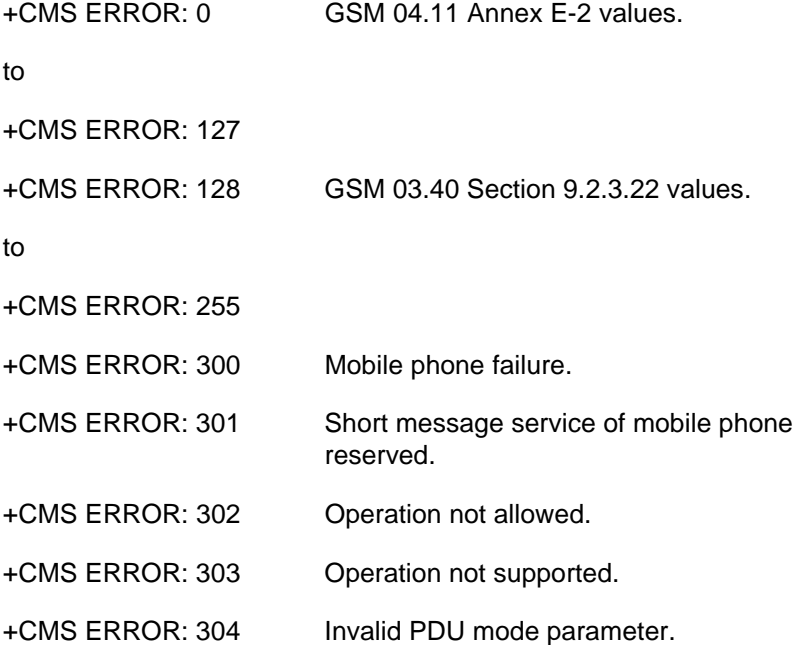

- +CMS ERROR: 305 Invalid text mode parameter.
- +CMS ERROR: 310 SIM card not inserted.
- +CMS ERROR: 311 SIM card PIN necessary.
- +CMS ERROR: 312 SIM card PIN necessary for PH-SIM.
- +CMS ERROR: 313 SIM card failure.
- +CMS ERROR: 314 SIM card busy.
- +CMS ERROR: 315 SIM card wrong.
- +CMS ERROR: 316 SIM PUK required
- +CMS ERROR: 317 SIM PIN2 required
- +CMS ERROR: 318 SIM PUK2 required
- +CMS ERROR: 320 Memory failure.
- +CMS ERROR: 321 Invalid memory index.
- +CMS ERROR: 322 Memory full.
- +CMS ERROR: 330 SMSC address unknown.
- +CMS ERROR: 331 No network service.
- +CMS ERROR: 332 Network timeout.
- +CMS ERROR: 340 no +CNMA acknowledgement expected
- +CMS ERROR: 500 Unknown error.
- +CMS ERROR: ...511 range 256...511 reserved
- +CMS ERROR: 512... manufacturer specific

#### <span id="page-15-0"></span>**Service Report (+CR)**

When a data connection is being established, the +CR messages are sent to the PC before the final result code CONNECT. Use the AT+CR command to enable these messages.

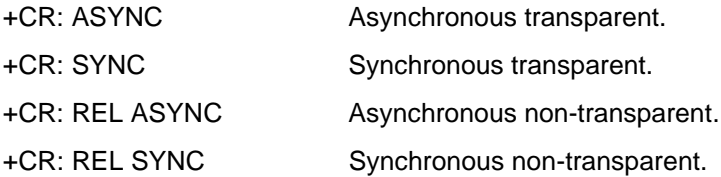

#### **Cellular Result Codes (+CRC)**

The +CRC messages replace the unsolicited result code RING and provide more information about the type of the incoming call. Use the AT+CRC command to enable these messages.

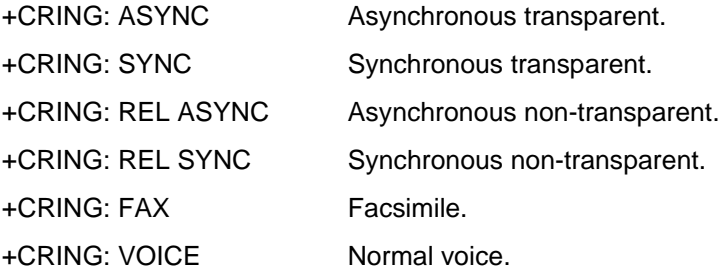

### <span id="page-16-0"></span>**3.1 Introduction to AT commands**

This chapter describes how AT commands are used to exchange information with the phone and the built-in modem. The AT commands are listed at the end of this chapter. For a description of each command, refer to Chapters 4, 5 and 6.

You use AT commands to:

- configure the phone by connection via infrared or the system bus;
- configure the modem by connection via infrared or the system bus;
- request information about the current configuration or operational status of the phone or the modem;
- test availability in the phone or modem and request the range of valid parameters, when applicable, for an AT command.

#### **3.2 Built-in Modem operating modes**

The built-in modem can be set in any one of three modes of operation. These are:

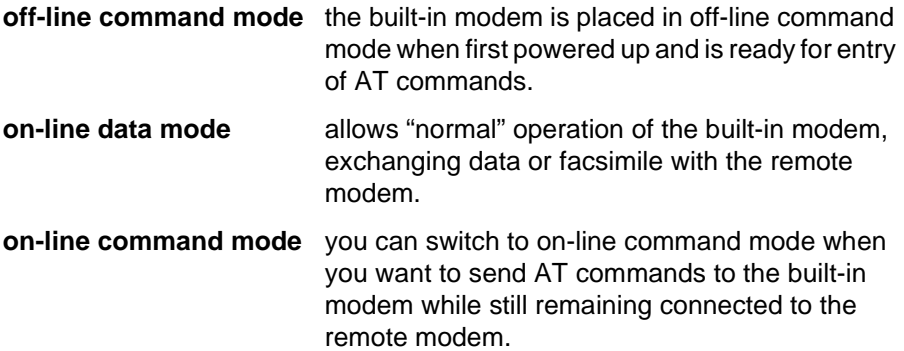

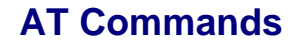

#### <span id="page-17-0"></span>**3.3 Changing the Built-in Modem operating mode**

The following illustration summarises the methods that are used to switch between the three built-in modem operating modes:

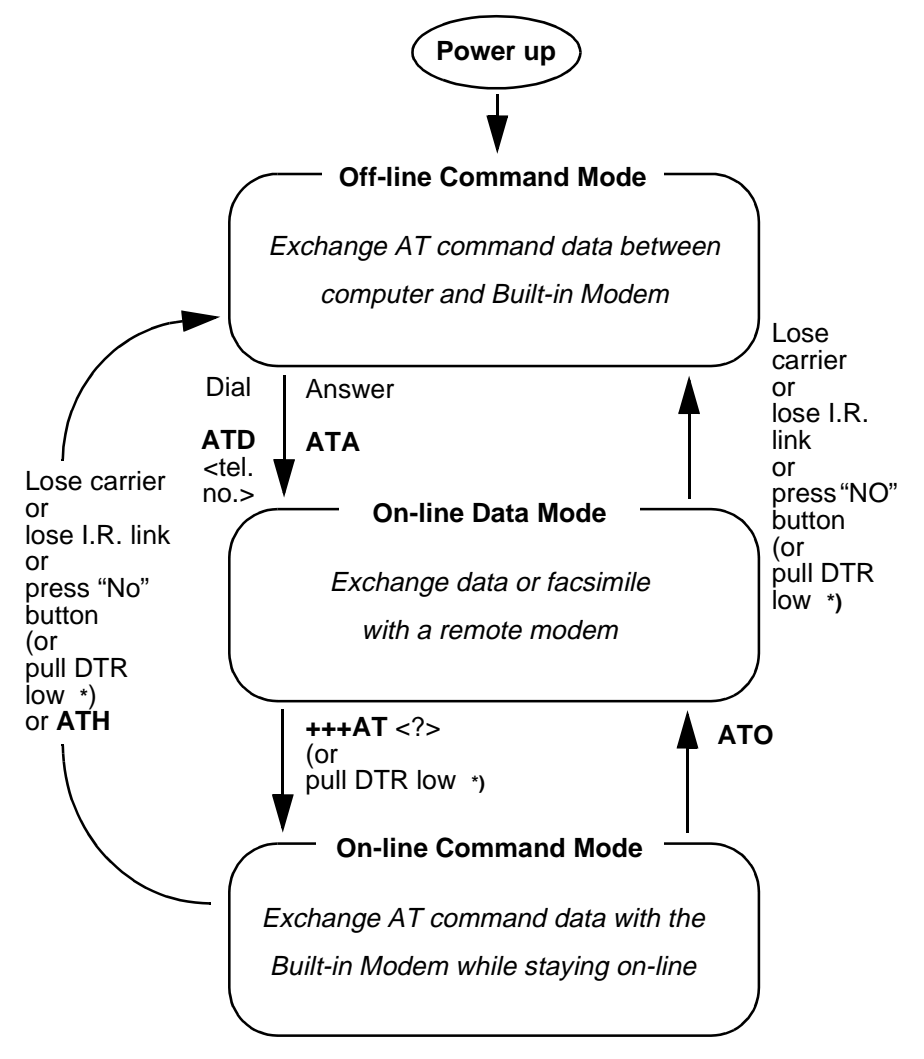

**\*** Pull DTR not available when using cable.

**Revision R1A R320 AT Command**

#### <span id="page-18-0"></span>**Operating in off-line command mode**

In off-line command mode, the built-in modem accepts data as commands and not as normal communications traffic. You enter commands by typing at the PC/PDA keyboard.

#### **Switching to on-line data mode**

To enter on-line data mode, so that you can exchange data with the modem at the other end of the link, you enter the **ATD** command followed by the telephone number to make the call. Alternatively, typing **ATA** to answer an incoming call will also place the built-in modem in on-line mode.

#### **Switching back to off-line command mode**

Any of the following will return the built-in modem to off-line command mode from on-line data mode:

- loss of the connection (**NO CARRIER** error);
- loss of the I.R. link between the built-in modem and your computer;
- pressing the "NO" button on your mobile phone;
- pulling DTR low (not available when using cable).

*Note: The &D command is described on [page 272](#page-270-0). The setting of &D determines the action taken when DTR is pulled low while you are in on-line data mode*

> *&D set to 1 - Infrared Modem switches to on-line command mode &D set to 2 - Infrared Modem switches to off-line command mode.*

#### <span id="page-19-0"></span>**Using AT commands during a data connection**

If you wish to use AT commands while connected to a remote modem in online data mode and maintain connection with the remote modem, you must first enter on-line command mode.

There are two ways you can switch from on-line data mode to on-line command mode:

• Type the escape sequence **"+++**" followed by an appropriate AT command. This command must be selected from the options **AT**, **ATE**, **ATH**, **ATI**, **ATL**, **ATM**, **ATQ**, **ATV** and **ATX**. Using this method you can perform an AT function as you move in to on-line command mode. For example, if you switch using:

#### **+++ATH<CR>**

the built-in modem is switched to on-line command mode and the AT command is executed, causing the connection to be terminated (hangup). If you type the escape sequence "+++" without any following command, the system waits one second, switches to on-line command mode and responds OK;

• Pull DTR low after previously setting &D to 1.

#### **Switching from on-line command mode to on-line data mode**

To return to on-line data mode while in on-line command mode, type:

#### **ATO<CR>**

#### **Switching from on-line command mode to off-line command mode**

To return the built-in modem to off-line command mode from on-line command mode:

- use any of the methods described in "Switching back to off-line command mode" above;
- type **+++ATH <CR>** to switch to on-line command mode and hang up at once.

**Revision R1A R320 AT Command**

### <span id="page-20-0"></span>**3.4 Operating the AT commands**

In command mode, there are four types of command you can issue:

- a set command to adjust the built-in modem's operating parameters;
- an execute command which directs action without the need of any parameters;
- a read command to view the current command settings;
- a test command to view the available command parameters.

Not all AT commands support all four functions. The descriptions in Chapters 4, 5 and 6 list the functions available for each AT command.

#### **Entering a set command**

The standard format for entering a set command is:

#### AT<command>=<parameters> <CR>

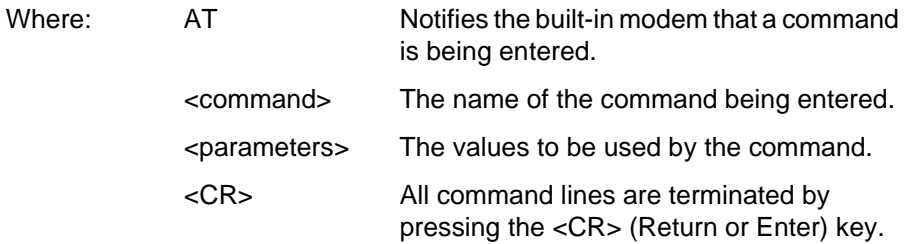

*Note:* All command lines are completed by pressing the **<sup>&</sup>lt;CR<sup>&</sup>gt;** key on the computer keyboard. For the remainder of this manual, appropriate use of the **<sup>&</sup>lt;CR<sup>&</sup>gt;** key is assumed.

<span id="page-21-0"></span>To set the built-in modem to operate with autobaud over an asynchronous connection the command line would be:

#### **AT+CBST=0,0,1**

However, the commands also have default settings. These are values which are assumed to have been entered when no actual value is placed in the command line.

For example, the above command can be entered as:

#### **AT+CBST=,,1**

The default values used by the commands are indicated in the following descriptions by bold text.

When the parameter is a character string (for example "<name>") then the value should be entered between quotes. For example "Peter".

Optional parameters are shown in square brackets. For example [<value>].

#### **Entering an execute command**

Execute commands are very similar to set commands. They usually do not require any parameters and are used to obtain information about the mobile phone or built-in modem or to execute an event.

For example, to find out information about the mobile phone battery, enter the +CBC command:

#### **AT+CBC**

The built-in modem responds:

#### **+CBC: 0,60**

indicating that the mobile phone battery is connected (0) and that it has 60% charge remaining.

<span id="page-22-0"></span>To answer an incoming call, you execute the A command:

#### **ATA**

#### **Using read command to view the command settings**

To check the current settings of a command, use the '?' option. For example, to check the current settings of the +CBST command, enter:

#### **AT+CBST?**

If CBST has been set according to the previous example, the settings are displayed as:

#### **+CBST: 0,0,1**

#### **Using test command to request command help**

To test the availability of a command and the range of parameters, use the  $\pm$ ?' option with the command.

For example, to check the parameters available to the command line in the example above, enter:

#### **AT+CBST=?**

The line:

#### **+CBST: (0,4,6,7,68,70,71),(0),(1)**

is displayed indicating the range of valid entries that can be set for the parameters <data rate>, <bearer service> and <connection element>.

### <span id="page-23-0"></span>**3.5 AT command list**

#### **[AT Commands Phone Terminal Terminated 37](#page-35-0)**

#### **[Ensemble C2/C/E : Control and Identification](#page-35-0)**

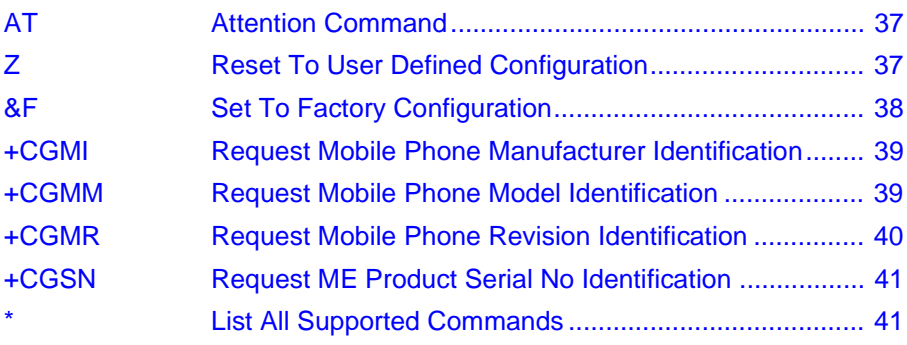

#### **[Ensemble C3/E : Call Control](#page-40-0)**

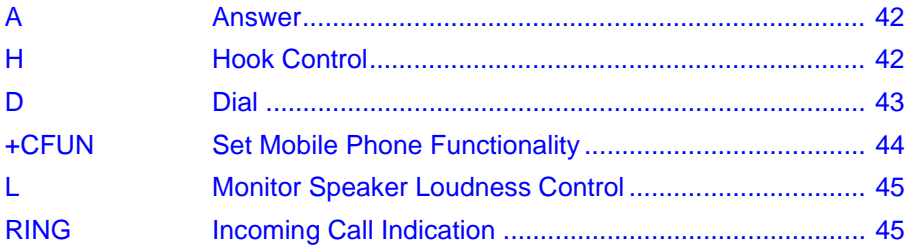

#### **[Ensemble C4/E : Interface Commands](#page-44-0)**

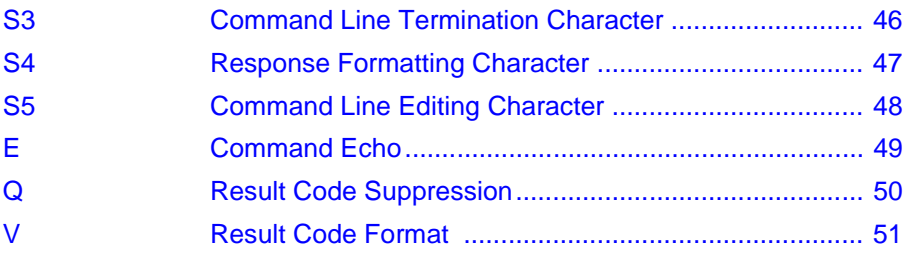

#### **[Ensemble C9/C/E : Multi Mode Phones](#page-50-0)**

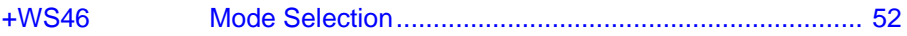

#### **[Ensemble C20/C/E : Audio Control](#page-53-0)**

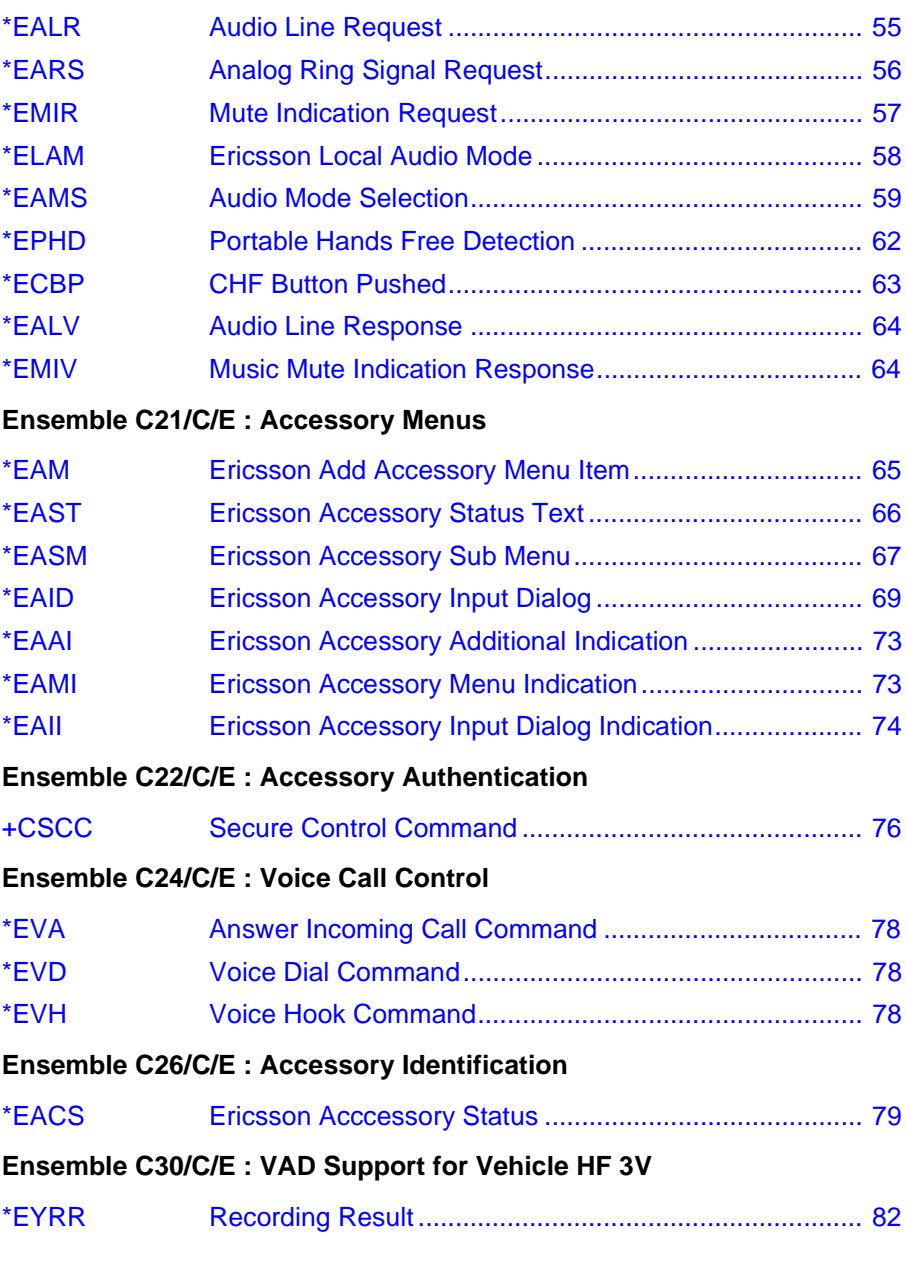

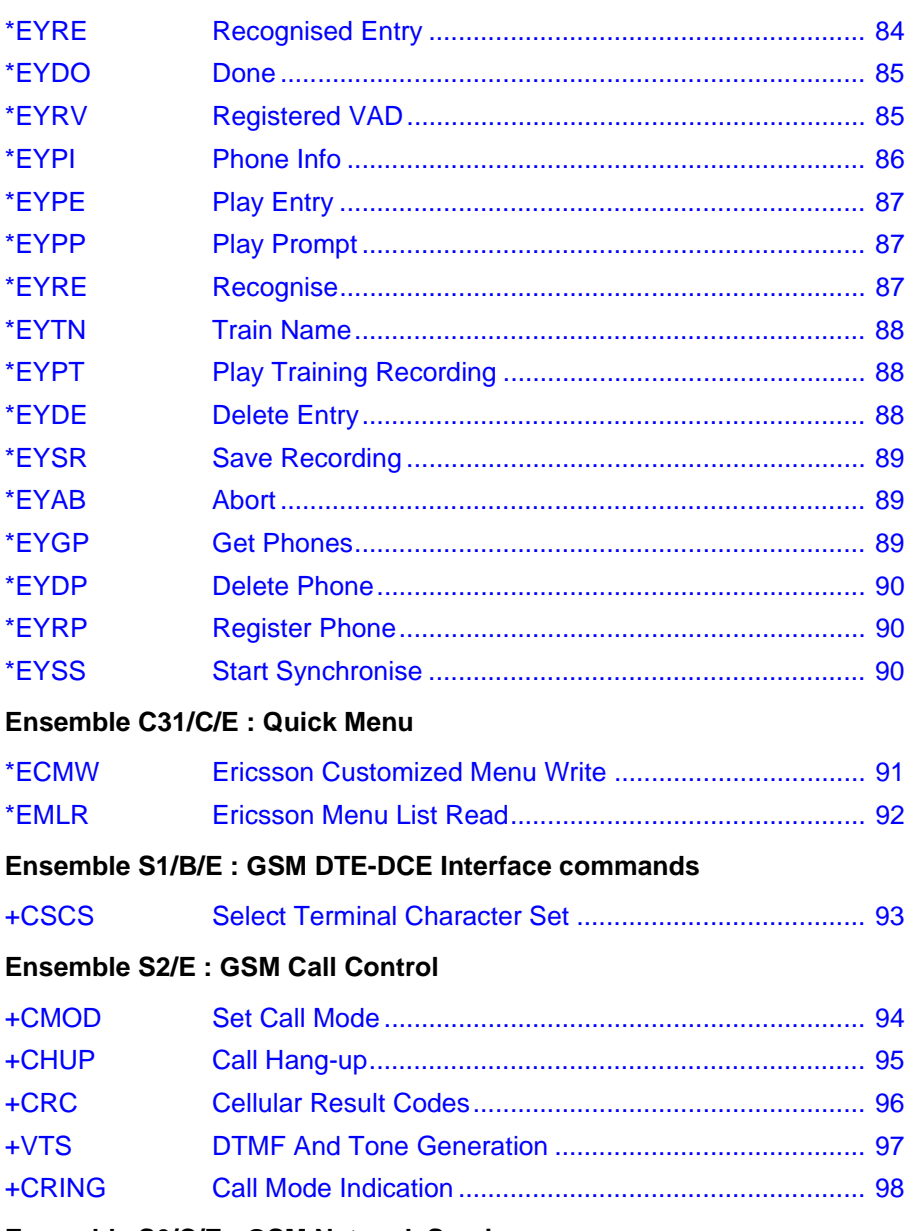

**Ensemble S6/C/E: GSM Network Services** 

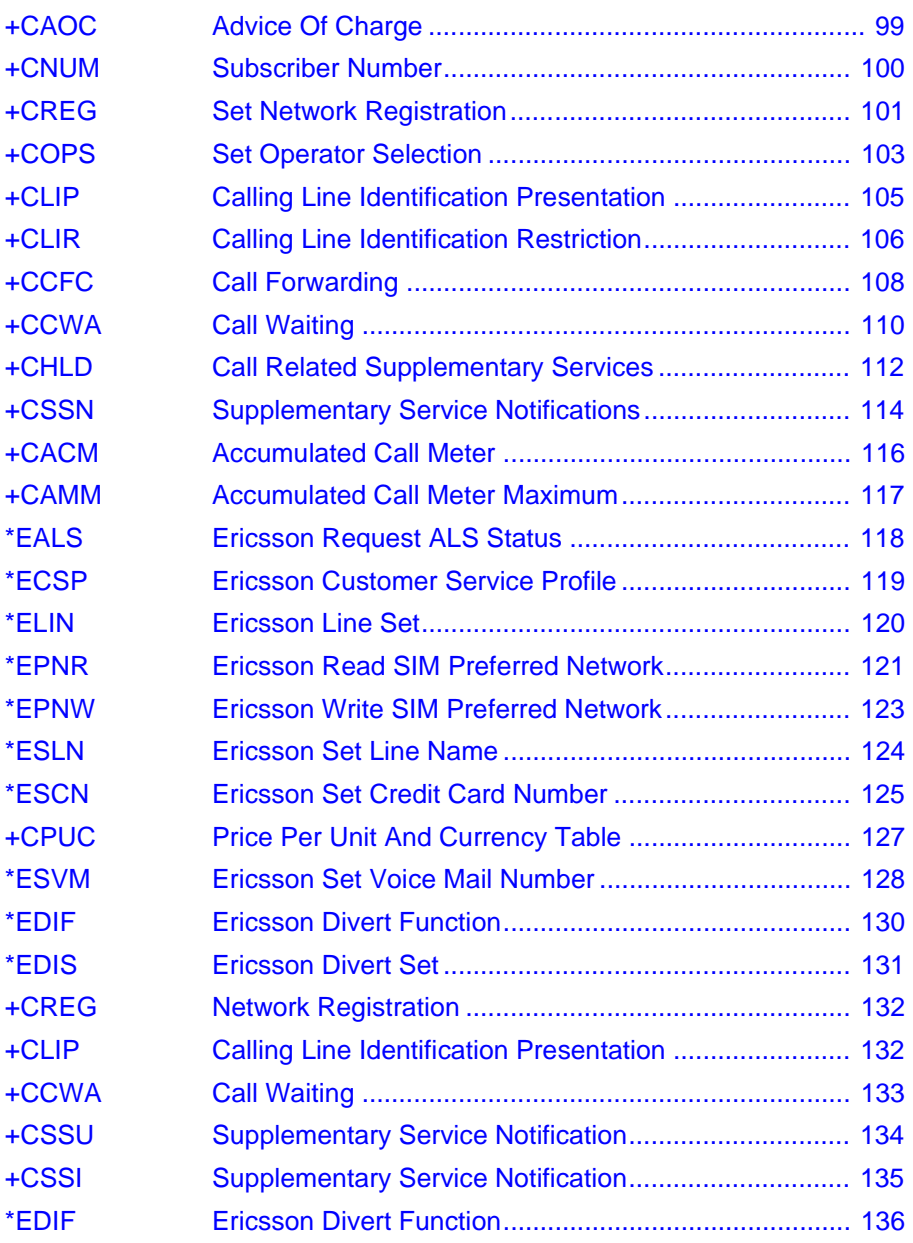

**[Ensemble S8/C/E : GSM Facility Lock](#page-136-0)**

**Revision R1A R320 AT Command**

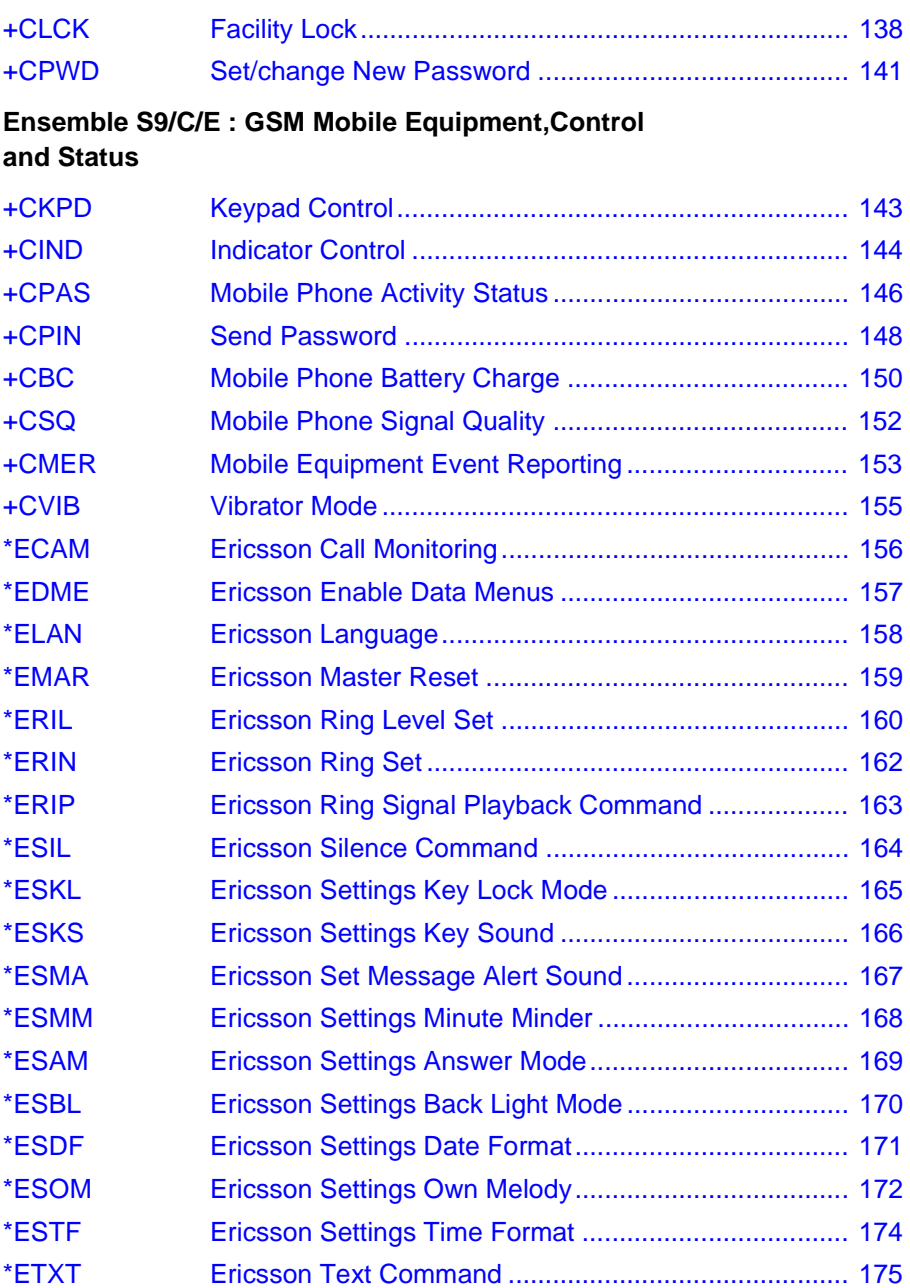

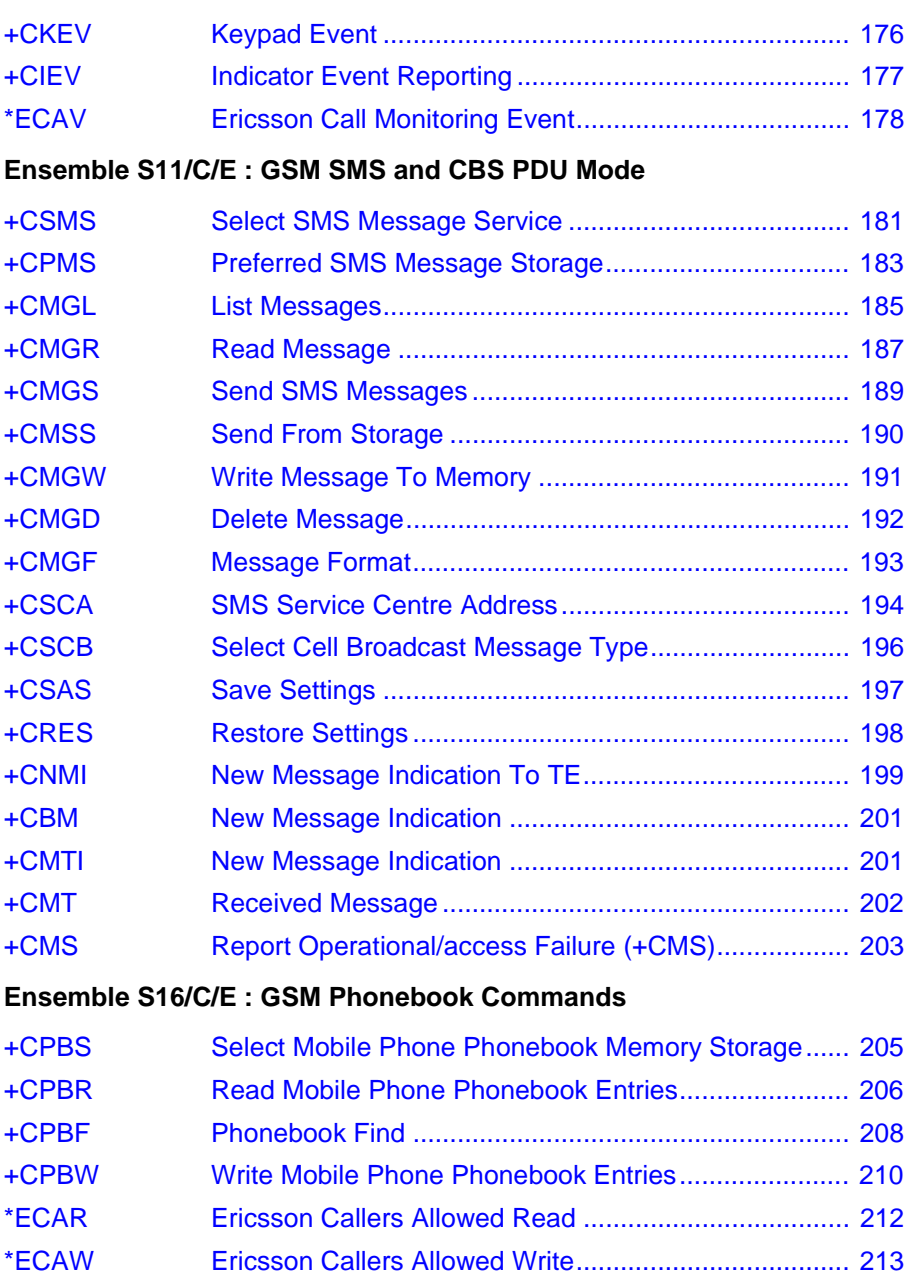

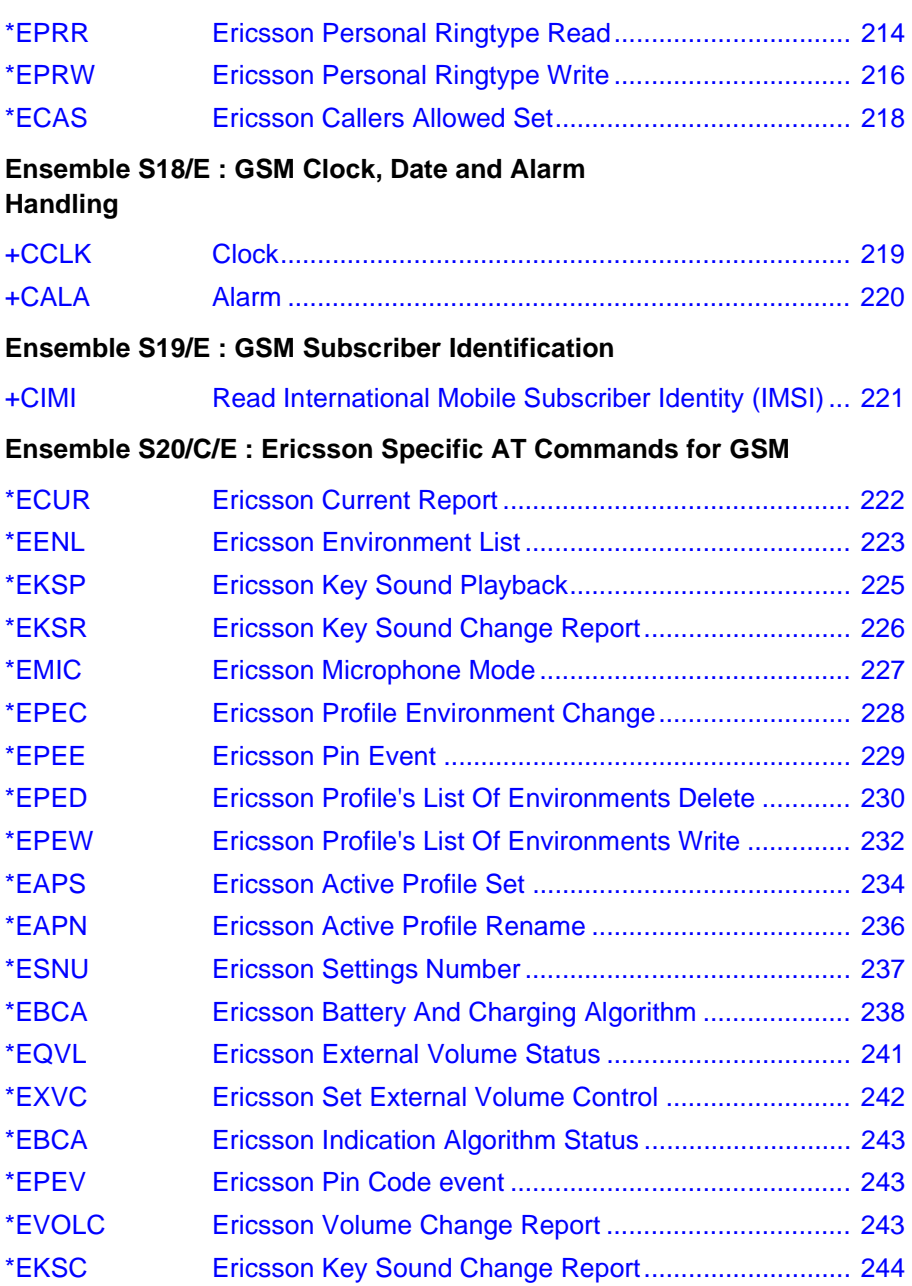

#### **[Ensemble S29 : WAP Browser](#page-243-0)**

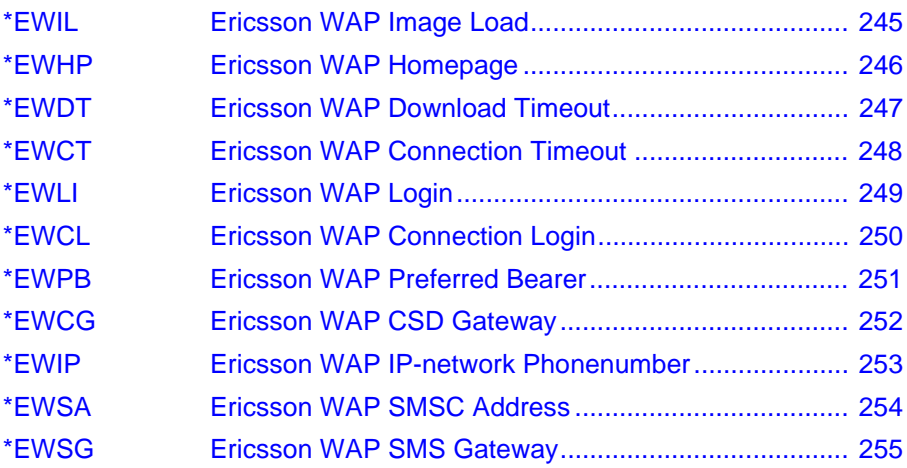

### **[AT Commands Modem Terminated 256](#page-254-0)**

#### **[Ensemble C2/B : Identification and Control](#page-254-0)**

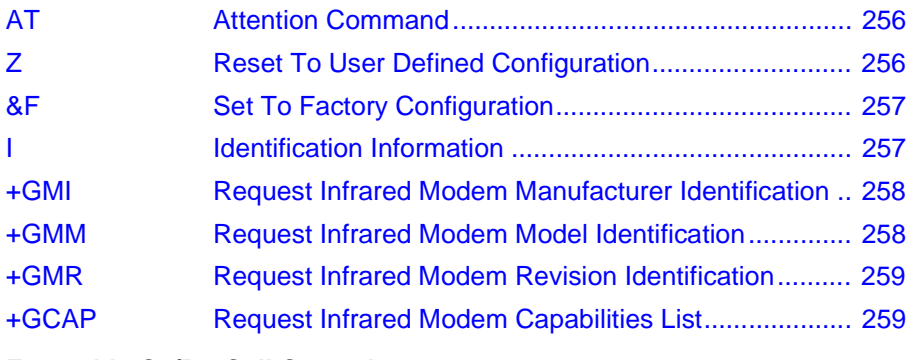

#### **[Ensemble C3/B : Call Control](#page-258-0)**

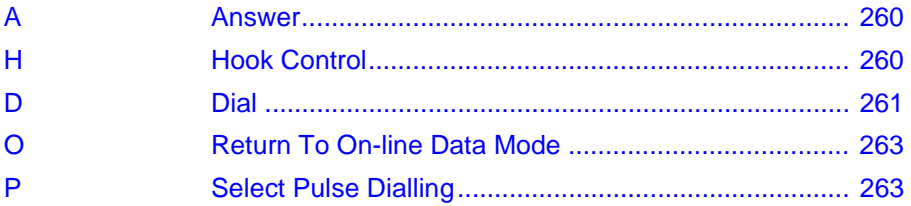

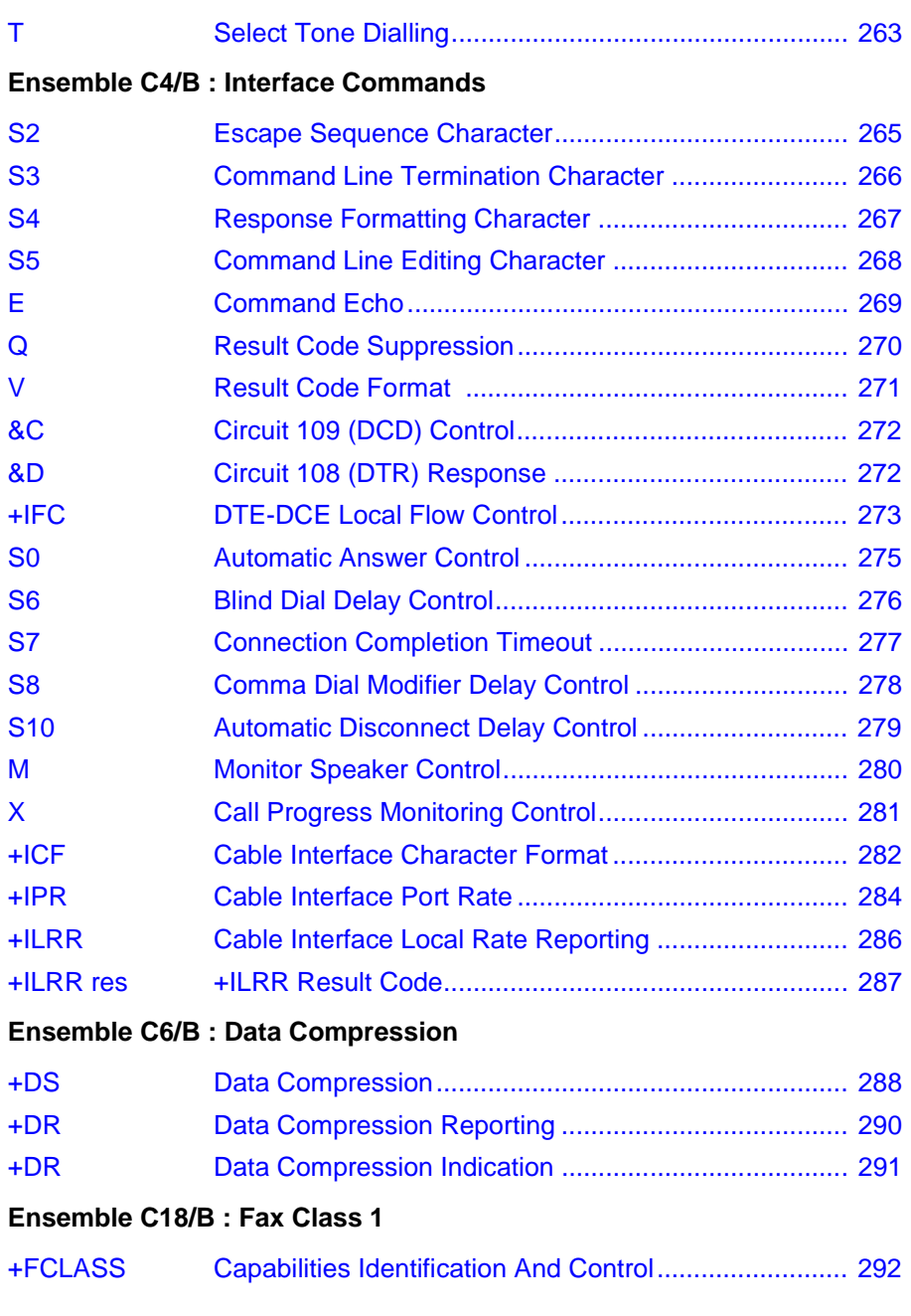

**Revision R1A R320 AT Command**

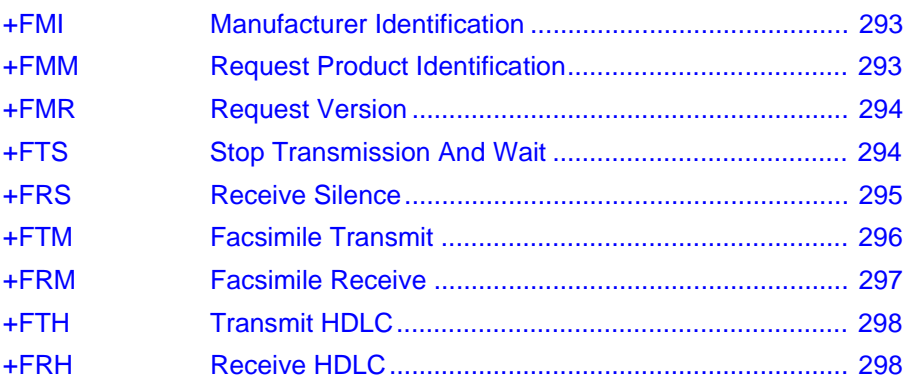

#### **[Ensemble C19/B : Fax Class 2](#page-297-0)**

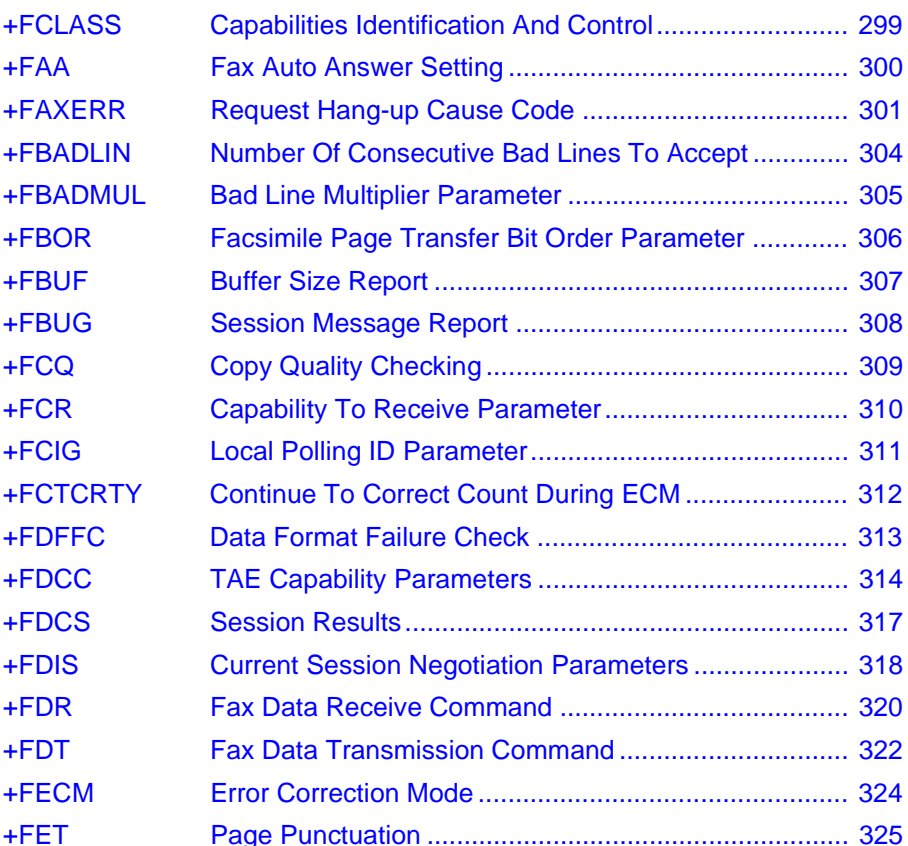

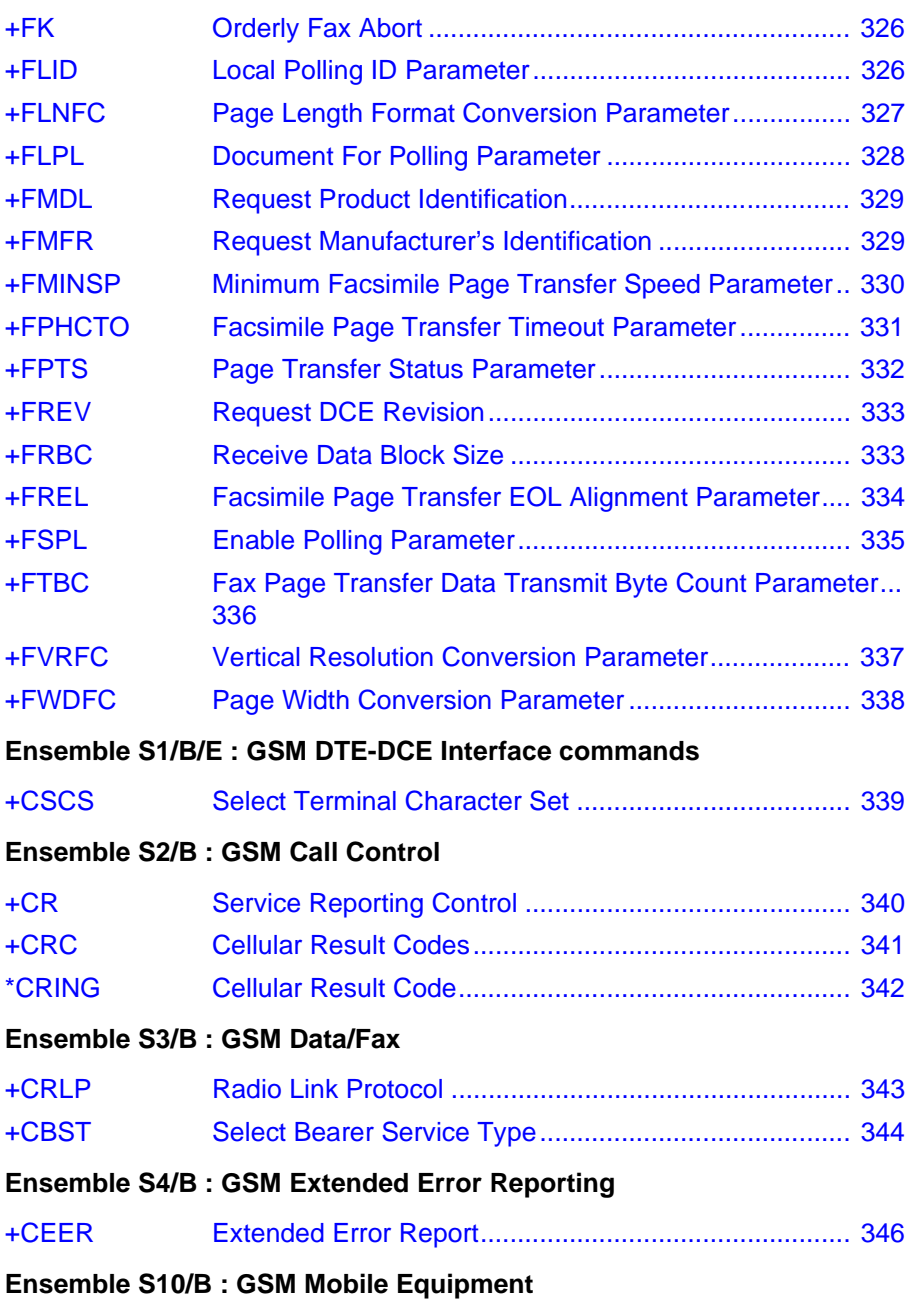

**Revision R1A R320 AT Command**

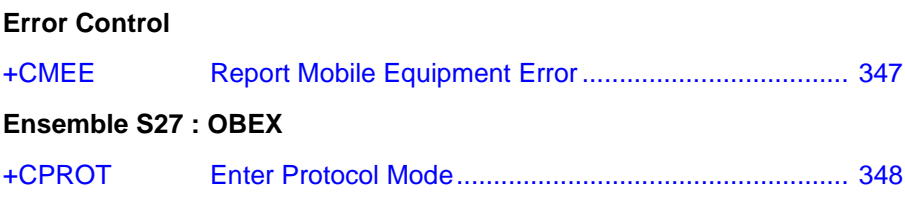

#### **[OBEX Formats 350](#page-348-0)**

#### **[Obex File System Overview](#page-348-0)**

#### **[eMelody Format](#page-350-0)**

[eMelody Object 352](#page-350-0)

#### **[vCard Format](#page-352-0)**

[vCard Object 354](#page-352-0)

#### **[vCalendar Format](#page-355-0)**

[vCalendar Object 357](#page-355-0)

[vEvent Object 359](#page-357-0)

## <span id="page-35-0"></span>4 AT Commands Phone Terminal **Terminated**

### **4.1 Ensemble C2/C/E : Control and Identification**

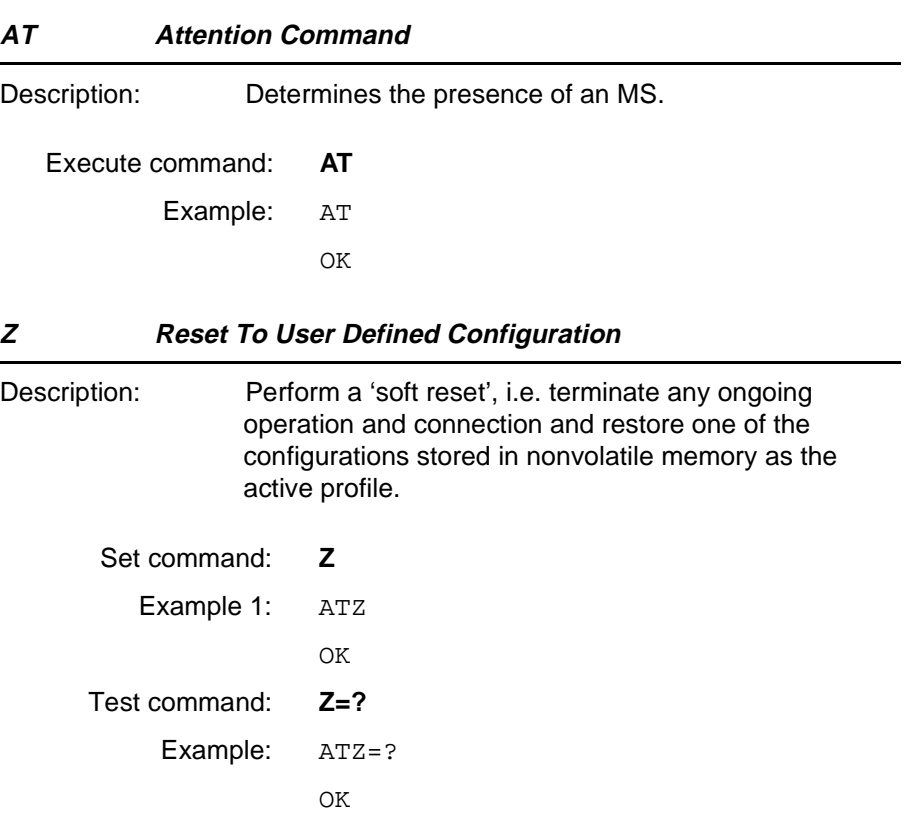
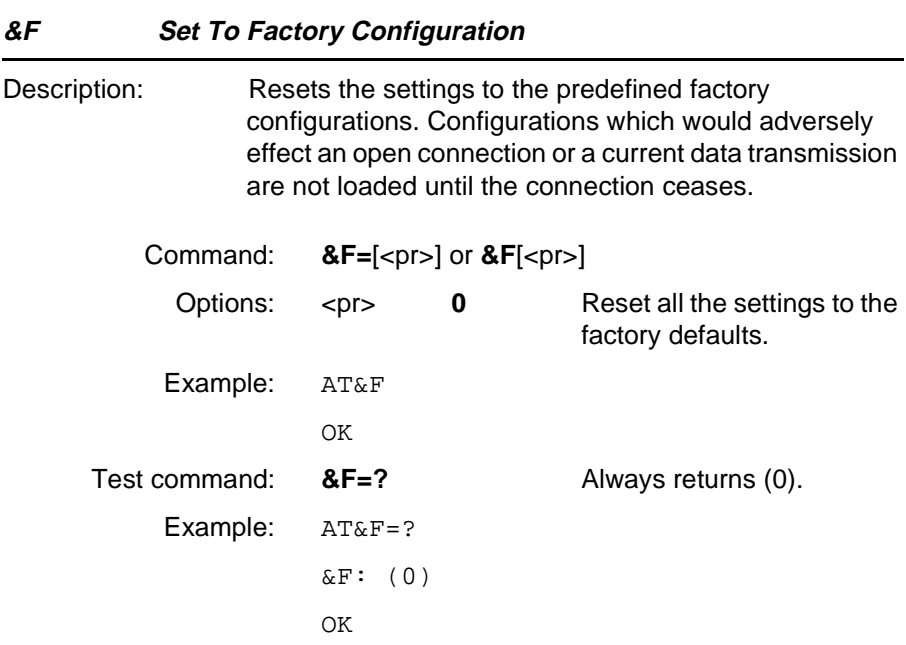

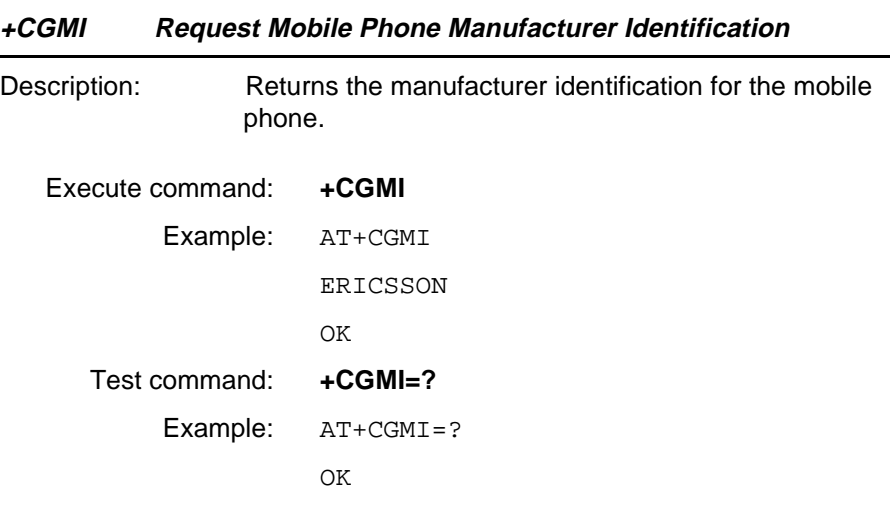

#### **+CGMM Request Mobile Phone Model Identification**

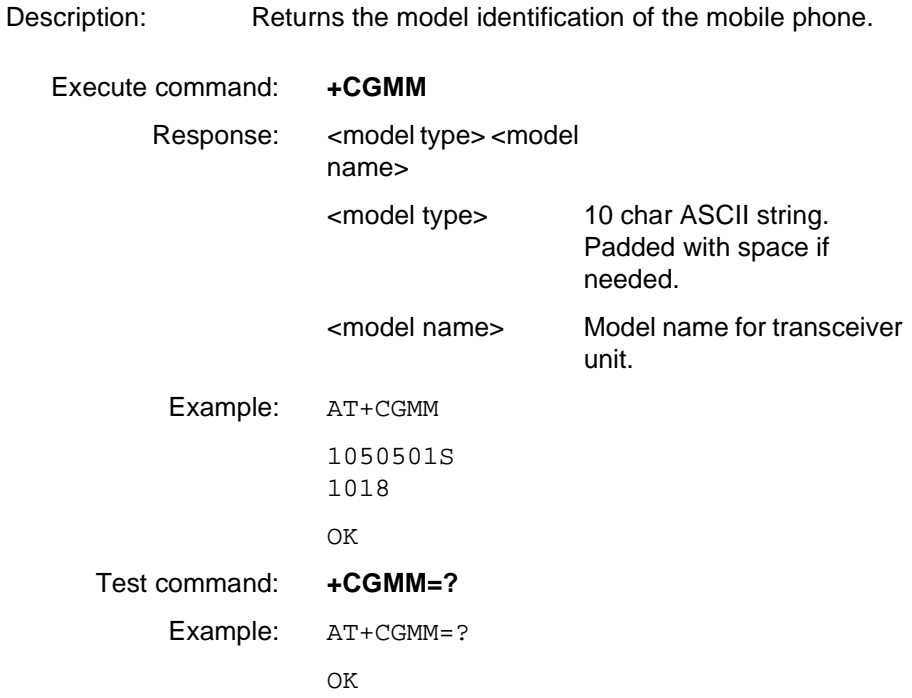

**Revision R1A R320 AT Command**

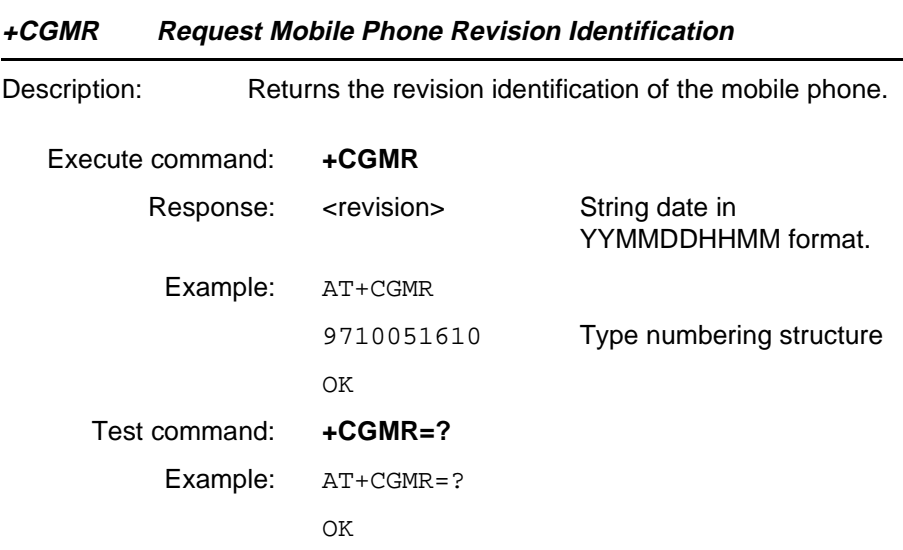

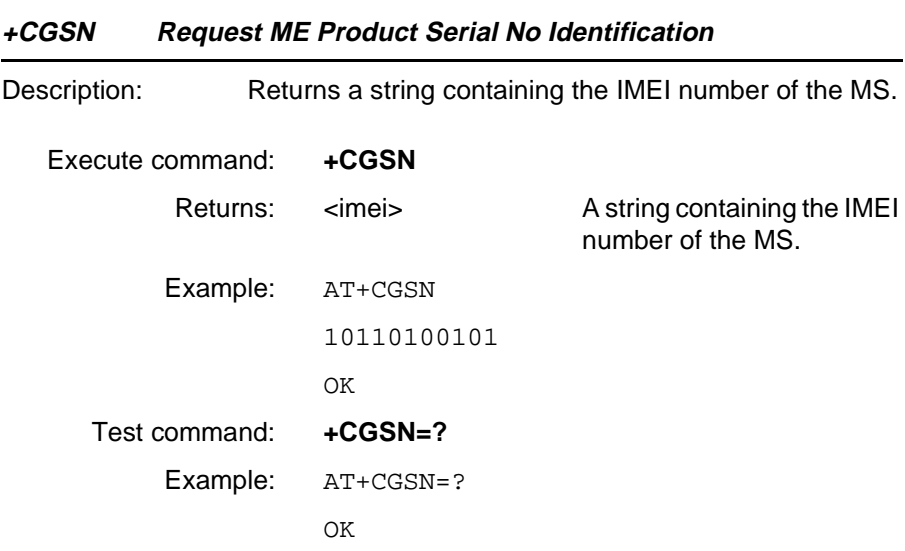

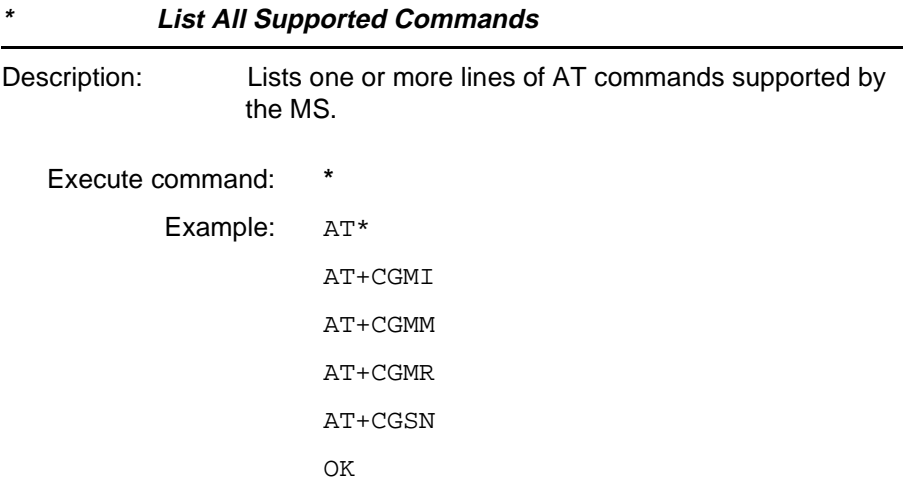

**Revision R1A R320 AT Command**

### **4.2 Ensemble C3/E : Call Control**

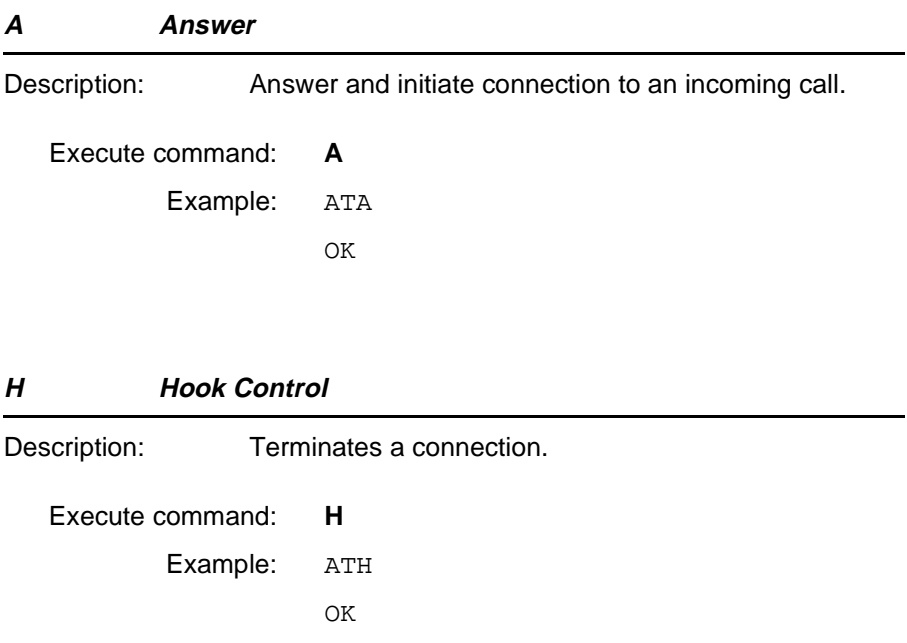

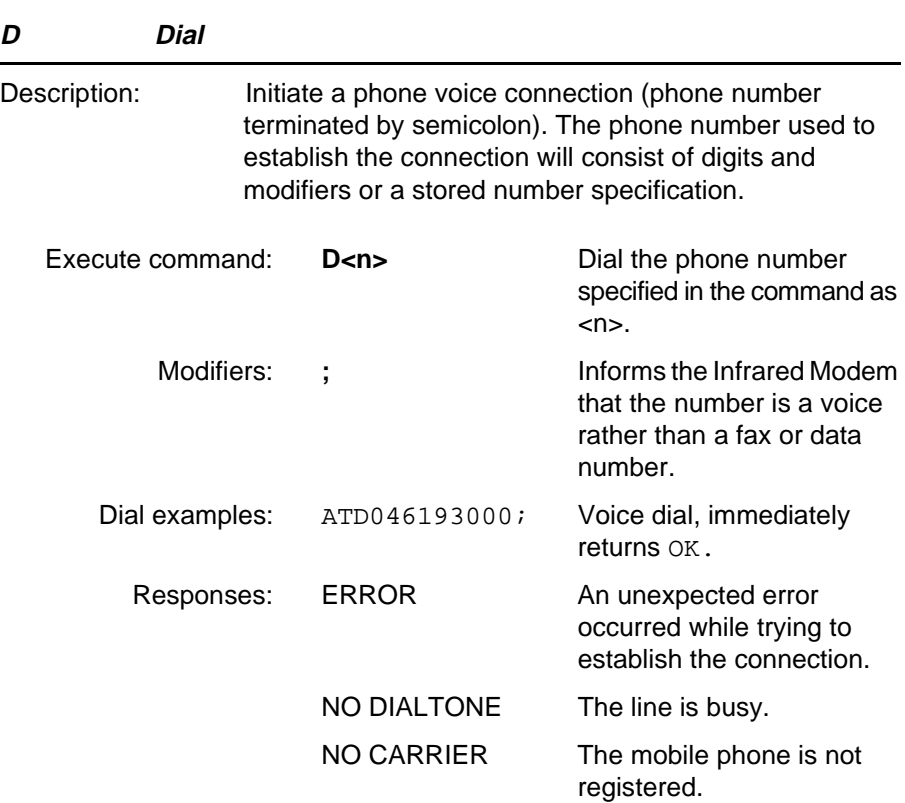

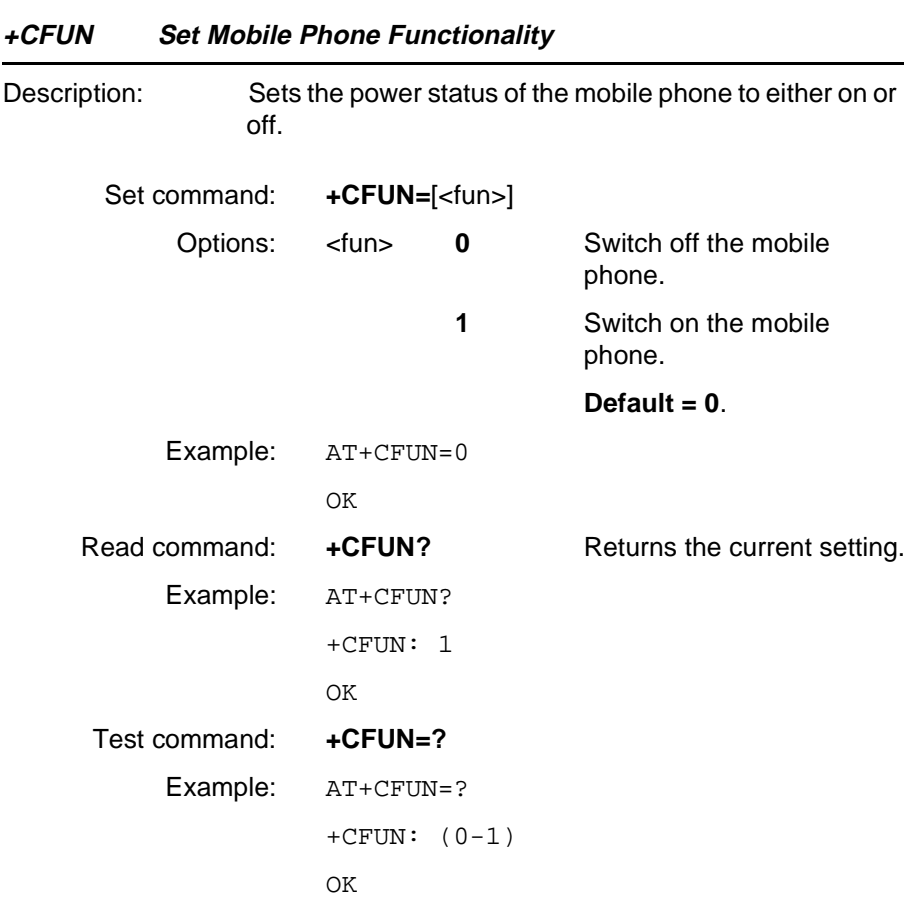

Note that when the keylock is activated on the phone, you cannot turn it off by means of the +CFUN command.

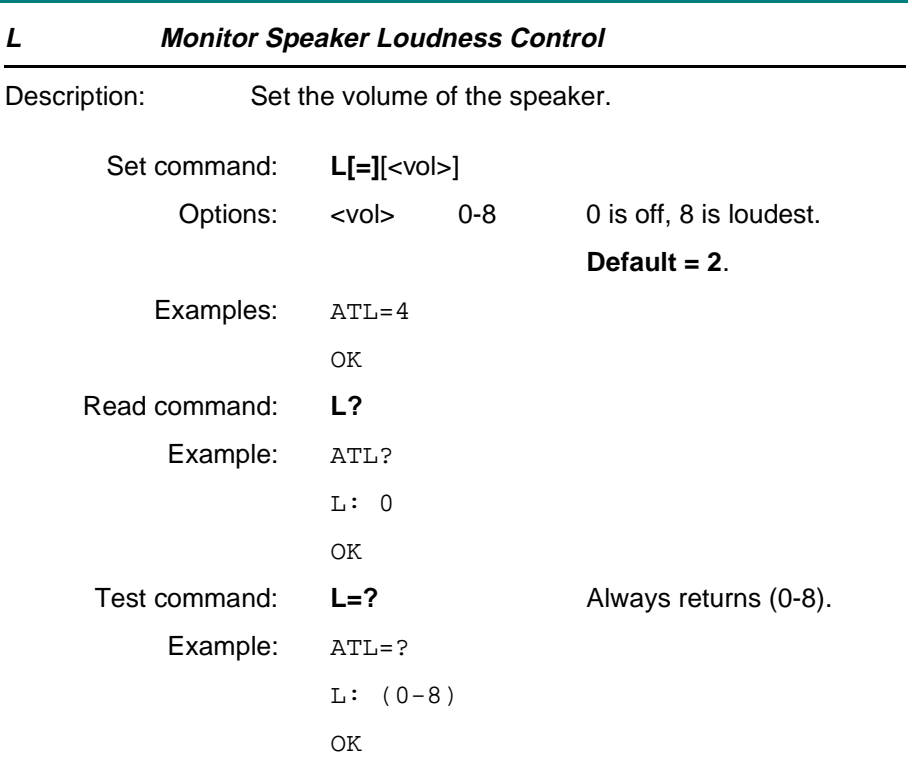

### **Unsolicited Result Codes**

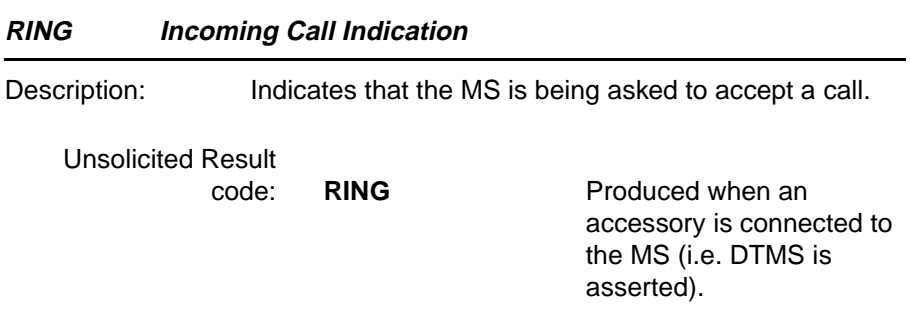

### **4.3 Ensemble C4/E : Interface Commands**

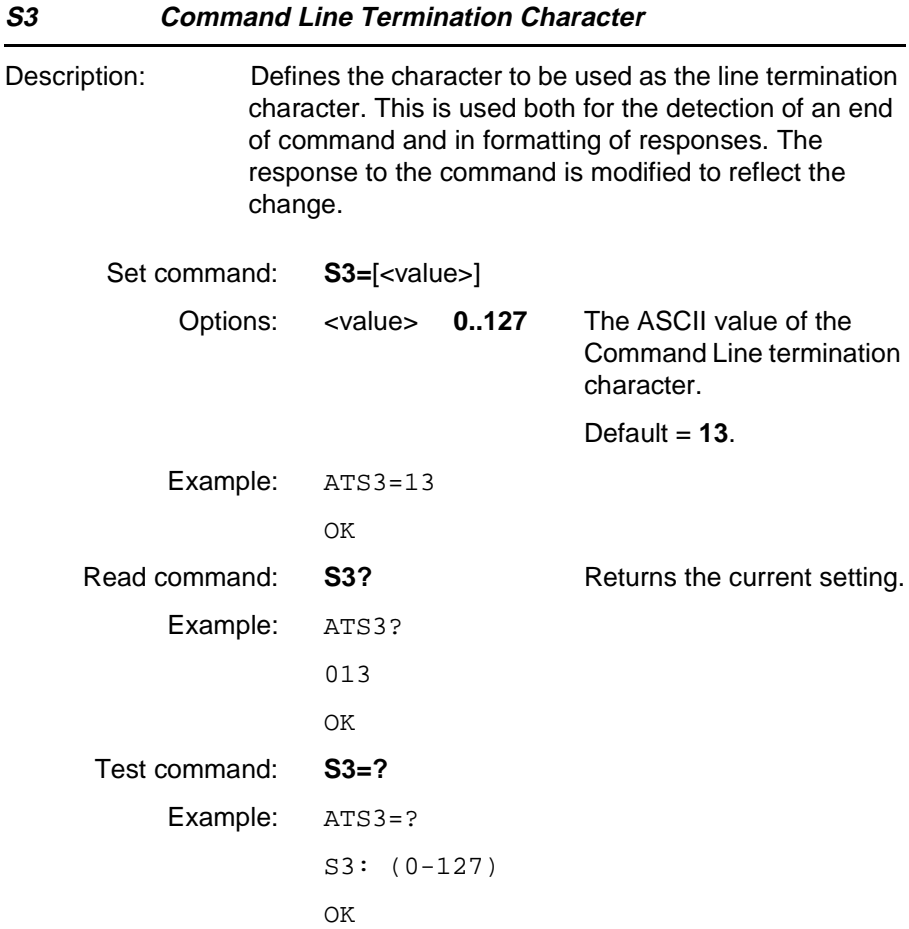

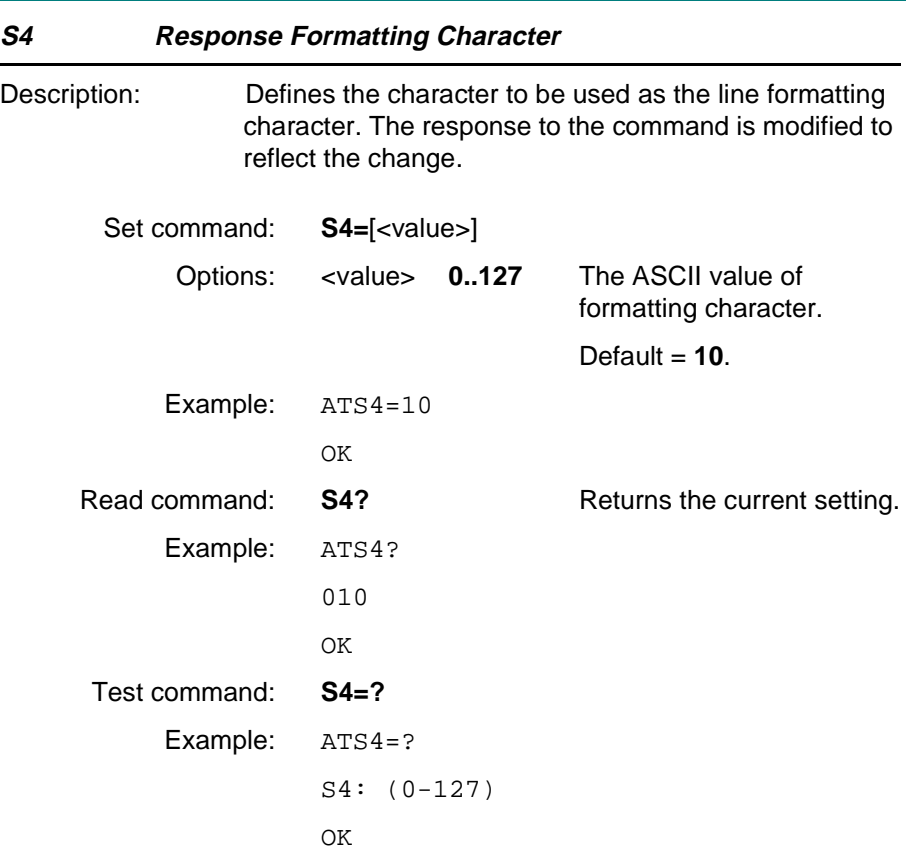

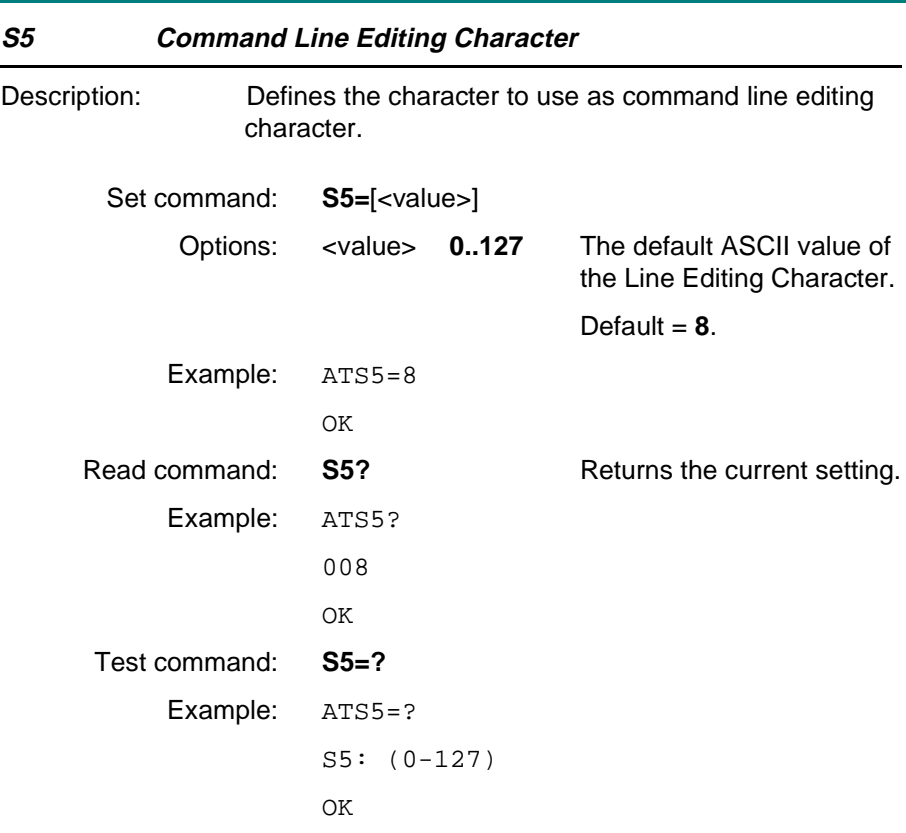

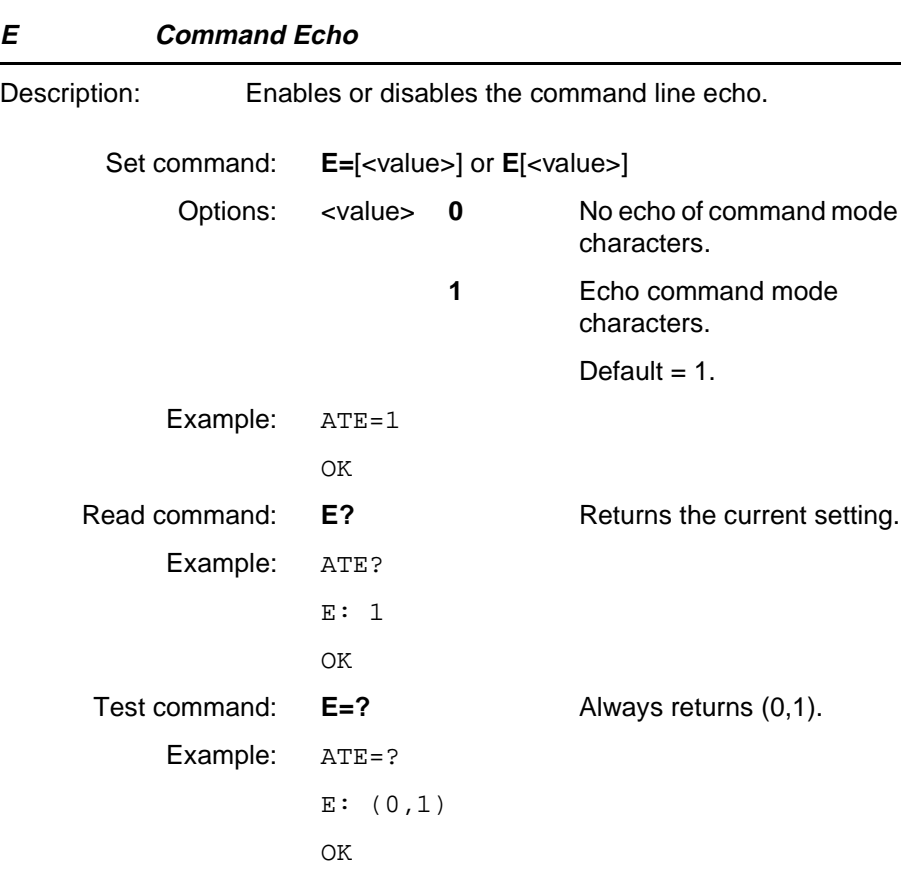

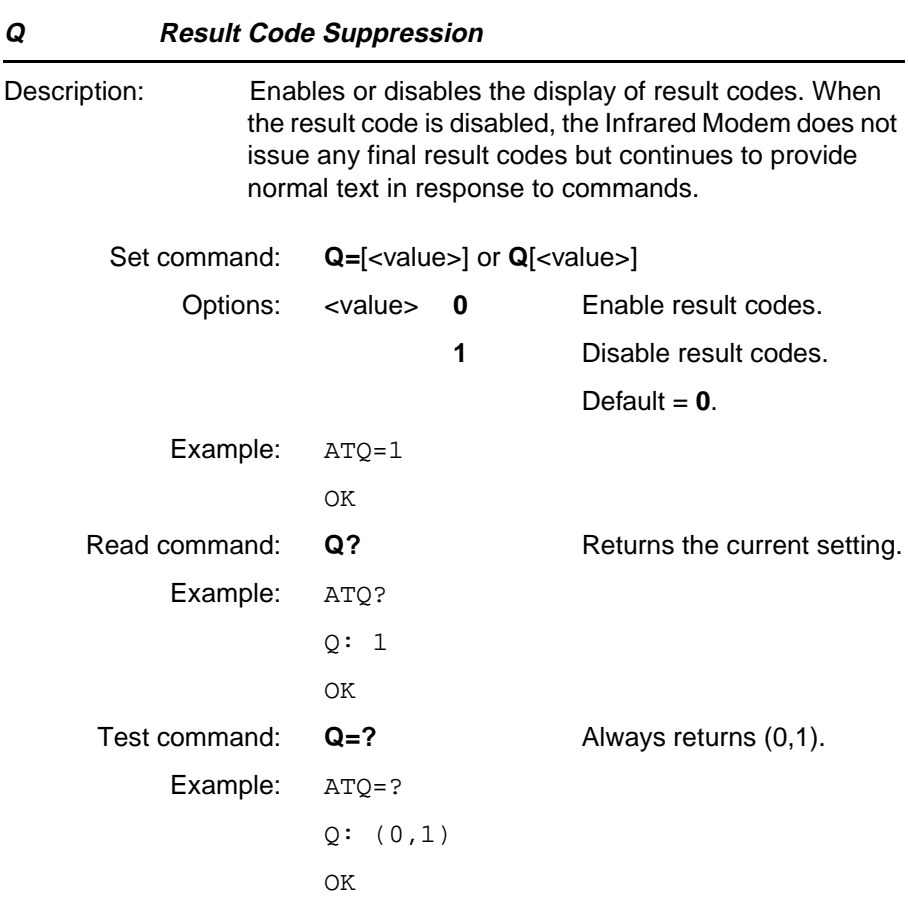

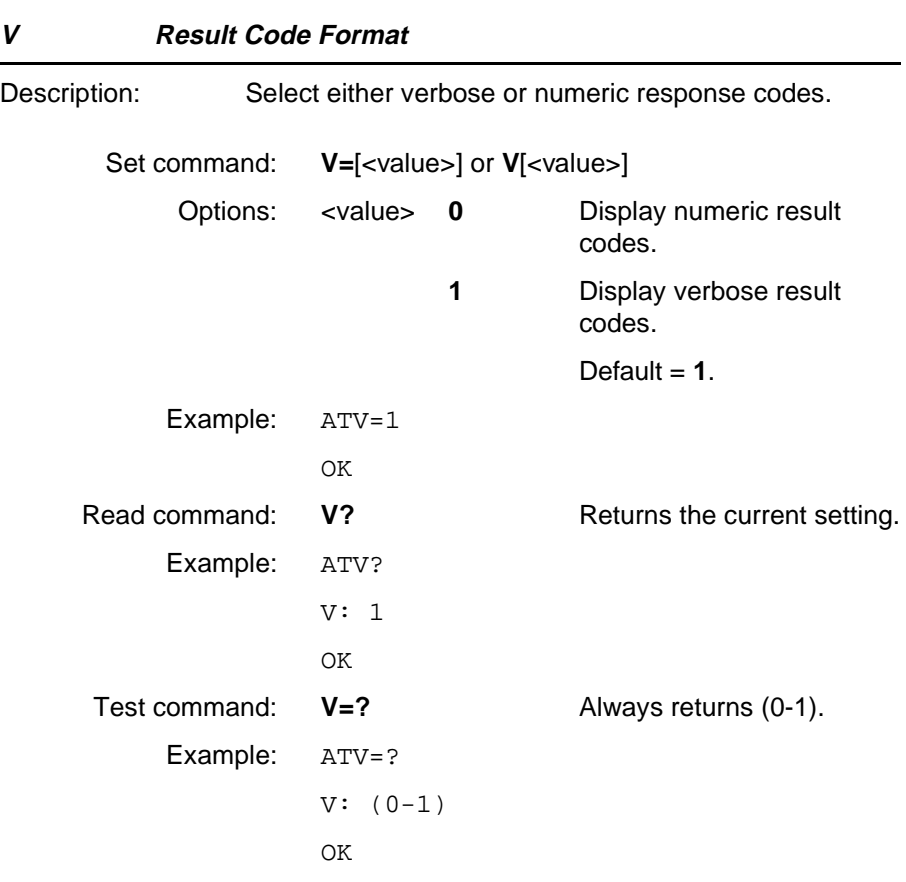

### **4.4 Ensemble C9/C/E : Multi Mode Phones**

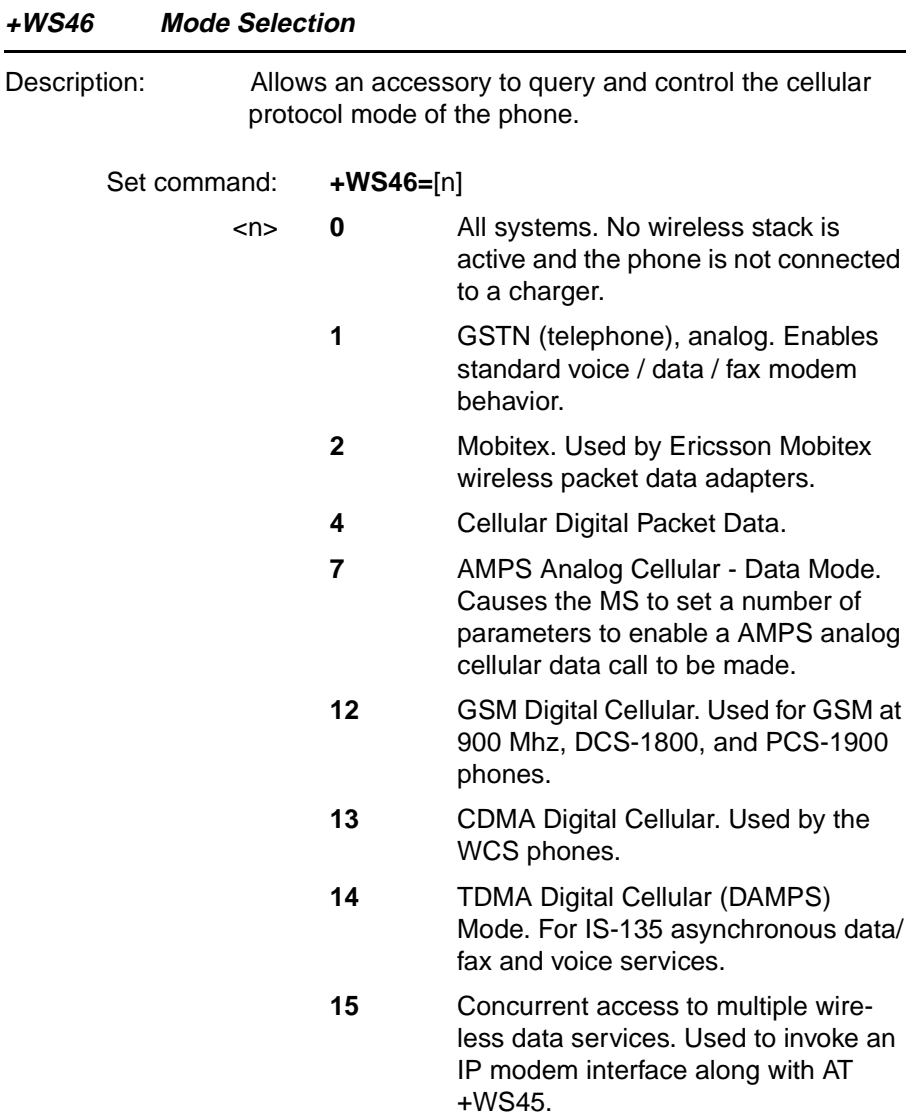

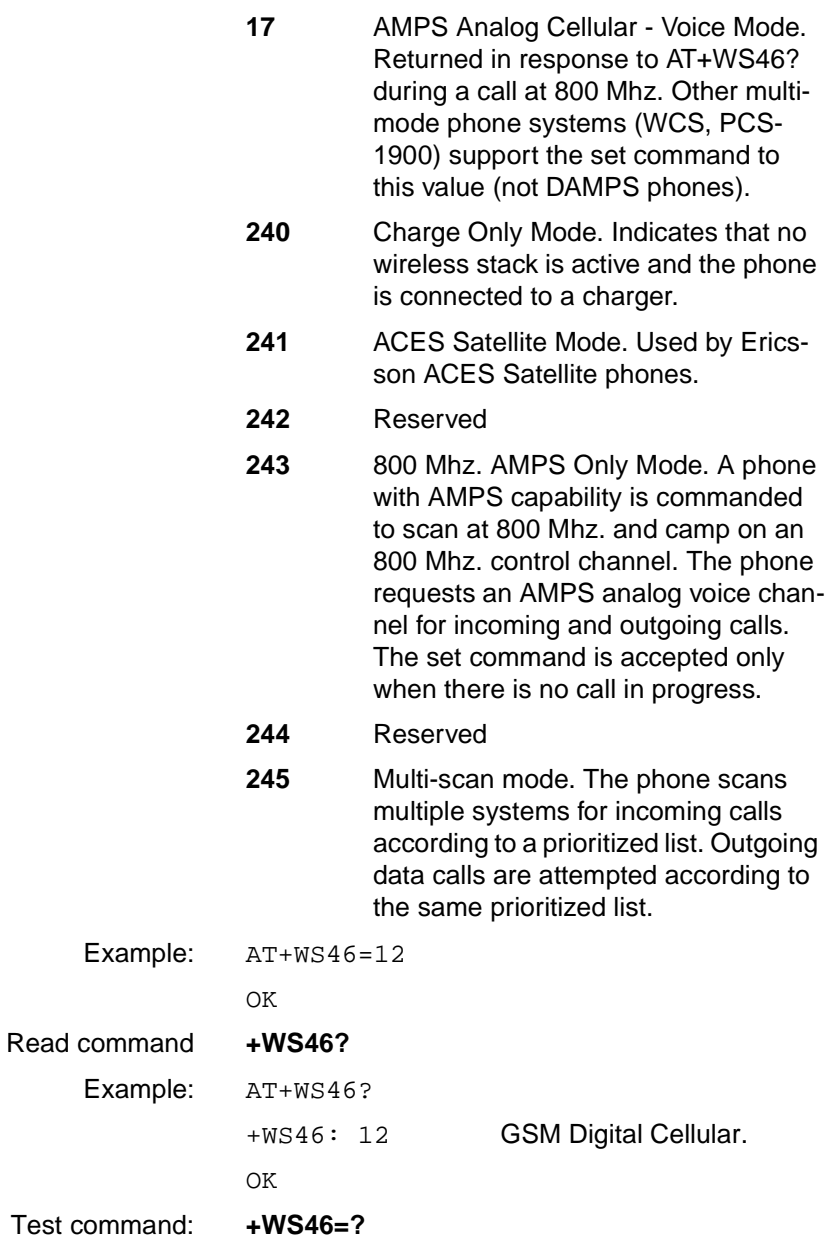

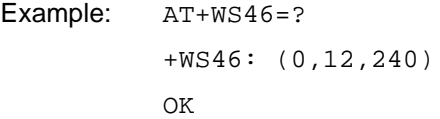

### <span id="page-53-0"></span>**4.5 Ensemble C20/C/E : Audio Control**

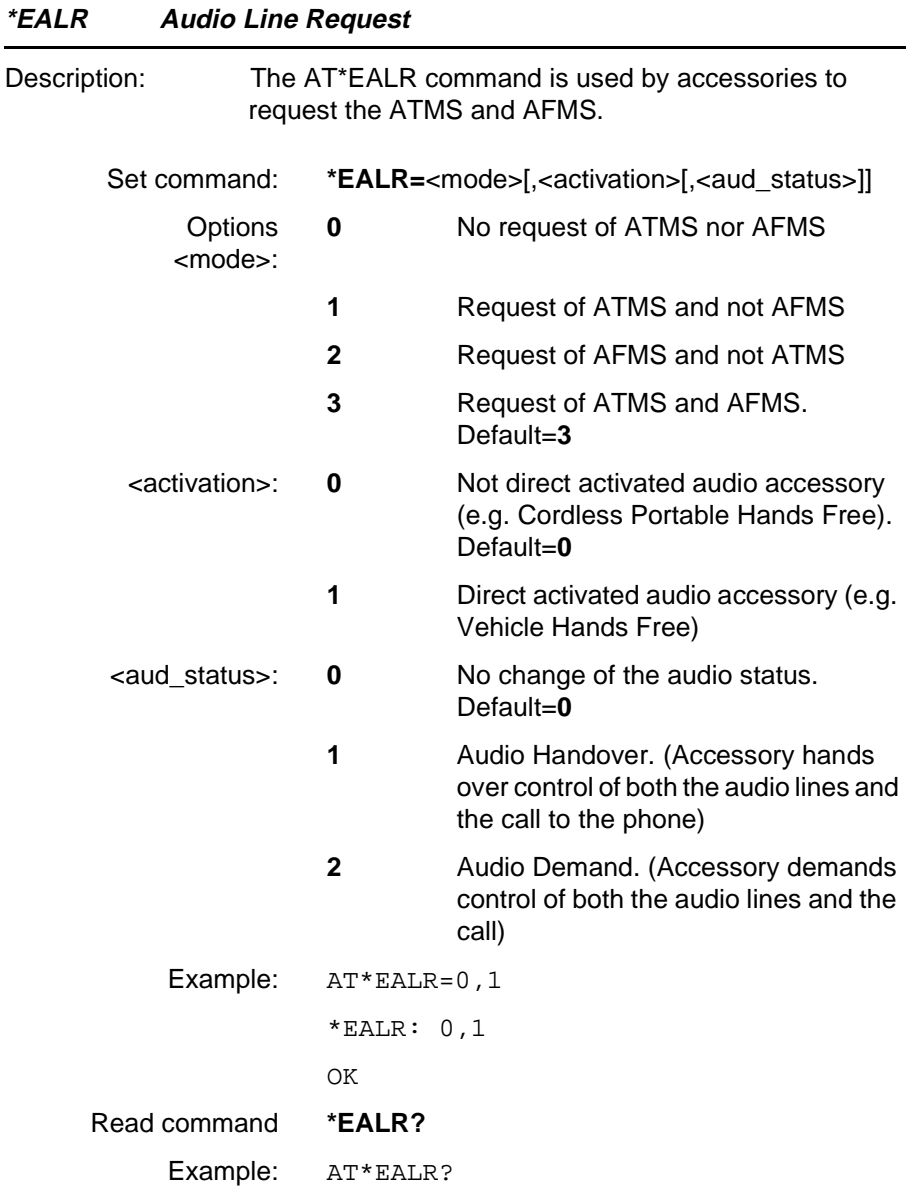

**Revision R1A R320 AT Command**

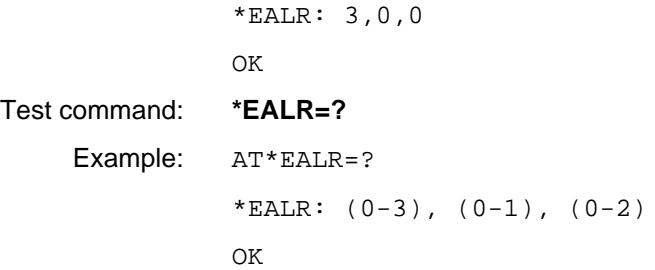

#### **\*EARS Analog Ring Signal Request**

Description: This command is used to enable an analog ring signal as indication of an incoming call in an external loudspeaker (AFMS).

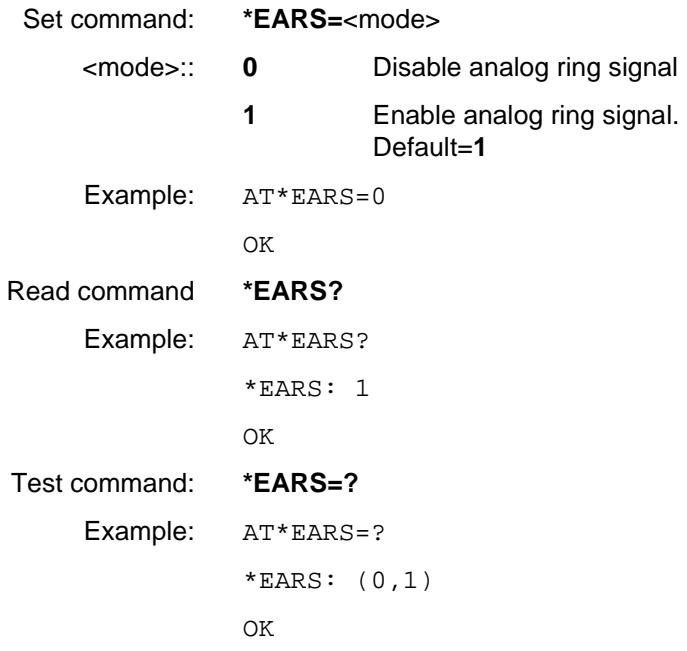

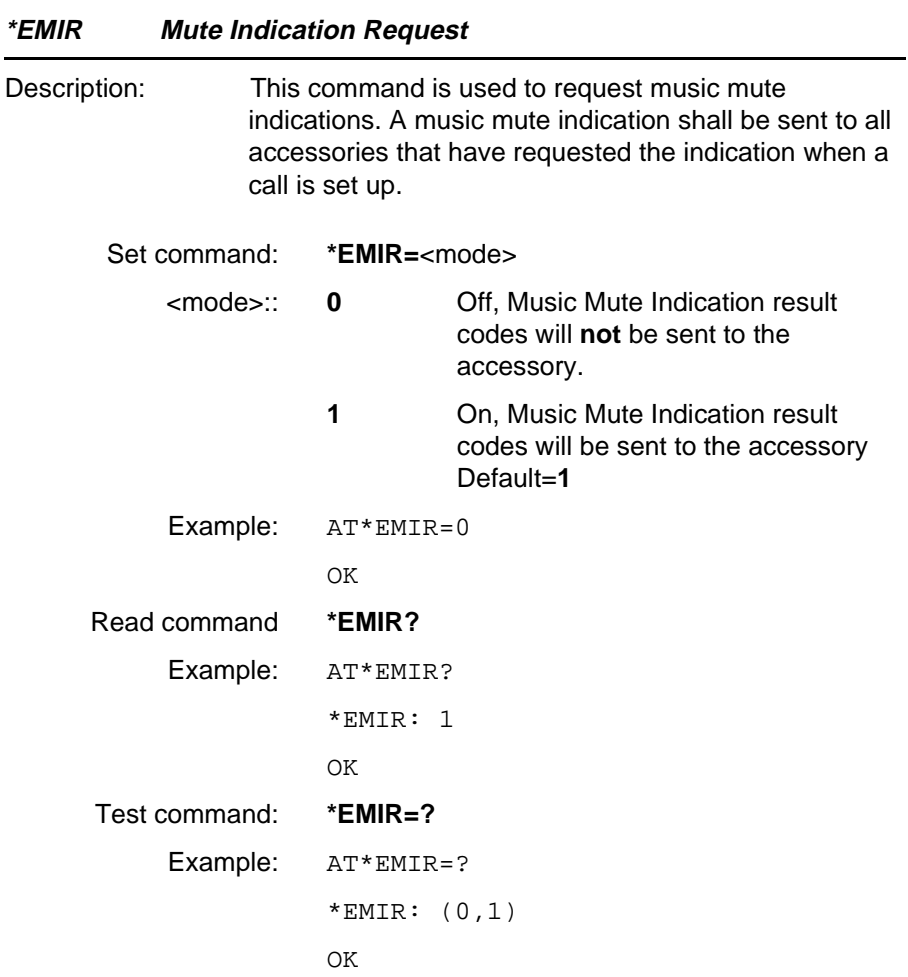

#### **\*ELAM Ericsson Local Audio Mode**

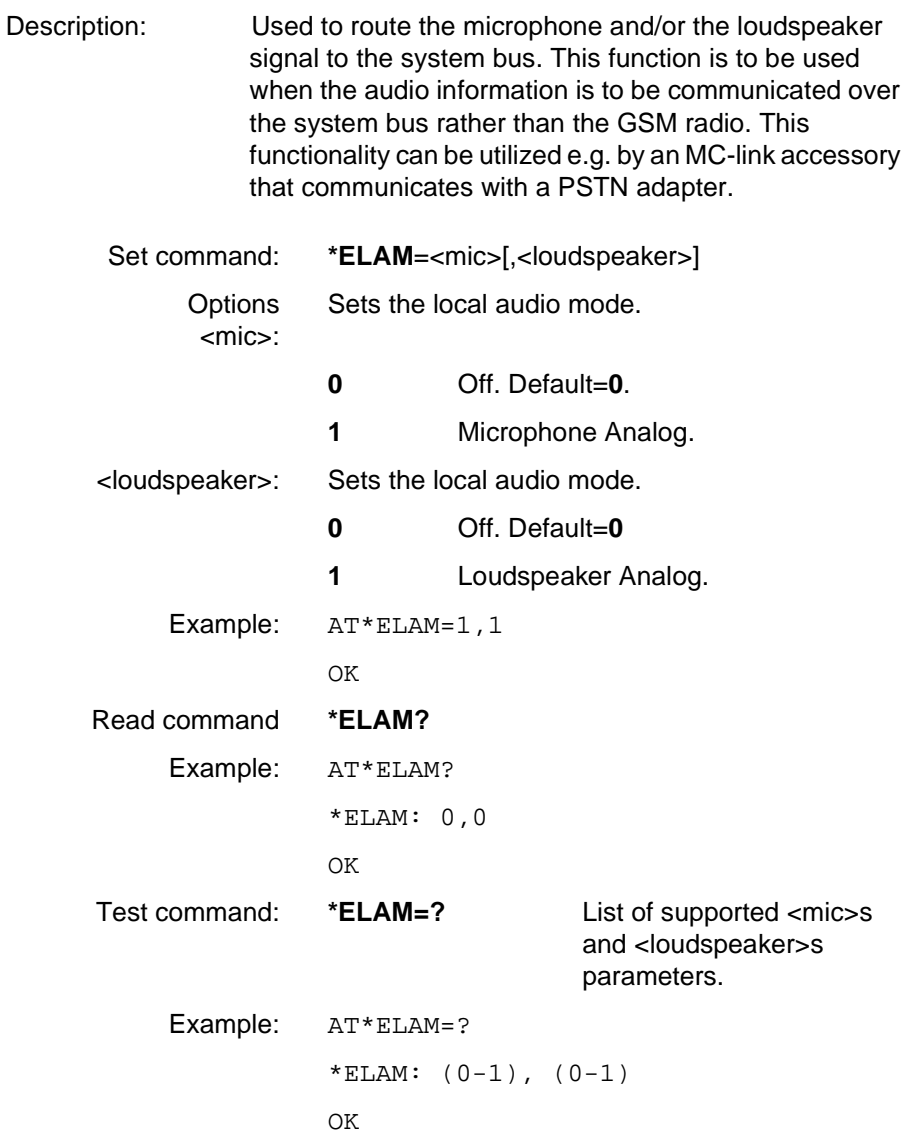

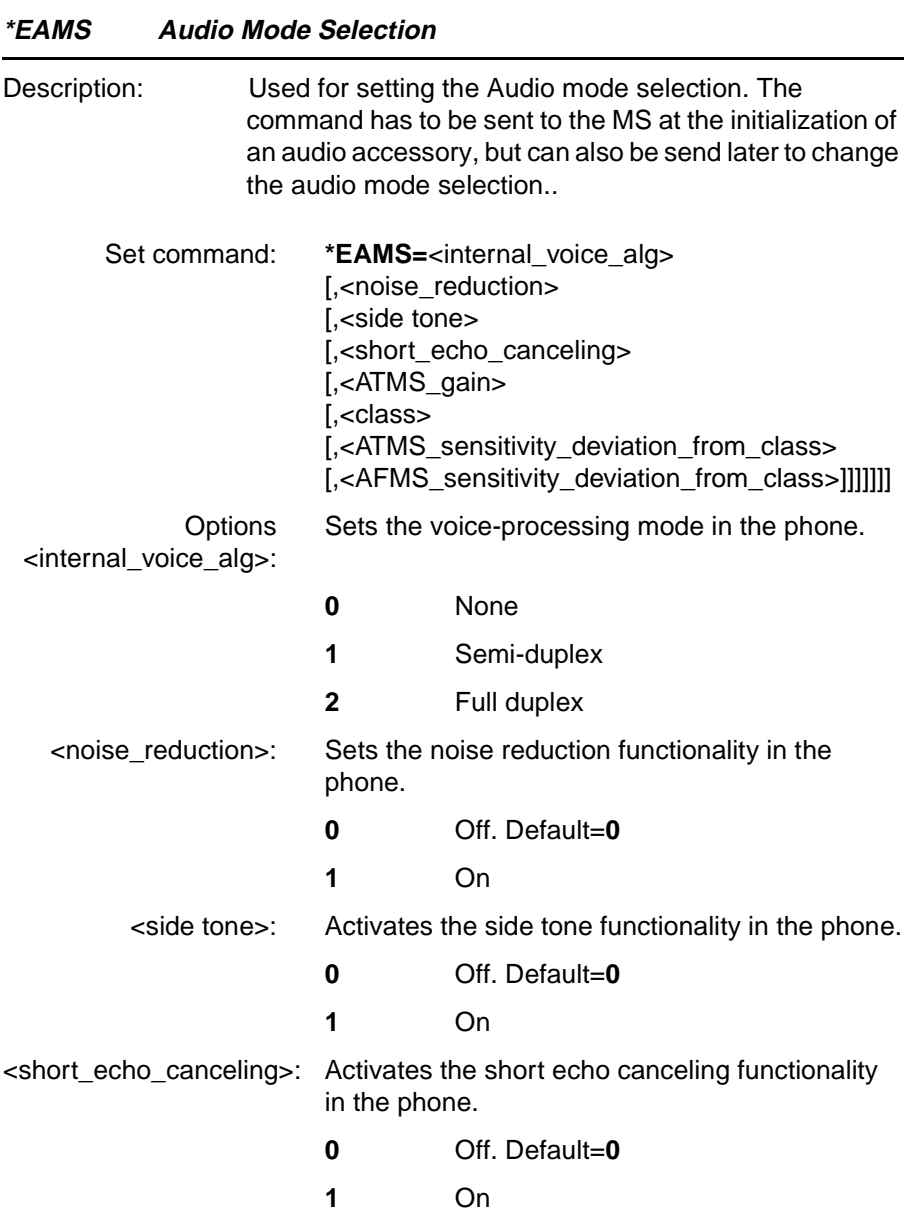

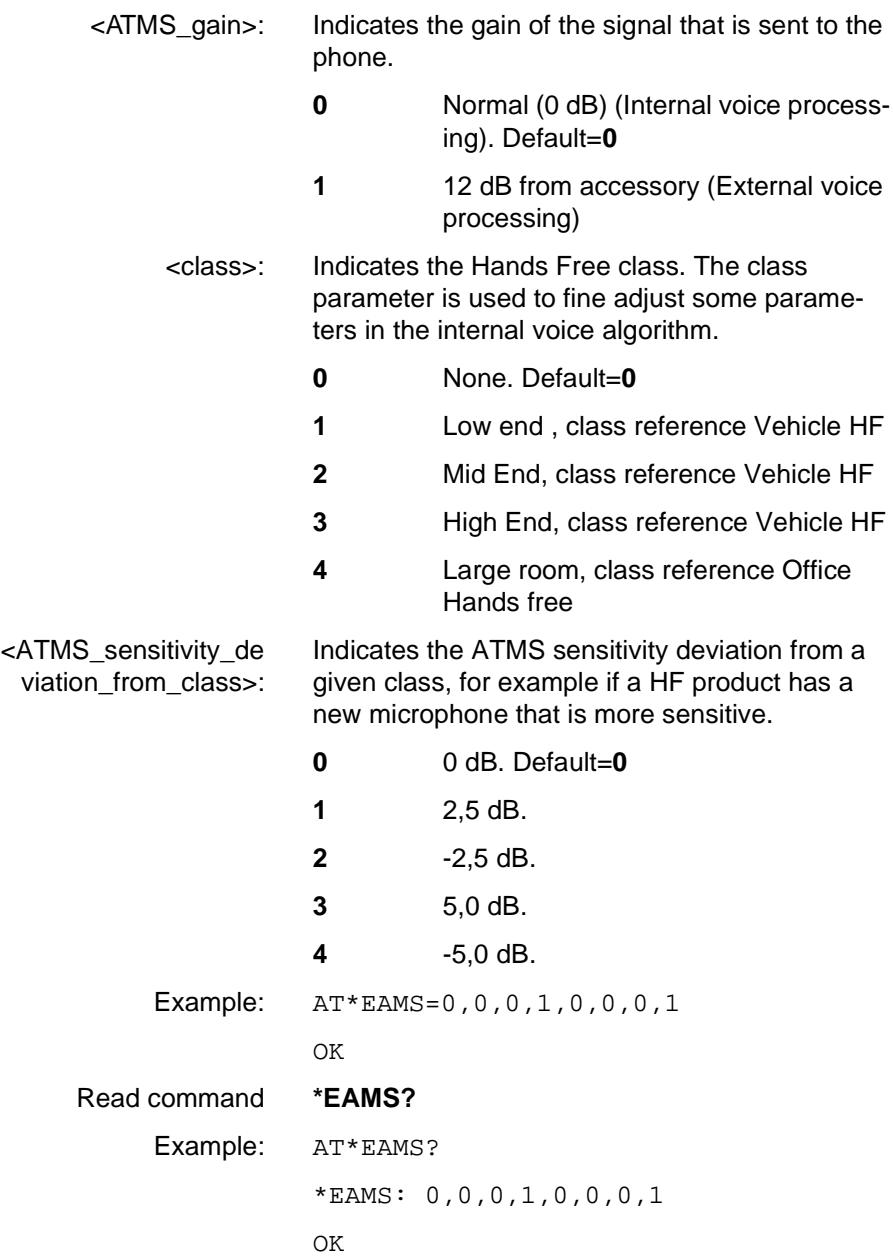

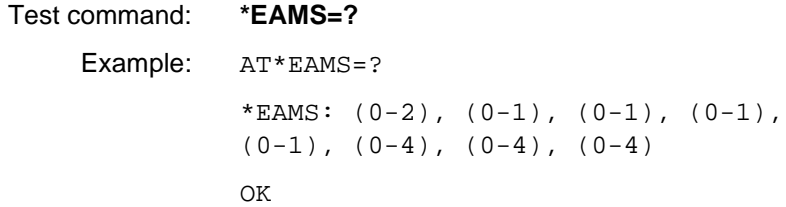

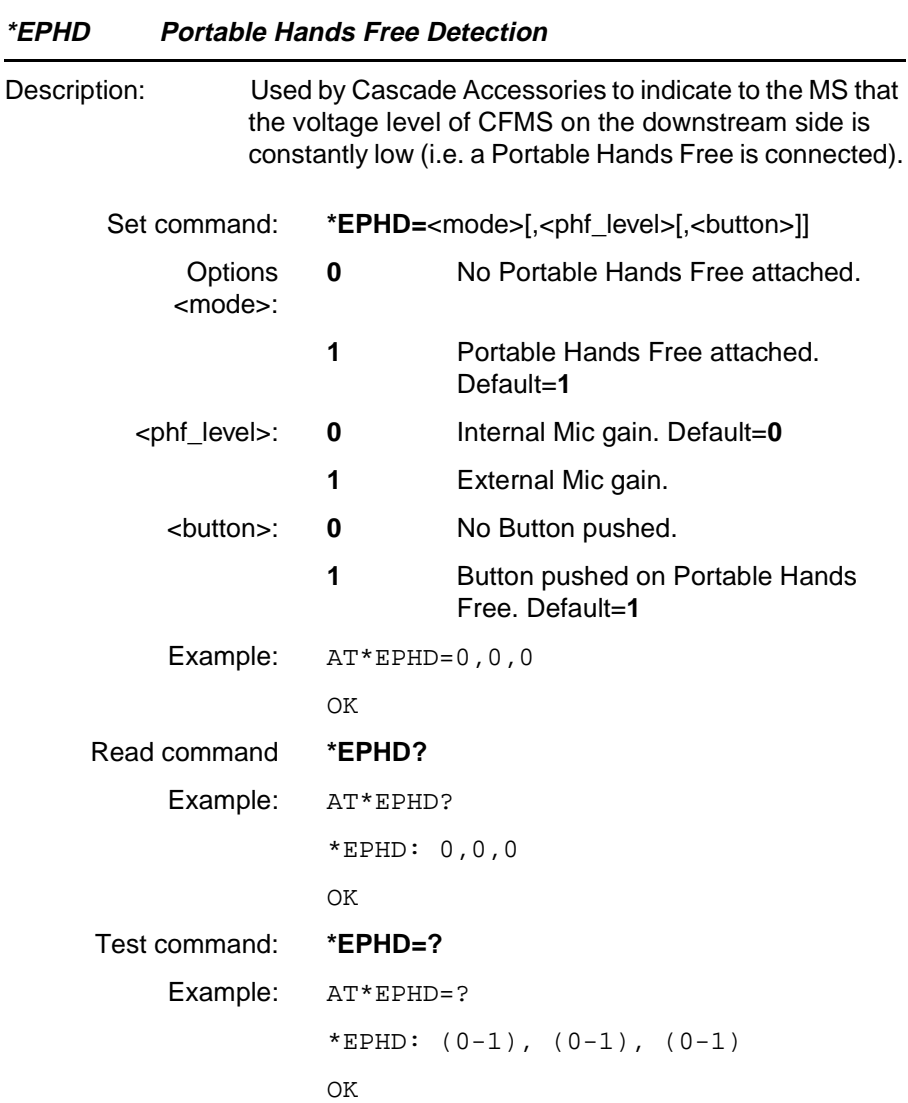

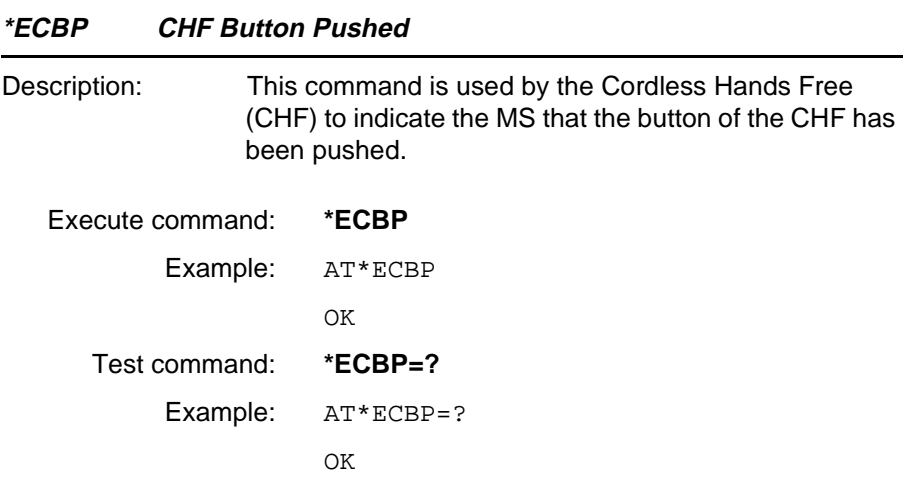

### **Unsolicited Result Codes**

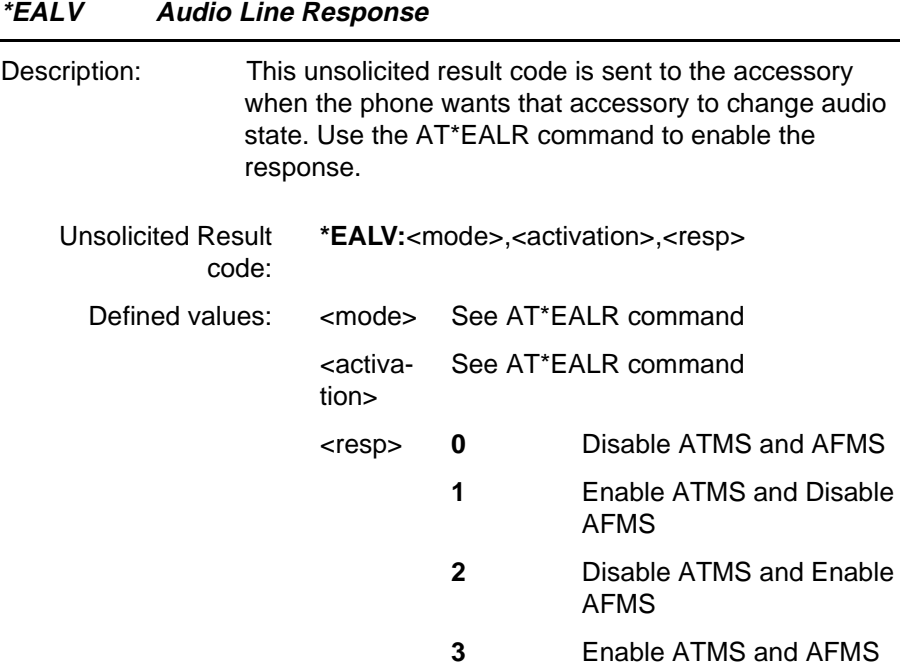

#### **\*EMIV Music Mute Indication Response**

Description: This Music Mute indication shall be sent out from the phone every time a parameter change occurs. Use the AT\*EMIR command to enable the response.

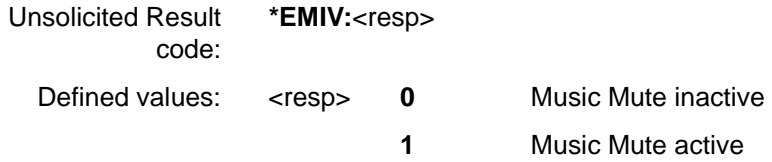

### <span id="page-63-0"></span>**4.6 Ensemble C21/C/E : Accessory Menus**

#### **\*EAM Ericsson Add Accessory Menu Item**

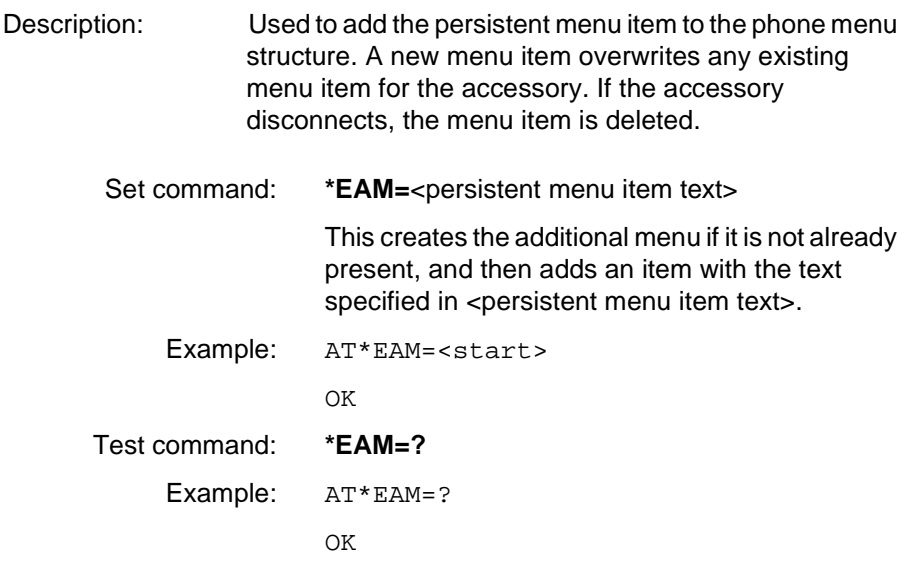

#### **\*EAST Ericsson Accessory Status Text**

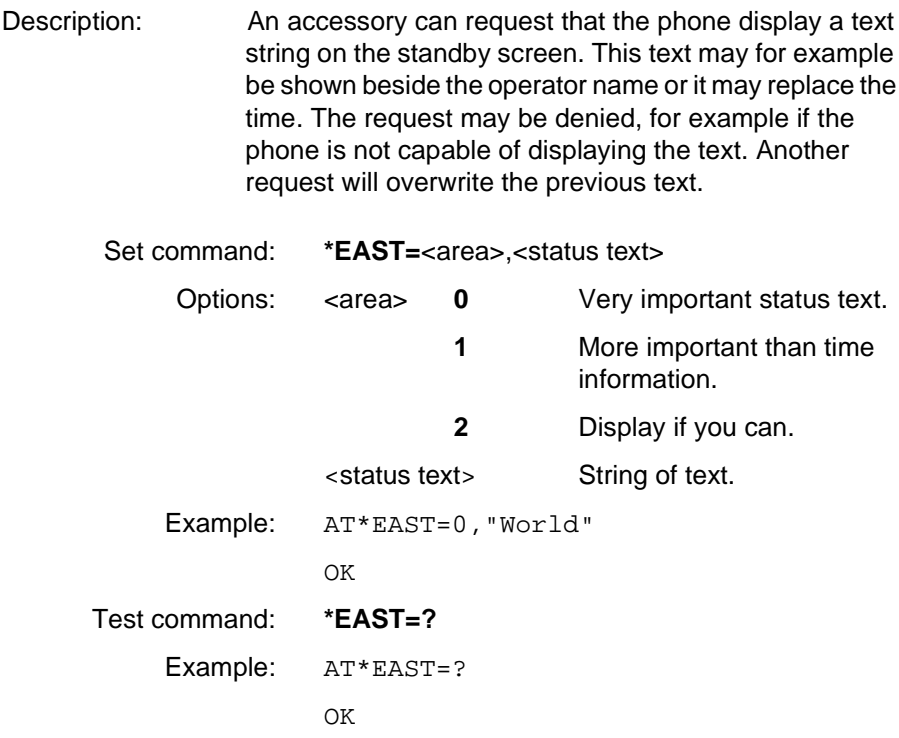

<span id="page-65-0"></span>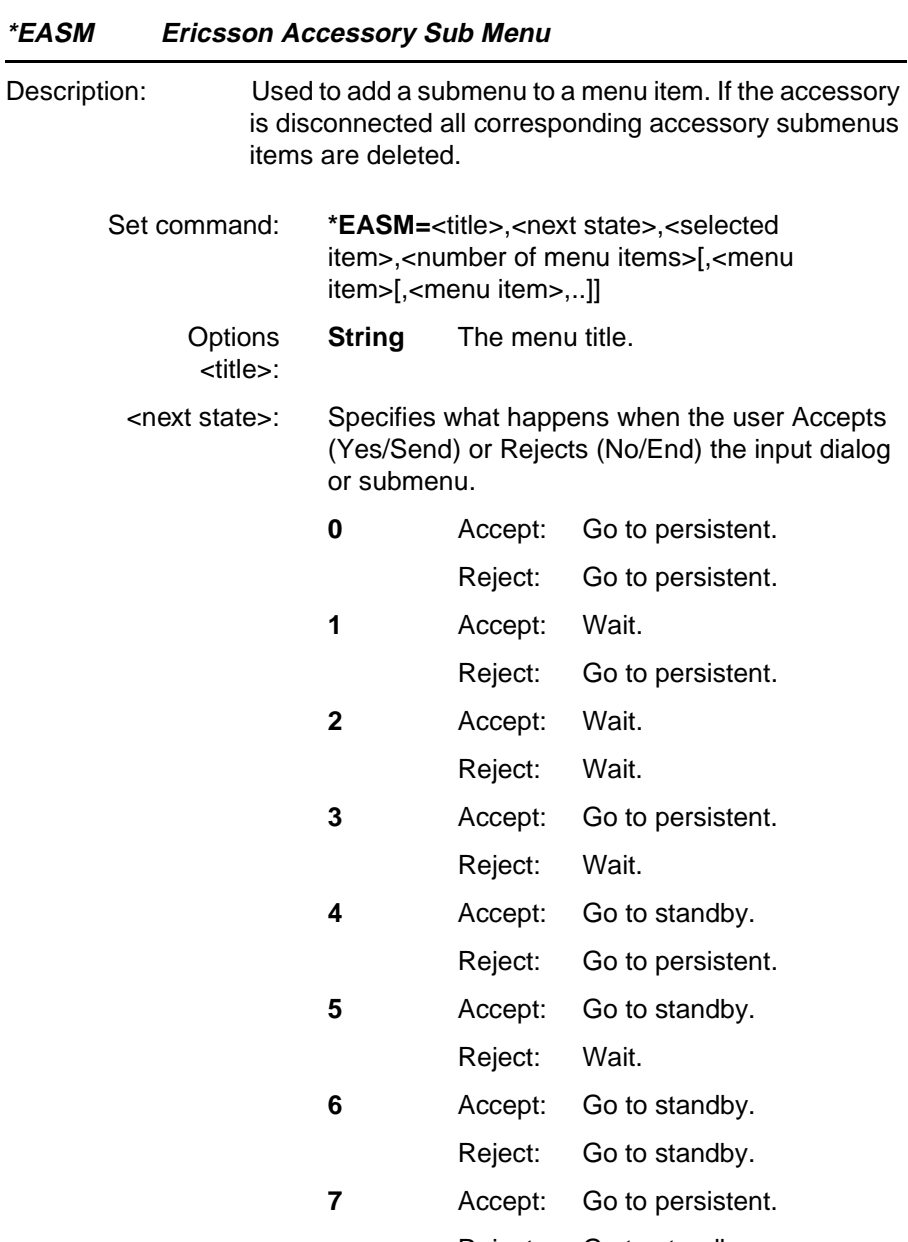

Reject: Go to standby.

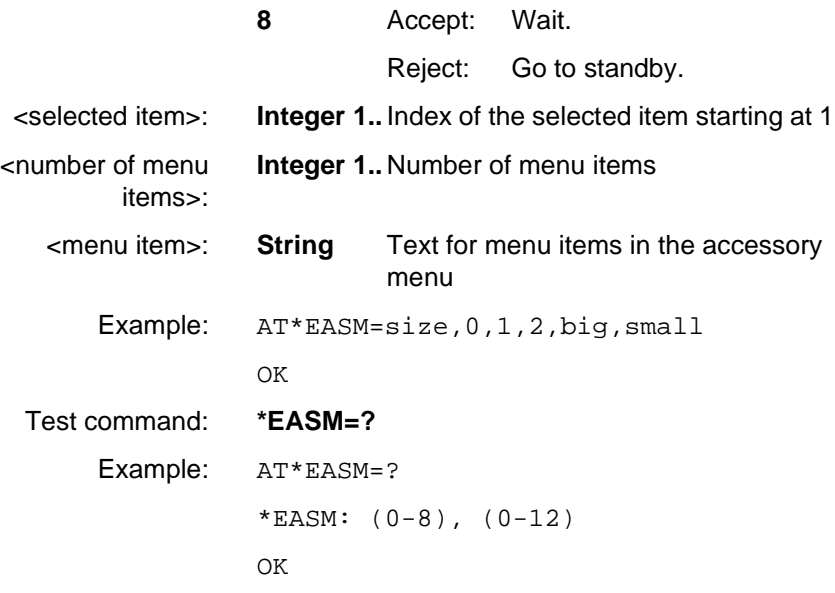

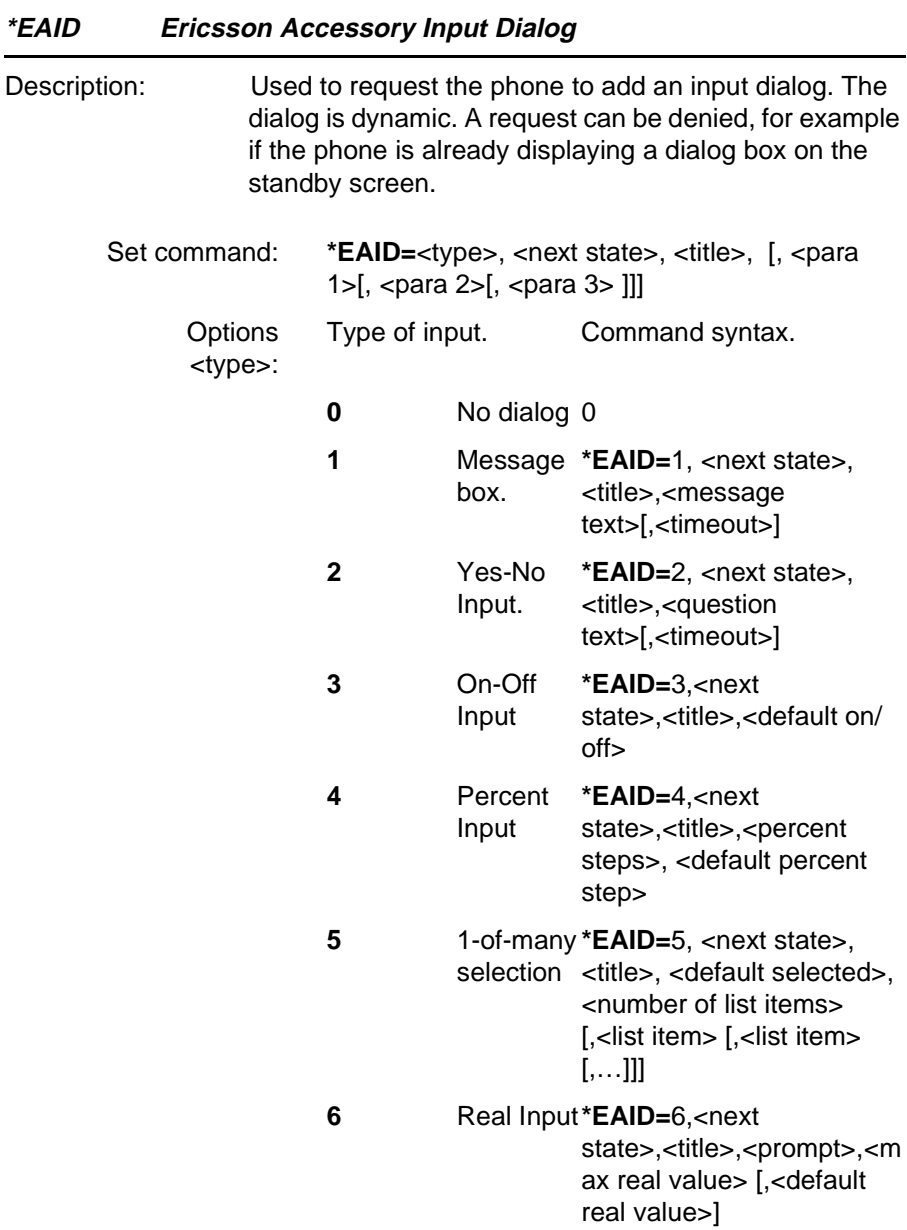

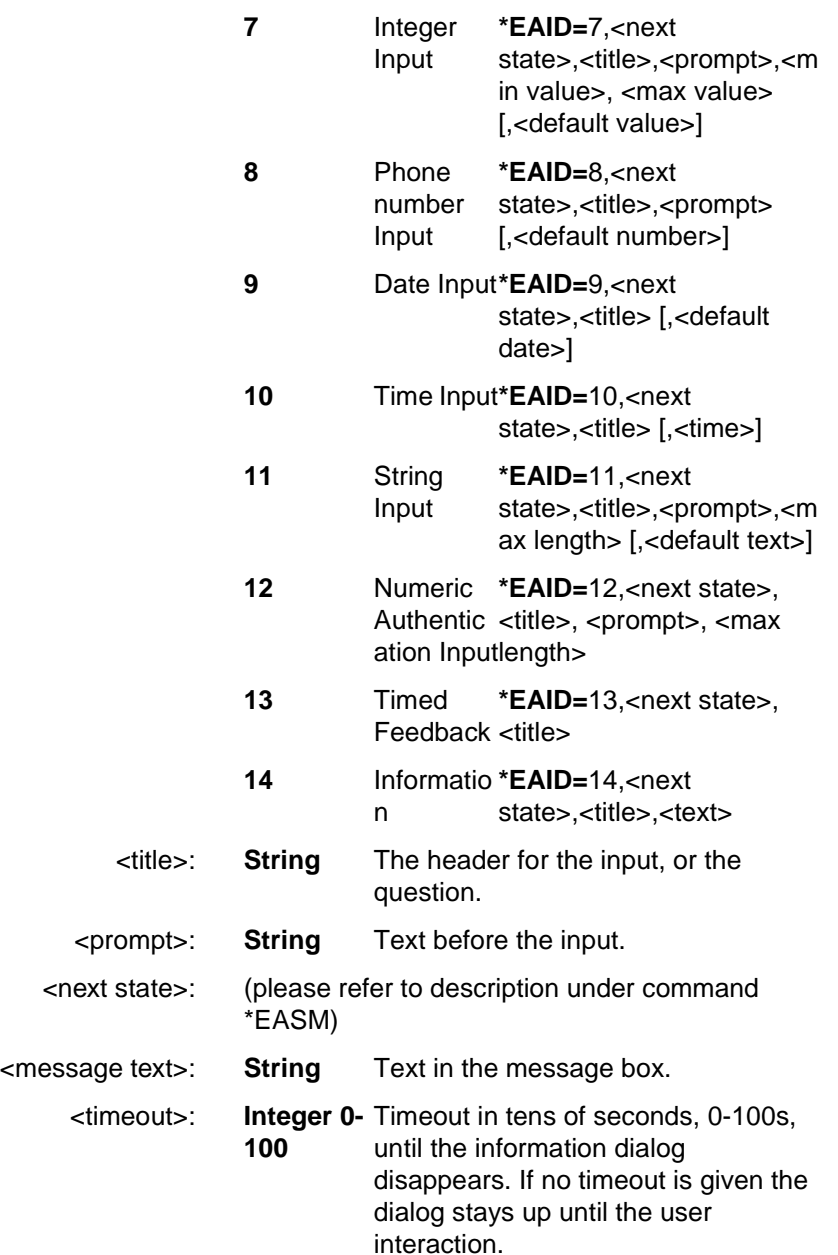

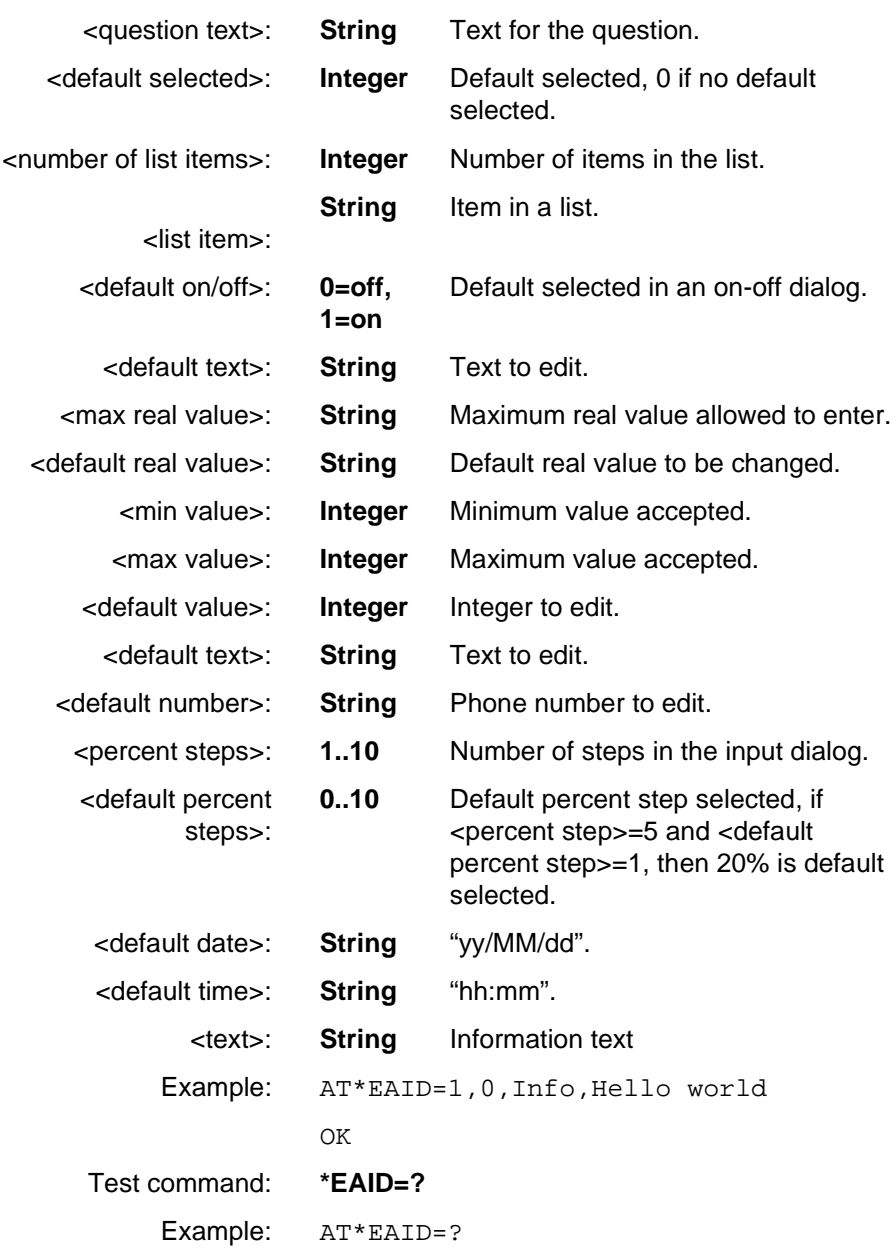

**Revision R1A R320 AT Command**

OK

**Revision R1A R320 AT Command**

#### **Unsolicited Result Codes**

#### **\*EAAI Ericsson Accessory Additional Indication**

[Description: The unsolicited result code is sent to the accessory](#page-63-0) when the user selects the persistent menu item from the additional menu related to the accessory. See also the [AT\\*EAM command.](#page-63-0)

Unsolicited Result code: **\*EAAI**

#### **\*EAMI Ericsson Accessory Menu Indication**

[Description: This unsolicited result code is sent when the user](#page-65-0) selects an alternative in the accessory menu. The index of the selected menu item is returned. The index is one based (the first item has index 1). If the user rejects the submenu \*EAMI:0 is sent to the accessory. See also the [AT\\*EASM command.](#page-65-0)

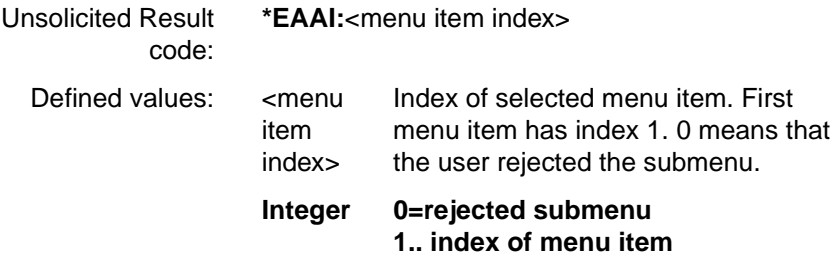
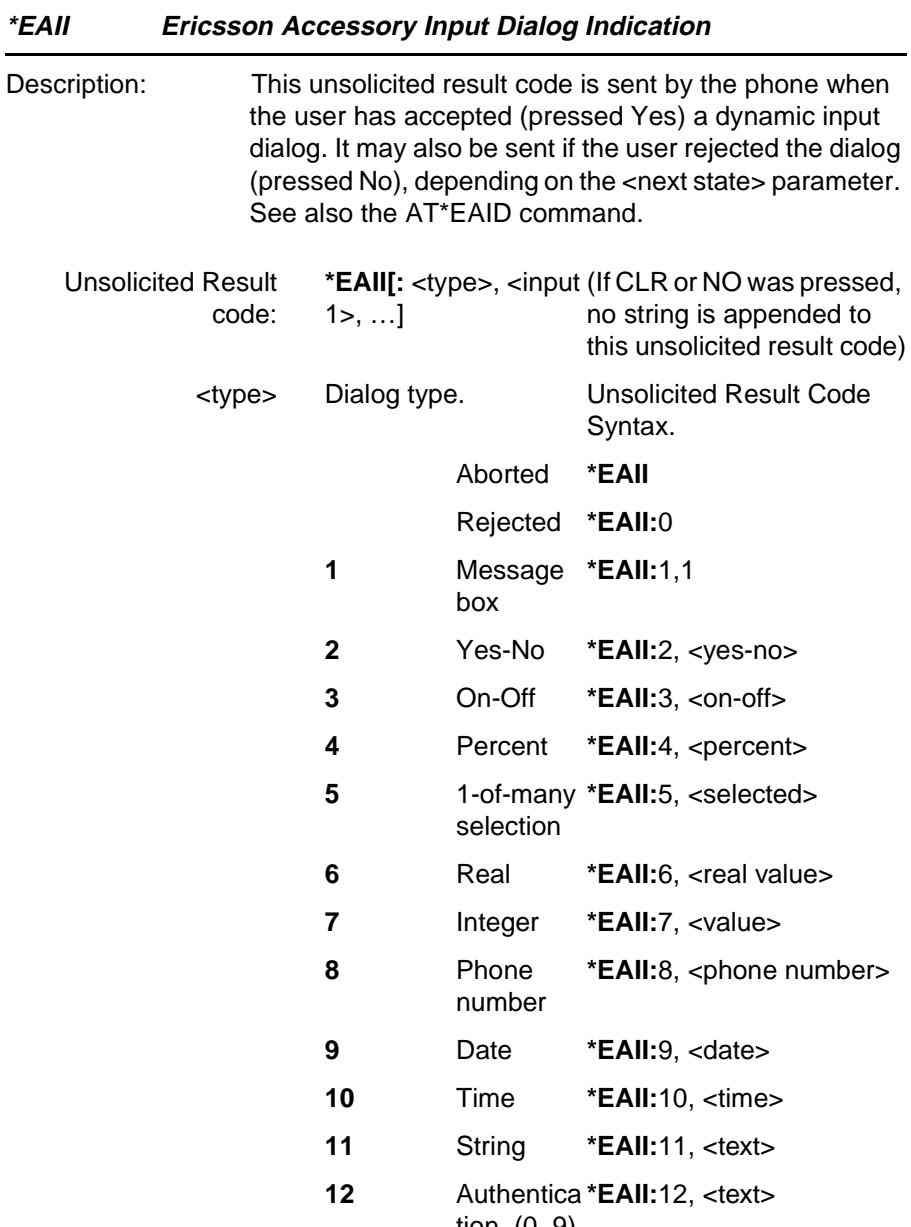

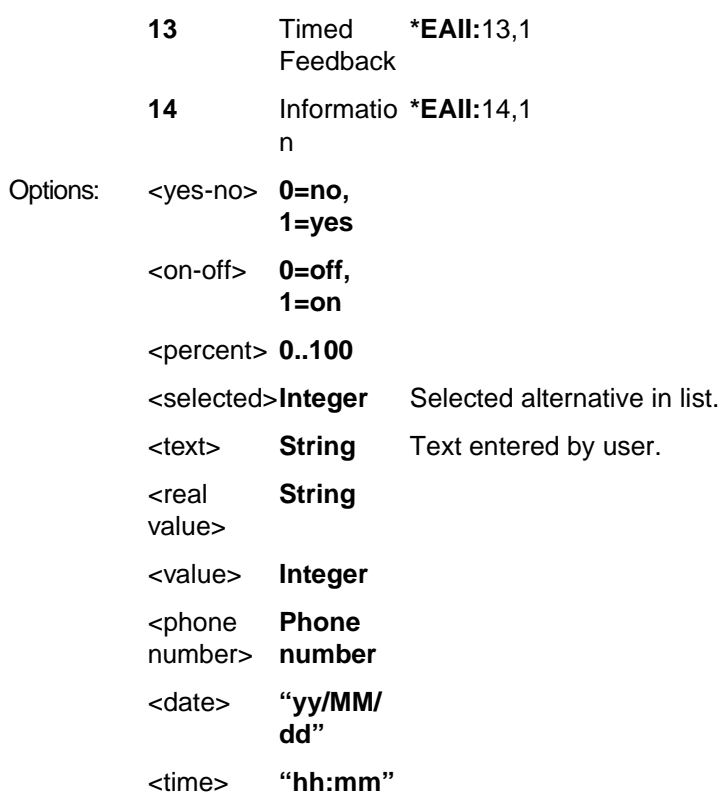

#### **4.7 Ensemble C22/C/E : Accessory Authentication**

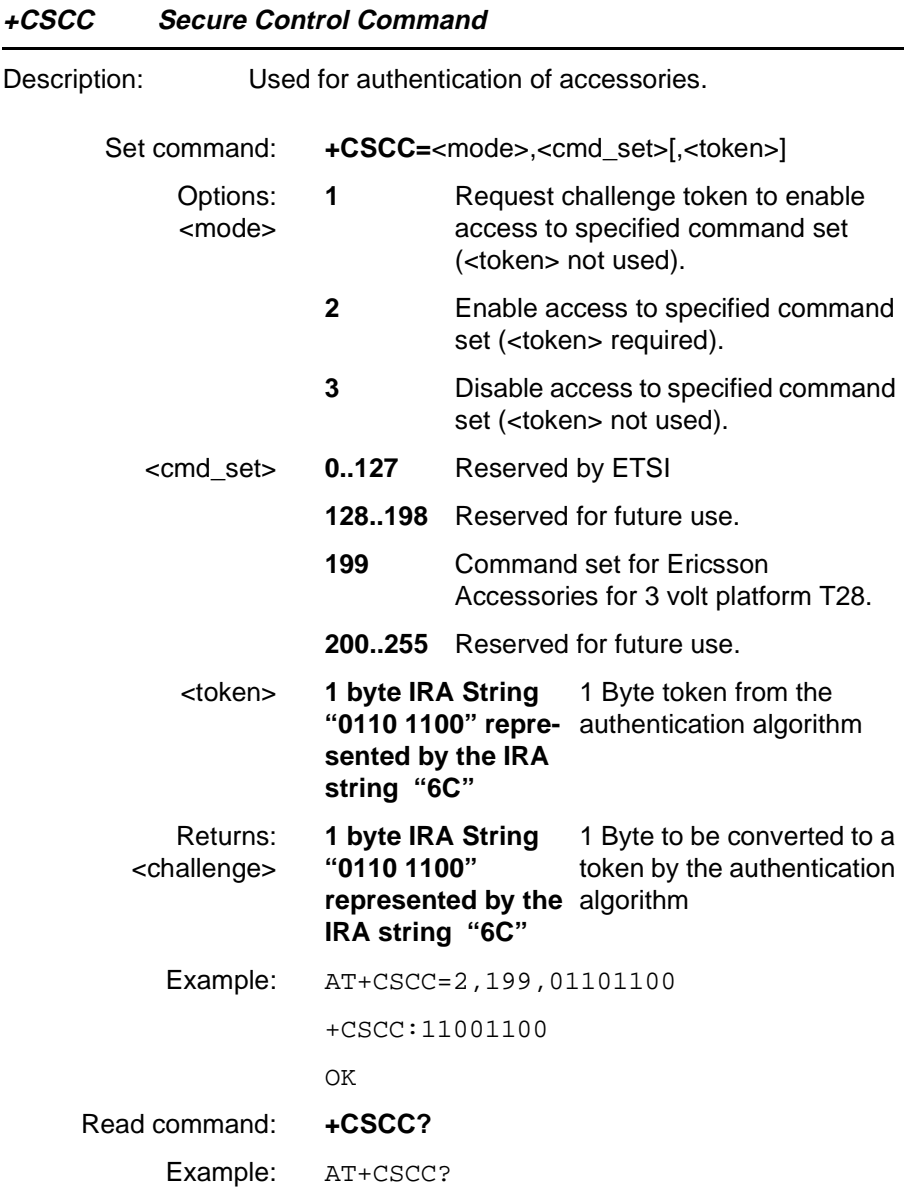

**Revision R1A R320 AT Command**

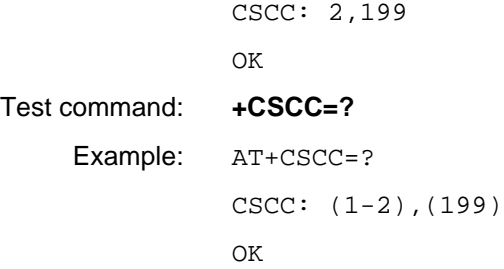

#### **4.8 Ensemble C24/C/E : Voice Call Control**

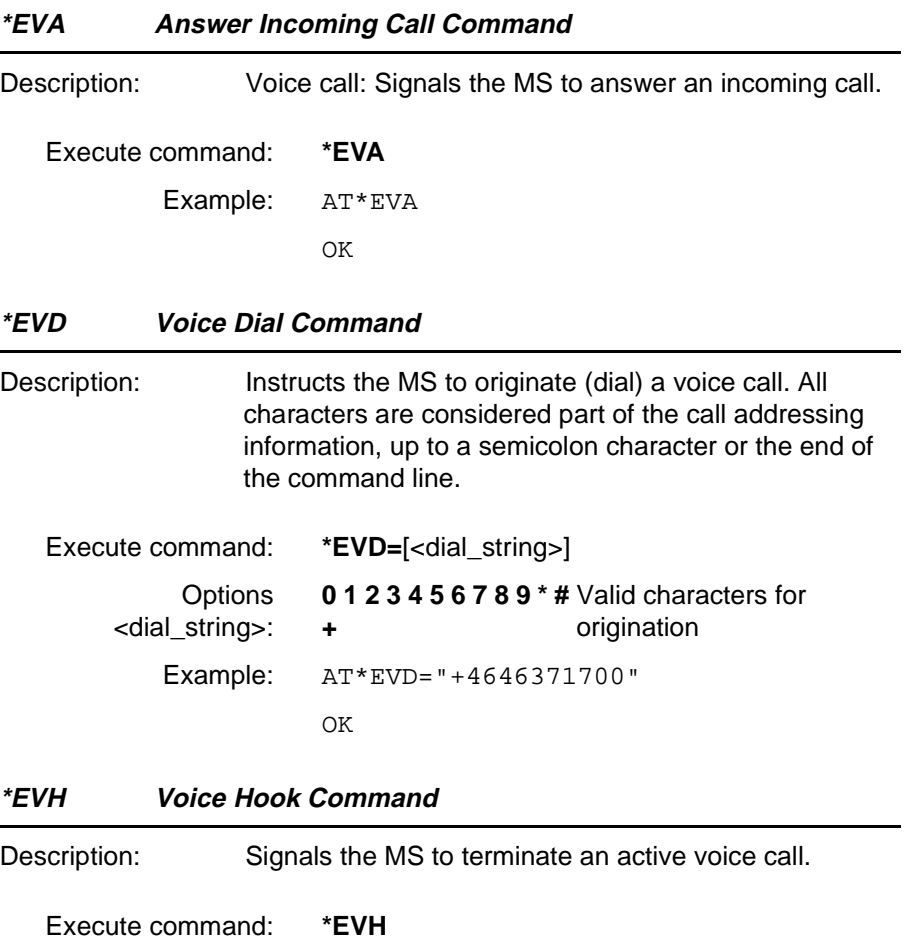

Example: AT\*EVH

OK

#### **4.9 Ensemble C26/C/E : Accessory Identification**

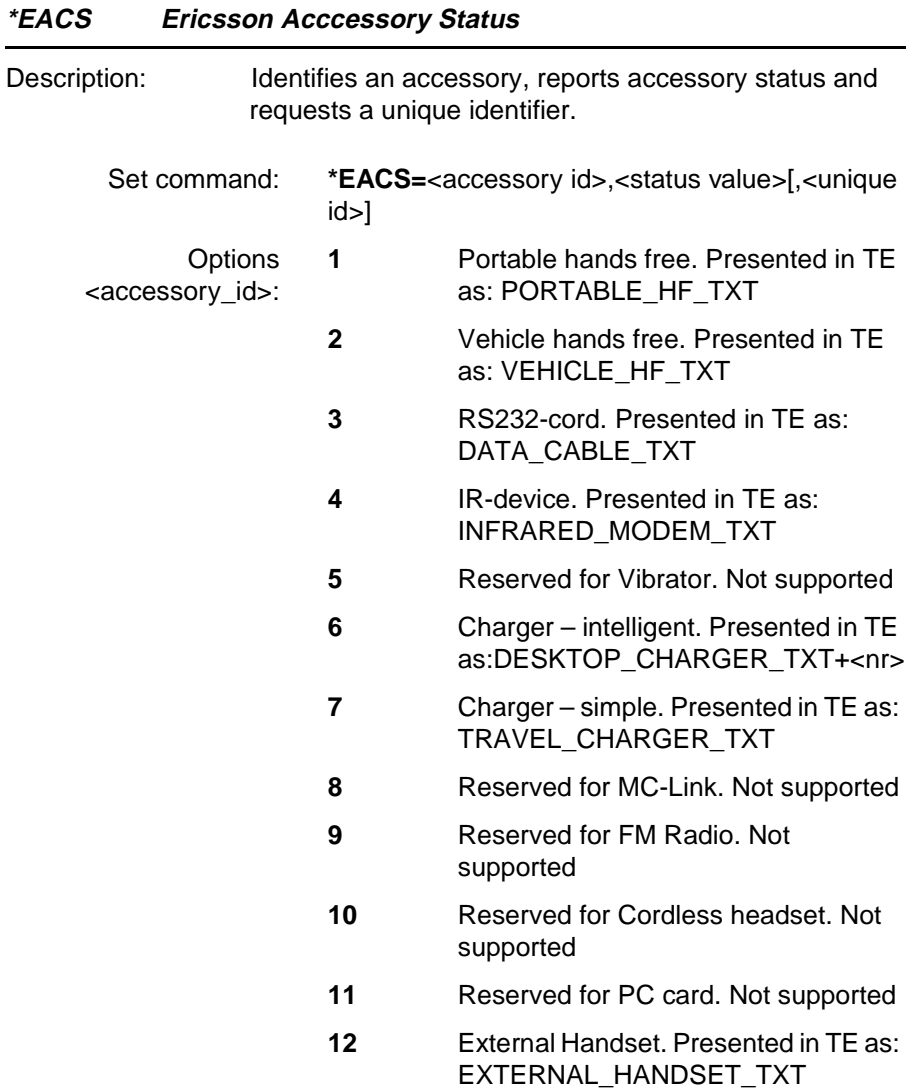

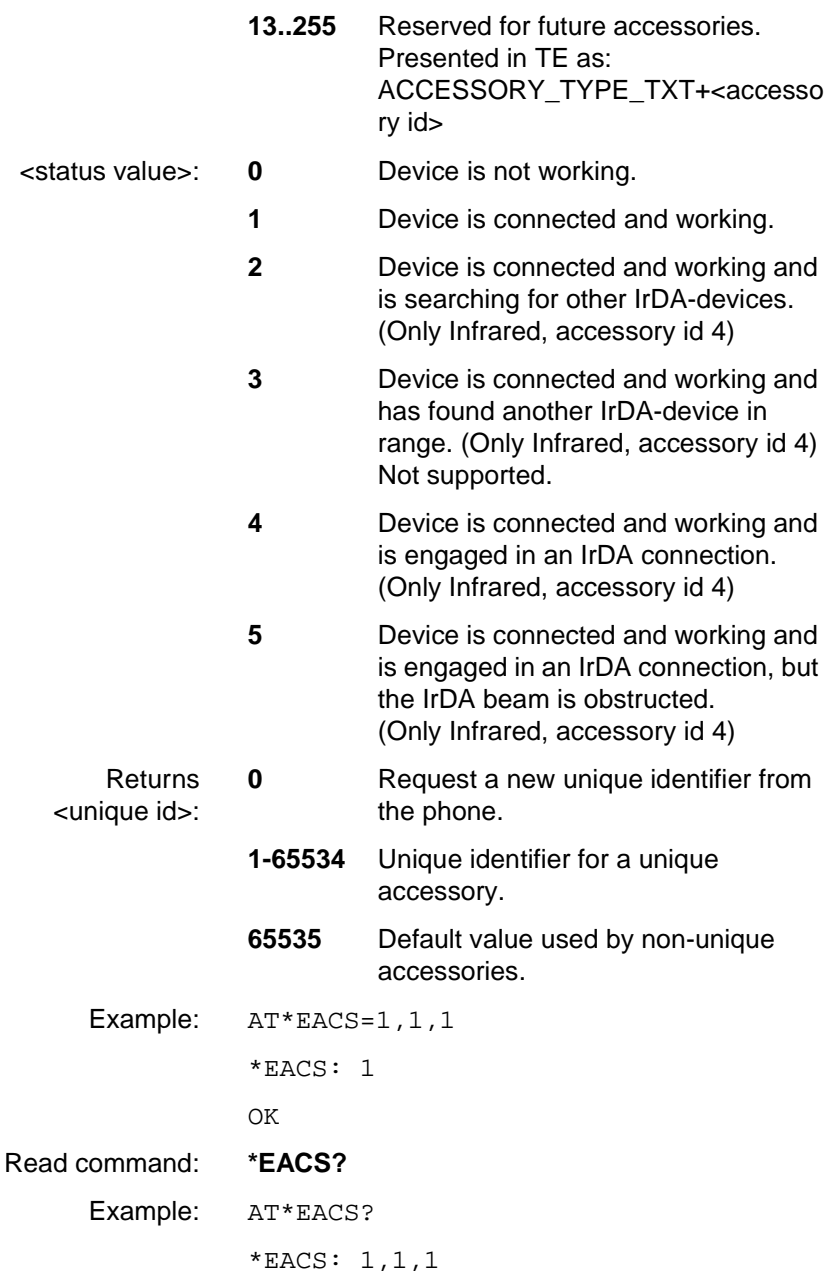

**Revision R1A R320 AT Command**

\*EACS: 2,1,2 OK Test command: **\*EACS=?** Example: AT\*EACS=? \*EACS:  $(1-2)$ OK

#### <span id="page-80-0"></span>**4.10 Ensemble C30/C/E : VAD Support for Vehicle HF 3V**

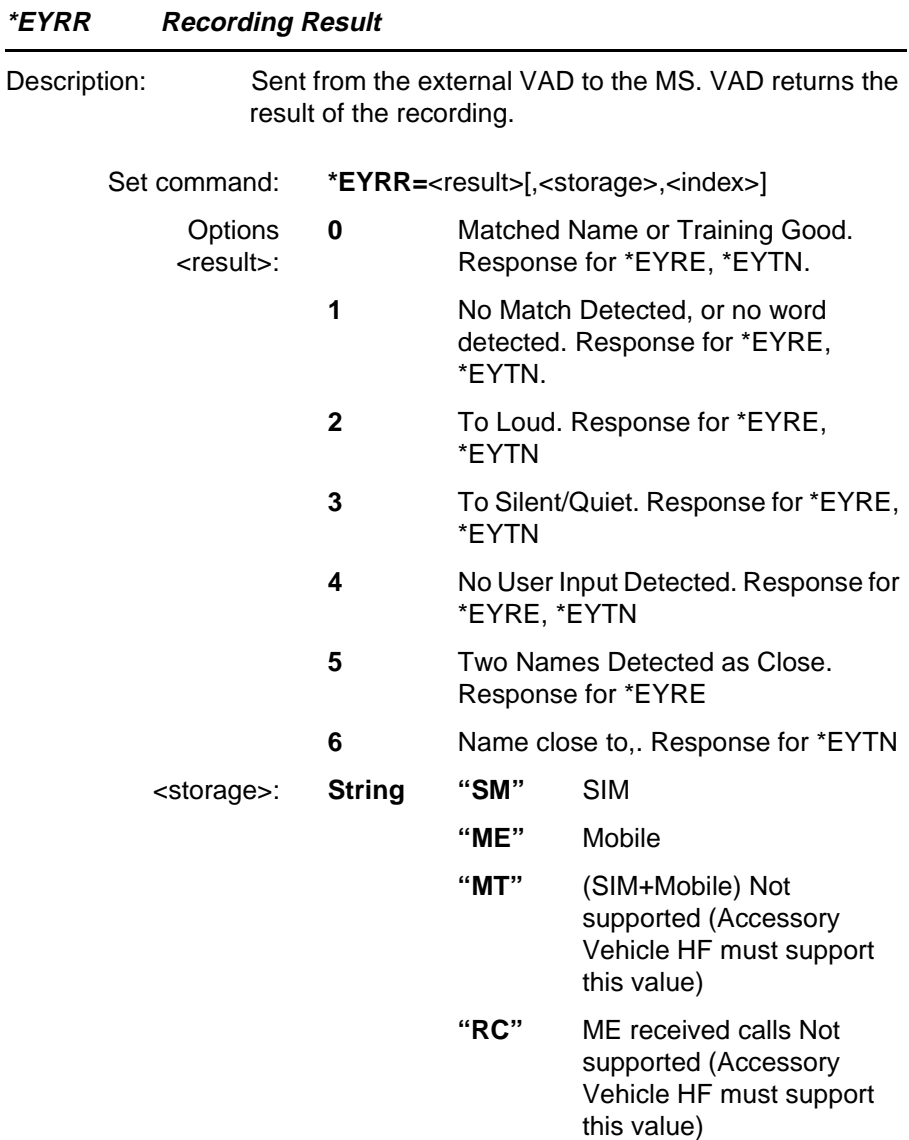

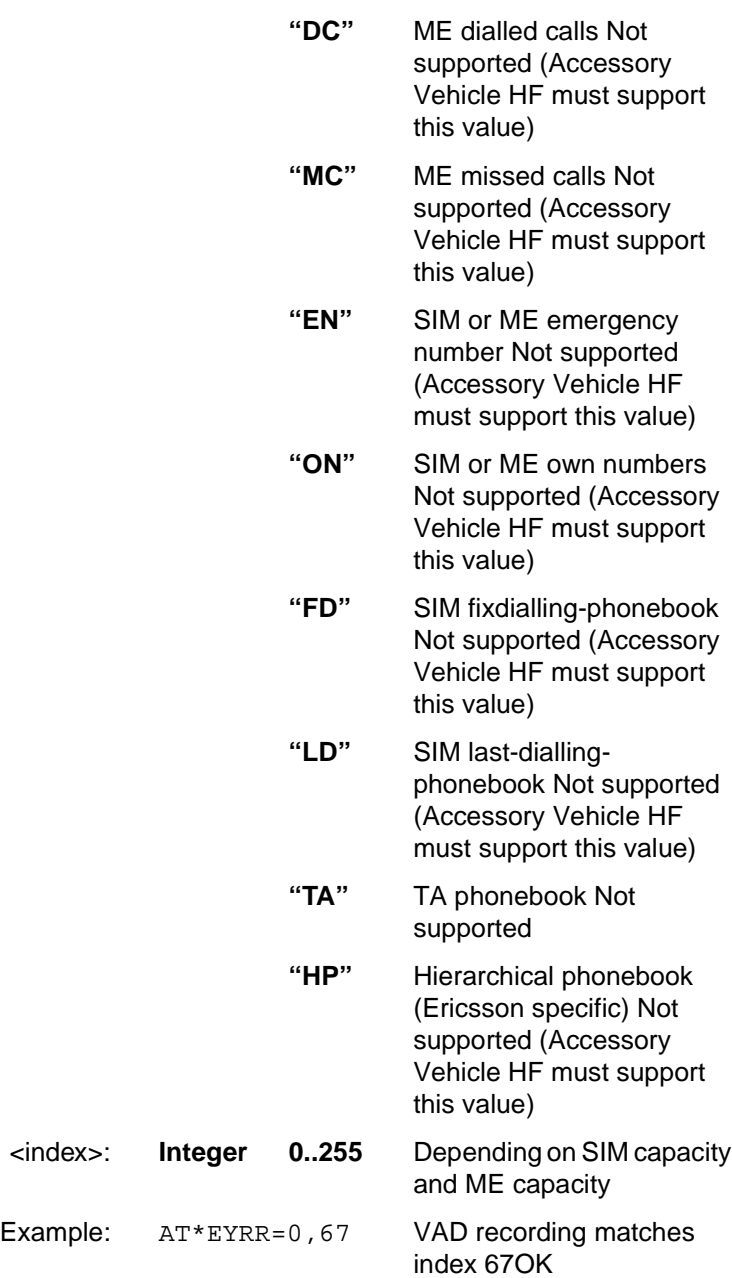

**Revision R1A R320 AT Command**

OK

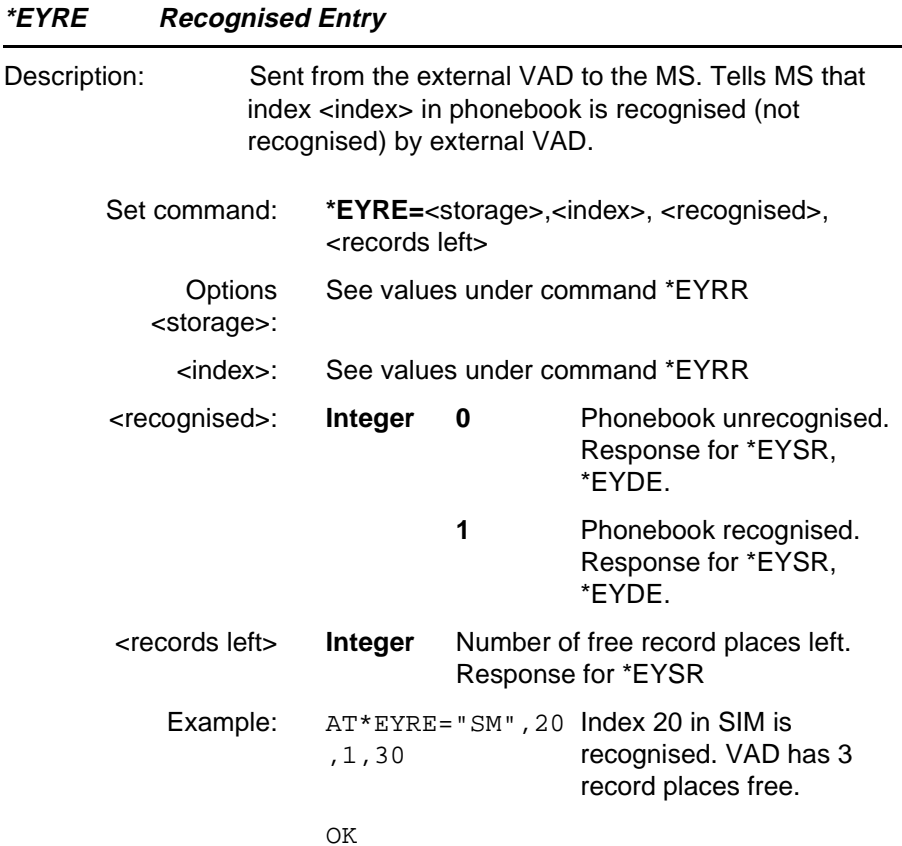

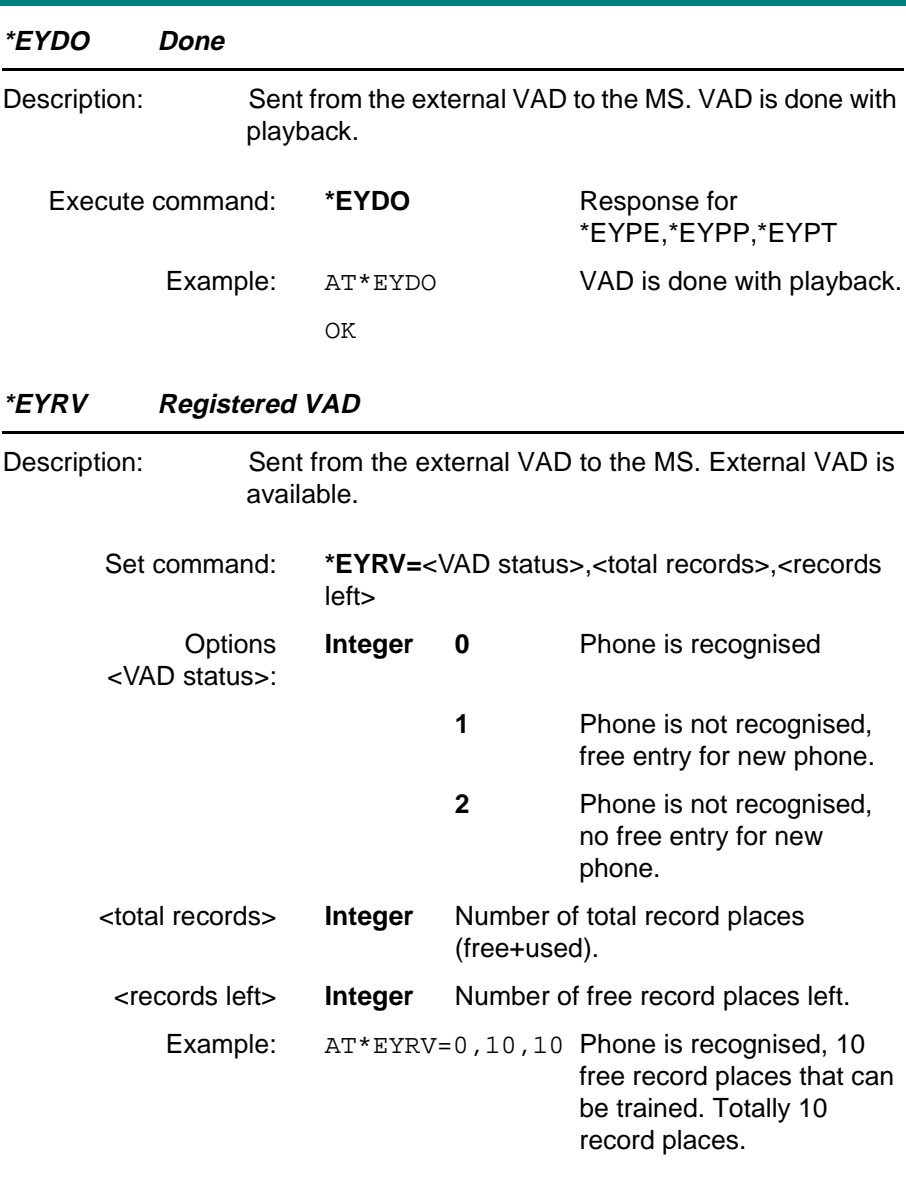

OK

<span id="page-84-0"></span>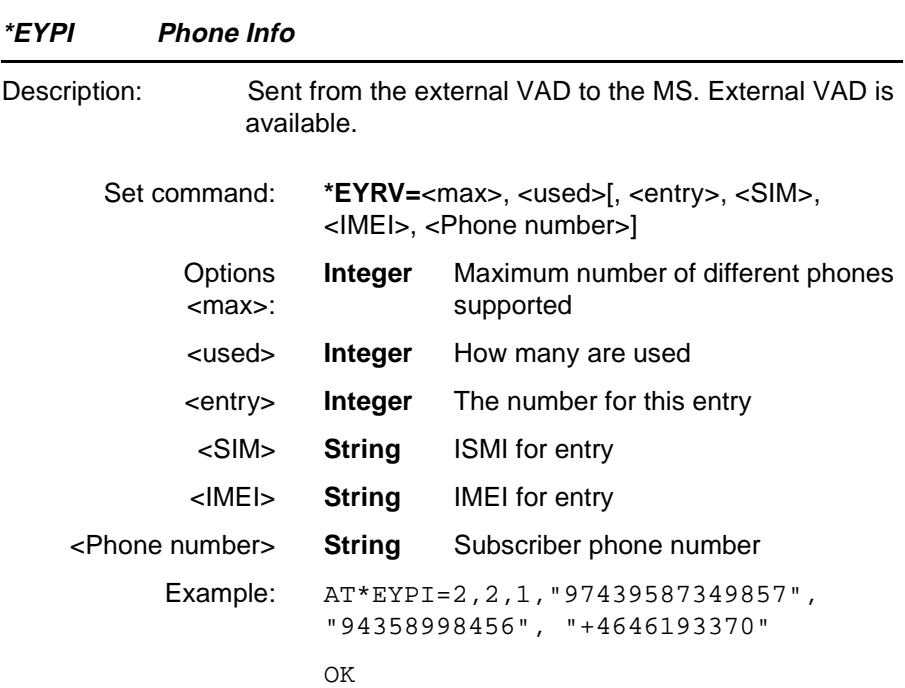

#### **Unsolicited Result Codes**

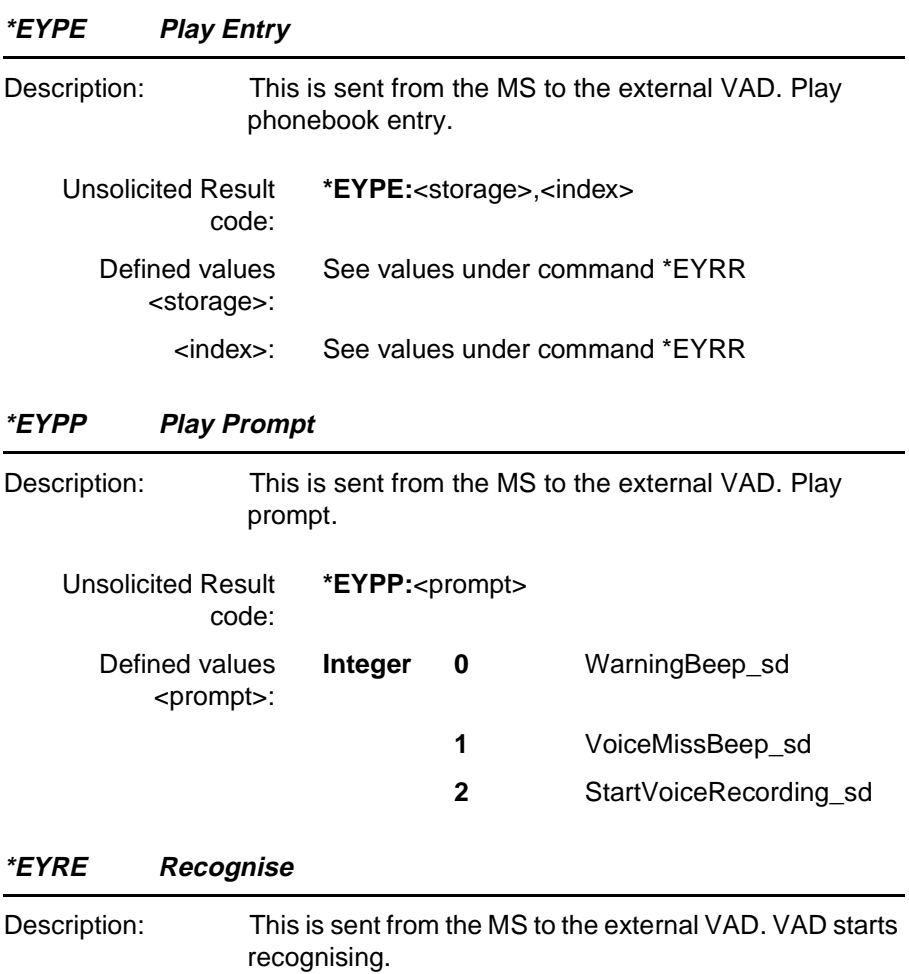

Unsolicited Result **\*EYRE**code:

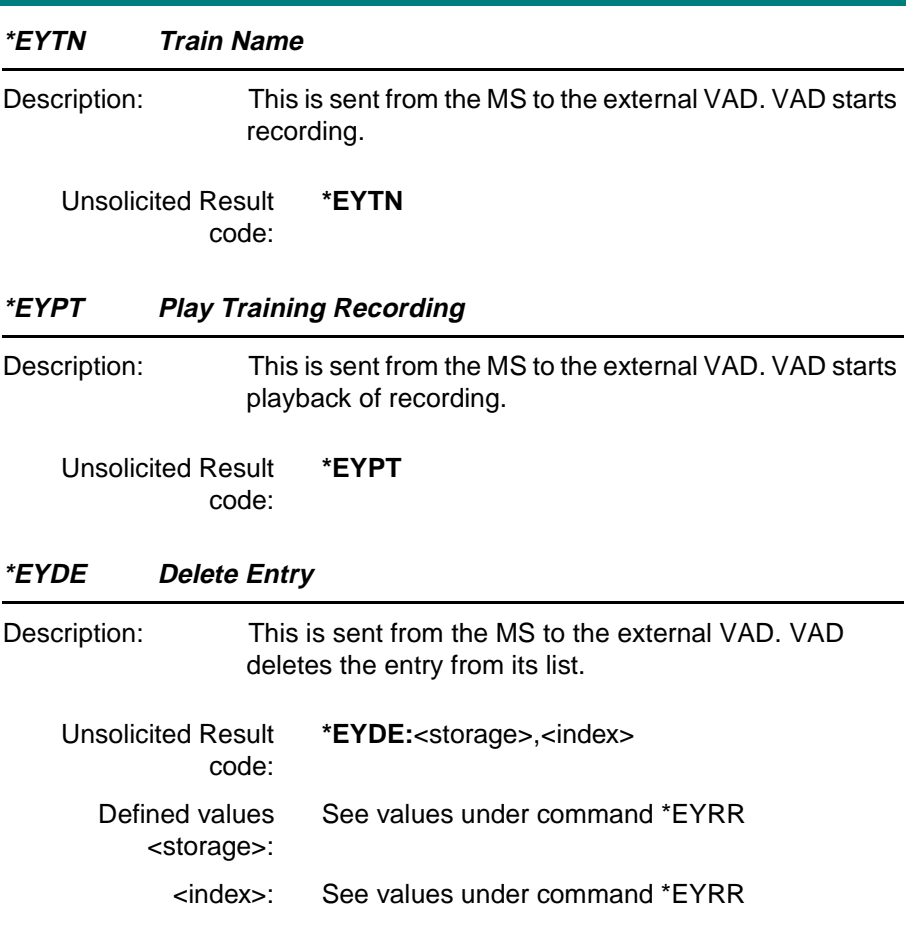

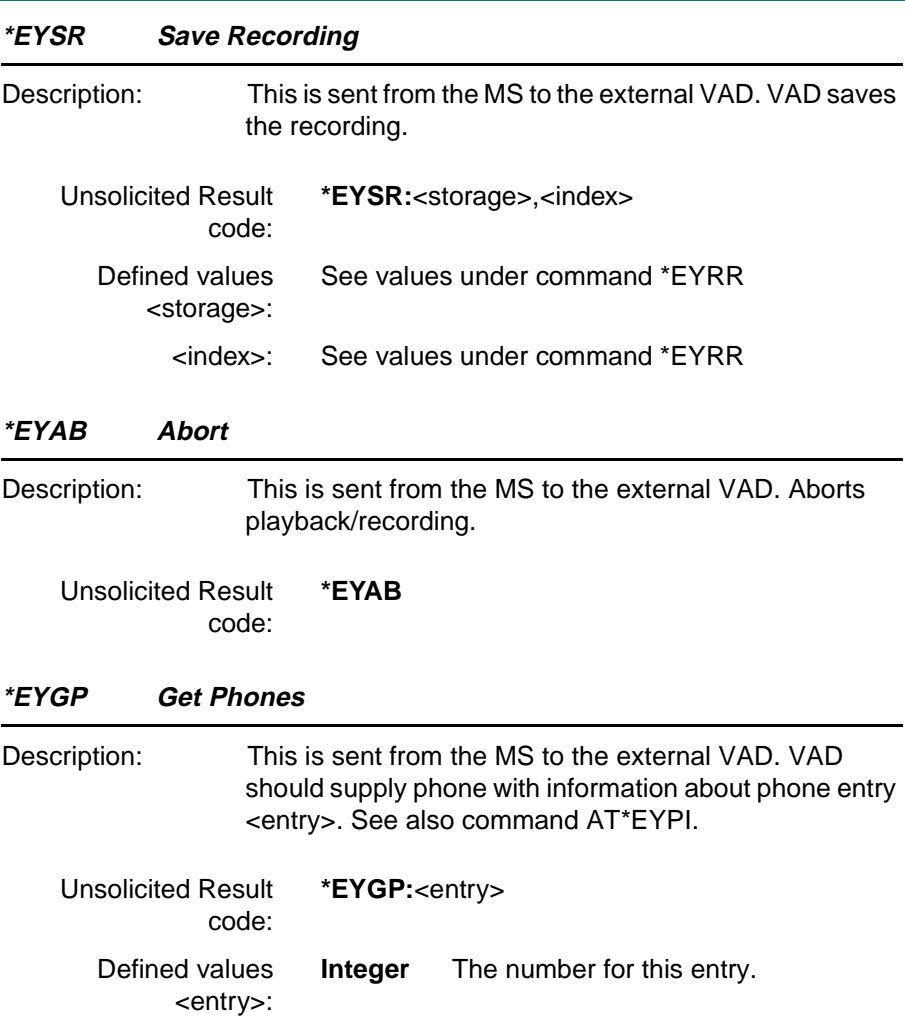

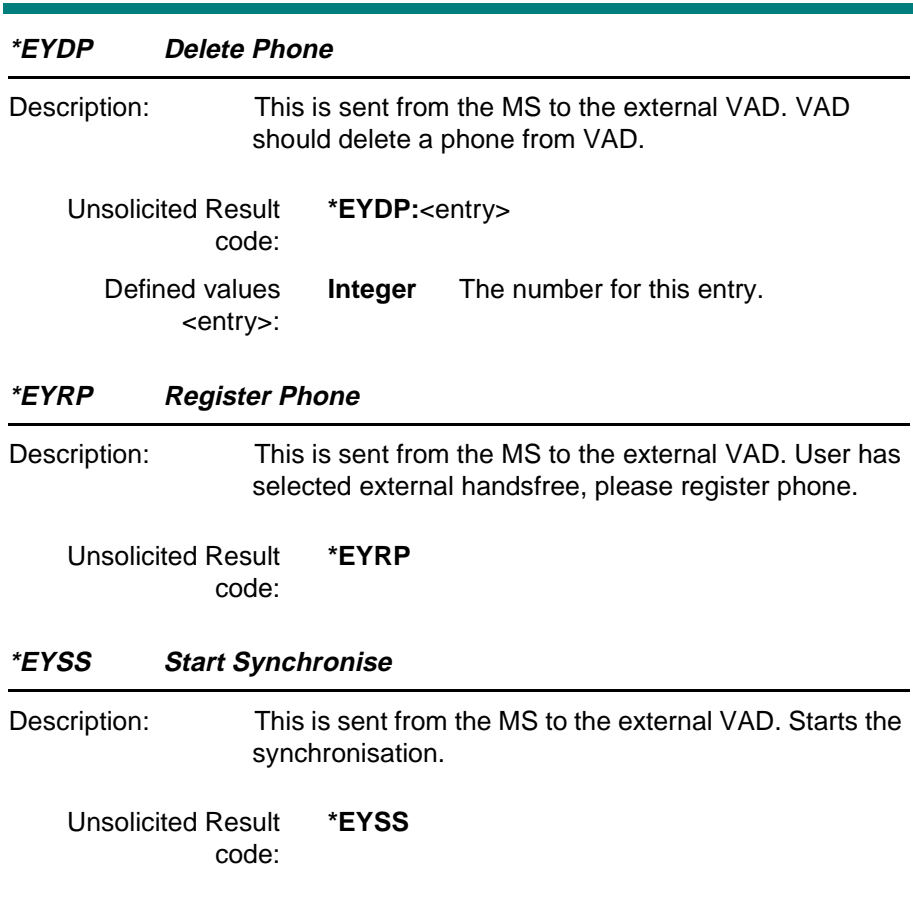

#### **4.11 Ensemble C31/C/E : Quick Menu**

#### **\*ECMW Ericsson Customized Menu Write**

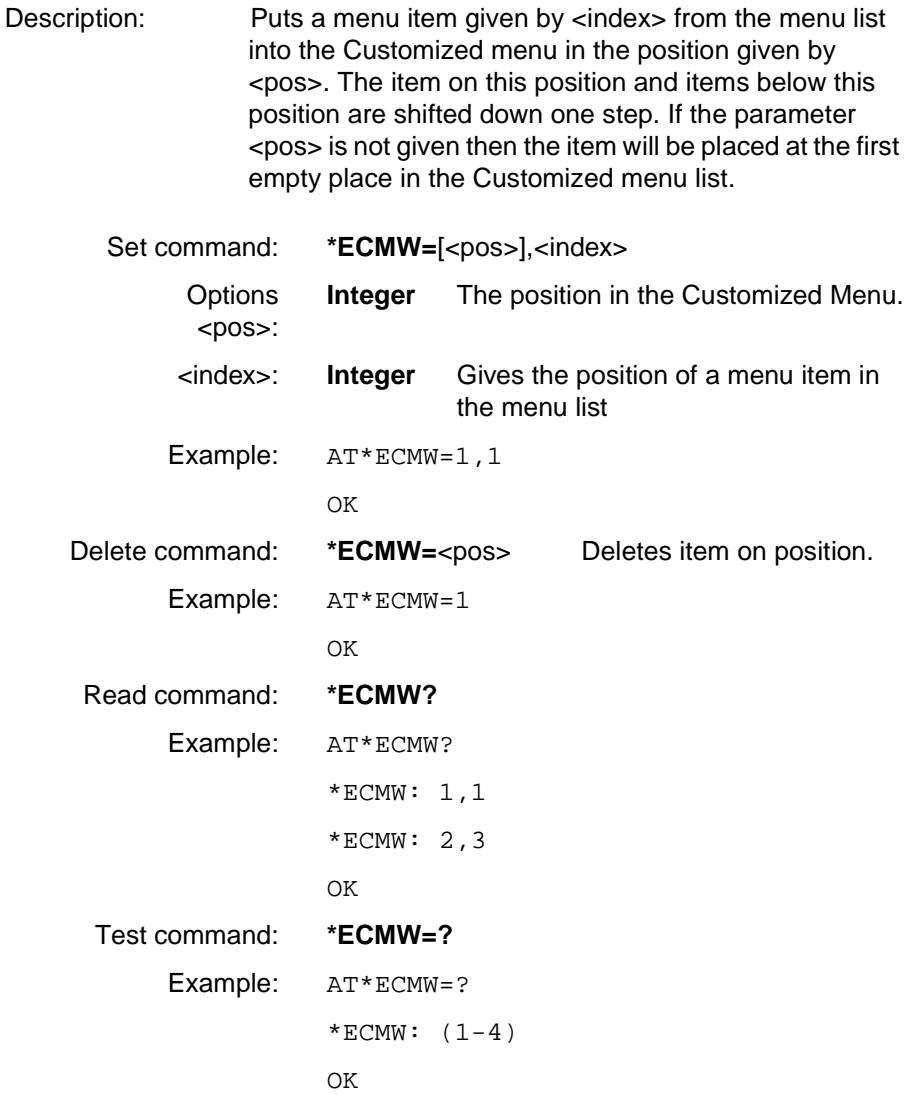

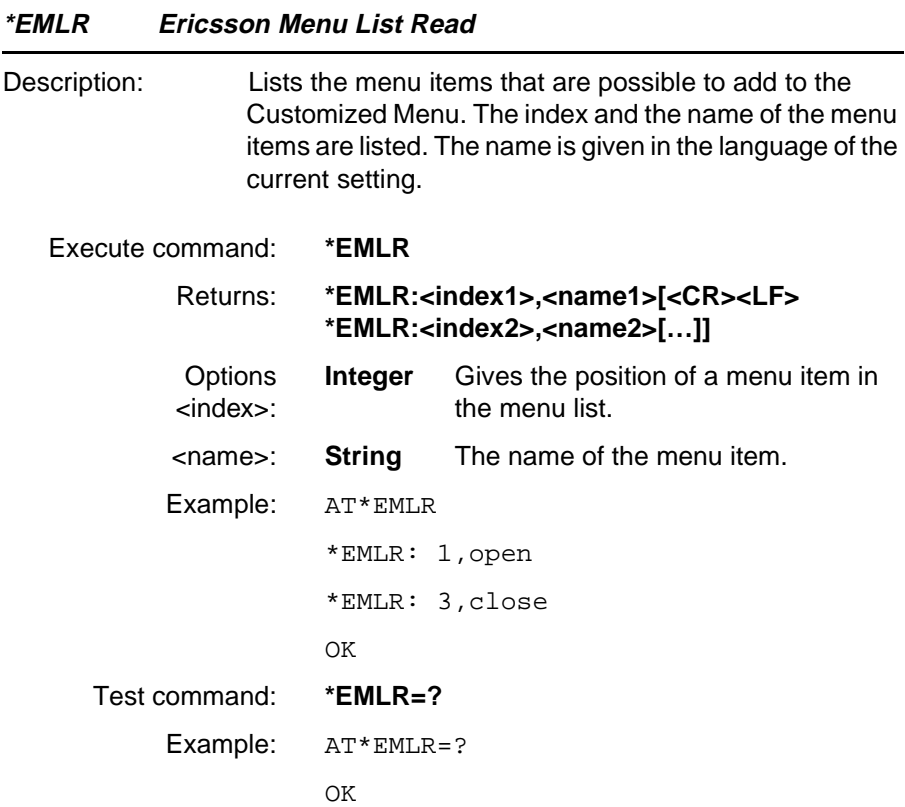

#### **4.12 Ensemble S1/B/E : GSM DTE-DCE Interface commands**

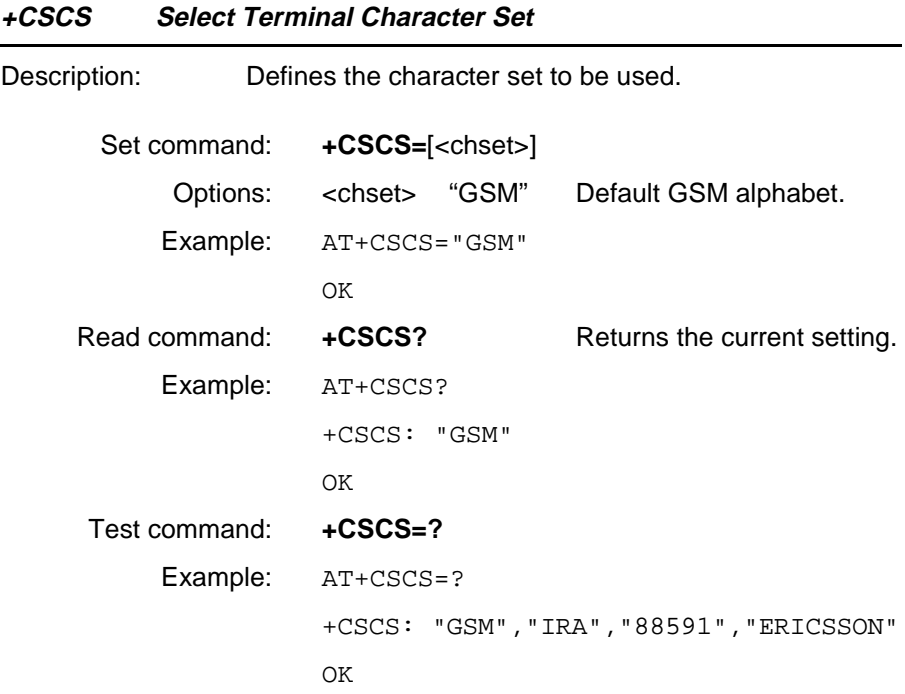

#### **4.13 Ensemble S2/E : GSM Call Control**

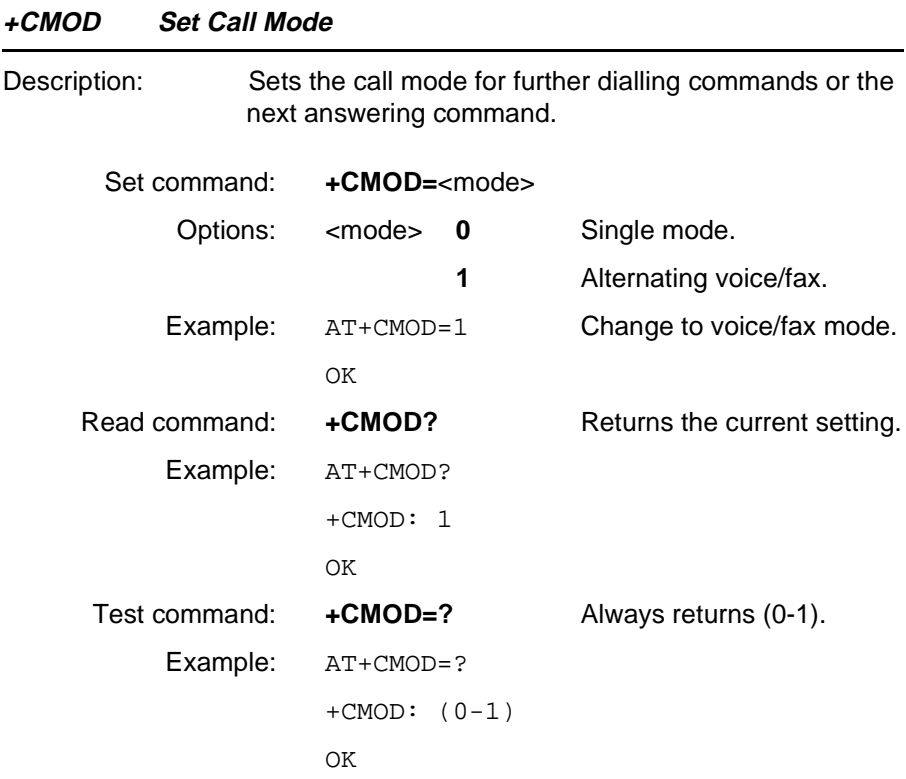

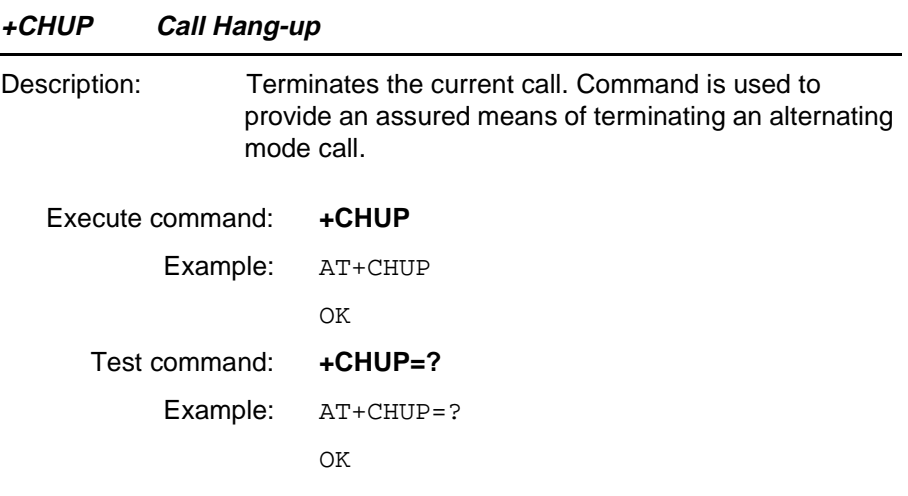

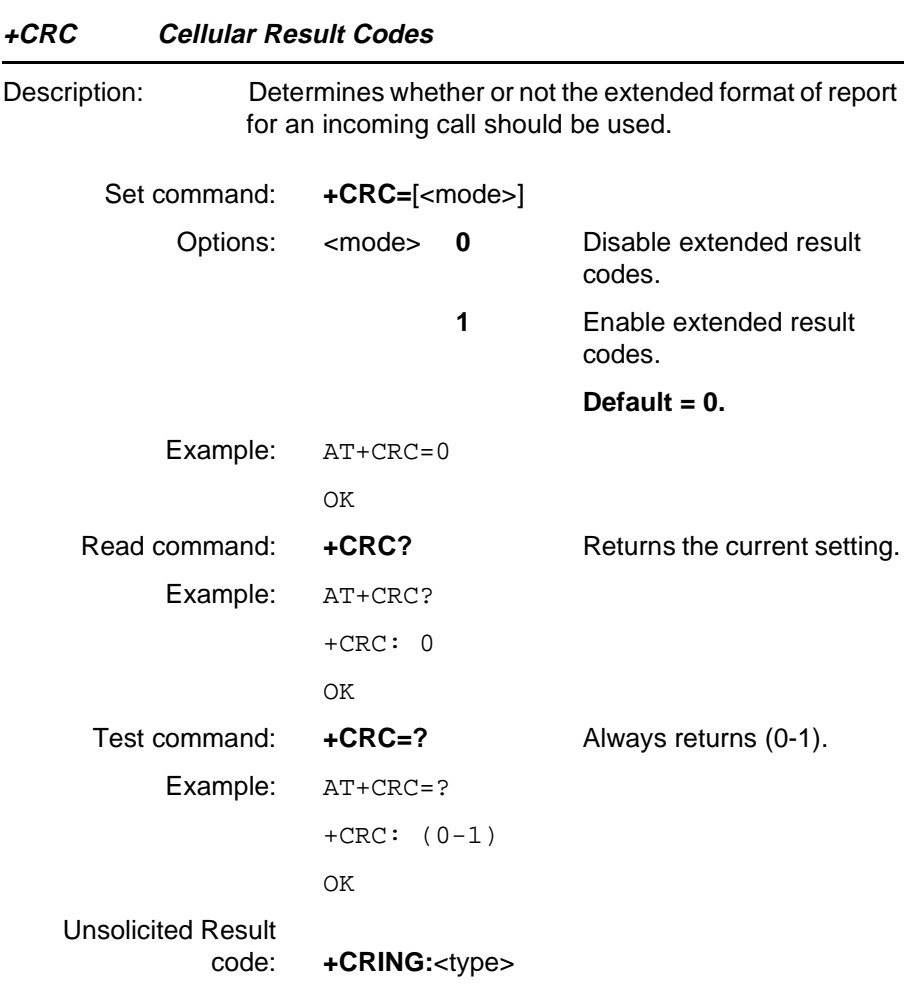

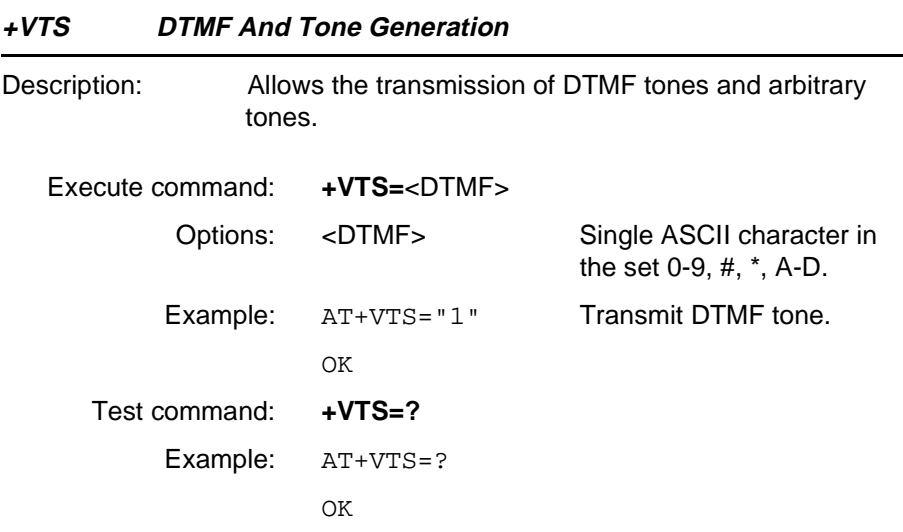

#### **Unsolicited Result Codes**

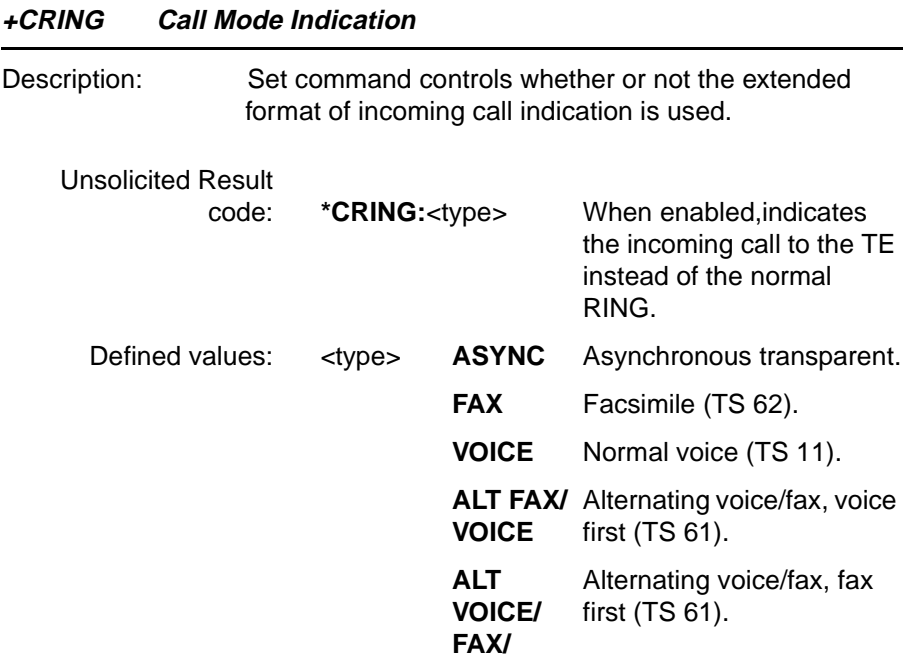

#### **4.14 Ensemble S6/C/E : GSM Network Services**

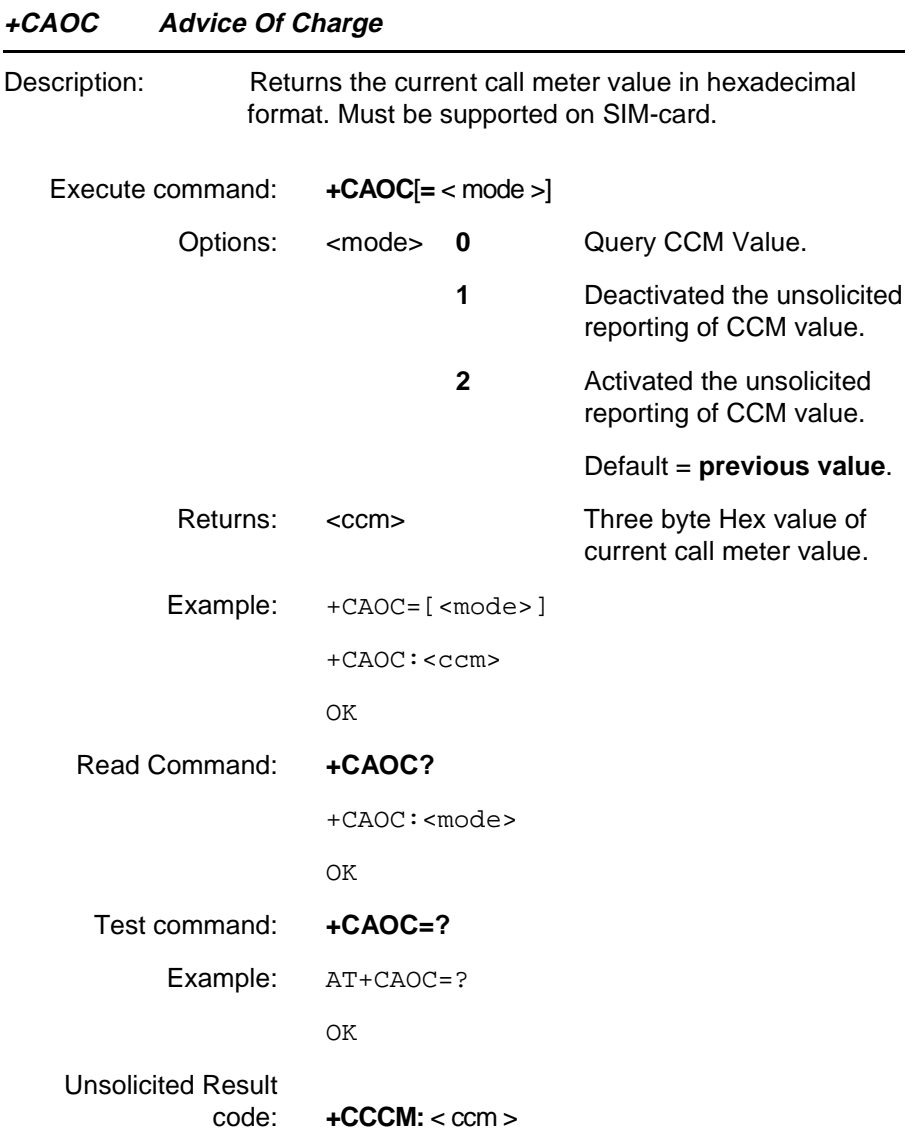

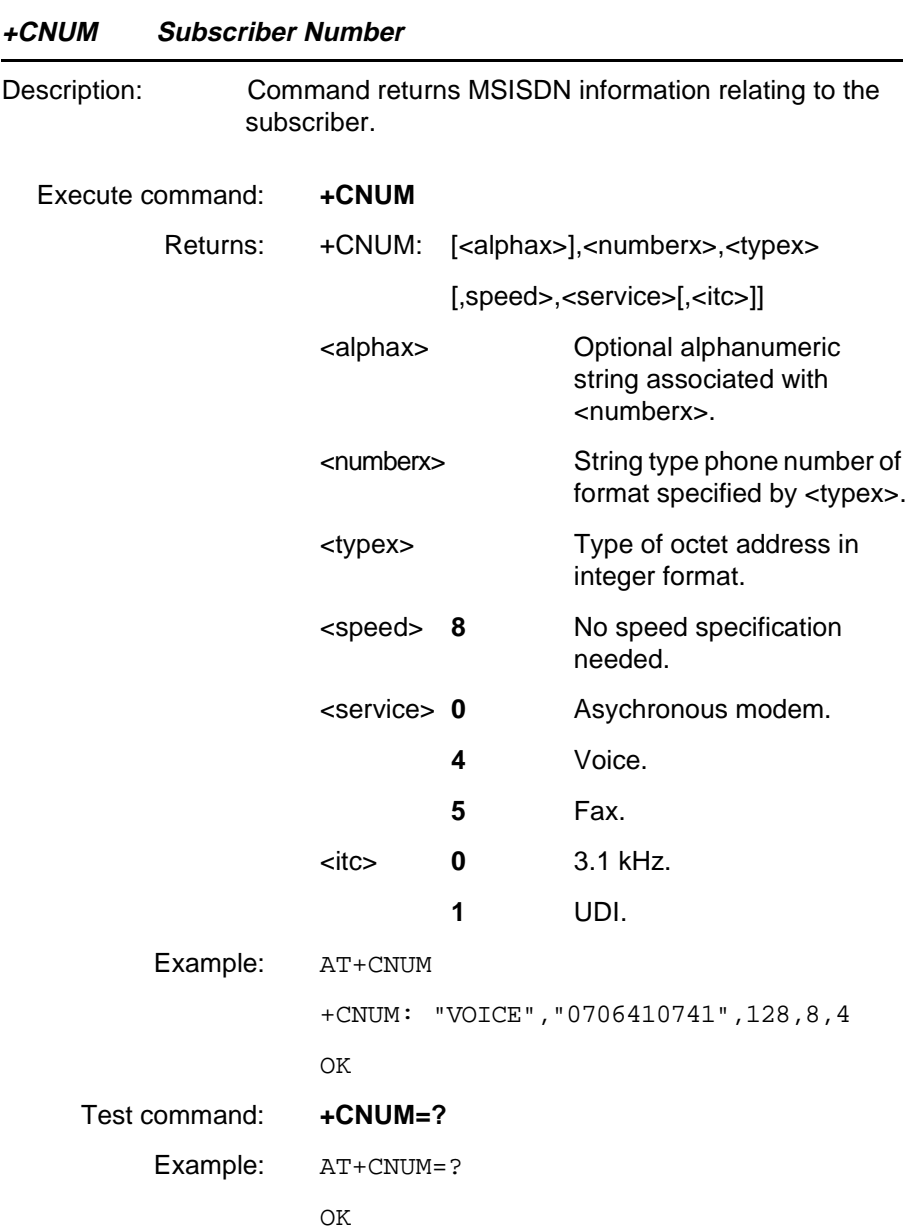

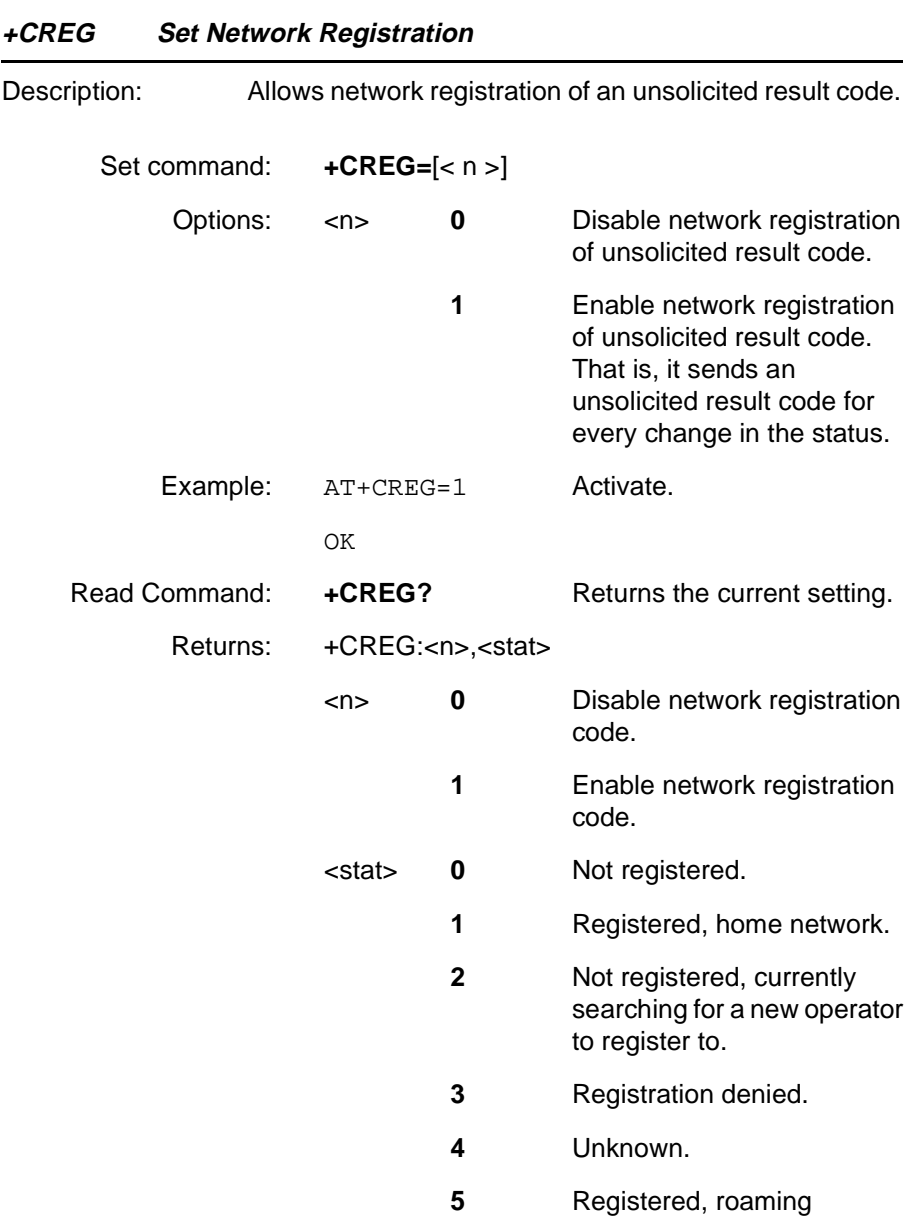

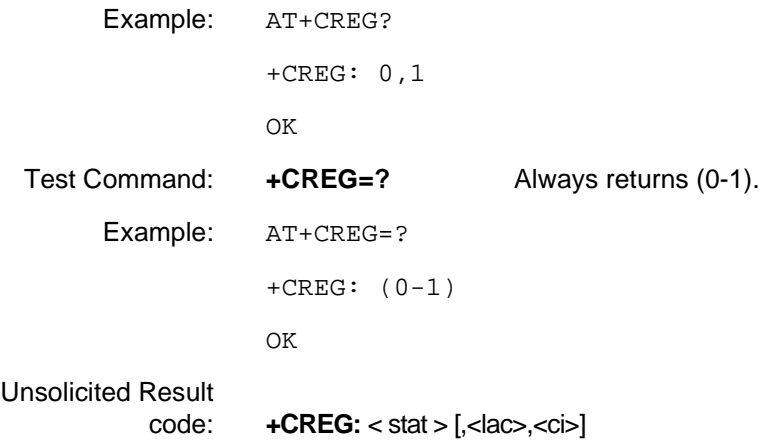

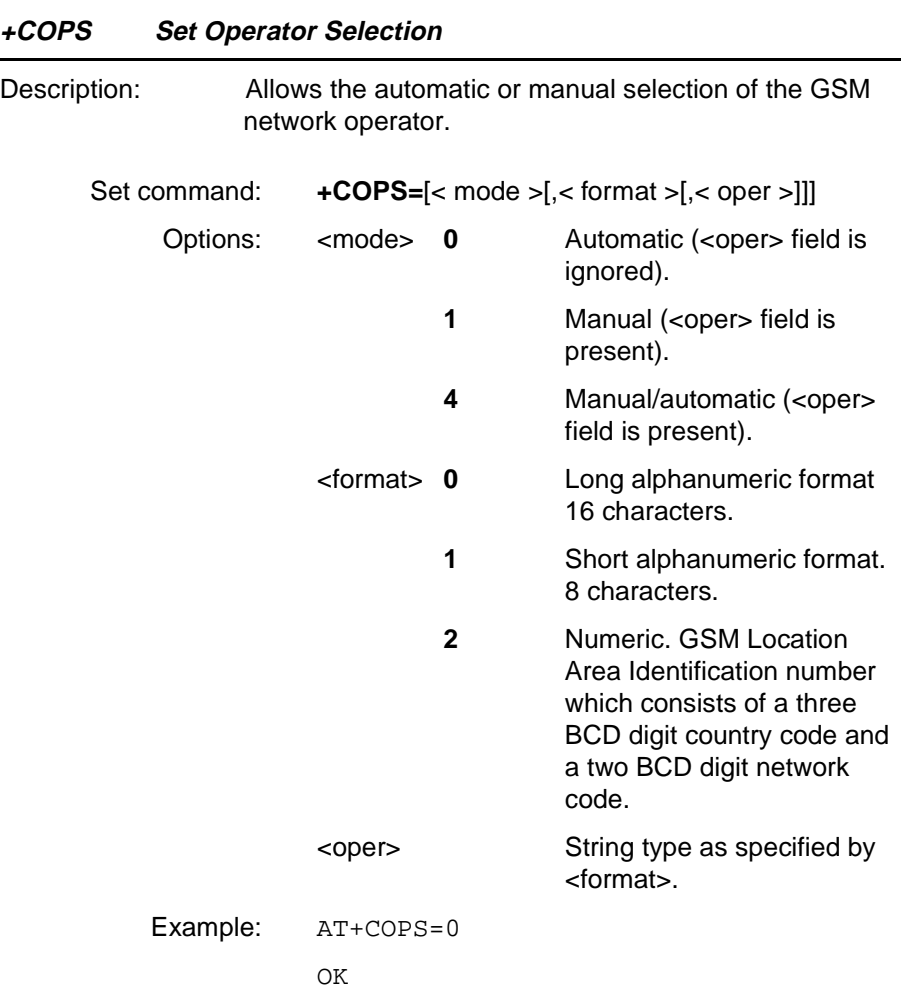

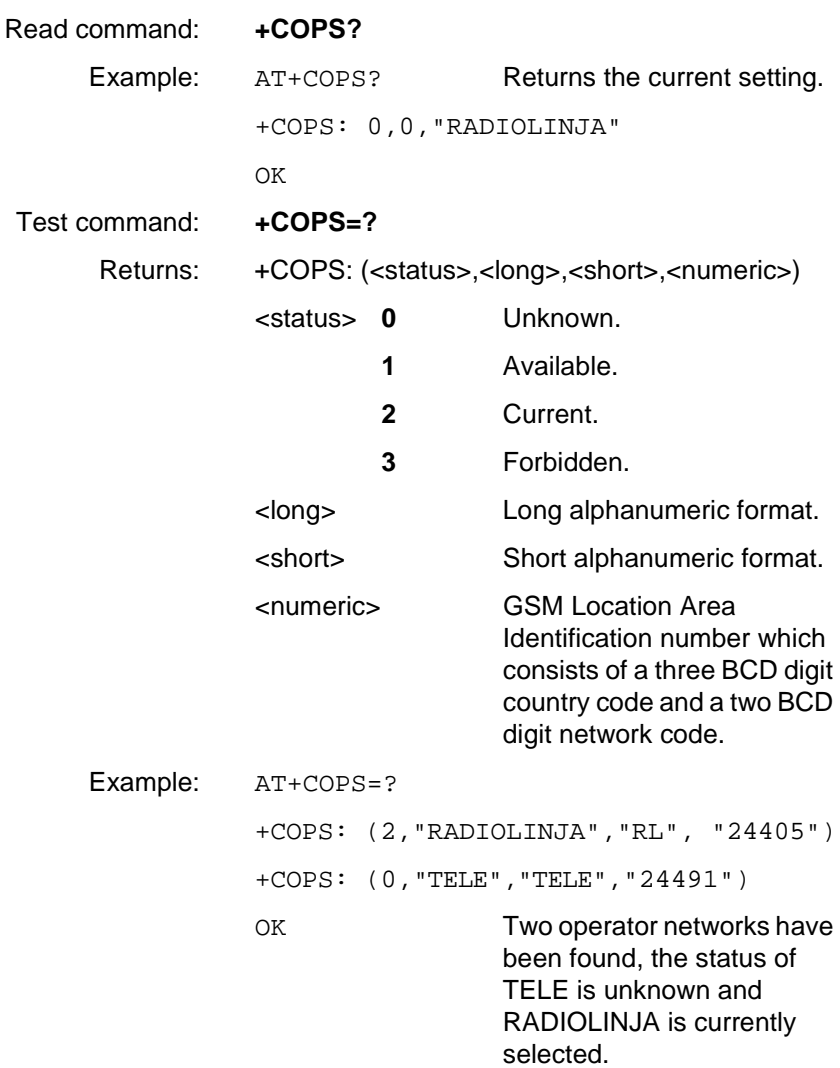

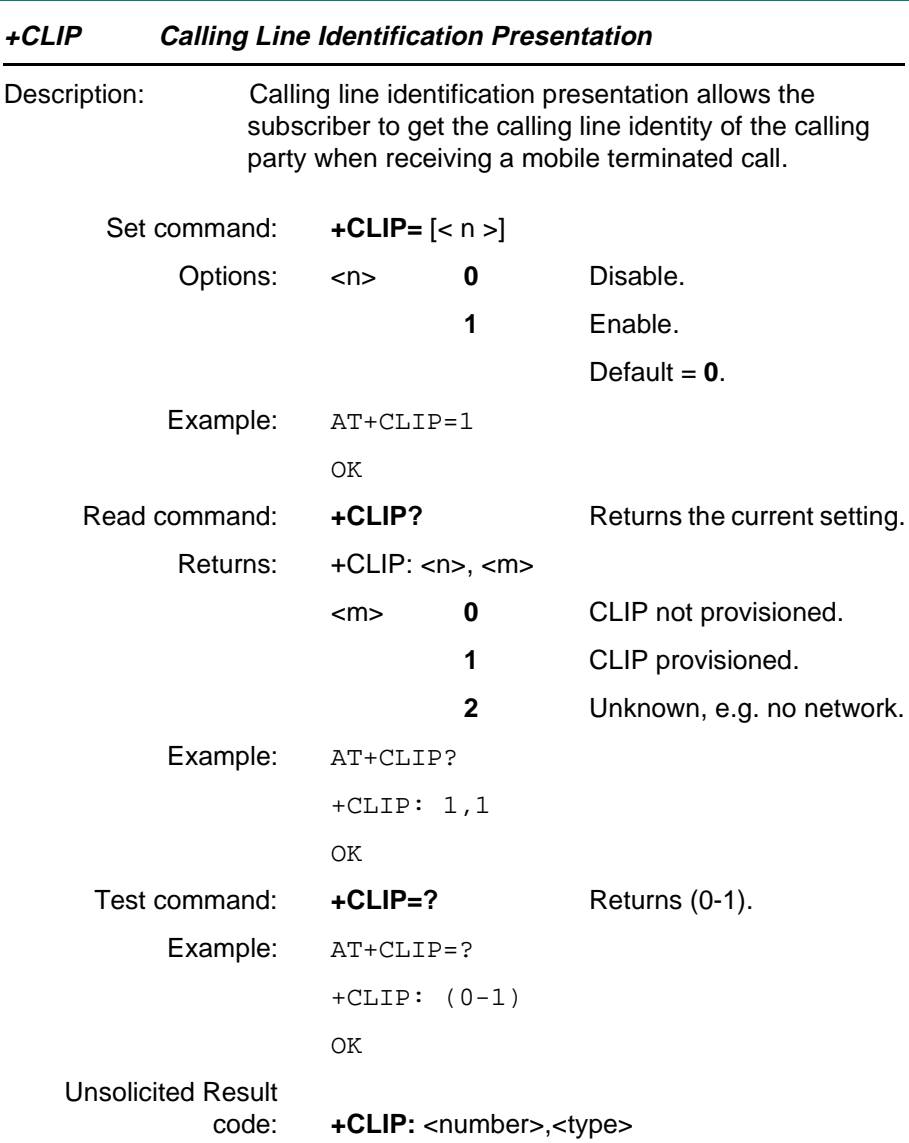

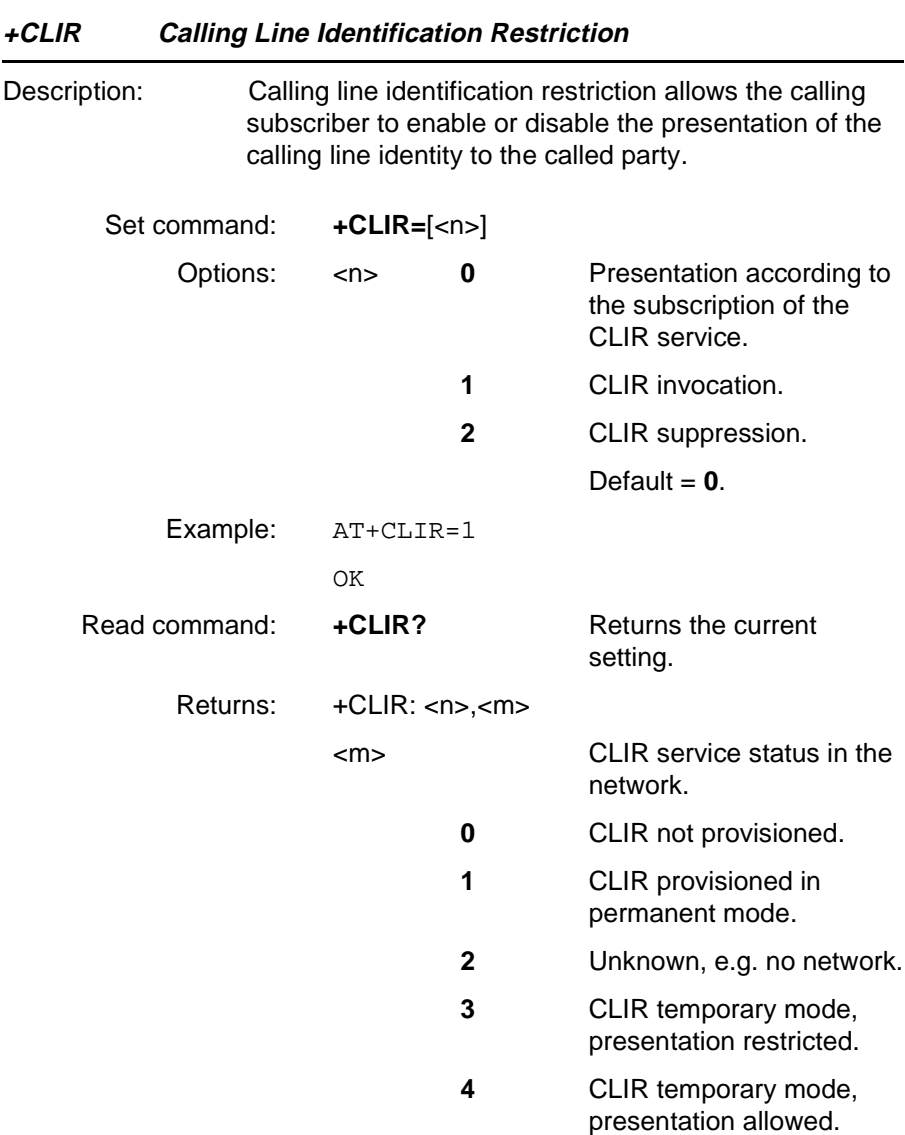

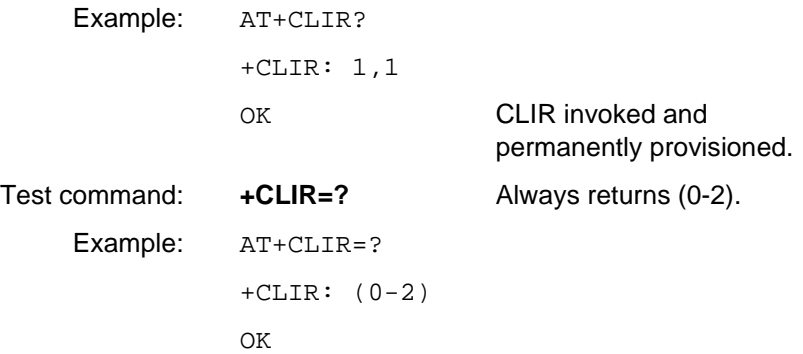

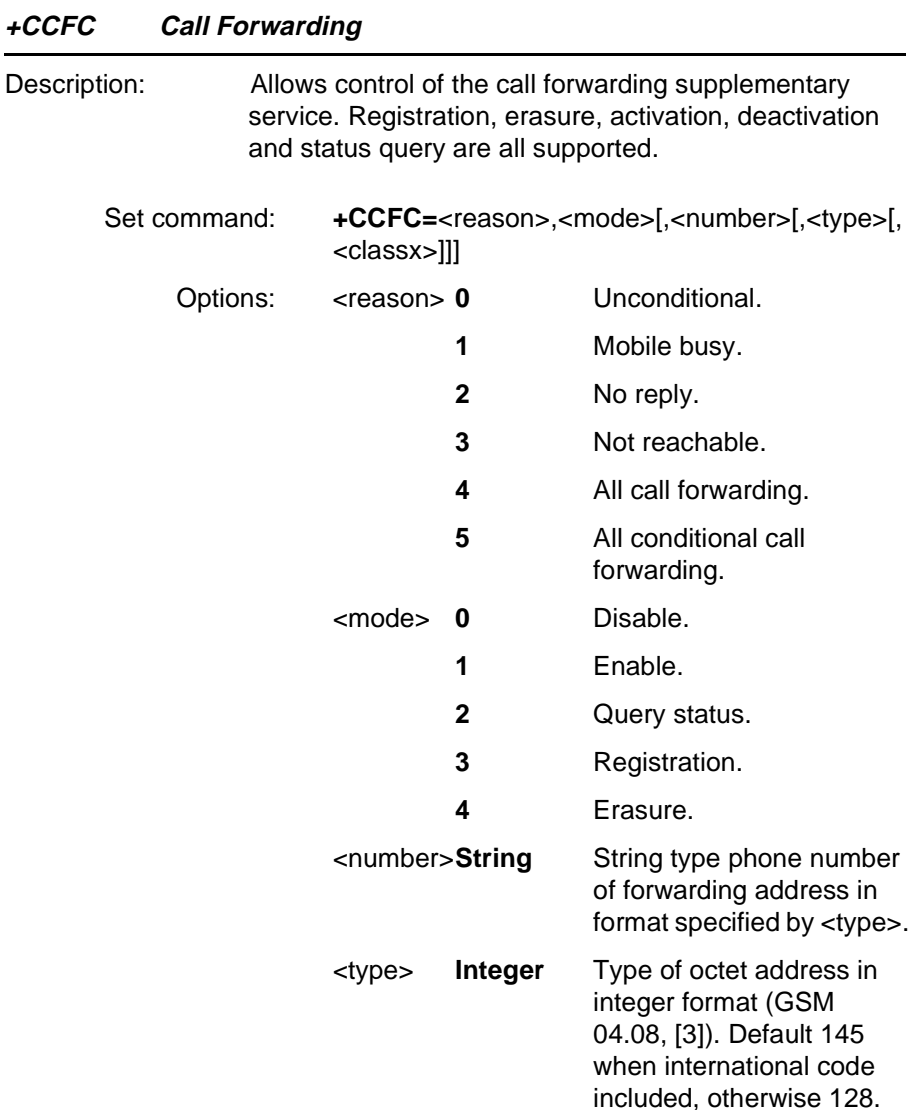

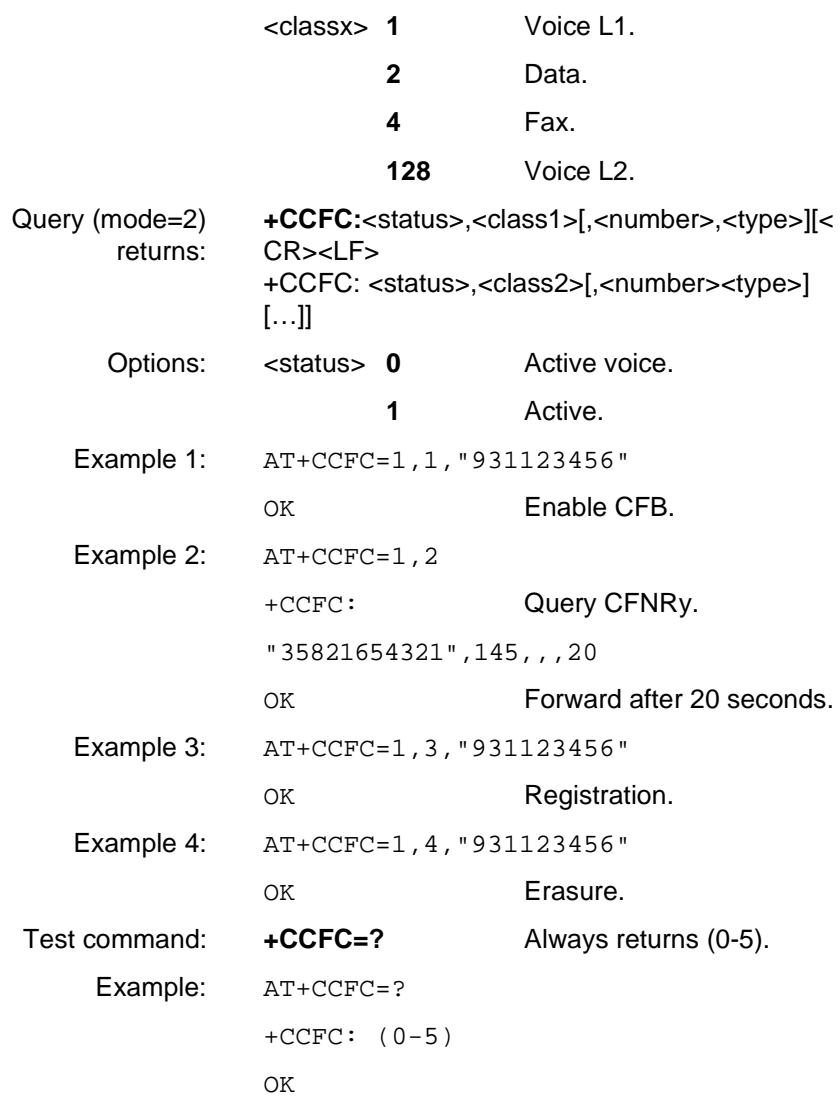
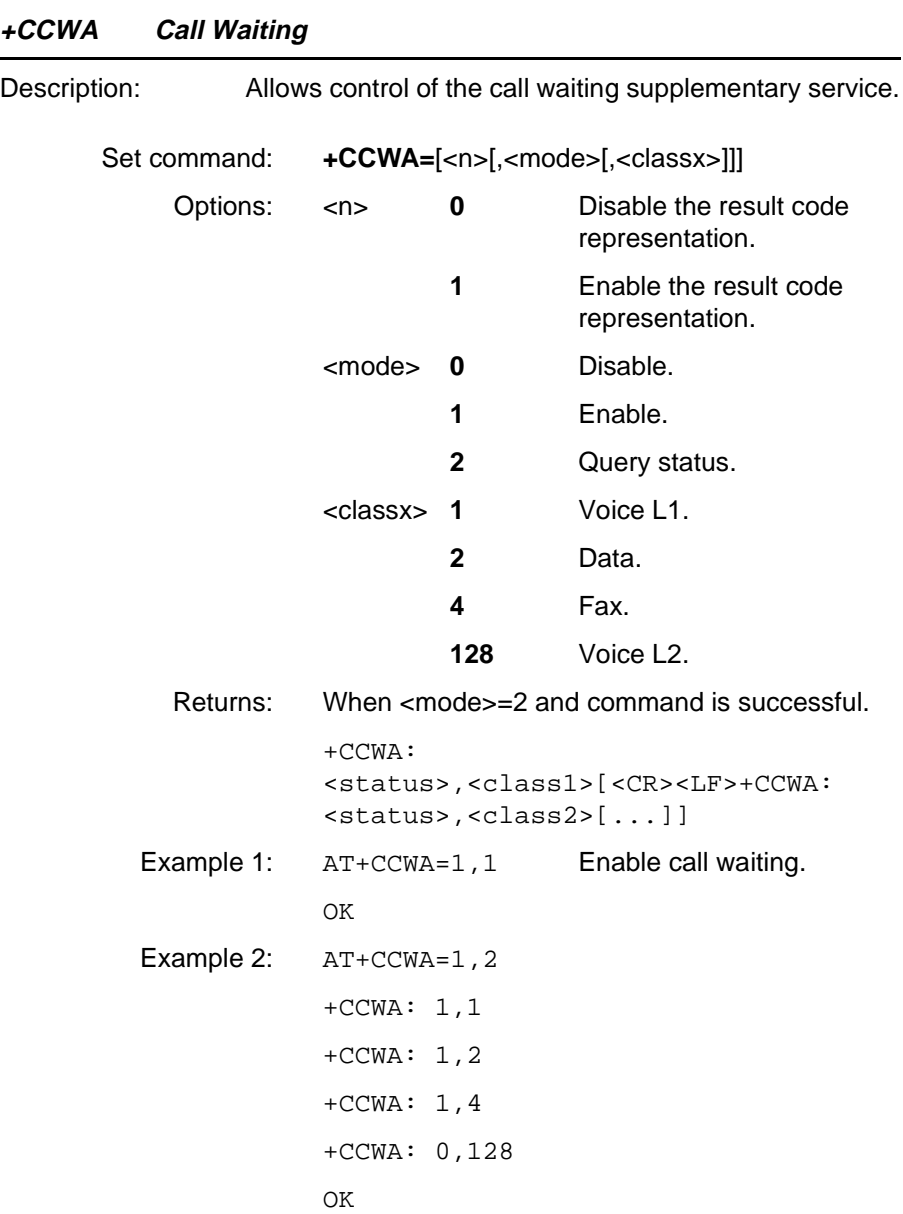

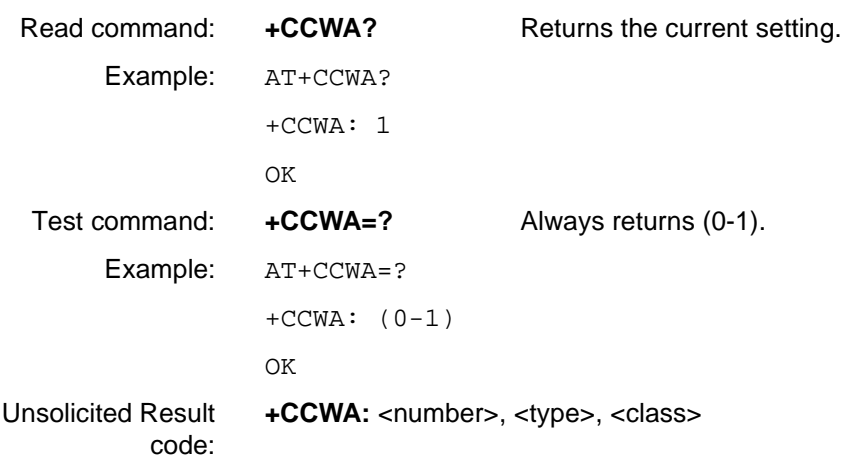

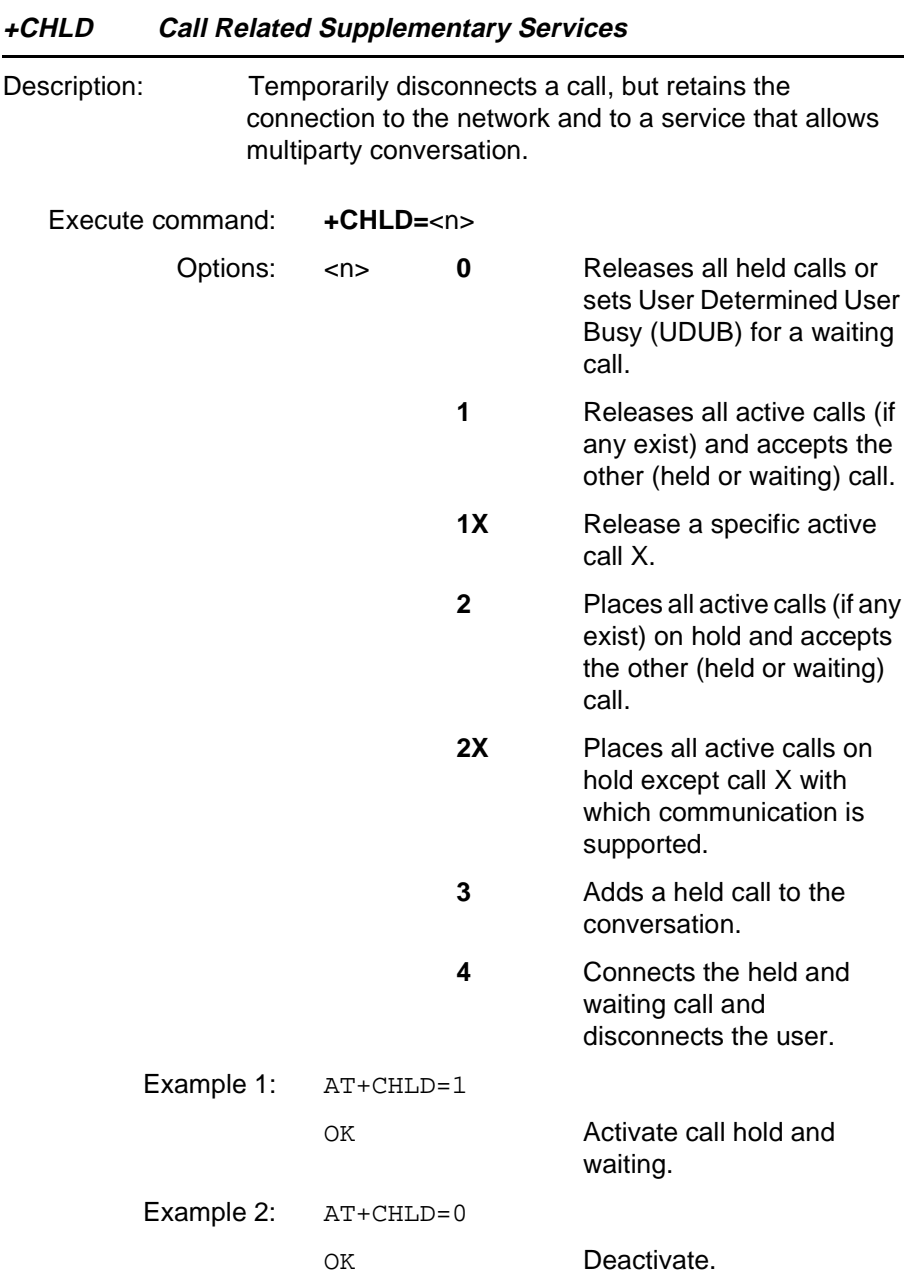

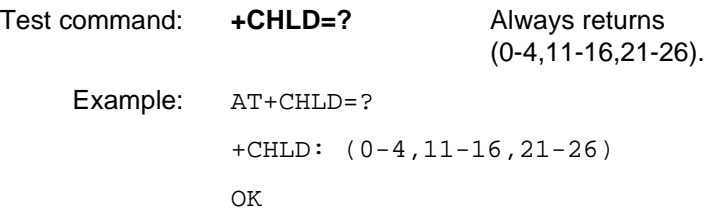

Note that X is the numbering (starting with 1 but not greater than 6) of the call given by the sequence of setting up or receiving calls (active, held or waiting) as seen by the served subscriber. Calls hold their number until they are released and new calls take the lowest possible number.

Where both a held call and a waiting call exists, the procedures will apply to the waiting call (not the held call) in a conflicting situation.

Note that the "directory number" case will be handled by the dial command D and the END case with hangup command H or +CHUP.

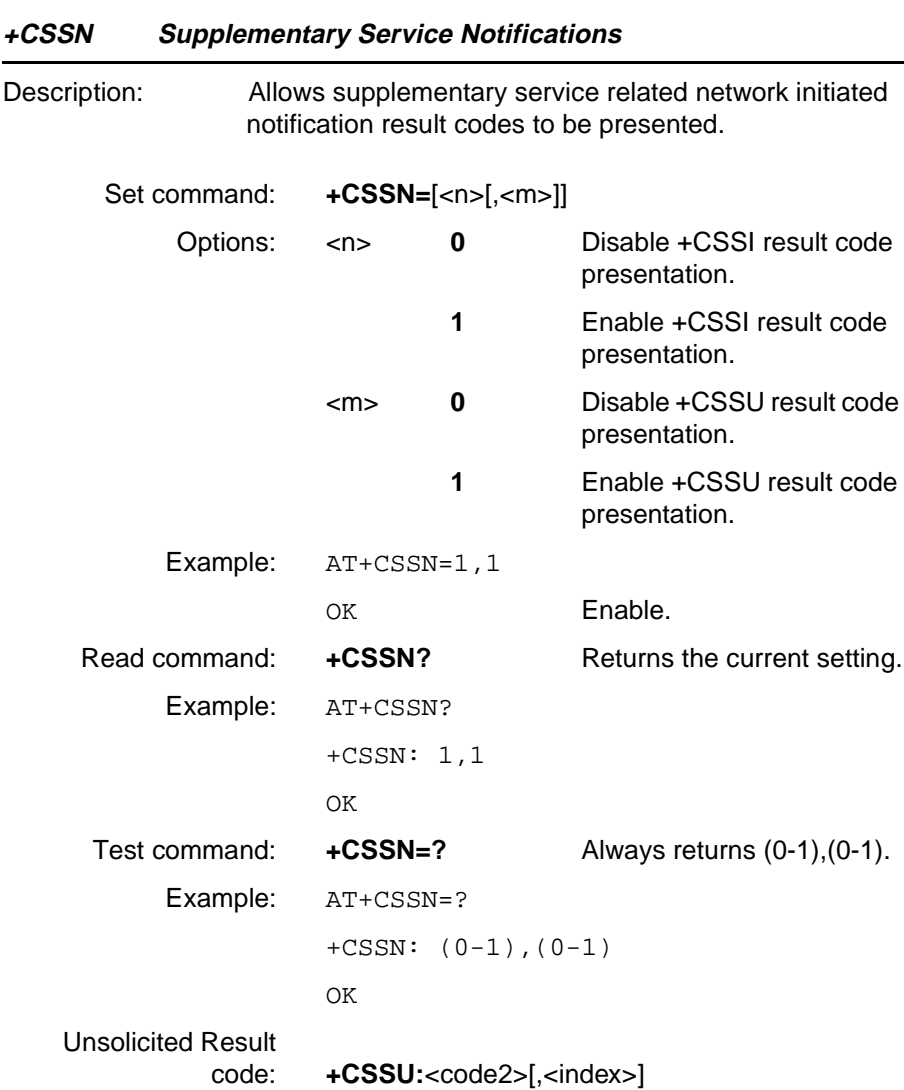

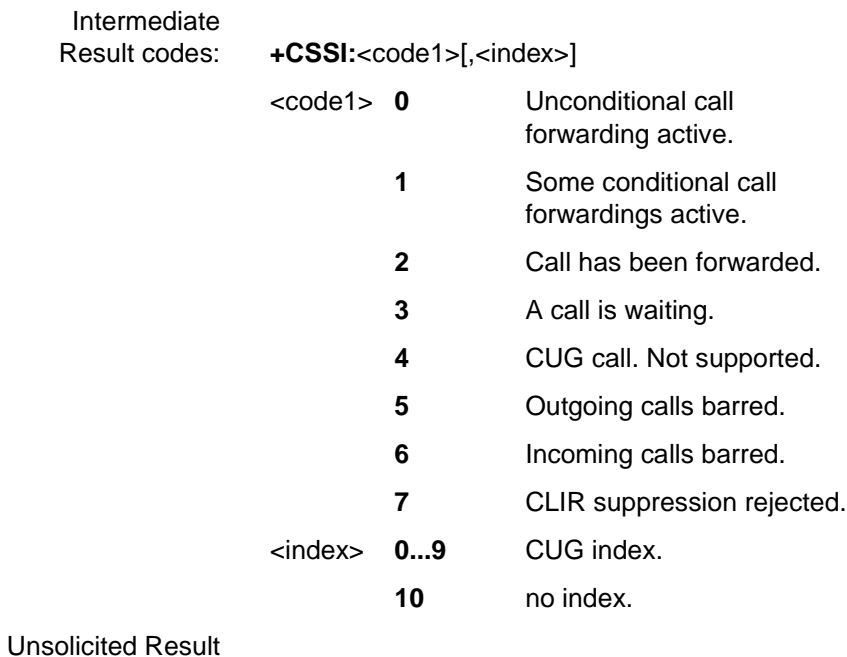

code: **+CSSI:**<code2>

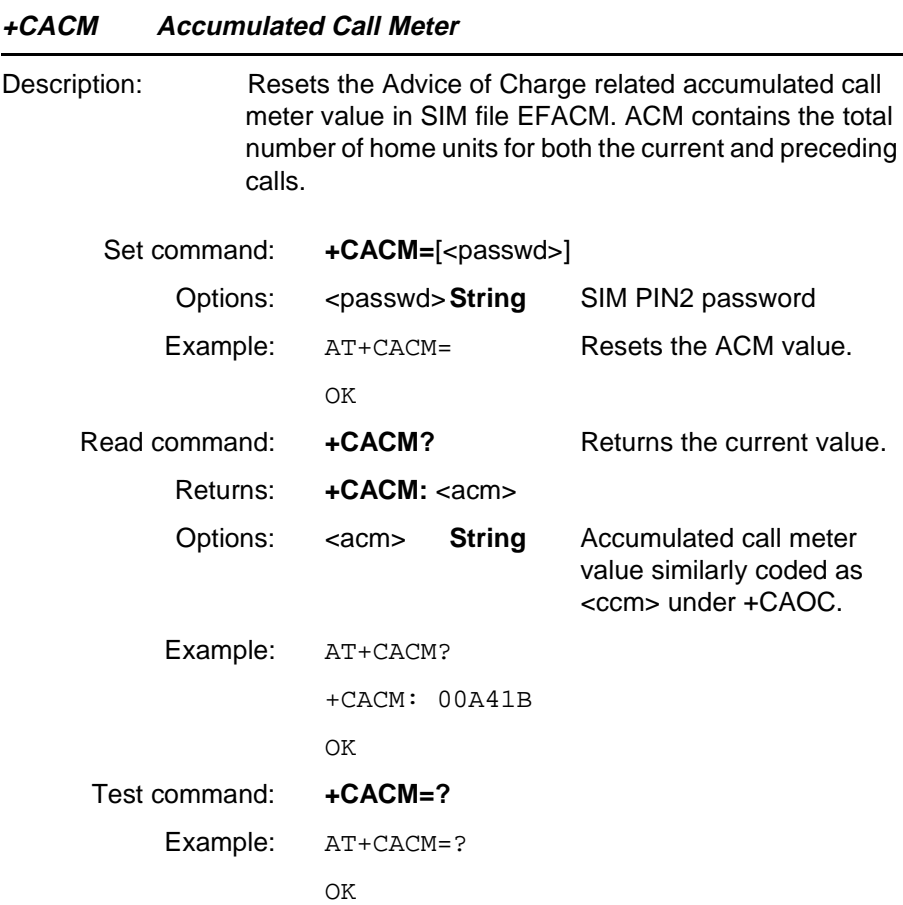

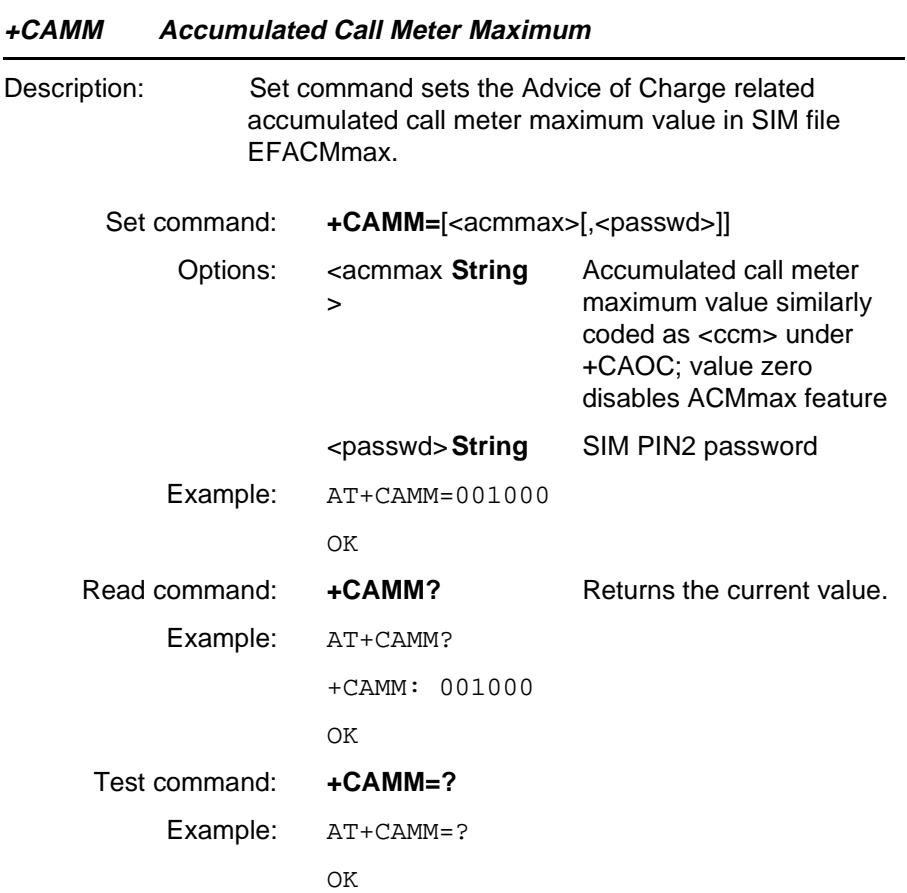

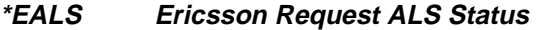

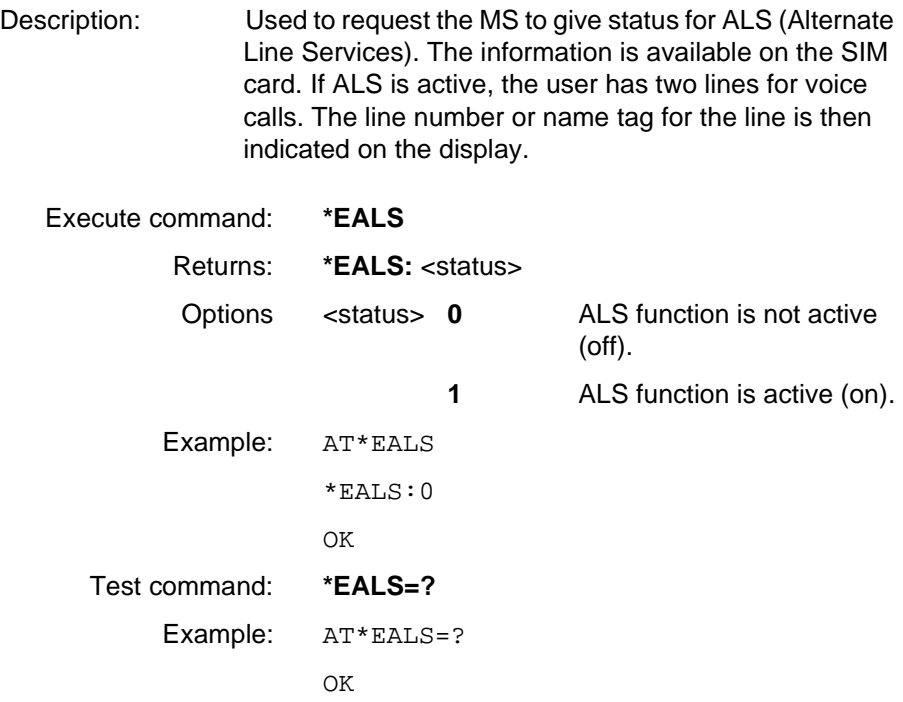

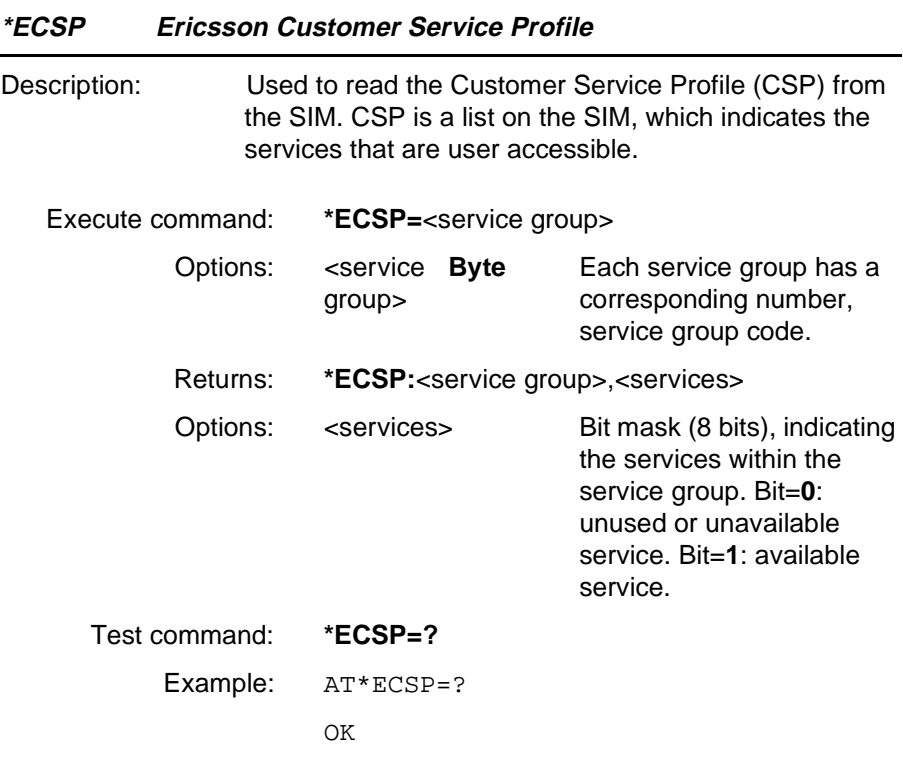

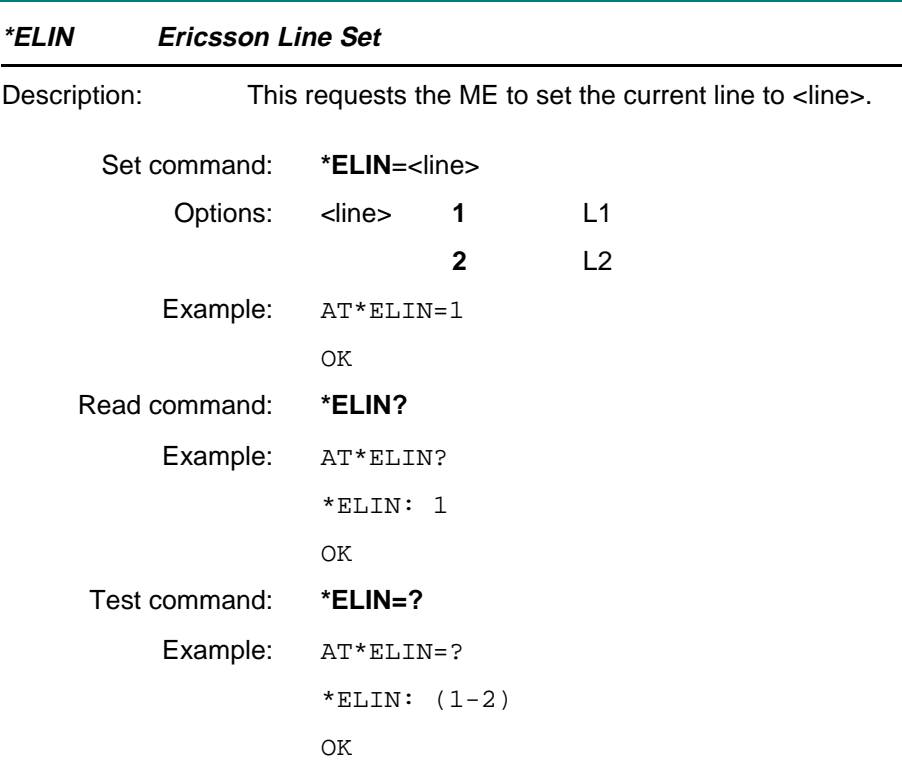

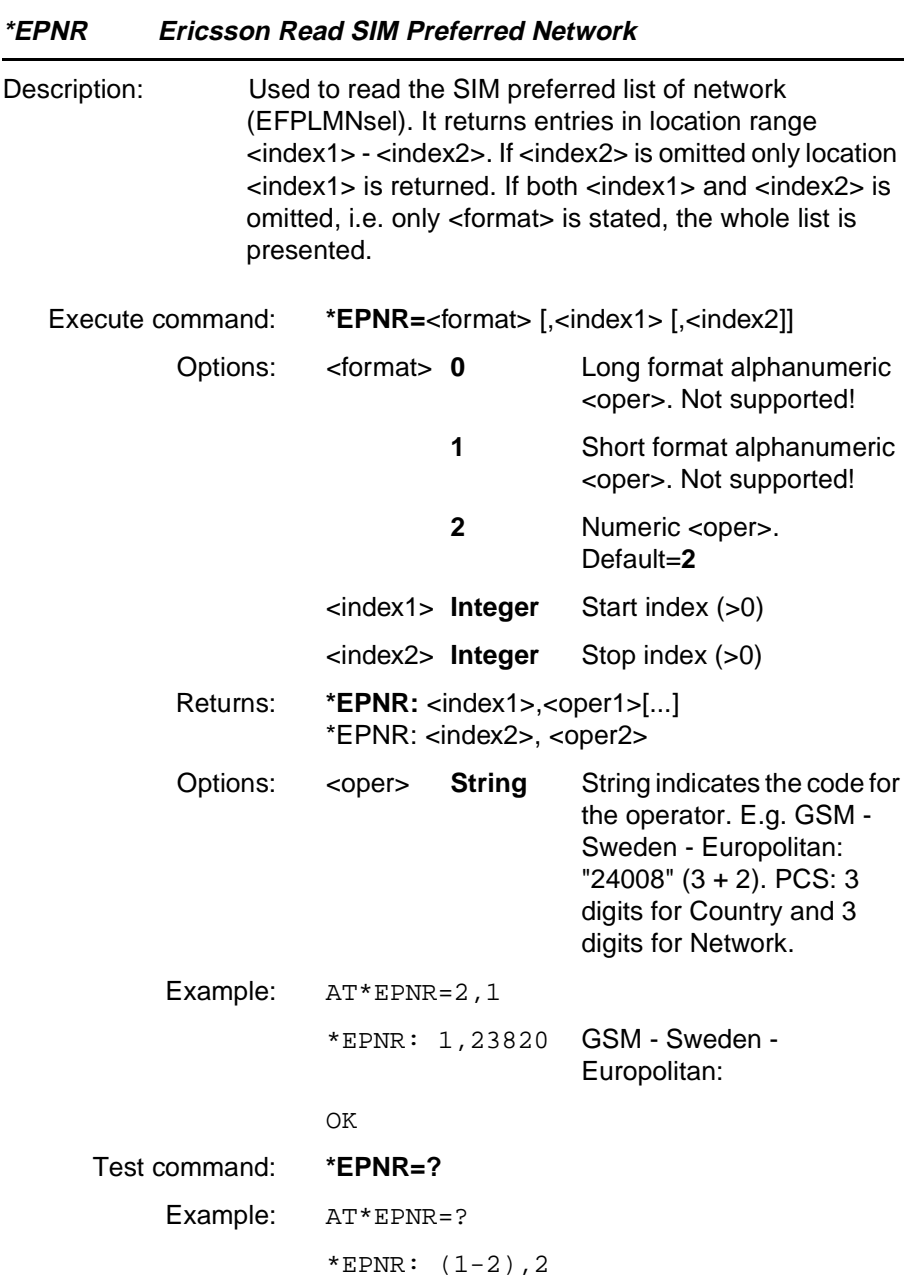

OK

**Revision R1A R320 AT Command**

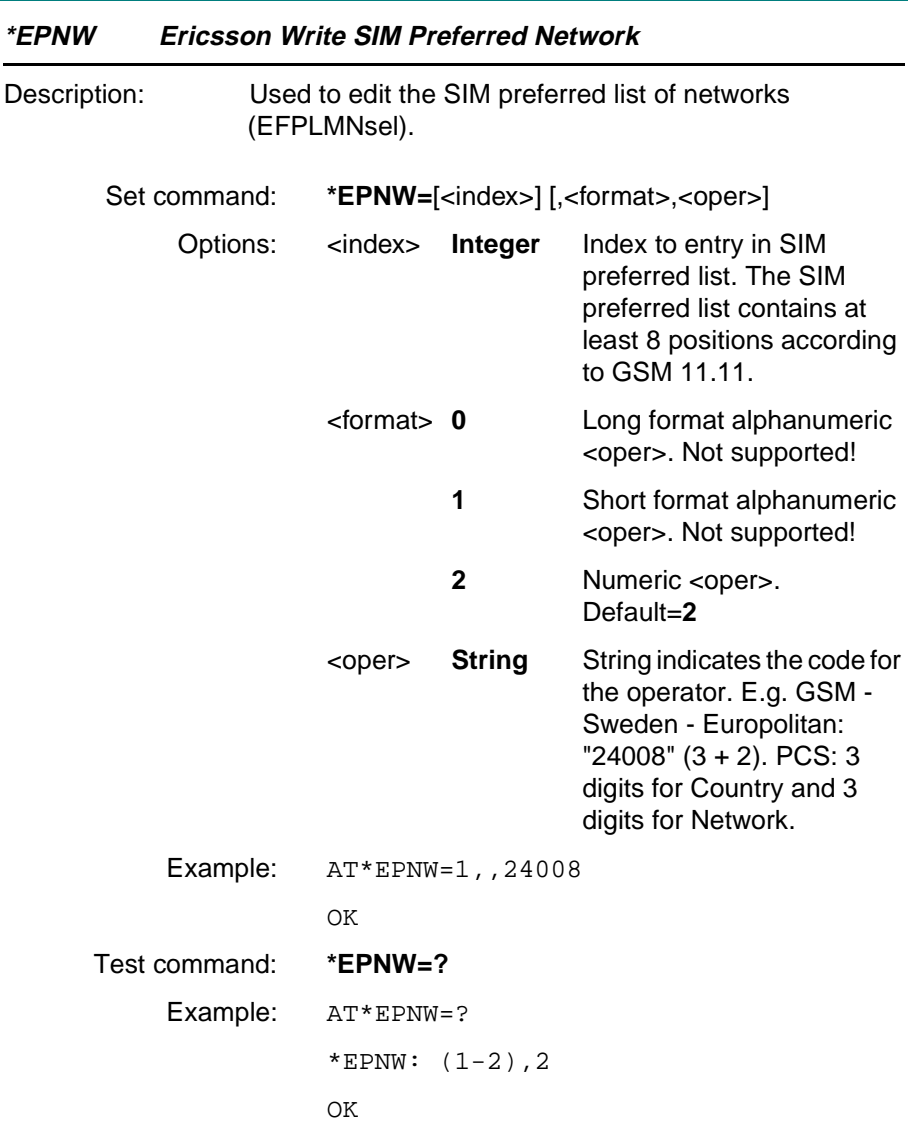

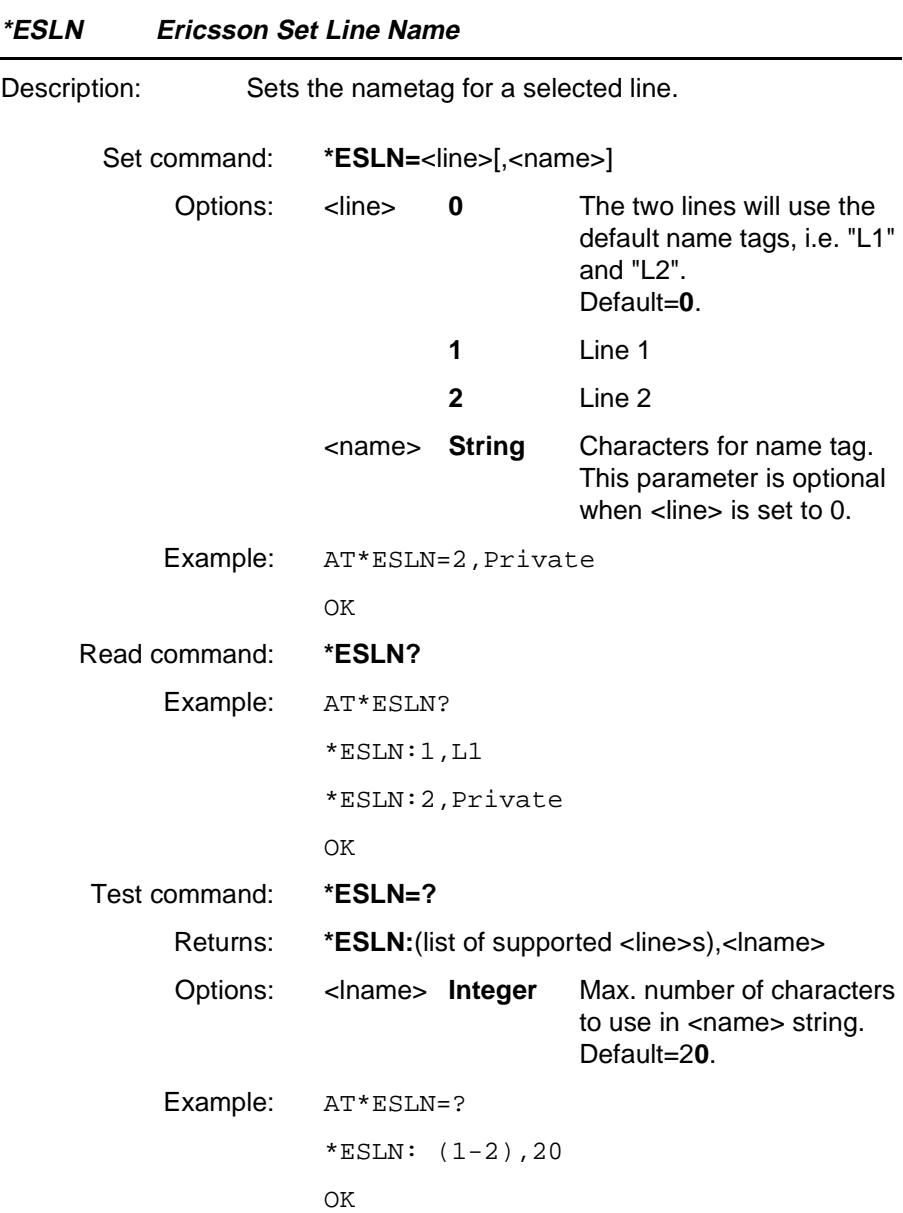

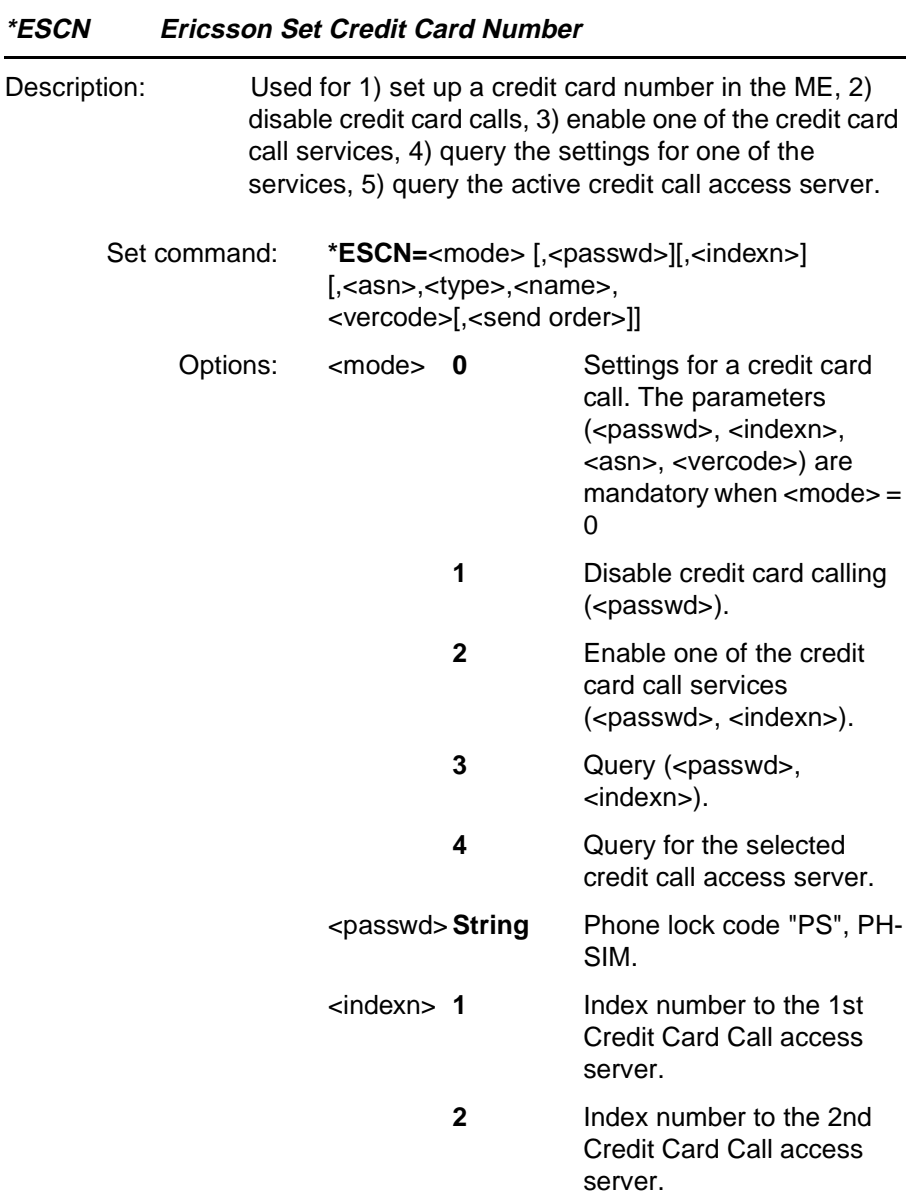

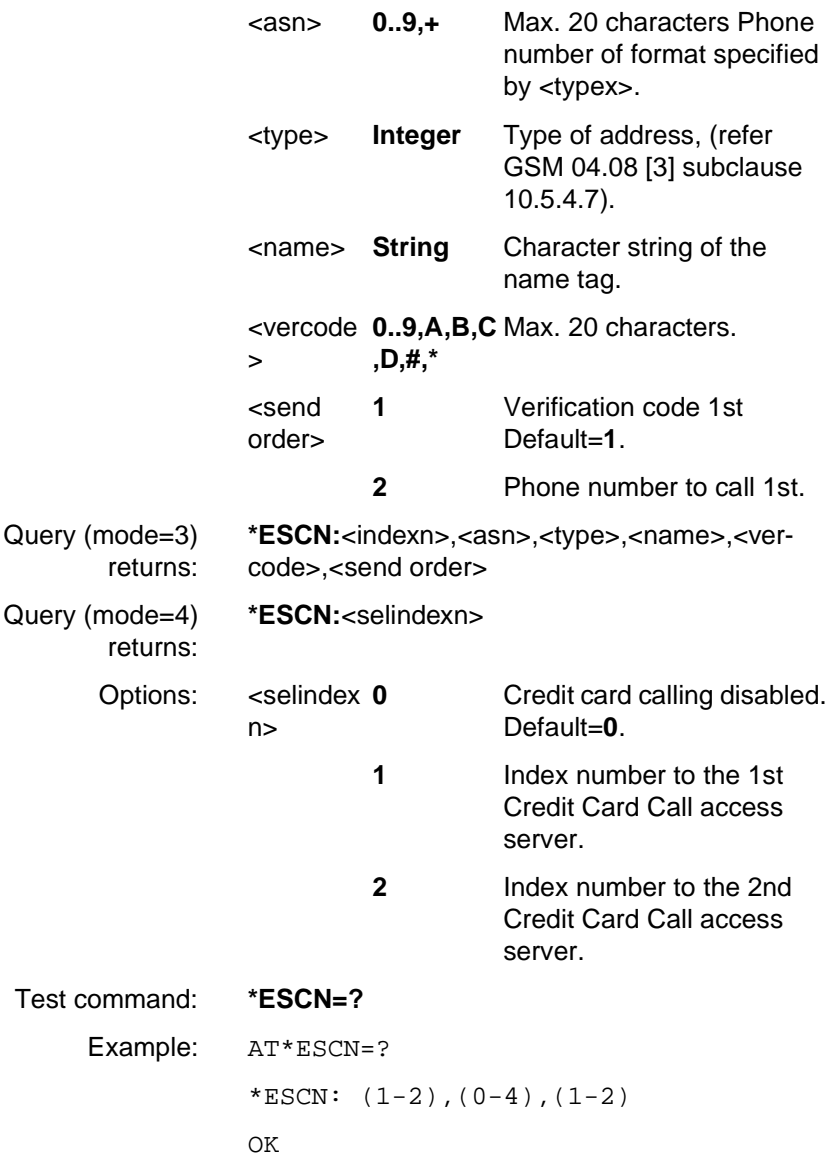

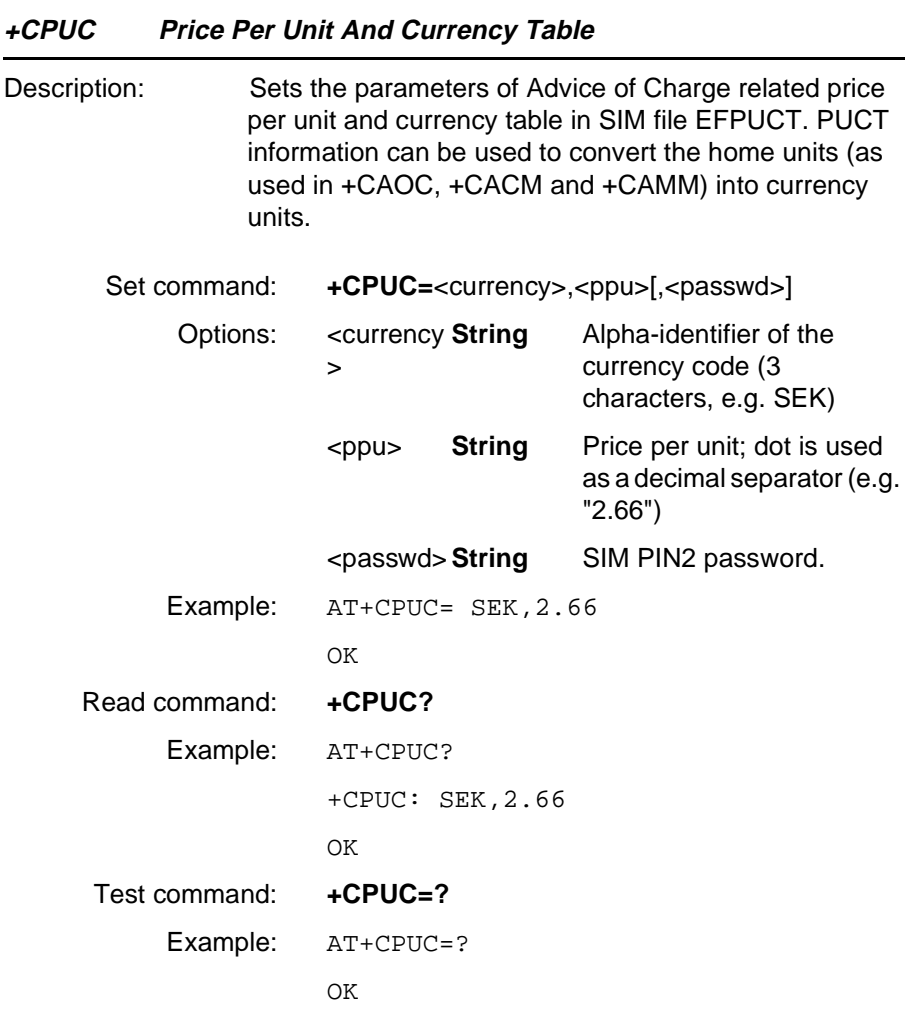

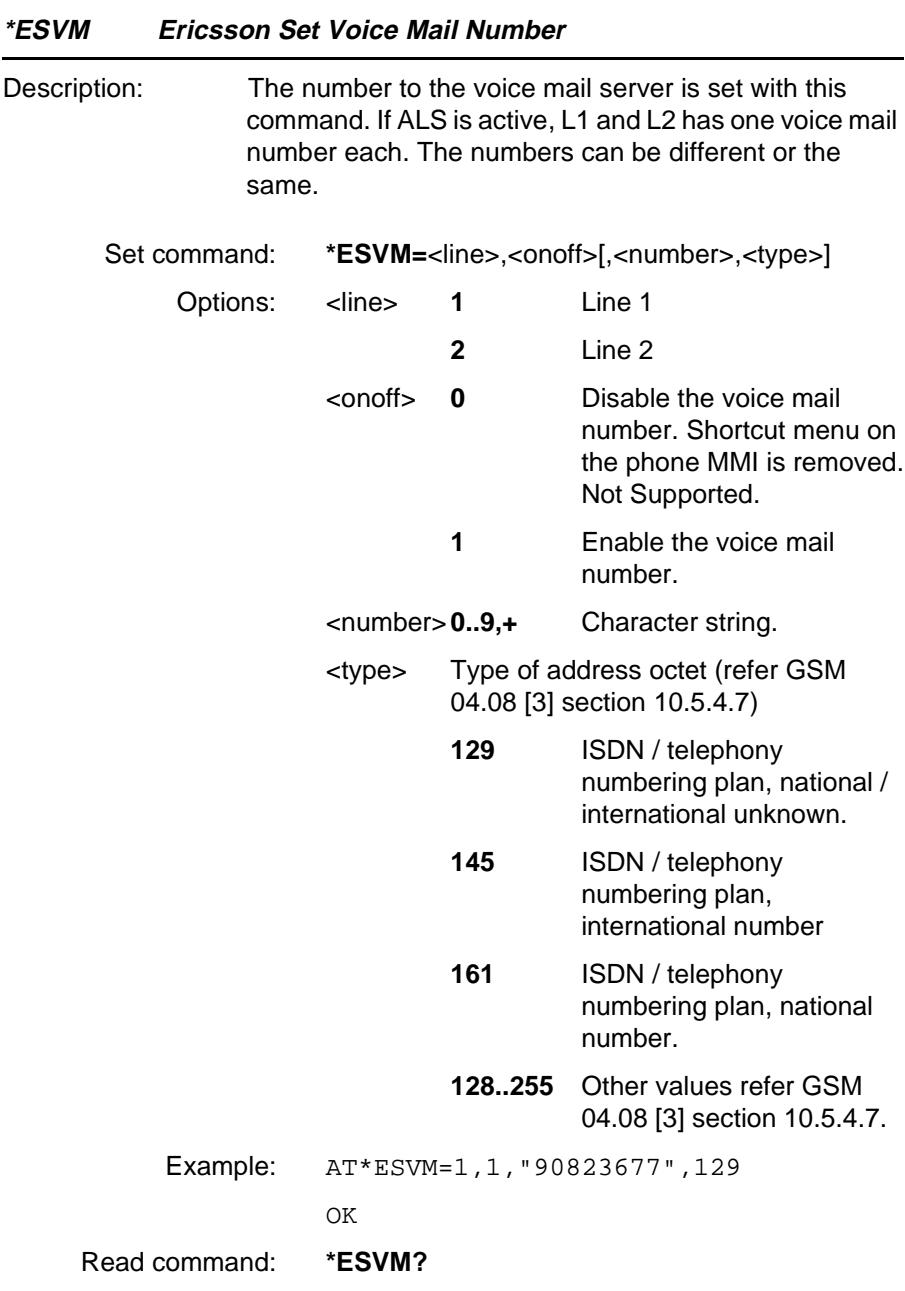

**Revision R1A R320 AT Command**

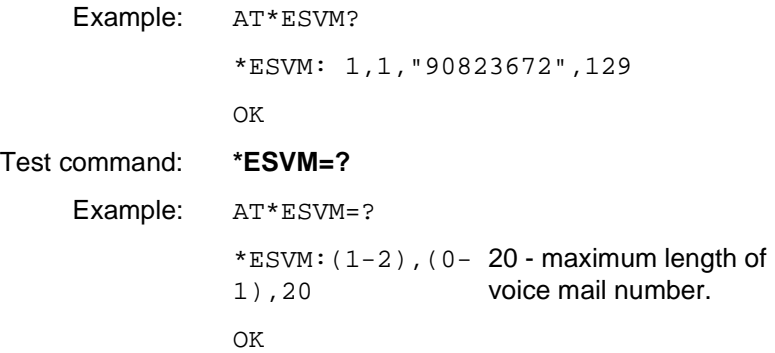

<span id="page-128-0"></span>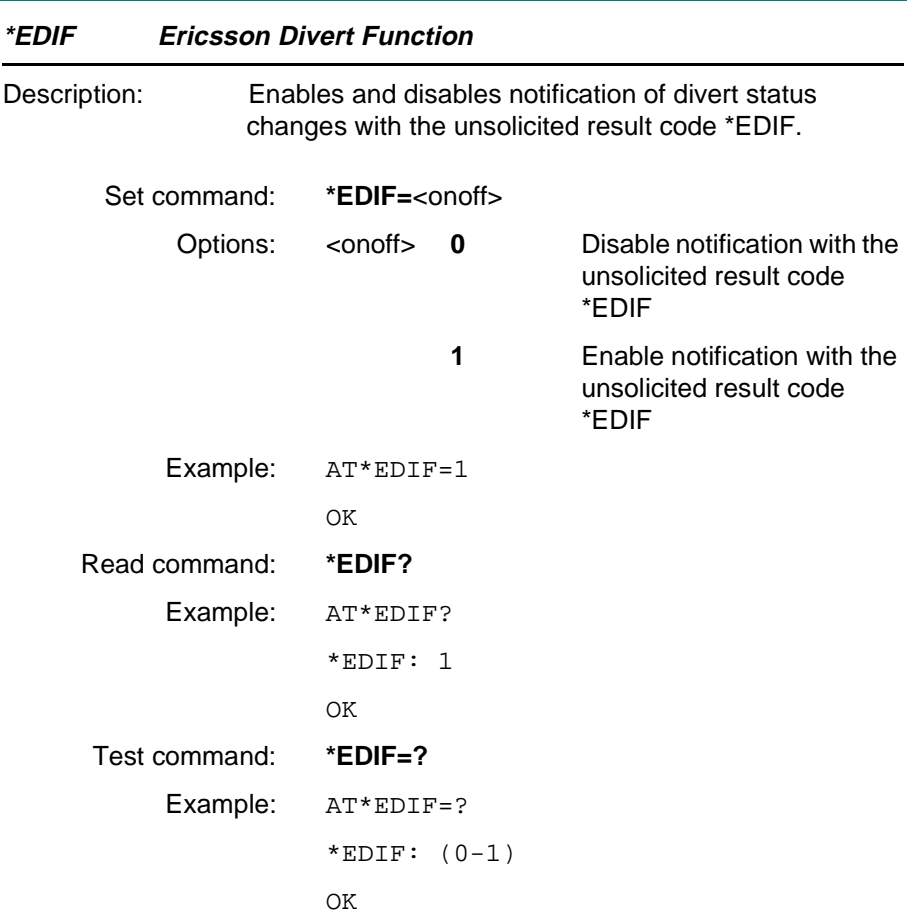

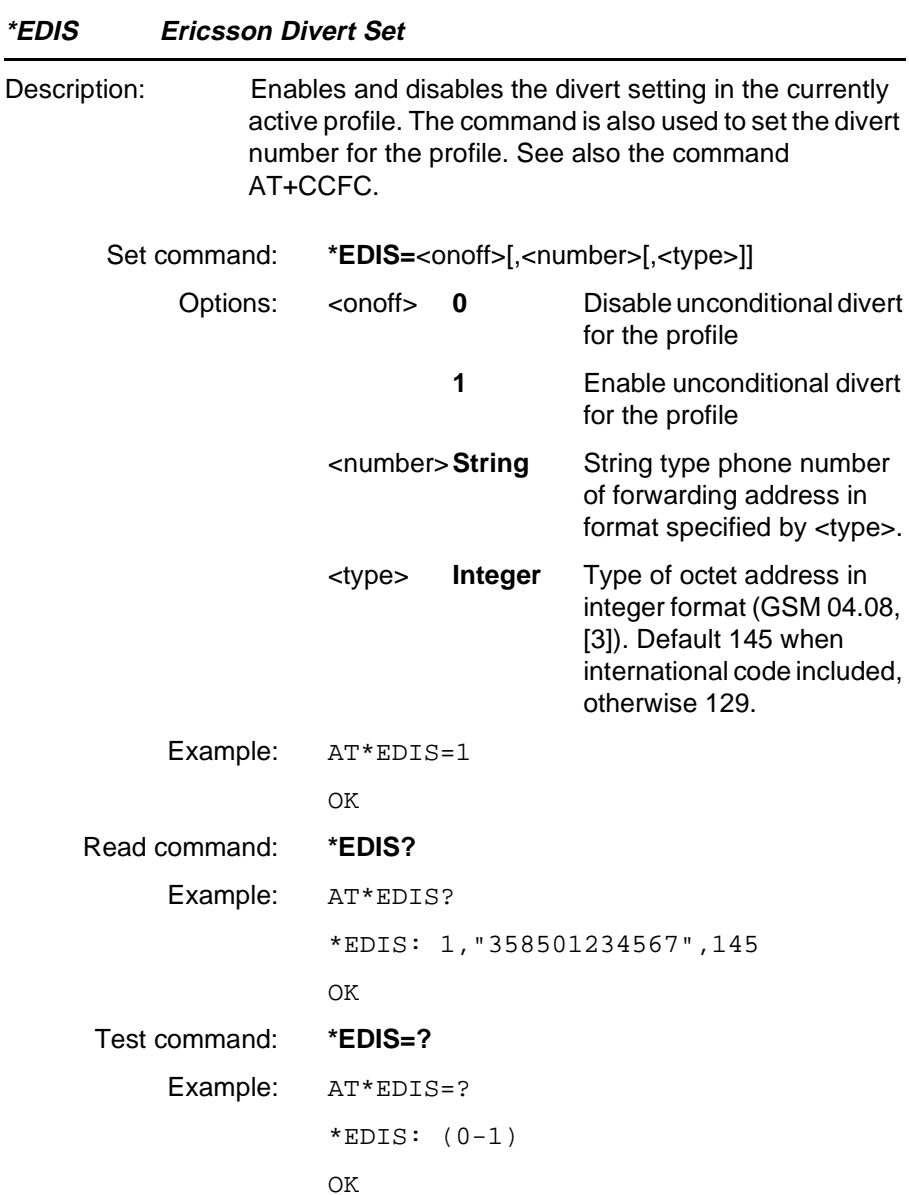

#### **Unsolicited Result Codes**

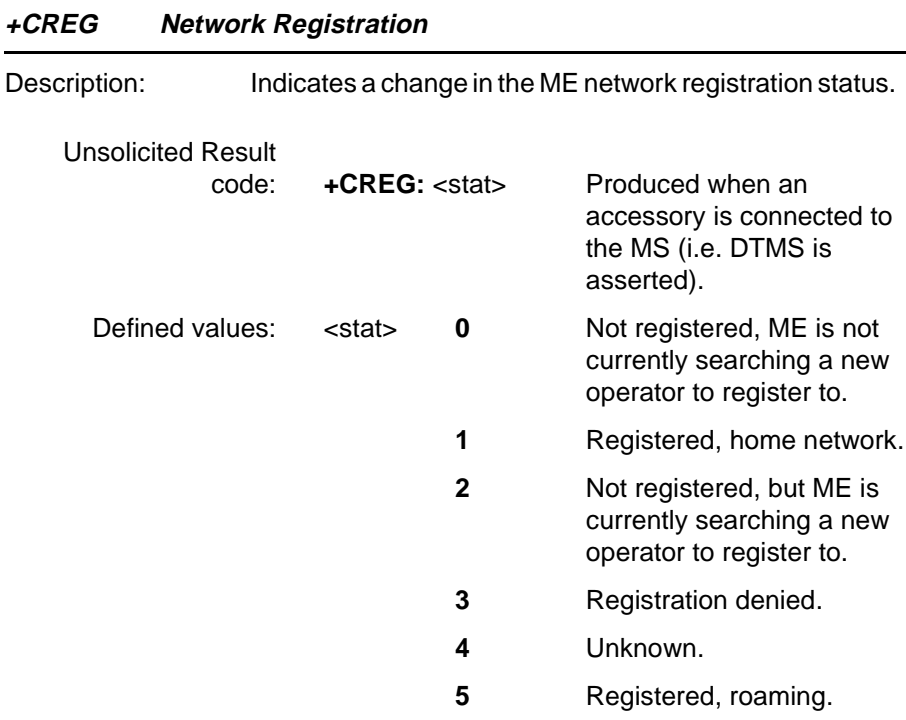

#### **+CLIP Calling Line Identification Presentation**

Please refer to AT command [+CLIP](#page-103-0).

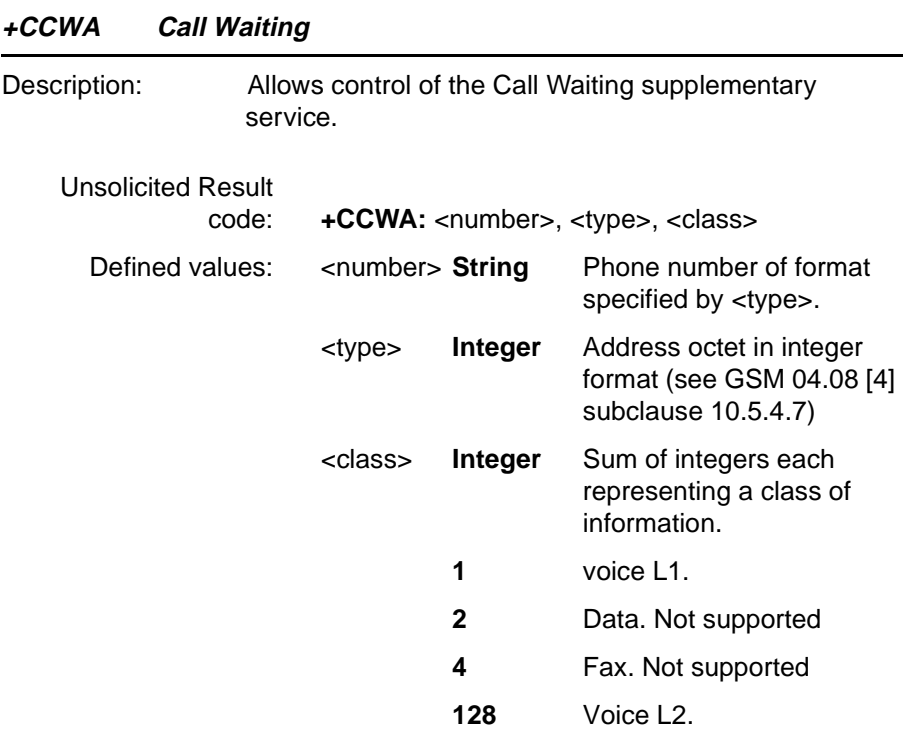

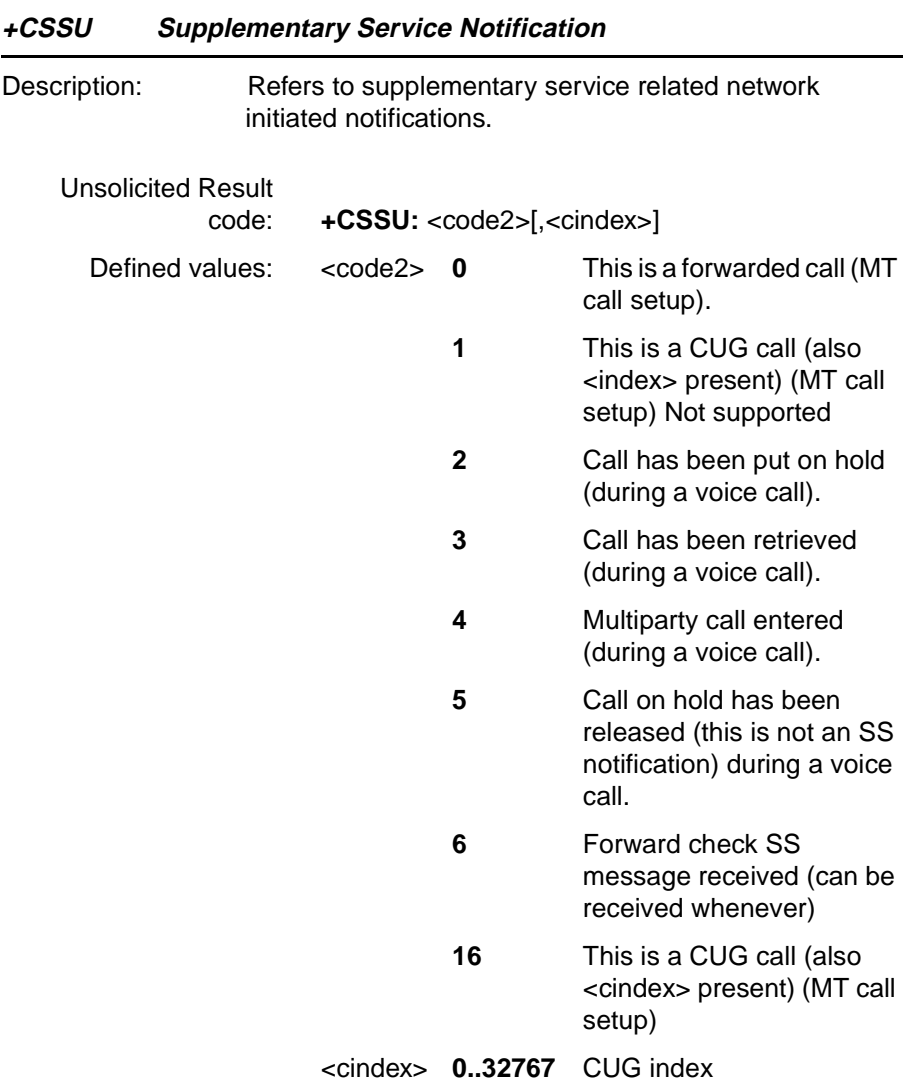

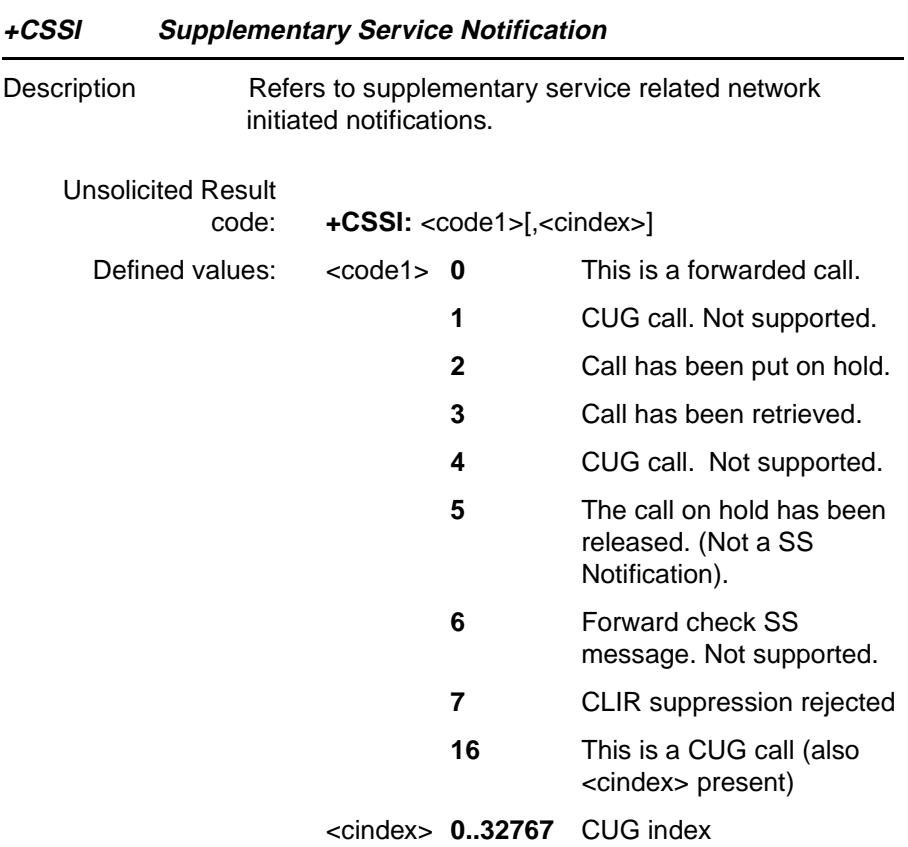

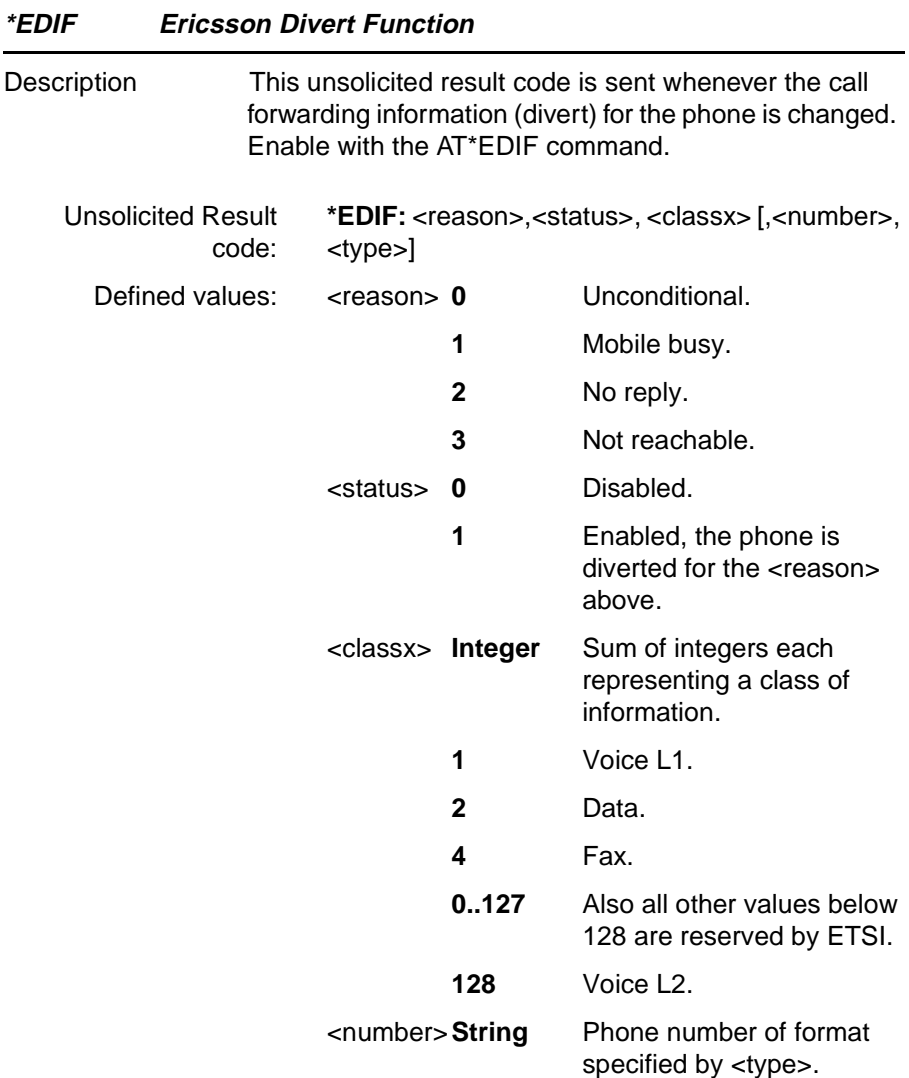

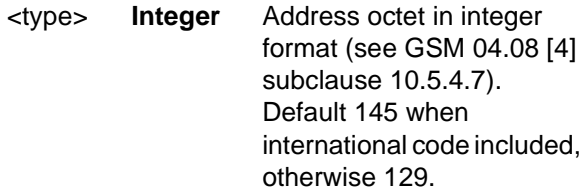

#### **4.15 Ensemble S8/C/E : GSM Facility Lock**

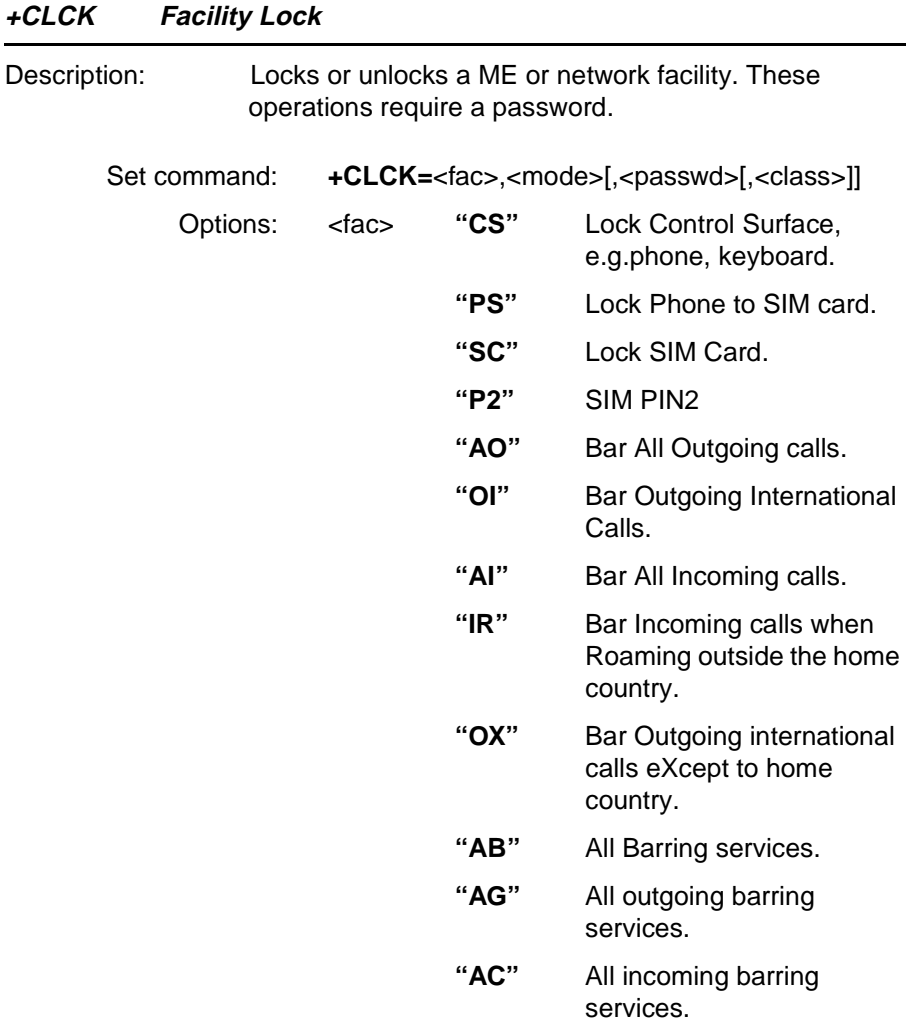

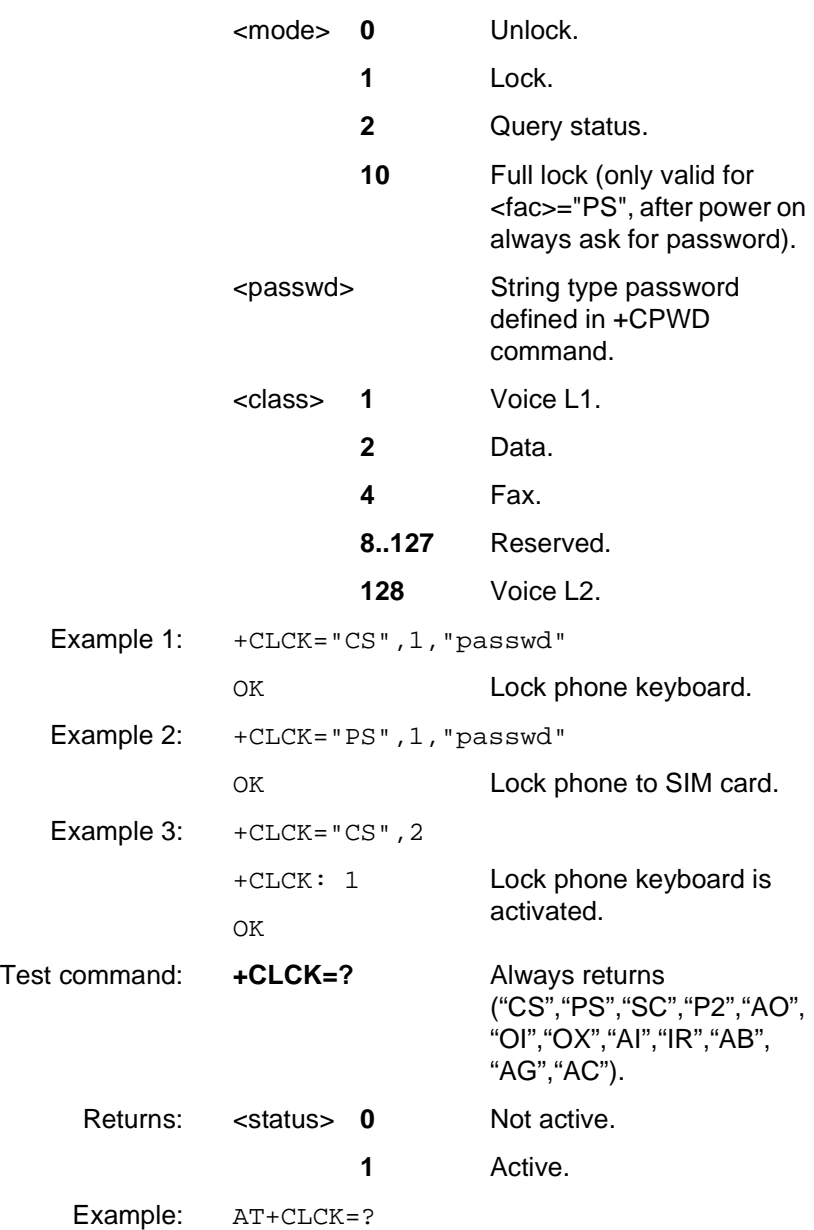

+CLCK: ("CS","PS","SC","P2","AO", "OI","OX","AI","IR","AB","AG","AC")

OK

**Revision R1A R320 AT Command**

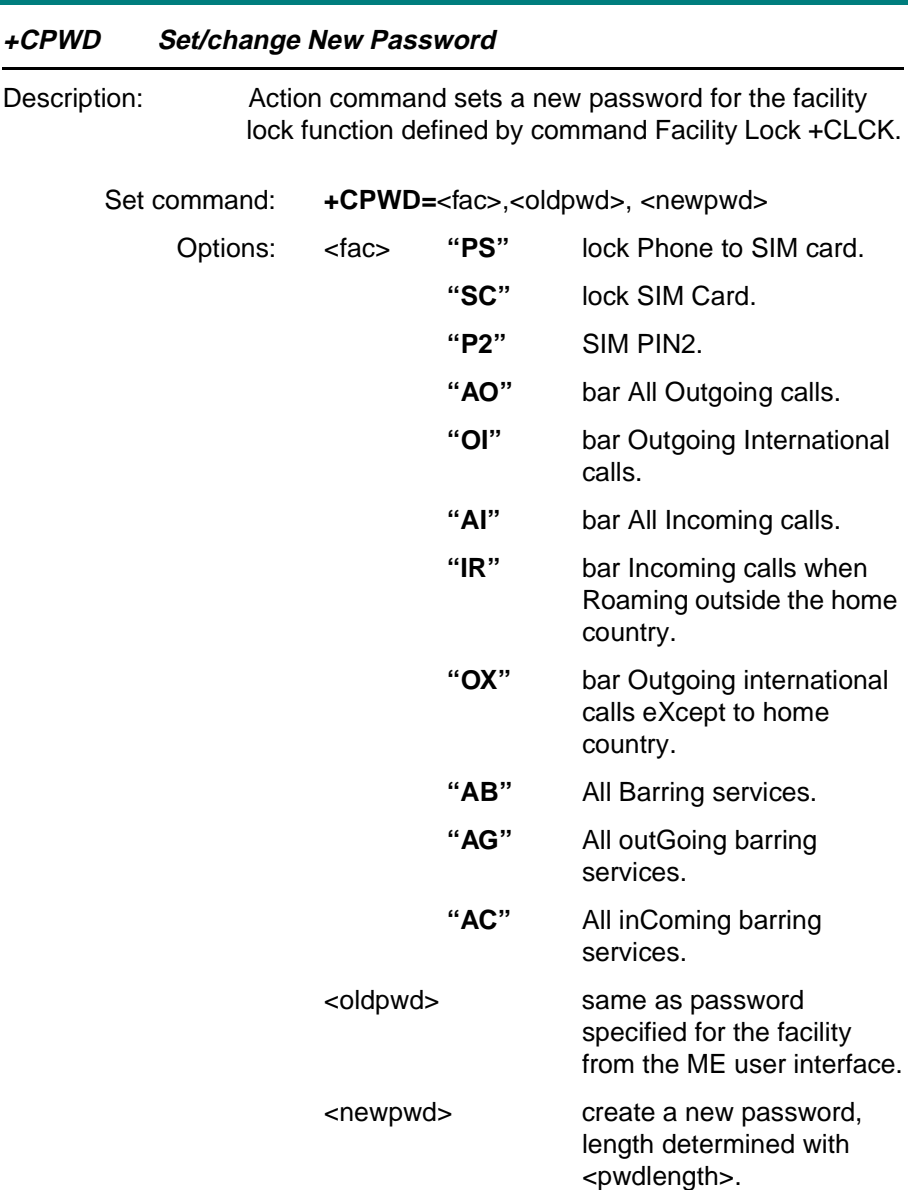

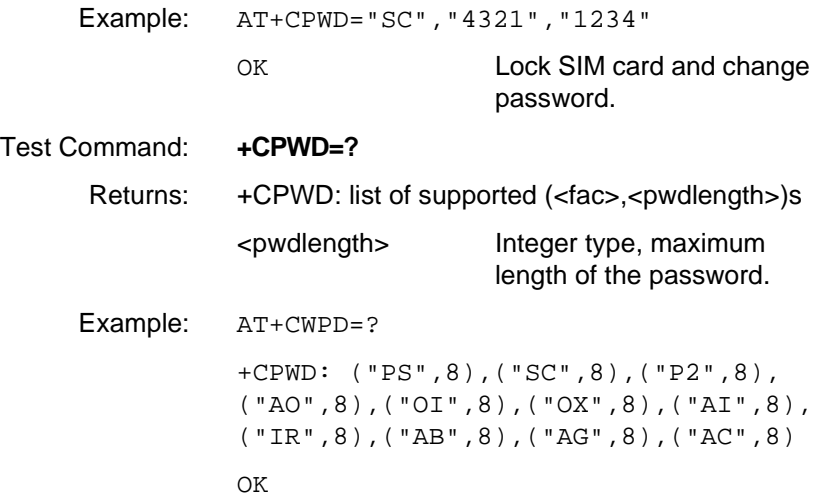

#### **4.16 Ensemble S9/C/E : GSM Mobile Equipment,Control and Status**

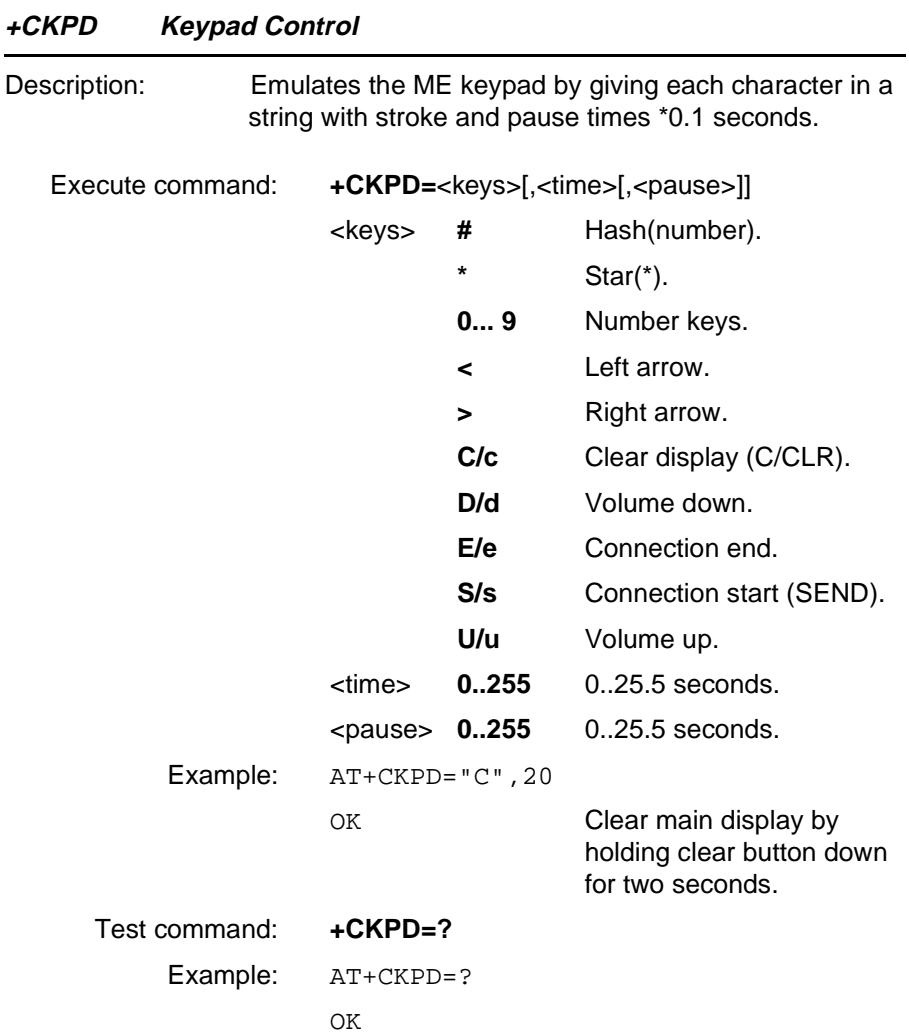

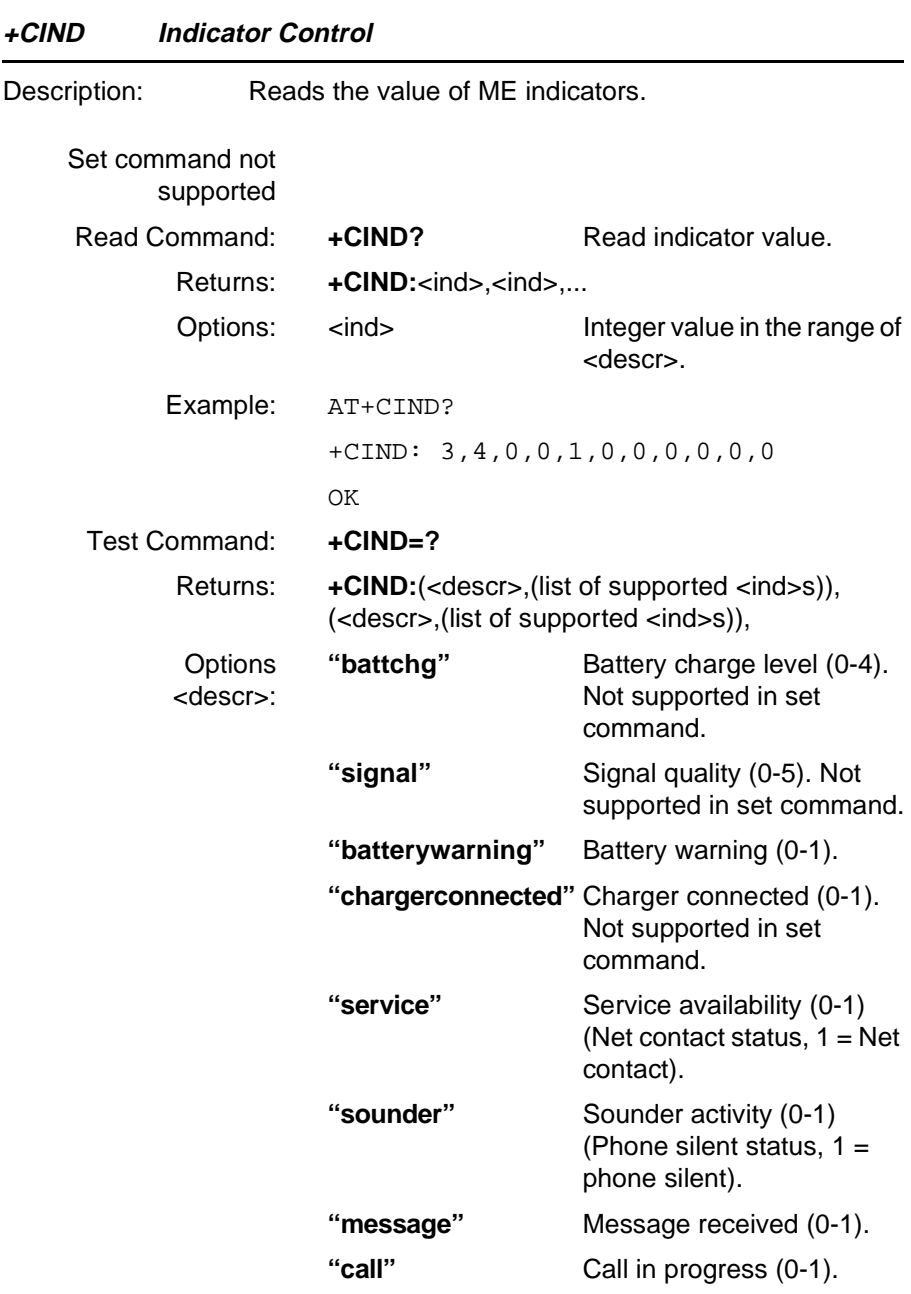

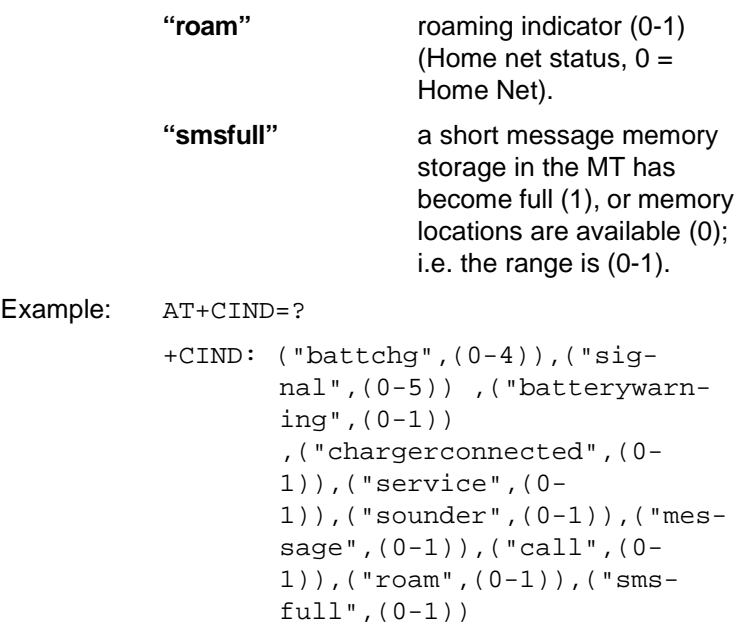

OK
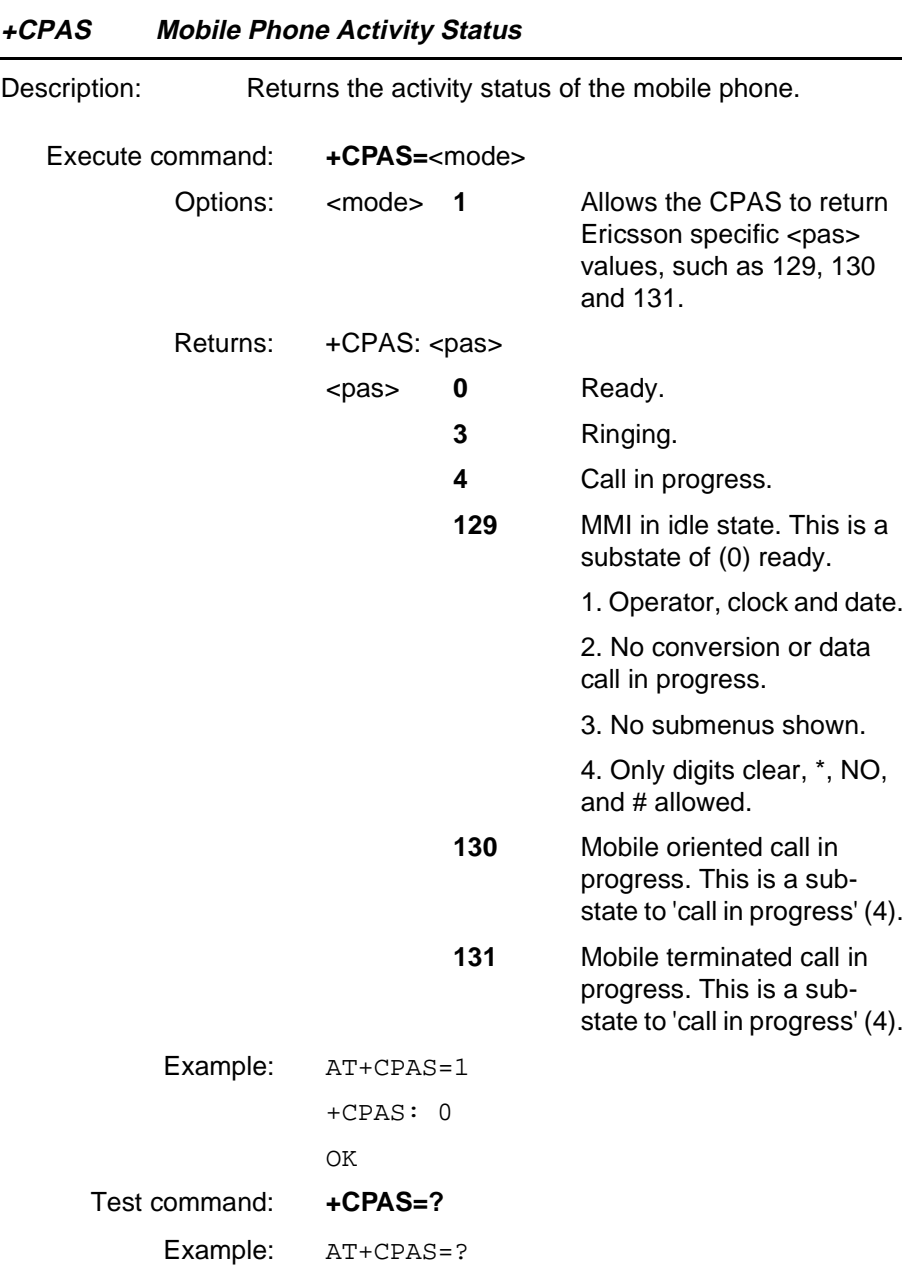

**Revision R1A R320 AT Command**

+CPAS: (0,3,4,129,130,131)

OK

**Revision R1A R320 AT Command**

**Page 147 Online Reference**

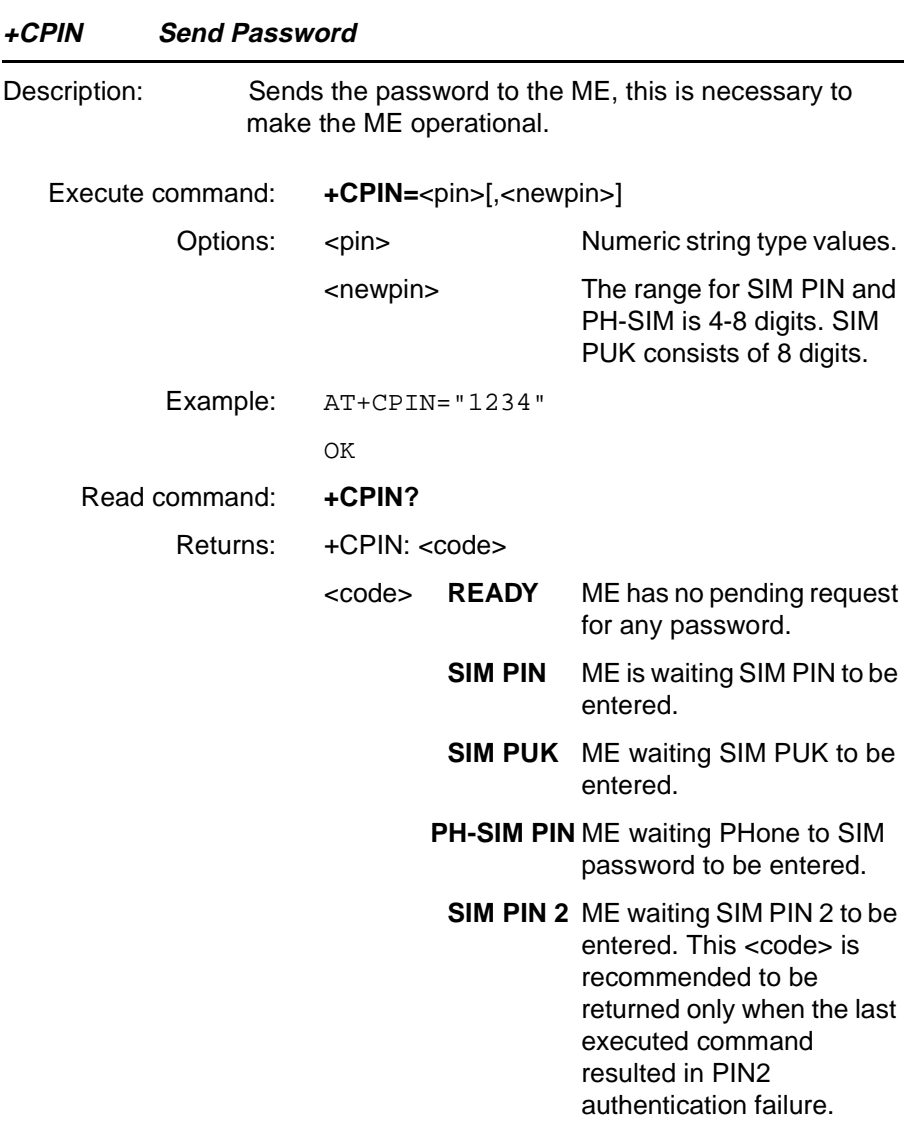

**SIM PUK 2**ME waiting SIM PUK 2 to be entered. (this <code> is recommended to be returned only when the last executed command resulted in PUK2 authentication failure.

**BLOCKED**SIM card blocked for user.

Example: AT+CPIN?

+CPIN: READY

OK

#### Test command: **+CPIN=?**

Example: AT+CPIN=?

+CPIN (READY,SIM PIN,SIM PUK,SIM PIN 2, SIM PUK 2,PH-SIM PIN,BLOCKED)

OK

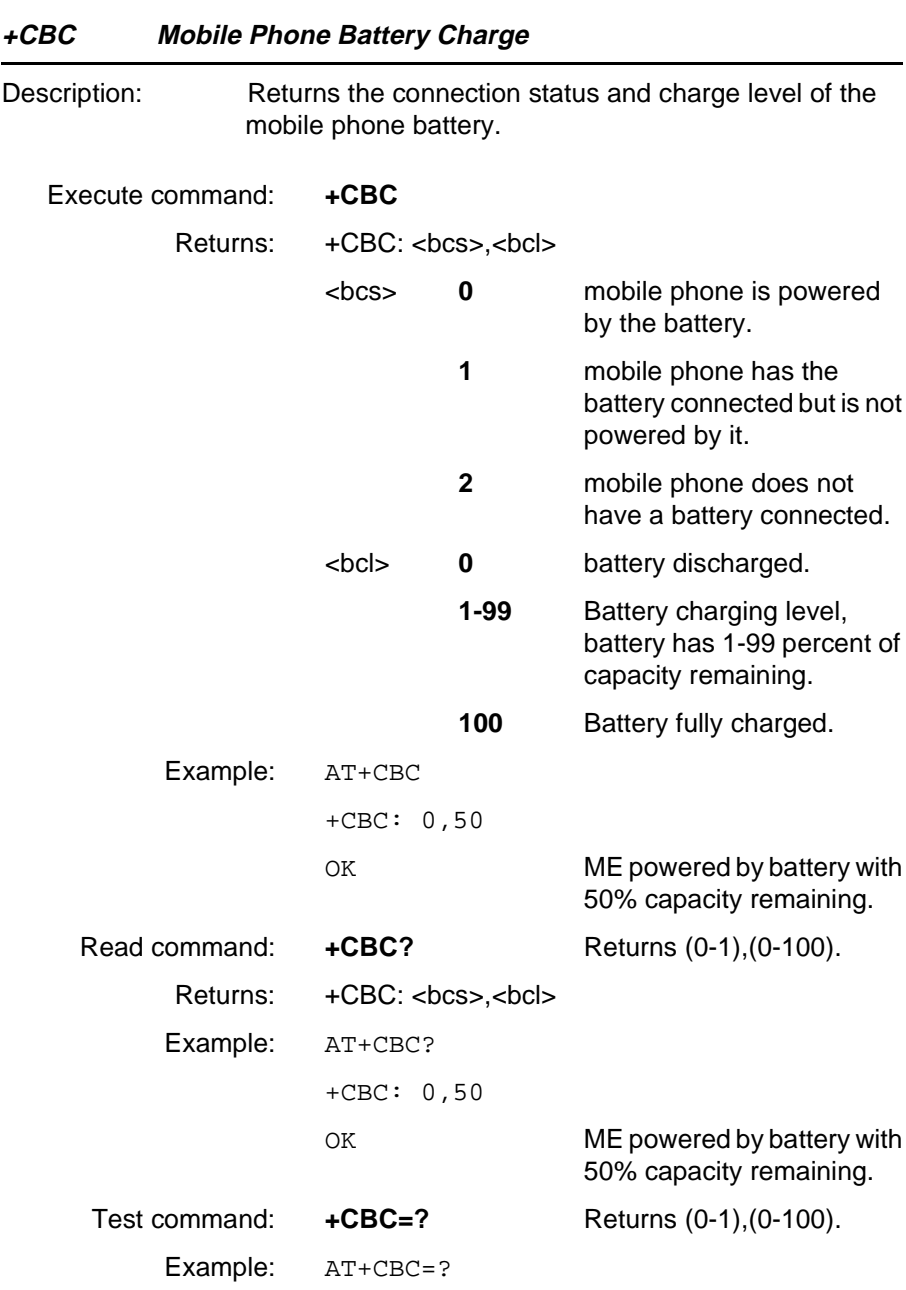

+CBC: (0-2),(0-100)

OK

**Revision R1A R320 AT Command**

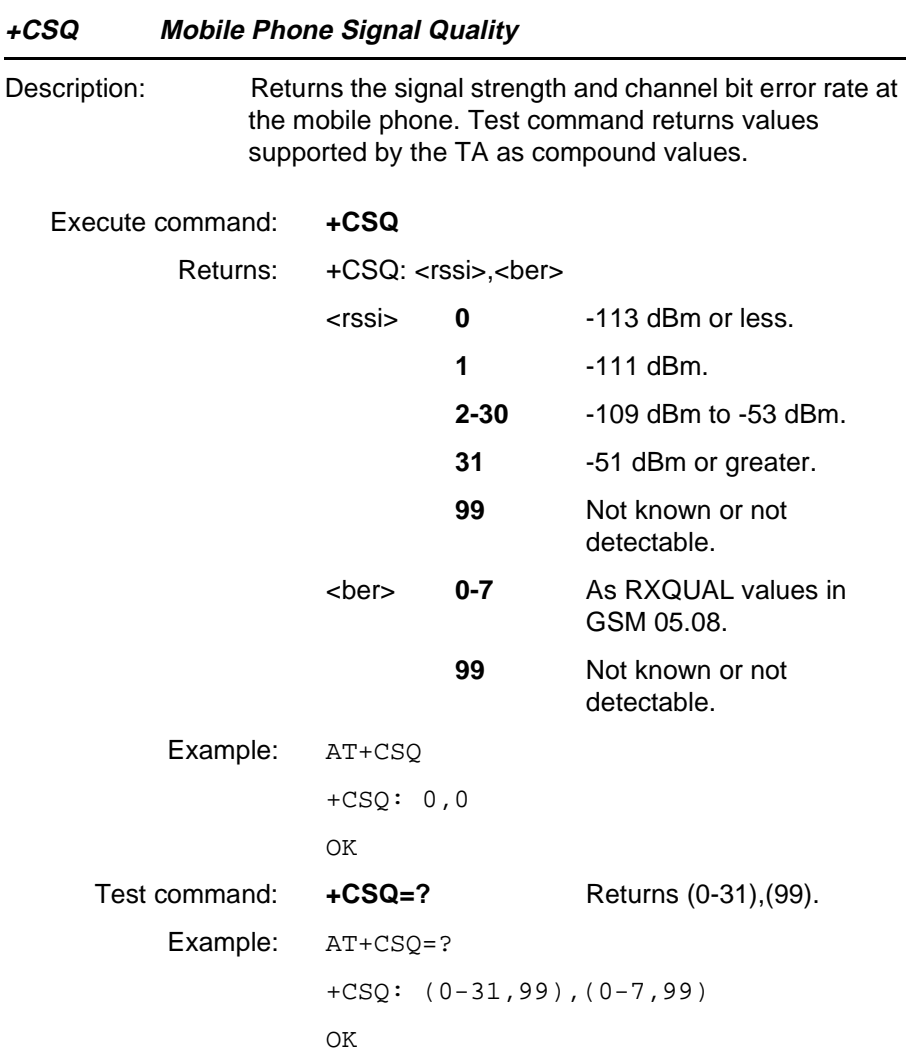

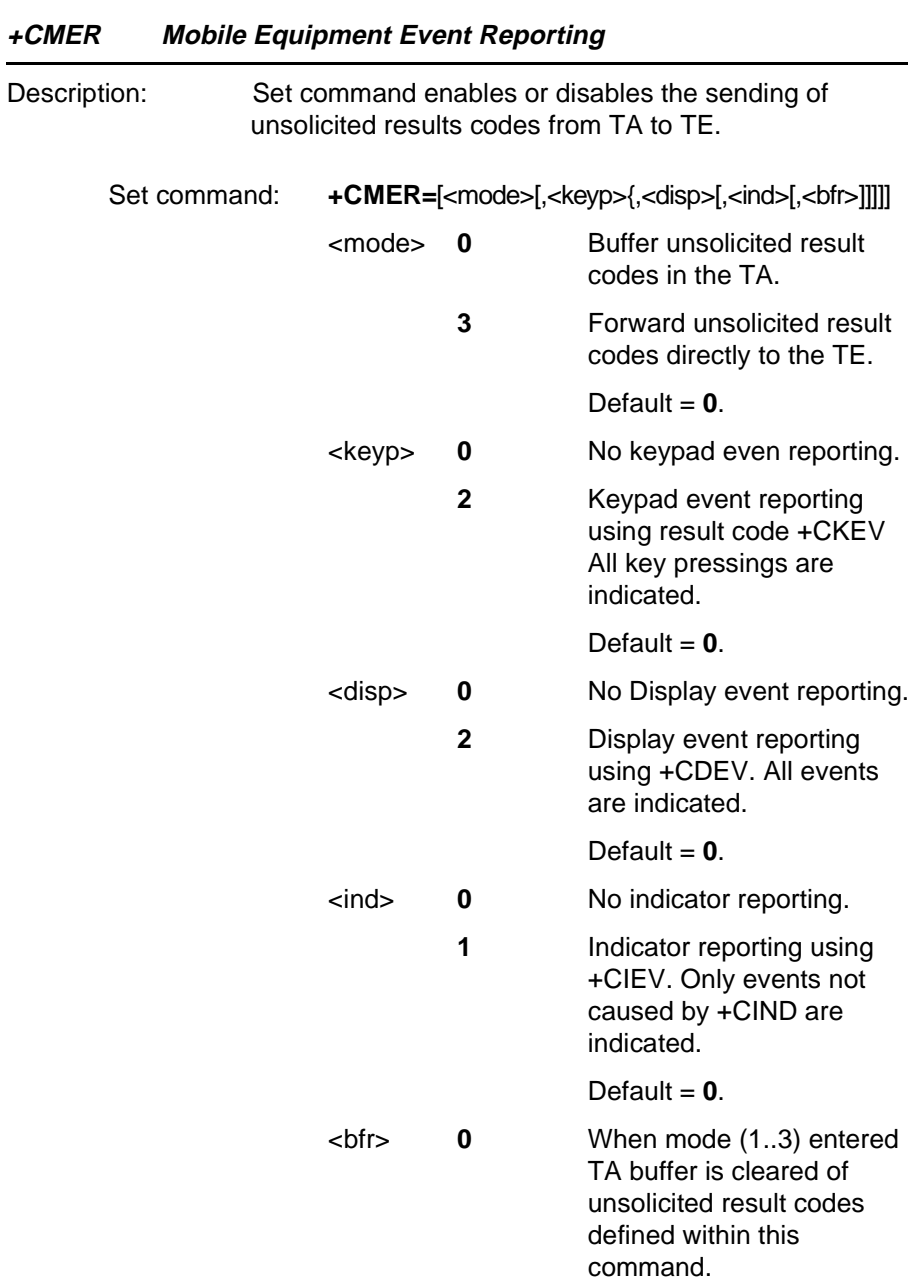

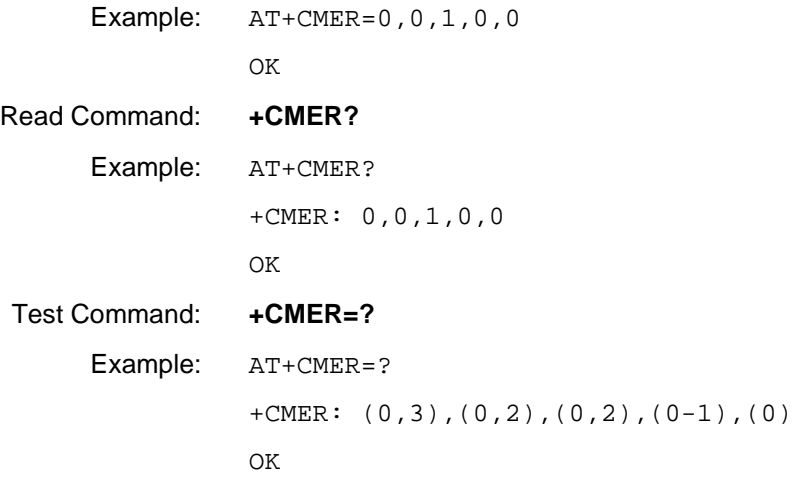

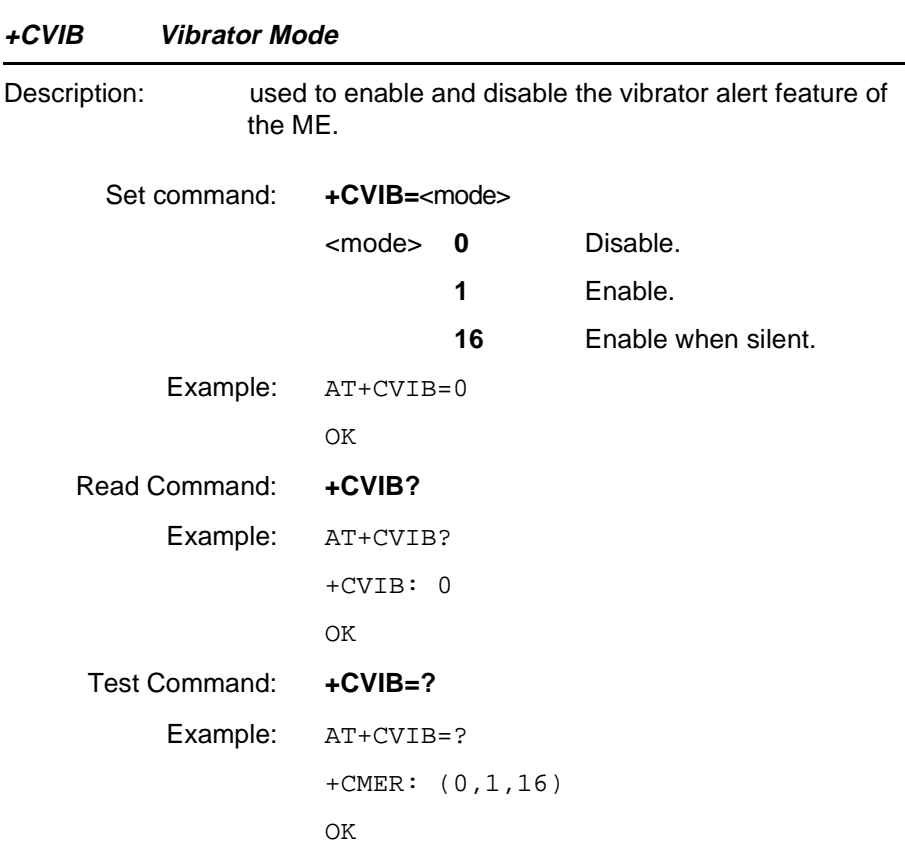

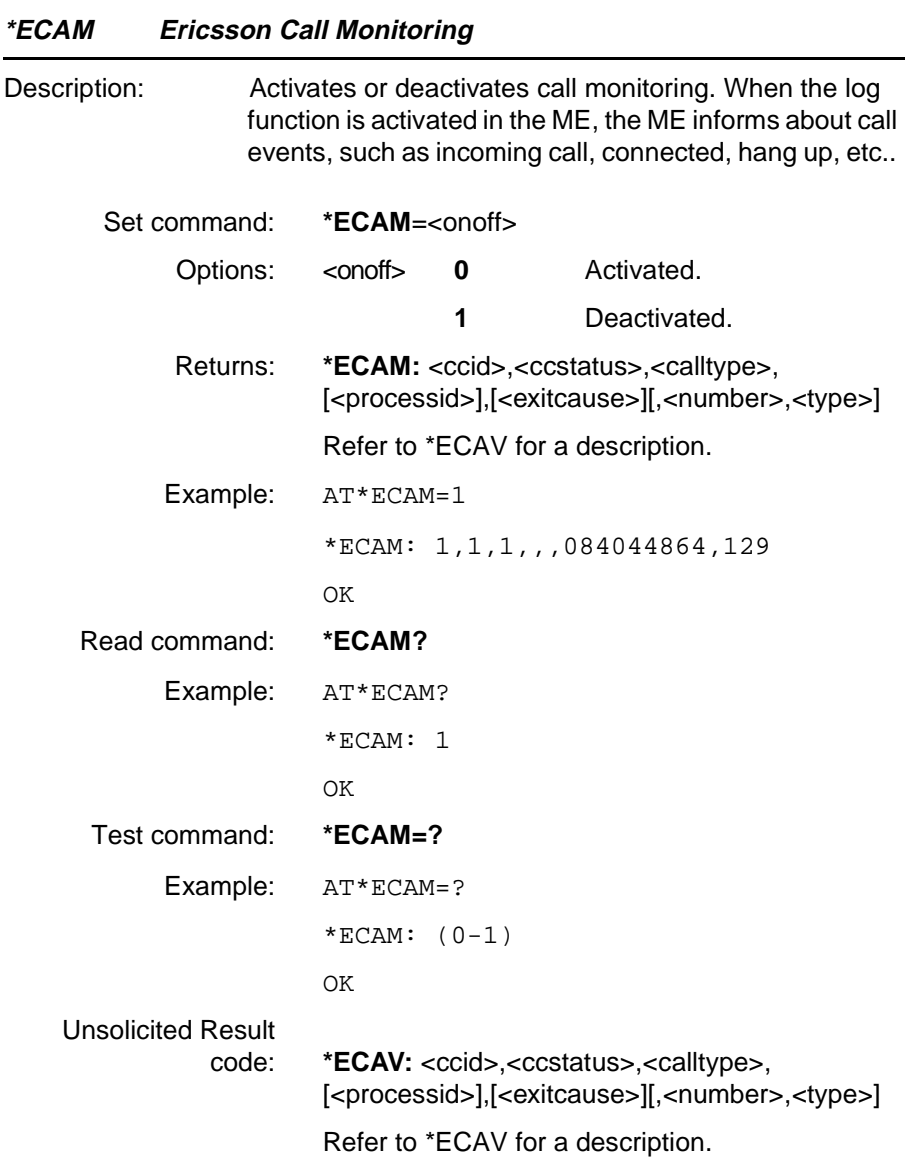

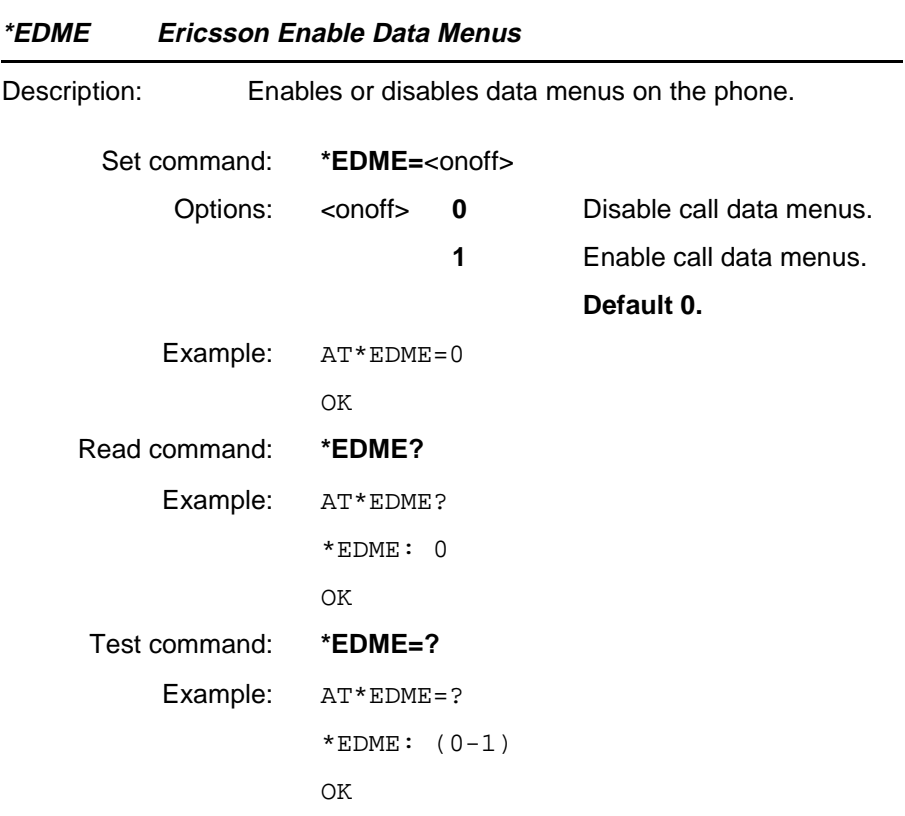

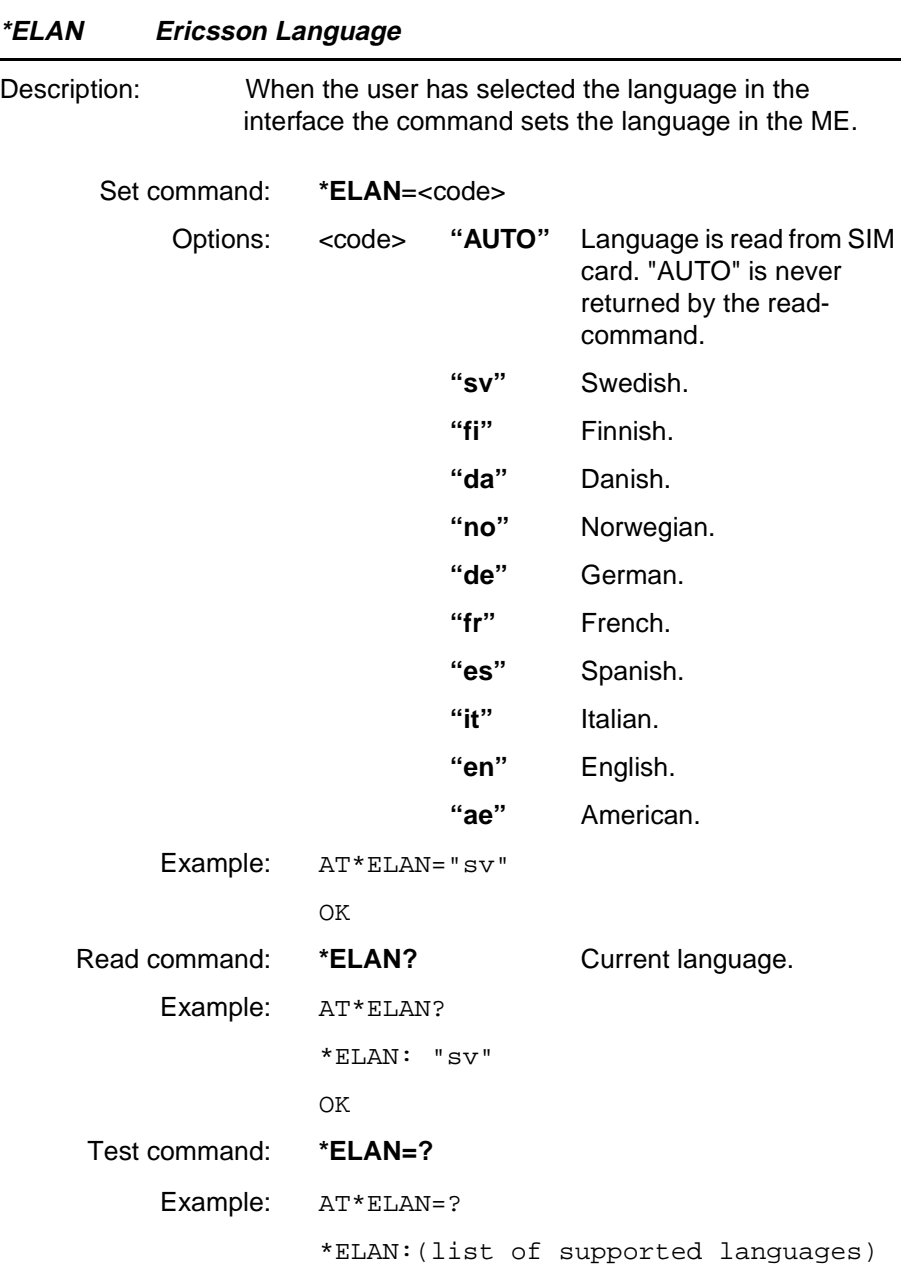

OK

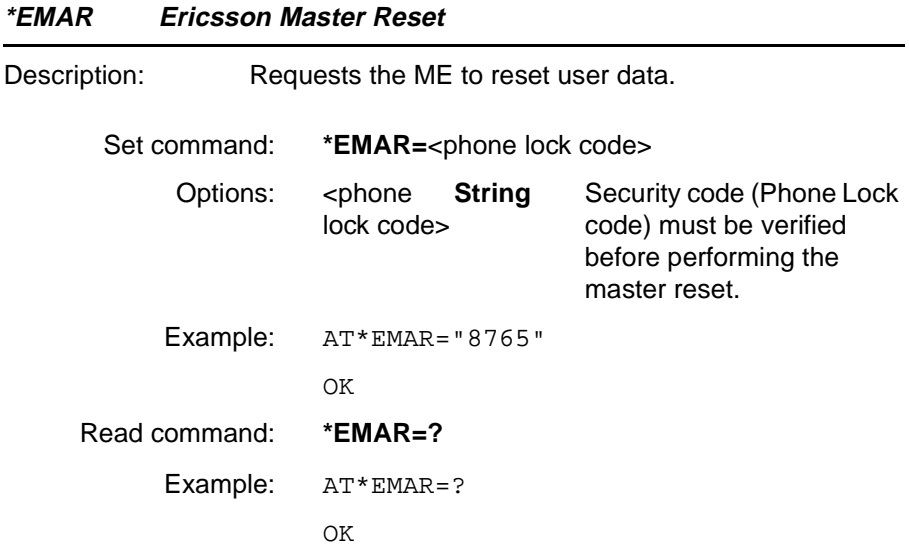

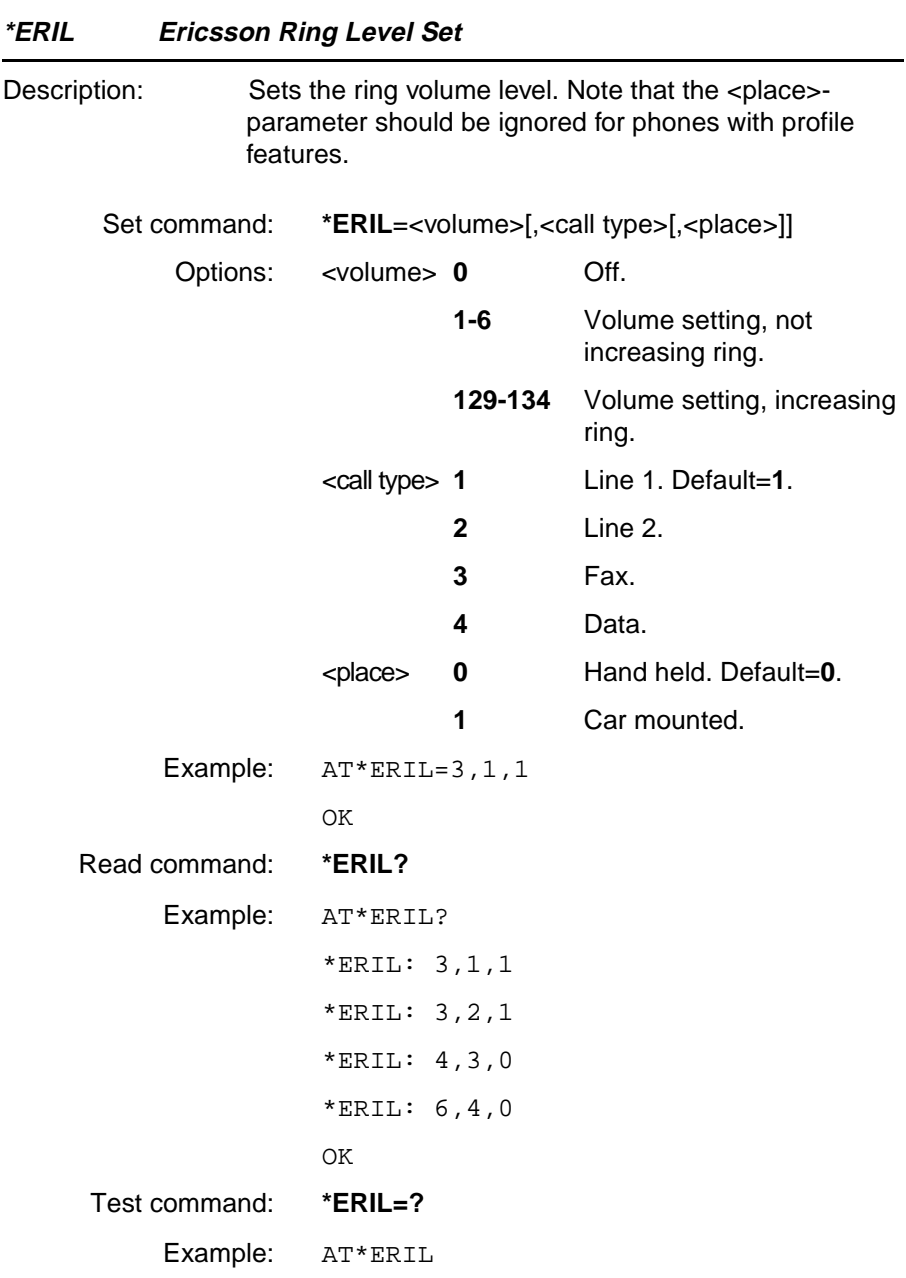

**Revision R1A R320 AT Command**

\*ERIL: (0-6,129-134),(1-4),(0-1)

OK

**Revision R1A R320 AT Command**

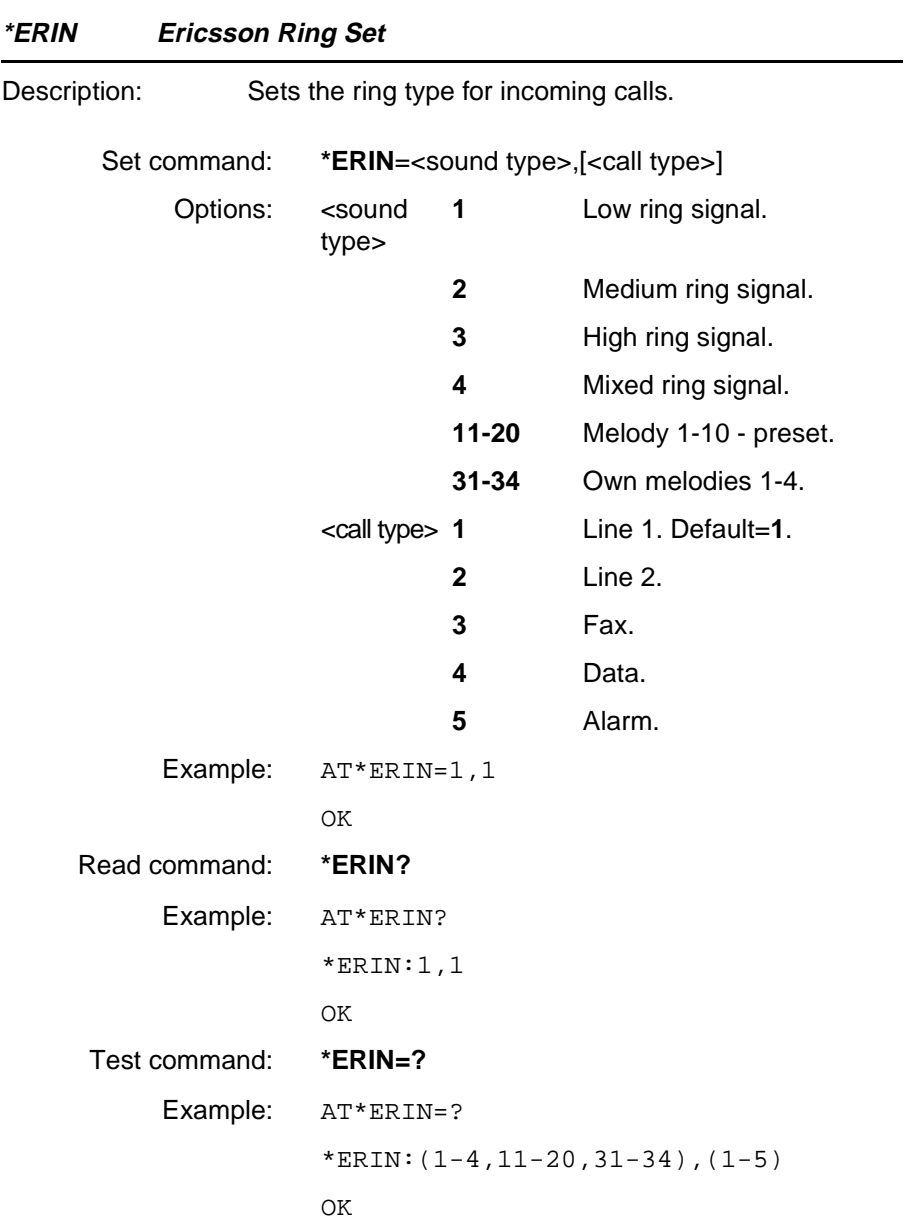

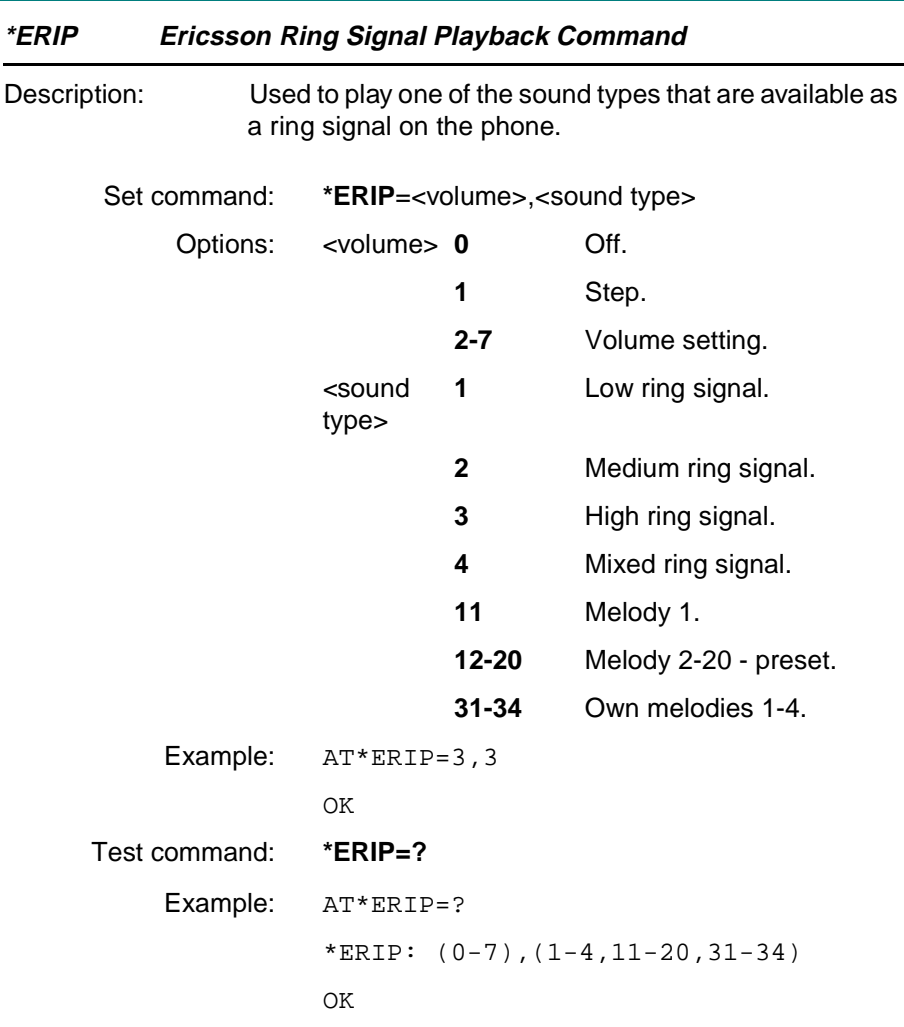

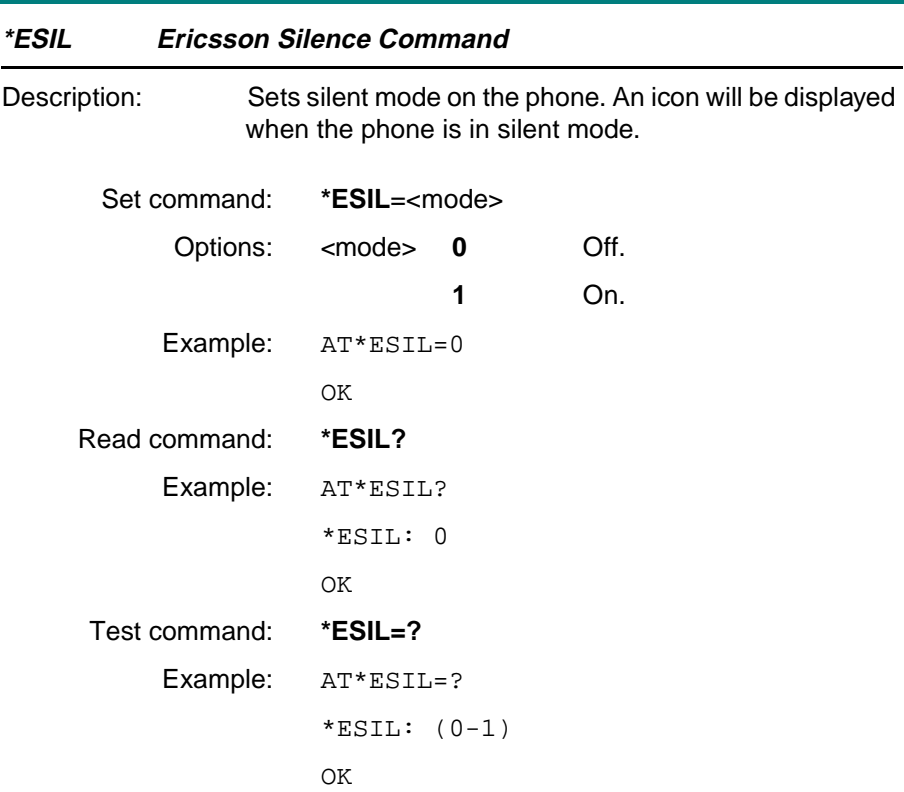

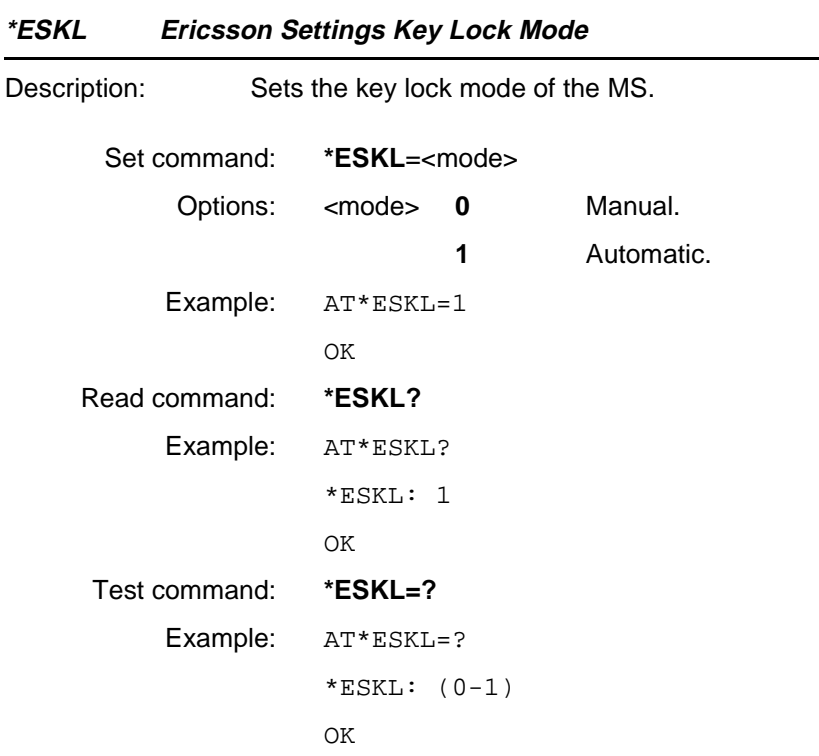

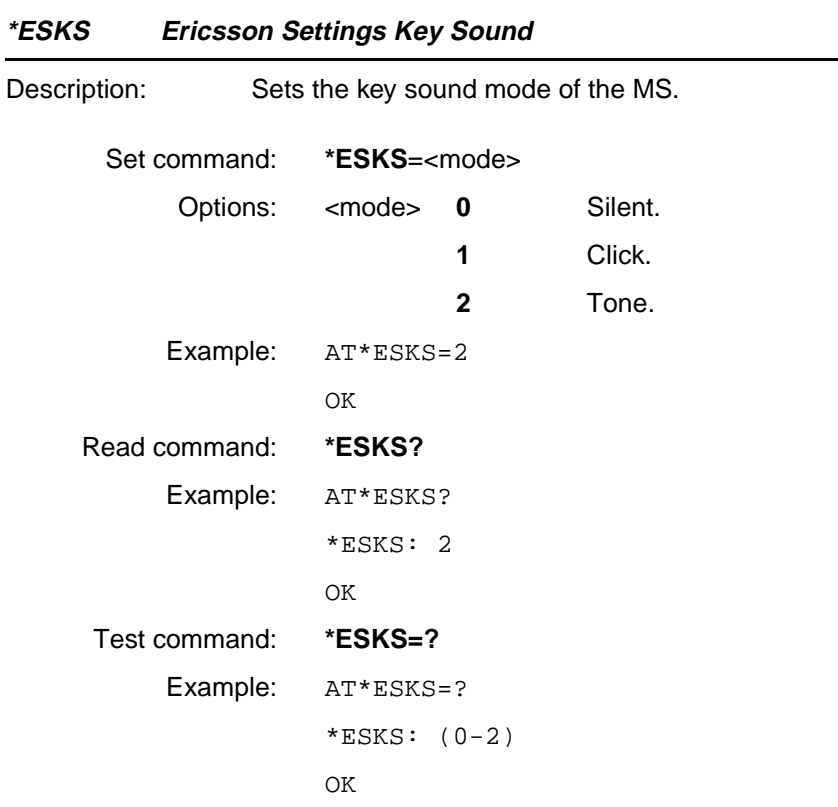

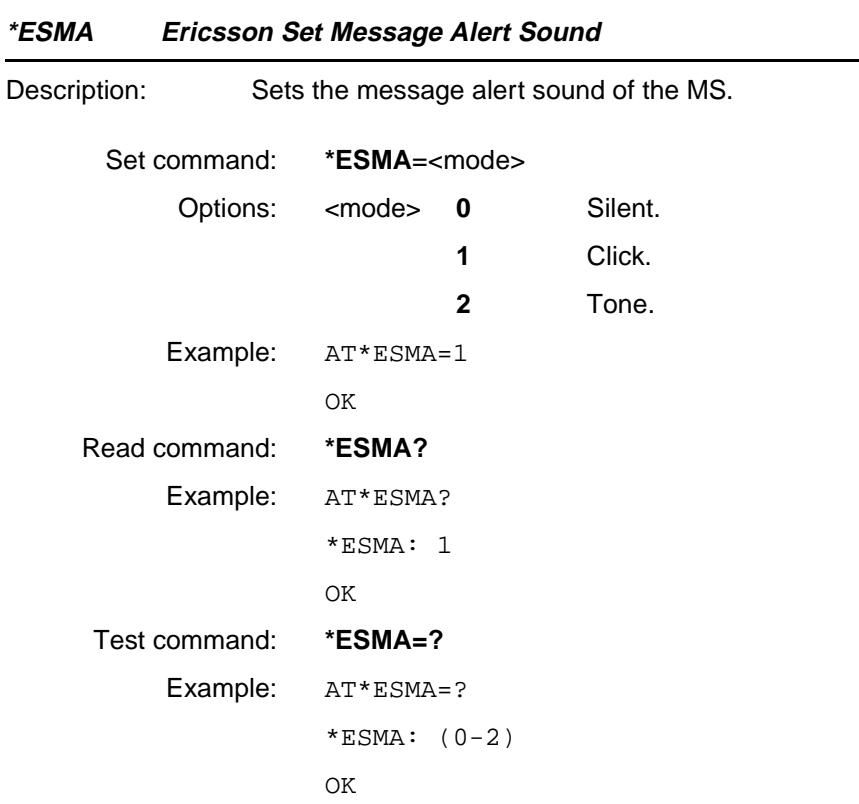

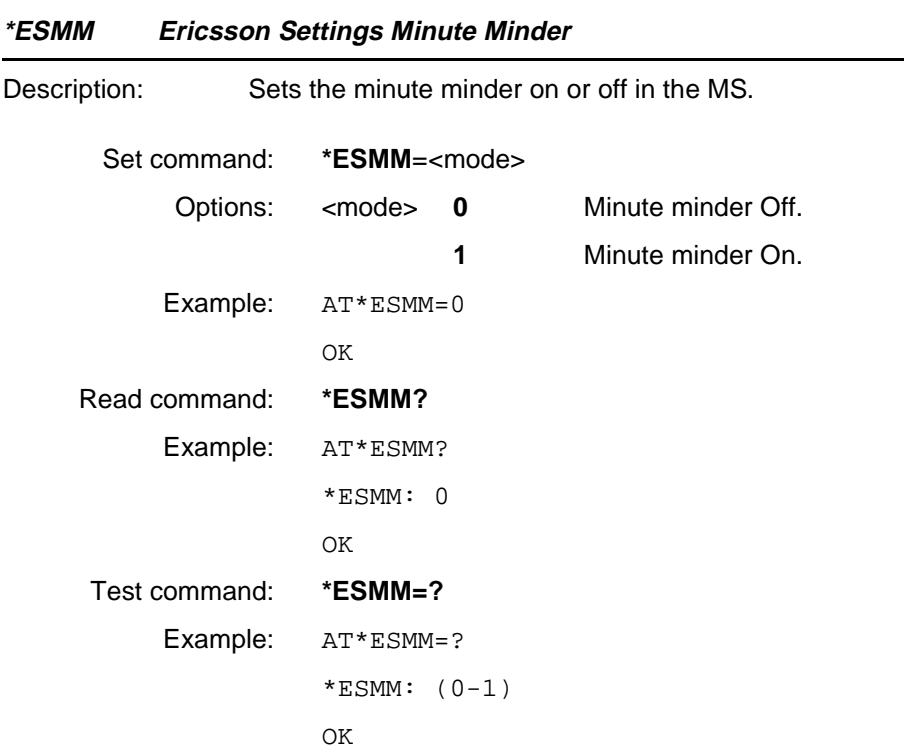

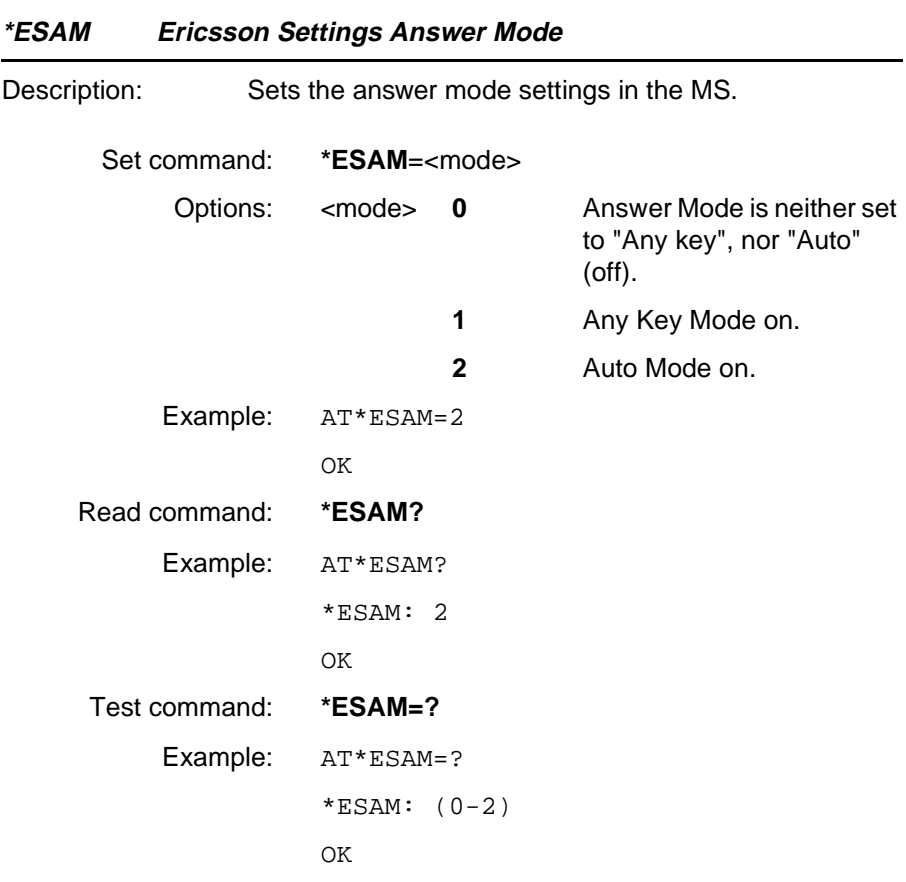

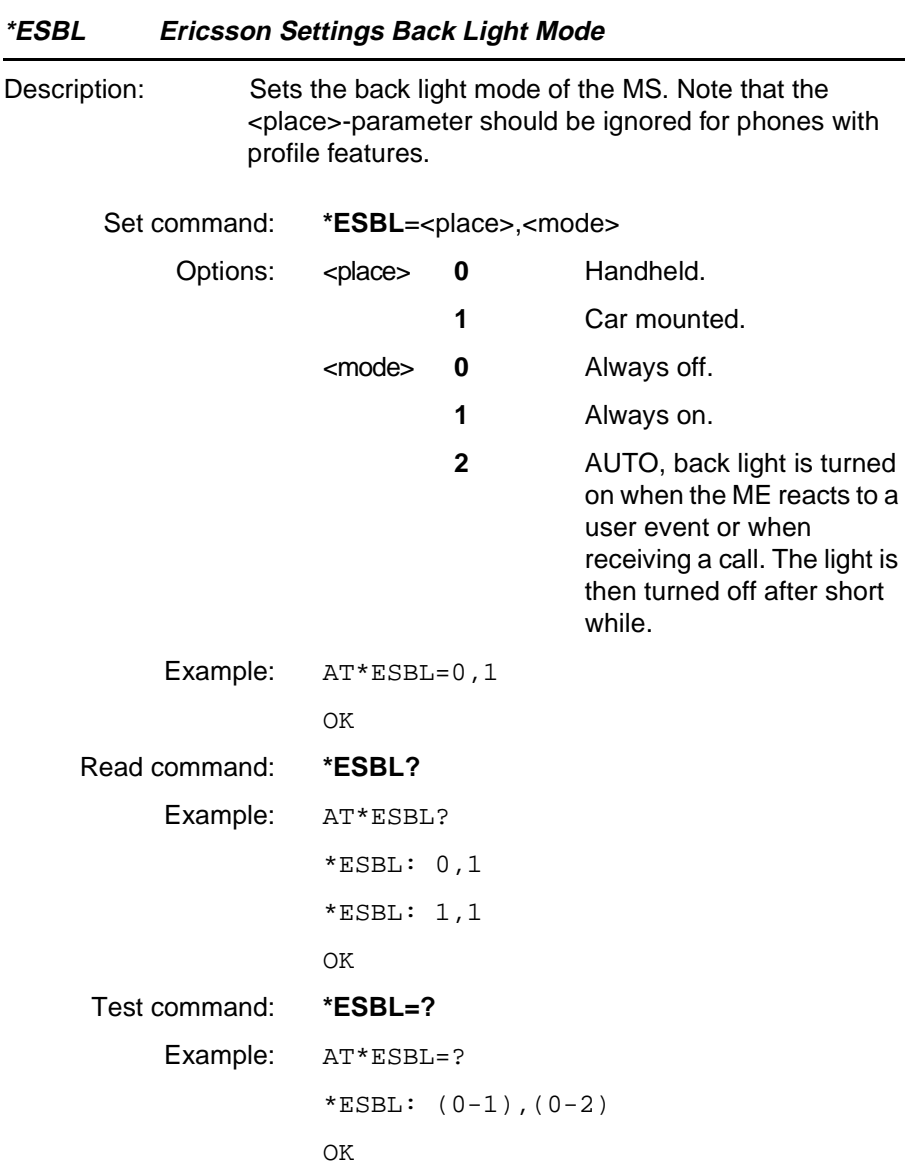

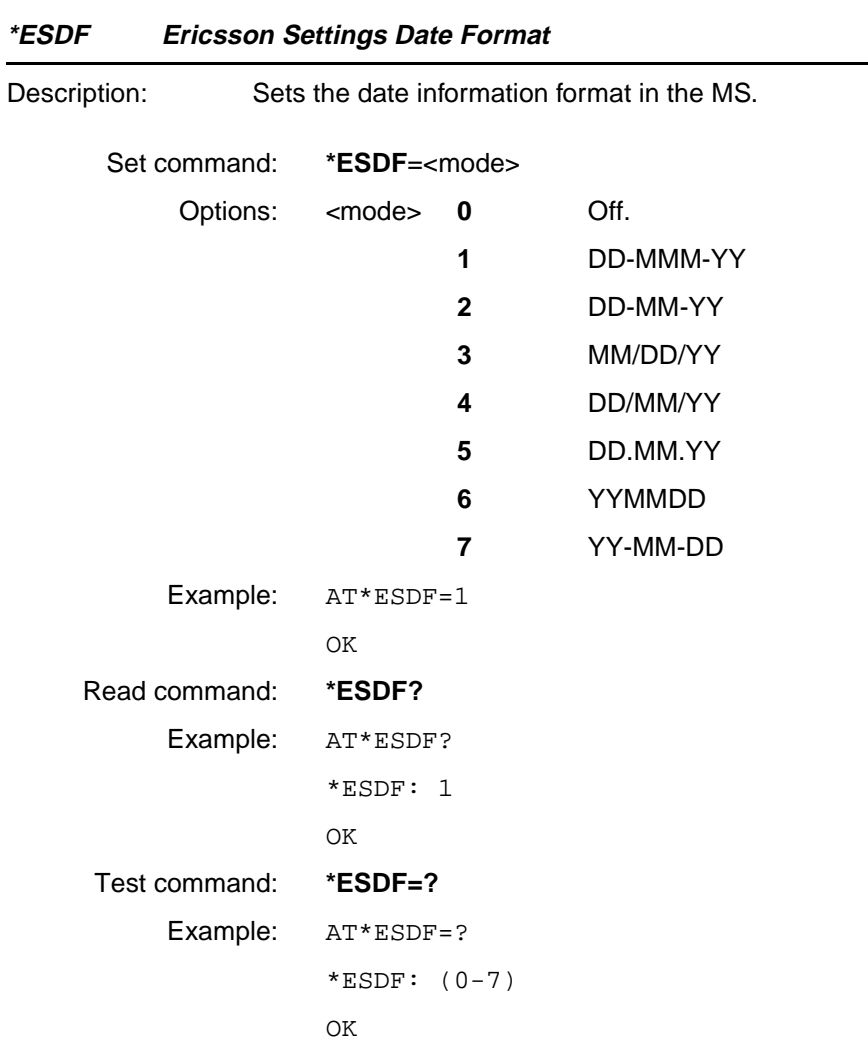

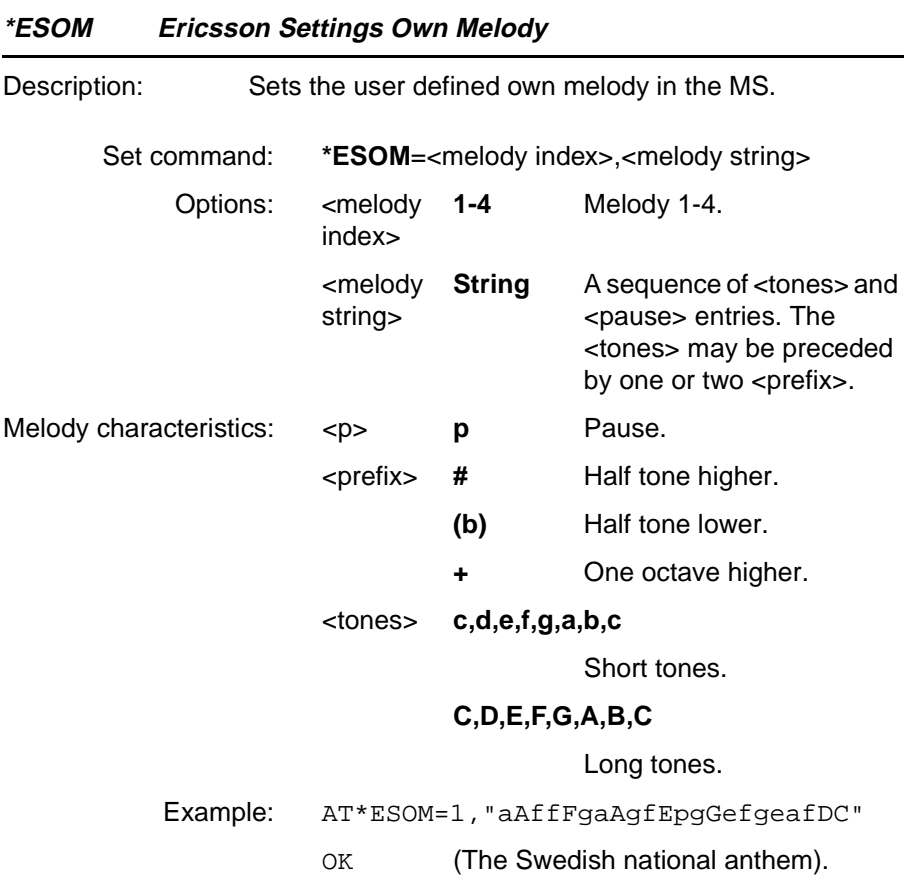

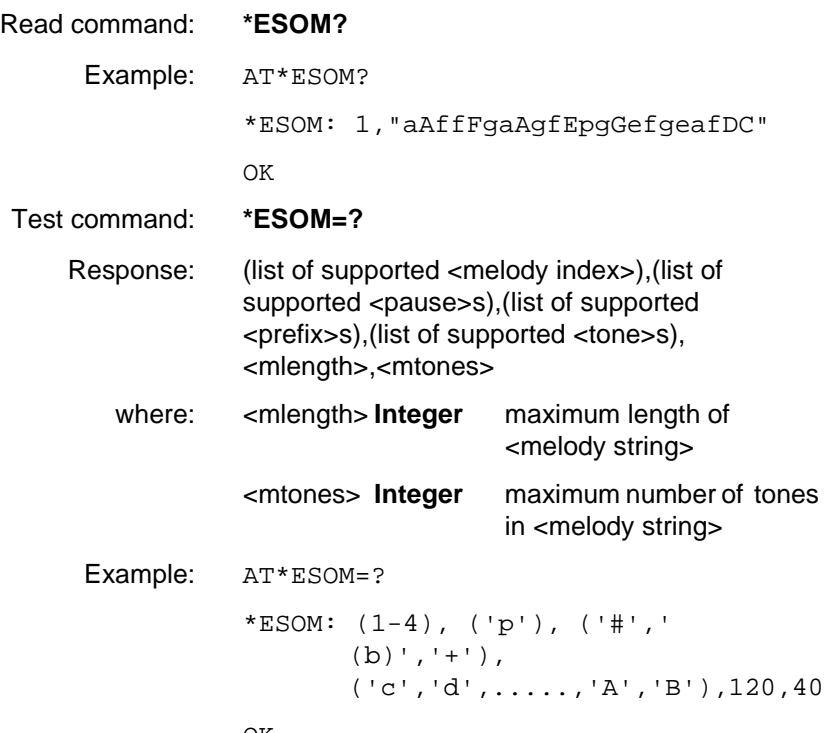

OK

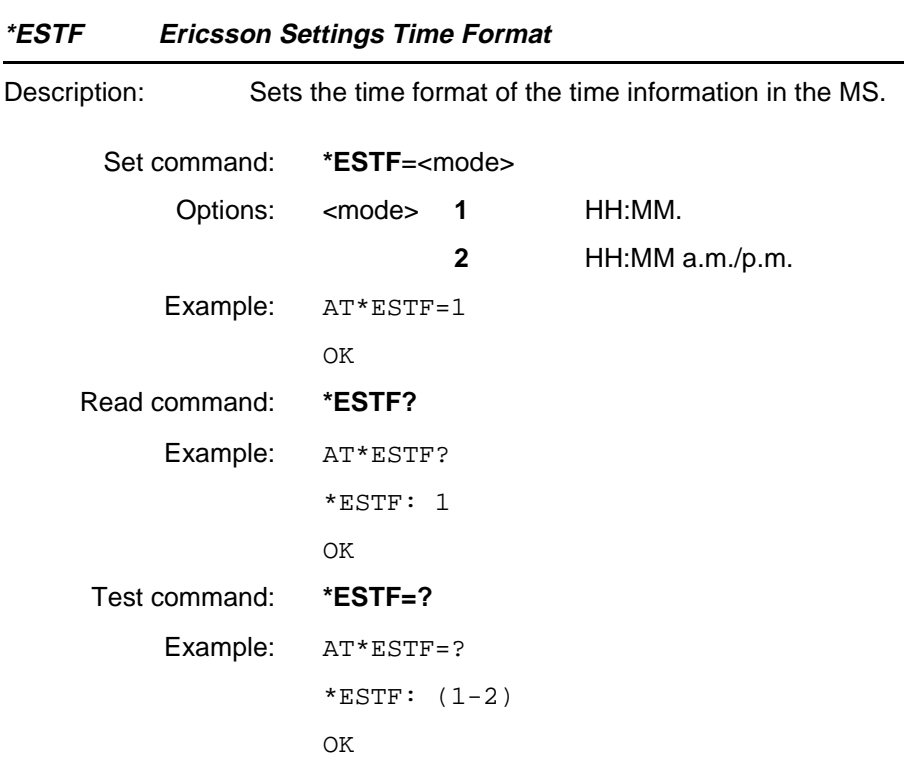

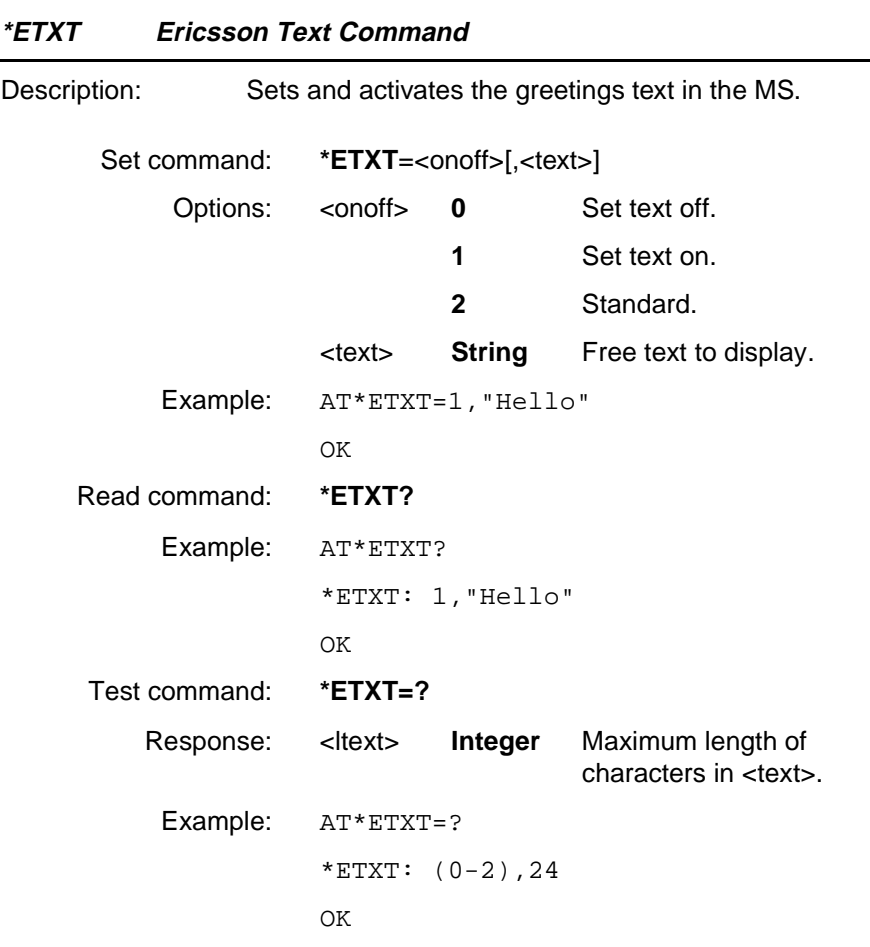

#### **Unsolicited Result Codes**

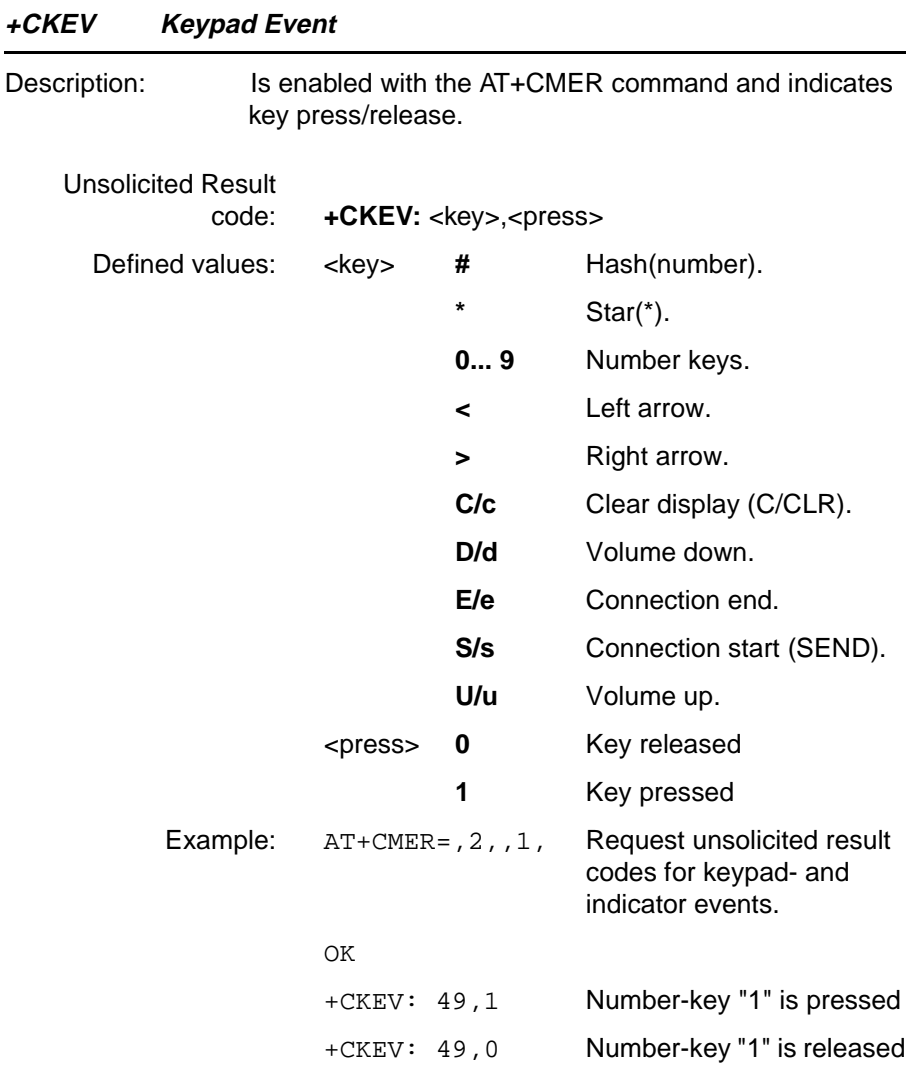

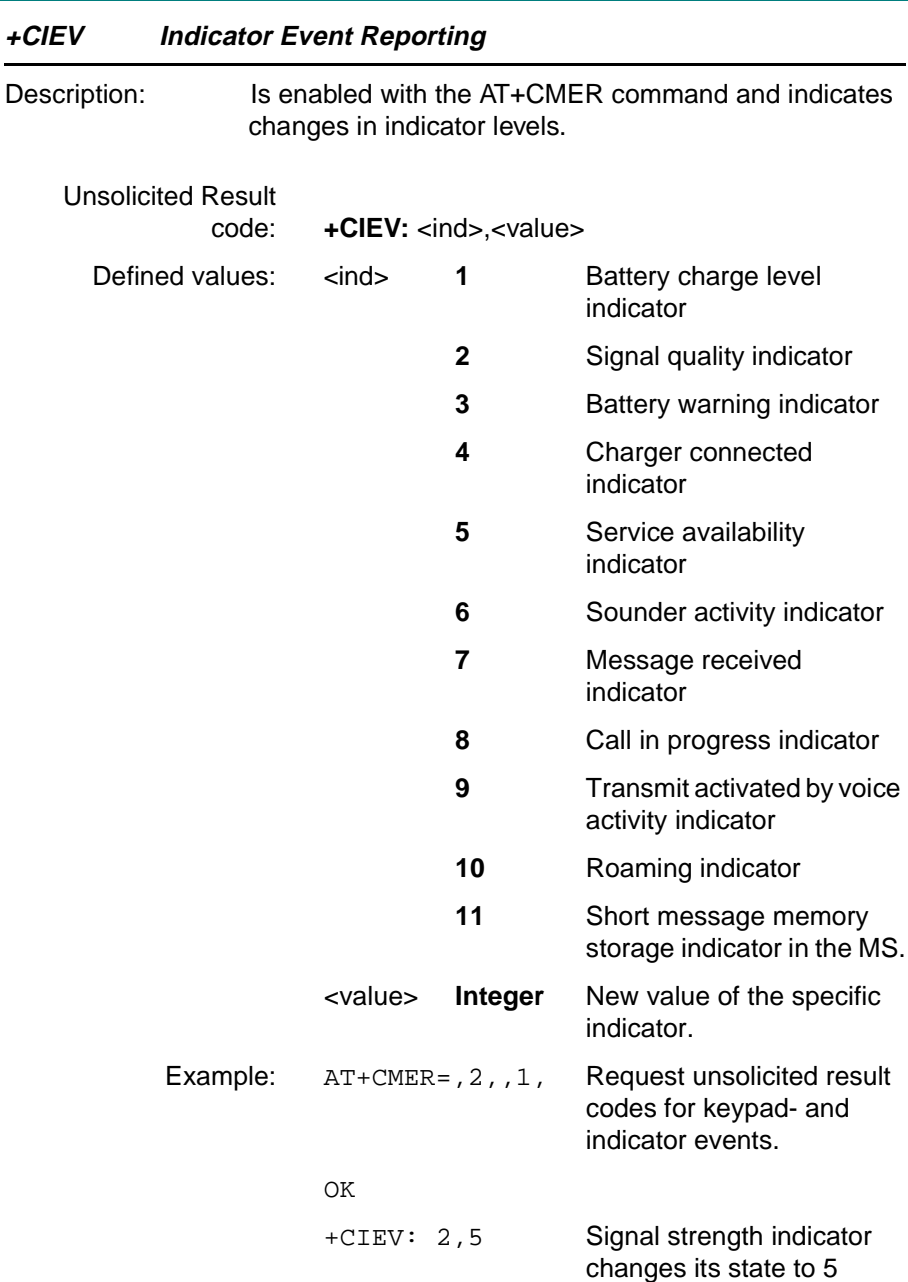

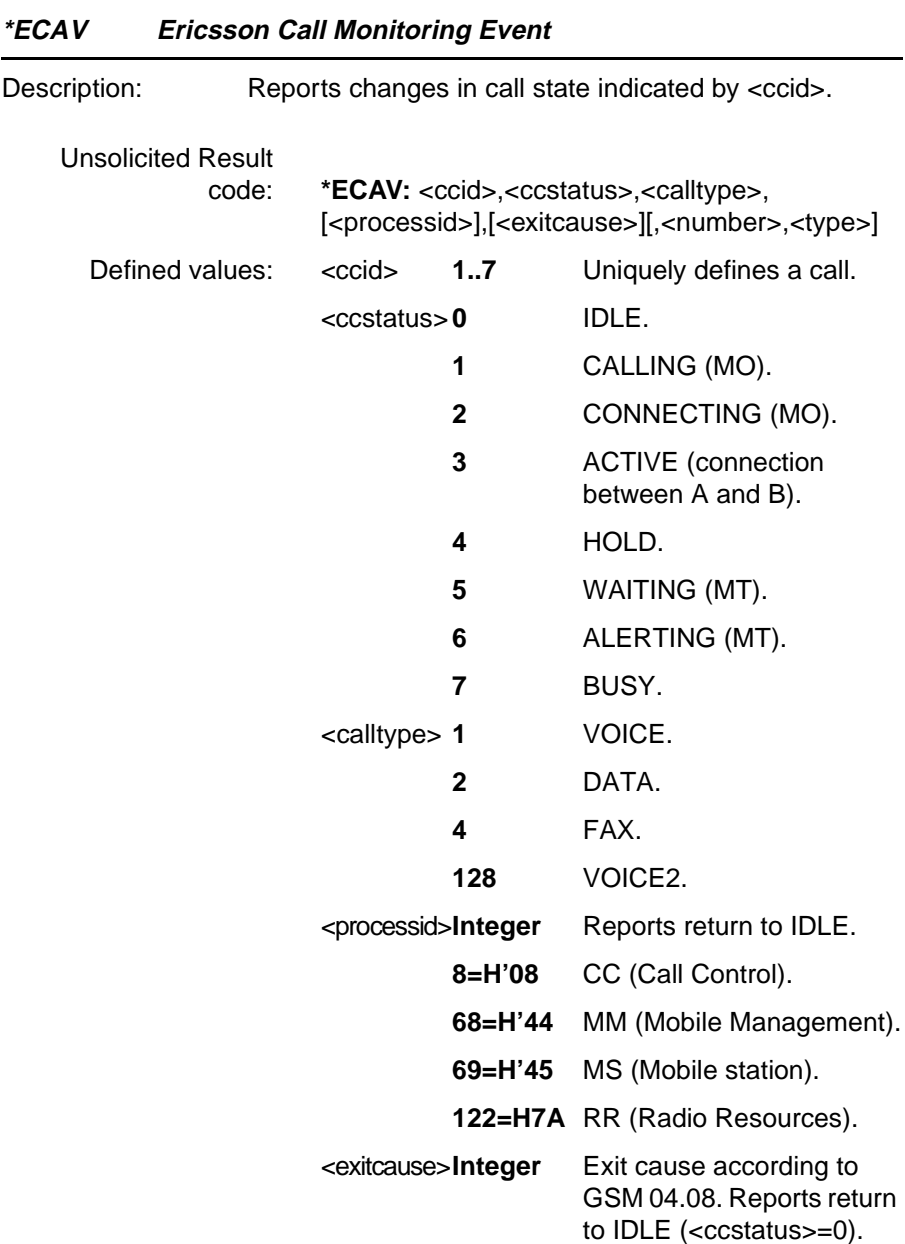

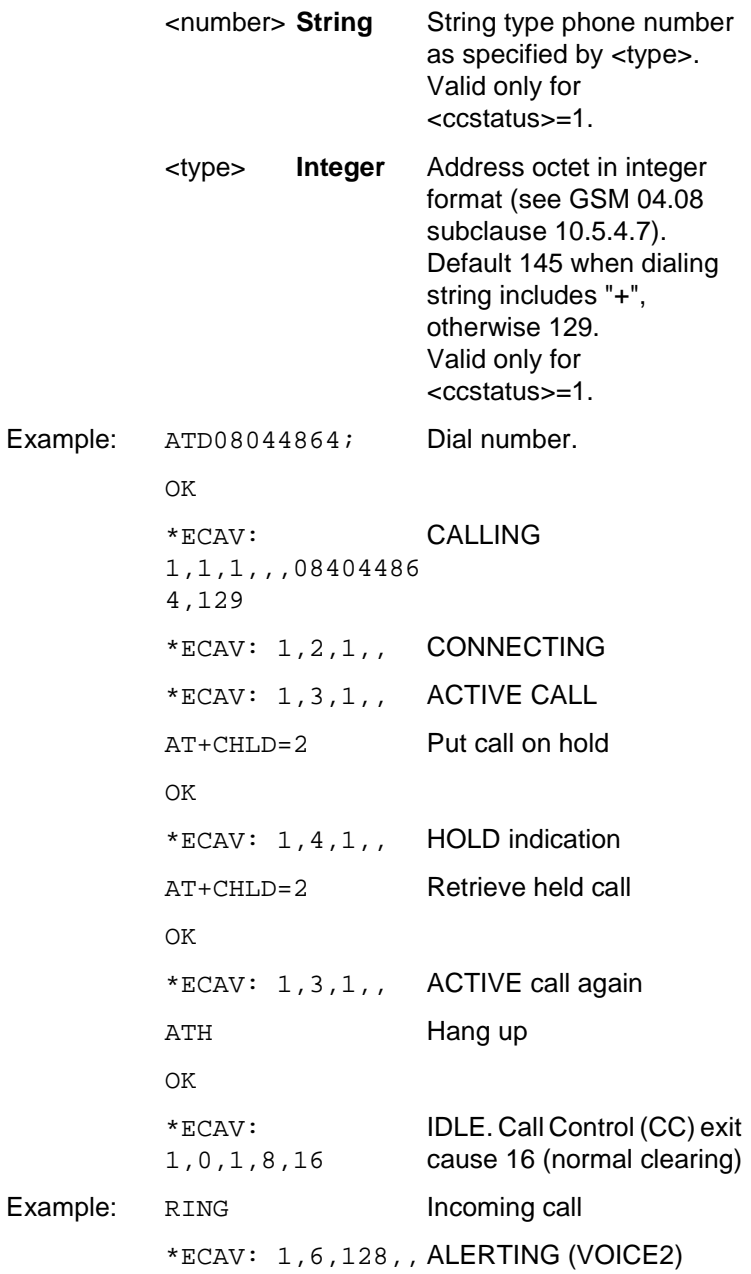

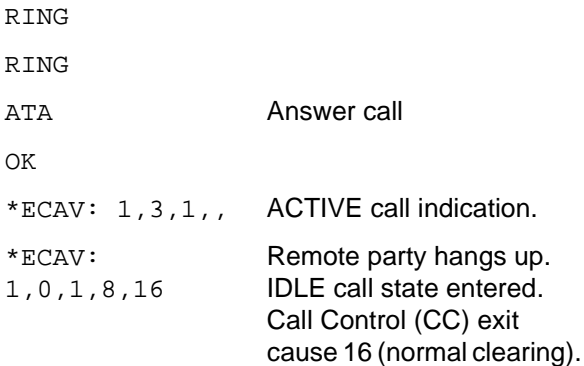

#### **4.17 Ensemble S11/C/E : GSM SMS and CBS PDU Mode**

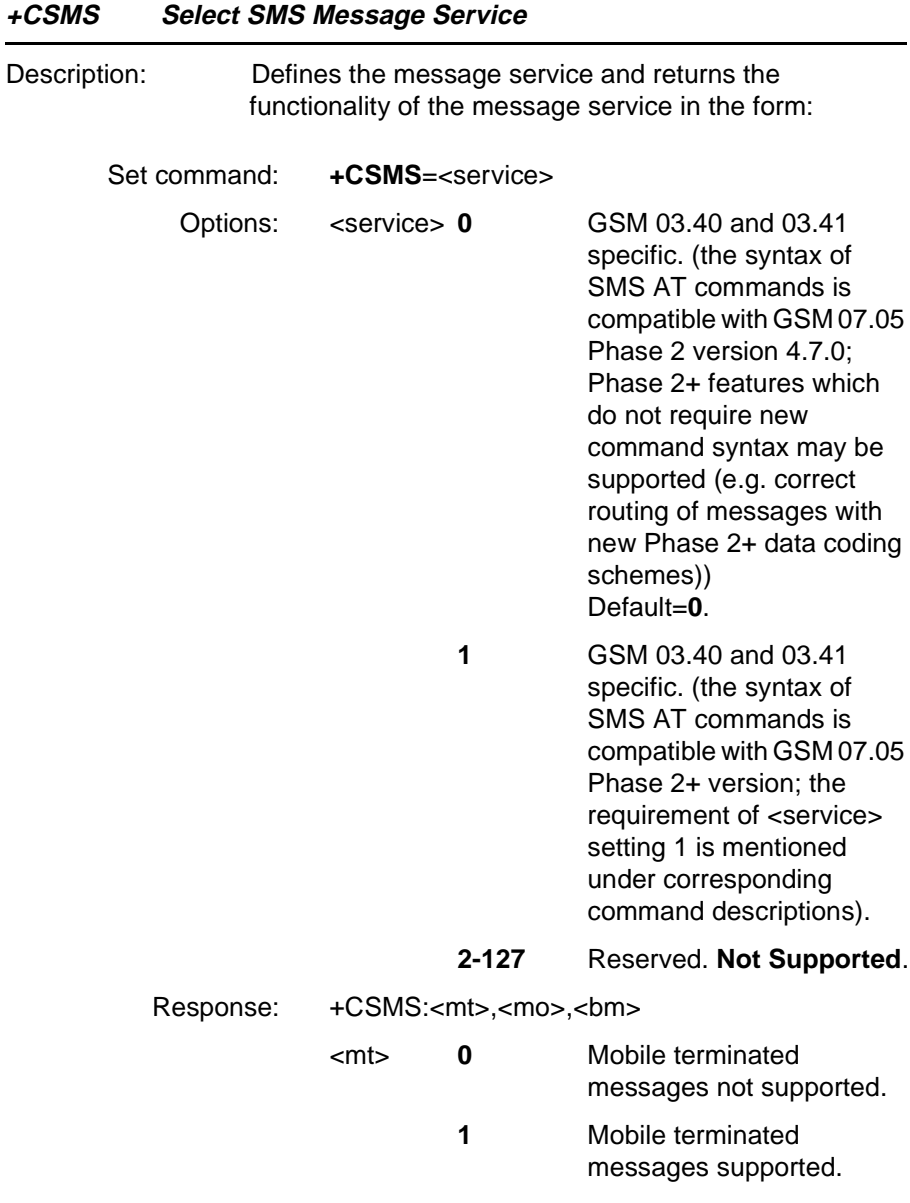
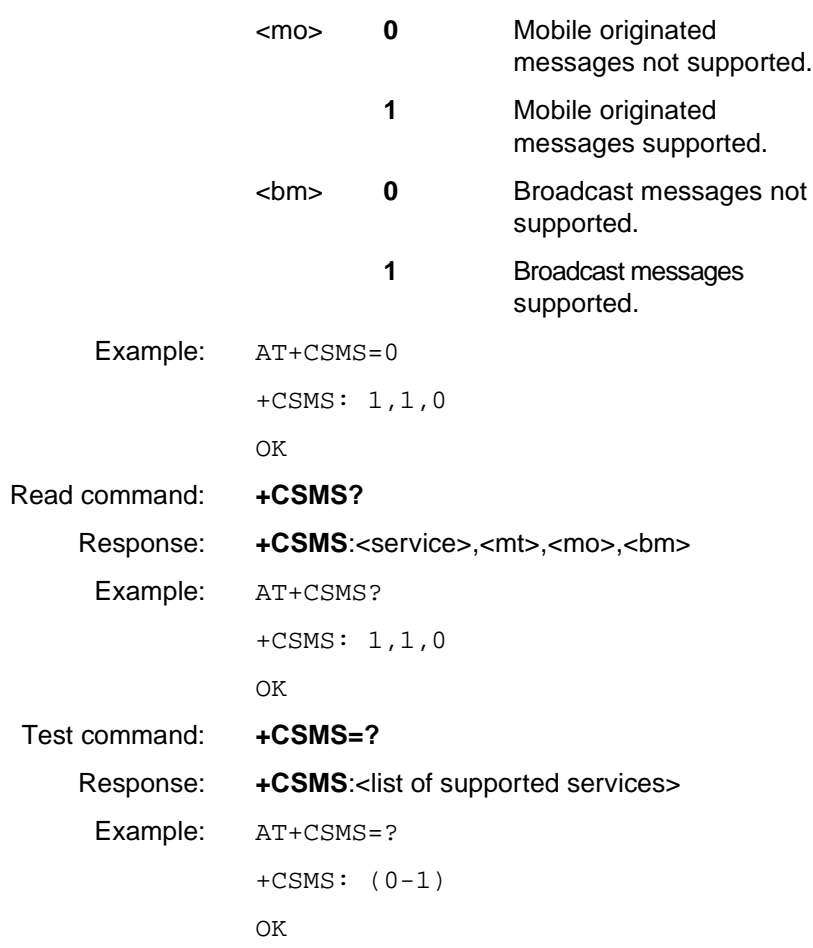

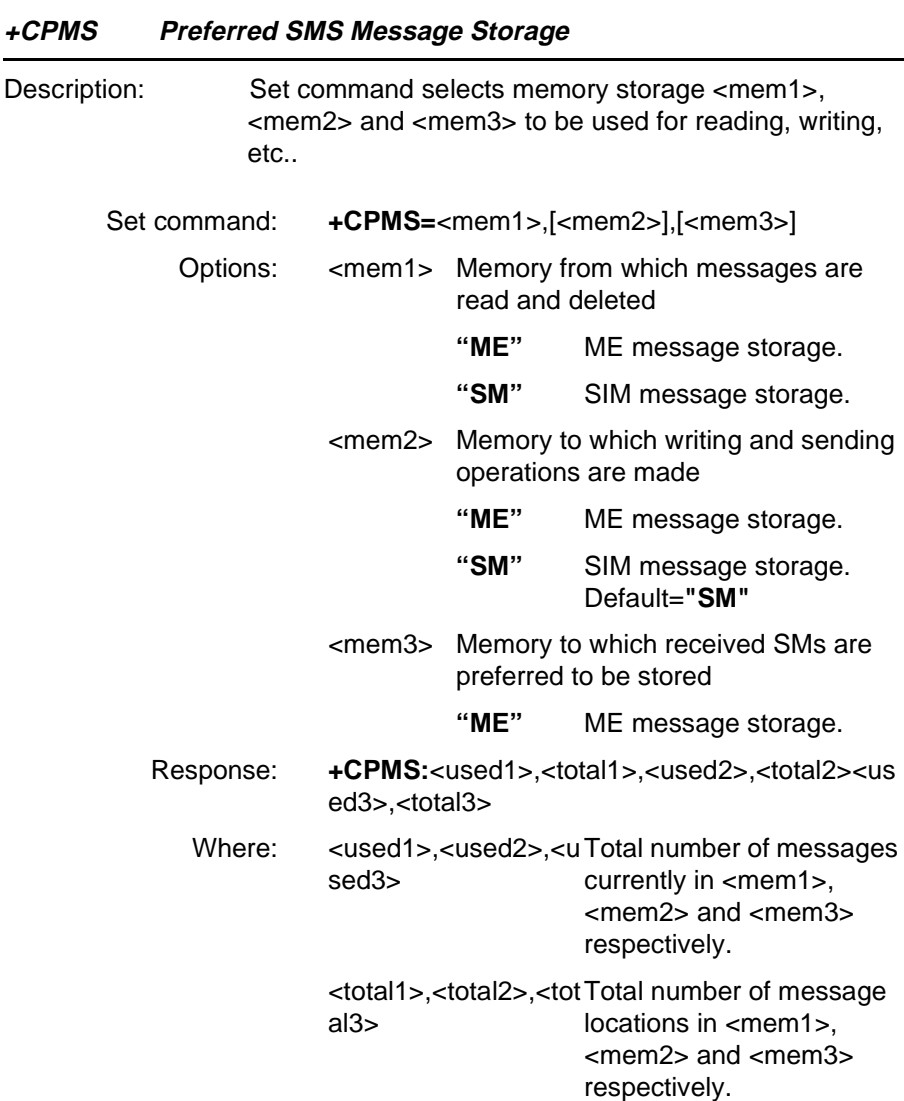

Memory 1 storage is used to list, read and delete messages (+CMGL, +CMGR and +CMGD) whilst memory 2 is used to write and send messages (+CMGW and +CMSS).

Example: AT+CPMS="SM","SM"

**Revision R1A R320 AT Command**

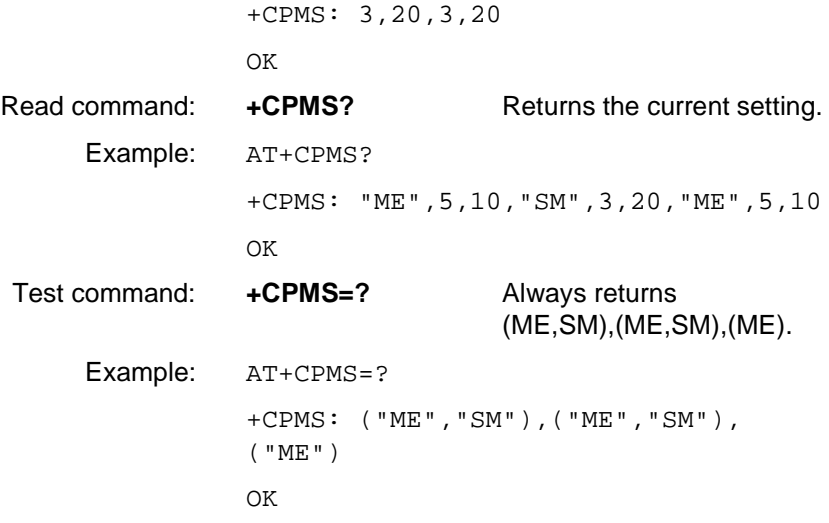

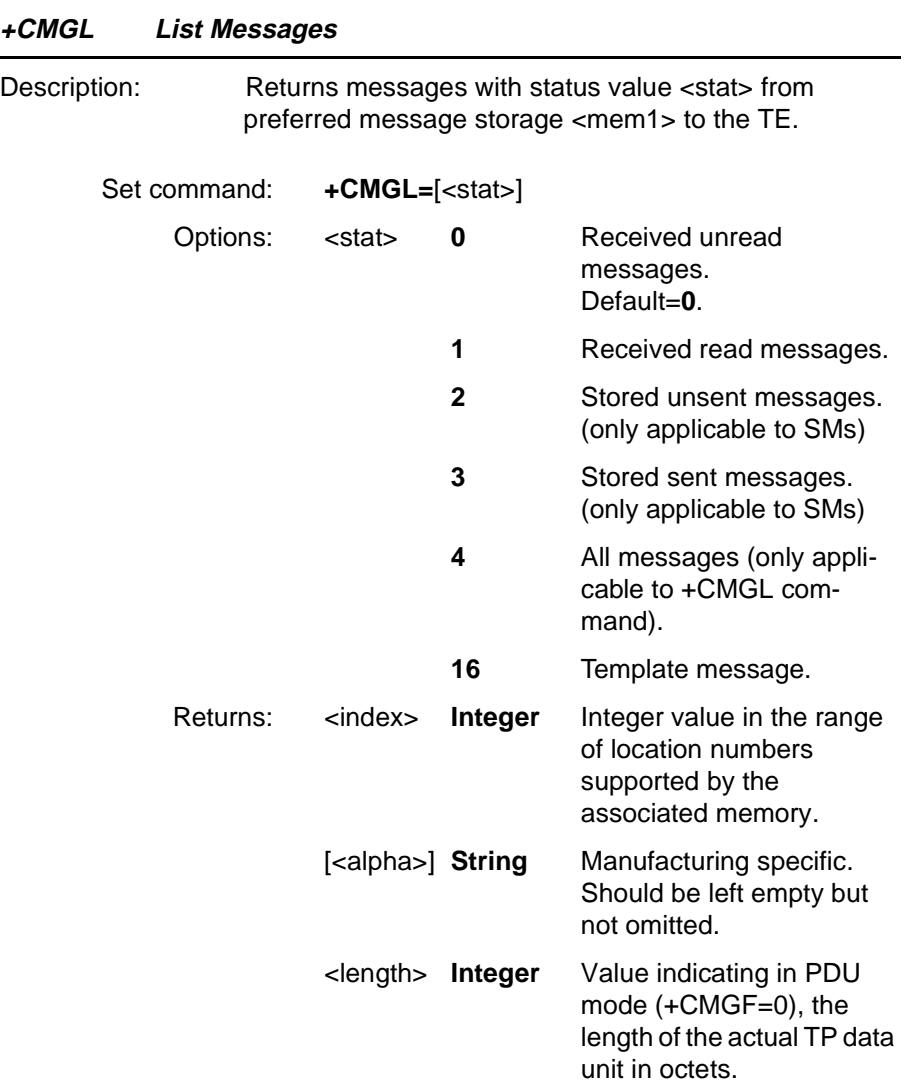

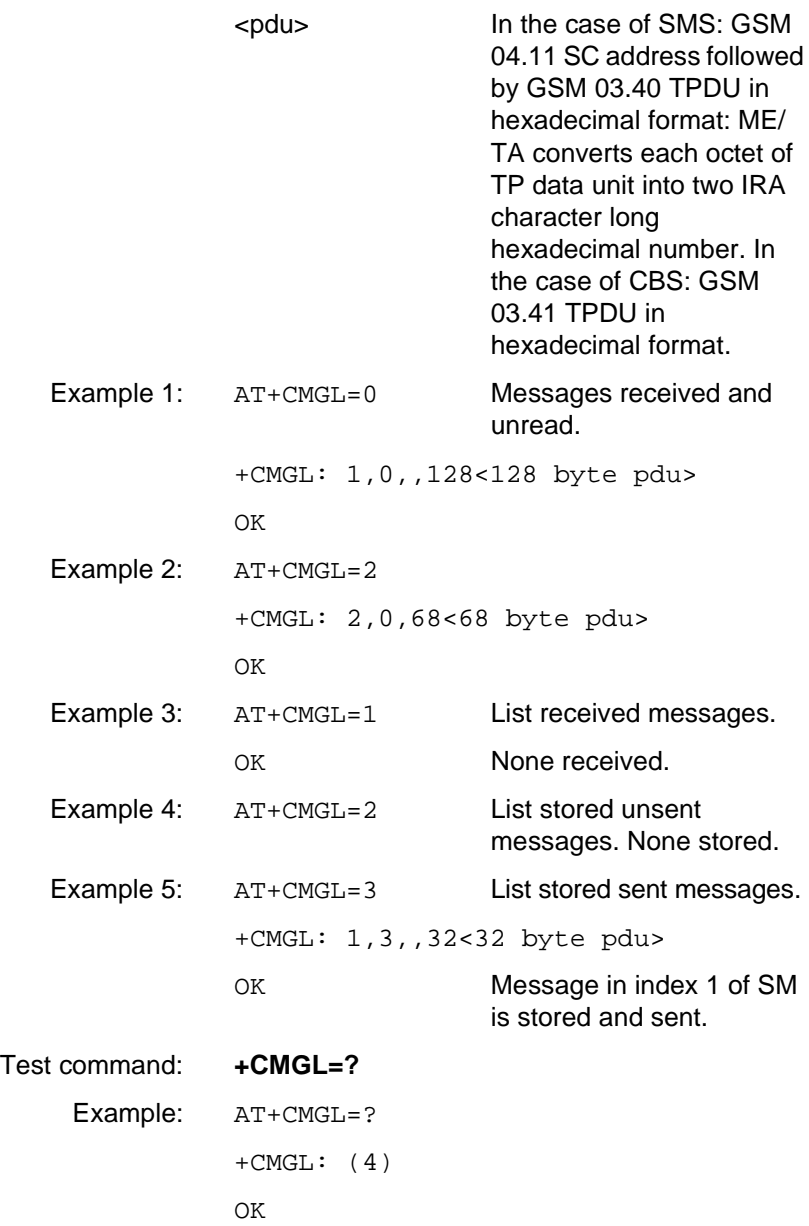

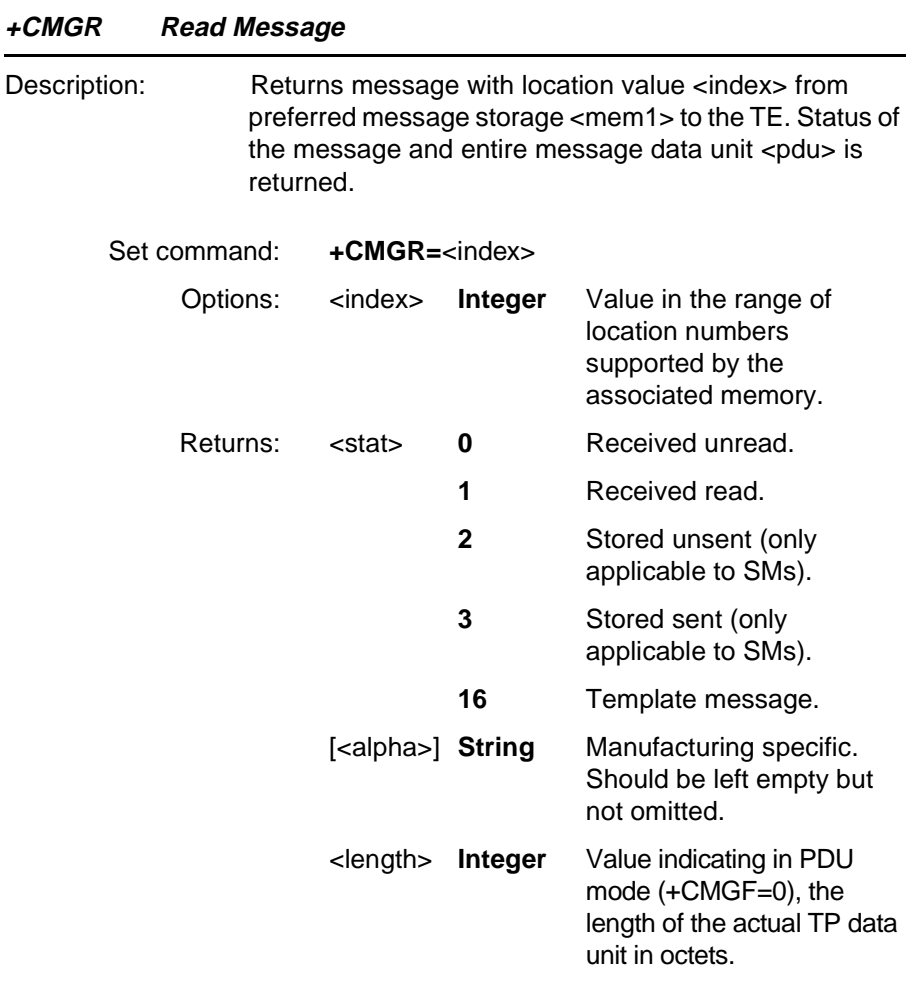

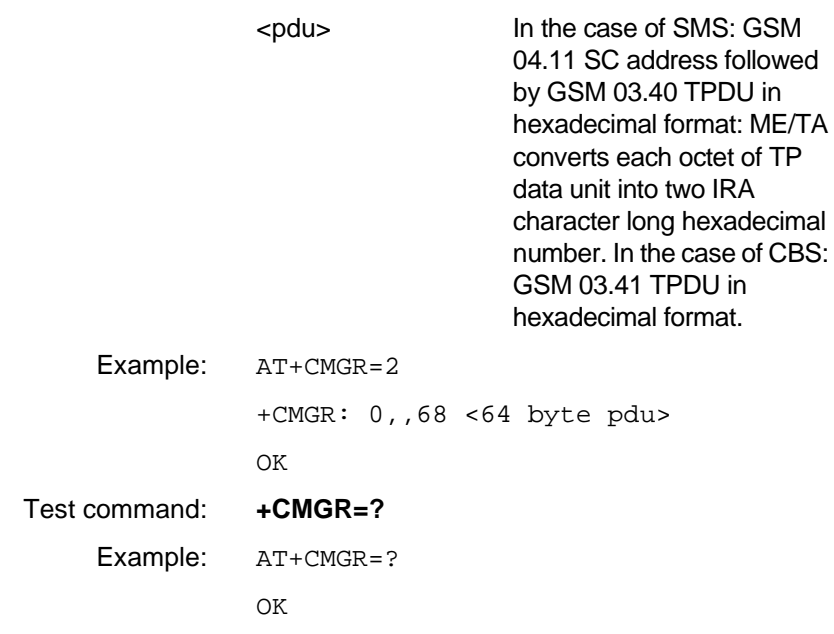

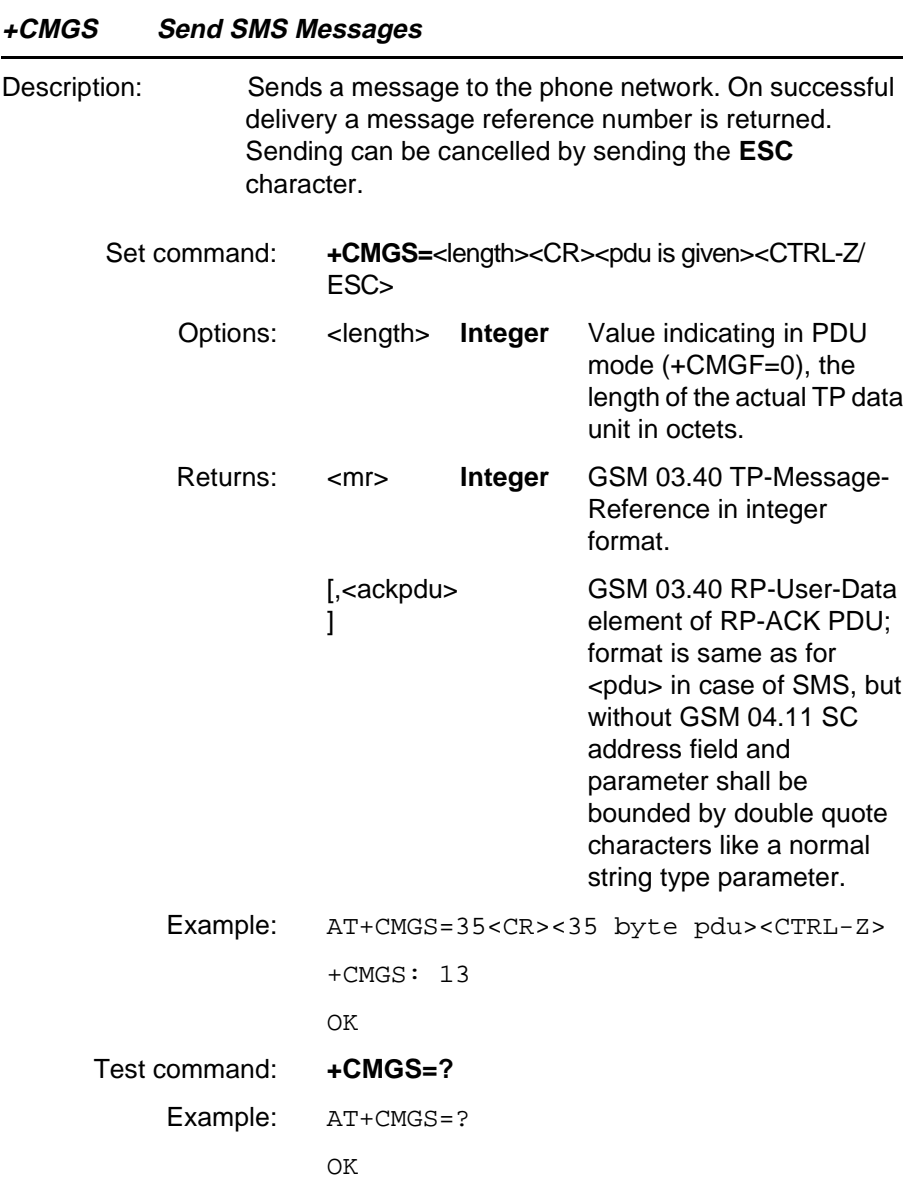

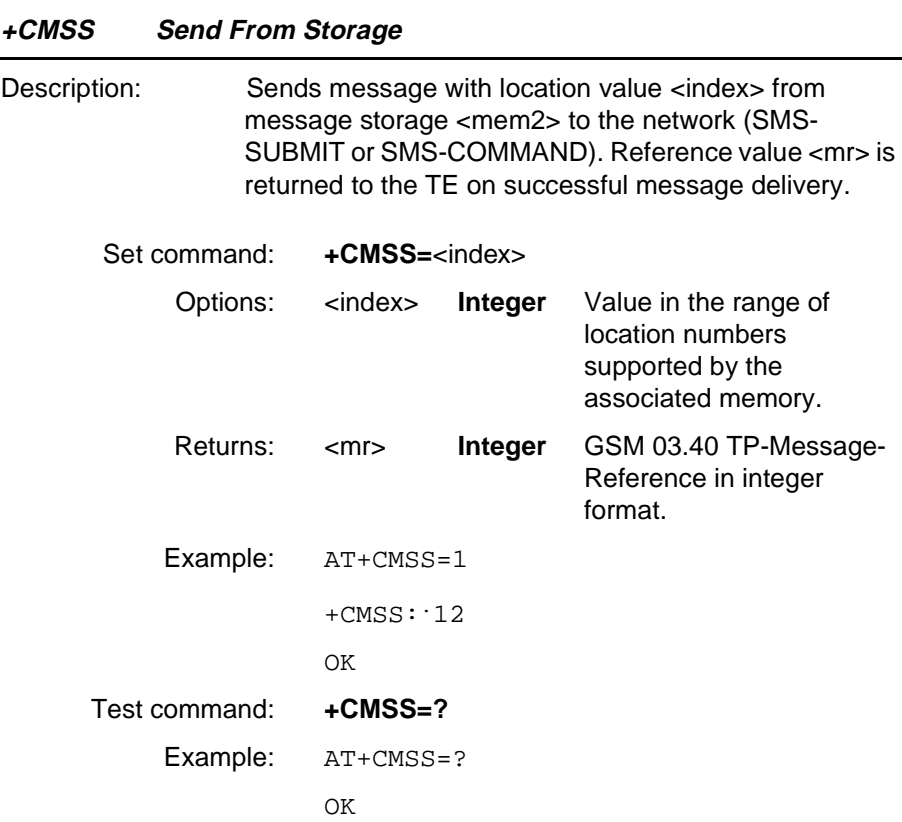

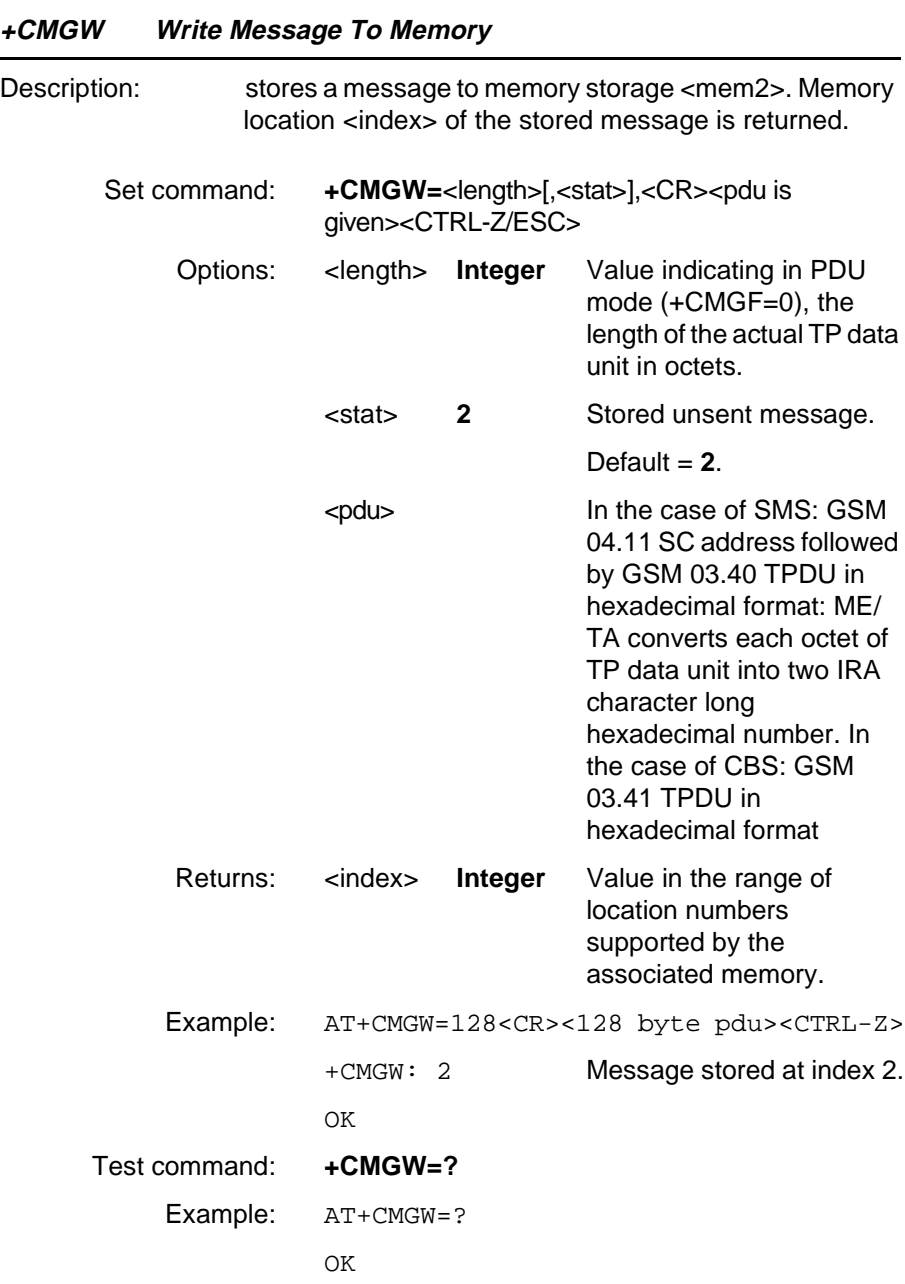

**Revision R1A R320 AT Command**

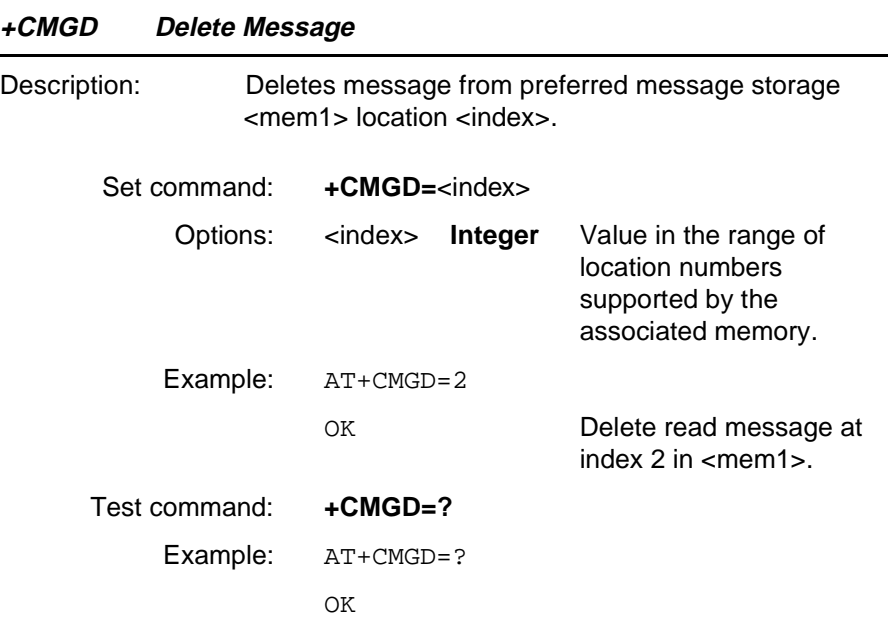

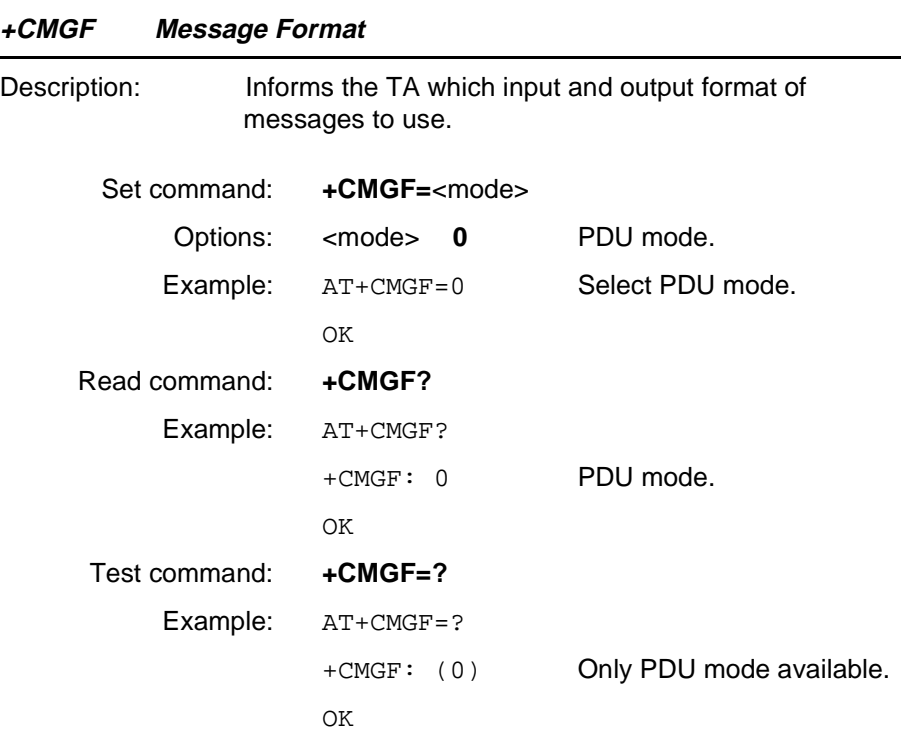

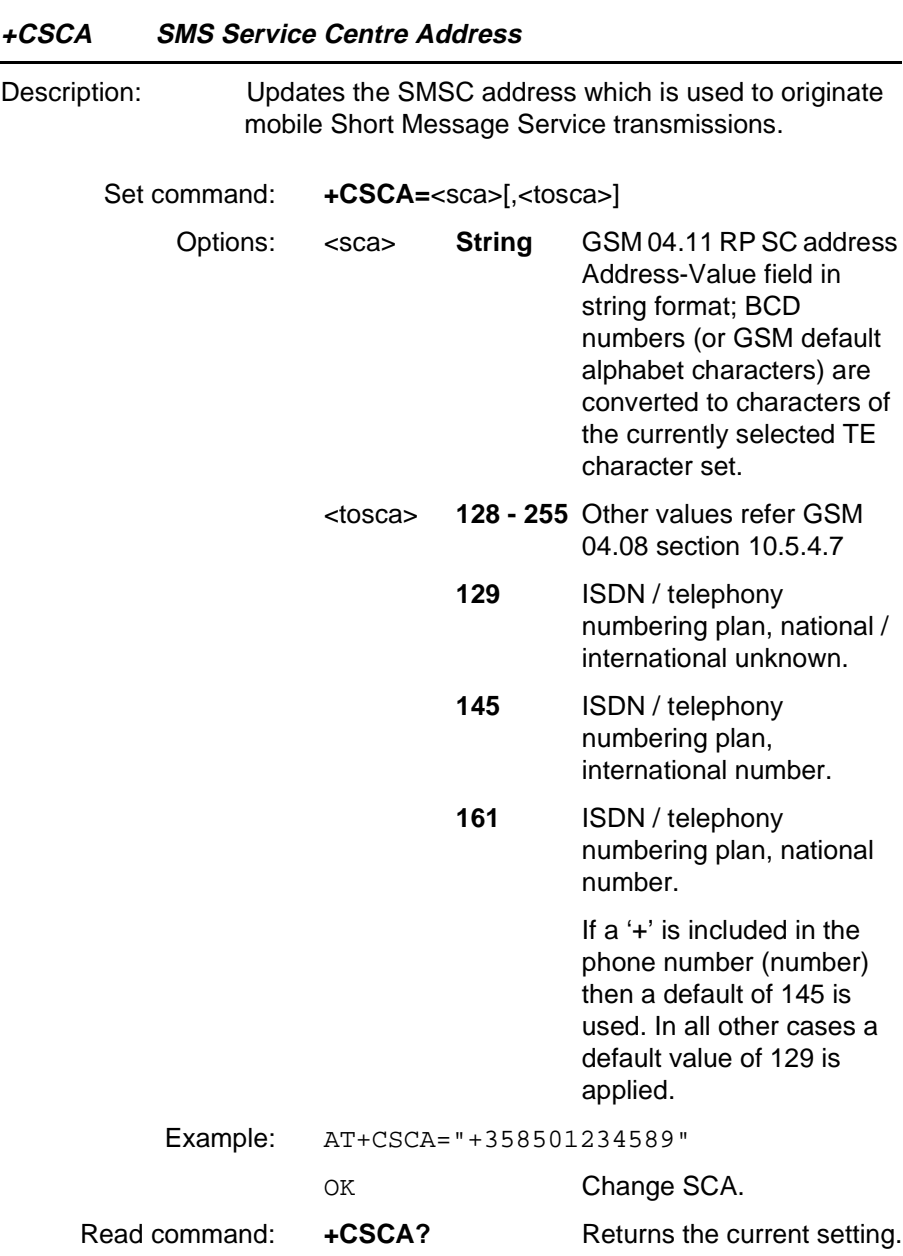

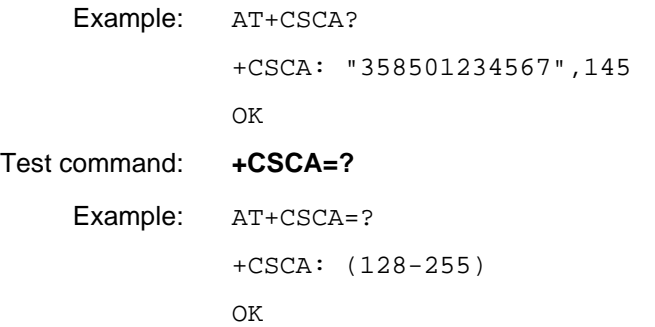

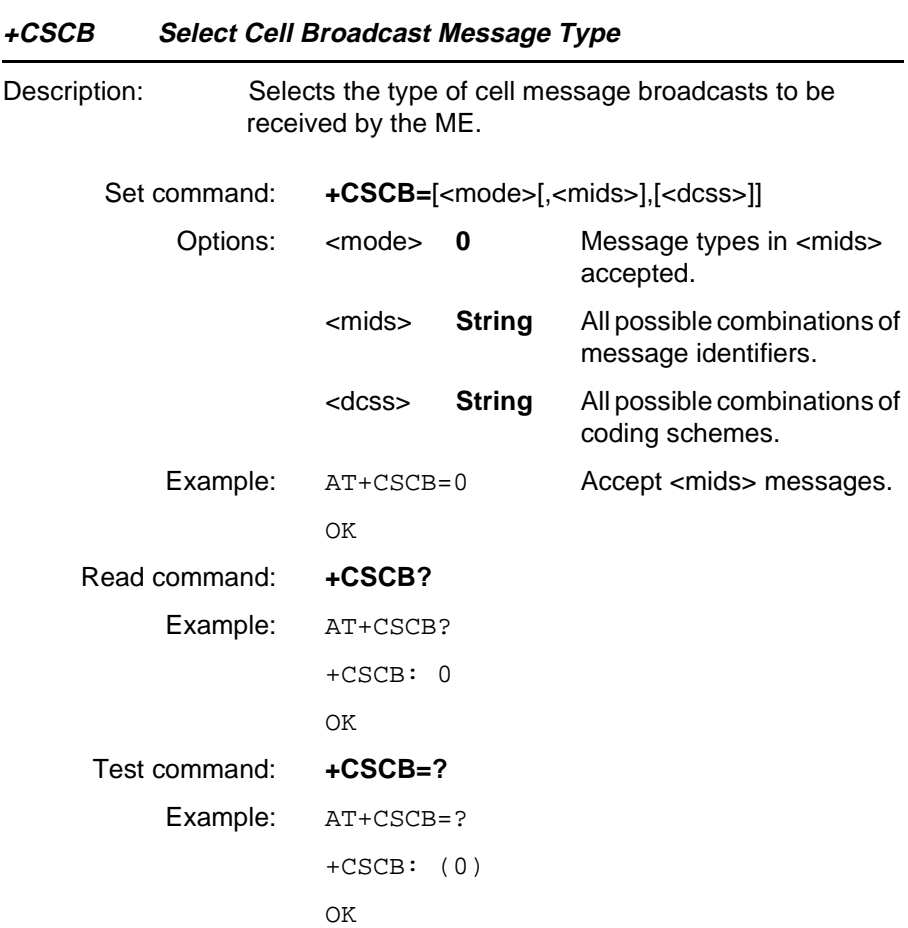

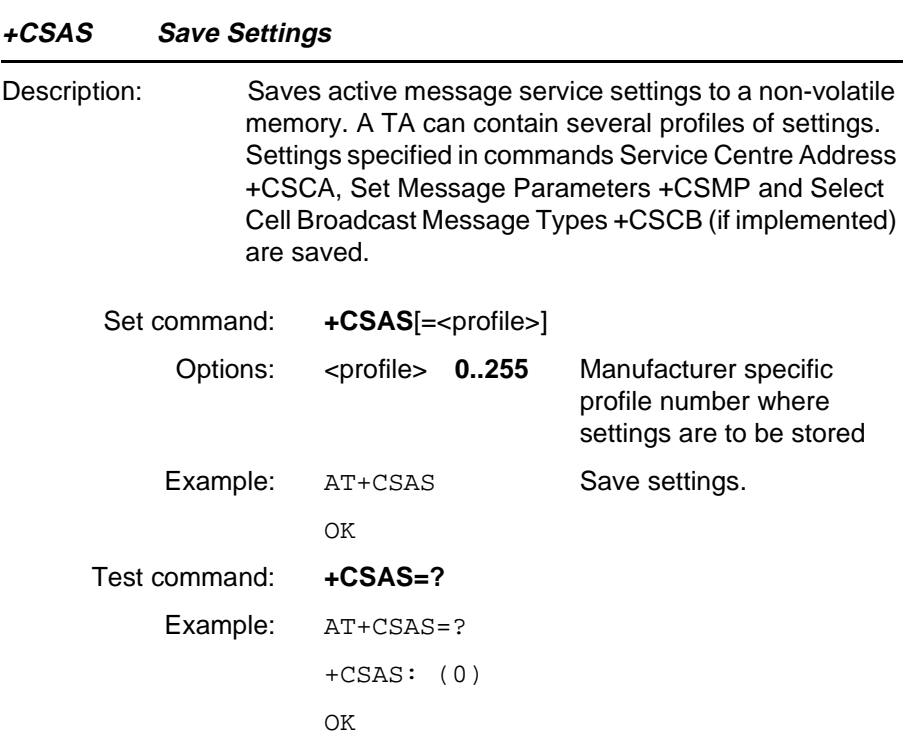

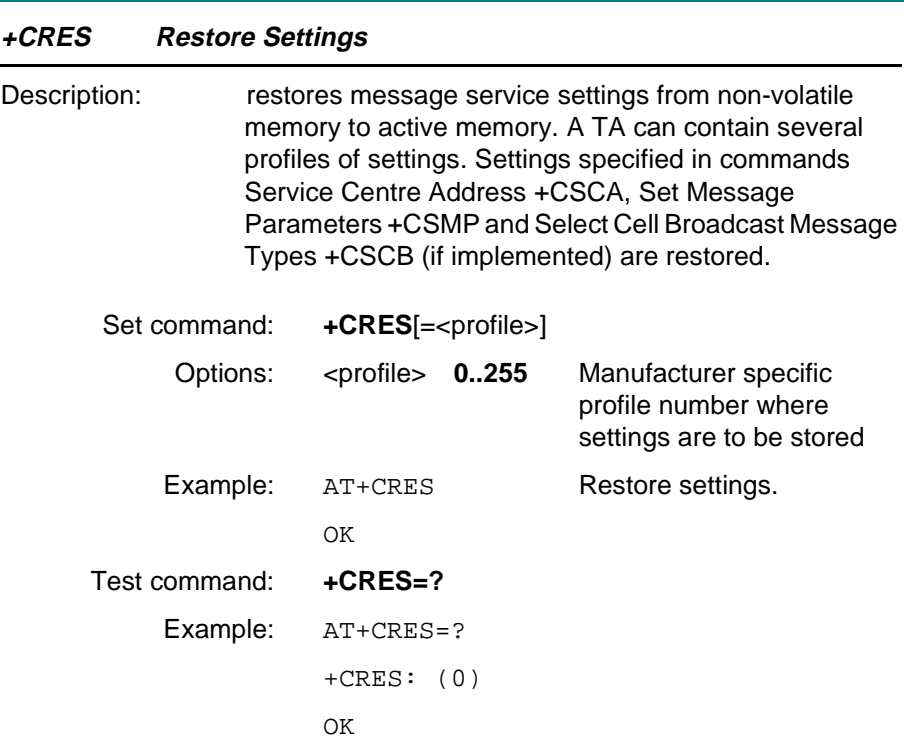

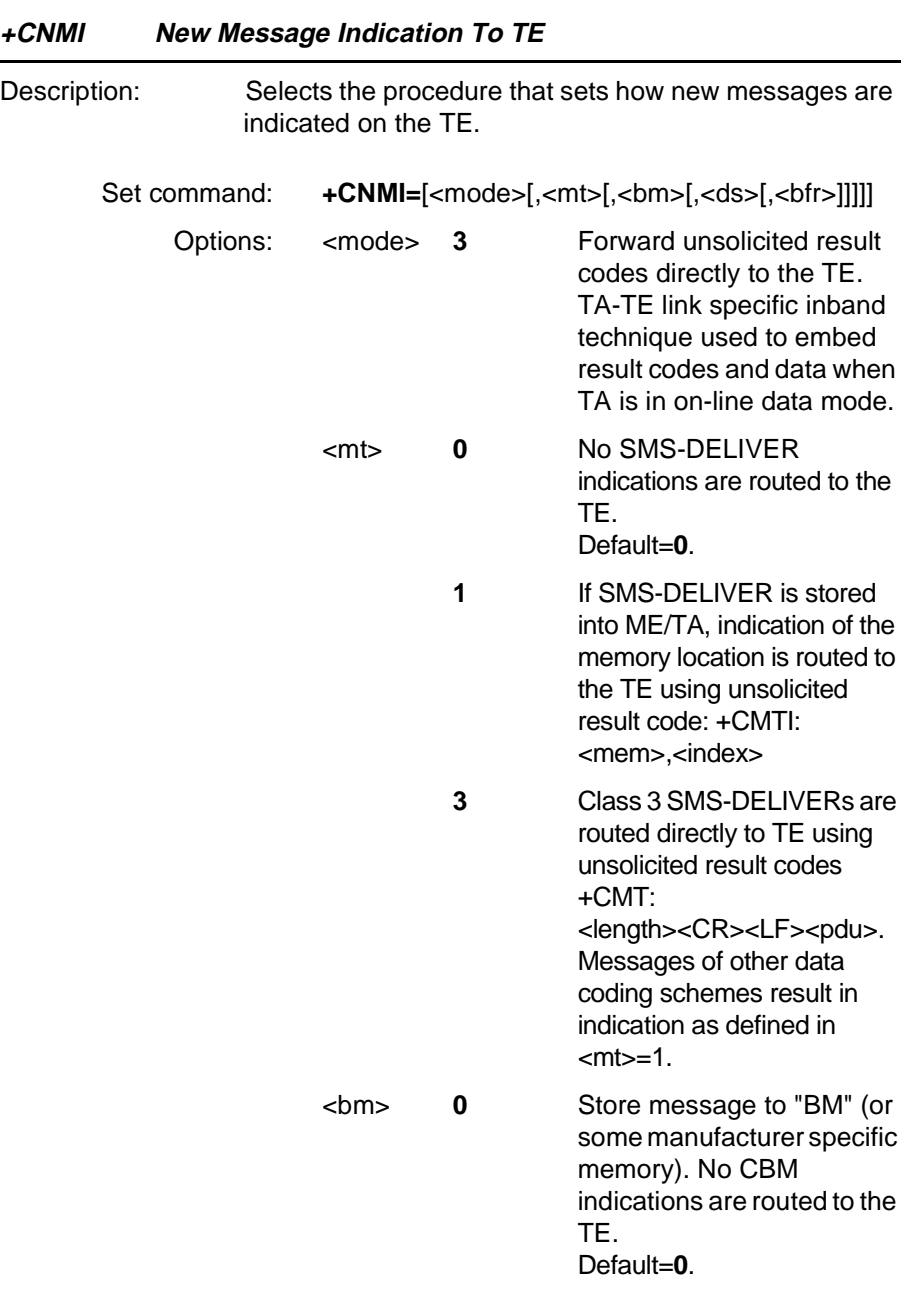

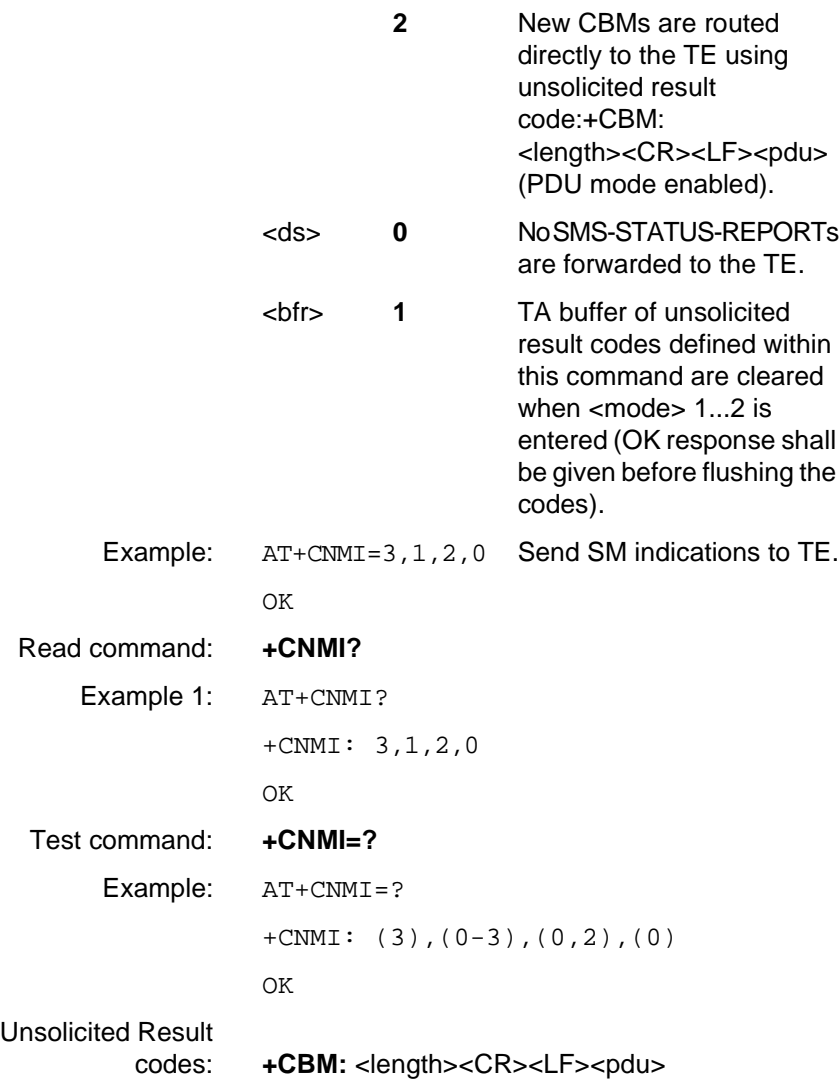

### **Unsolicited Result Codes**

**Revision R1A R320 AT Command**

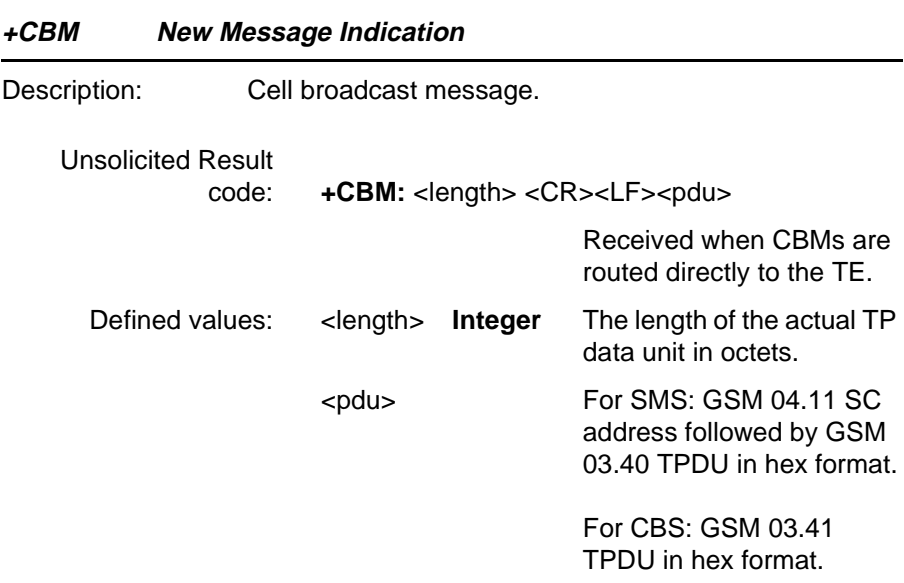

#### **+CMTI New Message Indication**

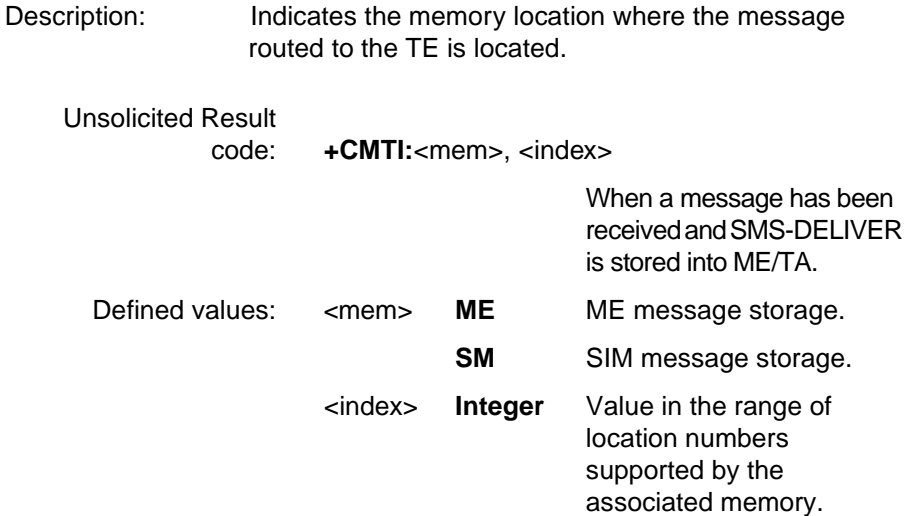

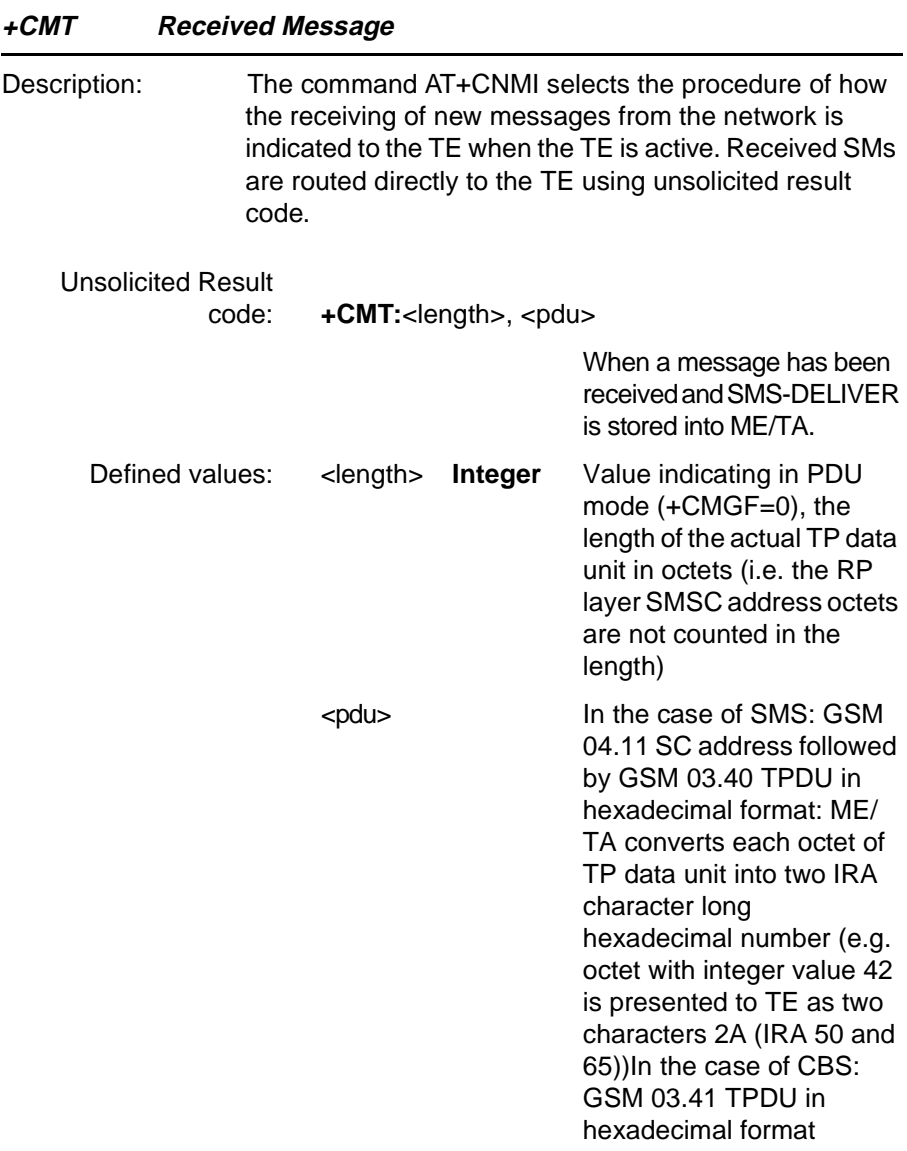

#### **+CMS Report Operational/access Failure (+CMS)**

The +CMS ERROR result codes indicate an error relating to the Infrared Modem, Mobile Phone or Network relating to the Short Message Service (SMS) and replaces the final result code ERROR.

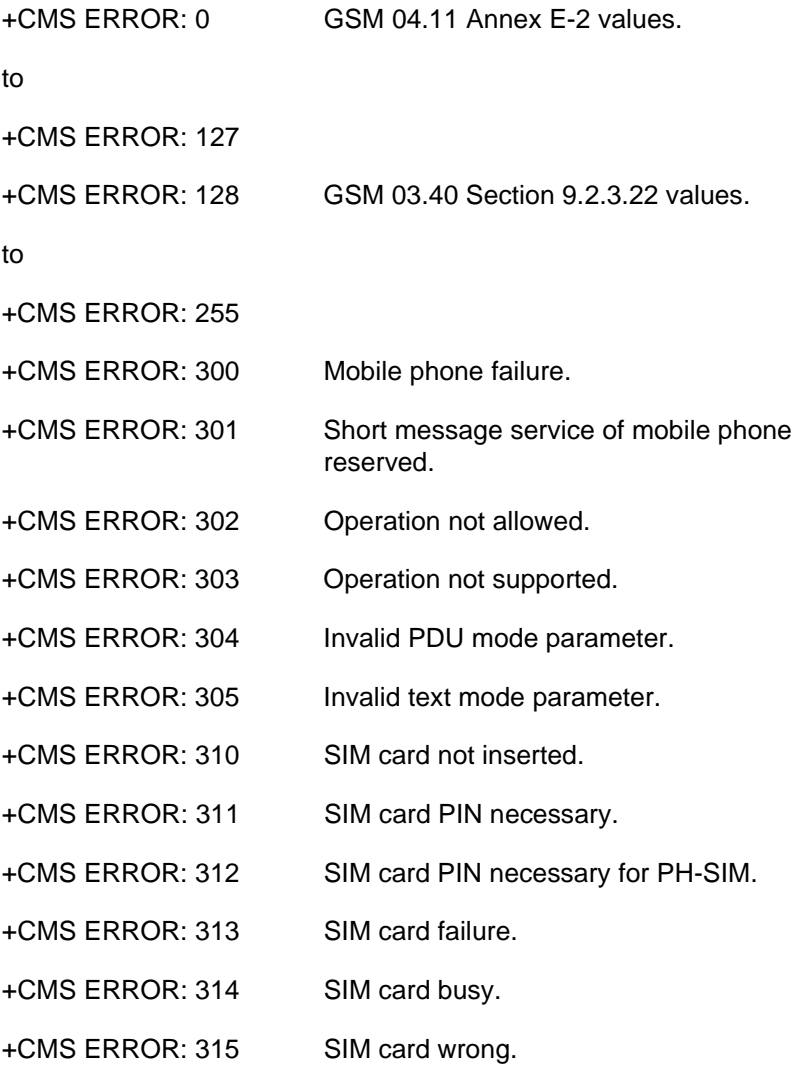

- +CMS ERROR: 316 SIM PUK required
- +CMS ERROR: 317 SIM PIN2 required
- +CMS ERROR: 318 SIM PUK2 required
- +CMS ERROR: 320 Memory failure.
- +CMS ERROR: 321 Invalid memory index.
- +CMS ERROR: 322 Memory full.
- +CMS ERROR: 330 SMSC address unknown.
- +CMS ERROR: 331 No network service.
- +CMS ERROR: 332 Network timeout.
- +CMS ERROR: 340 no +CNMA acknowledgement expected
- +CMS ERROR: 500 Unknown error.
- +CMS ERROR: ...511 range 256...511 reserved
- +CMS ERROR: 512... manufacturer specific

### **4.18 Ensemble S16/C/E : GSM Phonebook Commands**

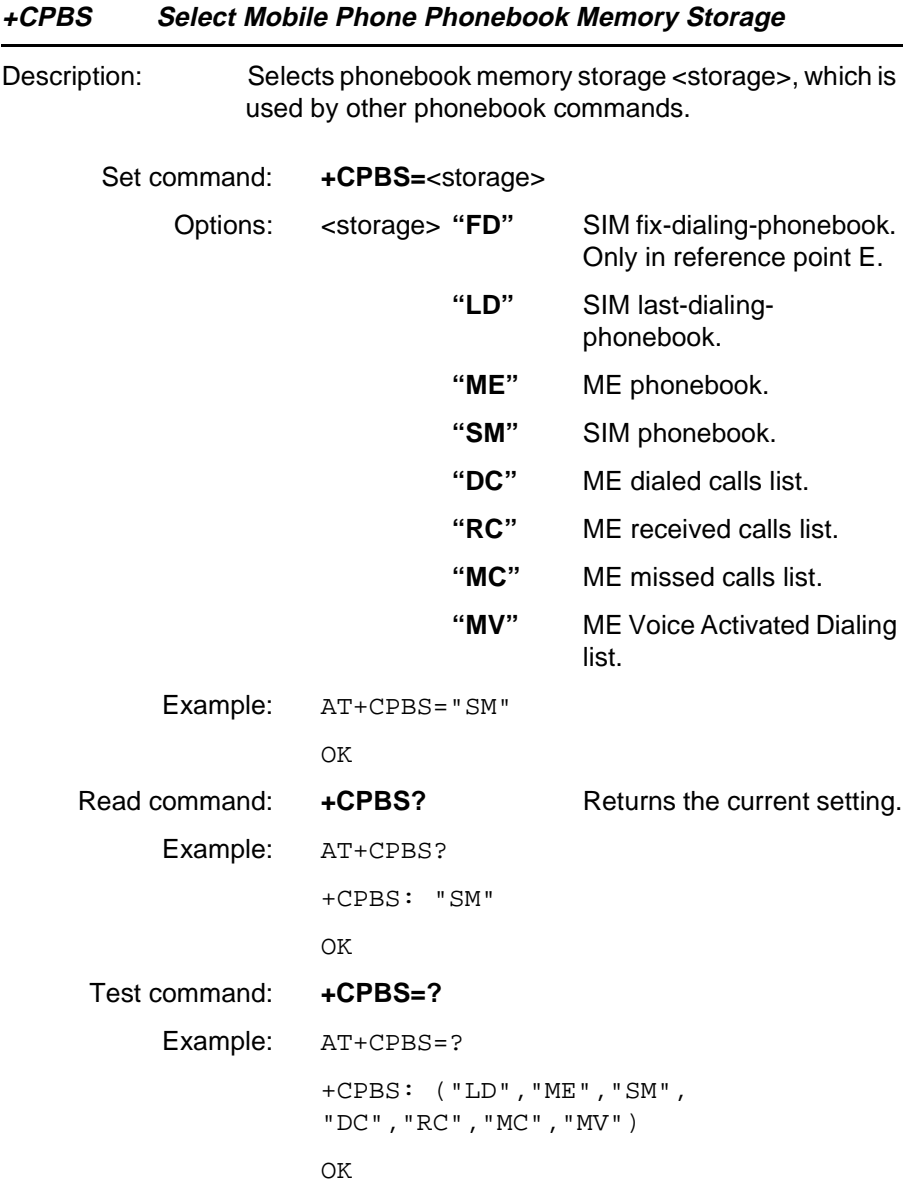

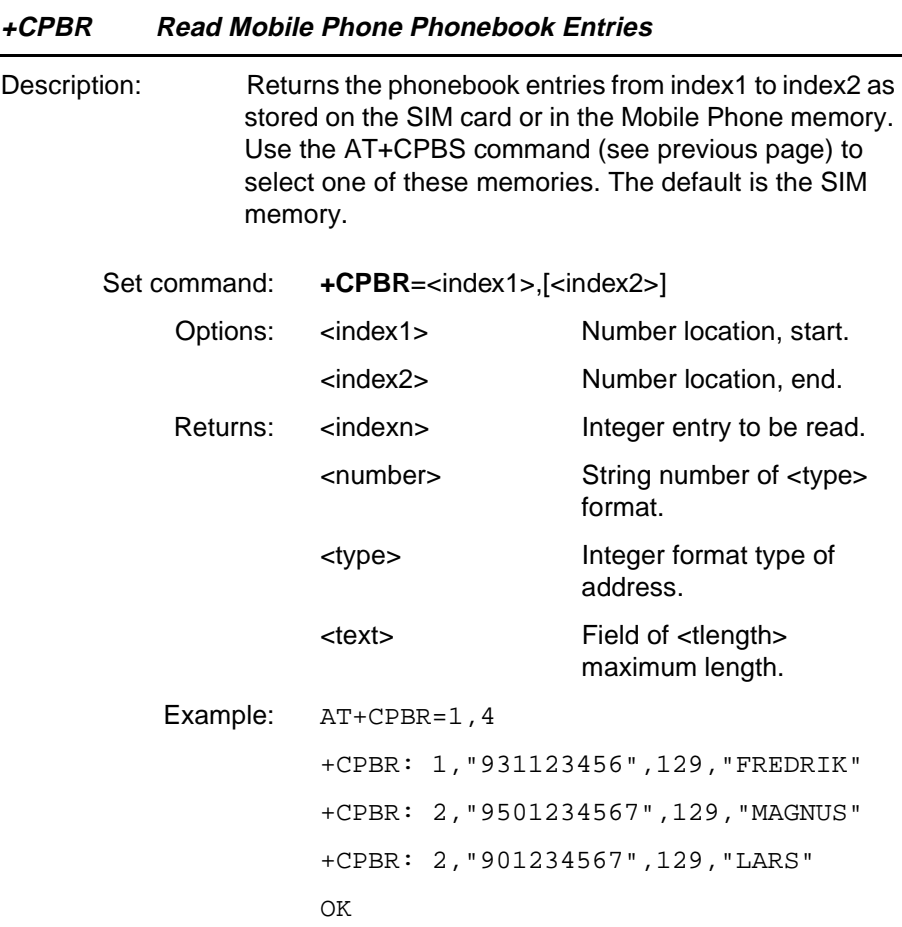

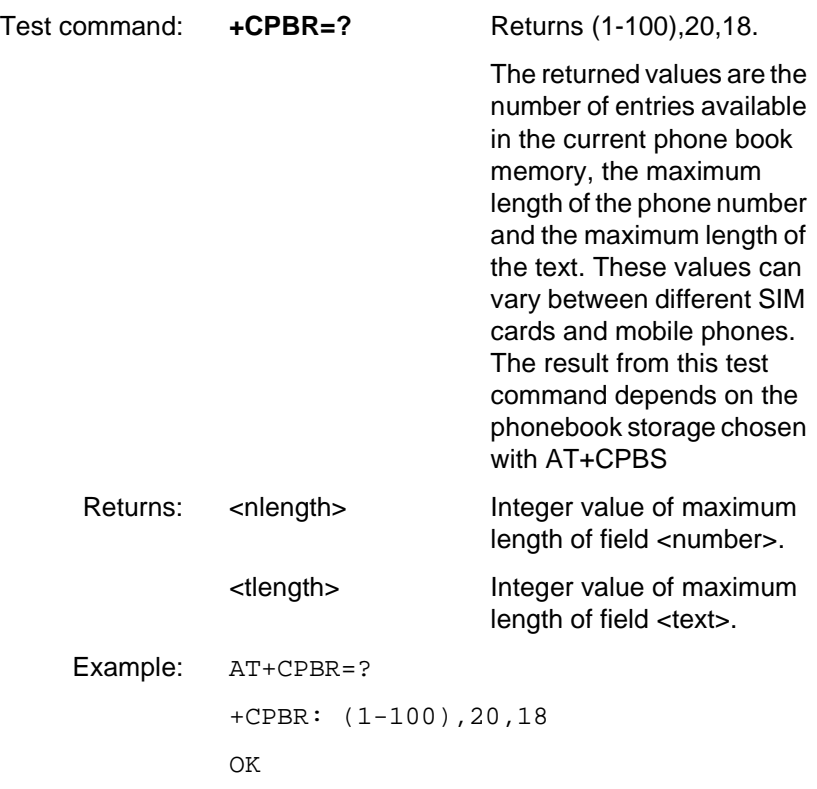

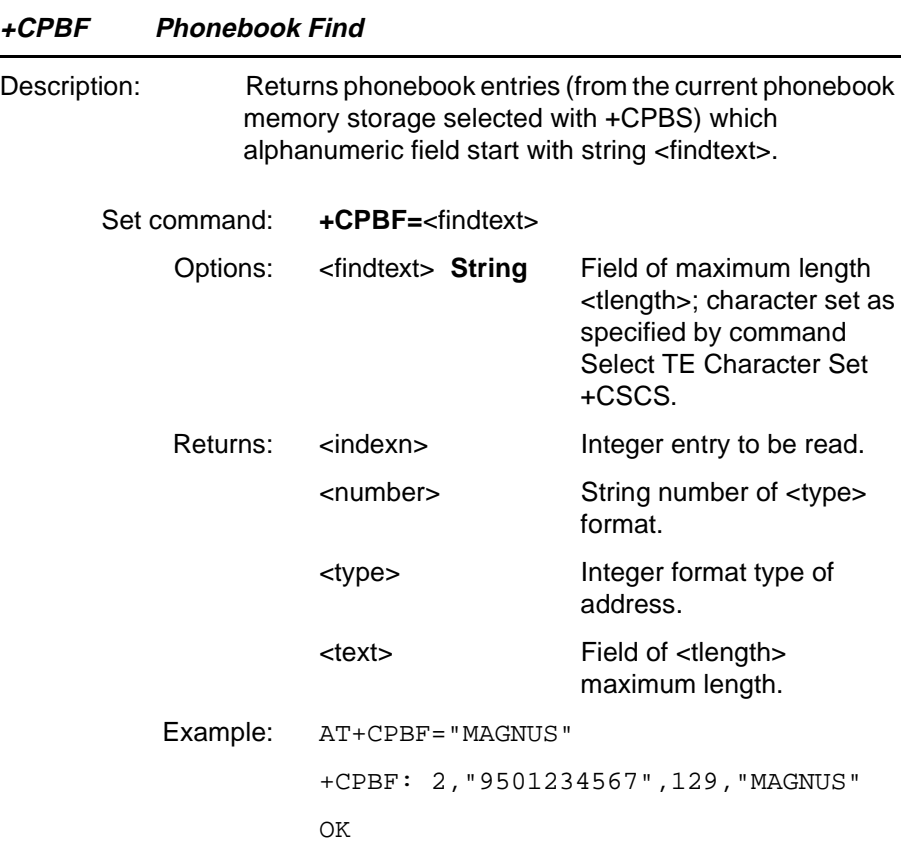

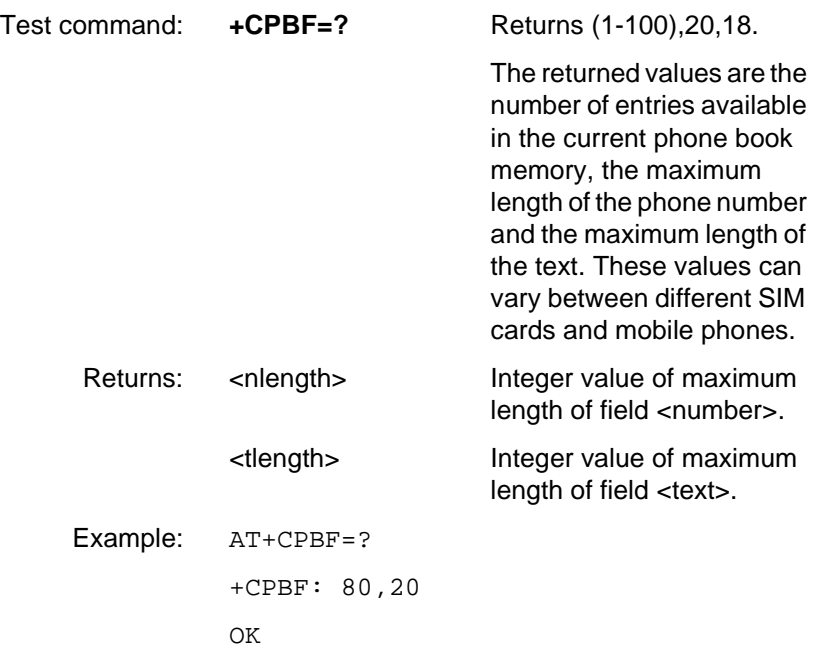

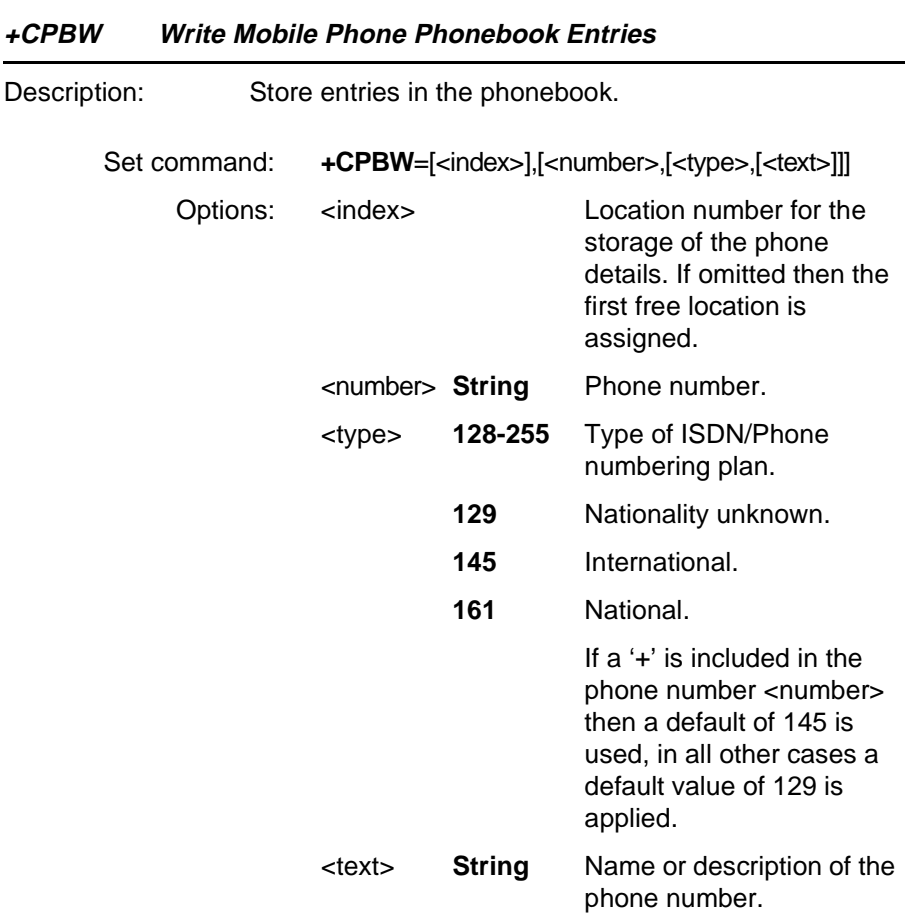

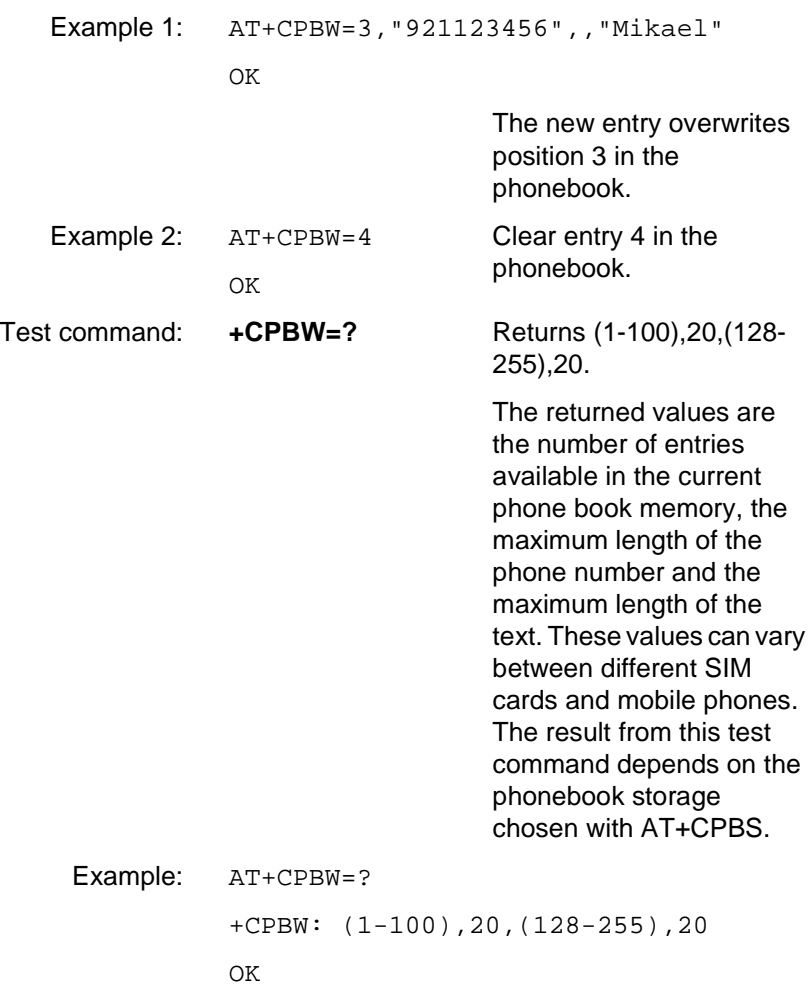

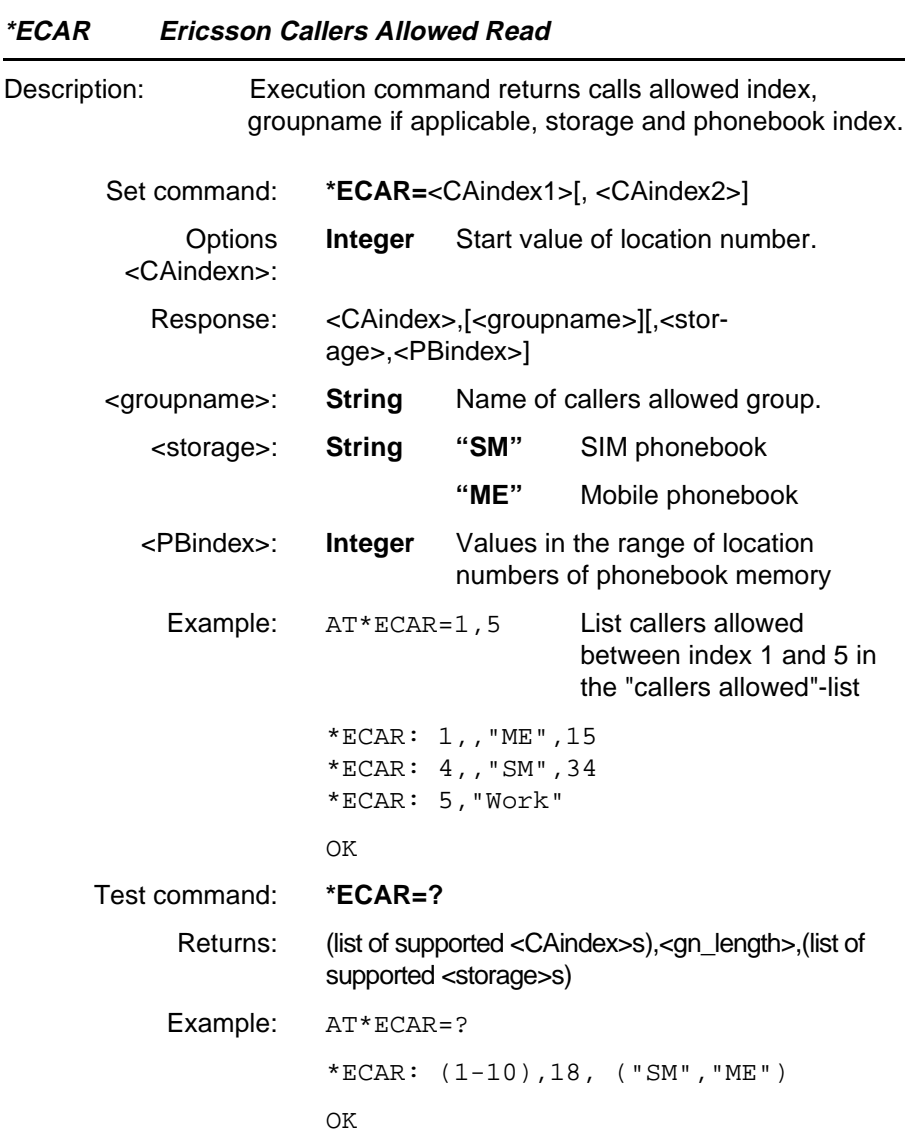

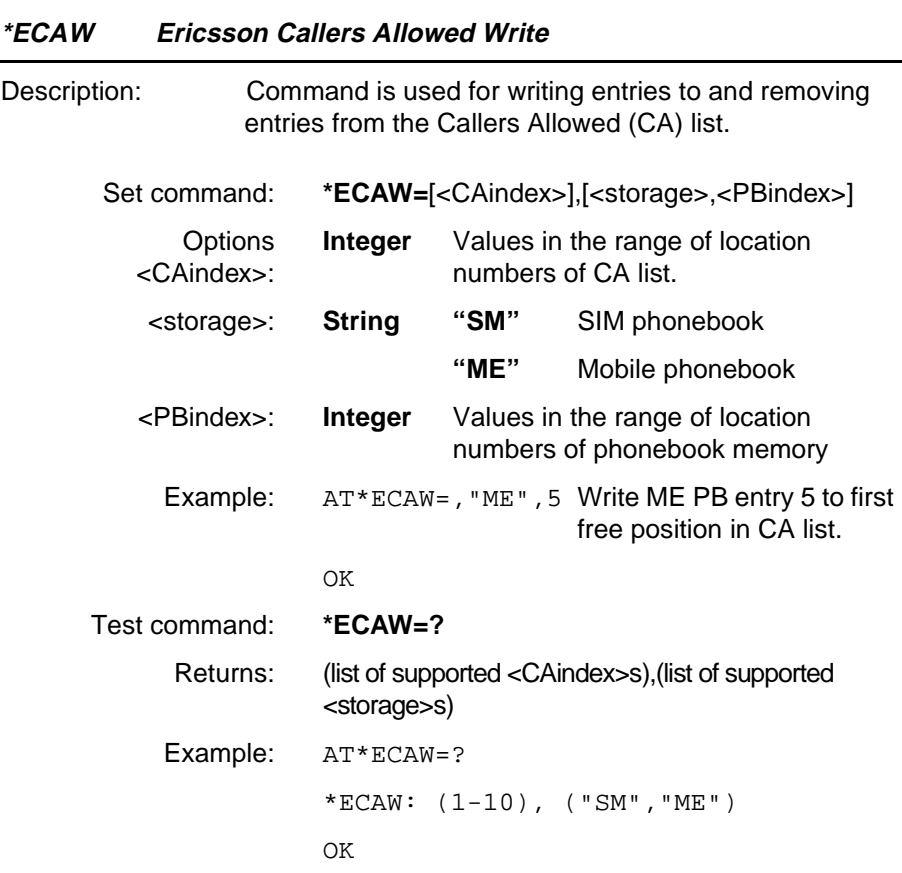

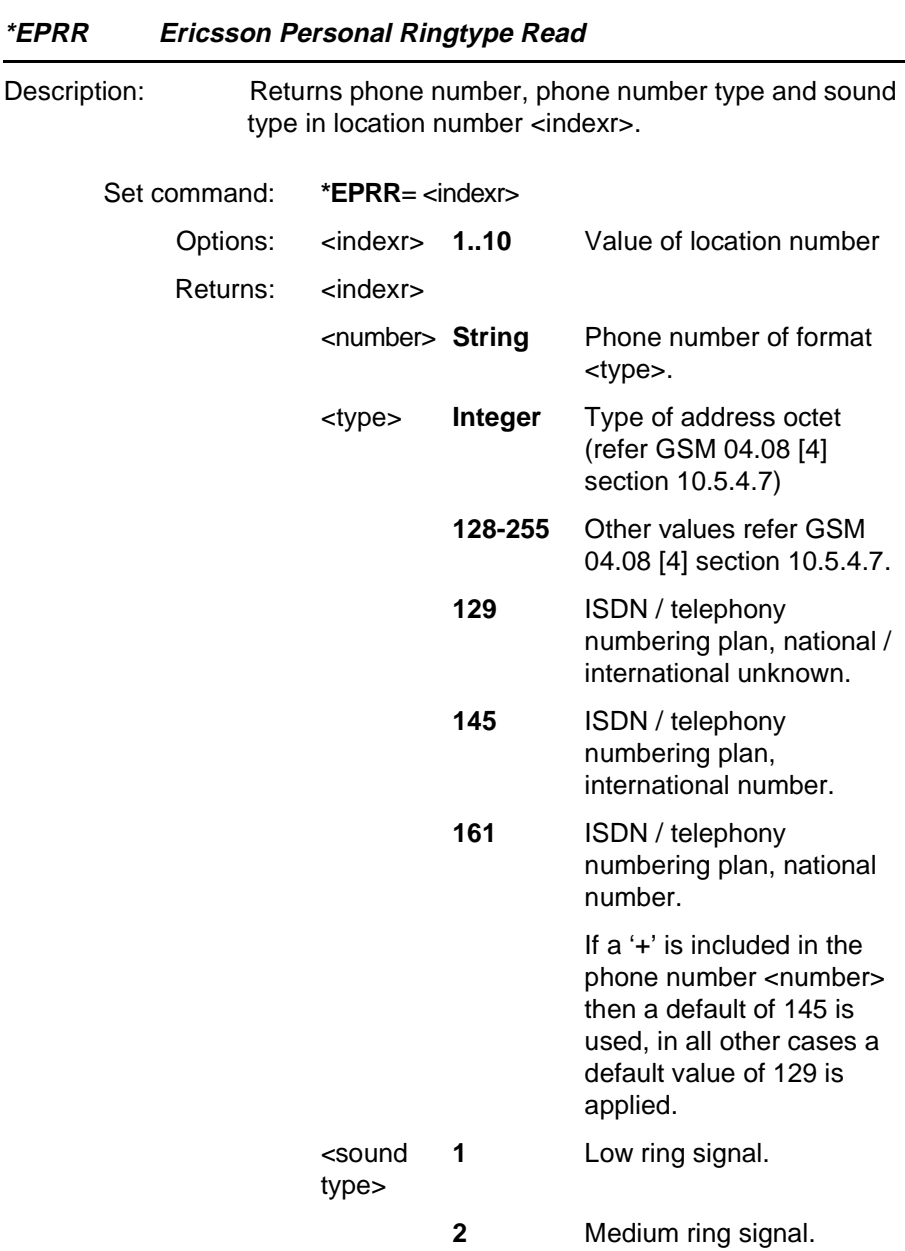

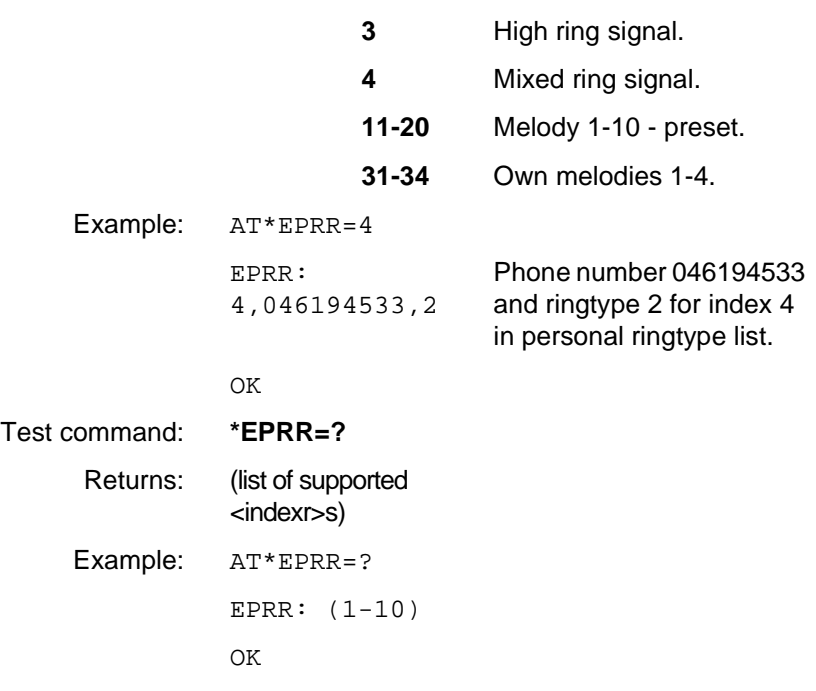

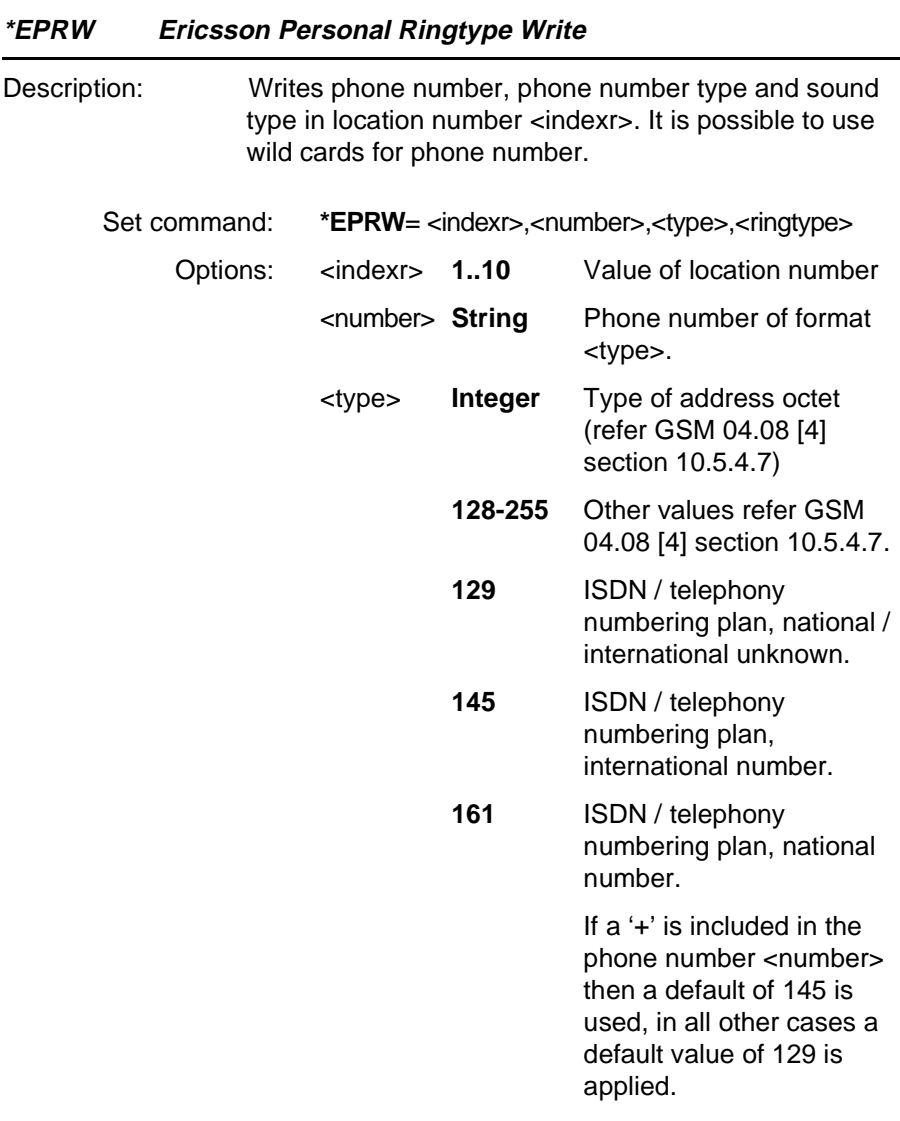

Example: AT\*EPRW=4,046194533,2

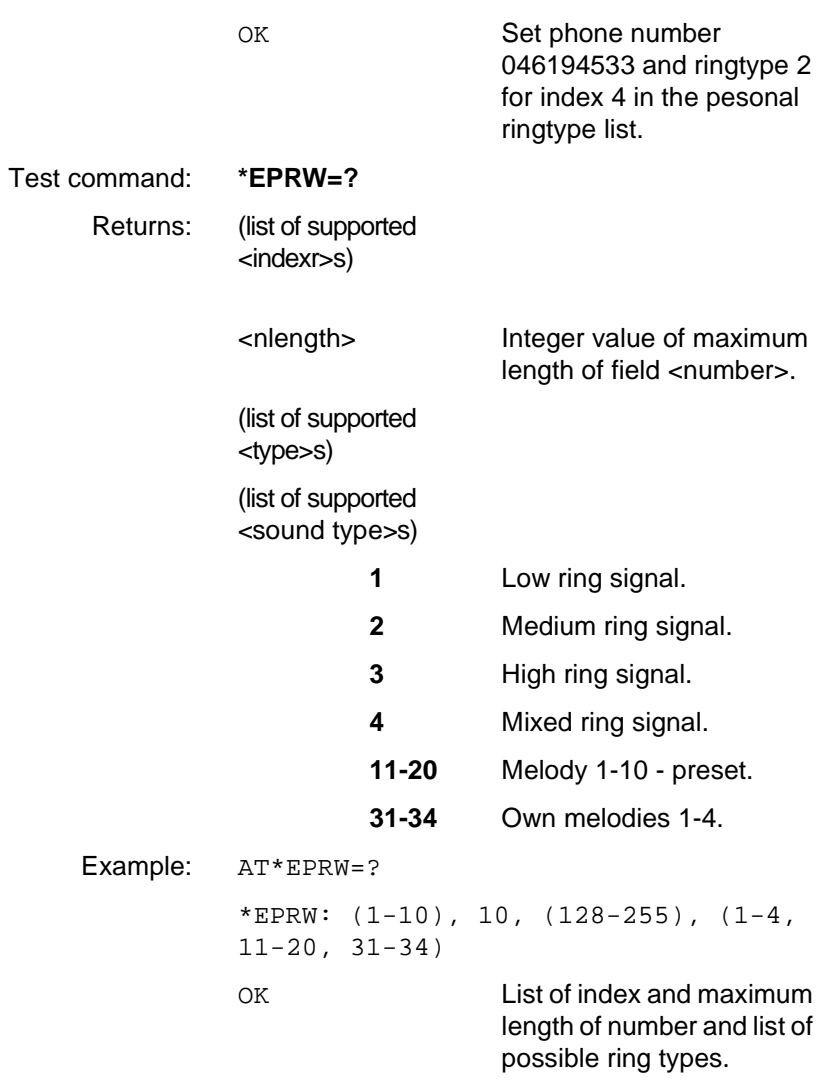
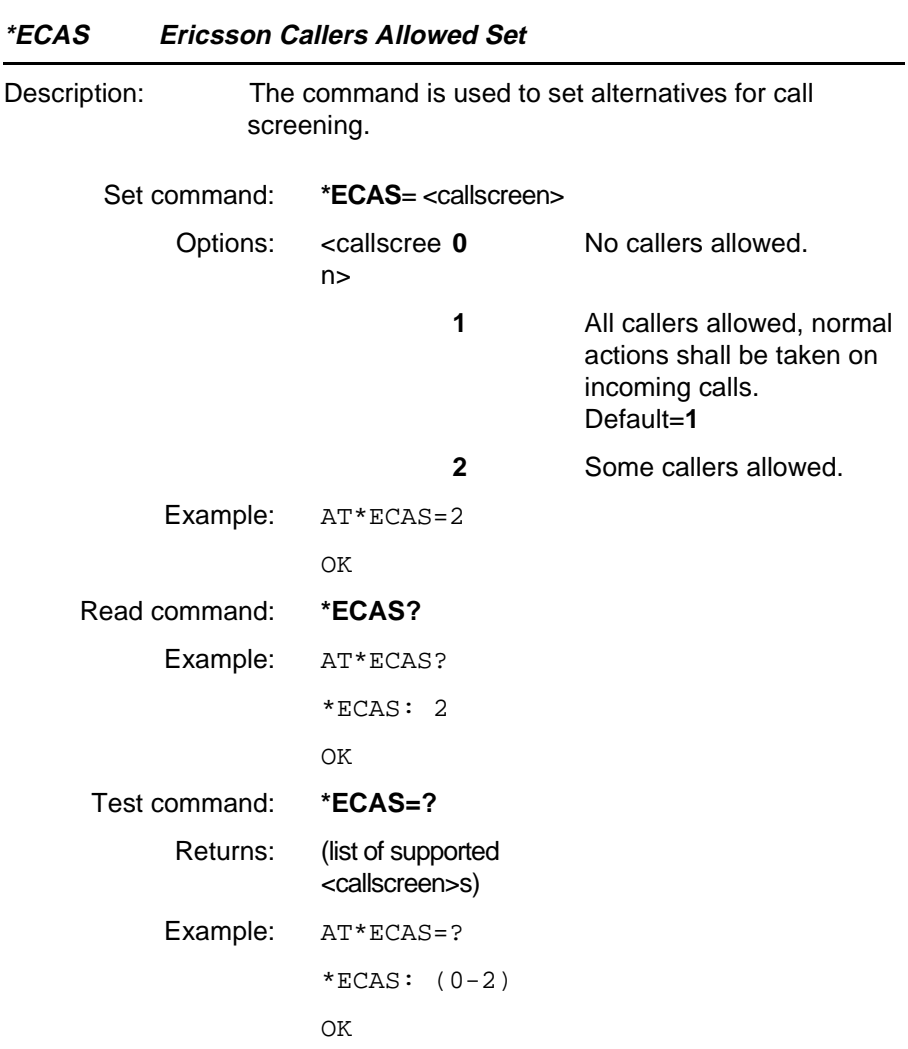

#### **4.19 Ensemble S18/E : GSM Clock, Date and Alarm Handling**

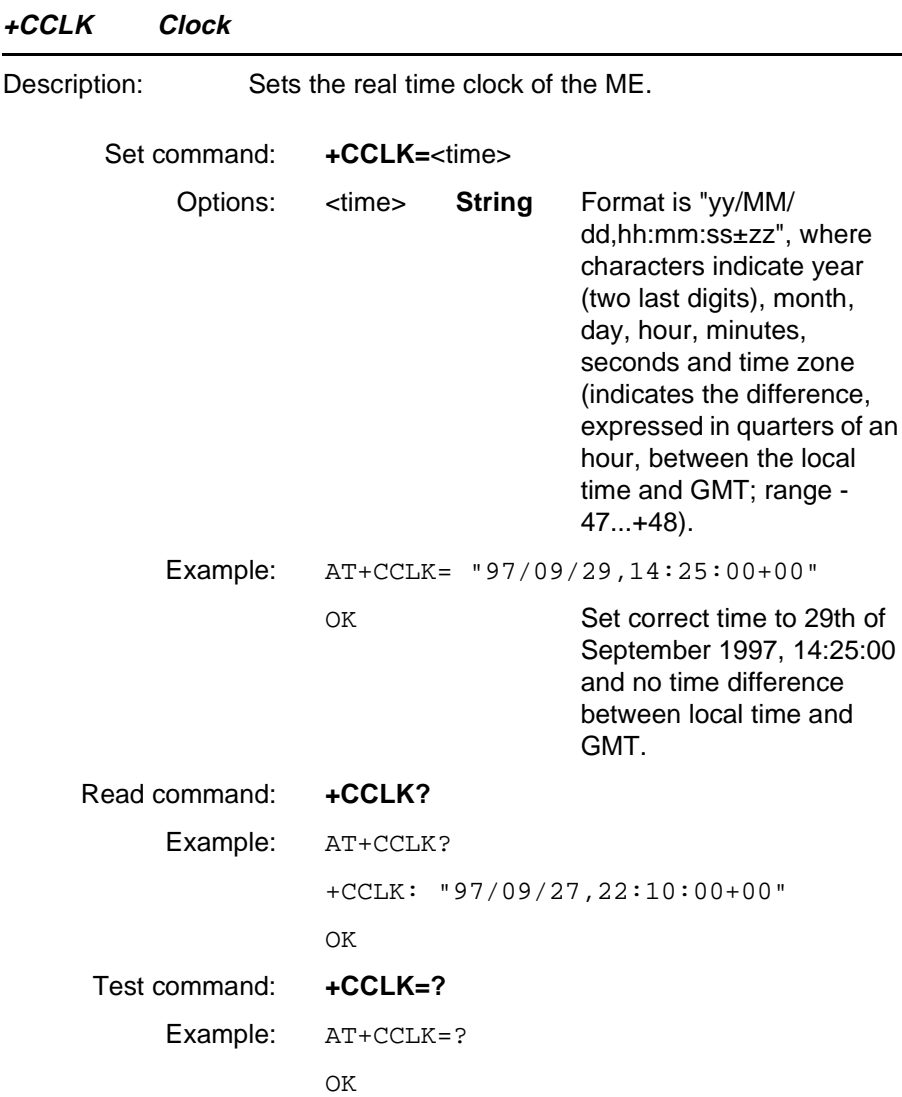

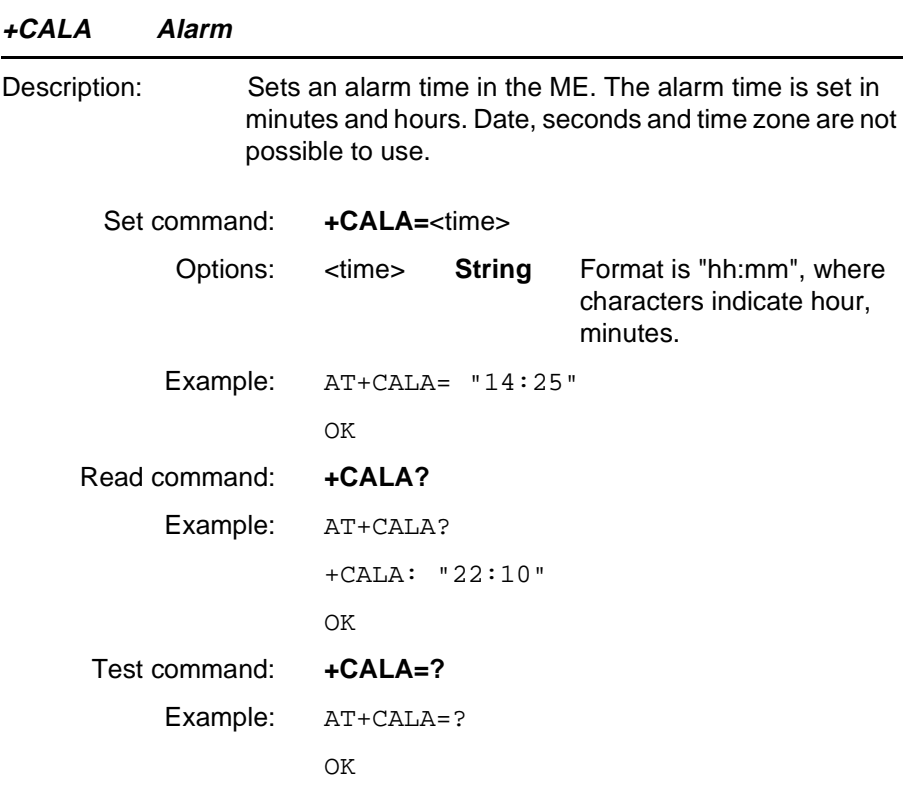

#### **4.20 Ensemble S19/E : GSM Subscriber Identification**

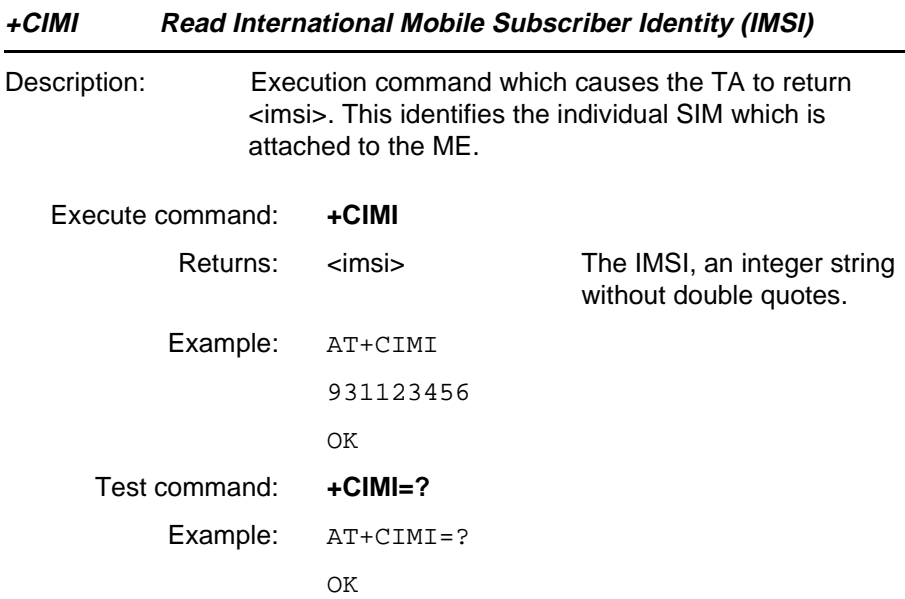

#### **4.21 Ensemble S20/C/E : Ericsson Specific AT Commands for GSM**

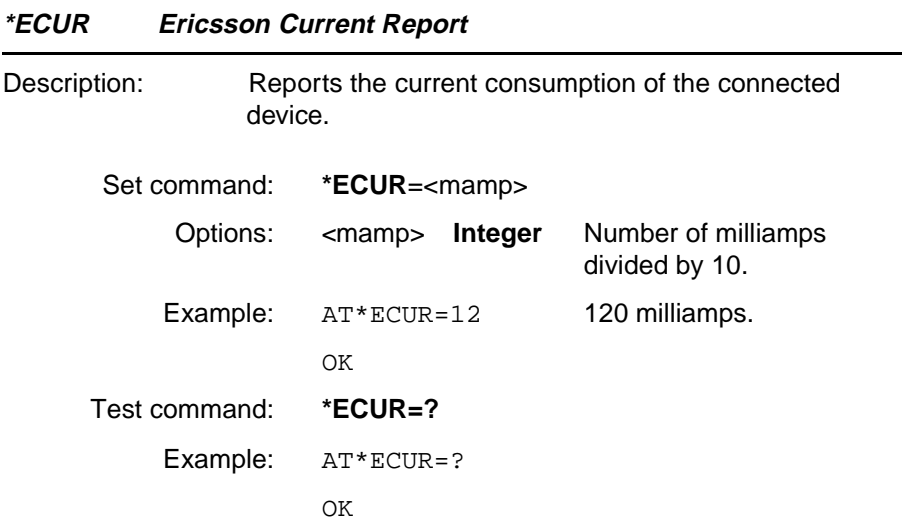

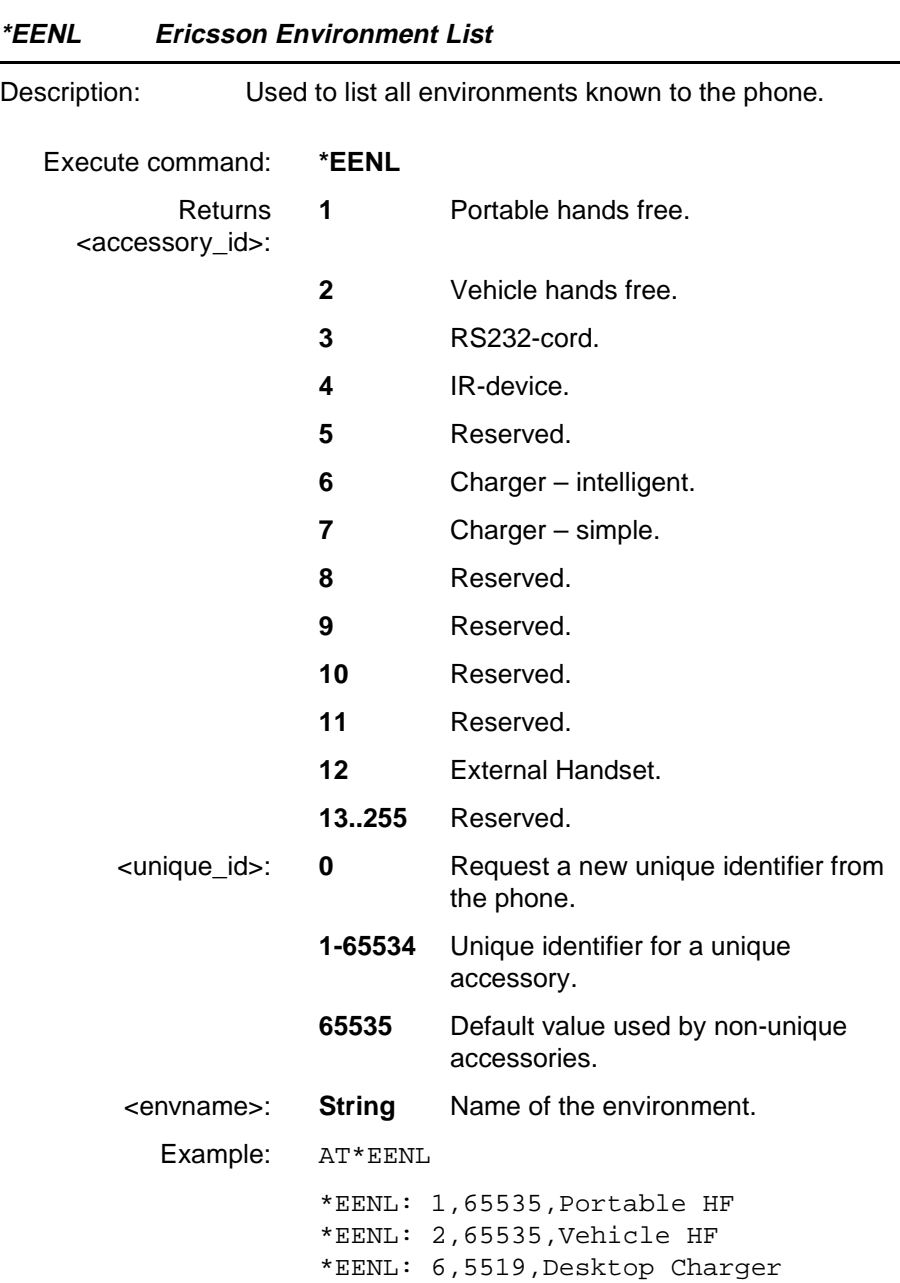

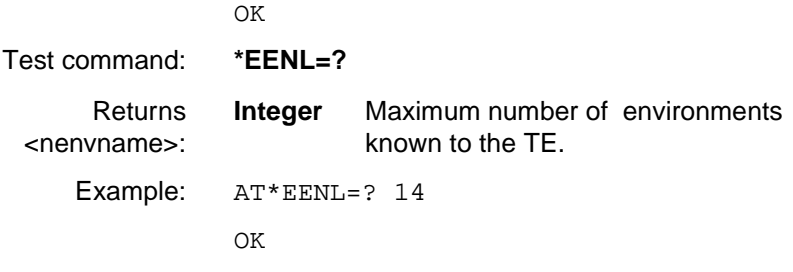

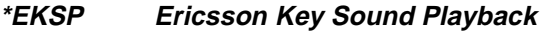

- Description: This command generates a Key Playback from the MS. The sound is set up by the Key Sound Setting in the phone. The sound properties (tone, quality and duration) should be exactly the same as if a key is pressed on the MS keypad.
	- Execute command: **\*EKSP**

Example: AT\*EKSP

OK

- Test command: **\*EKSP=?**
	- Example: AT\*EKSP=?

OK

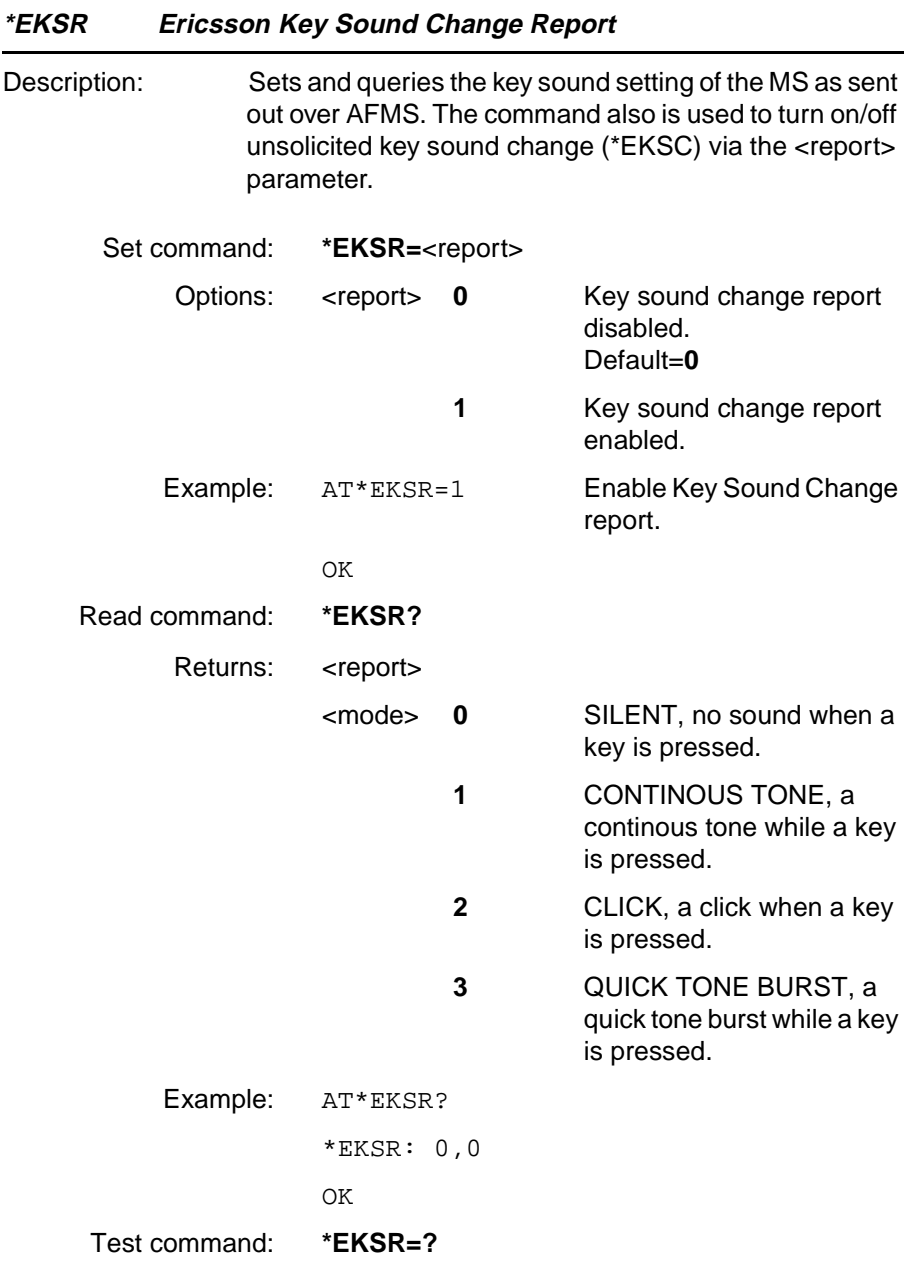

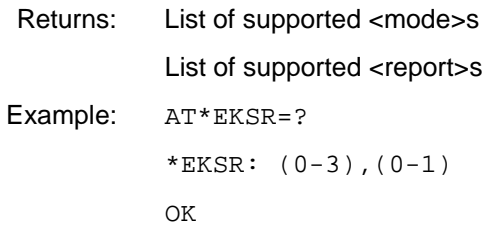

#### **\*EMIC Ericsson Microphone Mode**

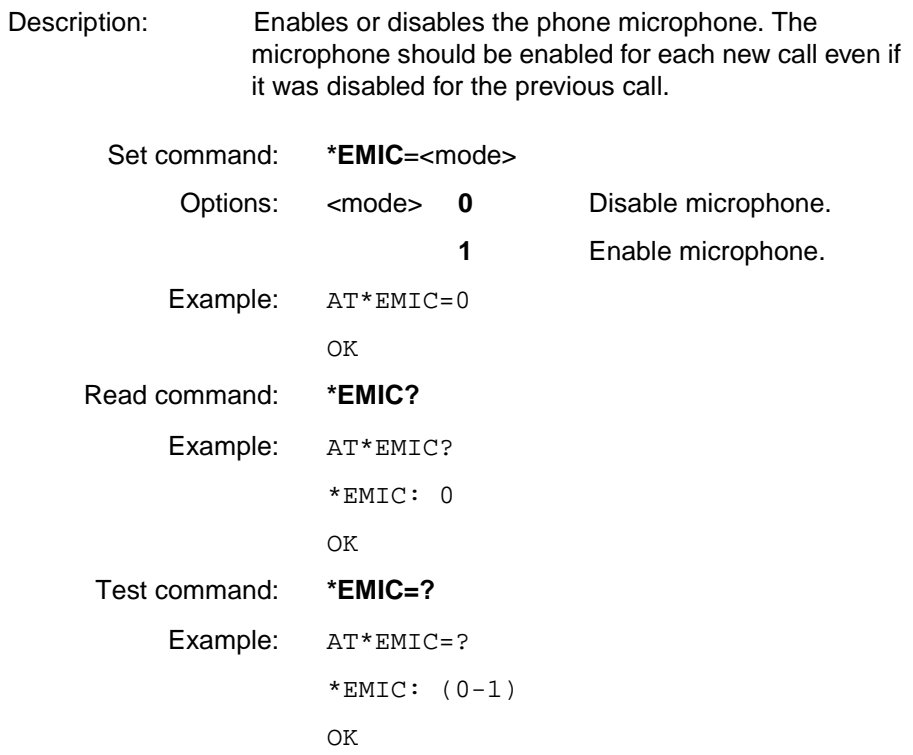

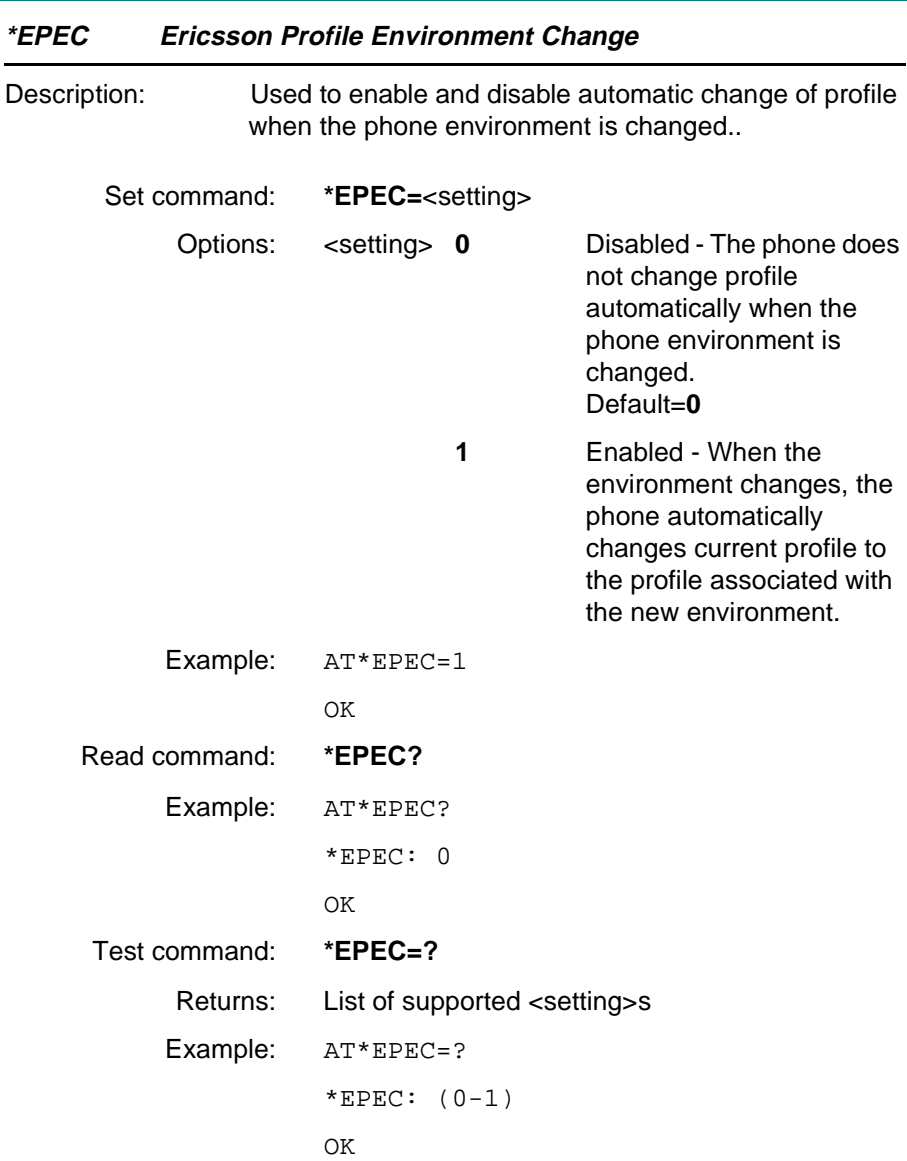

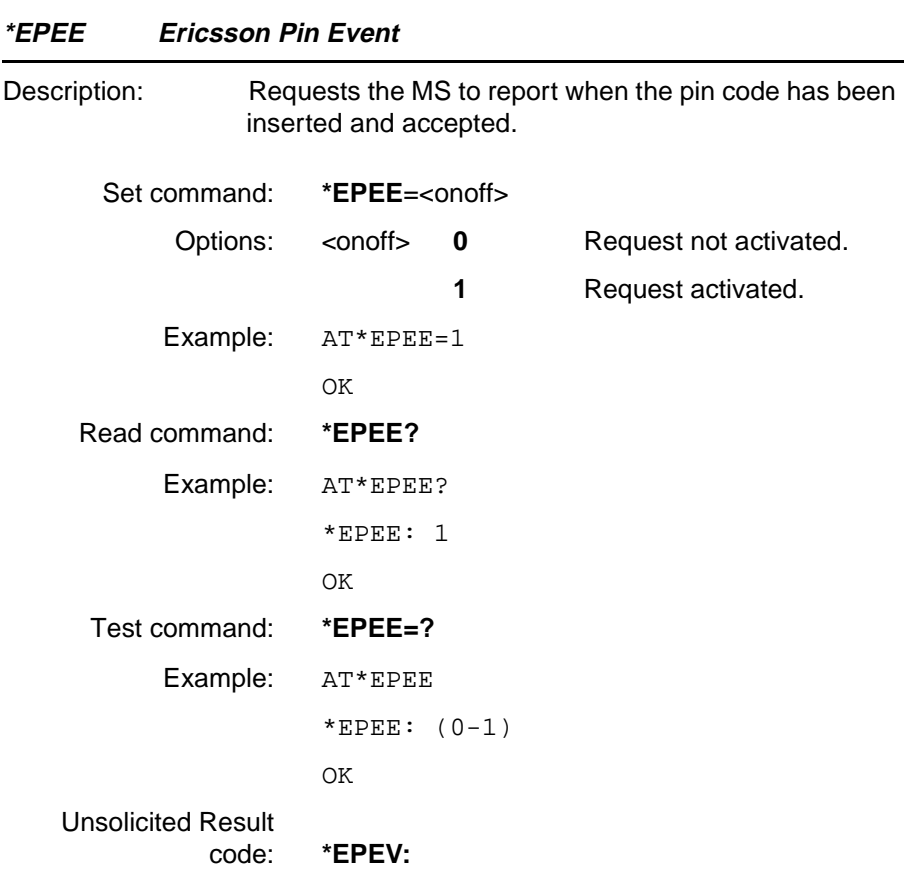

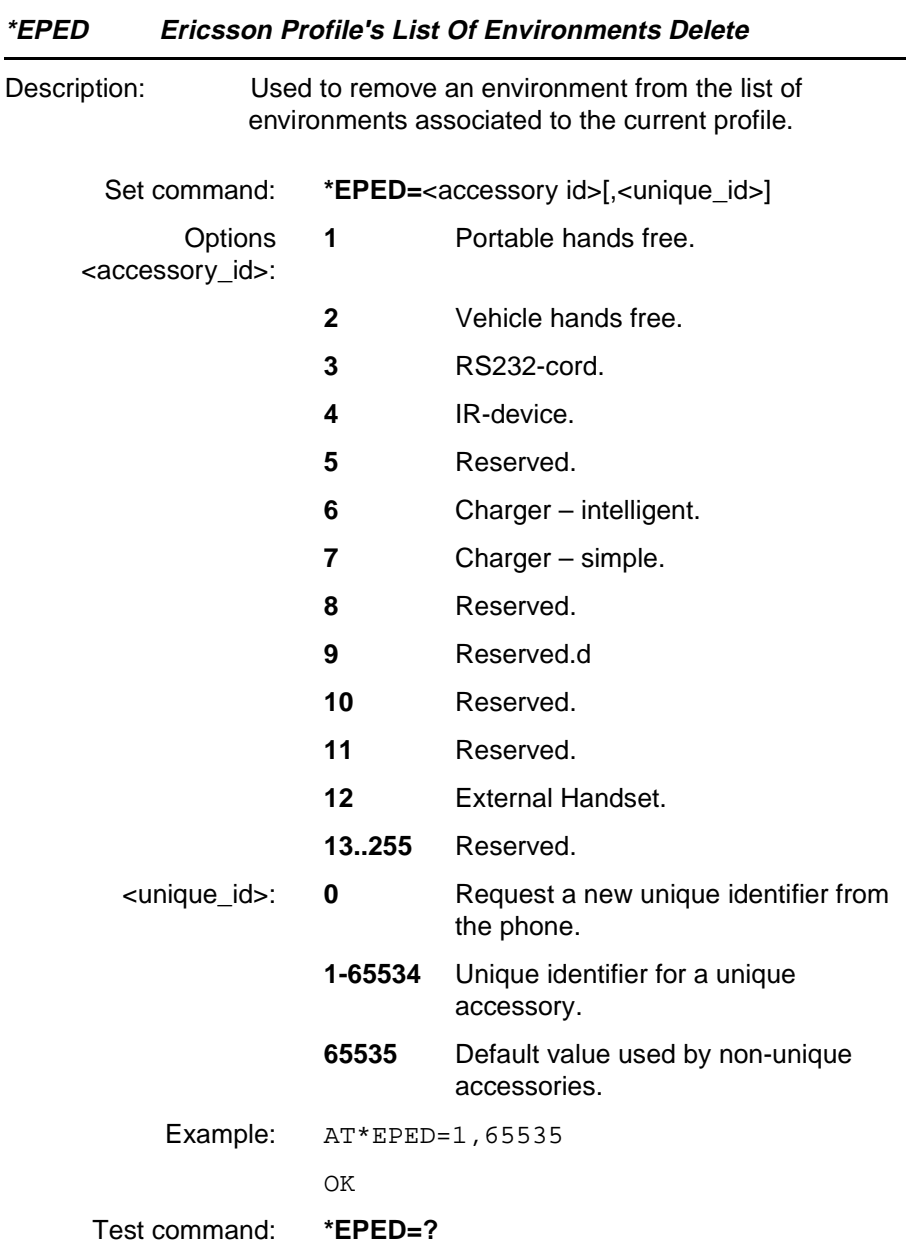

**Revision R1A R320 AT Command**

Example: AT\*EPED=? (1-14), (1-65535) OK

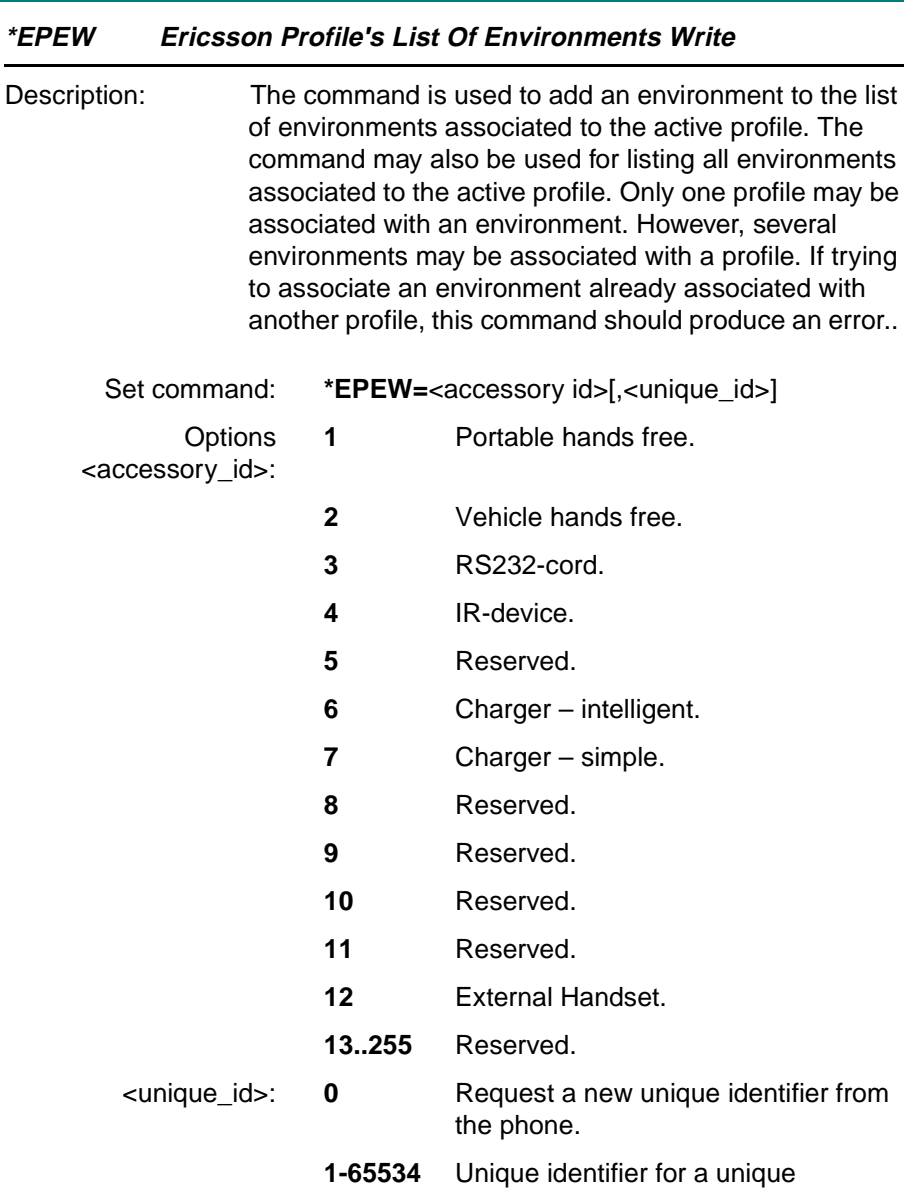

accessory.

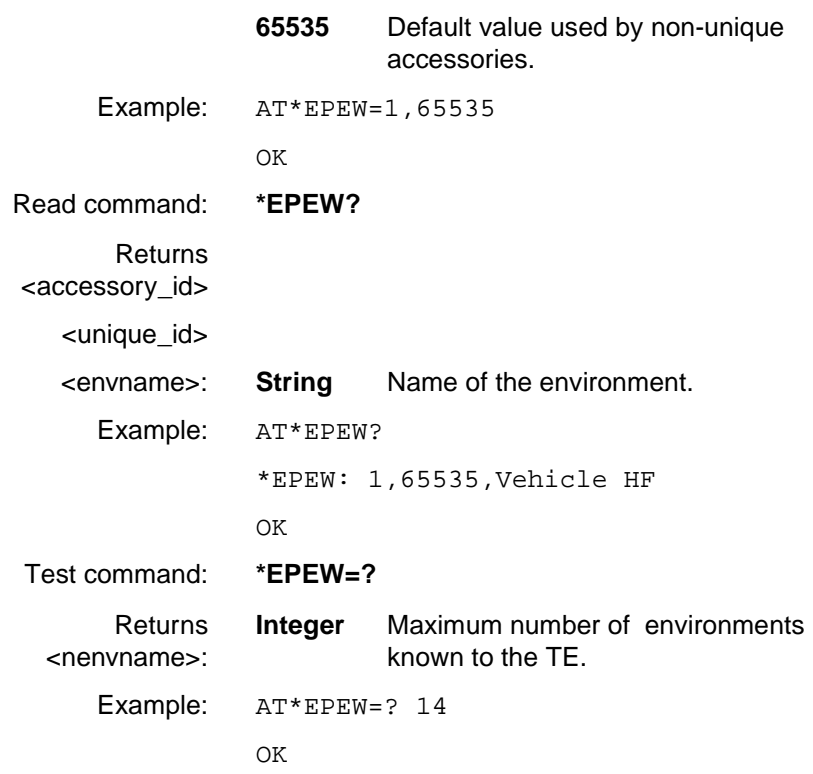

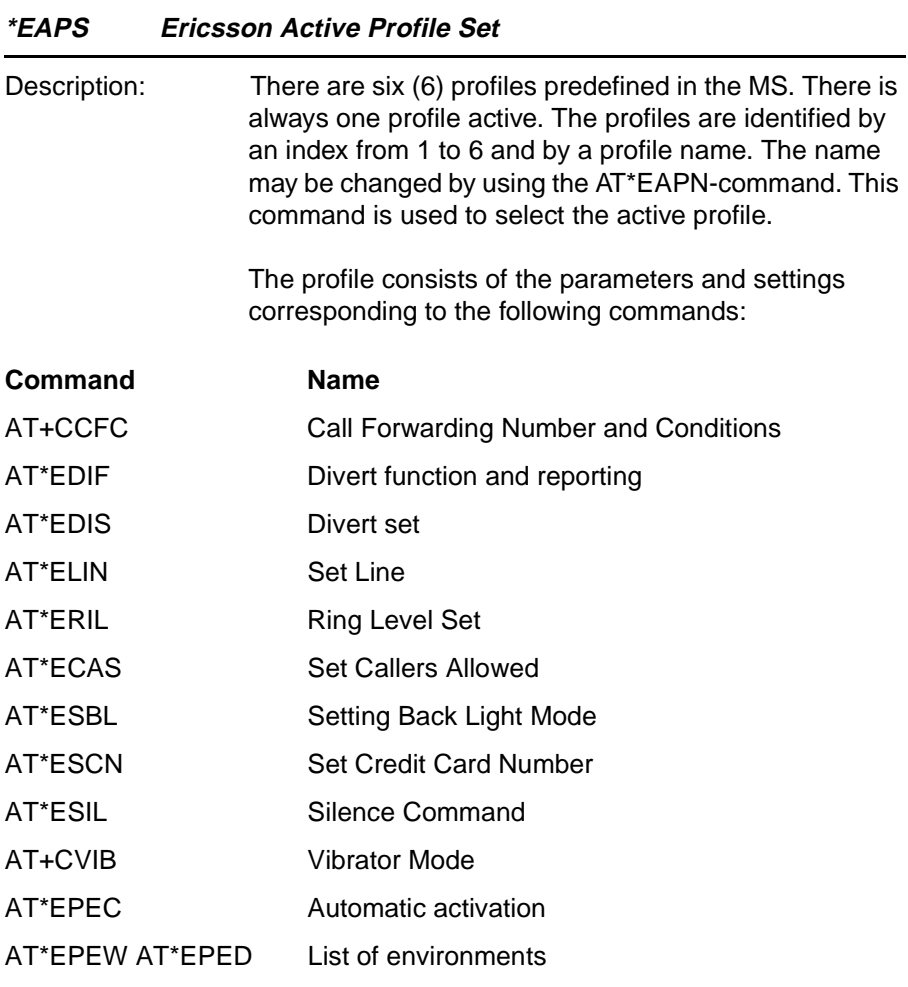

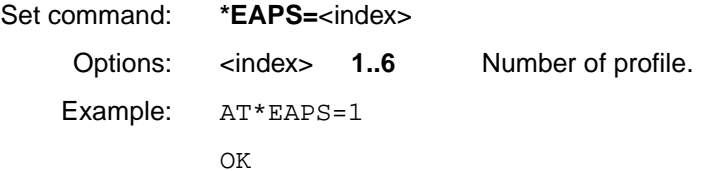

**Revision R1A R320 AT Command**

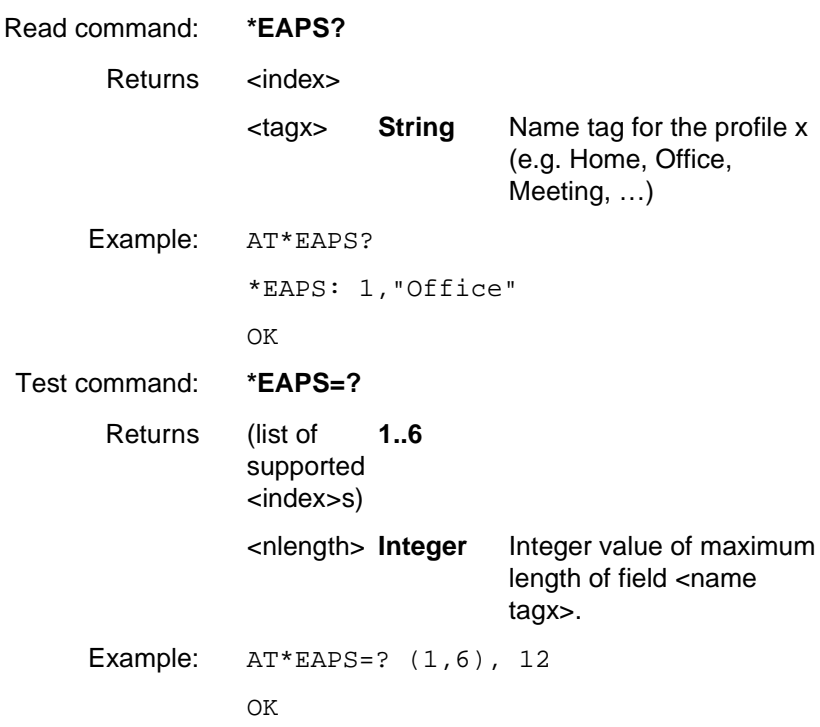

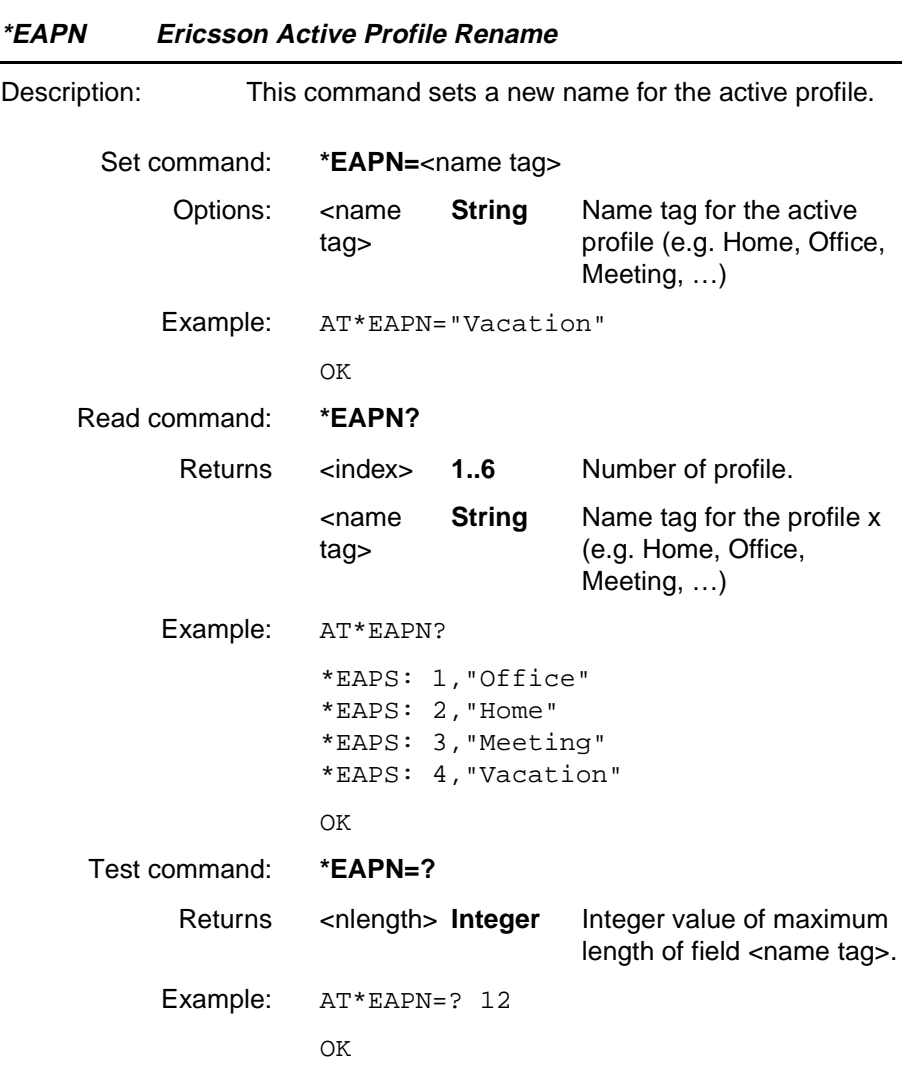

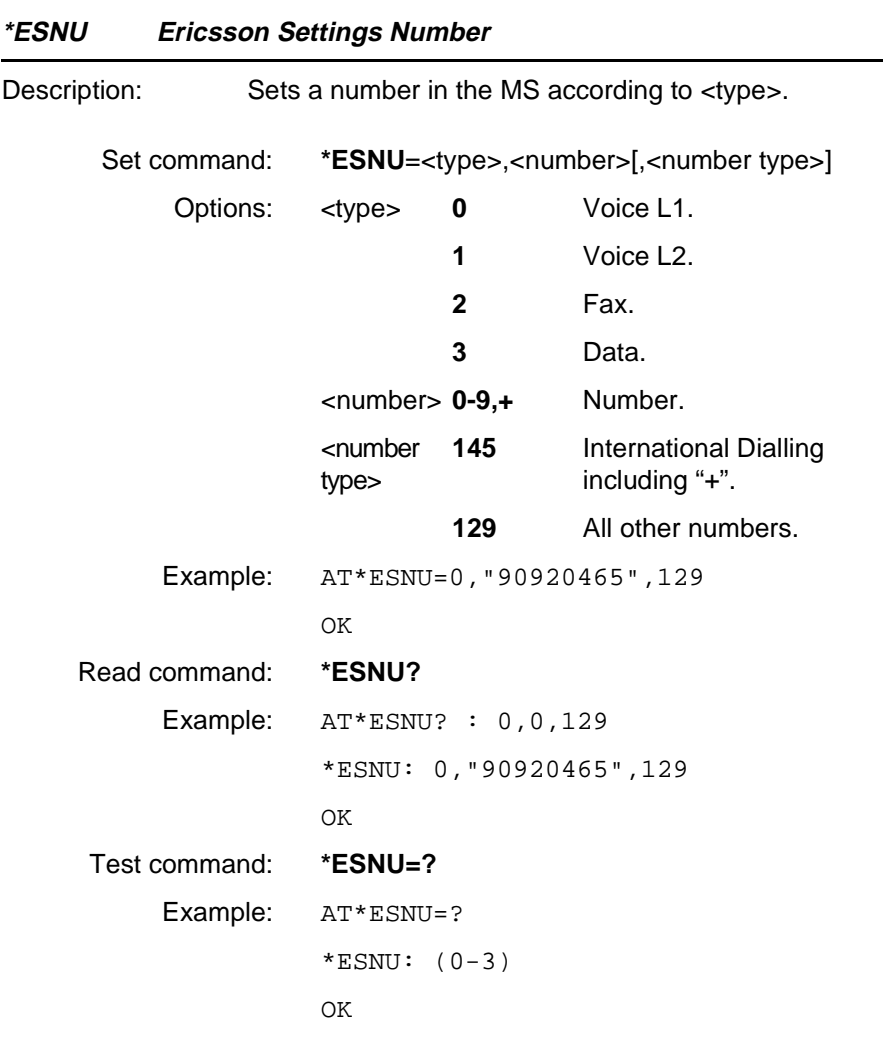

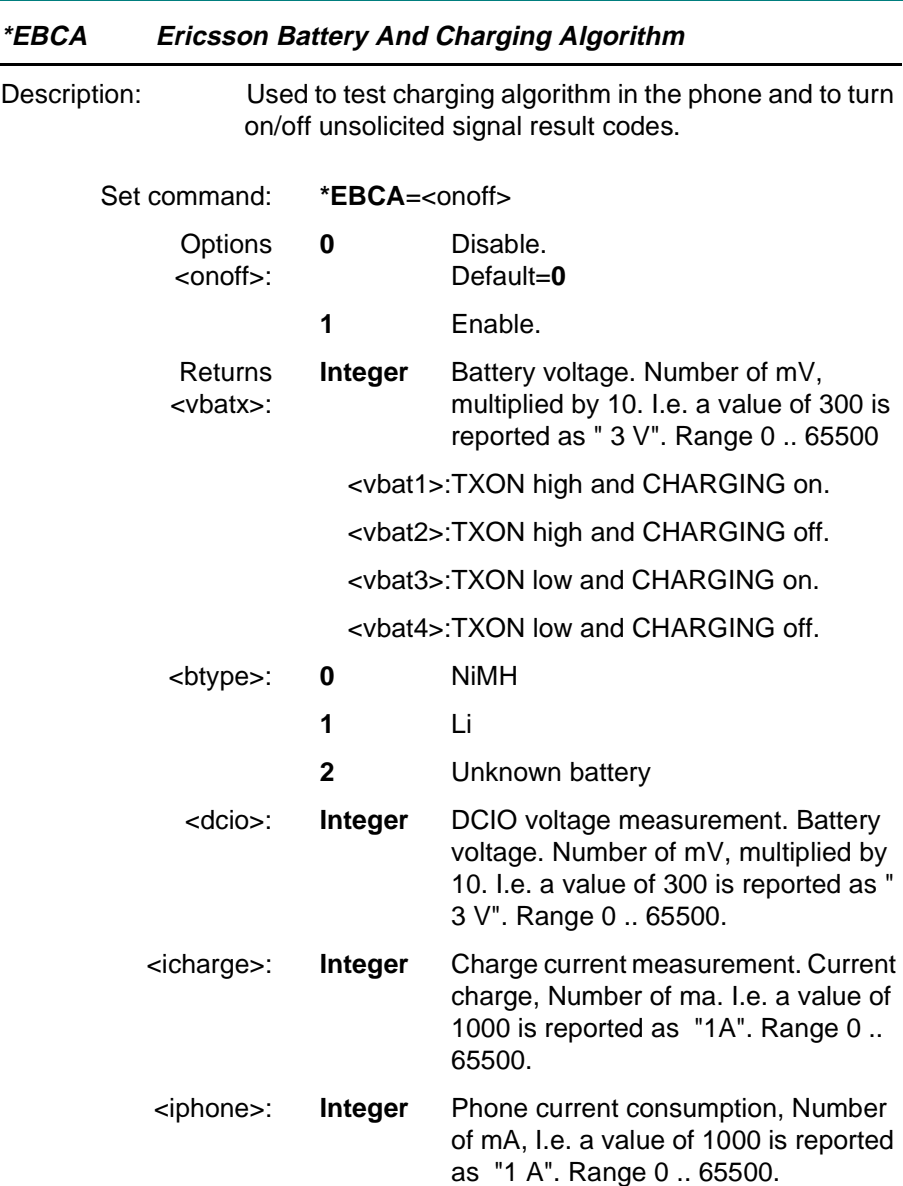

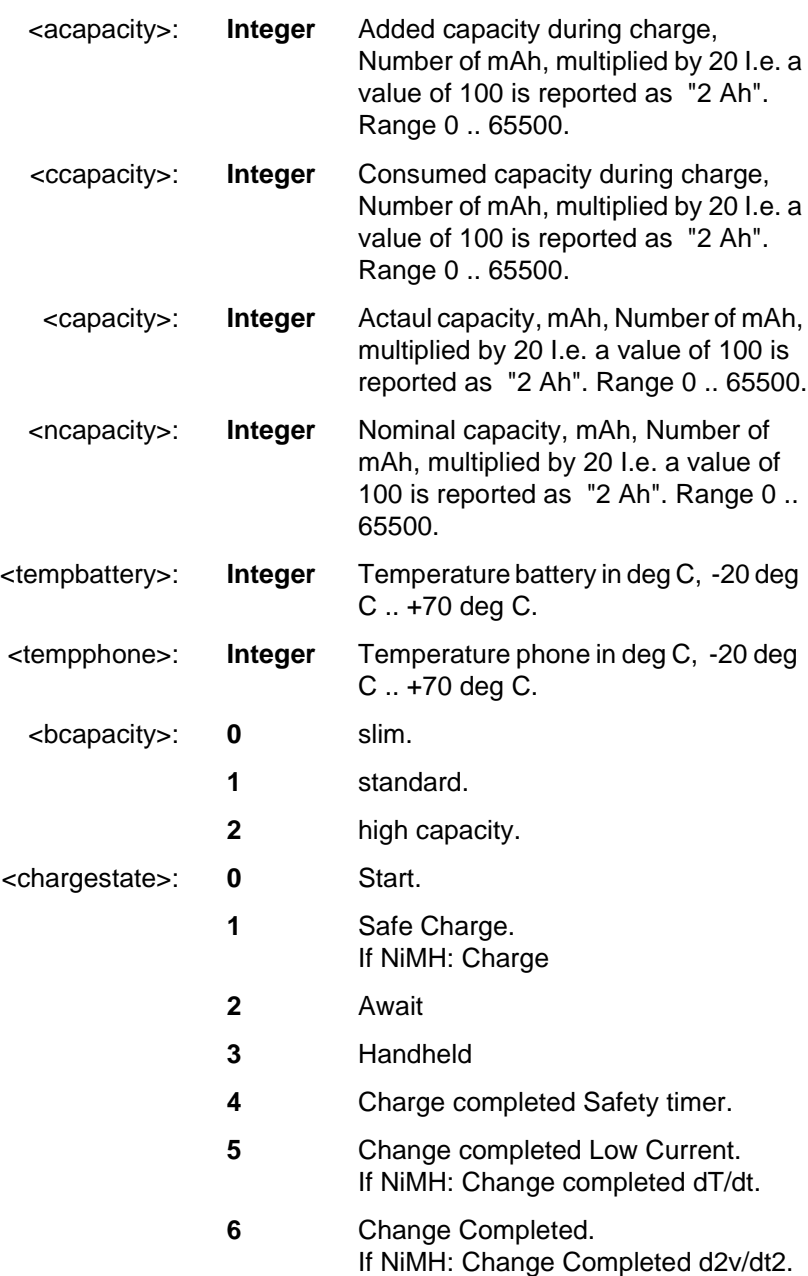

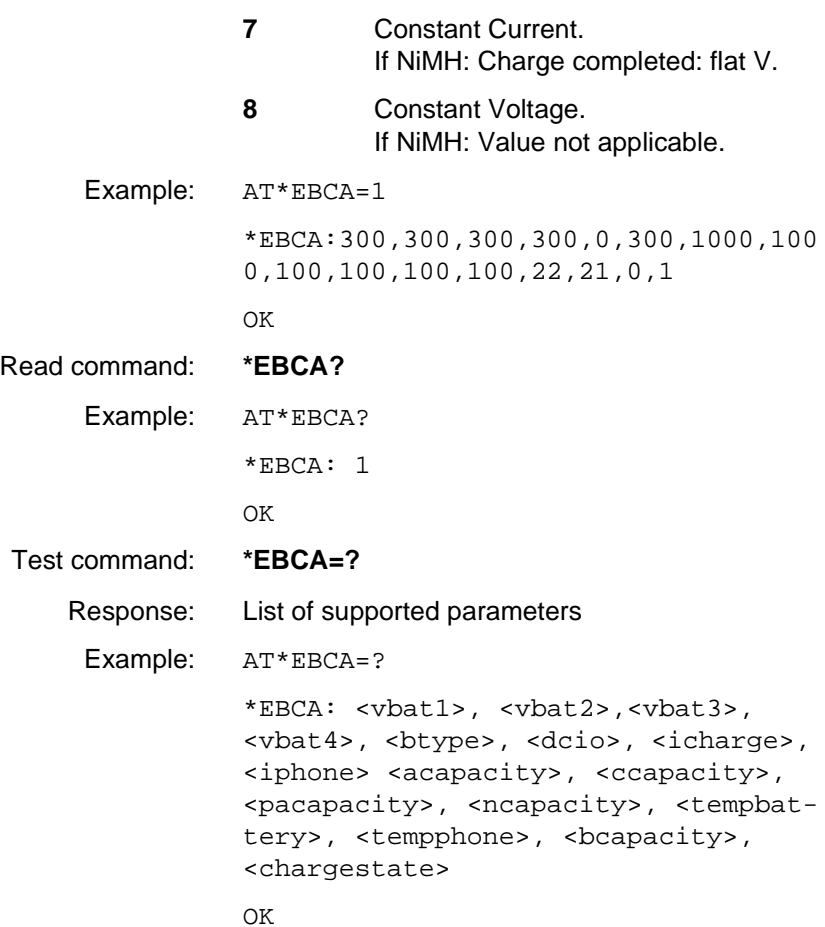

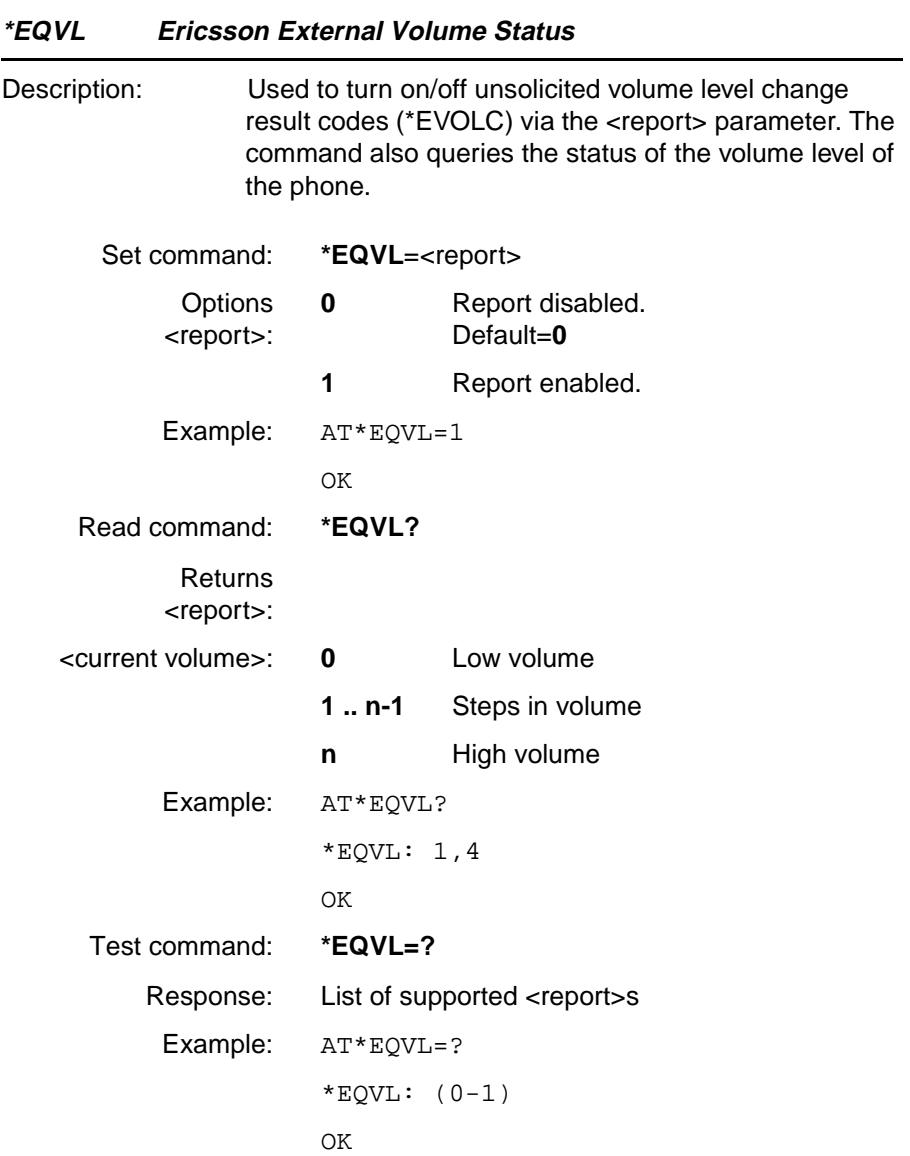

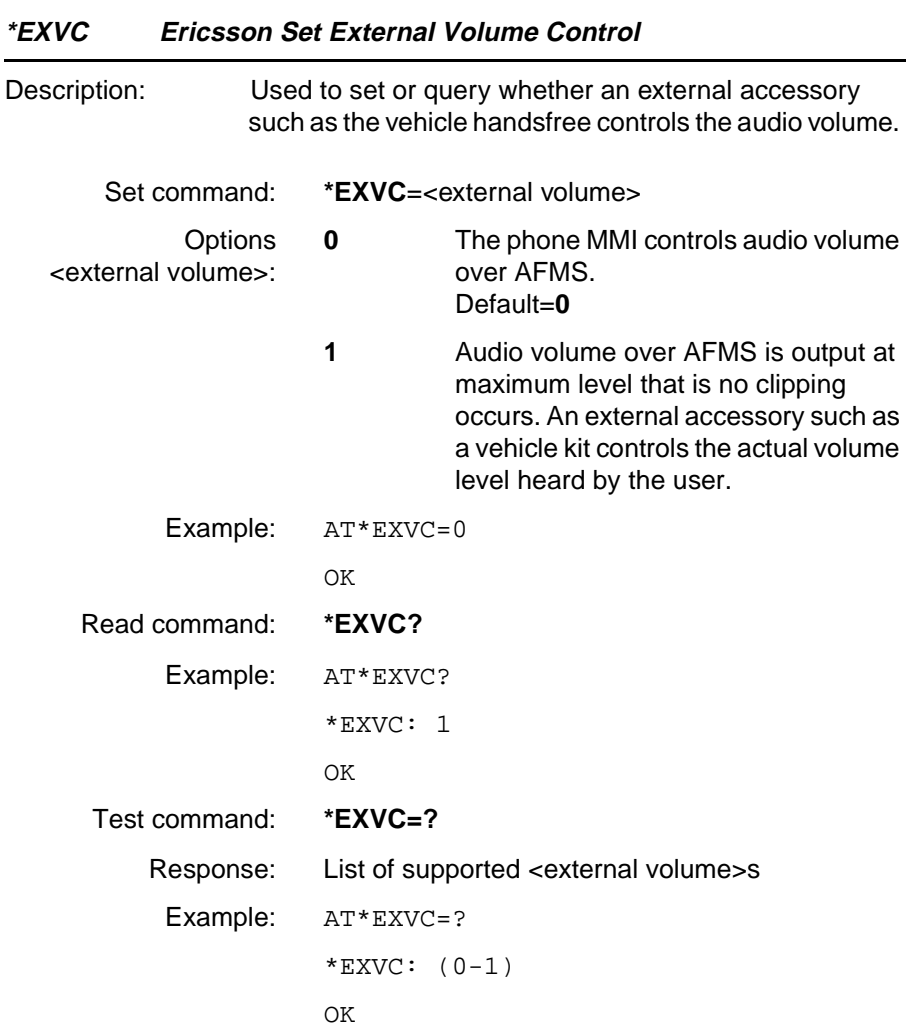

#### **Unsolicited Result Codes**

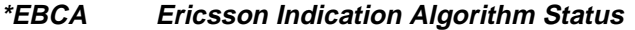

Description: This unsolicited result code indicates the changes in status of parameters of charging algorithm. This unsolicited status is enabled with the AT\*EBCA command.

Unsolicited Result code: **\*EBCA:**

**\*EPEV Ericsson Pin Code event**

Description: Reports that the user has entered the PIN Code and it has been accepted. ME is not pending for any password

Unsolicited Result

code: **\*EPEV:** Unsolicited status is enabled with AT\*EPEE command.

#### **\*EVOLC Ericsson Volume Change Report**

Description: This unsolicited result code is enabled by AT\*EQVL to indicate changes in the volume control made by the user.

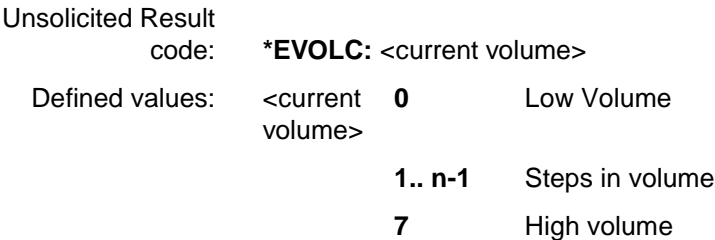

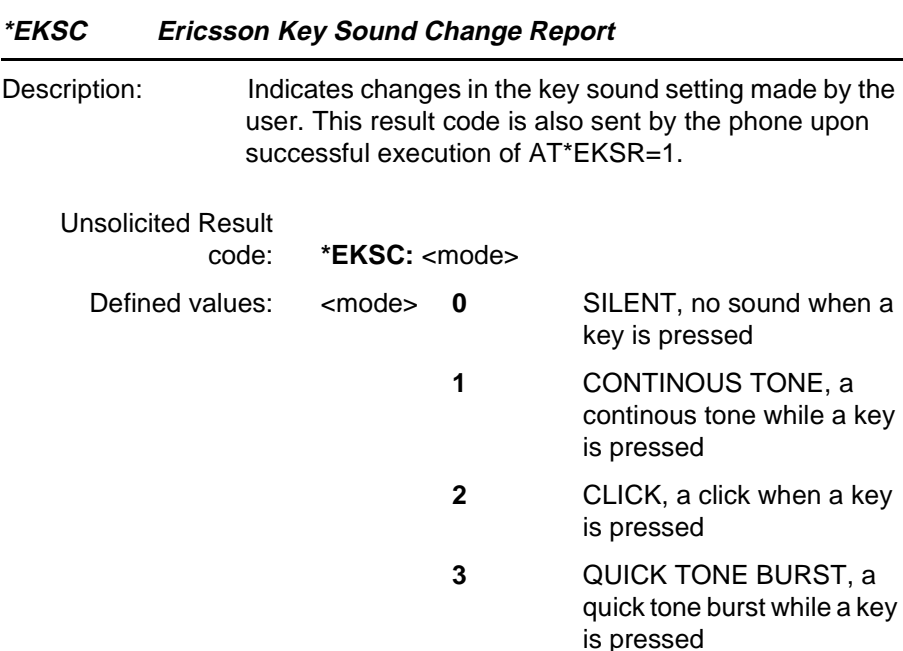

#### **4.22 Ensemble S29 : WAP Browser**

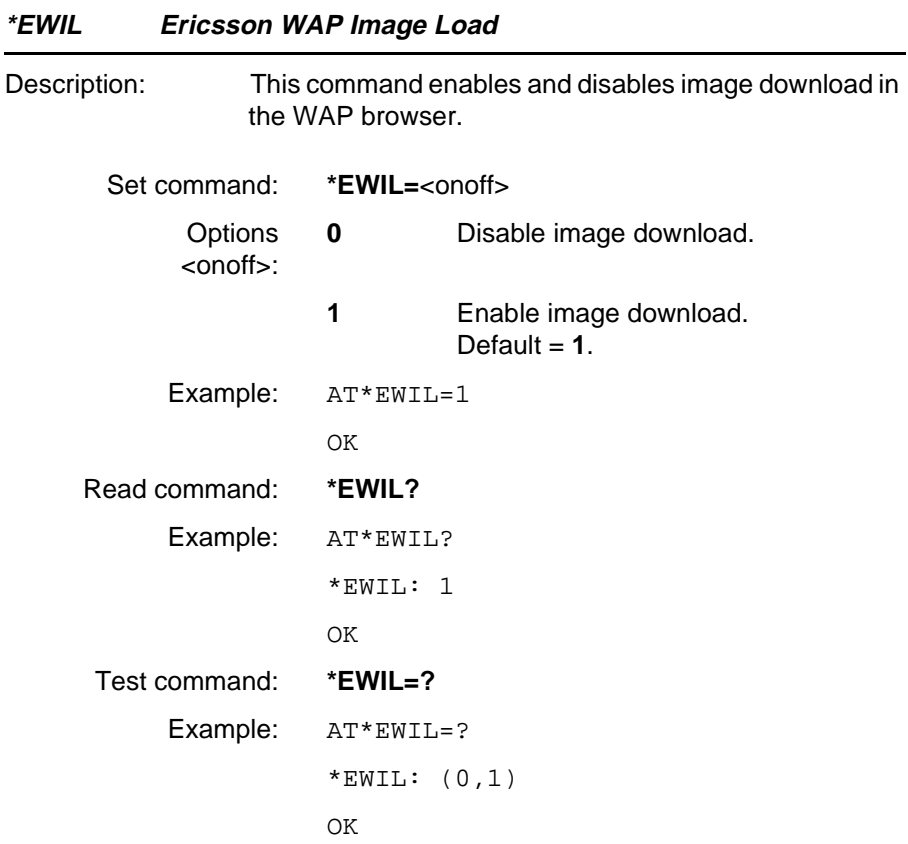

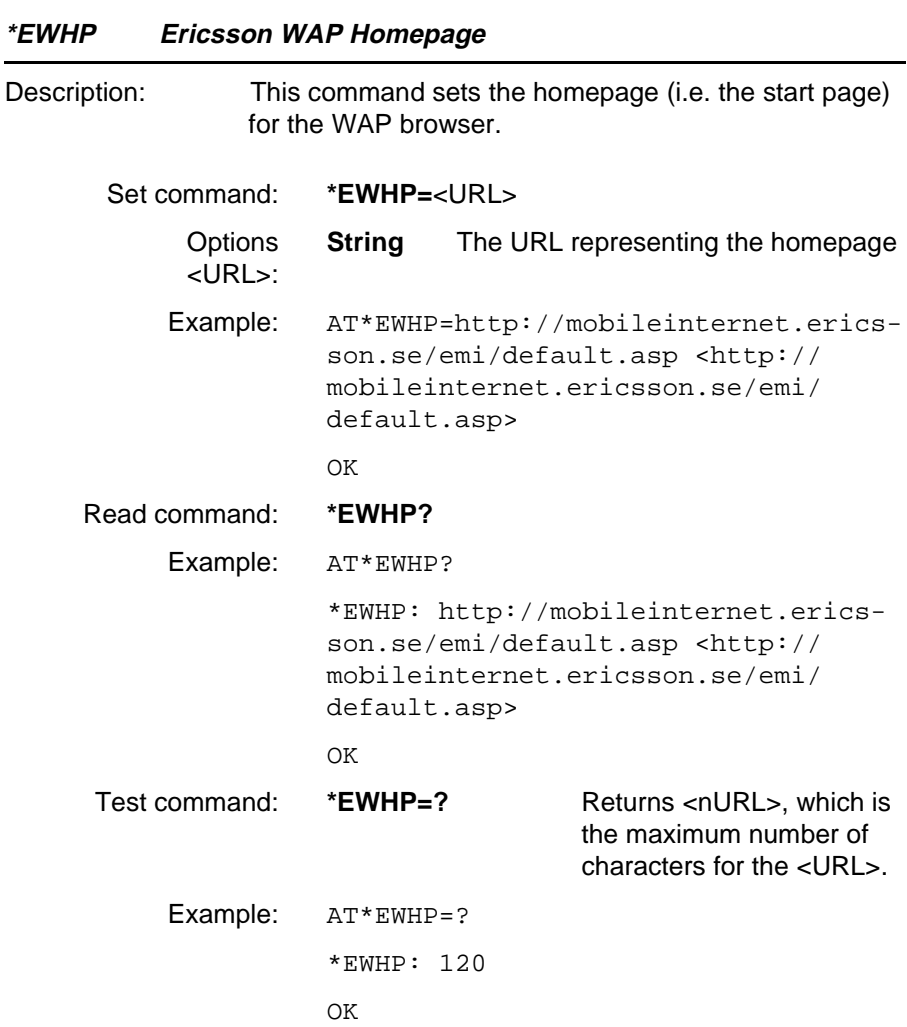

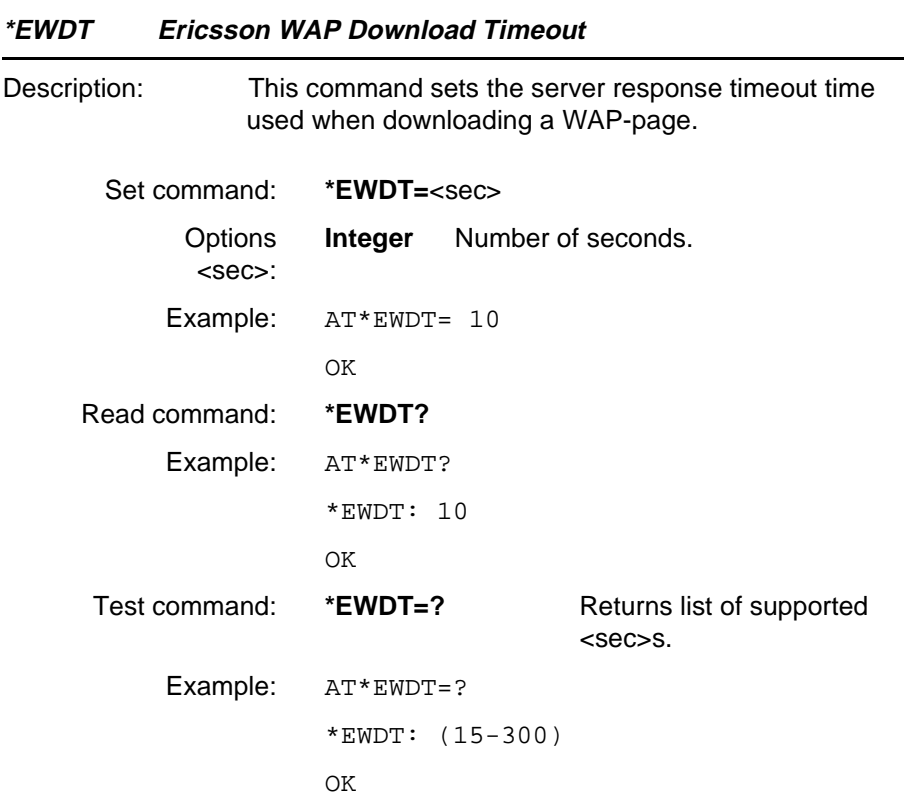

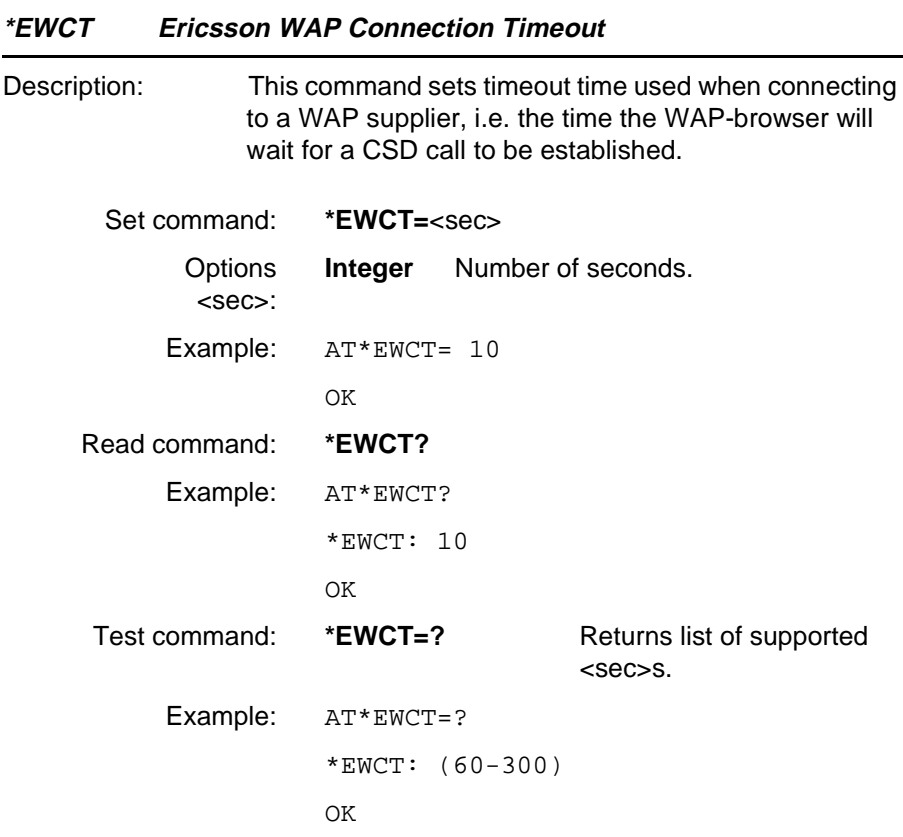

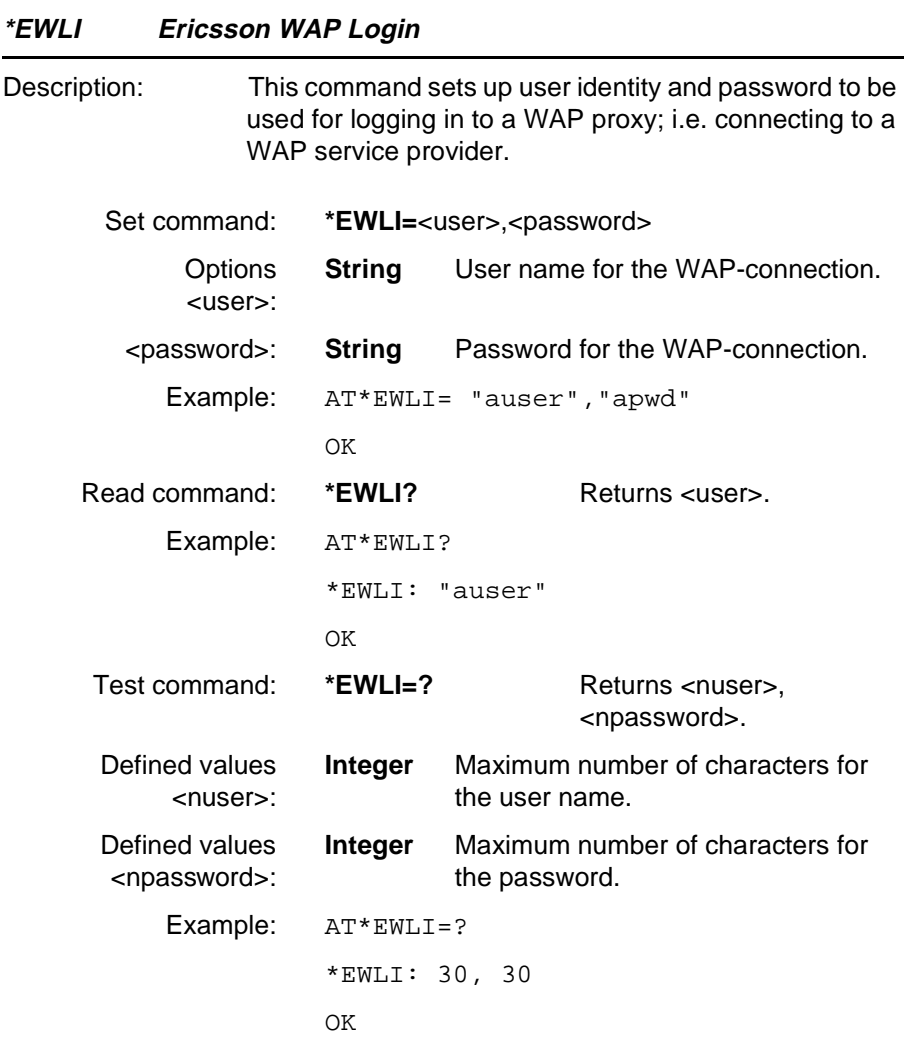

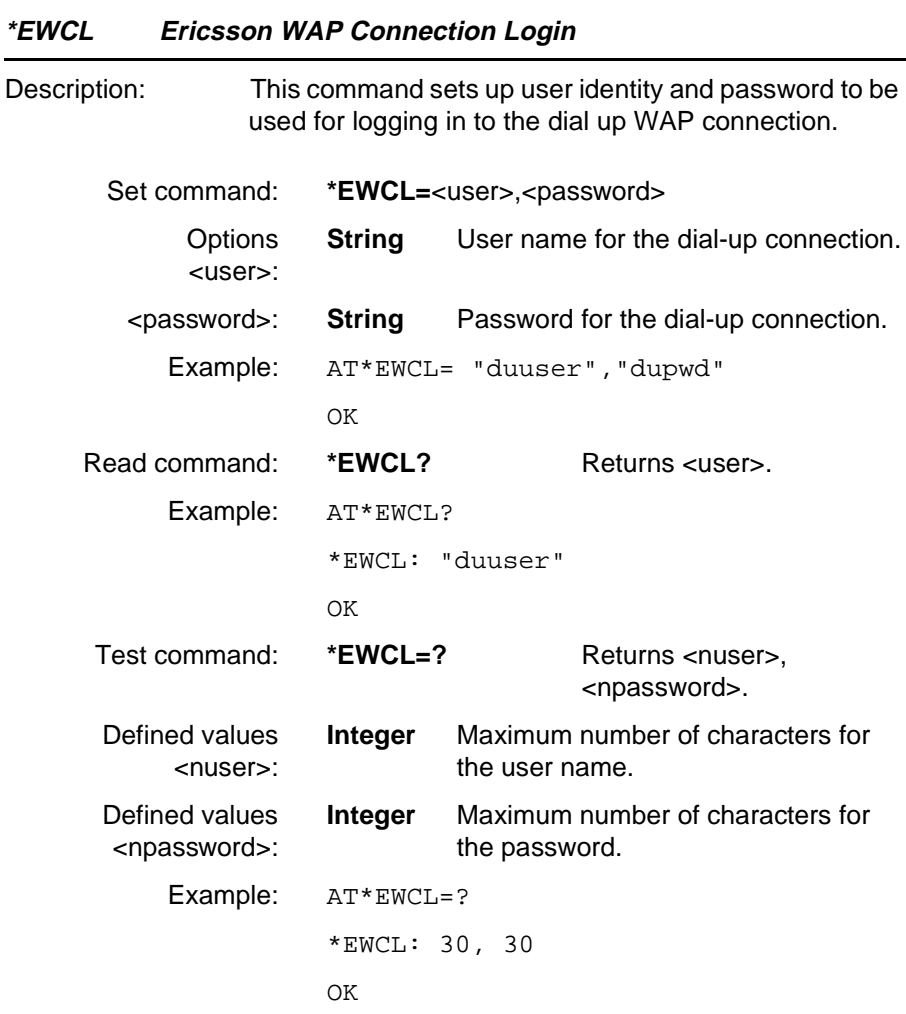

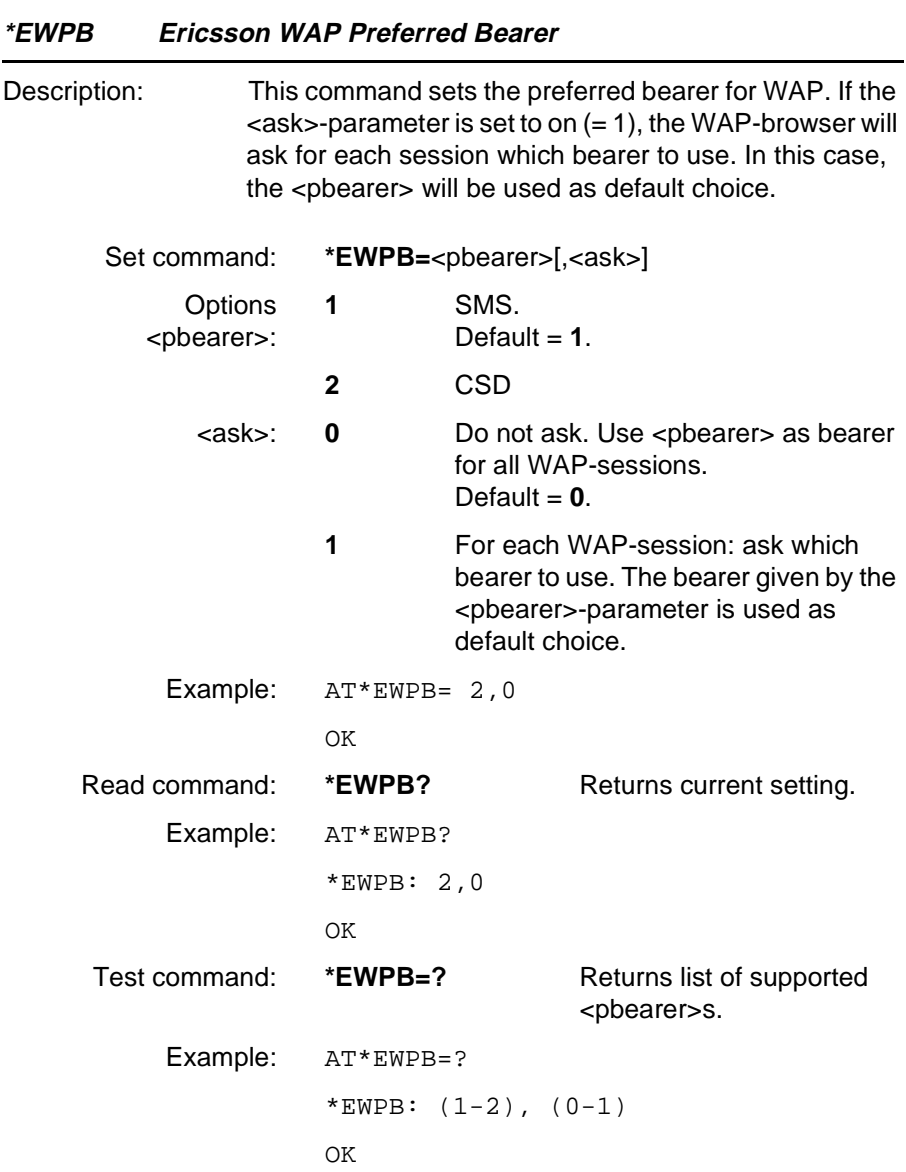

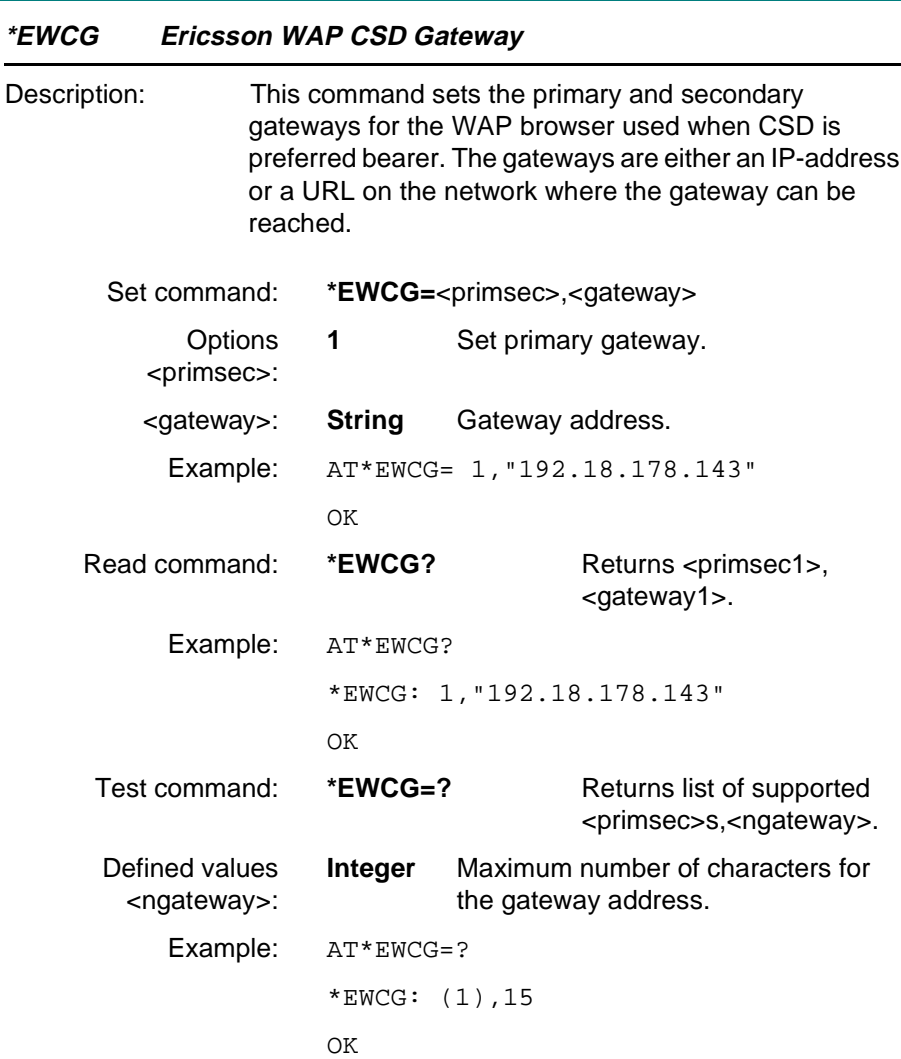

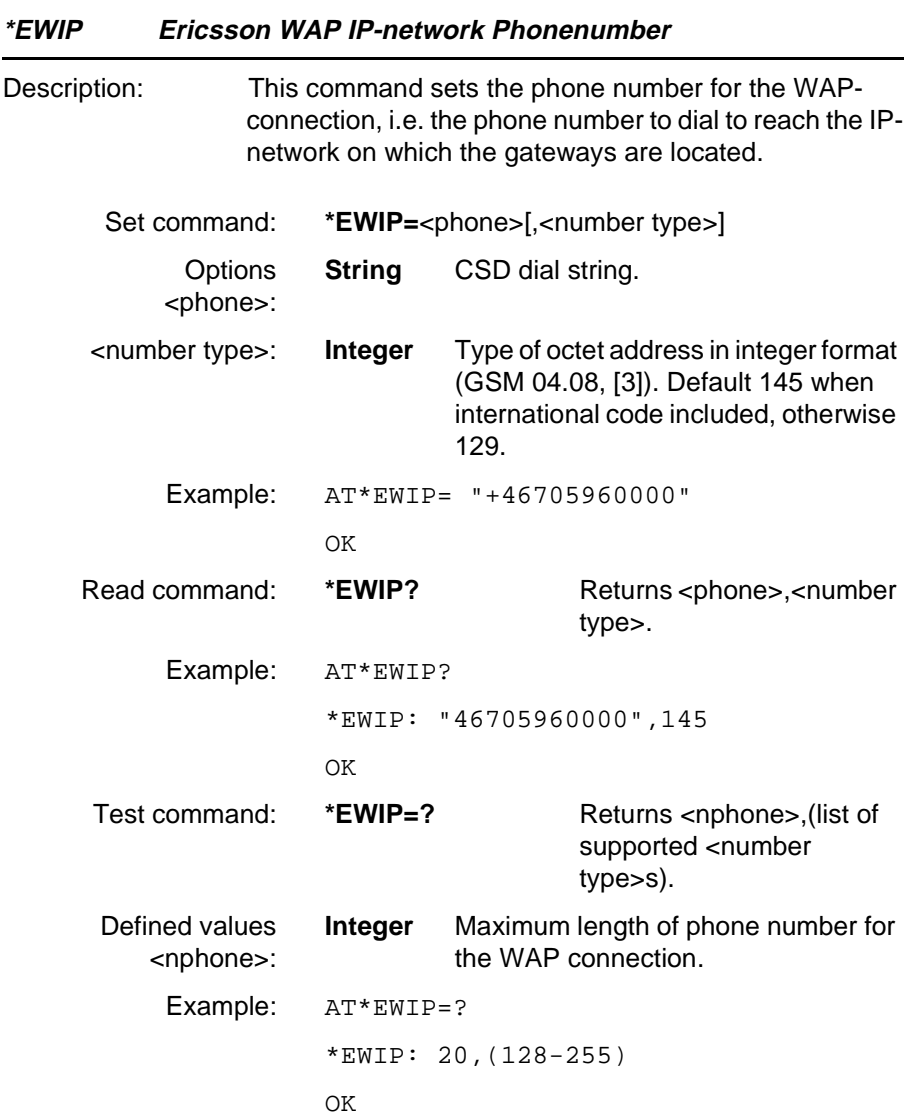
# **AT Commands Phone Terminal Terminated**

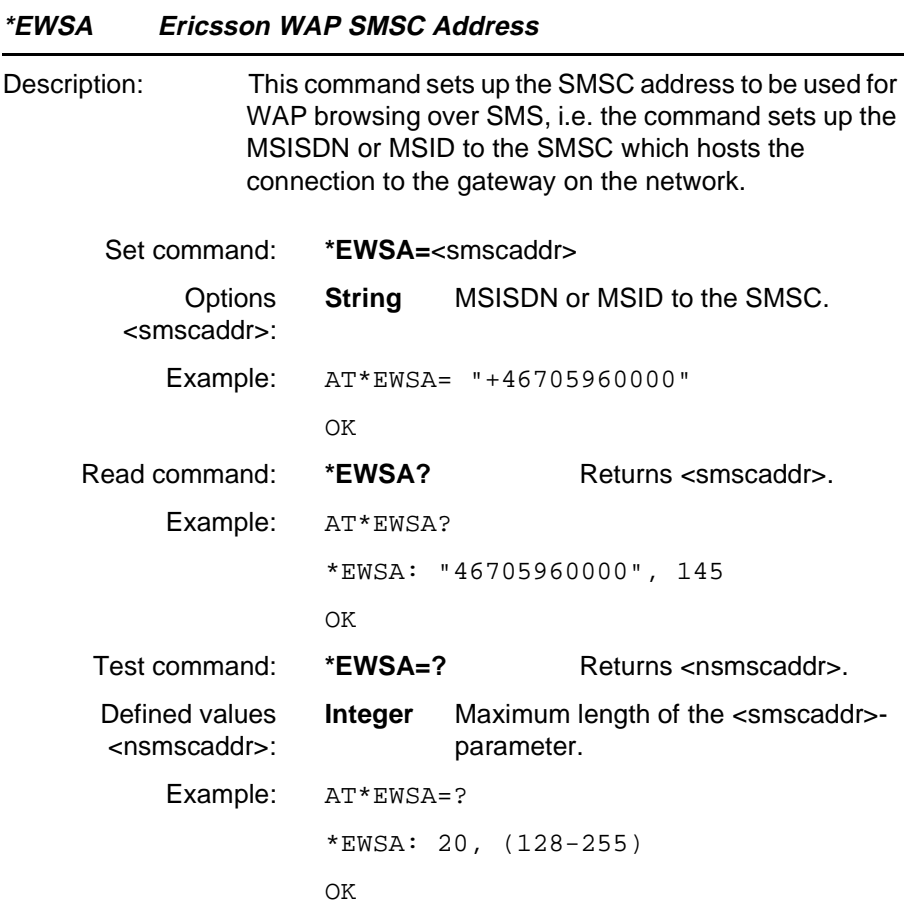

# **AT Commands Phone Terminal Terminated**

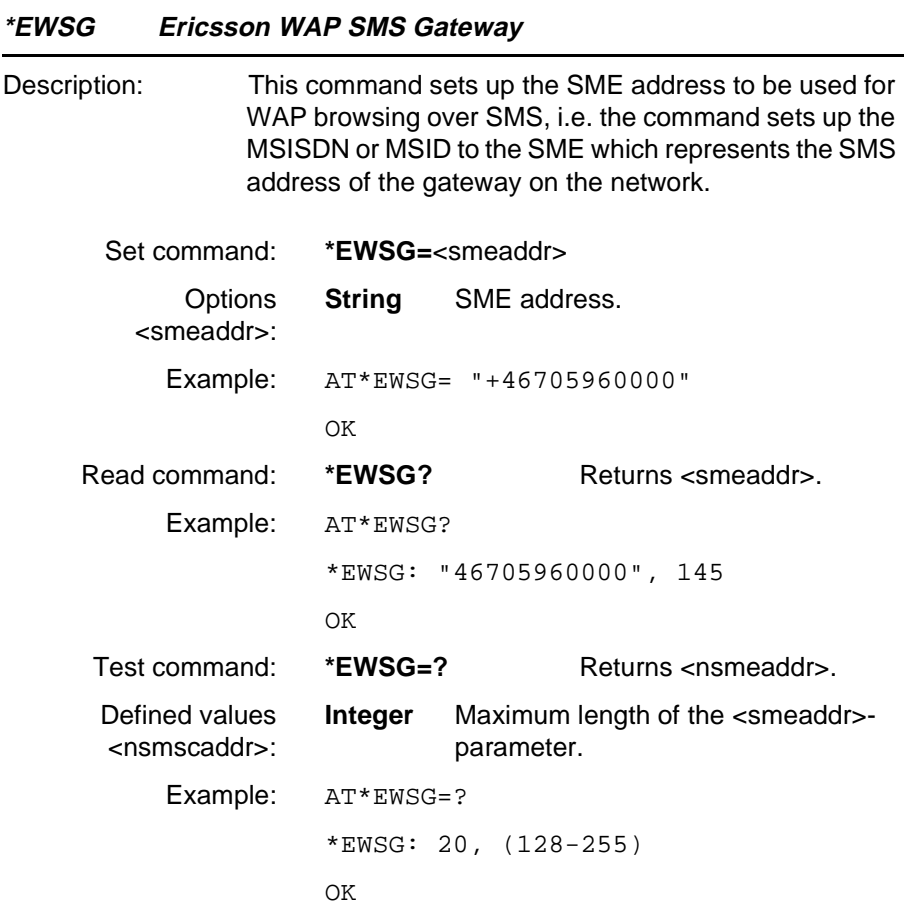

# 5 AT Commands Modem Terminated

#### **5.1 Ensemble C2/B : Identification and Control**

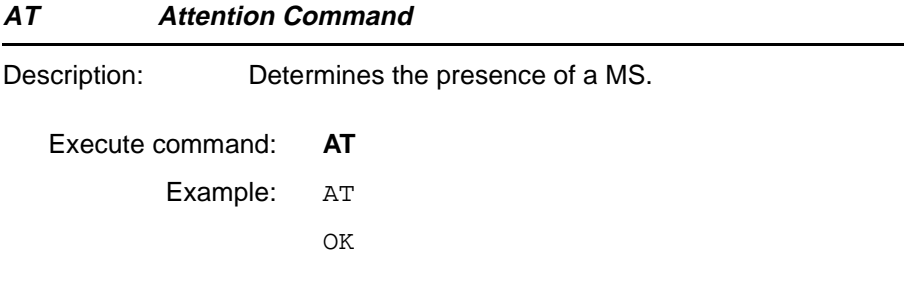

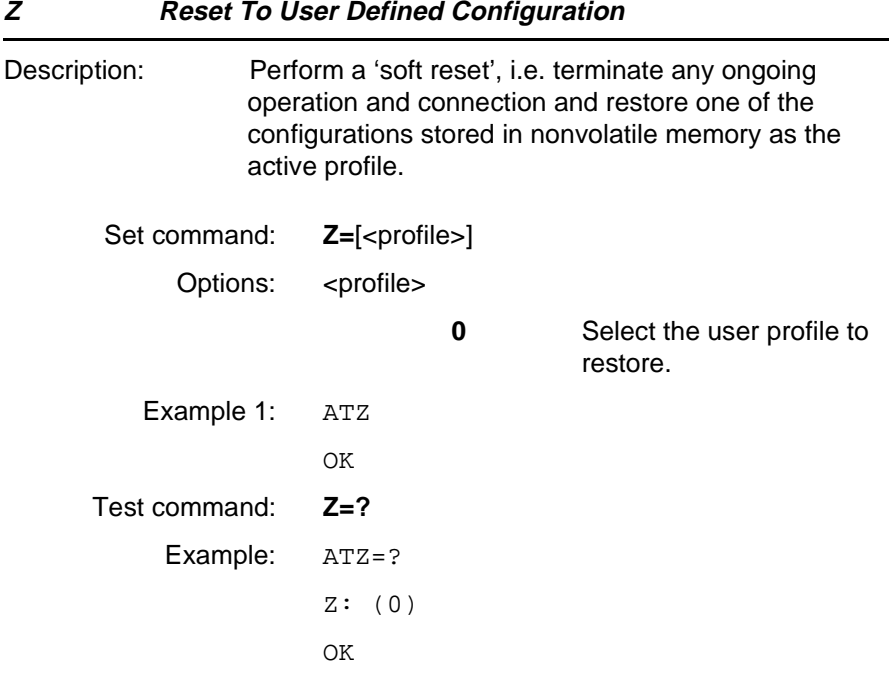

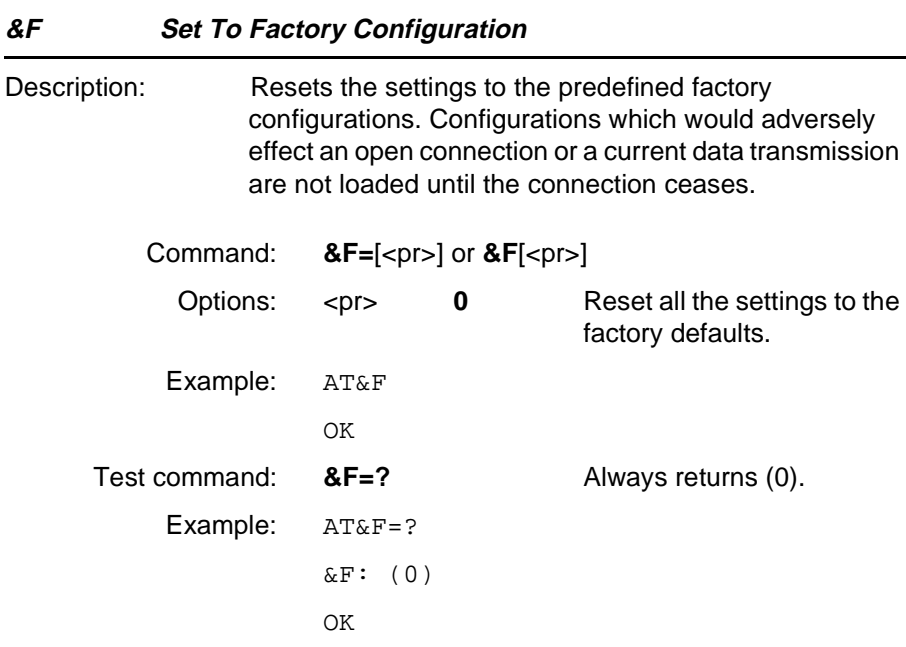

#### **I Identification Information**

Description: Returns information text and final result code. Provides compatibility with Windows 95.

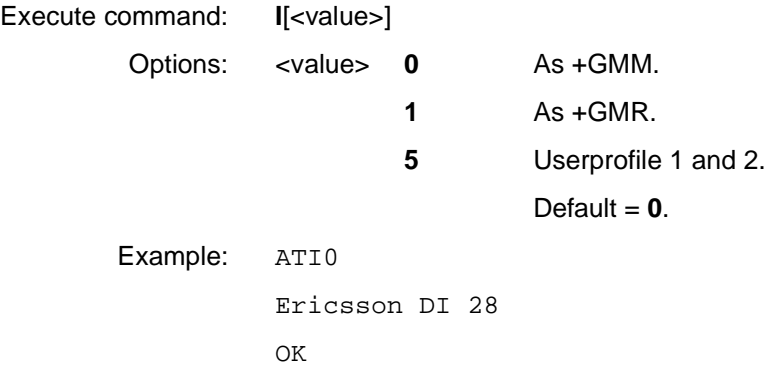

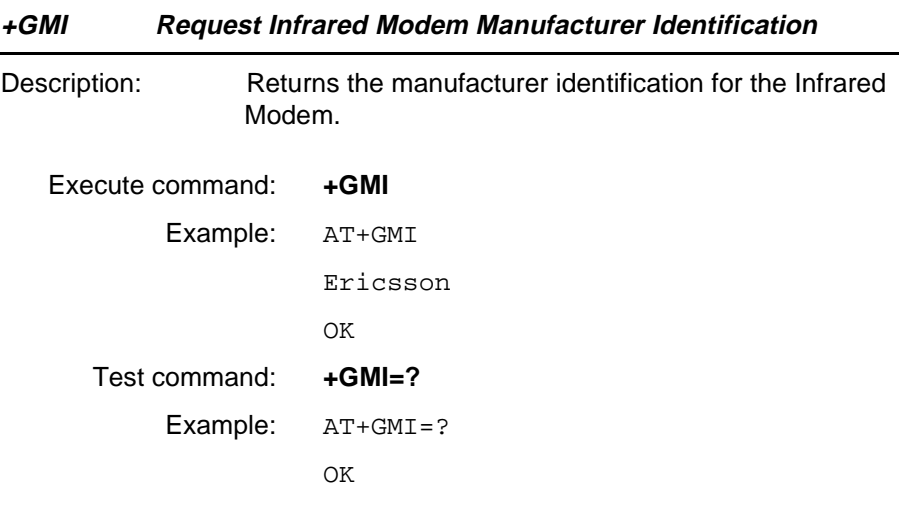

#### **+GMM Request Infrared Modem Model Identification**

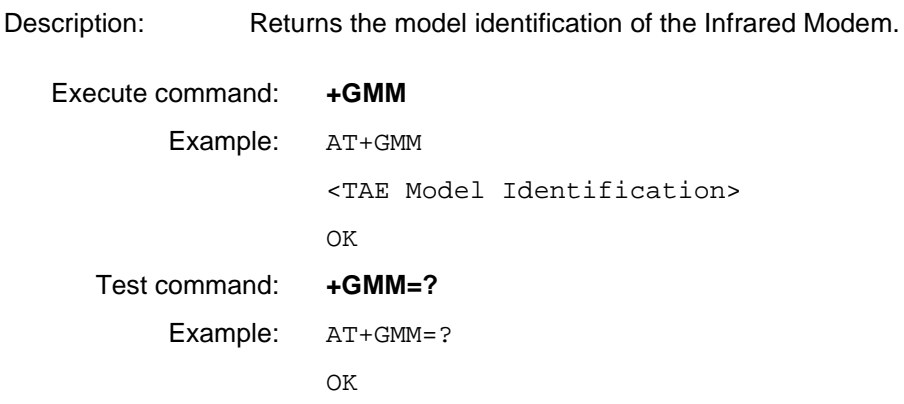

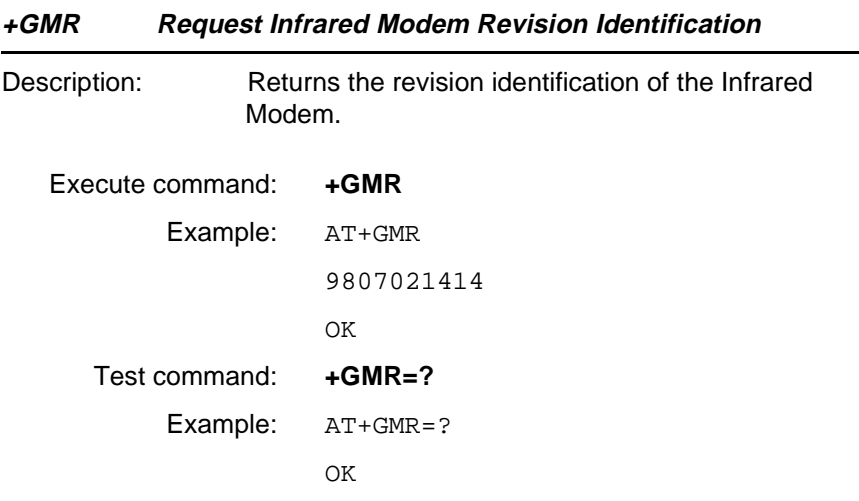

#### **+GCAP Request Infrared Modem Capabilities List**

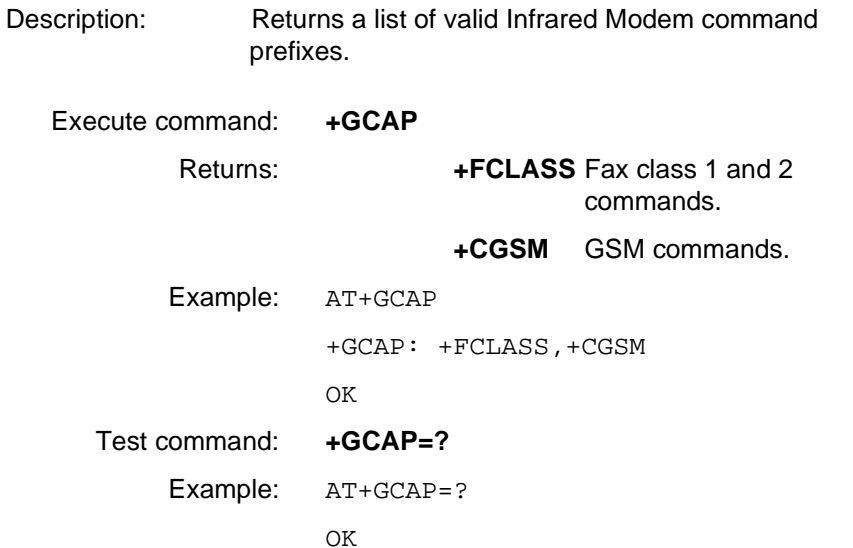

#### **5.2 Ensemble C3/B : Call Control**

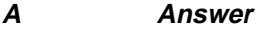

Description: Answer and initiate connection to an incoming call.

Execute command: **A**

Example: ATA

CONNECT 9600

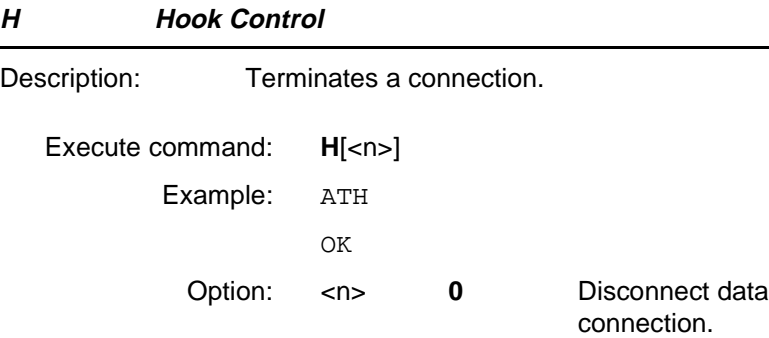

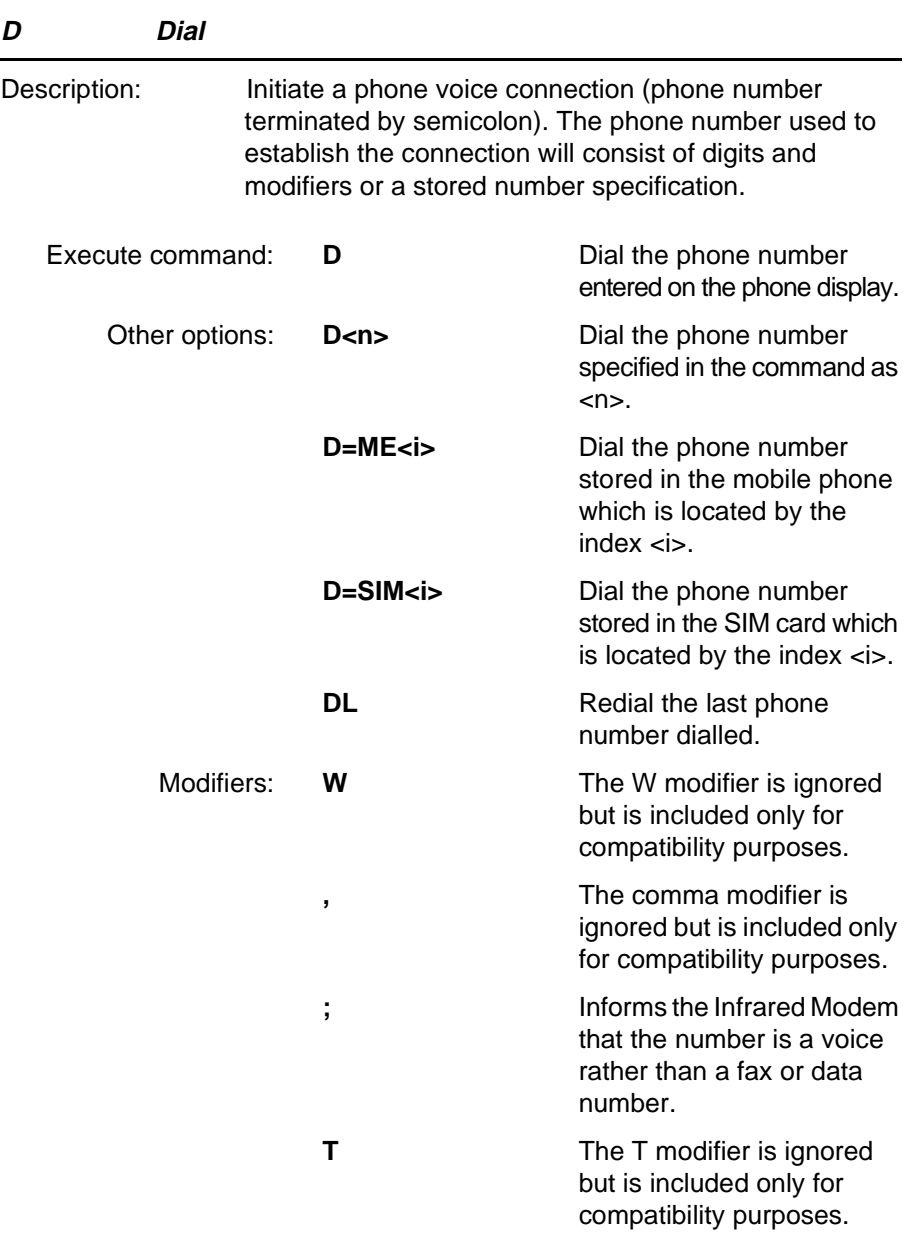

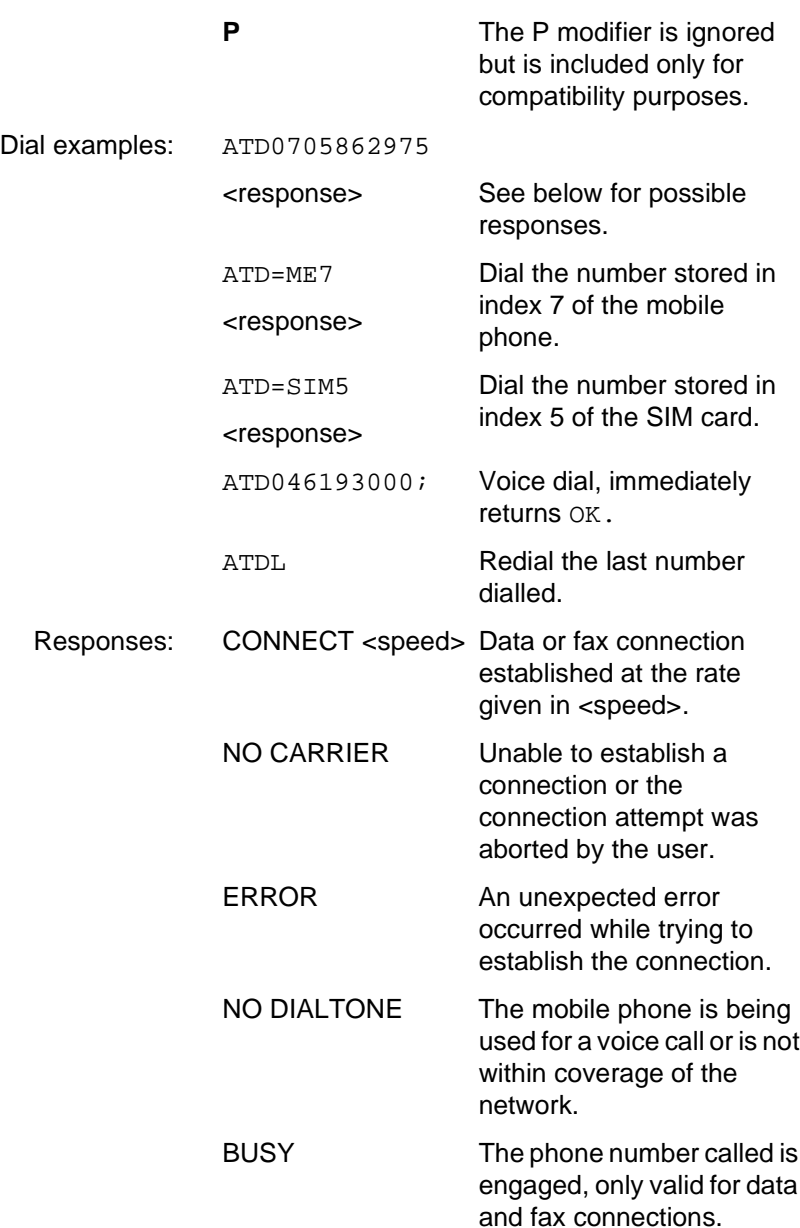

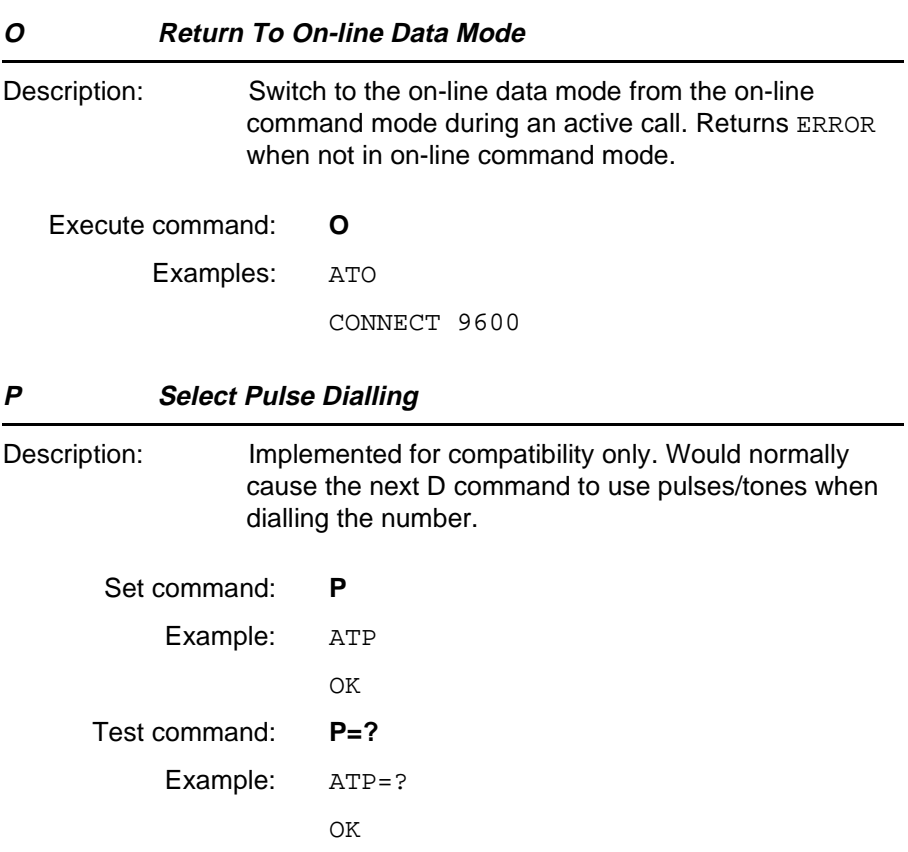

#### **T Select Tone Dialling**

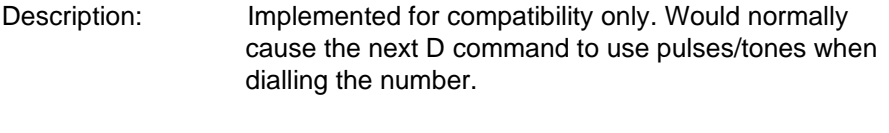

Set command: **T**

Example: ATT

OK

**Revision R1A R320 AT Command**

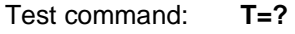

Example: ATT=?

OK

**Revision R1A R320 AT Command**

#### **5.3 Ensemble C4/B : Interface Commands**

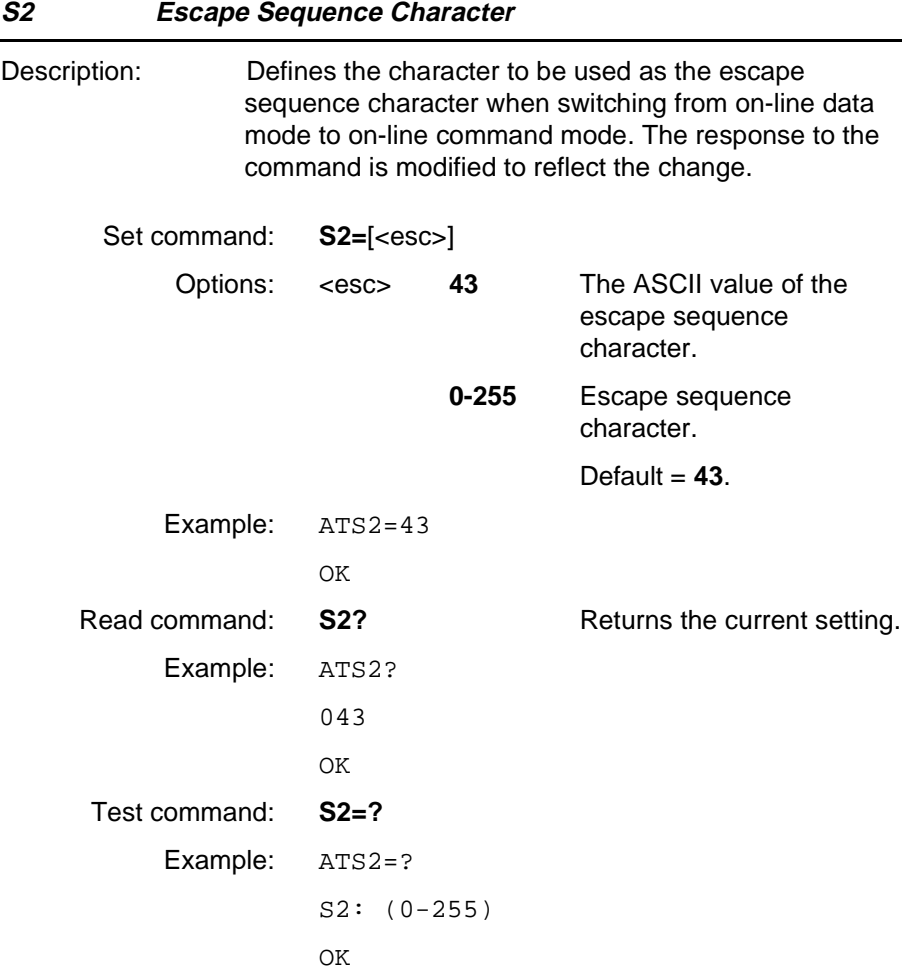

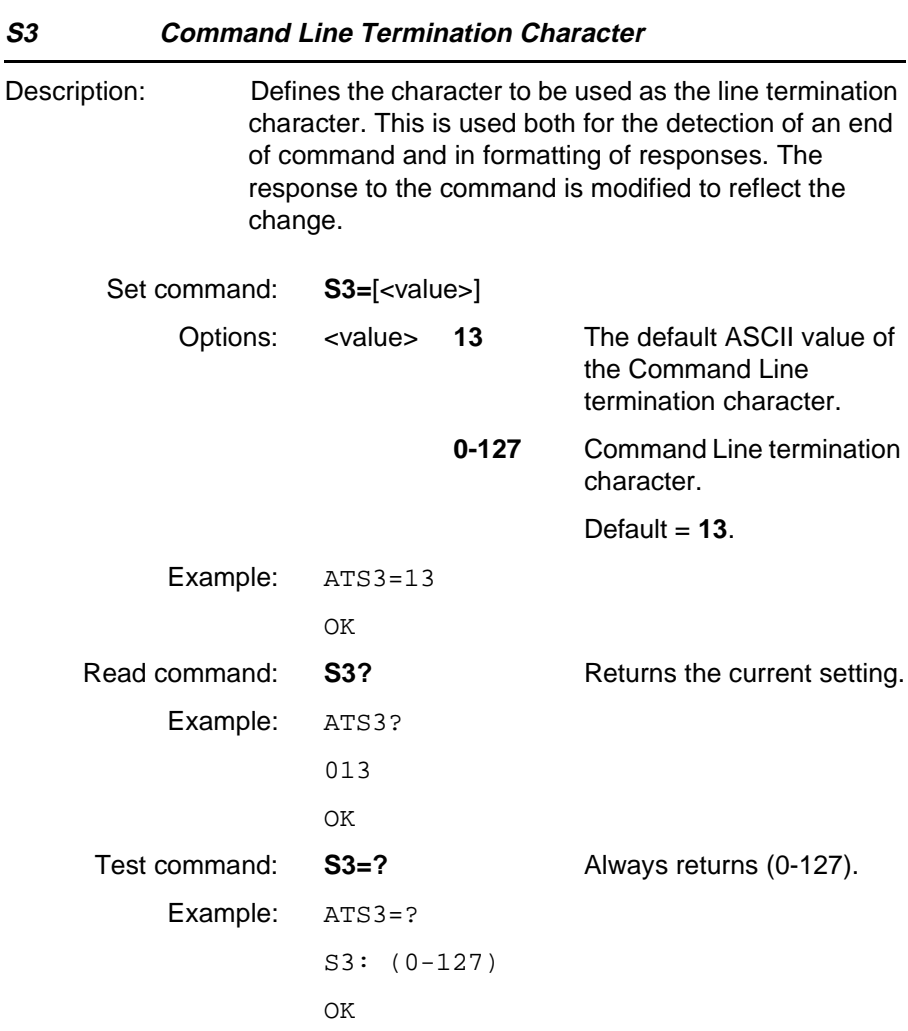

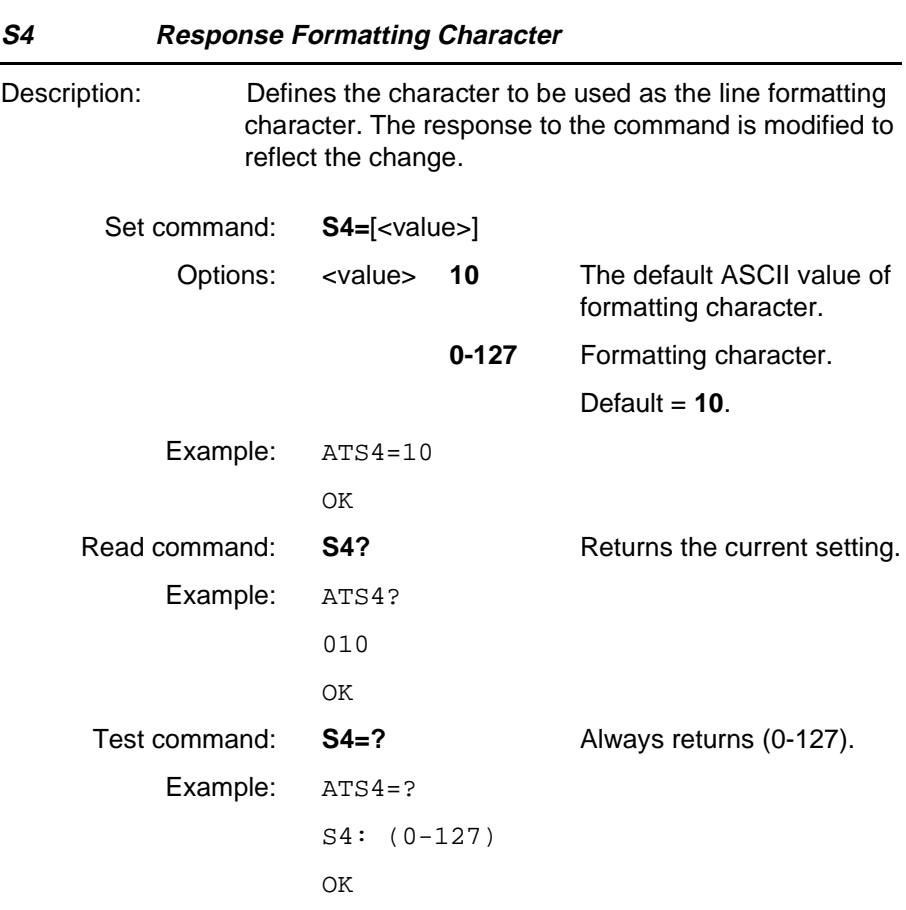

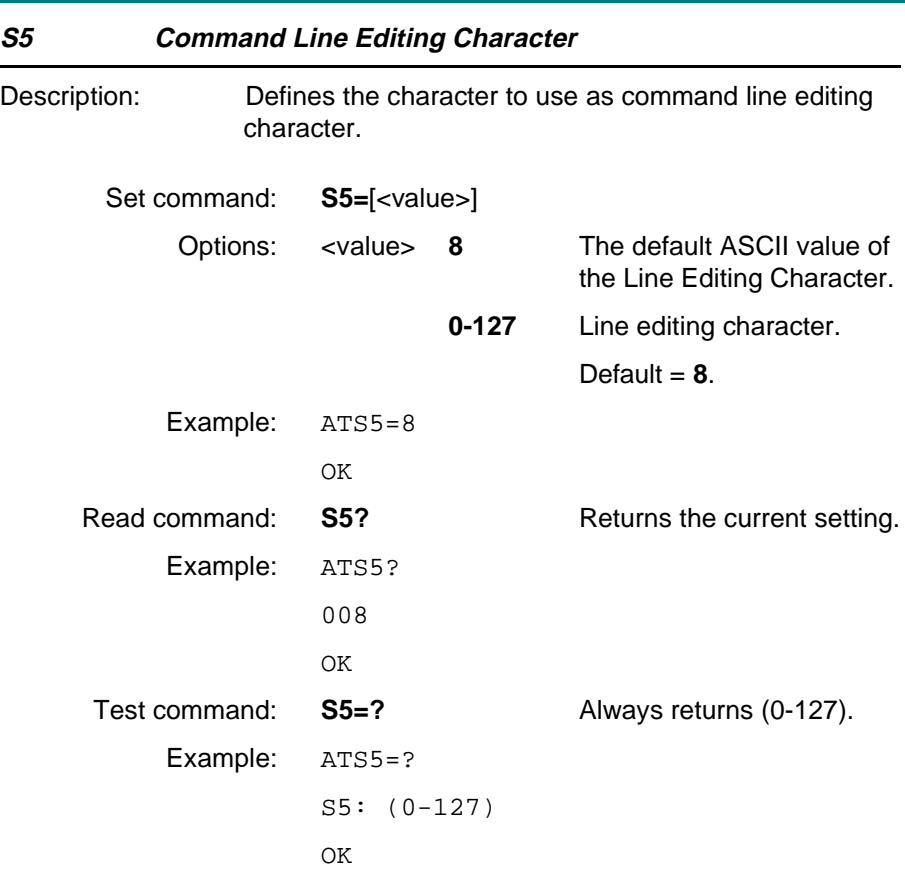

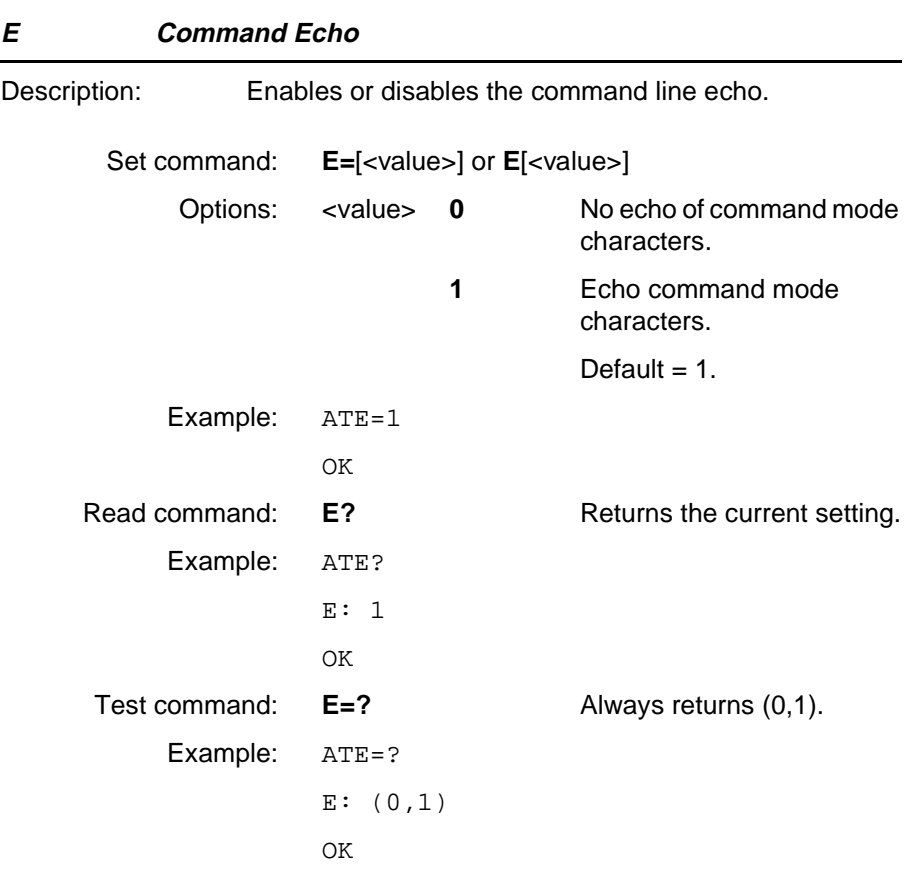

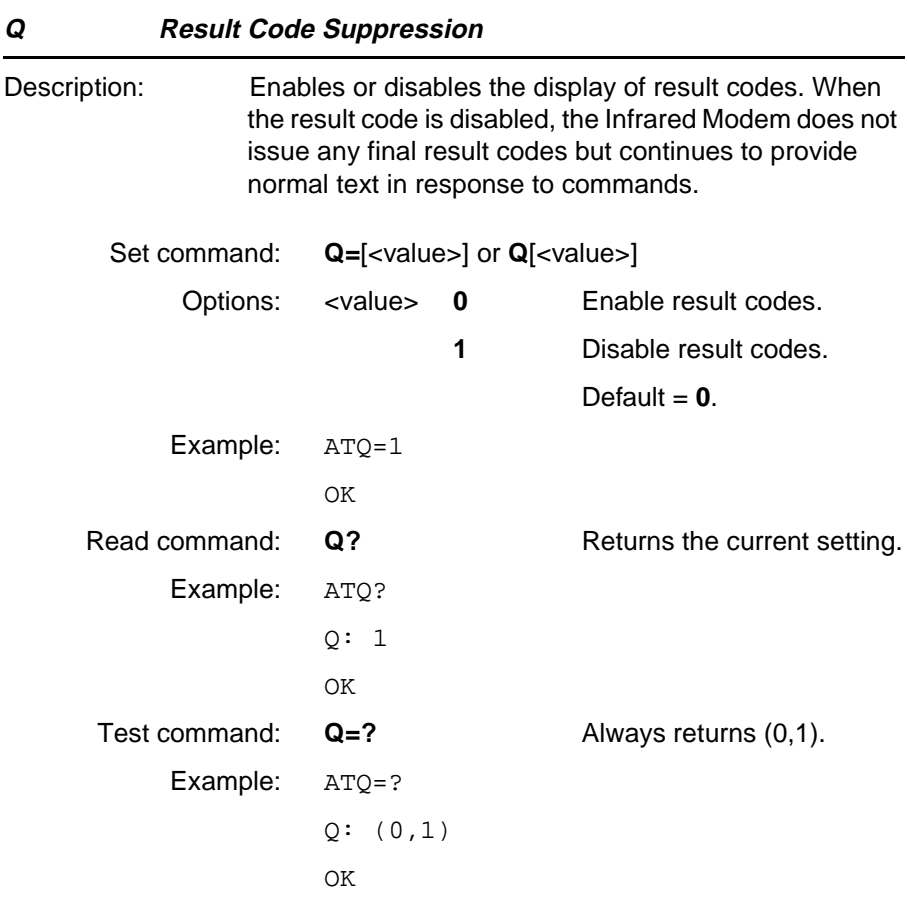

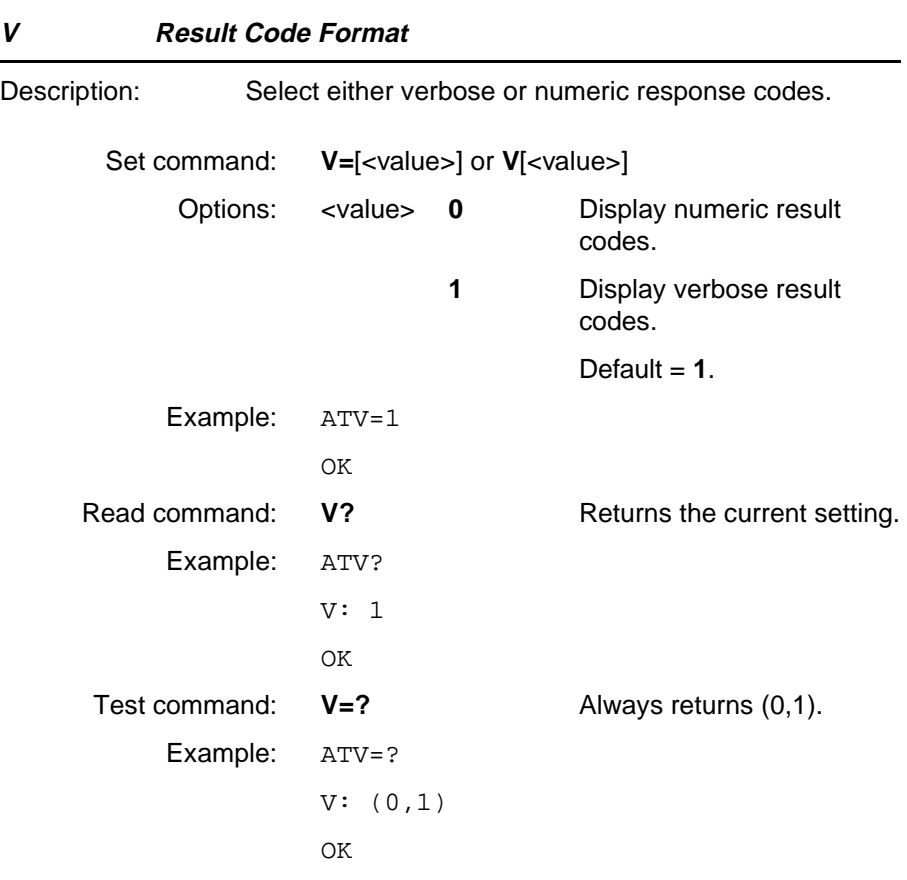

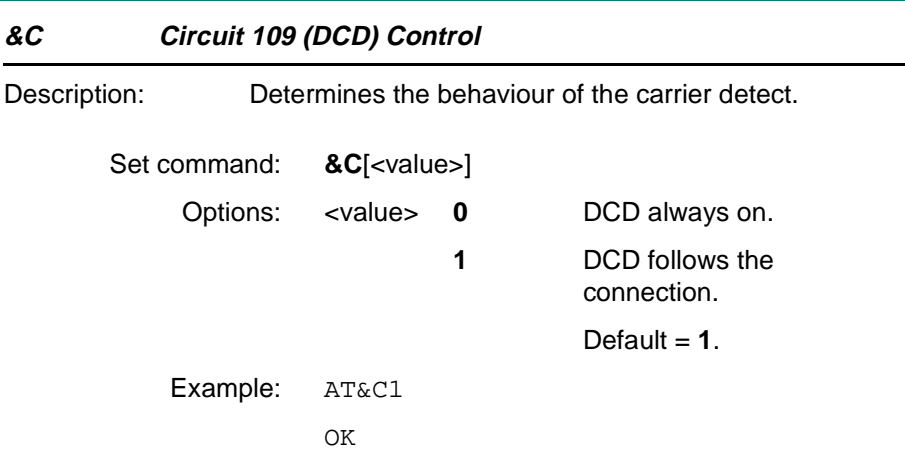

**&D Circuit 108 (DTR) Response**

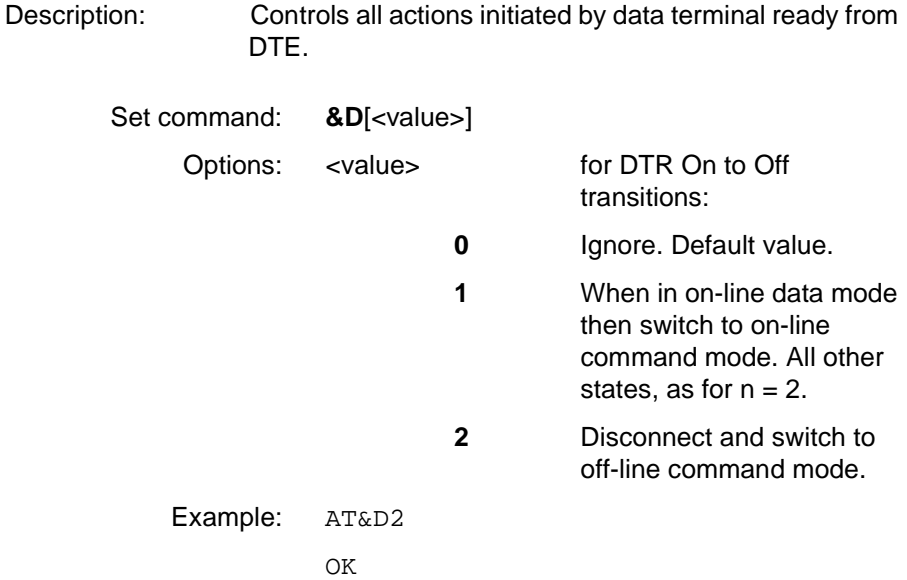

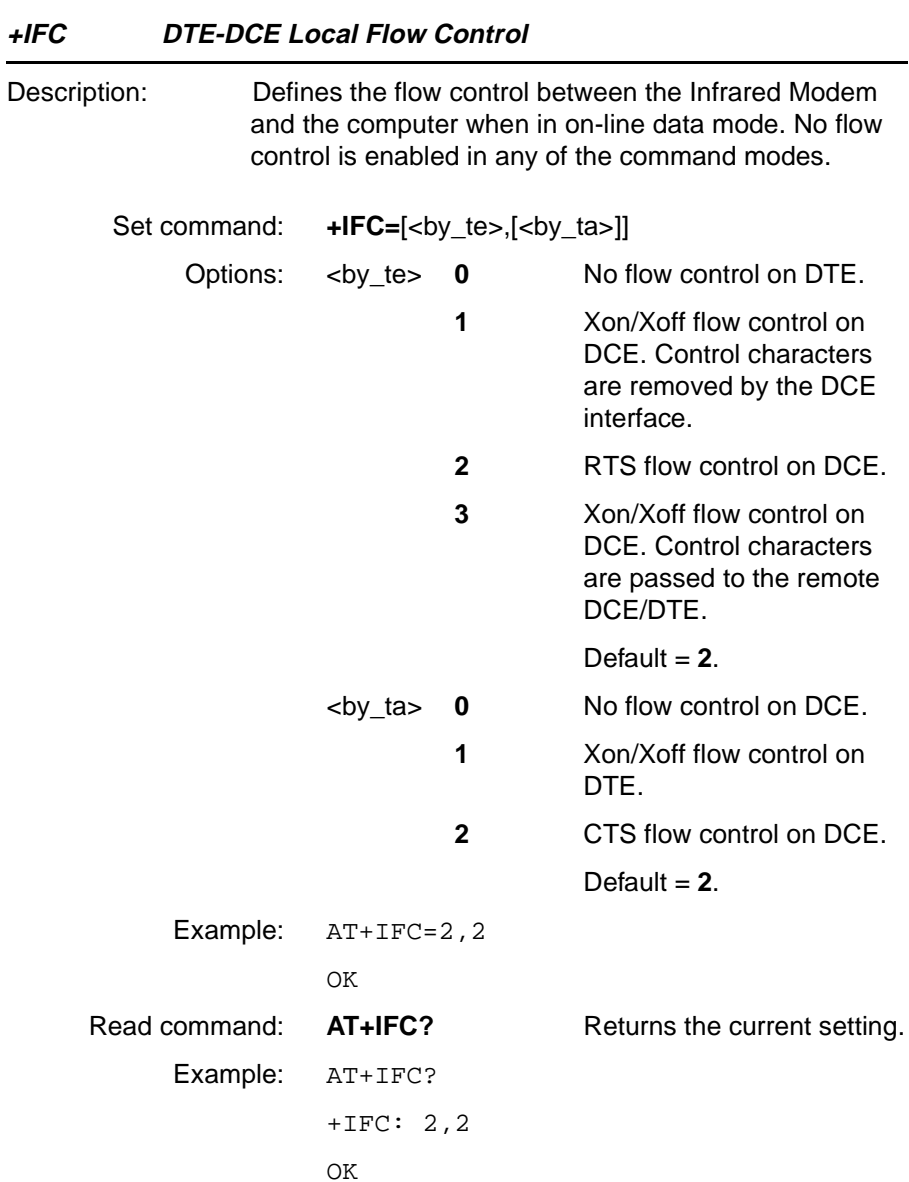

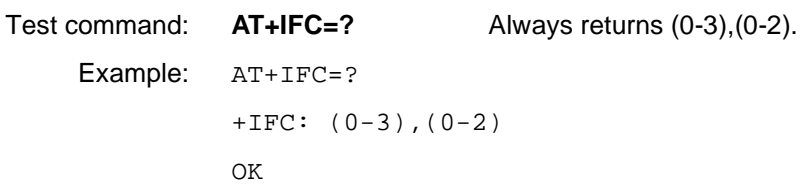

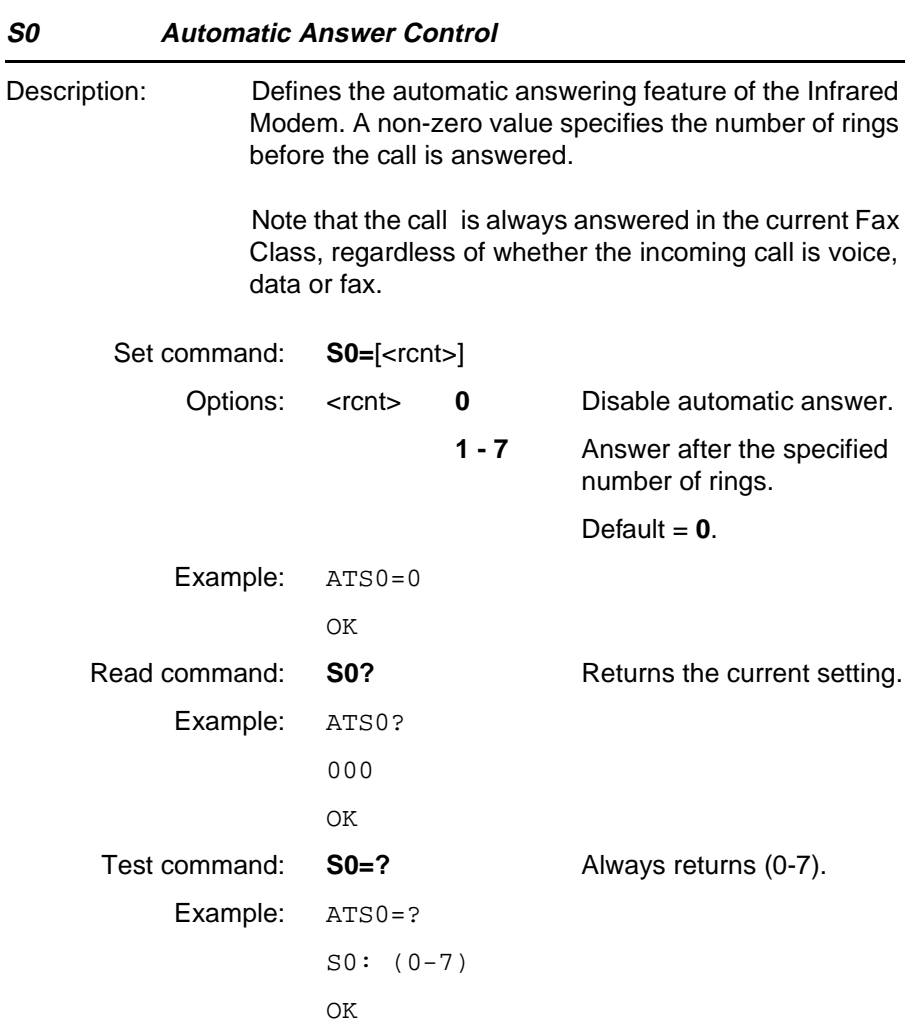

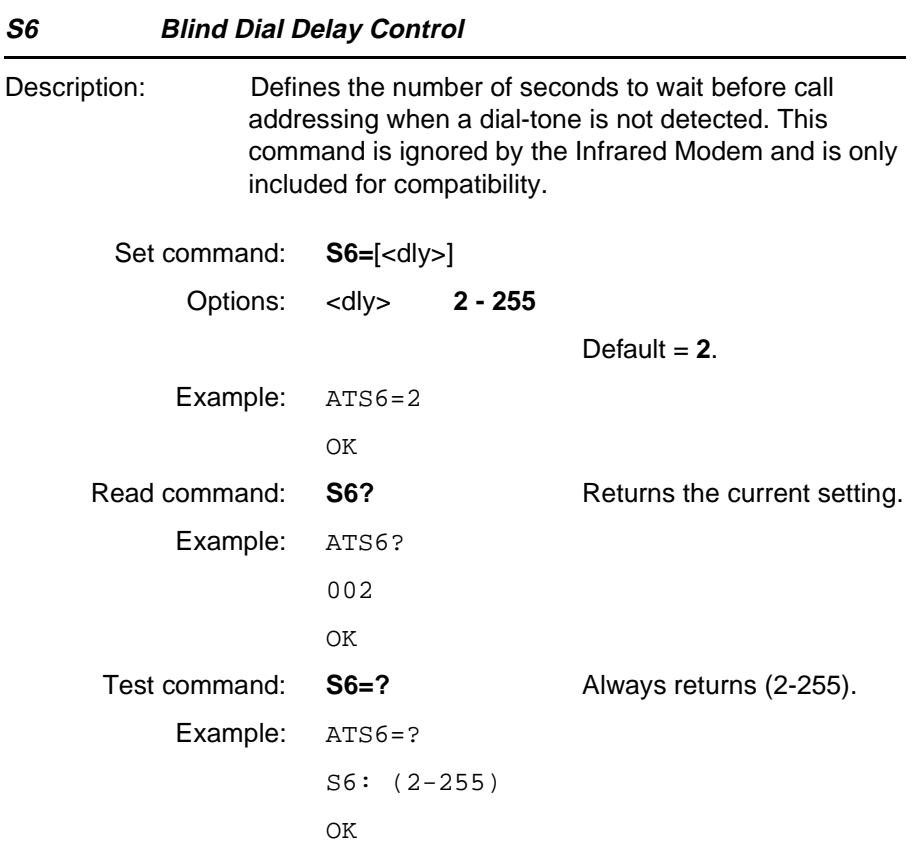

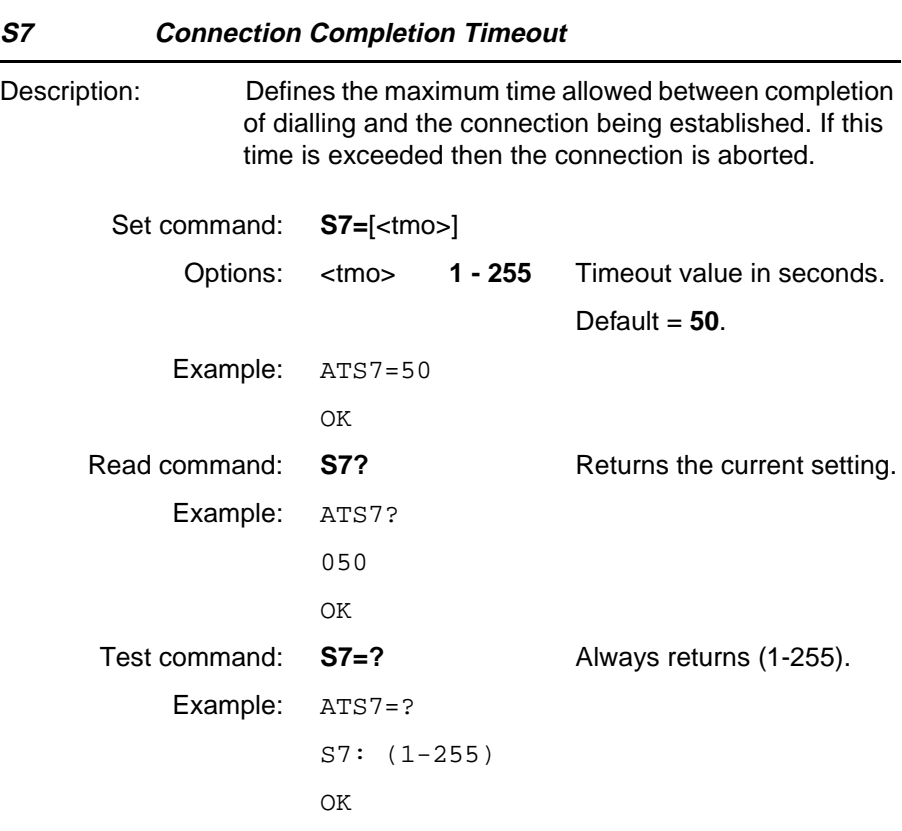

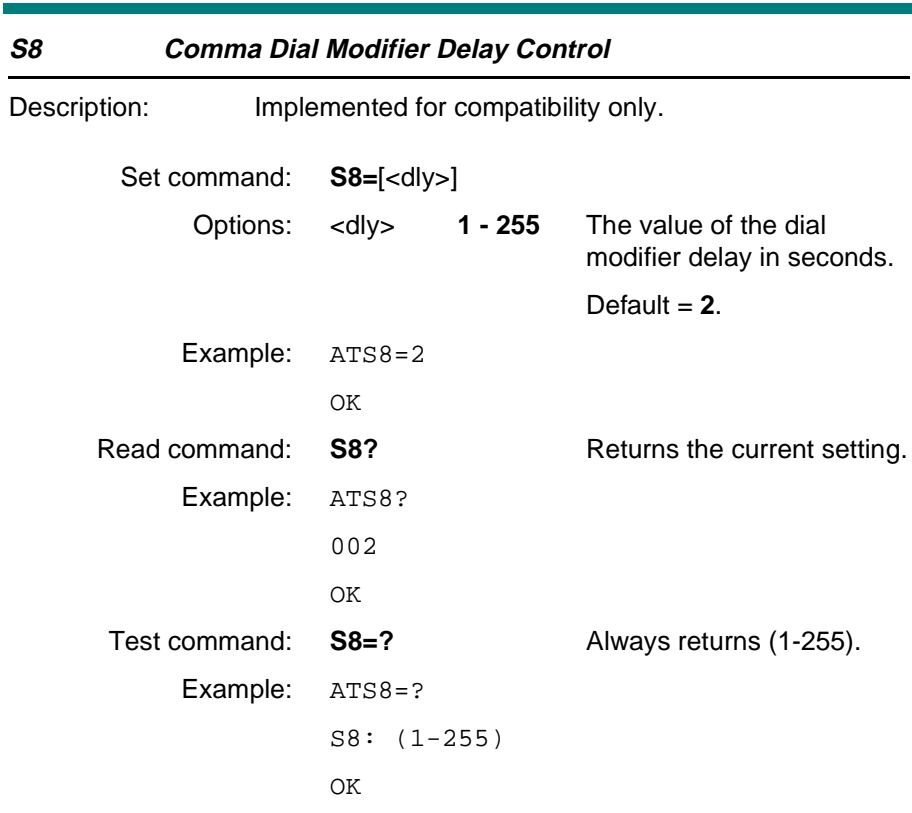

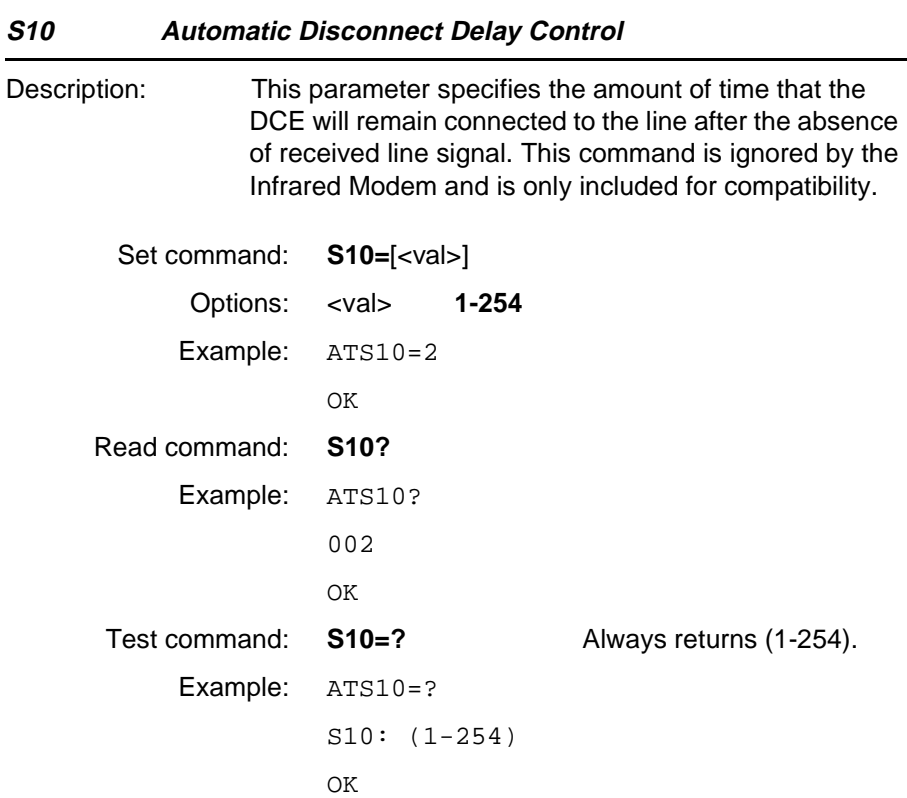

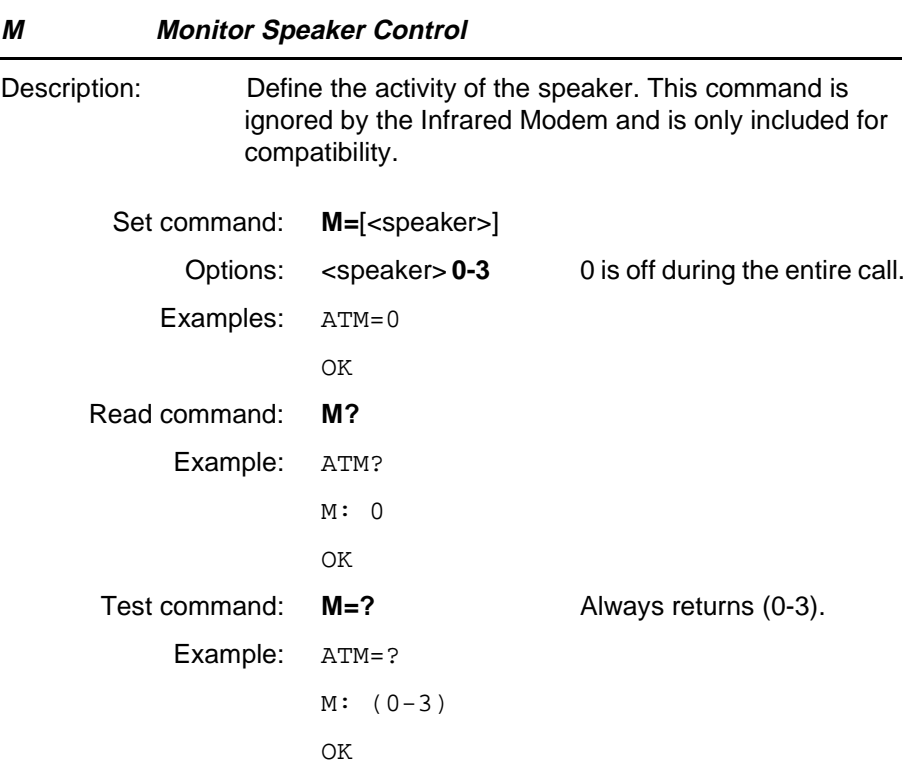

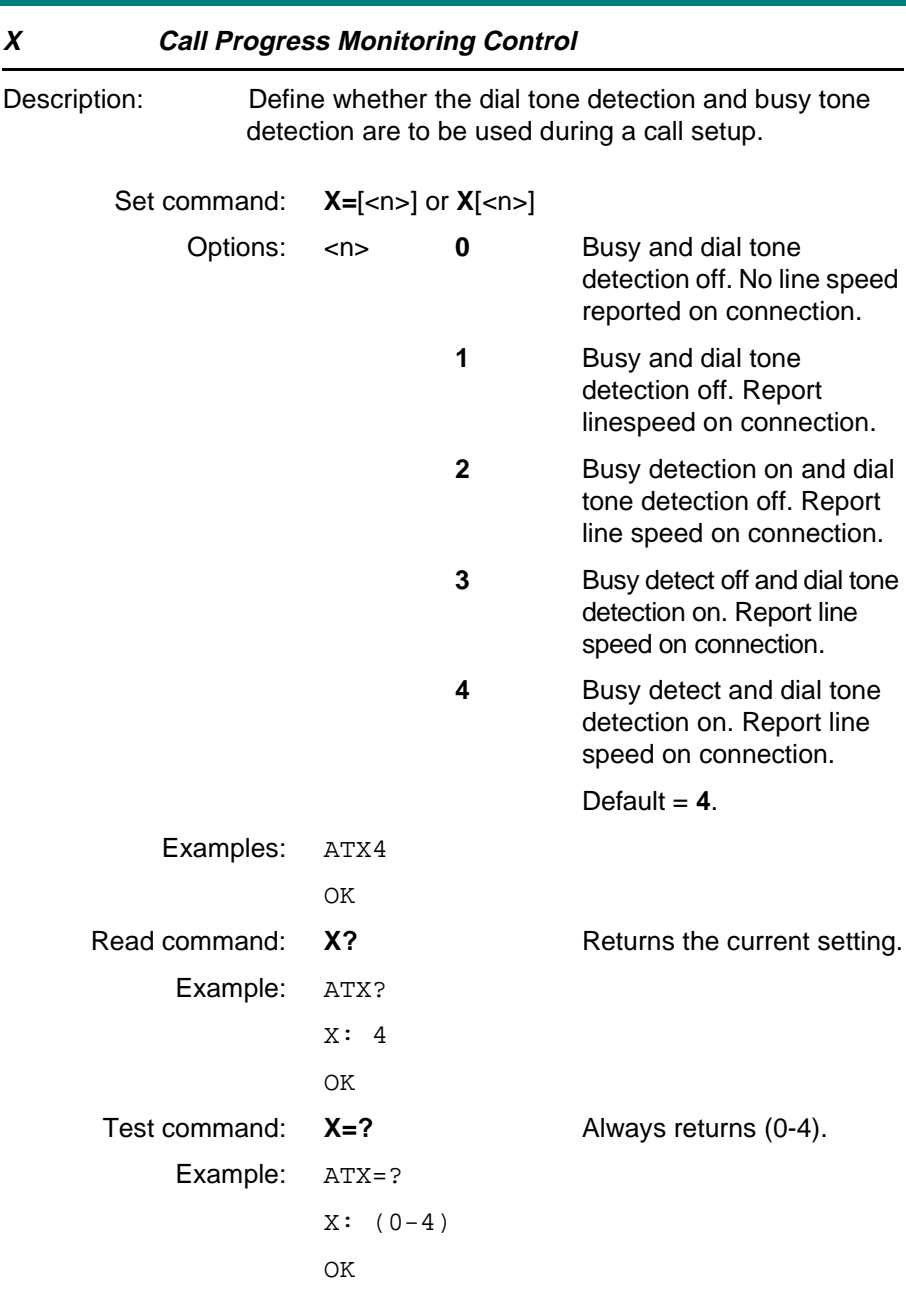

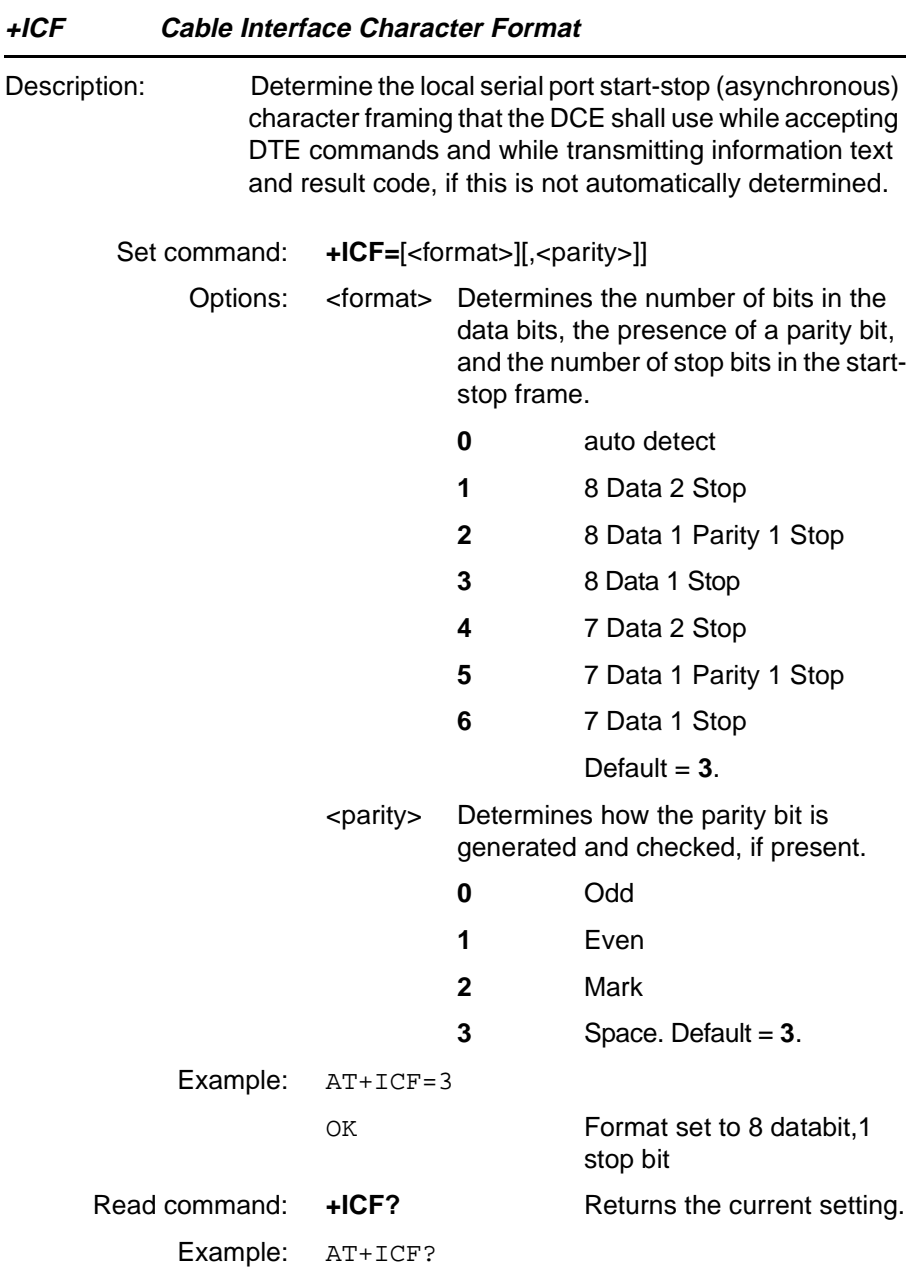

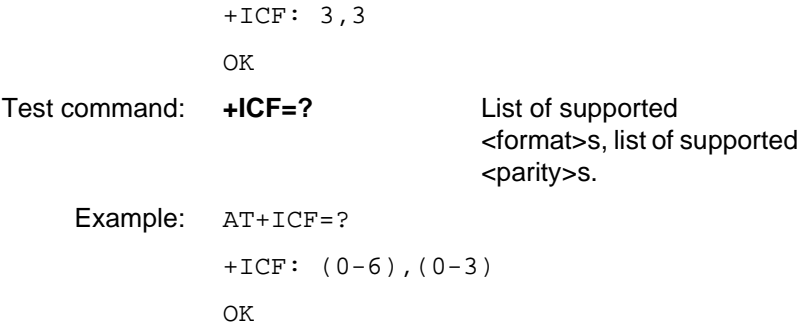

<span id="page-282-0"></span>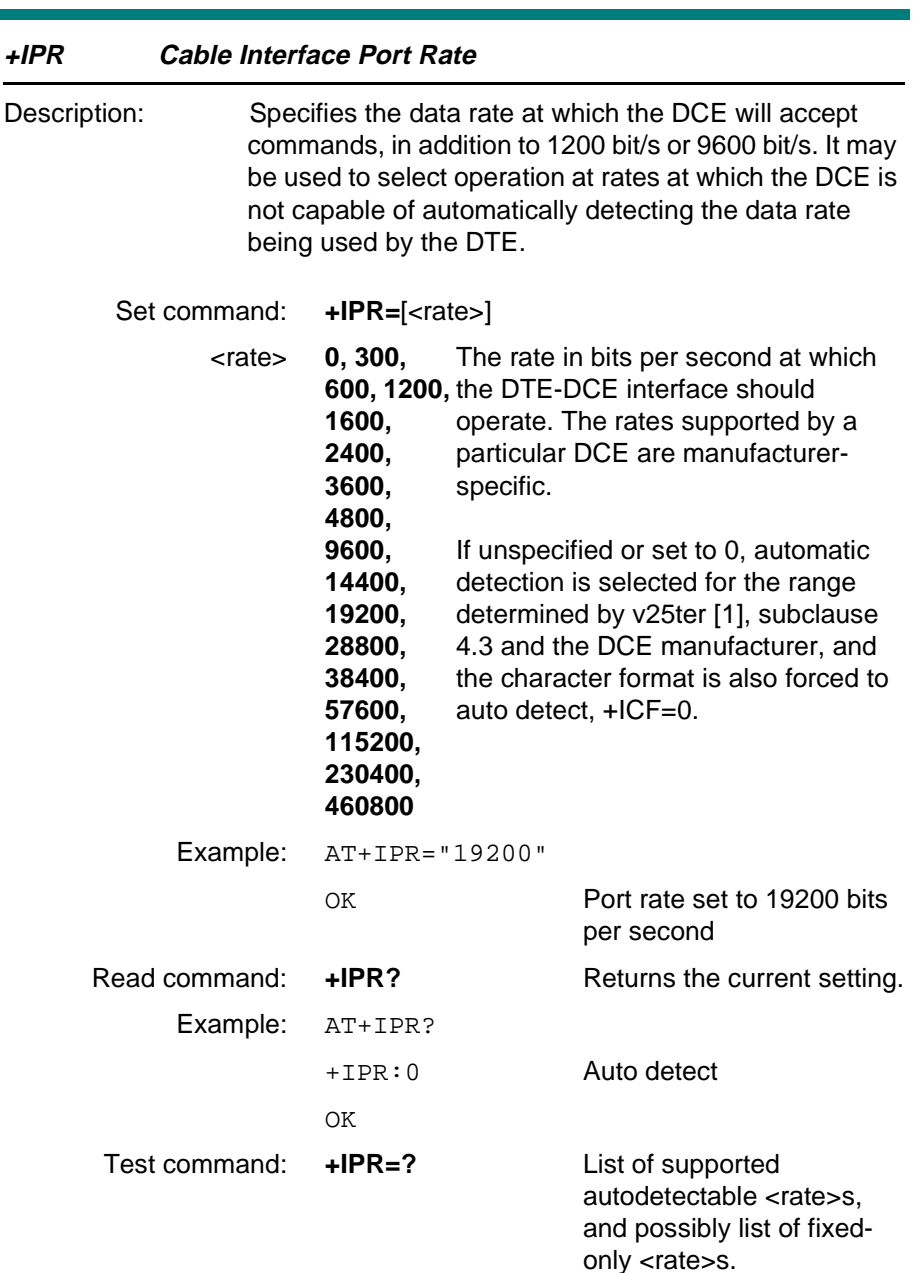

Example: AT+IPR=? +IPR: (0, 300, 600, 800, 1200, 1600, 2400, 3600, 4800, 9600, 14400, 19200, 28800, 38400, 57600, 115200) OK

#### **+ILRR Cable Interface Local Rate Reporting**

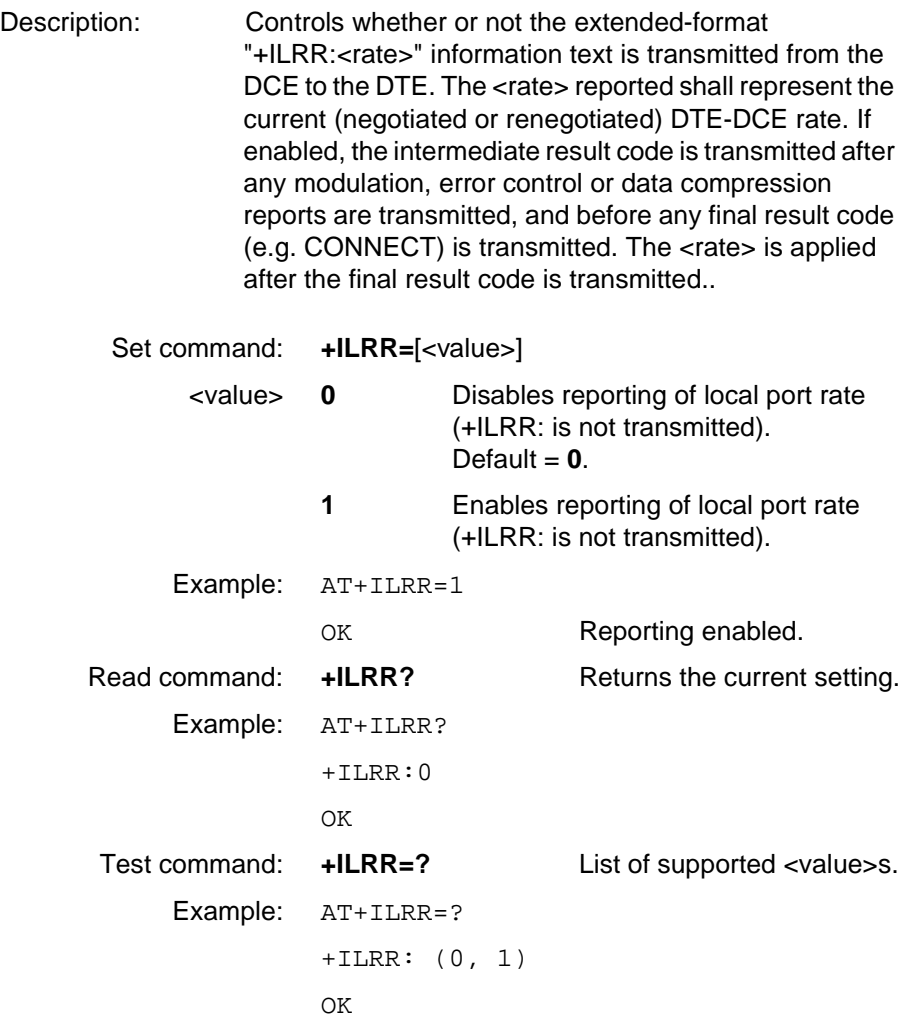

#### **Unsolicited Result Codes**

#### **+ILRR res +ILRR Result Code**

Description: The intermediate result code is transmitted after any modulation, error control or data compression reports are transmitted, and before any final result code (e.g. CONNECT) is transmitted. Unsolicited Result code: **+ILRR**:<rate>[,<rx\_rate>] <rate>, <rx\_rate>: **discrete integer** [Values, see +IPR](#page-282-0)

**value**

#### **5.4 Ensemble C6/B : Data Compression**

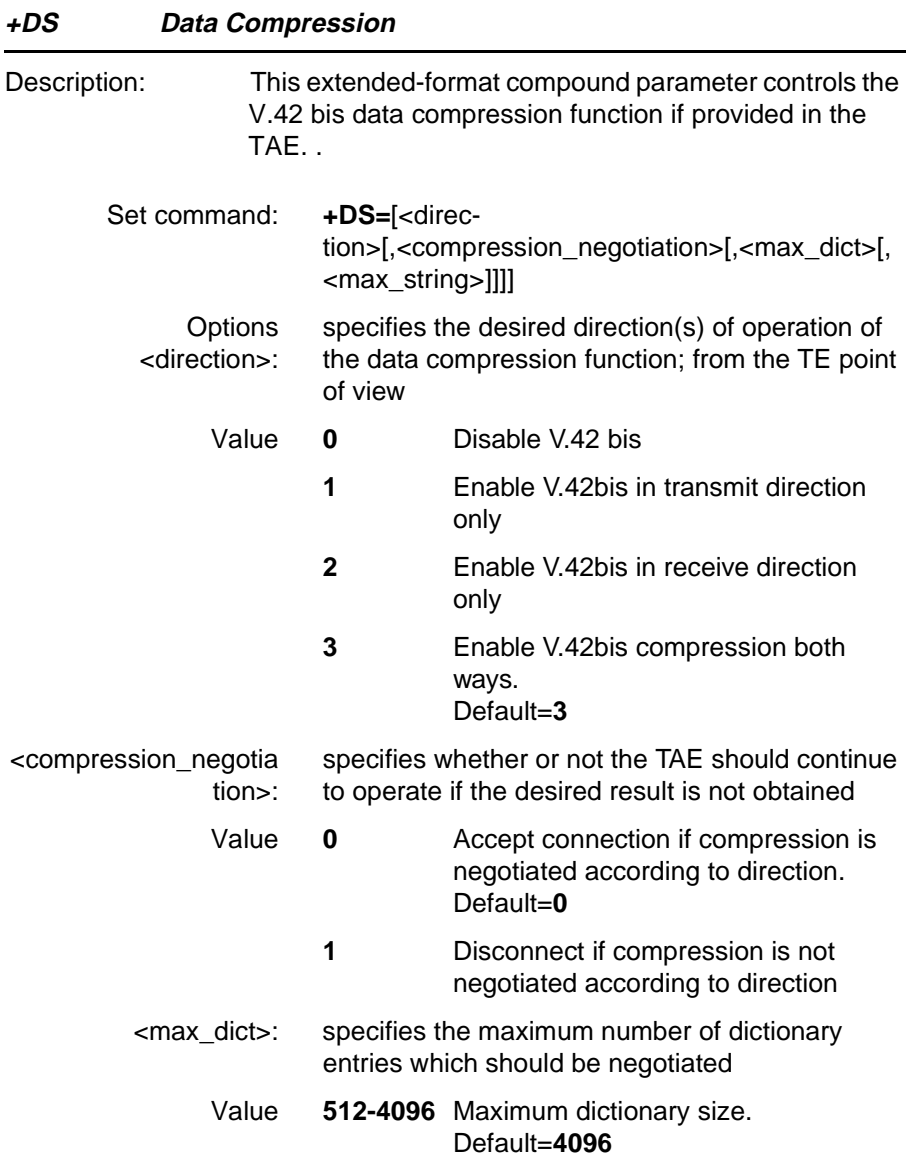

**Revision R1A R320 AT Command**

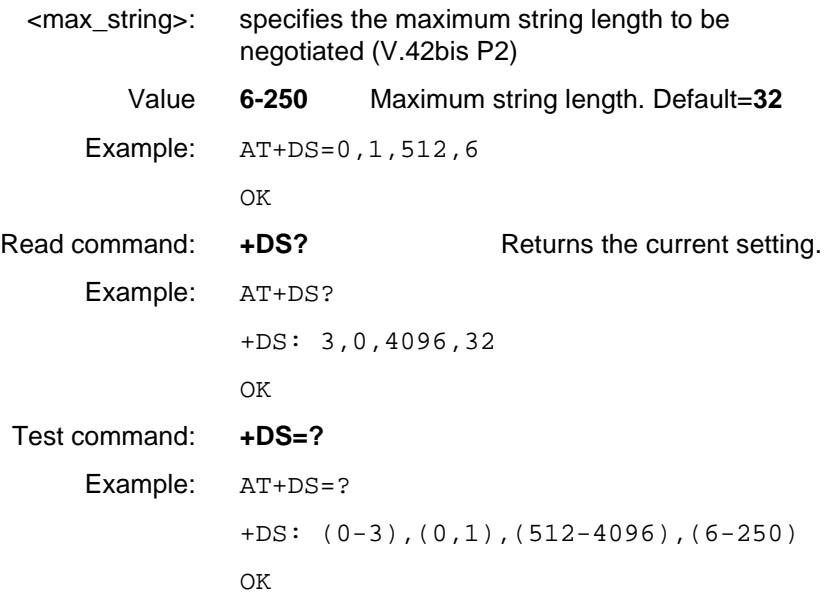
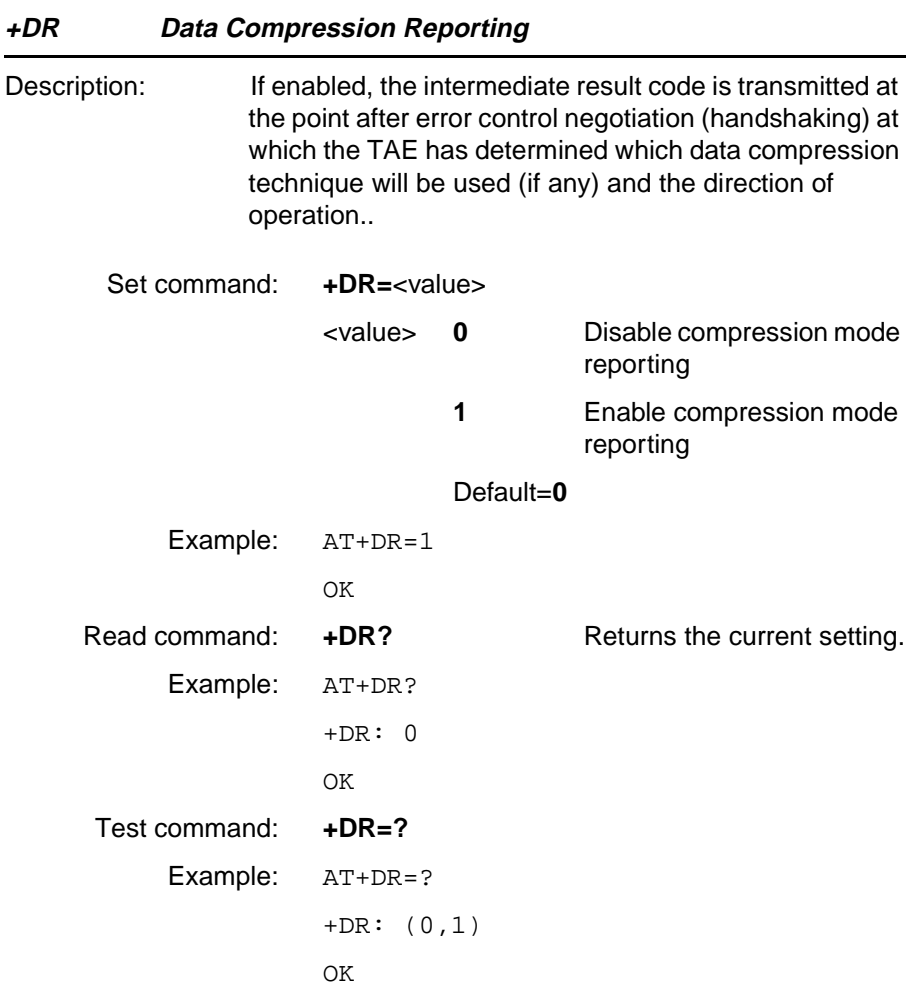

#### **Unsolicited Result Codes**

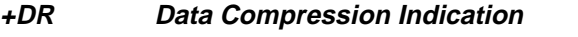

Description: The intermediate result code is issued after the Error Control Report (+ER) and before the final result code (e.g. CONNECT). Use the AT+DR command to enable the indication.

Unsolicited Result

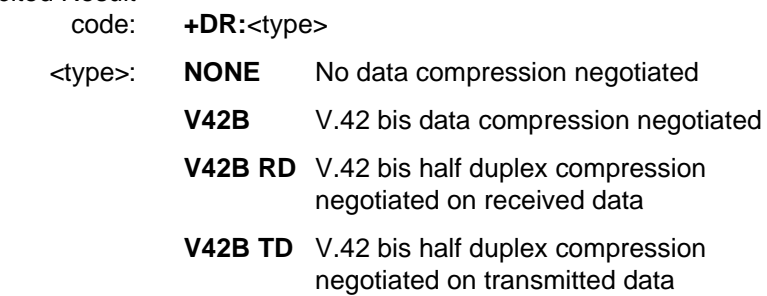

#### **5.5 Ensemble C18/B : Fax Class 1**

Some fax commands can only be used during connection to a remote facsimile and return ERROR otherwise. Most fax commands return ERROR when the appropriate Fax Class is not selected beforehand.

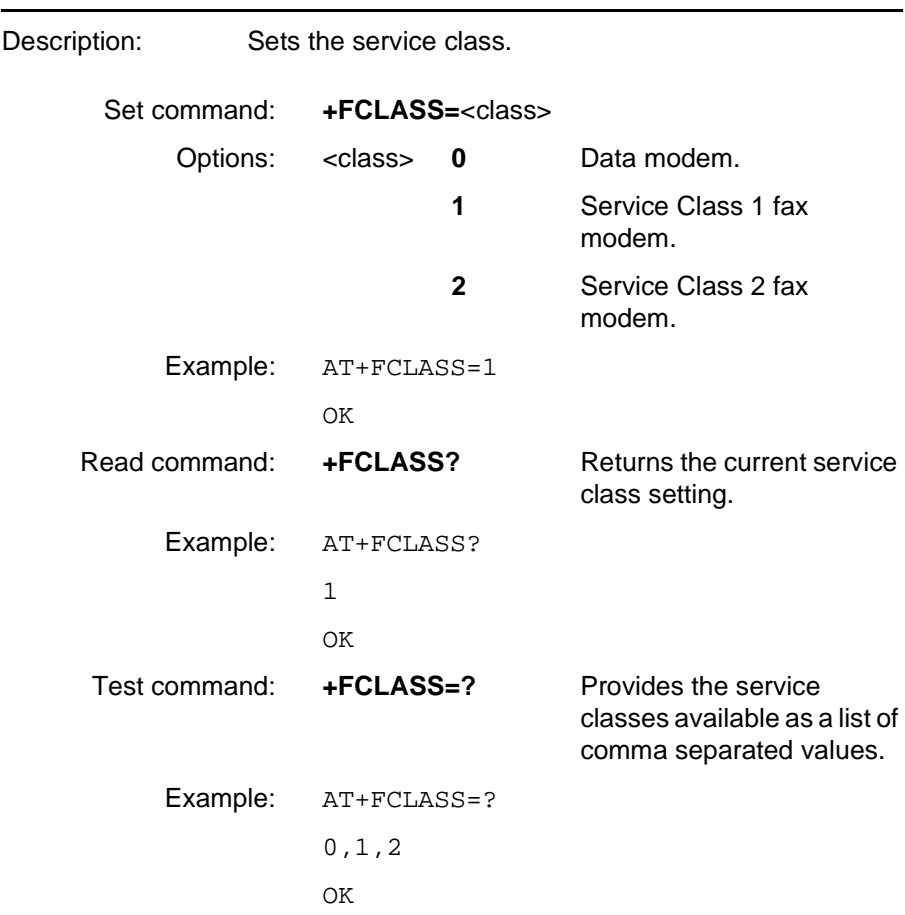

**+FCLASS Capabilities Identification And Control**

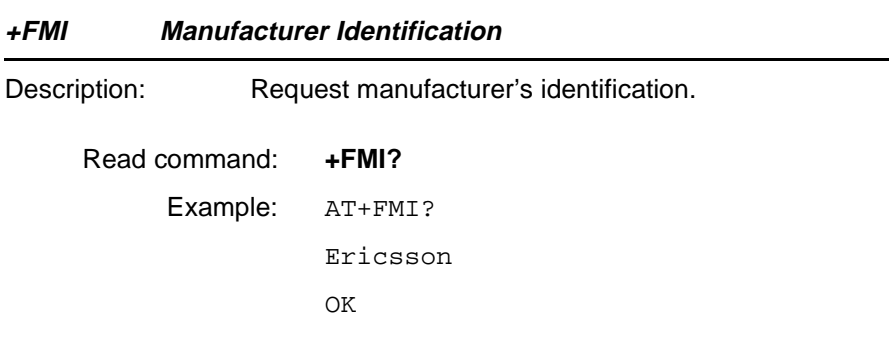

#### **+FMM Request Product Identification**

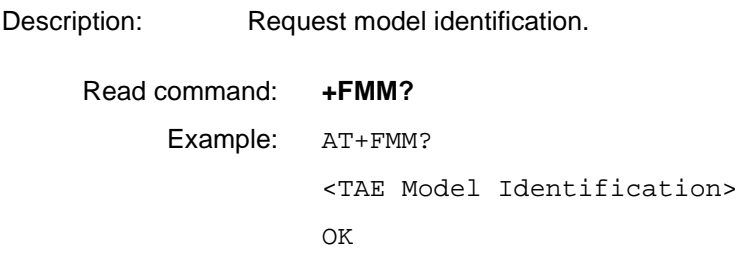

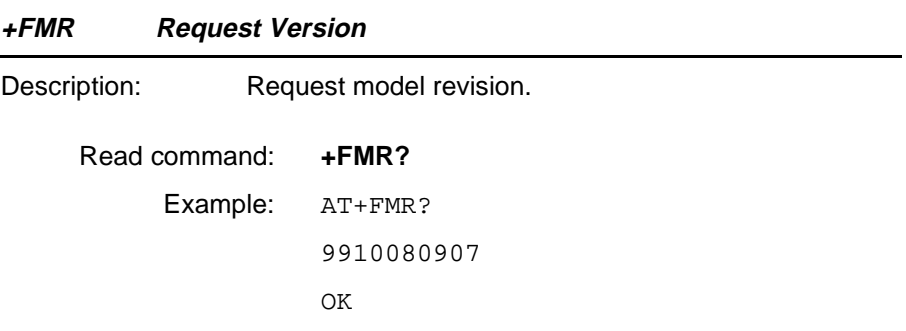

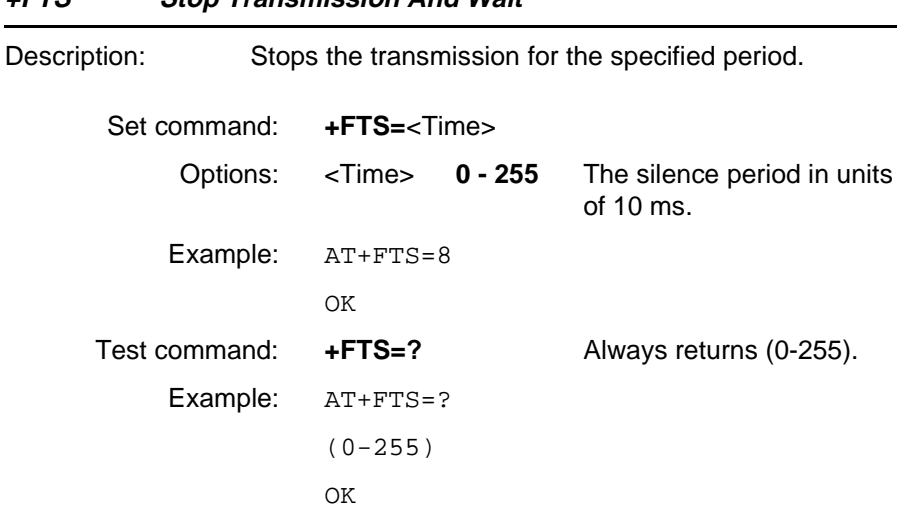

**+FTS Stop Transmission And Wait**

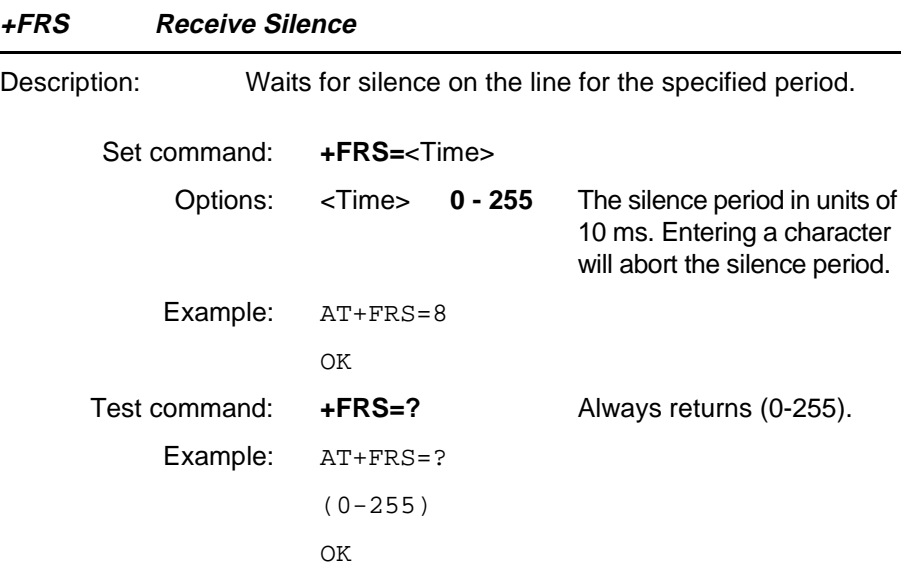

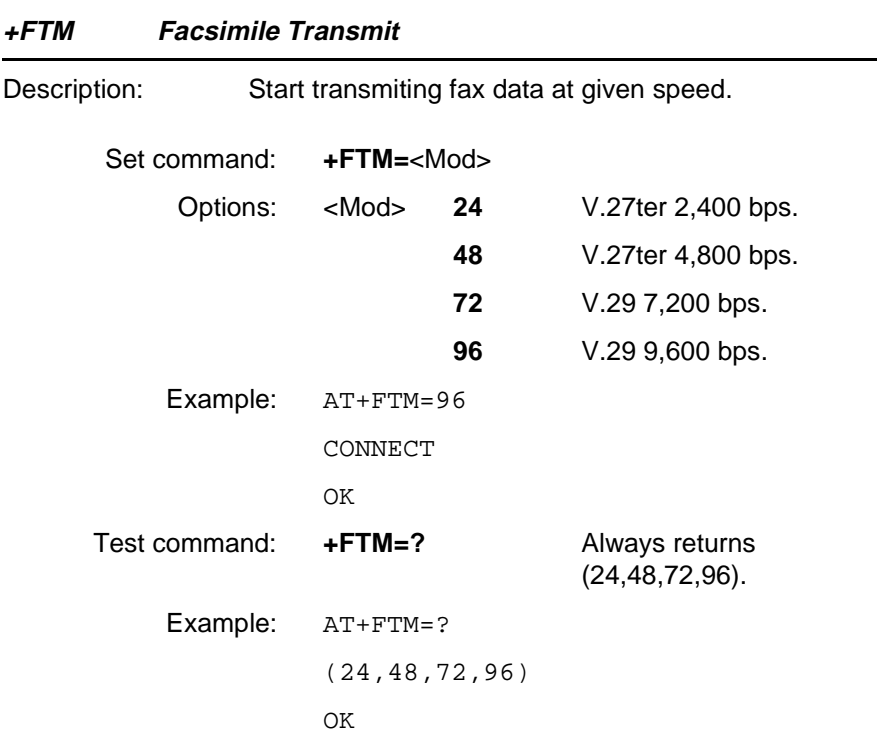

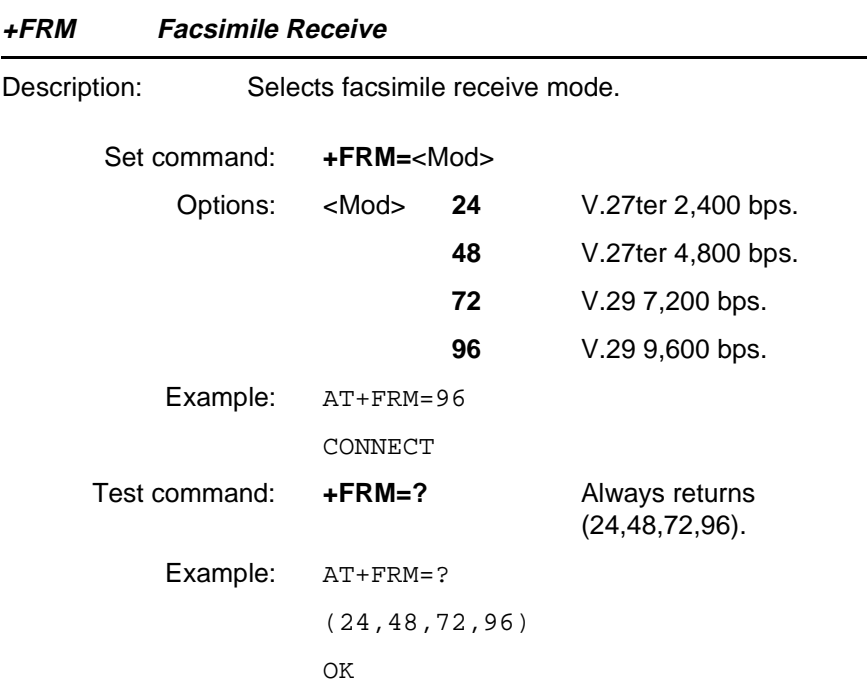

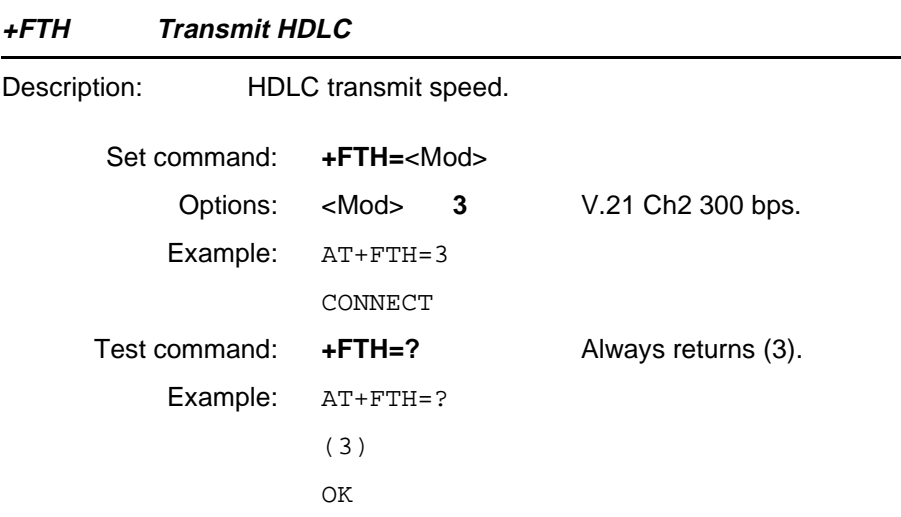

#### **+FRH Receive HDLC**

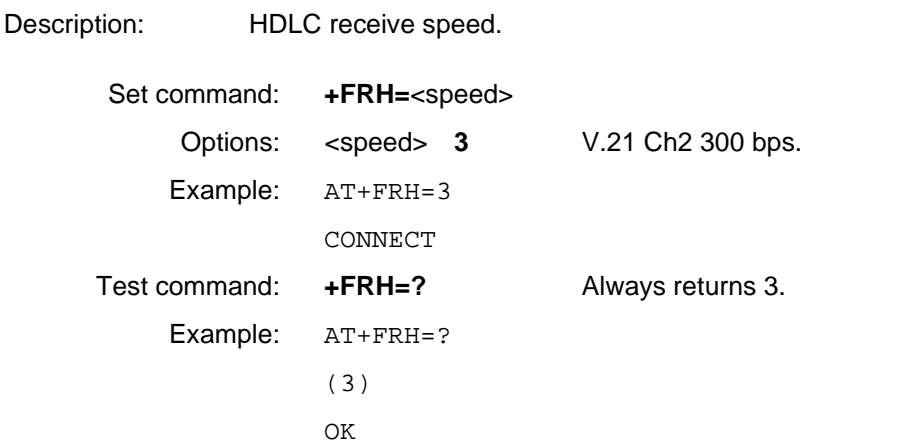

#### **5.6 Ensemble C19/B : Fax Class 2**

**+FCLASS Capabilities Identification And Control**

Some fax commands can only be used during connection to a remote facsimile and return ERROR otherwise. Most fax commands return ERROR when the appropriate Fax Class is not selected beforehand.

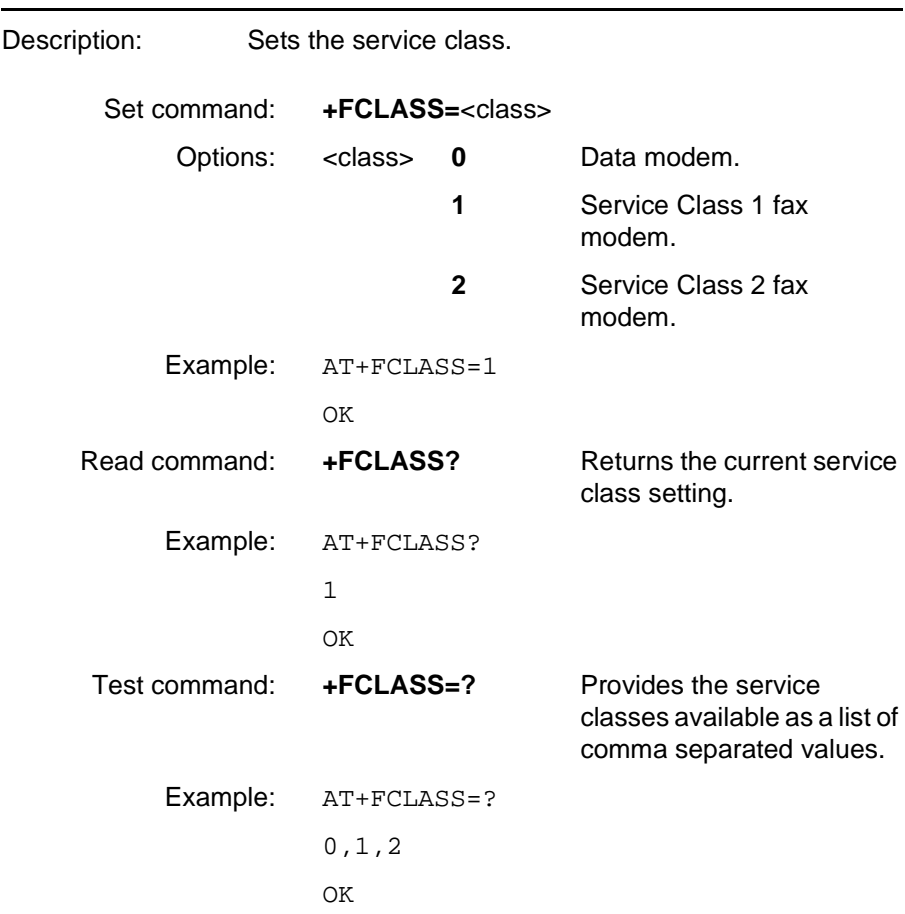

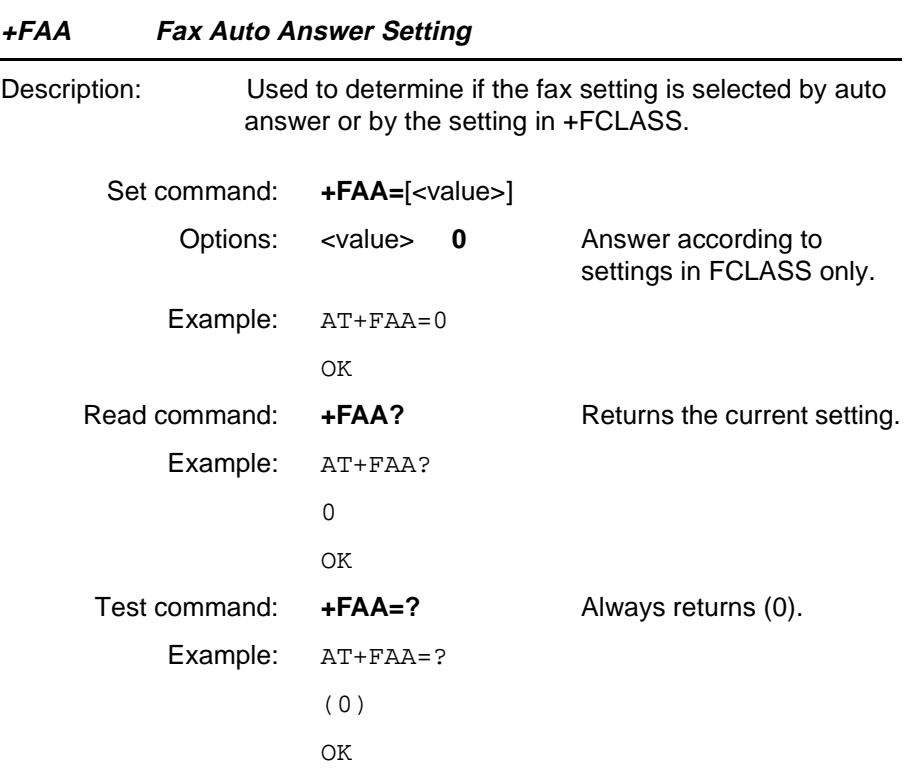

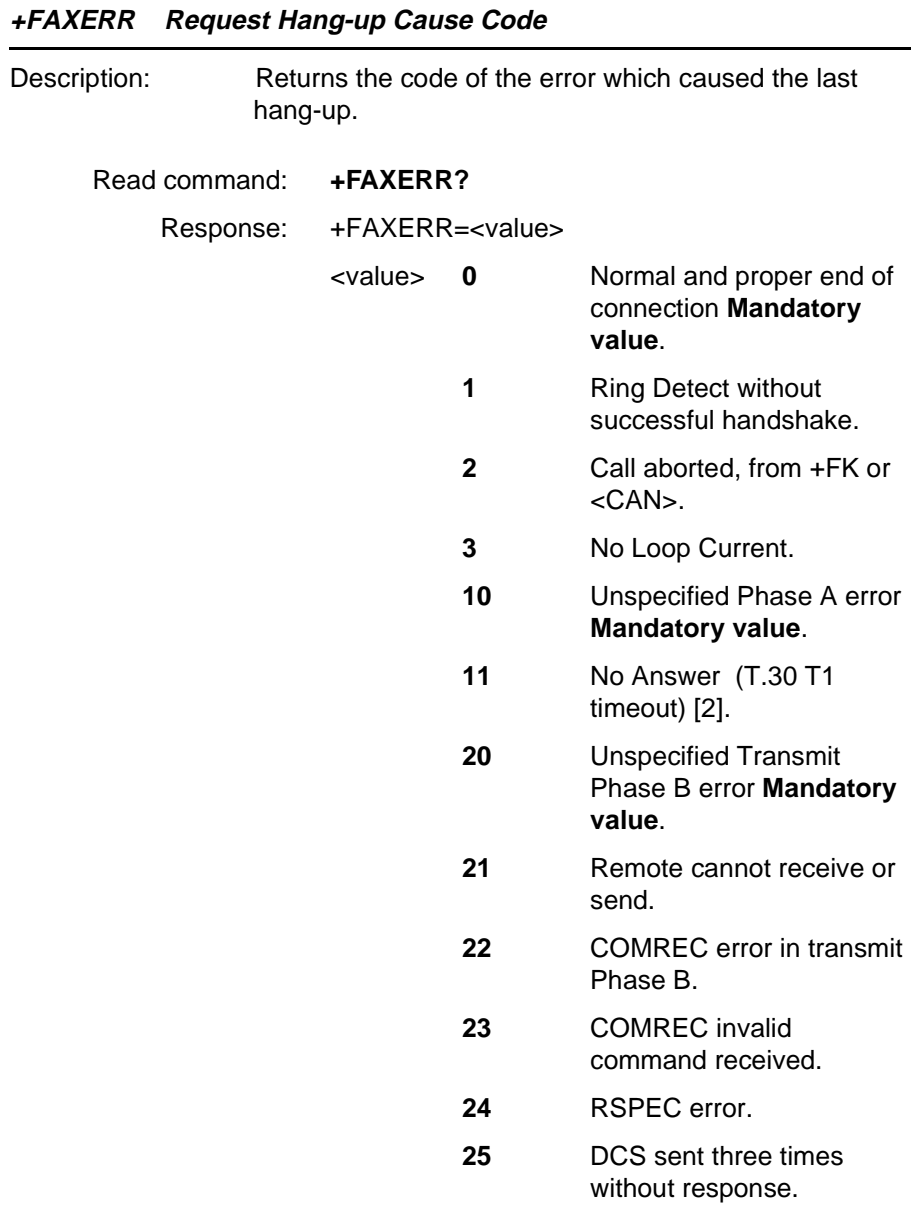

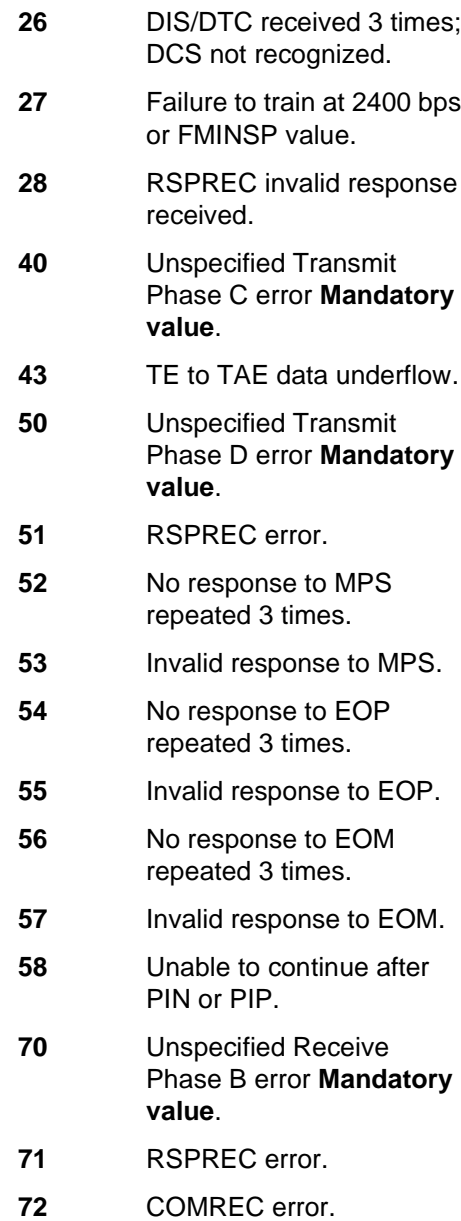

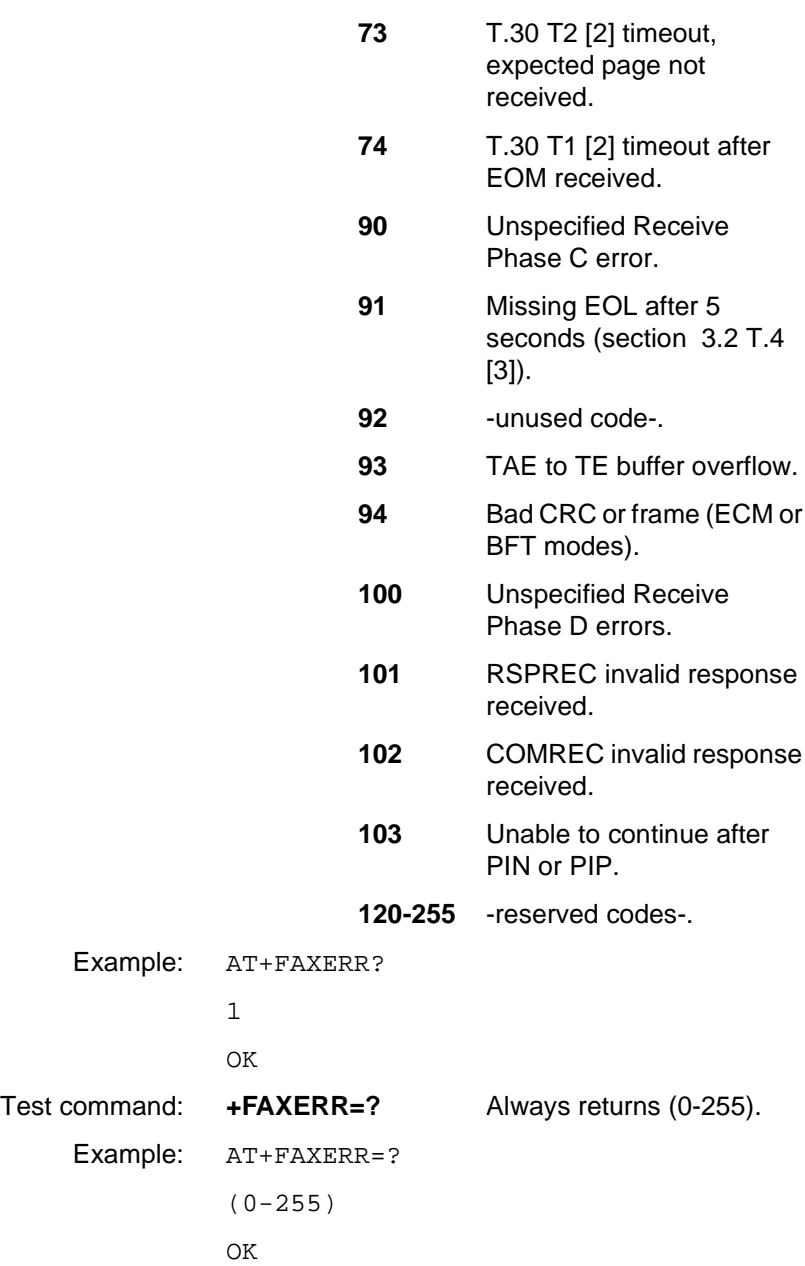

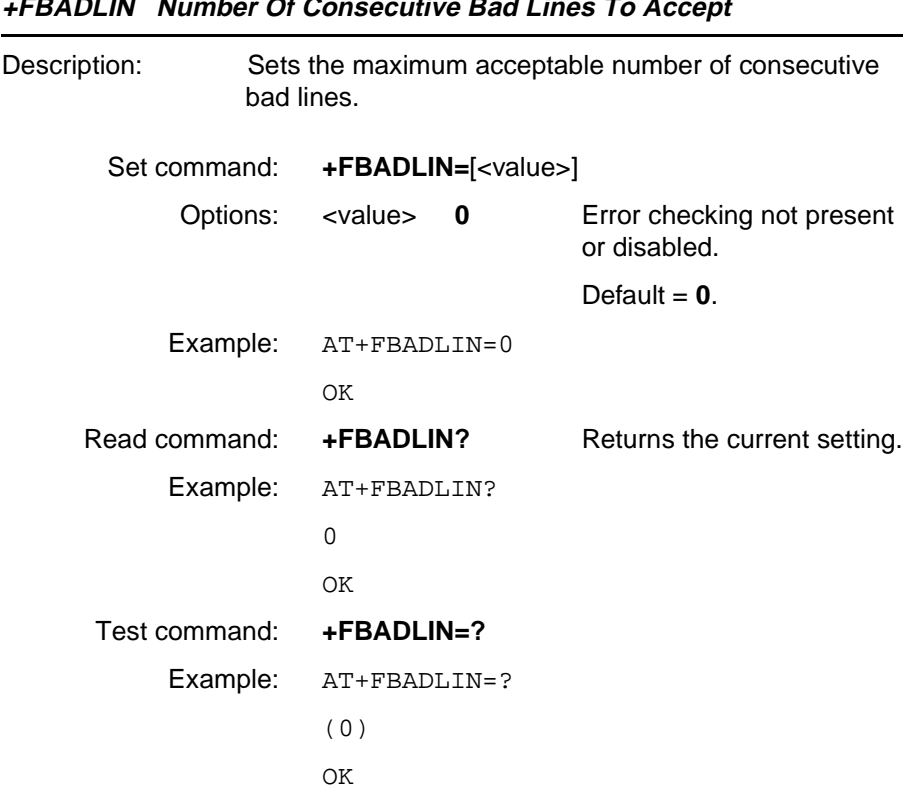

#### **+FBADLIN Number Of Consecutive Bad Lines To Accept**

#### **+FBADMUL Bad Line Multiplier Parameter**

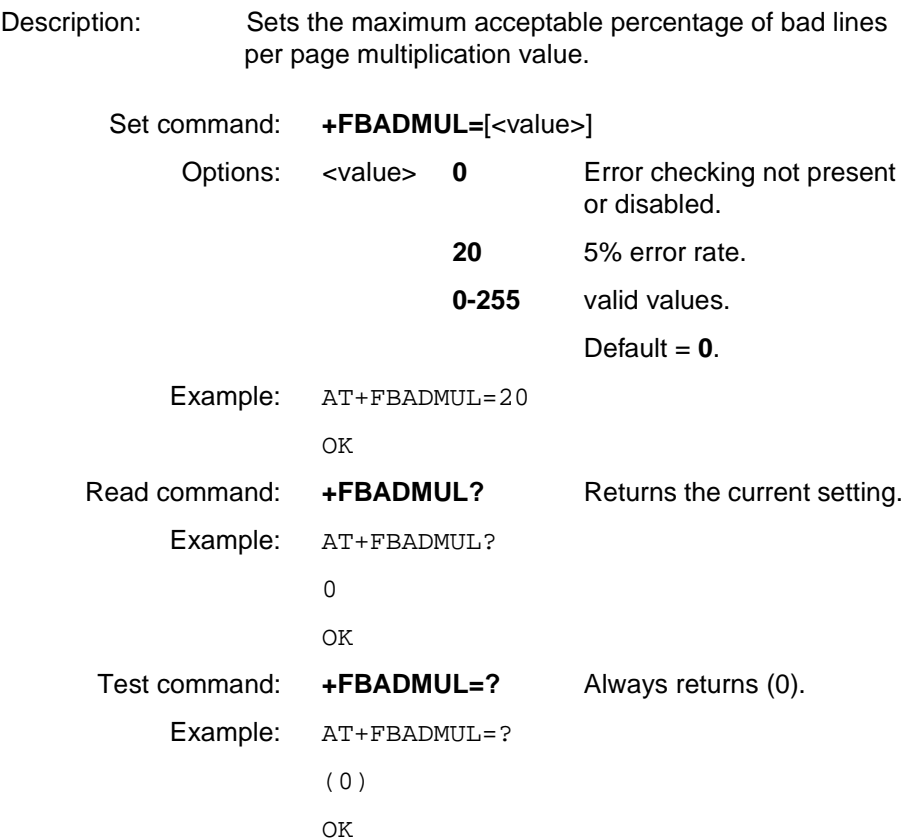

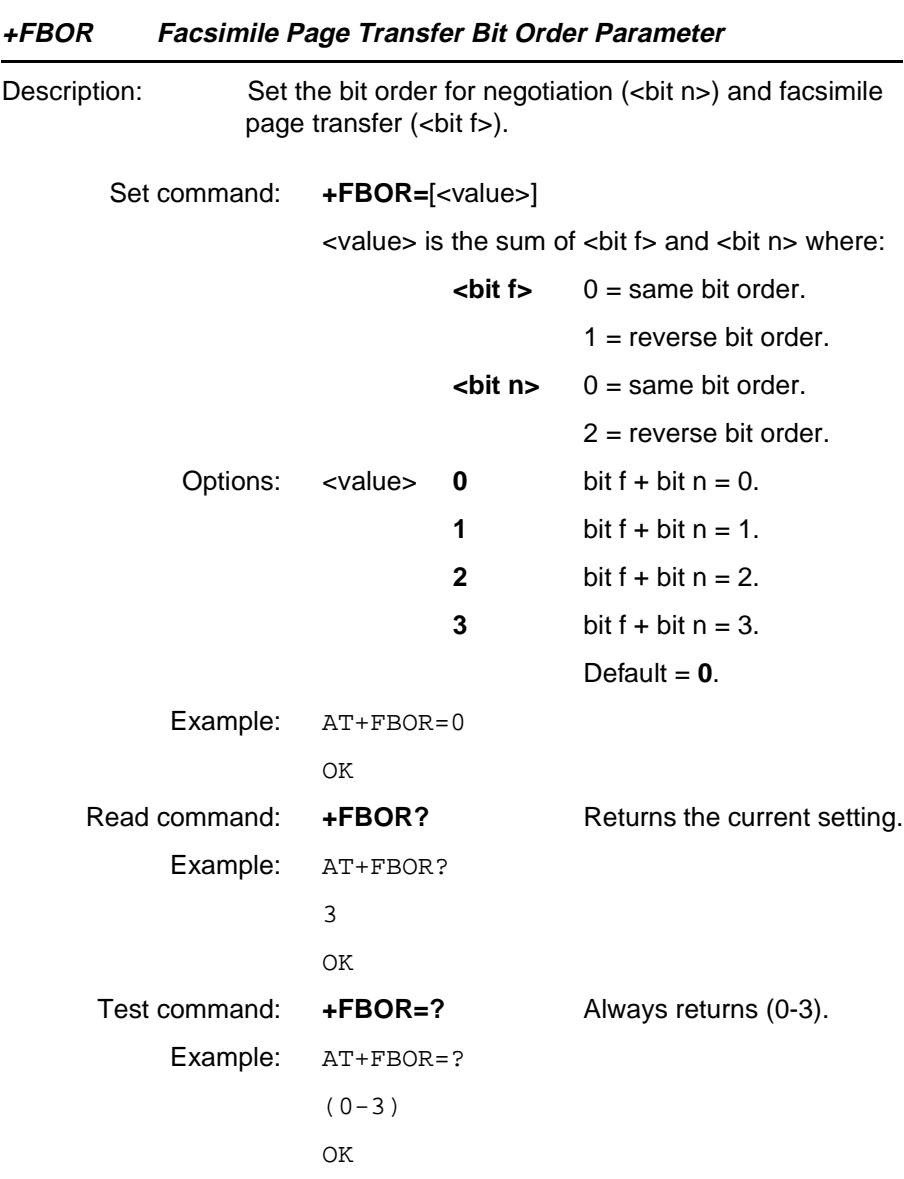

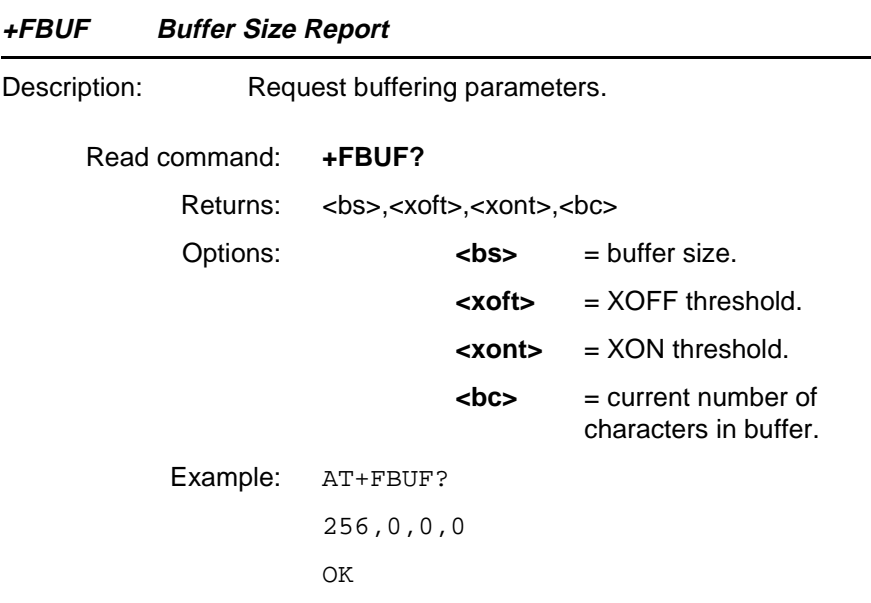

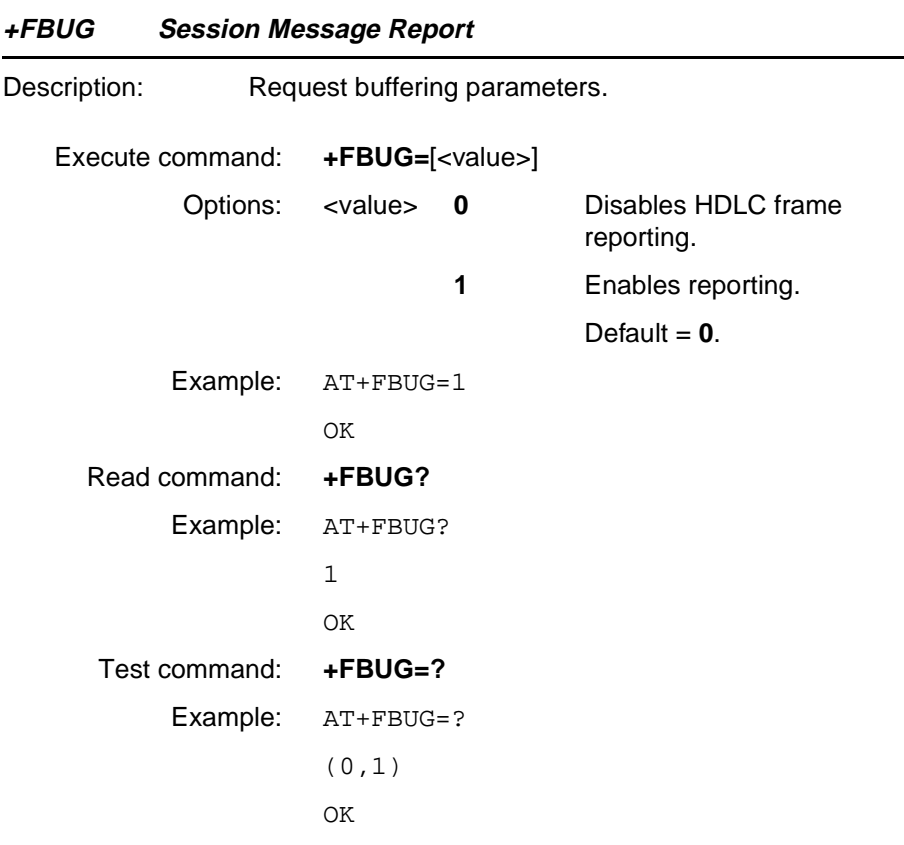

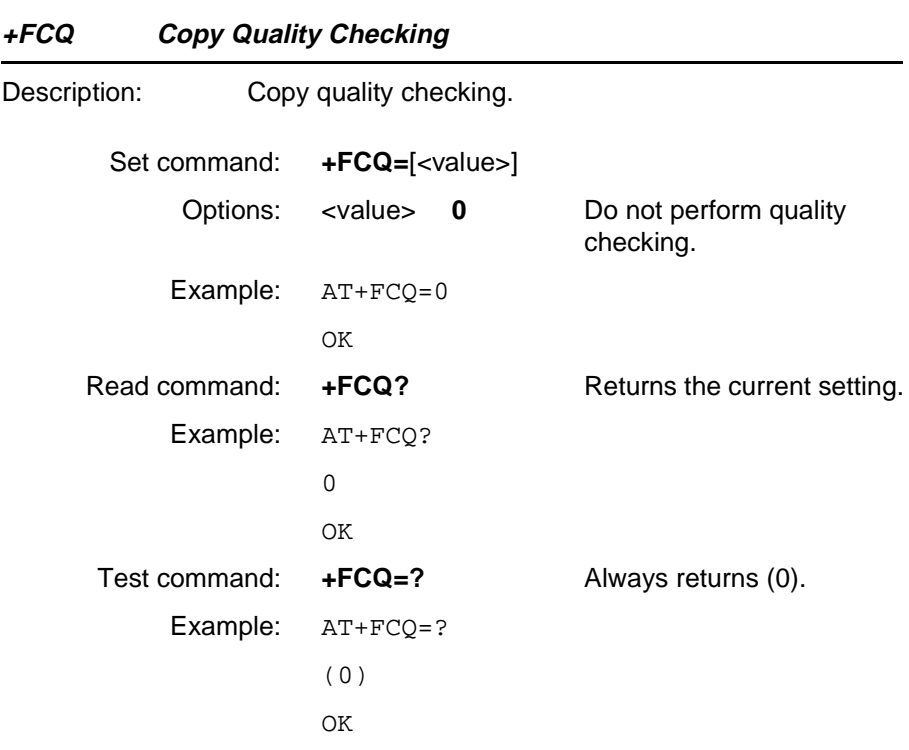

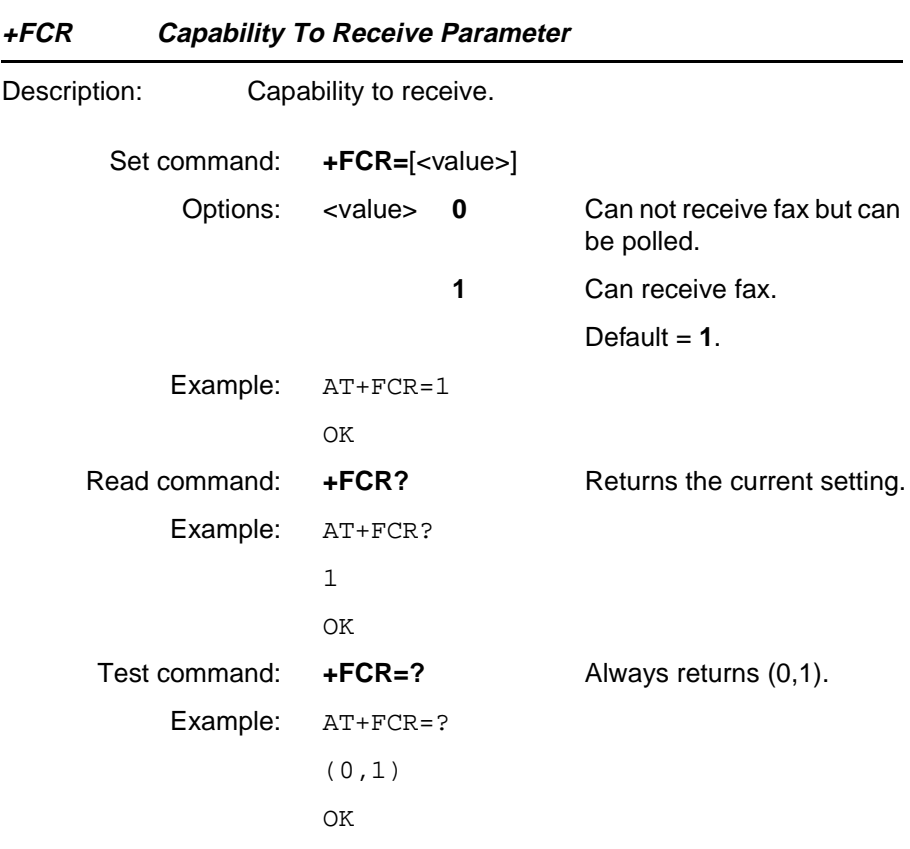

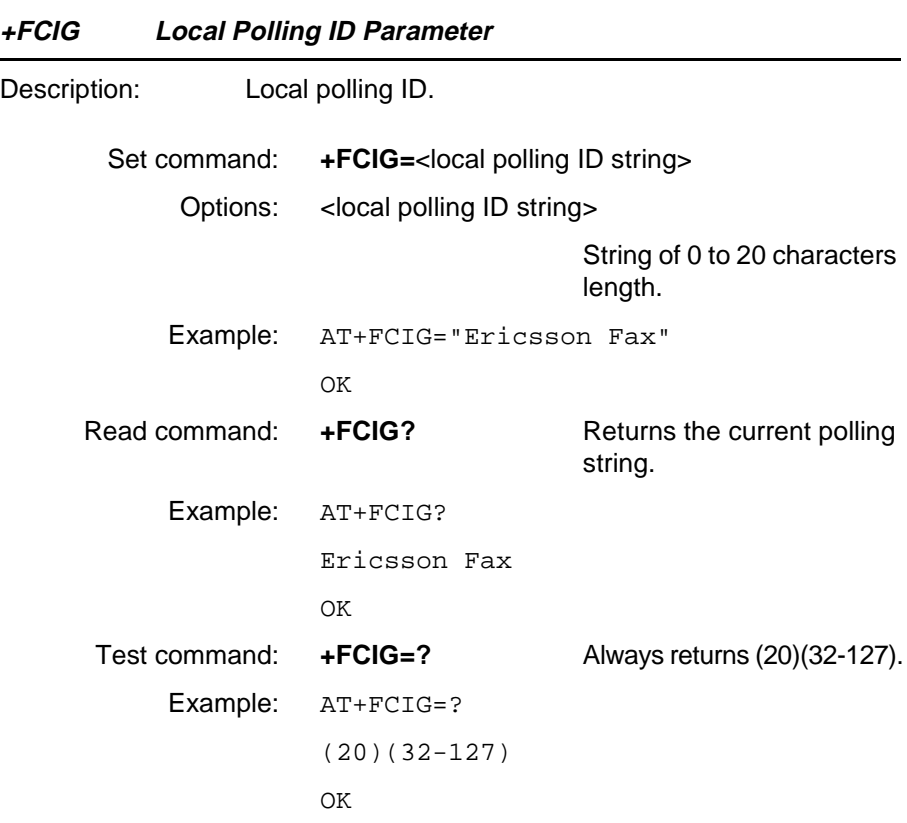

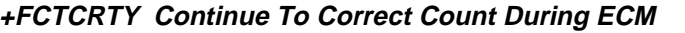

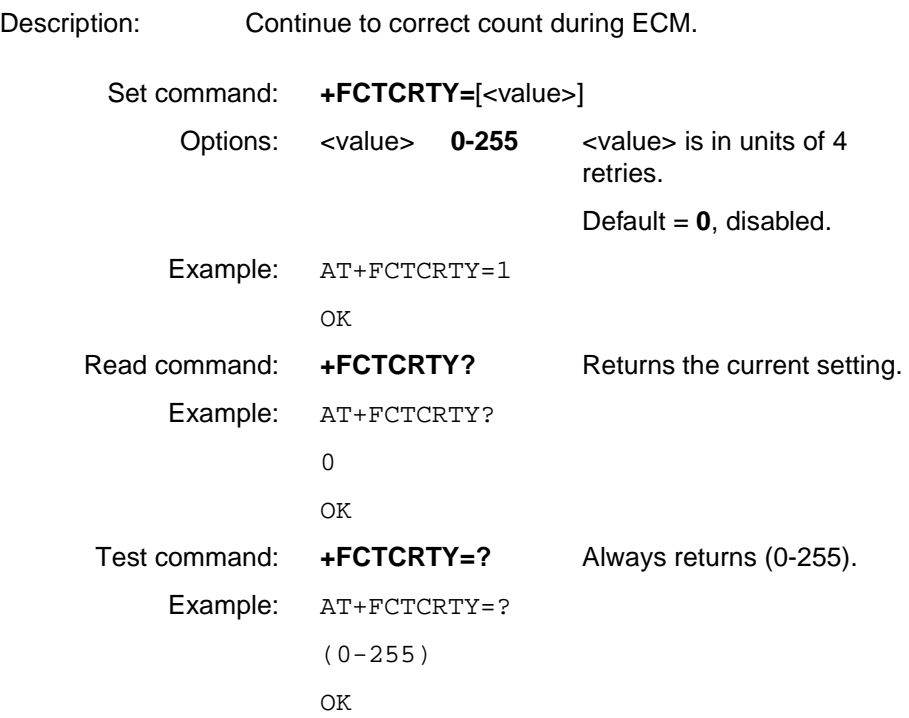

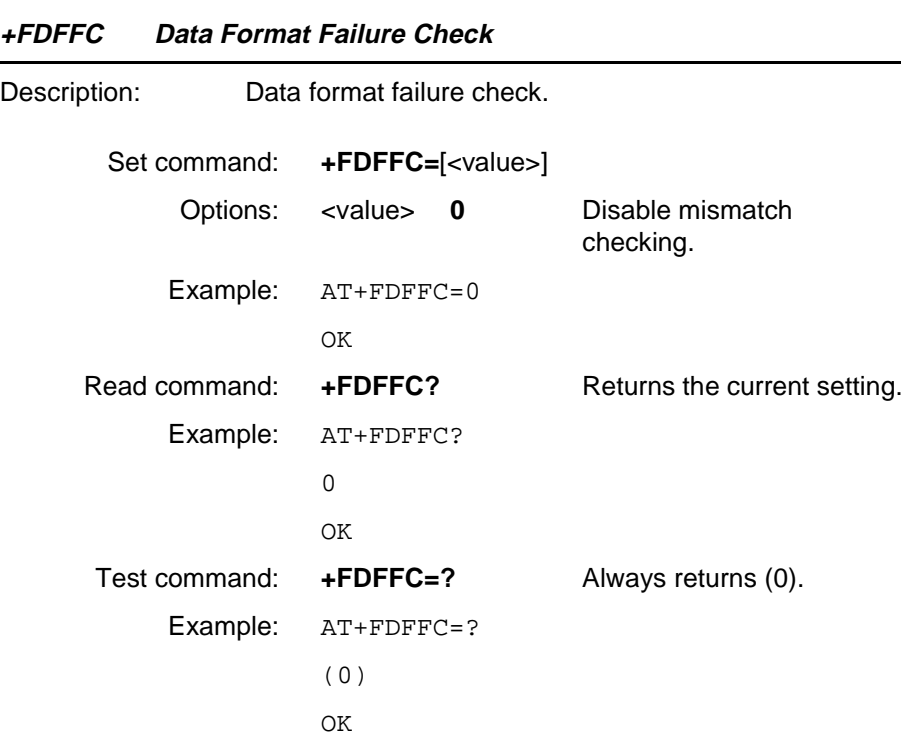

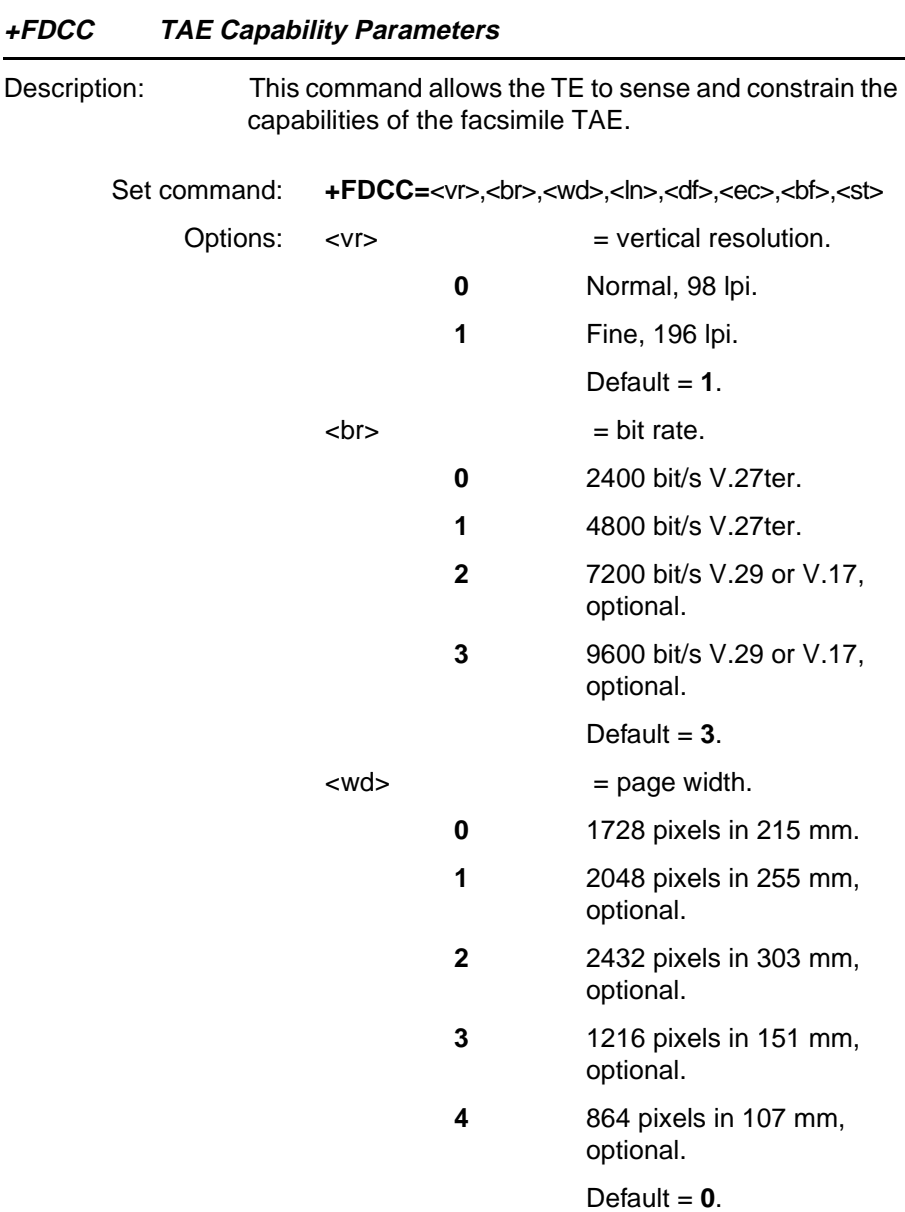

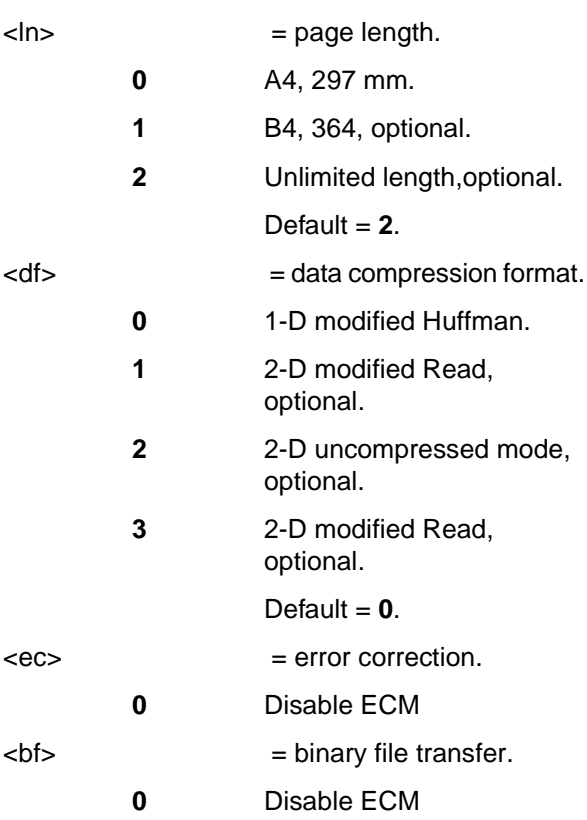

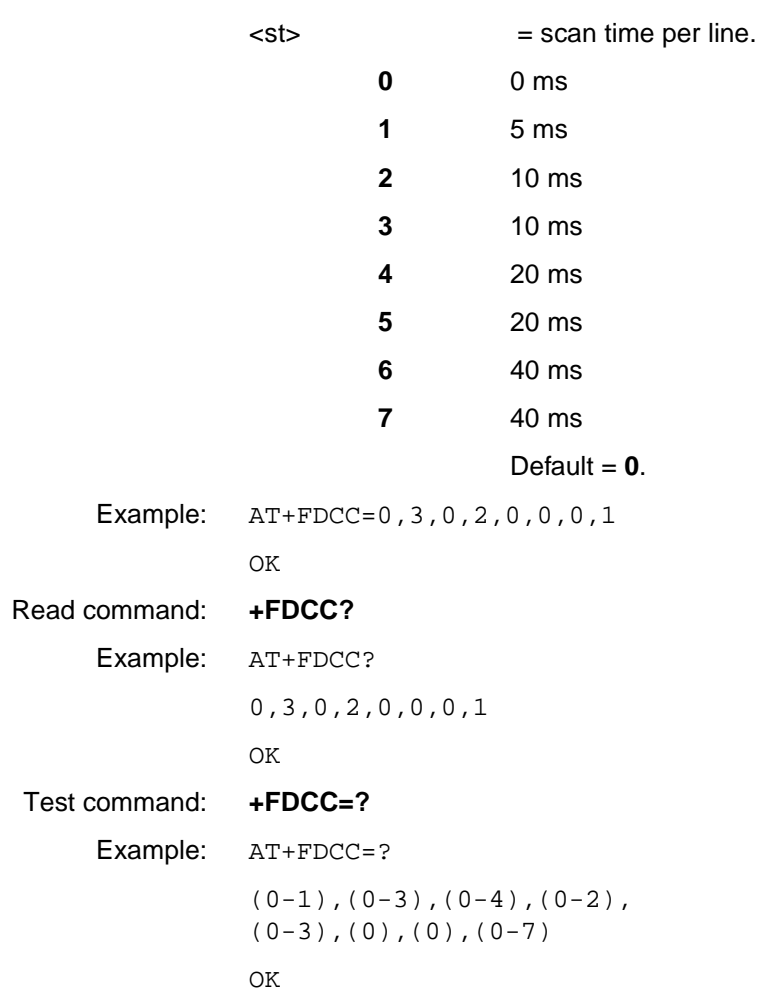

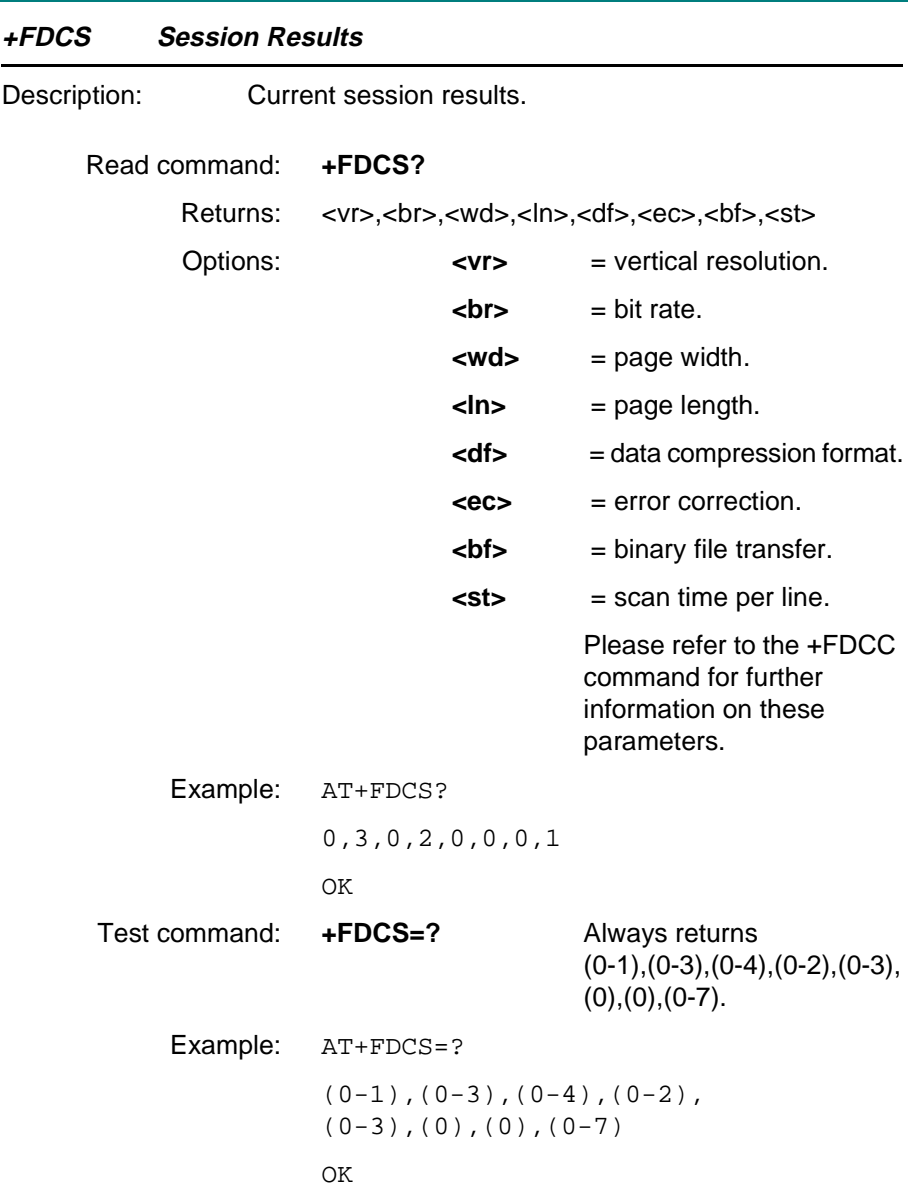

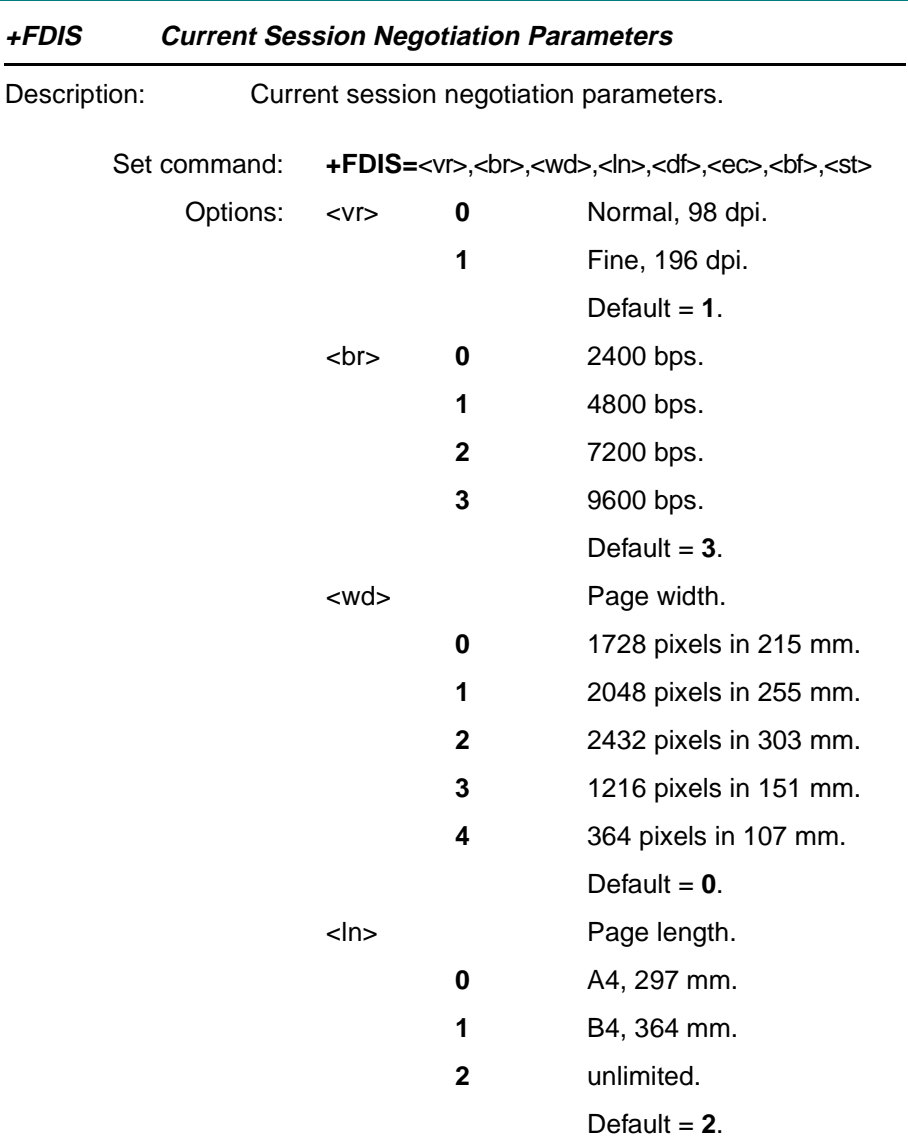

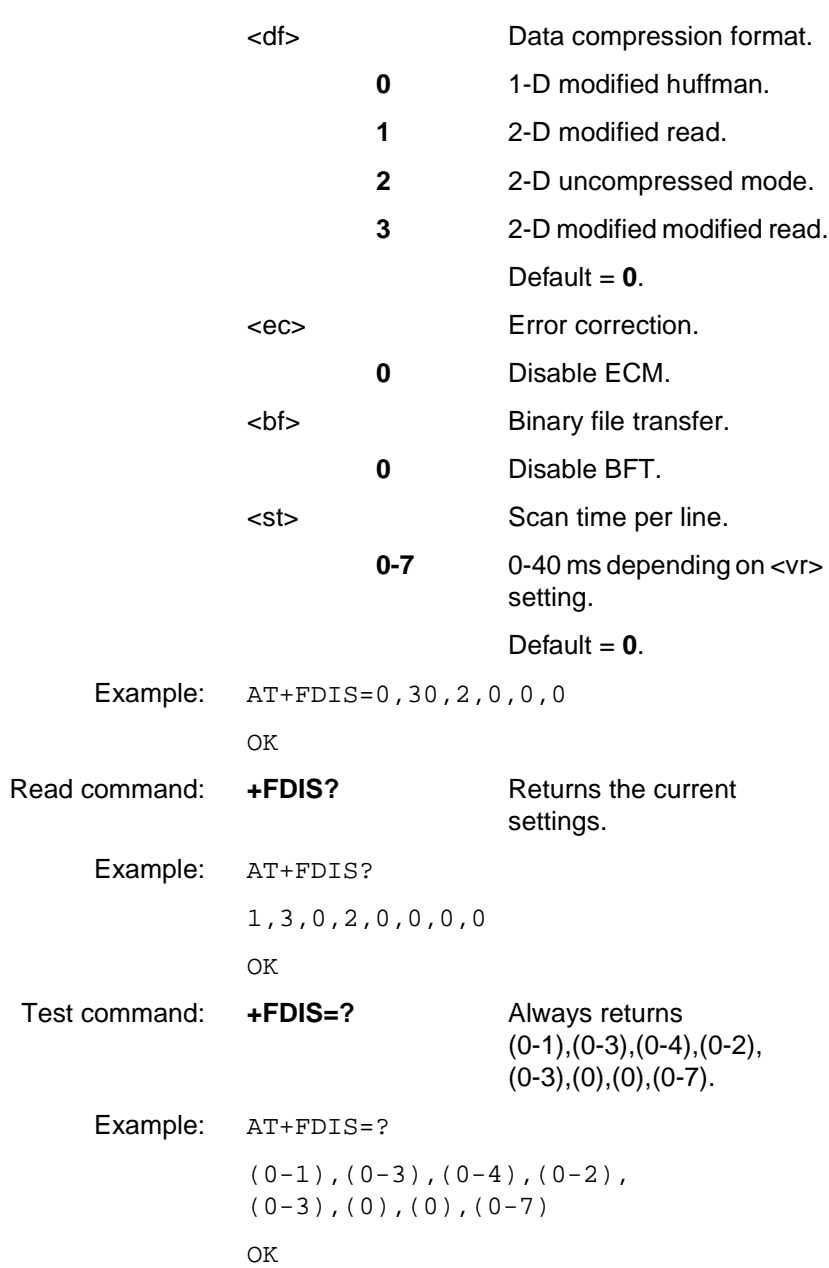

**Revision R1A R320 AT Command**

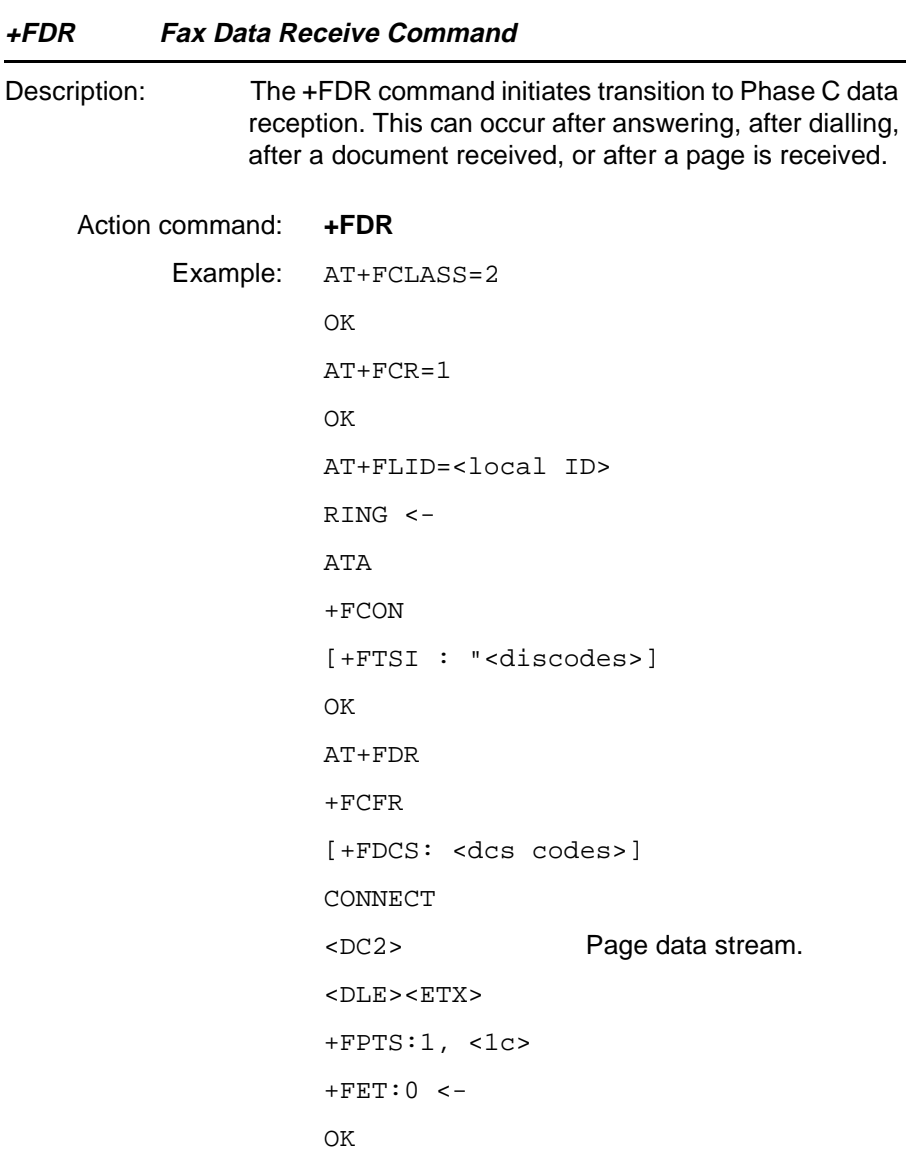

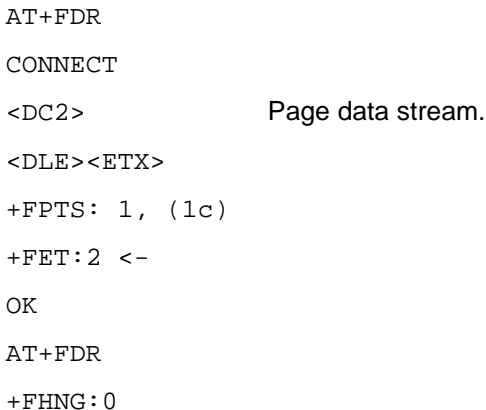

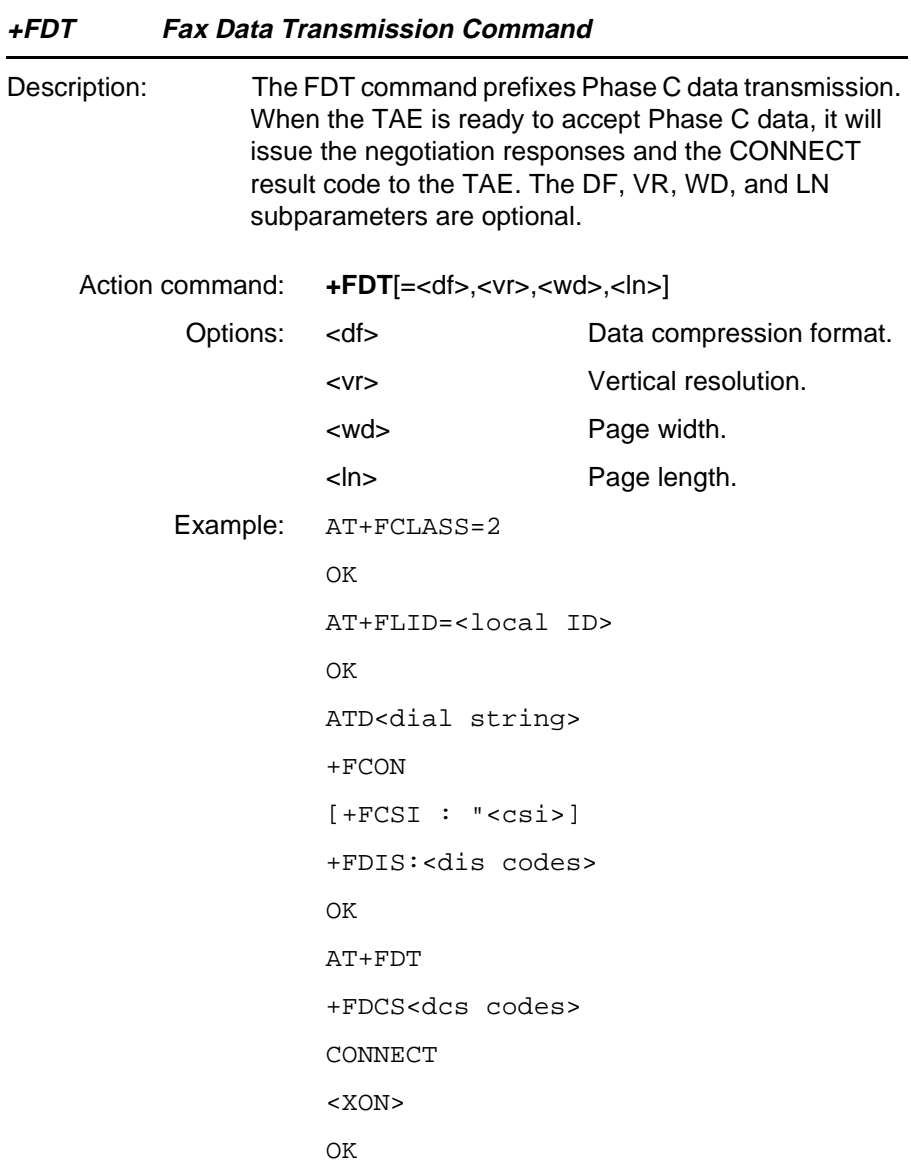

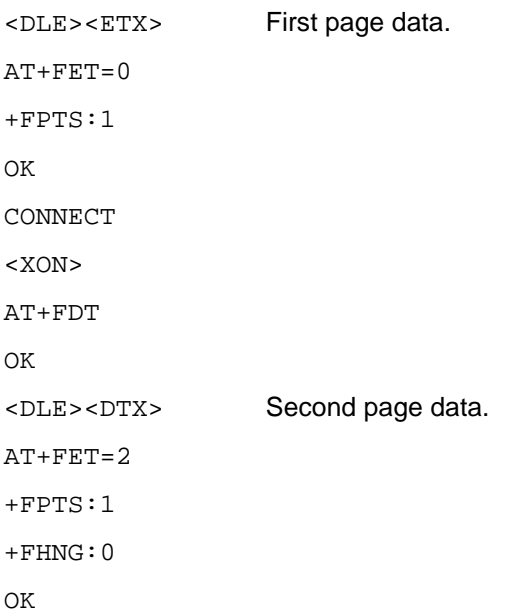

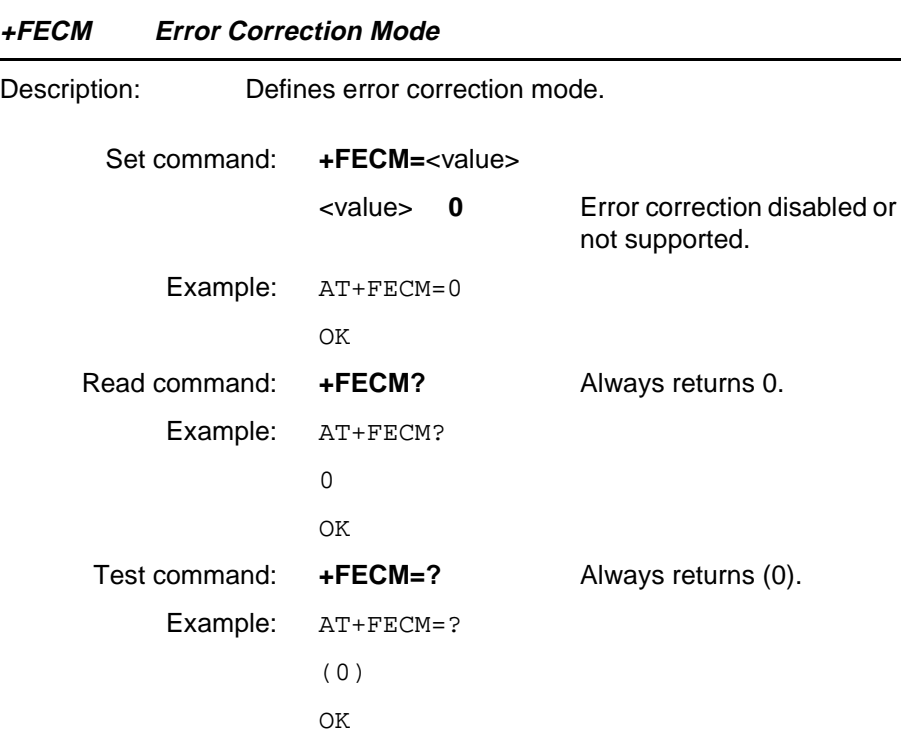

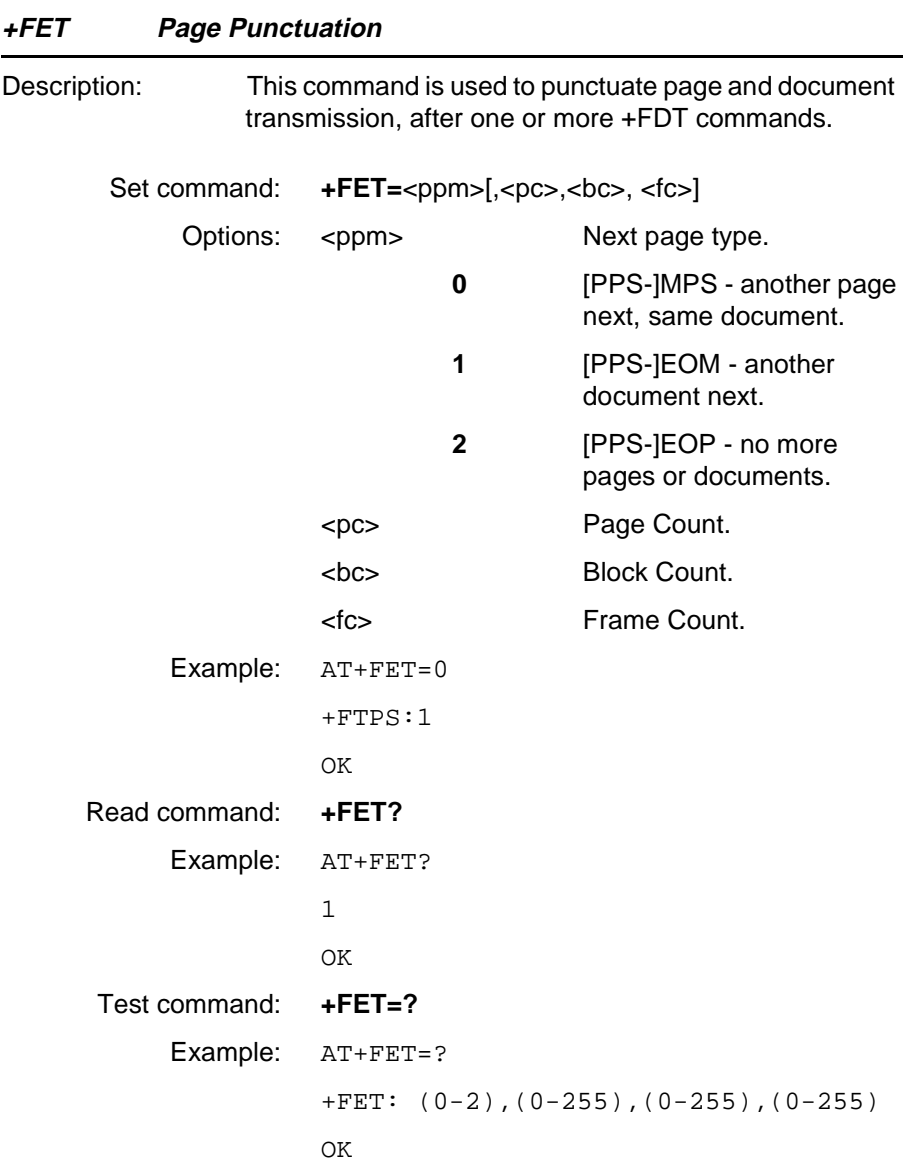
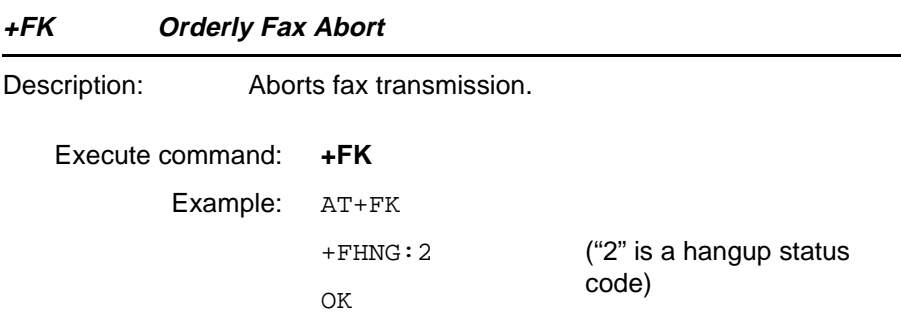

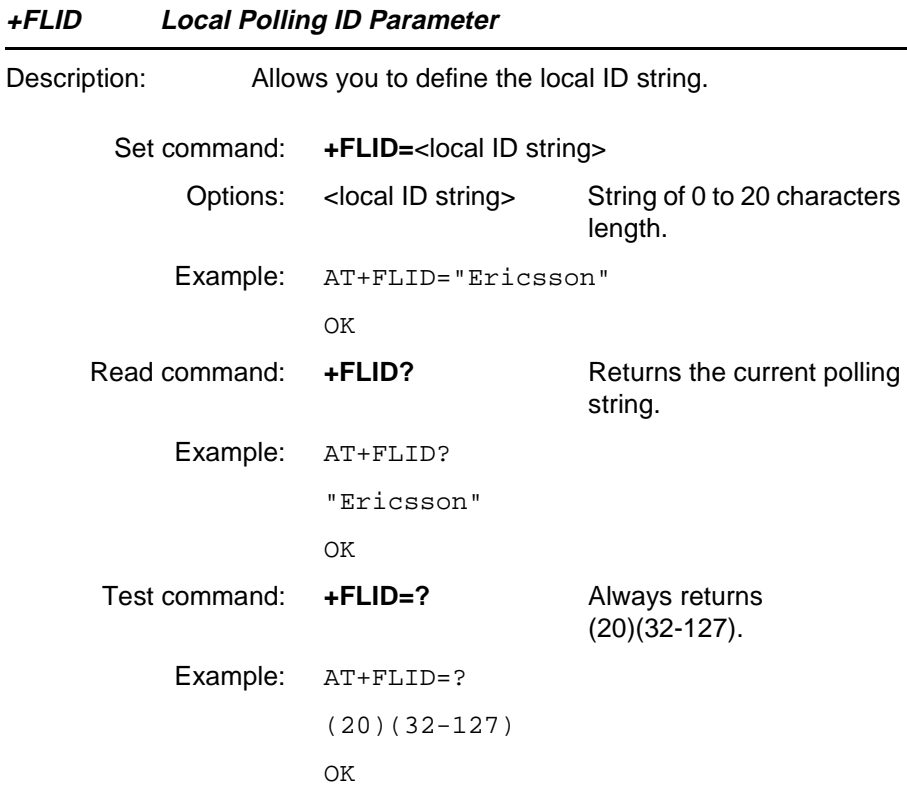

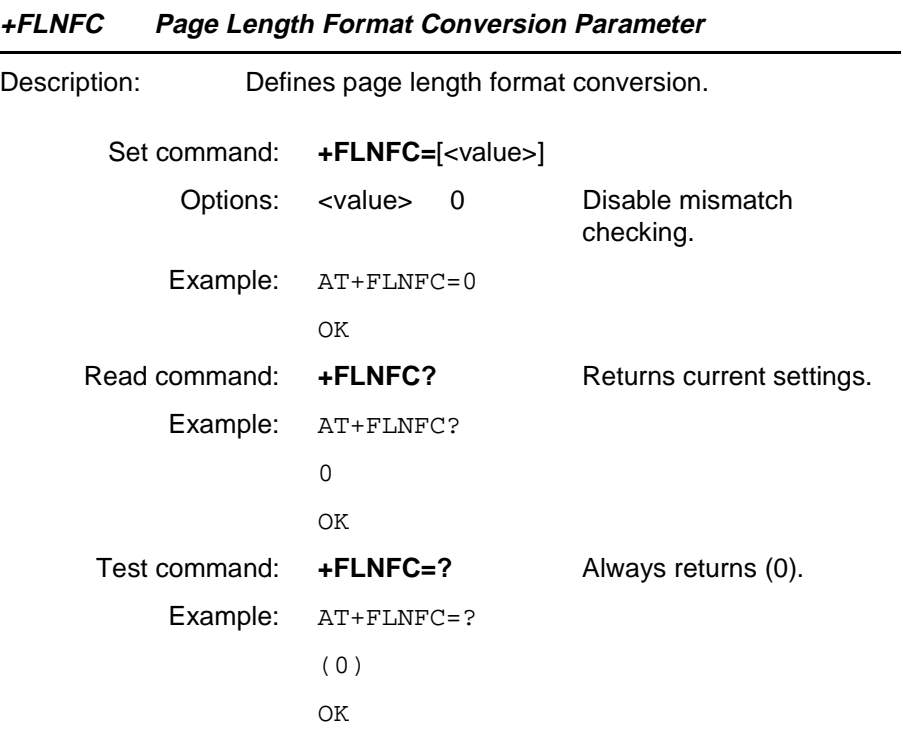

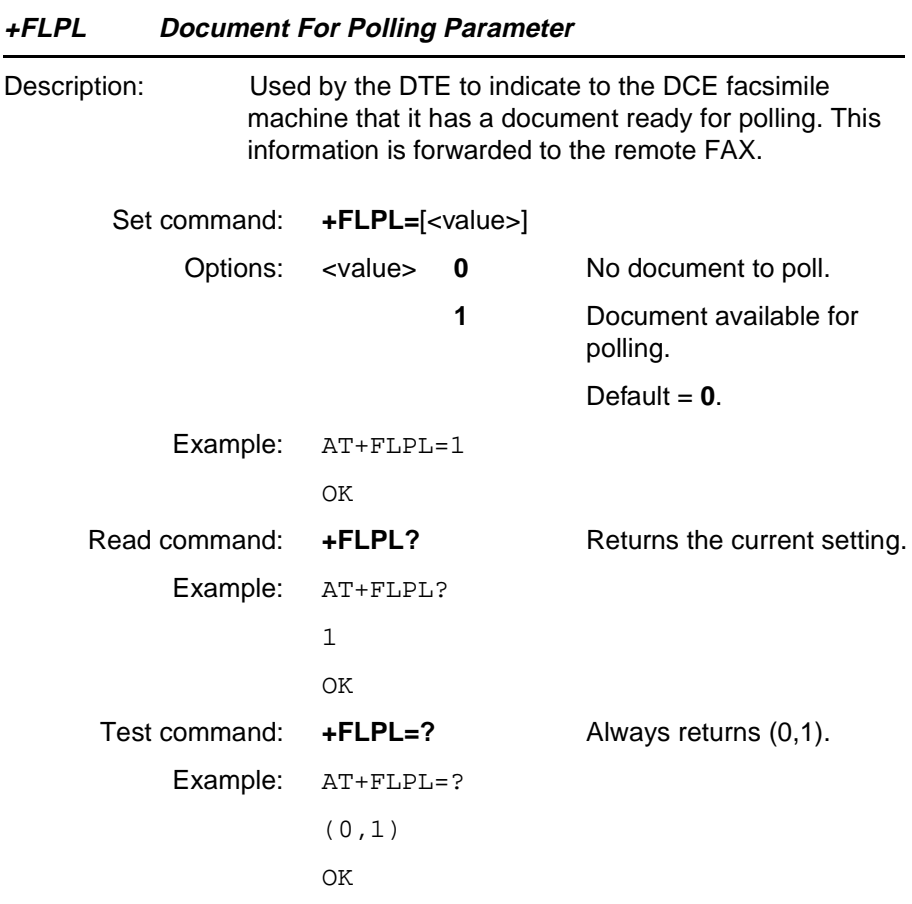

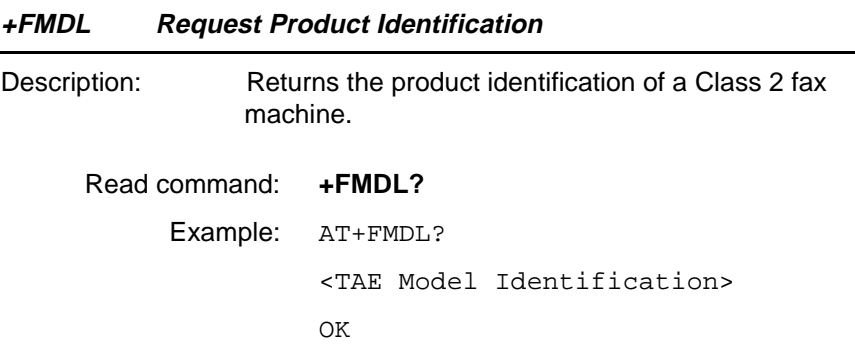

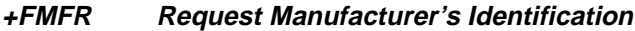

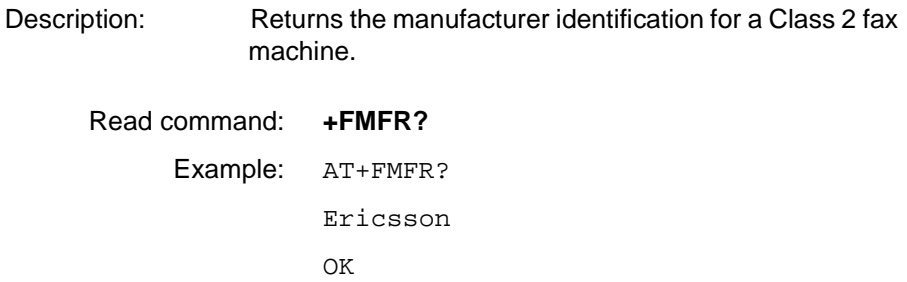

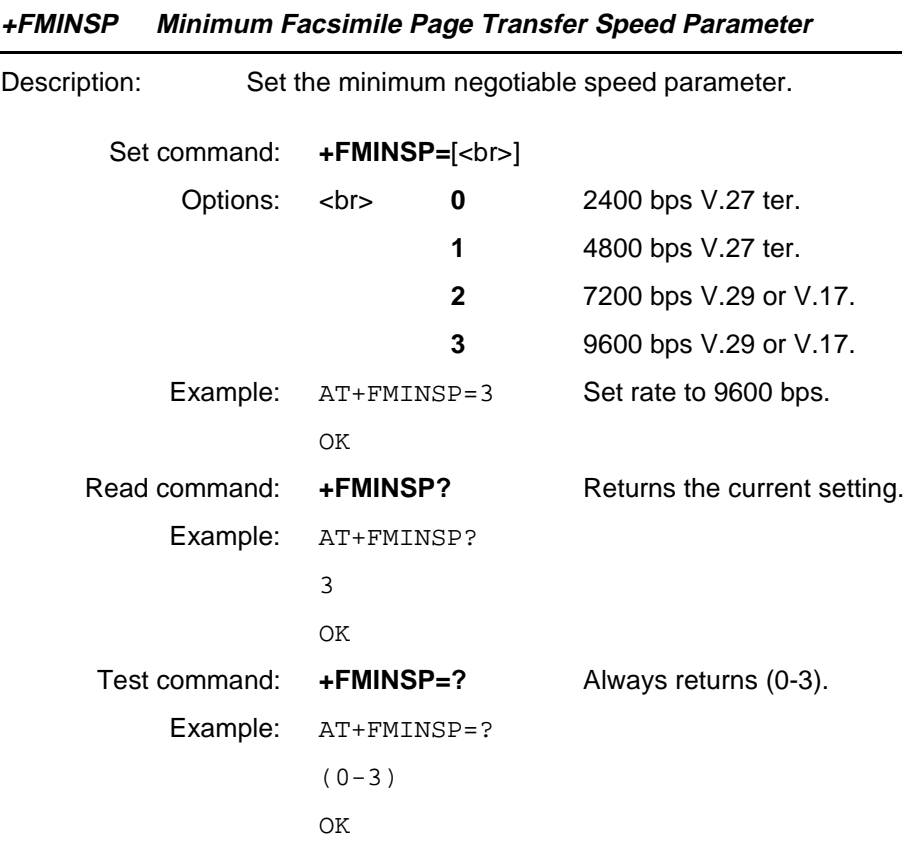

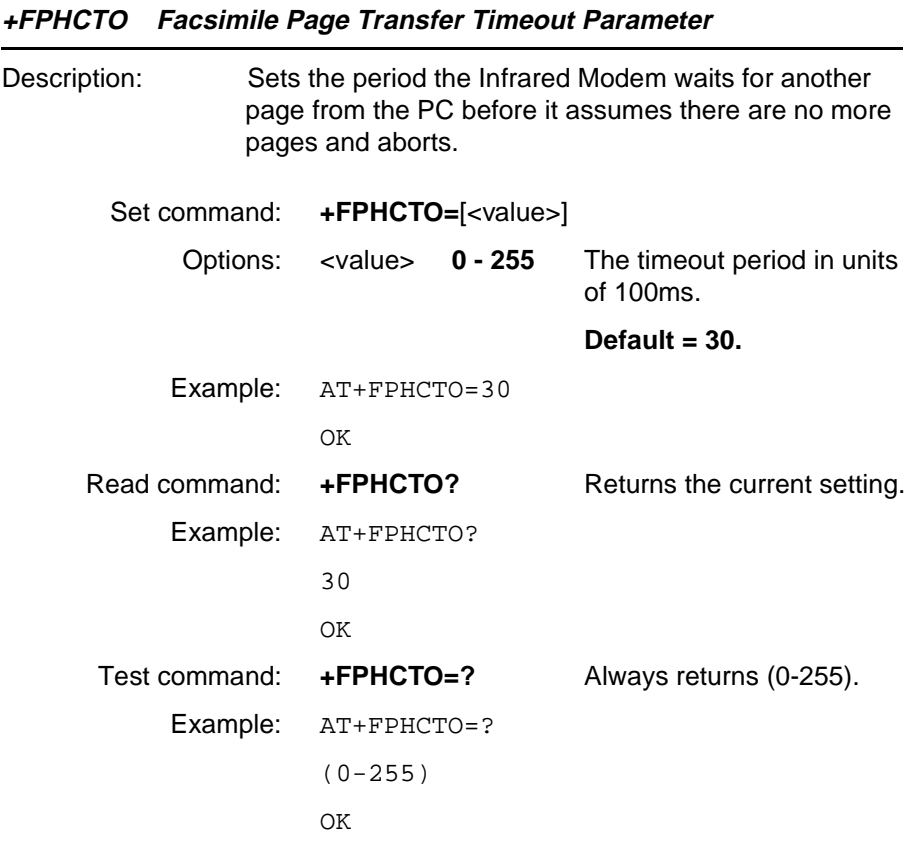

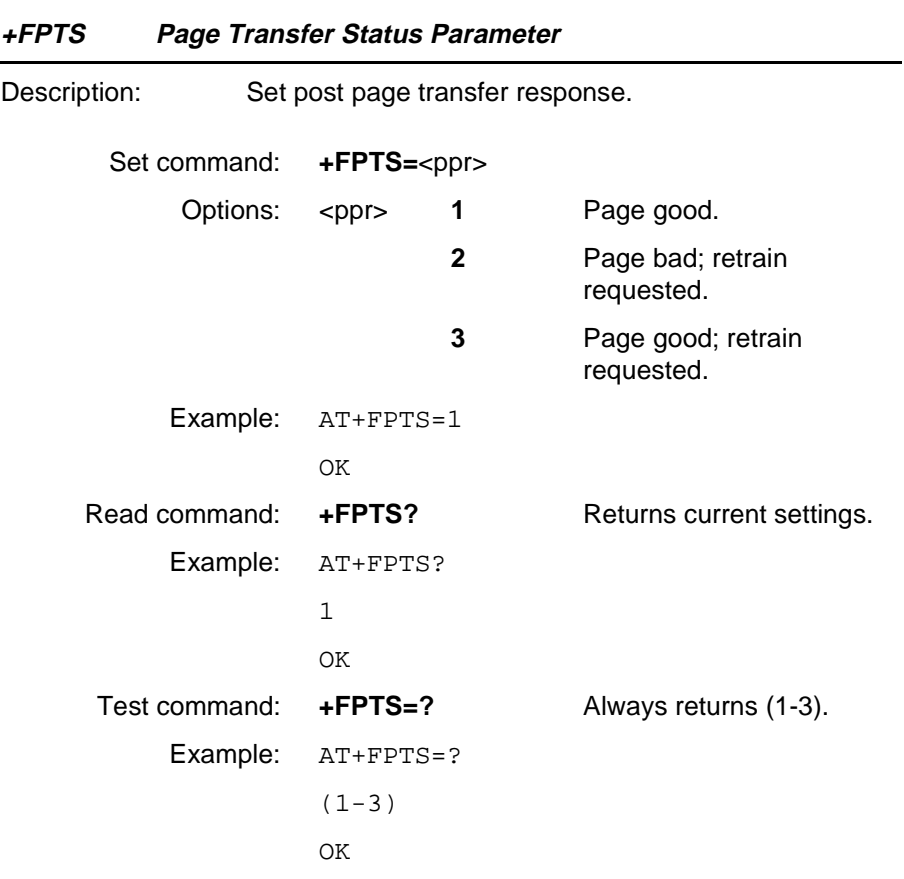

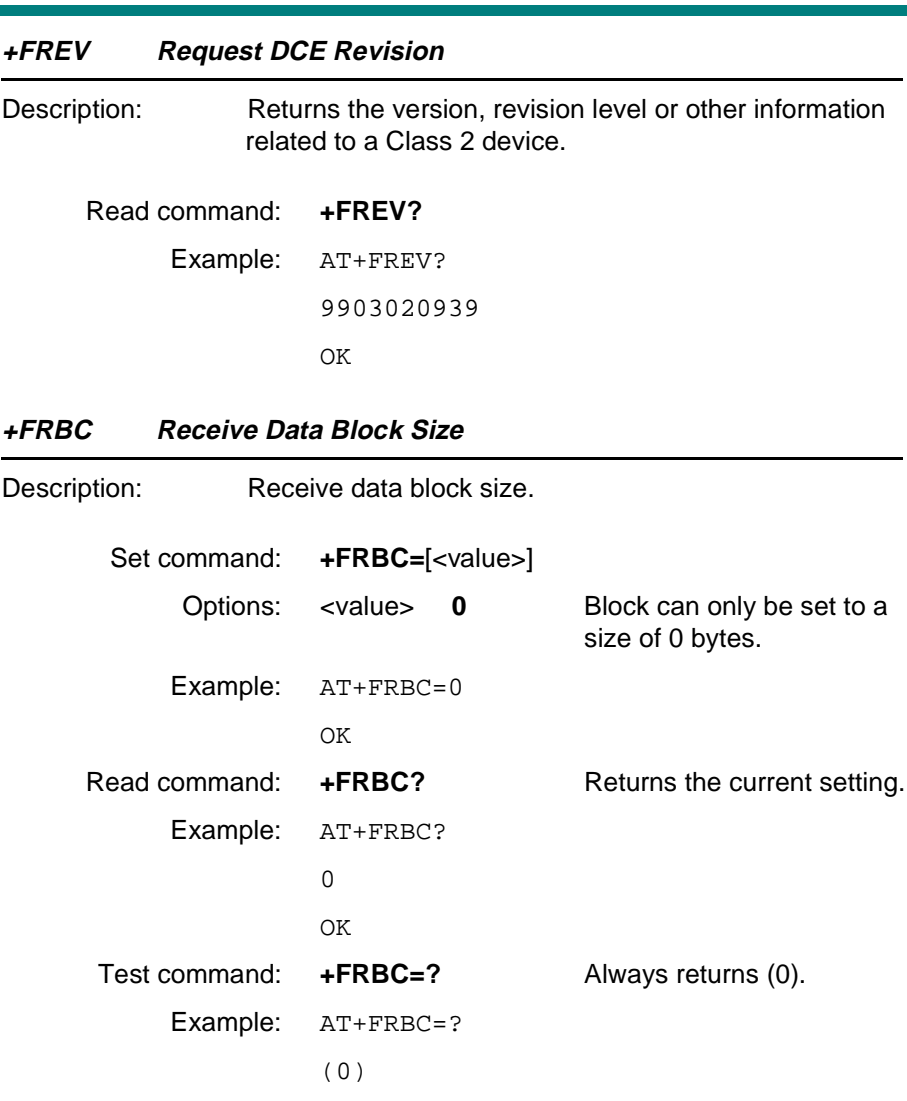

OK

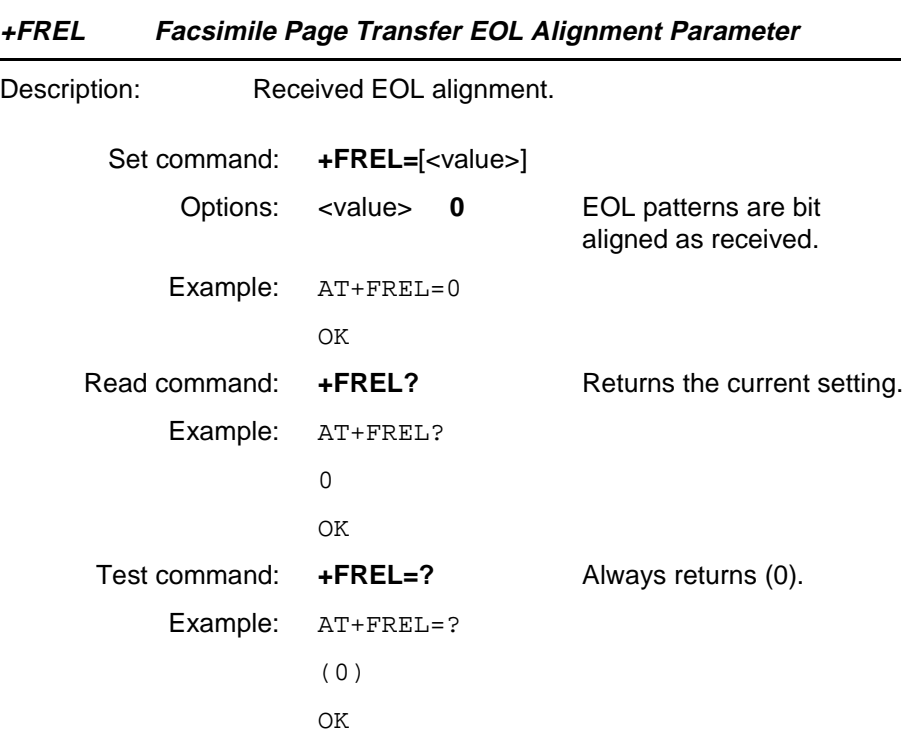

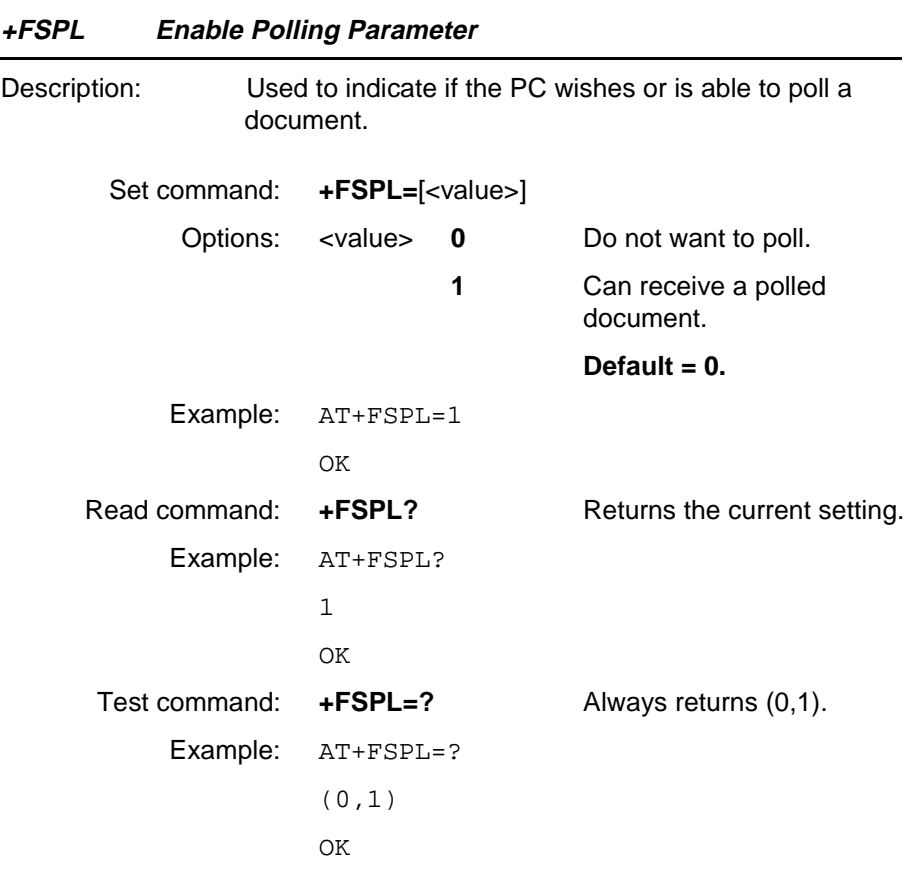

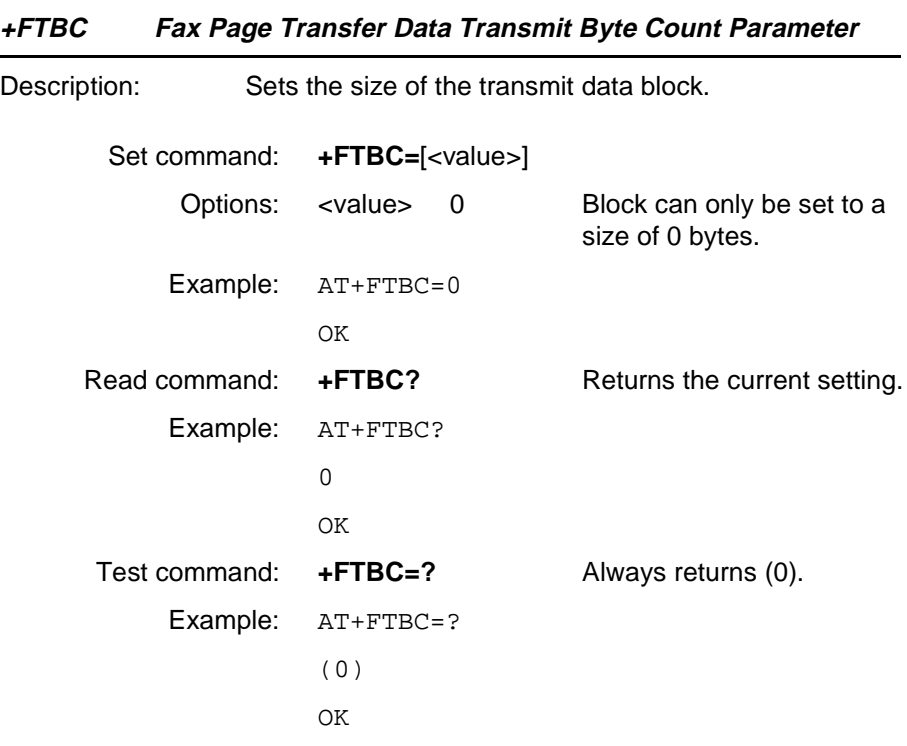

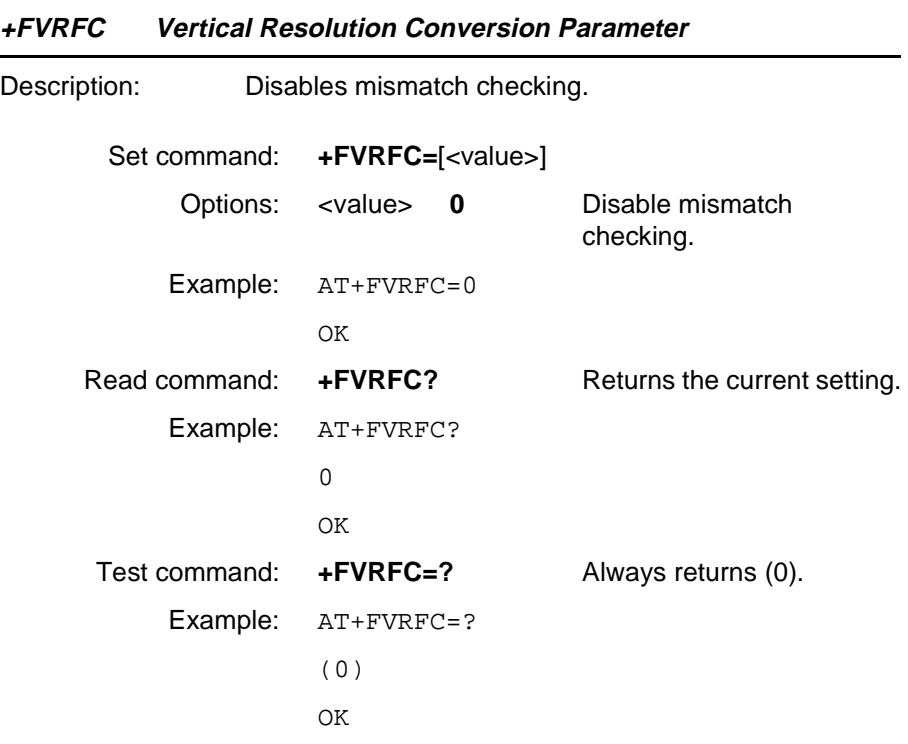

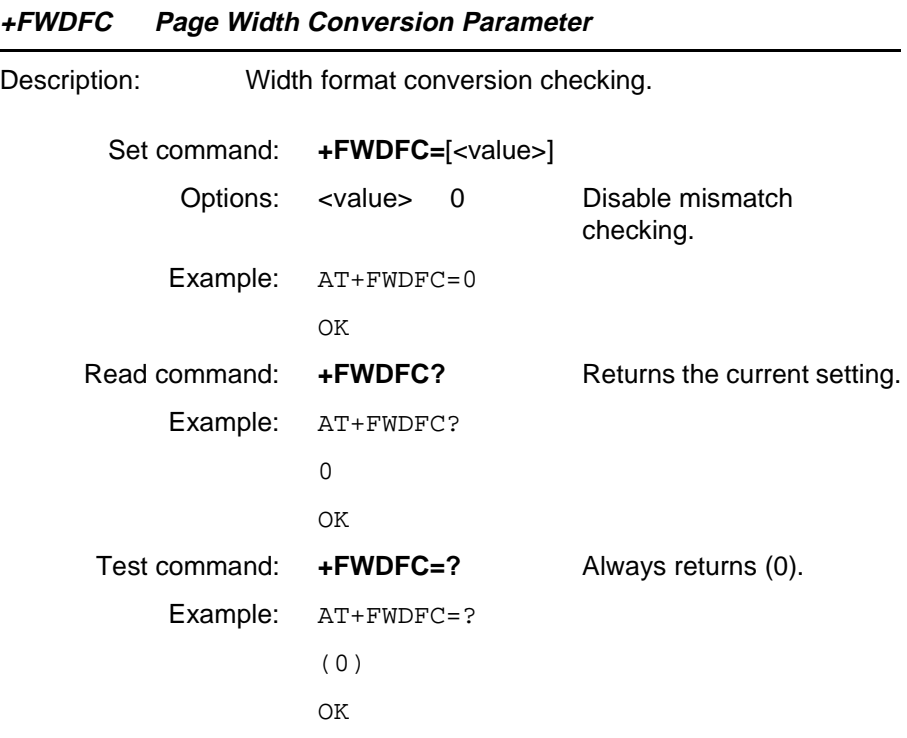

### **5.7 Ensemble S1/B/E : GSM DTE-DCE Interface commands**

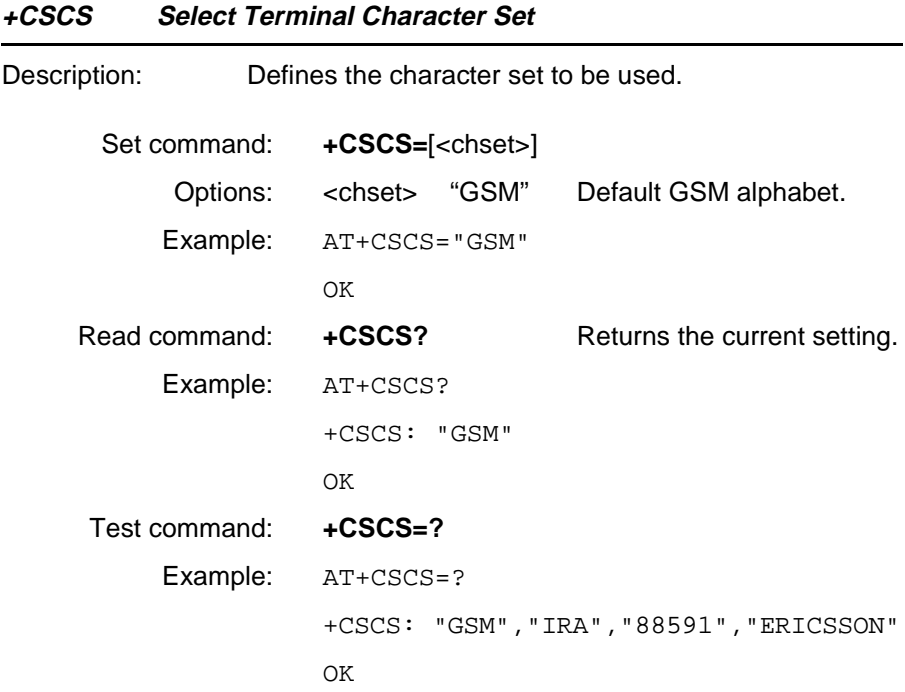

### **5.8 Ensemble S2/B : GSM Call Control**

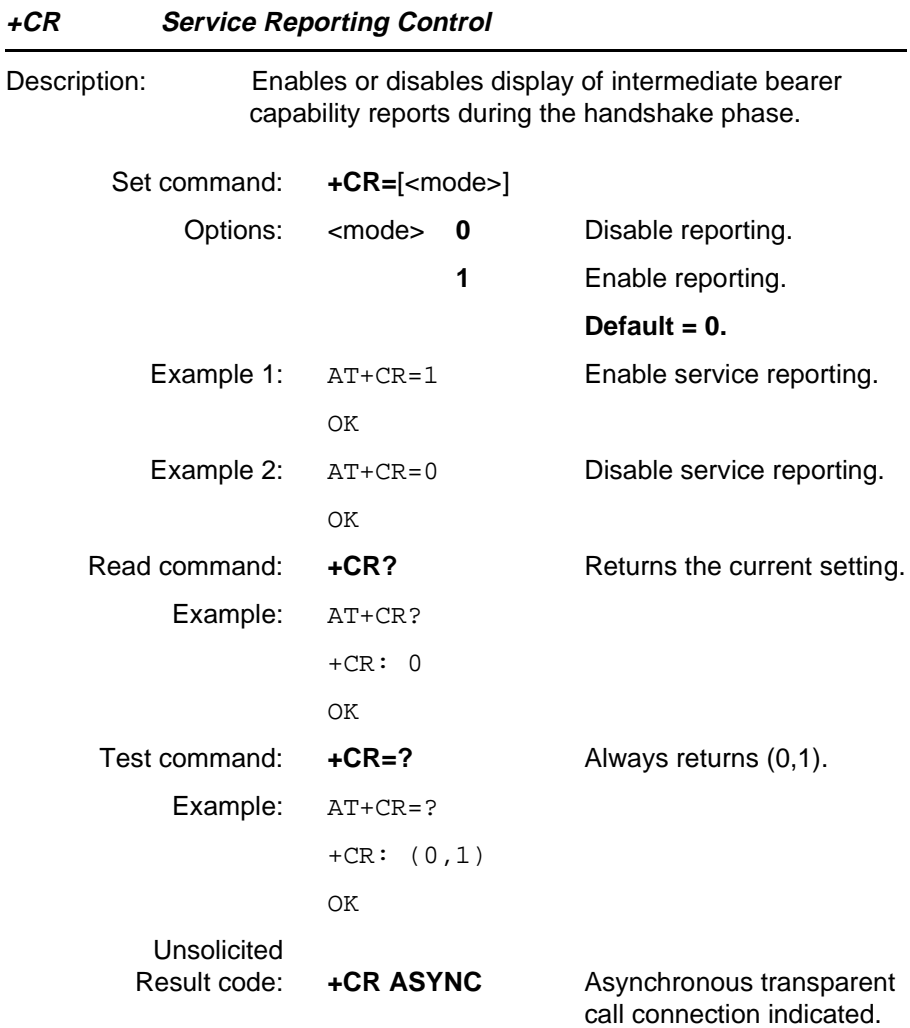

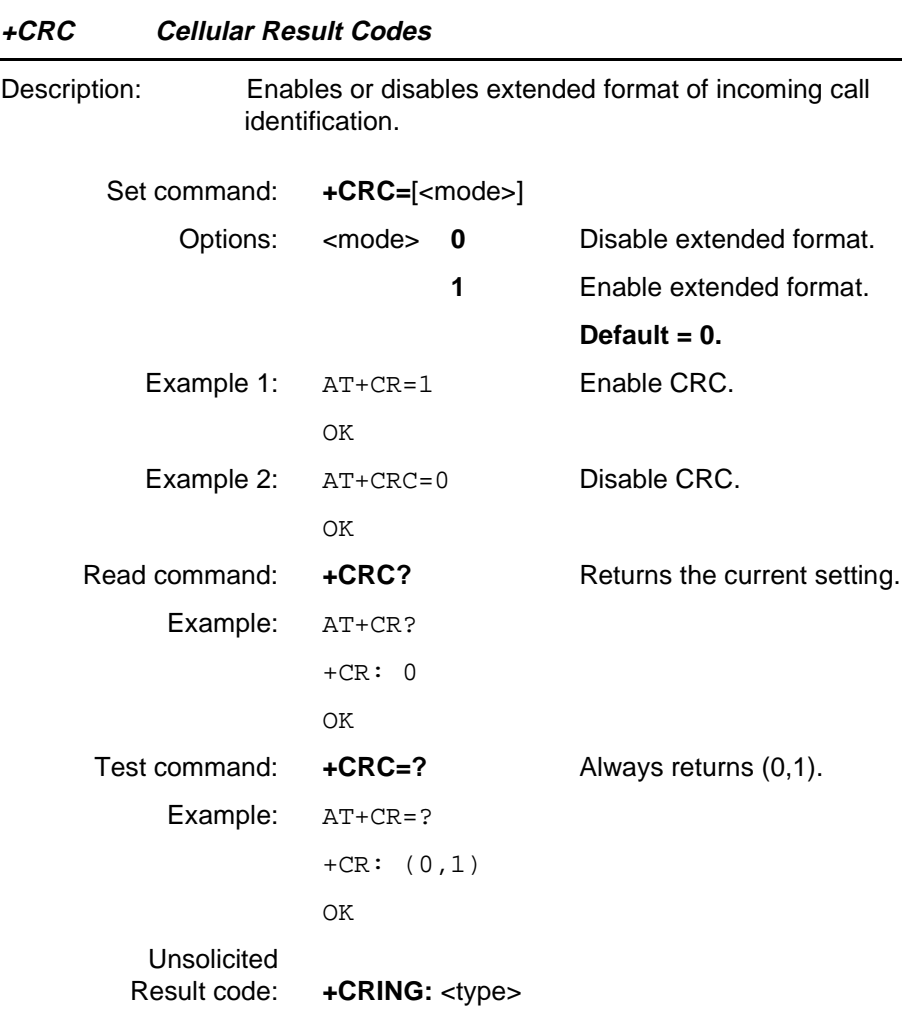

#### **Unsolicited Result Codes**

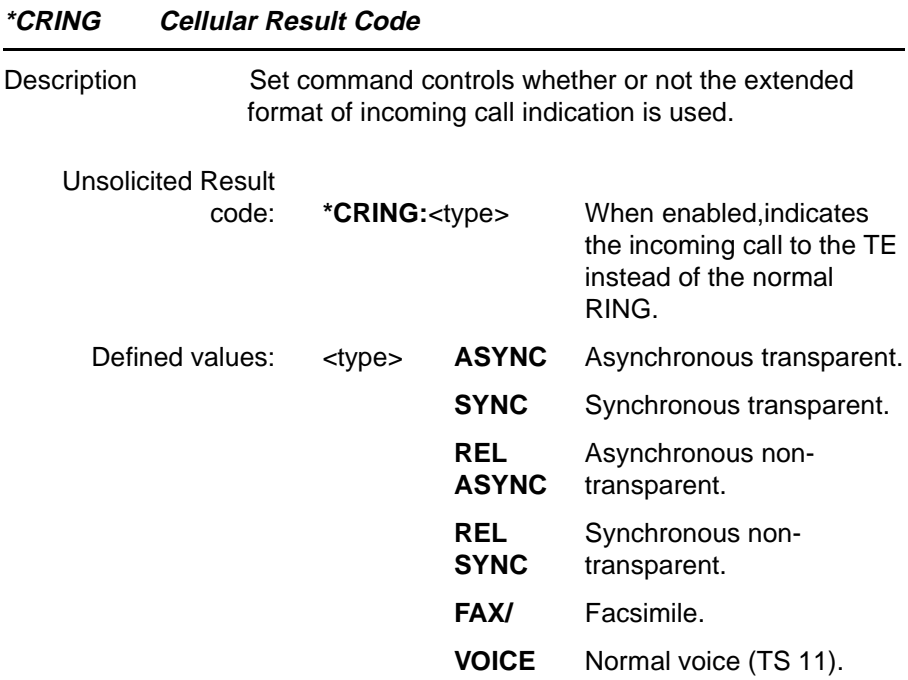

### **5.9 Ensemble S3/B : GSM Data/Fax**

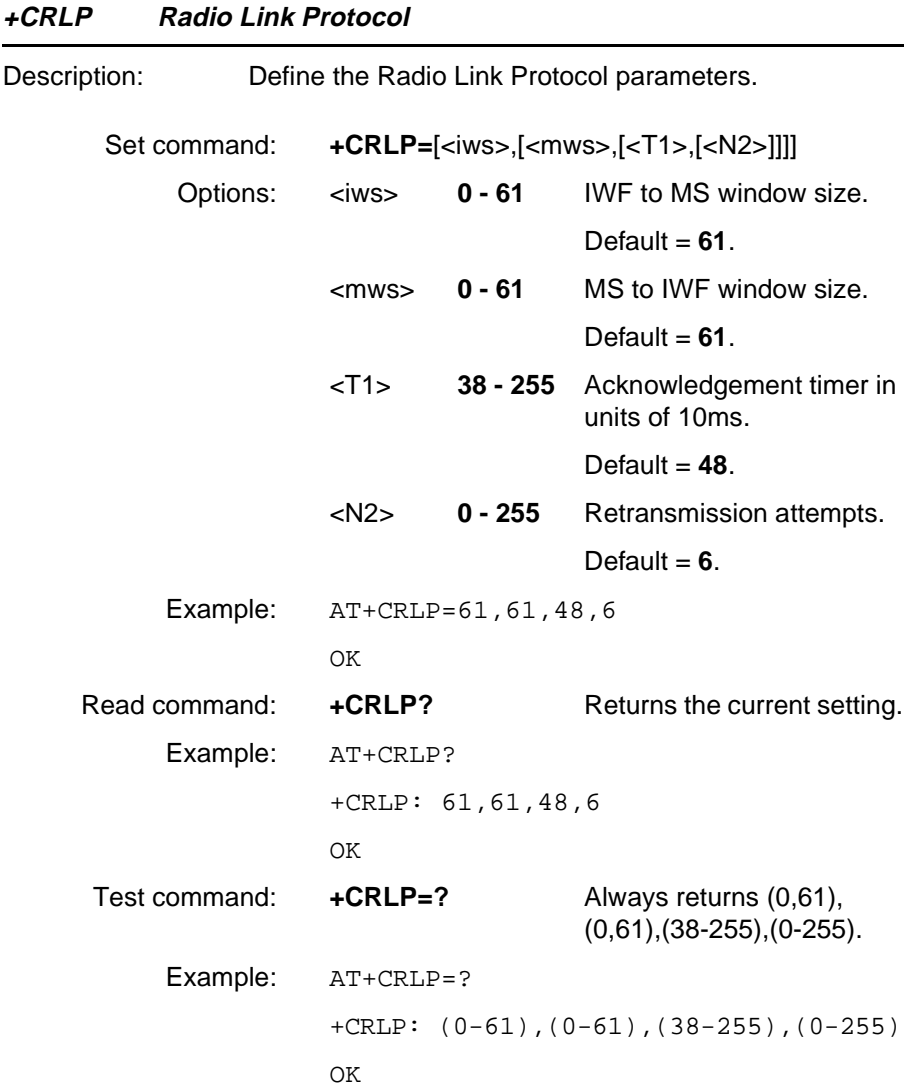

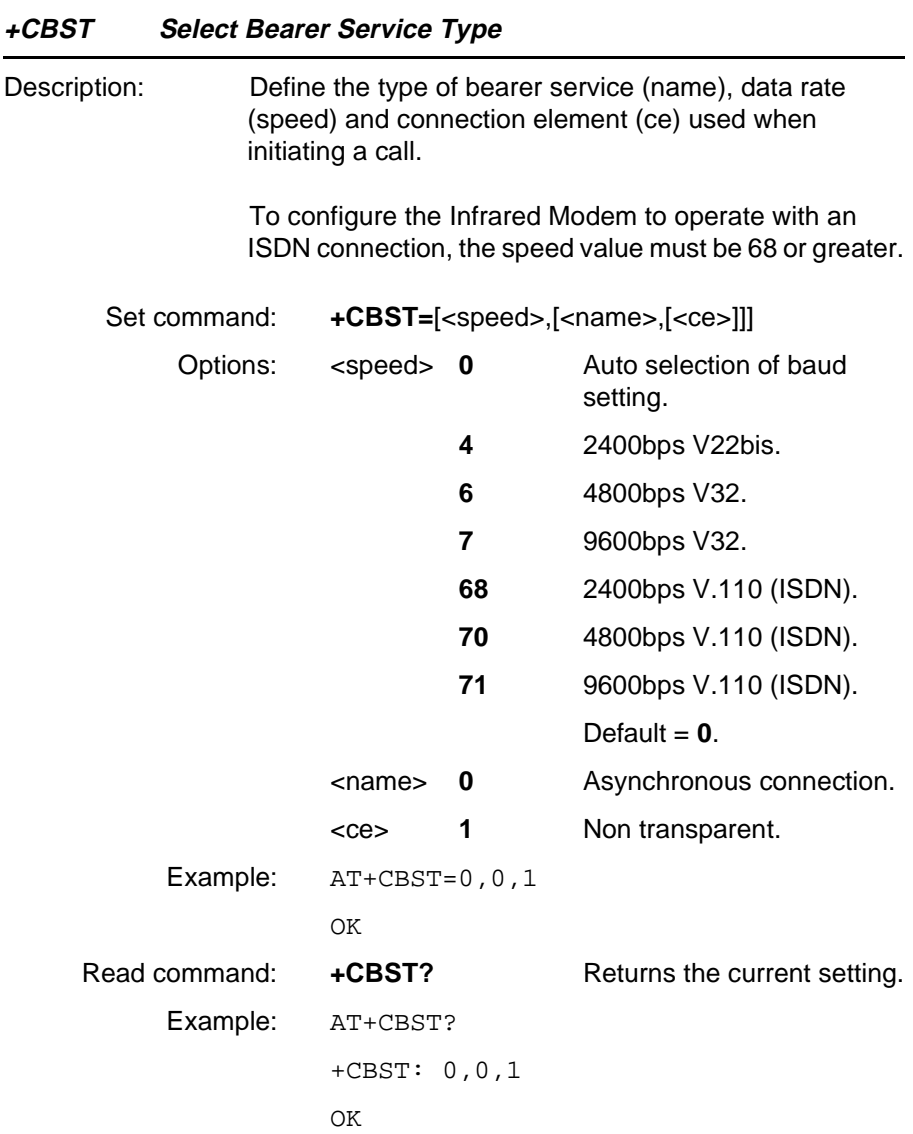

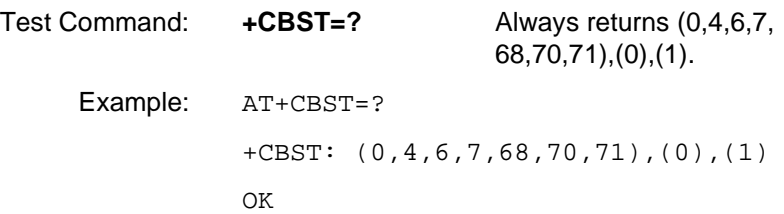

## **5.10 Ensemble S4/B : GSM Extended Error Reporting**

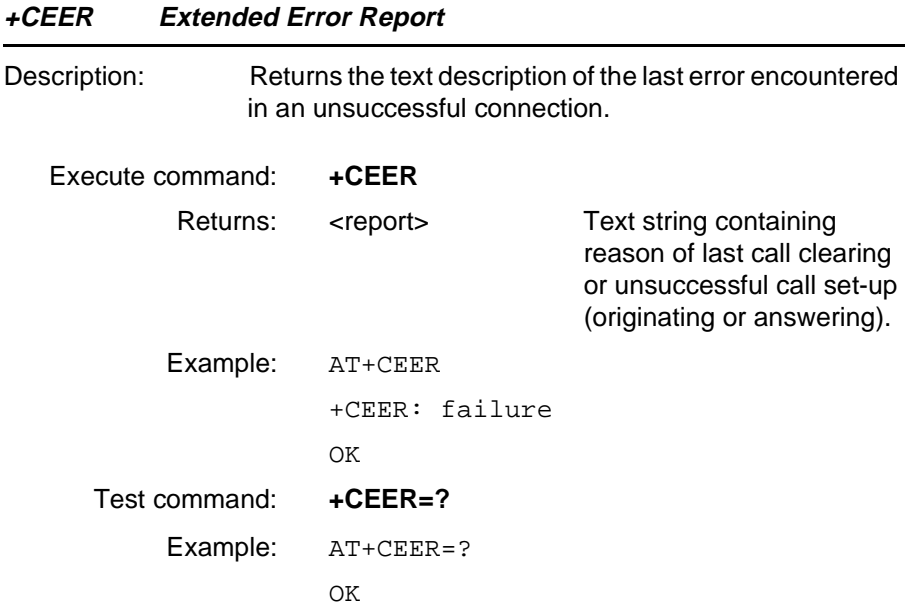

#### **5.11 Ensemble S10/B : GSM Mobile Equipment Error Control**

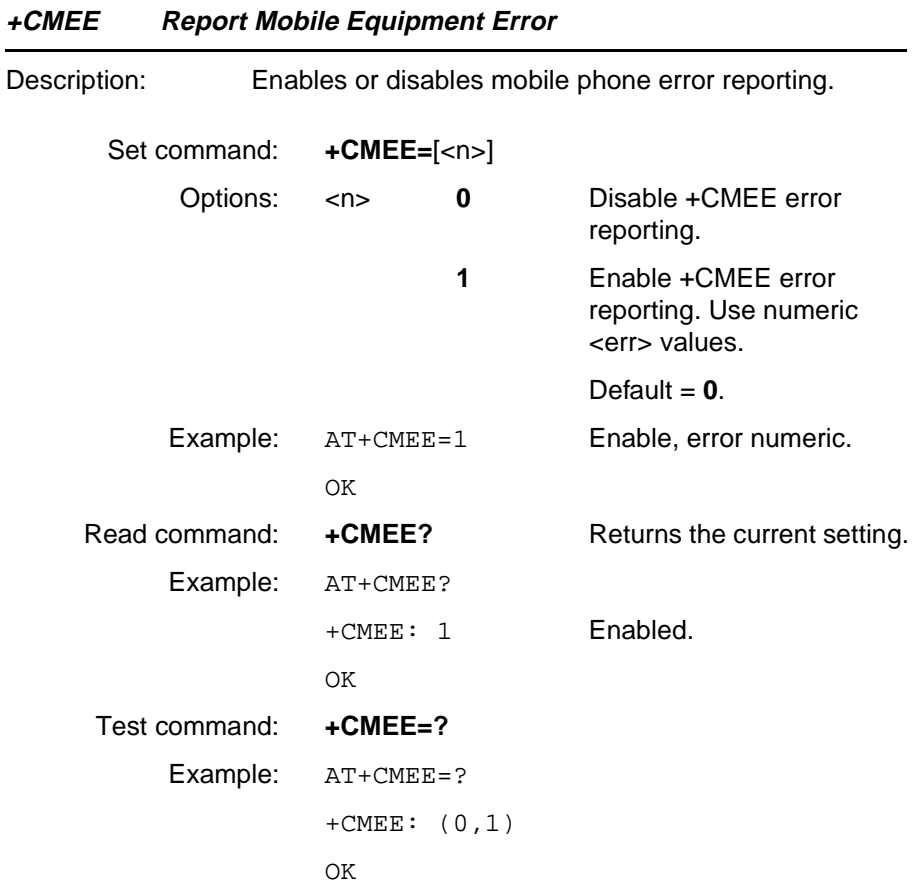

## **5.12 Ensemble S27 : OBEX**

#### **+CPROT Enter Protocol Mode**

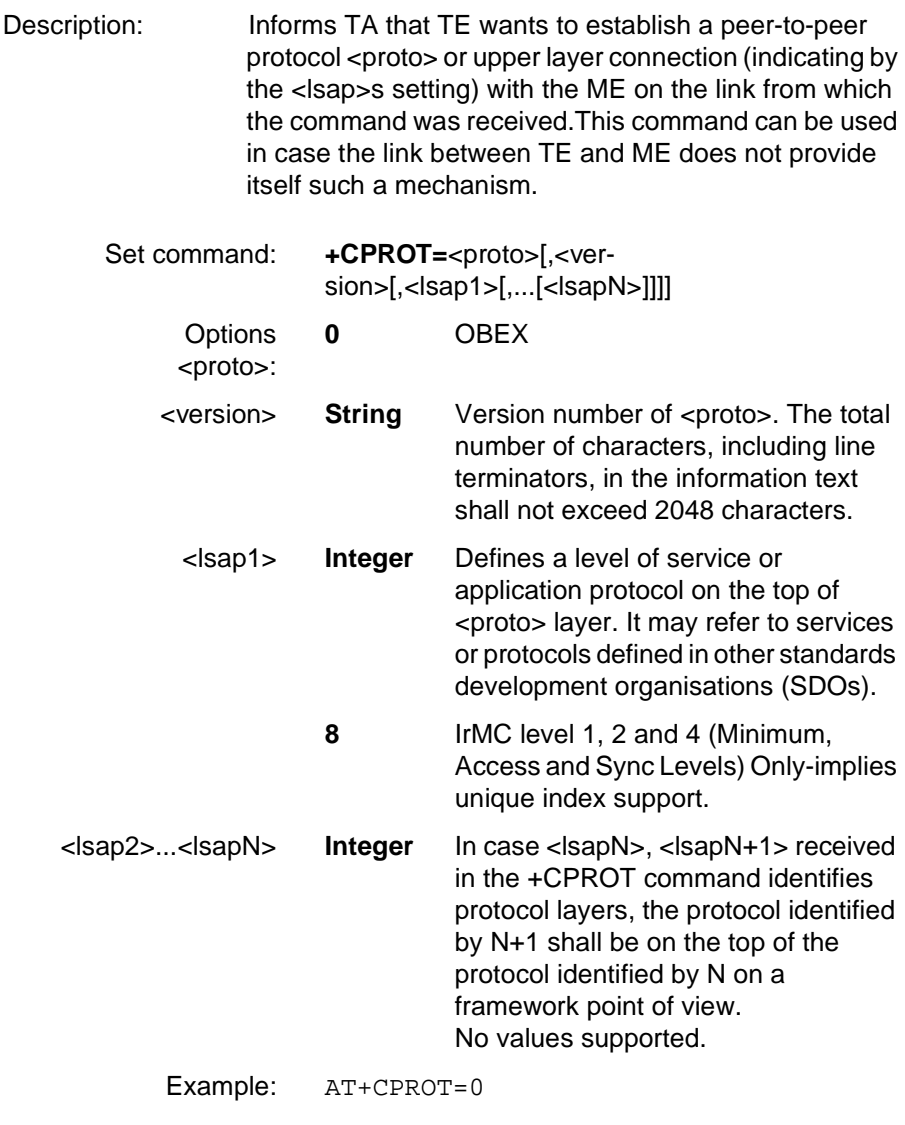

CONNECT

OK

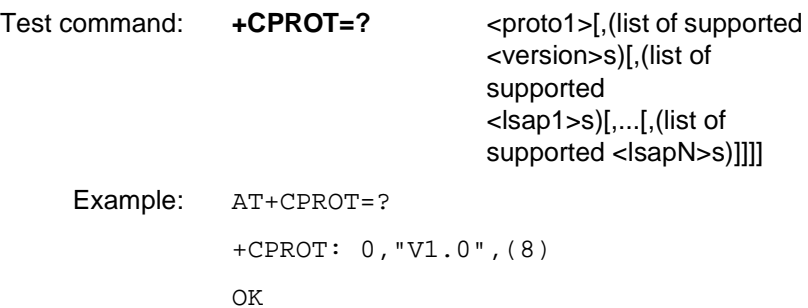

One of the most basic and desirable uses of the IrDA infrared communication protocols is simply to send an arbitrary "thing", or data object, from one device to another, and to make it easy for both application developers and users to do so. We refer to this as object exchange (un-capitalized), and it is the subject of this section.

#### **6.1 Obex File System Overview**

With the exeption of Level 1 Information Exchange, whereby the objects are pushed into a device inbox, the object names passed to Obex PUT and GET operations shall always include the path information.

The paths are specified in the IrMC specification from IrDA.

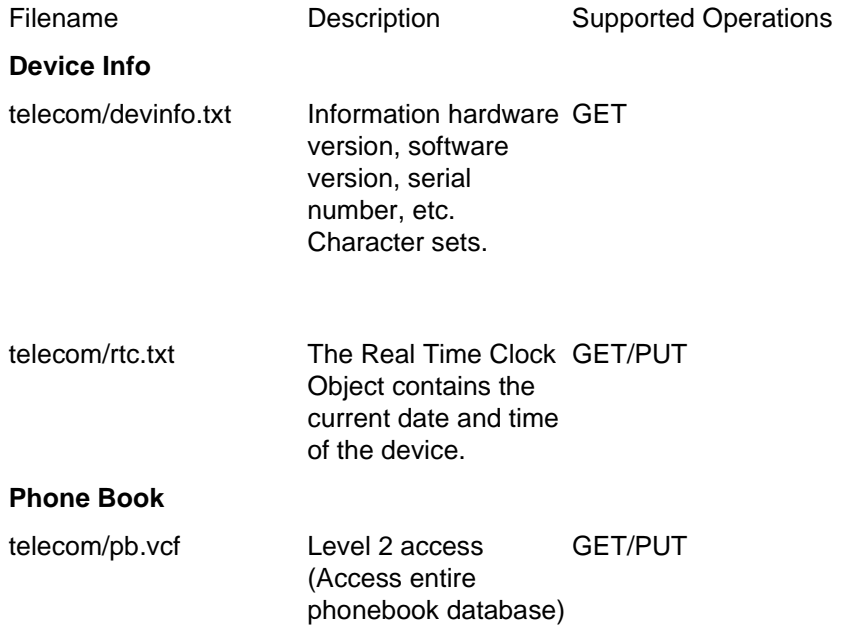

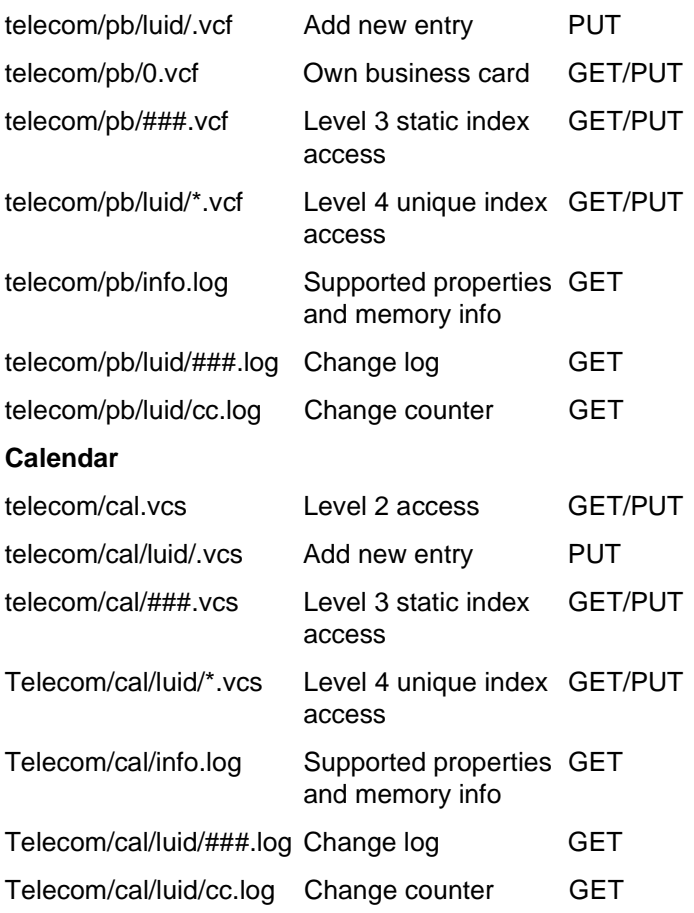

## **6.2 eMelody Format**

#### **eMelody Object**

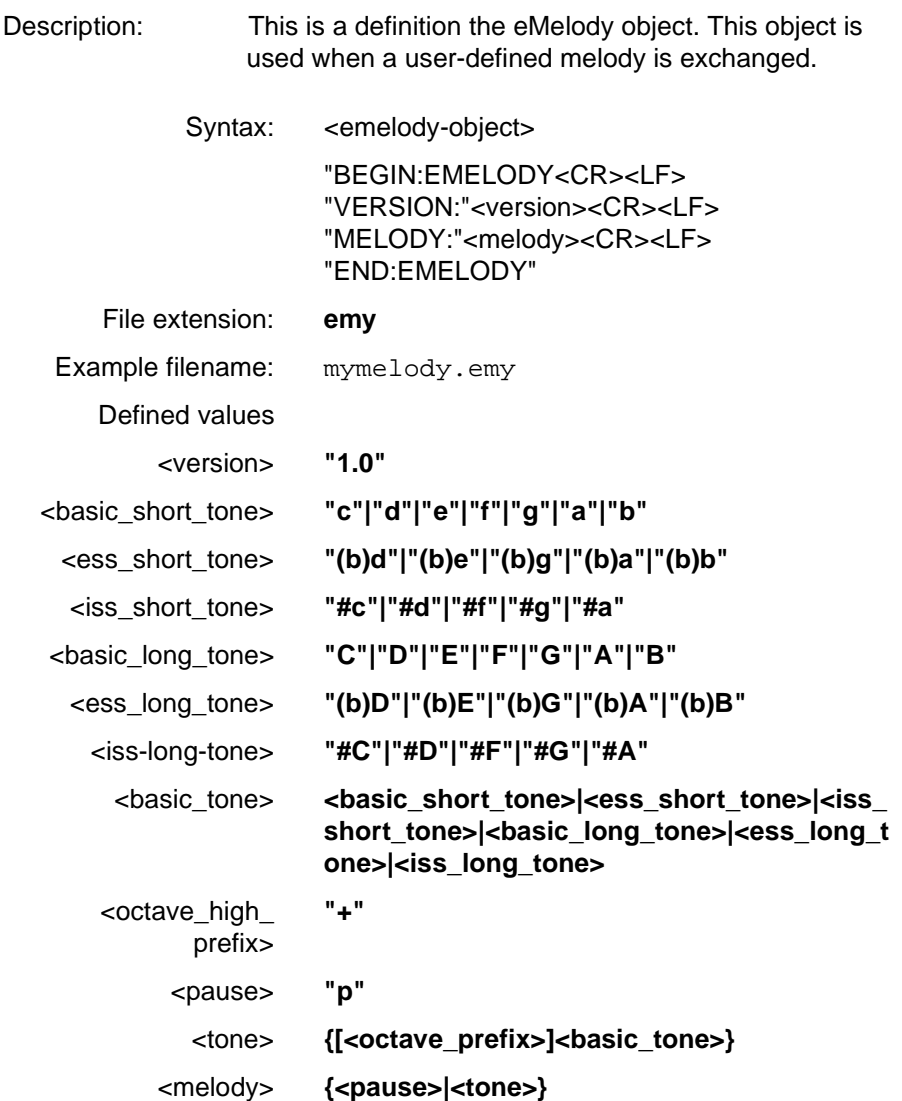

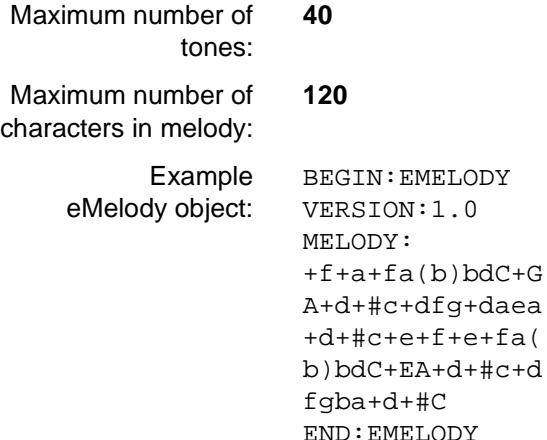

## **6.3 vCard Format**

The vCard object in the R320 uses a subset of the properties defined in the vCard specification from the Internet Mail Consortium. The vCard standard is available from the Internet Mail Consortium at http://www.imc.org.

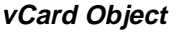

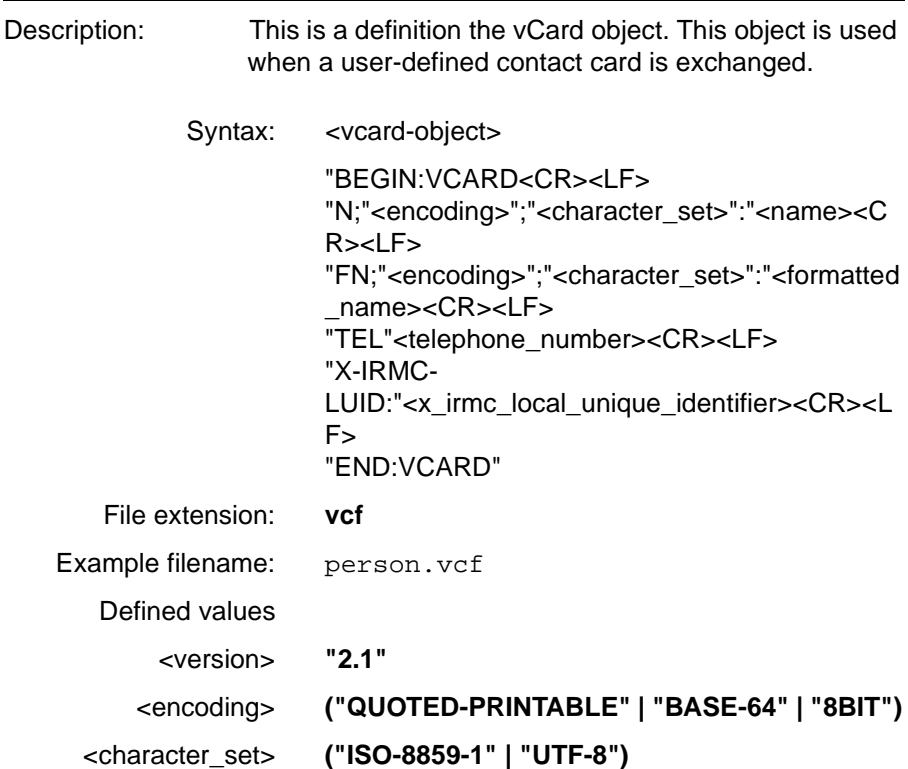

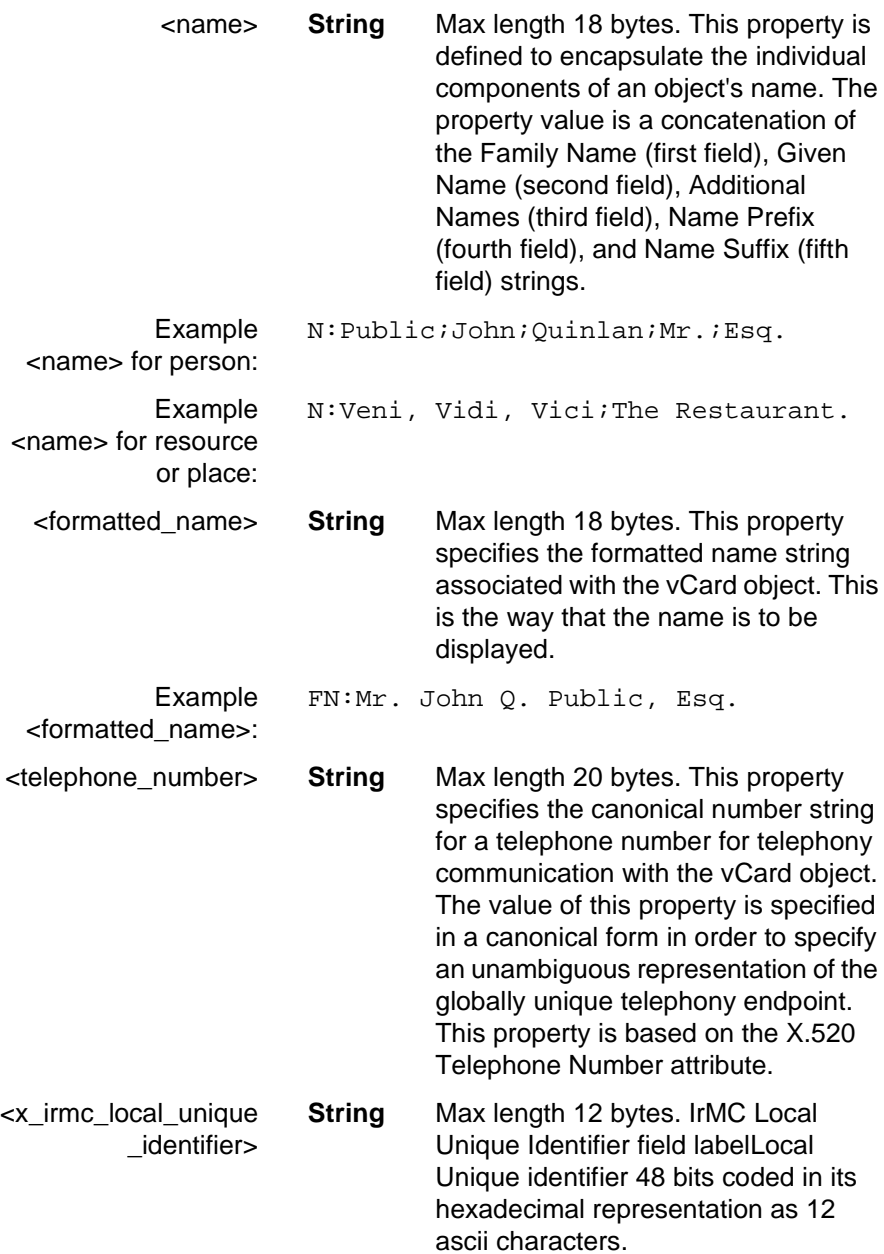

Example vCard object: BEGIN:VCARD VERSION:2.1 N;QUOTED-PRINTABLE;CHARSET=ISO-8859- 1:Book;Sven;Ola;Mr. FN; OUOTED-PRINTABLE; CHARSET=ISO-8859-1:Mr. Sven O. Book TEL:+4646123123 END:VCARD

## **6.4 vCalendar Format**

The vCalendar standard is available from the Internet Mail Consortium at http://www.imc.org.

#### **vCalendar Object**

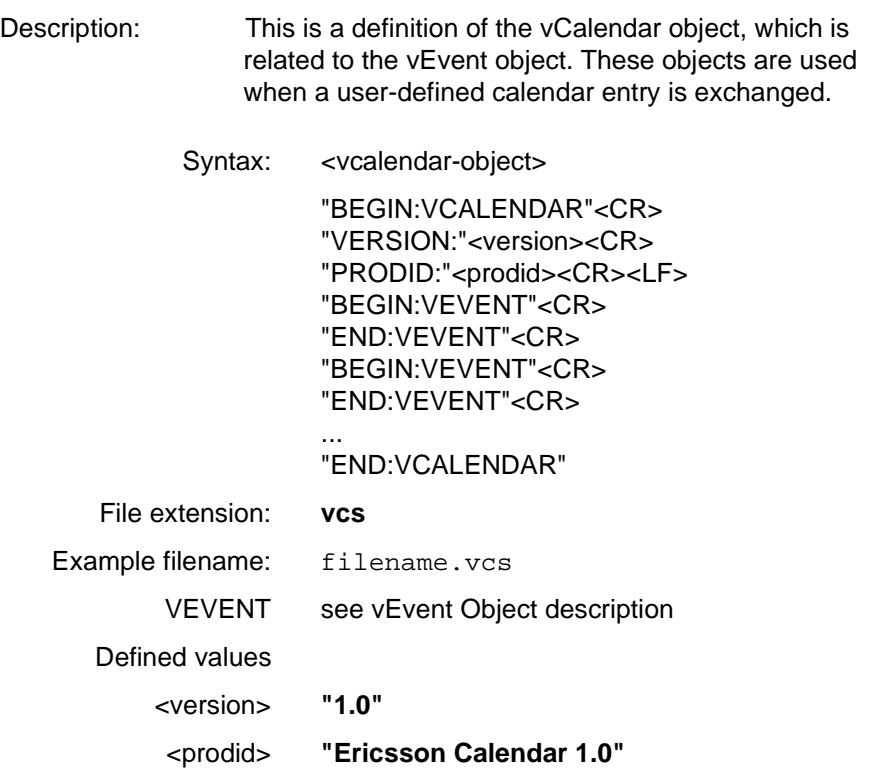

Example vCalendar vEvent object (MEETING): BEGIN:VCALENDAR VERSION:1.0 PRODID:Ericsson Calendar 1.0 BEGIN:VEVENT DTSTART:19990125T123000 DTEND:19990125T170000 AALARM:19990125T121500 CATEGORIES:MEETING SUMMARY; OUOTED-PRINTA-BLE;CHARSET=ISO-8859-1:Meeting with Lars LOCATION; OUOTED-PRINTA-BLE;CHARSET=ISO-8859-1:At my room X-IRMC-LUID:1E12FF7C01AB END:VEVENT END:VCALENDAR

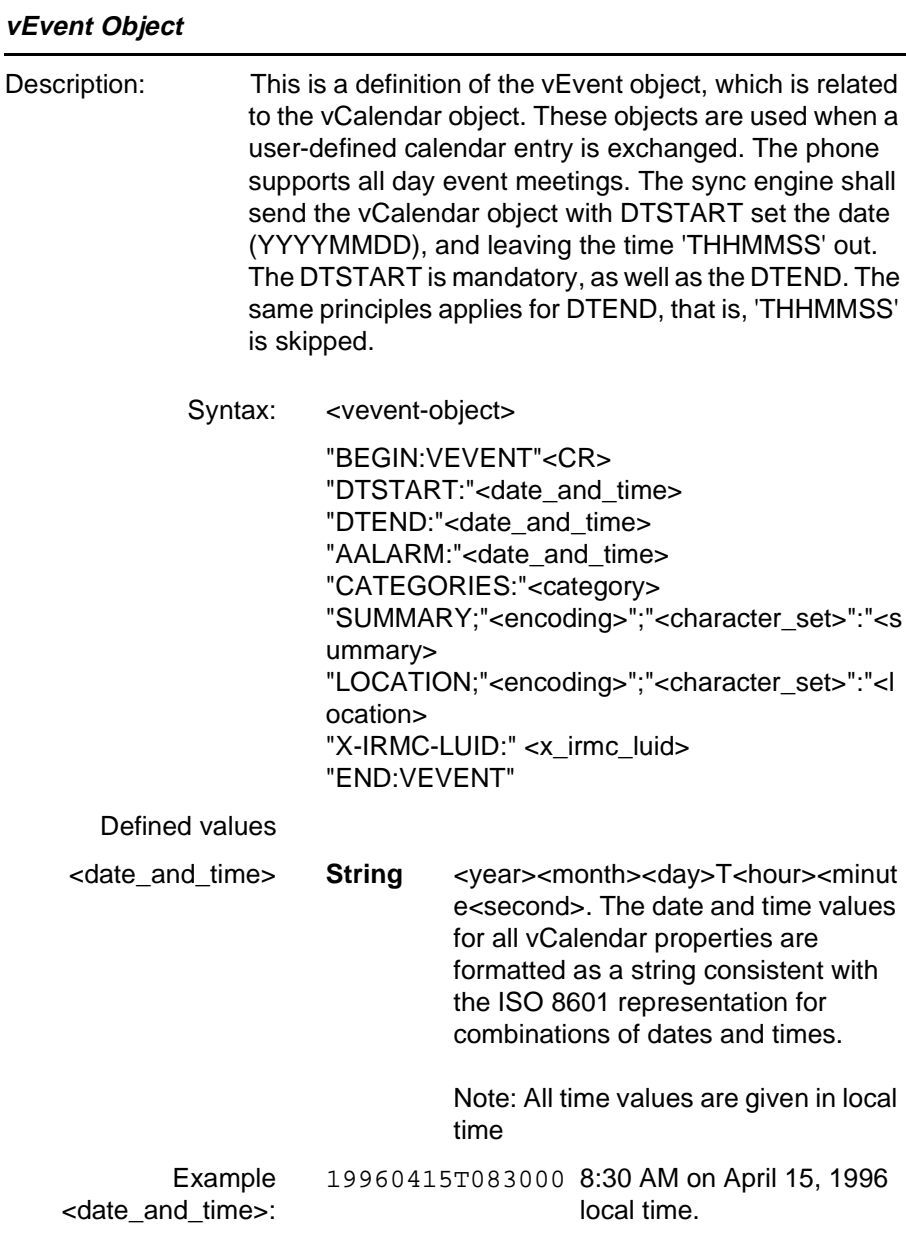

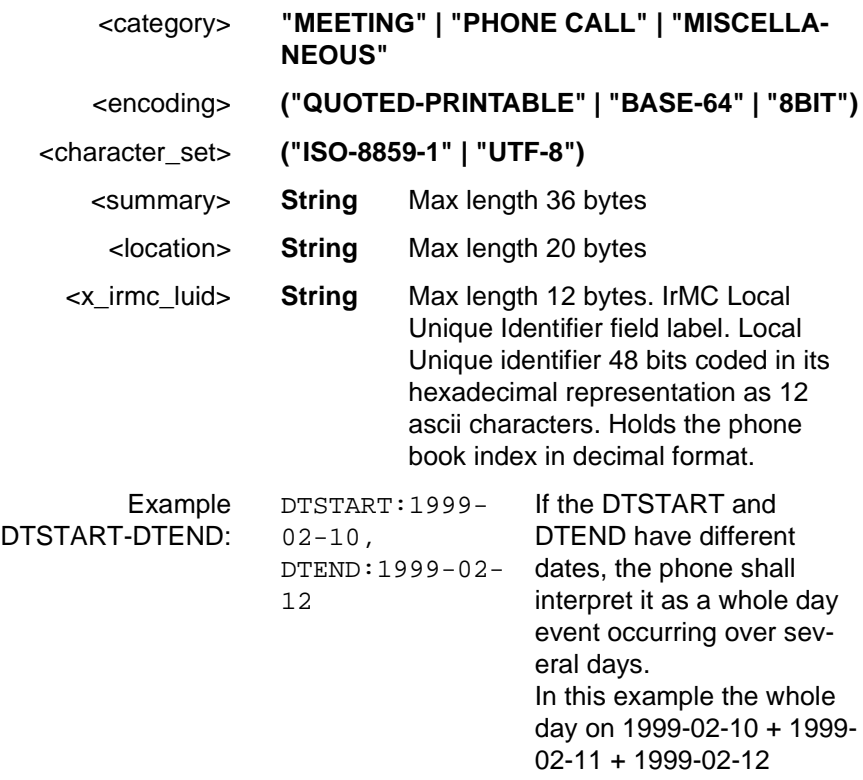

## **Glossary**

# **Glossary**

#### **Analog**

An analog signal can have any value between two limits. Traditional telephone lines, for example, transfer the human voice, itself an analogue signal, by means of a continuously varying electrical voltage. This voltage is an electrical representation of the pressure produced by the sound on the telephone microphone.

#### **ASCII**

Acronym for American Standard Code for Information Interchange. A standard code used for transferring data between computers and associated equipment.

#### **Asynchronous communication**

Data communication in which data elements are NOT separated according to time. Instead, a special code such as a start bit and a stop bit is used. By using a code, in lieu of time, asynchronous communication is more tolerant of time variations. Complex timing circuits are not needed. The serial port and the COM port of a computer are associated with asynchronous communication, as is the RS-232-C interface. Also some end to end modem protocols are asynchronous.

#### **AT**

The characters AT stand for Attention and tells the Infrared Modem that a command follows. AT must be used at the beginning of a command line or dial string.

#### **AT command set**

The commands used to control the Infrared Modem.

#### **Auto-answer mode**

The state in which the Infrared Modem automatically answers the telephone when it rings.
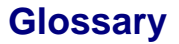

#### <span id="page-360-0"></span>**Beam**

Sending an item to another phone or a compatible application using the infrared link.This can include ring signals, calendar entries, business cards.

#### **Bearer**

The method for accessing WAP from the phone, for example GSM Data (CSD) and SMS.

#### **Bps**

Acronym for bits per second (bits/s). A measure of speed at which bits are transmitted over the telephone lines.

#### **Card**

A single WML unit of navigation and user interface. May contain information to present to the user, instructions for gathering user input, etc.

#### **Carrier**

The frequency used by two connecting modems to transmit and receive data.

#### **CCITT**

Consultative Committee for International Telephony and Telegraphy. A European based advisory committee established by the United Nations to recommend international communication protocol standards.

#### **CD**

Carrier Detect. An EIA232 signal sent from the Infrared Modem to your computer, usually indicating that your Infrared Modem has detected a carrier signal over the communications line.

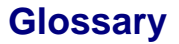

#### <span id="page-361-0"></span>**Command line**

A line of alphanumeric characters sent to the Infrared Modem to instruct the Infrared Modem to perform the commands specified in the line of characters.

#### **COM (communications) port**

The name allocated to the serial port through which digital signals are exchanged between the computer and a serial peripheral. For example COM1 and COM2.

#### **CSD**

Circuit Switched Data.

#### **CTS**

Clear To Send. An EIA232 signal sent from a modem to the computer, usually indicating that the modem is ready to receive data.

#### **DCD**

Data Carrier Connect. See the &C command.

#### **DCE**

Data Communications Equipment. This term applies to modems and to other equipment that provide communication between data terminal equipment and the telephone line.

#### **Deck**

A collection of WML cards.

#### **Default setting**

A setting that the Infrared Modem will always use unless specified otherwise.

# **Glossary**

#### <span id="page-362-0"></span>**Digital transmission**

A digital signal can have only two values. These can be, for example, ON and OFF, HIGH and LOW or 1 and 2. A digital signal is usually transferred by means of a voltage which is either HIGH or LOW. Conventional modems communicate by means of audio tones which can use the analog telephone network. (See analog) The Infrared Modem links through your mobile telephone to a digital network and therefore has no need to use audio encoding. However, when you use your mobile telephone for a voice call, the analog signal from the microphone must be converted into a digital signal. This is done by a converter which samples the signal voltage several thousand times per second. Each sample is converted into a binary number which represents the voltage at that instant, eg 10011010, and the binary numbers are sent as a serial stream down the digital network.

#### **DSR**

Data Set Ready. An EIA232 signal sent from the Infrared Modem to the computer, usually indicating that the Infrared Modem is ready to establish a connection.

#### **DTE**

Data Terminal Equipment. The equipment that provides data, such as a computer or terminal.

#### **DTR**

Data Terminal Ready. An EIA232 signal sent from the computer to the Infrared Modem, usually indicating that the computer is ready to begin communication.

#### **EIA**

Electronics Industries Association. A U.S. based group that forms technical standards and coordinates ITU-TCCITT activities in the United States.

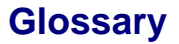

#### <span id="page-363-0"></span>**eMelody**

This object is used when a melody is exchanged over infrared between two devices. The eMelody specification is available at http:/ /www.irda.org.

#### **EOL**

End of line.

**EOP** End of page.

#### **EOM**

End of message.

#### **Escape code**

A series of three consecutive characters (default is  $+++)$  sent to the Infrared Modem, causing it to exit on-line data mode and enter online command mode.

#### **Factory default settings**

The profile configuration that is in effect when the Infrared Modem is shipped from the factory.

#### **Fax Class**

Standards for fax transmission are set as classes. Class I and II allow data transfer speeds of between 2400 up to 9600 bps.

#### **Final result code**

A message sent from the Infrared Modem to inform the PC that execution of an entered AT command has been completed. Examples are OK and ERROR.

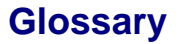

#### <span id="page-364-0"></span>**Flow control**

The use of characters or EIA232 signals to start and stop the flow of data to avoid data loss during buffering.

#### **Full duplex**

Communication involving data transmitted in two directions simultaneously.

#### **Gateway**

A WAP Gateway typically includes the following functionality:

: A Protocol Gateway Ð the protocol gateway translates requests from the WAP protocol stack to the WWW protocol stack (HTTP and TCP/IP).

: Content Encoders and Decoders Ð the content encoders translate Web content into compact encoded formats to reduce the size and number of packets traveling over the wireless data network.

#### **GIF**

Graphics Interchange Format.

#### **Half duplex**

Communication involving data transmitted in two directions, but not at the same time.

#### **Intermediate result code**

Information sent from the Infrared Modem to the PC as a response to an executed AT command. Intermediate result codes are always followed by a final result code. For example  $+CBC: 0,100$ .

#### **IrMC**

Infrared Mobile Communications standard.

#### **IrDA**

Infrared Data Association. http://www.irda.org

**Revision R1A R320 AT Command**

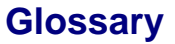

#### <span id="page-365-0"></span>**ISDN**

The term used to refer to the digital public switched telephone network.

#### **ISP**

Internet Service Provider.

#### **ITU-T**

The ITU Telecommunication Standardization Sector (ITU-T), is a permanent organ of the International Telecommunication Union. The ITU-T is responsible for studying technical, operating and tariff questions and issuing Recommendations on them with a view to standardizing telecommunication on a world wide basis.

As a consequence of a reform process within the International Telecommunication Union (ITU), the CCITT ceased to exist as of 28 February 1993. In its place the ITU Telecommunication Standardization Sector (ITU-T) was created as of 1 March 1993.

#### **MMI**

Man-Machine Interface.

#### **ME**

Mobile Equipment. The Ericsson wireless terminal excluding the SIM card, which in most cases is a mobile phone.

#### **Micro browser**

Accesses and displays the Internet contents in your mobile phone, just as an ordinary browser does in your computer. The micro browser uses small file sizes and the bandwidth of the wirelesshandheld network.

#### **Modem**

Modulator-Demodulator. A device that converts digital signals to analog for transmission over telephone lines, then converts them back to digital at the other end of the line.

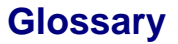

#### <span id="page-366-0"></span>**MS**

This is the Ericsson wireless terminal being controlled through the set of commands described in this document.

#### **OBEX**

The OBEX specification consists of two major parts: a protocol and an application framework. The OBEX protocol is a session level protocol that specifies the structure for the conversation between devices. It also contains a model for representing objects. The OBEX application framework is built on top of the OBEX protocol. Its main purpose is to facilitate interoperability between devices using the OBEX protocol. Please refer to http://www.irda.org.

#### **Off hook**

The Infrared Modem state similar to picking up a telephone receiver. The Infrared Modem goes off hook to dial or answer, and remains off hook while connected.

#### **Off-line command mode**

The operational state in which the Infrared Modem can accept typed commands.

#### **On hook**

The Infrared Modem state similar to hanging up a telephone receiver.

#### **On-line data mode**

The state the Infrared Modem is in when transmitting or receiving data over the telephone line.

#### **OTA**

Over-the Air Configuration. To provide settings for the phone by way of sending a message, SMS, over the network to the phone. This reduces the need for the user to configure the phone manually.

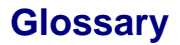

#### <span id="page-367-0"></span>**PIN**

Personal identification number.

#### **PDA**

Personal Digital Assistant.

#### **Phone Book**

A memory in your mobile phone or SIM card where phone numbers can be stored and accessed by name or position.

#### **Protocols**

The rules or procedures all modems must follow to communicate.

#### **Result code**

A message the Infrared Modem sends to the computer containing information about the state of the Infrared Modem.

#### **RLP**

Radio Link Protocol, an error correction protocol used during radio link connections.

#### **RLSD**

Received Line Signal Detect. See AT command &C.

#### **RTS**

Request To Send. An EIA232 signal sent from the computer to the Infrared Modem, usually indicating that the computer is ready to send data to the Infrared Modem.

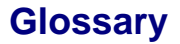

#### <span id="page-368-0"></span>**RS-232-C interface**

A communication standard established by the Electronics Industry Association (Recommended Standard number 232, revision C). Originally established to standardize communication between computer and modem. It was later adapted to become a popular standard for communication between computer and any other peripheral equipment, including other computers.

#### **SC**

Service Center (for SMS).

#### **Serial port**

The port through which digital signals are exchanged between the Infrared Modem and the computer.

#### **Short message service (SMS)**

A text messaging service permitting the transmission of up to 160 characters to a facsimile, X400, telex and voice services or mobile phone.

#### **SIM card**

Subscriber Identity Module card Ð a card that must be inserted in any GSM-based mobile phone. It contains subscriber details, security information and memory for a personal directory of numbers. The card can be a small plug-in type or credit card-sized but both types have the same functions. Your phone uses the small plug-in card.

#### **SIR**

Serial Infrared.

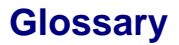

#### <span id="page-369-0"></span>**Synchronous Communication**

#### **V.22bis**

ITU-T standard for 2400 bps.

#### **V.27ter**

ITU-T standard for 4800 bps full-duplex modems connected to switched telephone networks.

#### **V.29**

ITU-T standard for 9600 bps half-duplex modems included in FAX machines.

#### **V.42bis**

ITU-T standard for the compression of asynchronous data. V.42bis is based on a dictionary that looks up common strings and replaces the strings with code words. This reduces the amount of characters actually transmitted. V.42bis has been found to be most effective for file transfers that contain long strings of repetitive information and least effective for short strings of unique data. Require LAPM or MNP2, MNP3 or MNP4 as error correcting.

### **TA**

Terminal Adaptor, which in most cases is a PCMCIA (Personal Computer Memory Card International Association) card.

#### **TAE**

Terminal Adaptor Equipment.

#### **TCP/IP**

Transmission Control Protocol/Internet Protocol.

#### **TE**

Terminal Equipment, which in most cases is a computer.

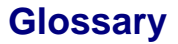

#### <span id="page-370-0"></span>**Unsolicited result code**

A message sent from the Infrared Modem to the PC that is not a response to an executed AT command. For example RING.

#### **vCalendar**

vCalendar and vEvent define a transport and platform-independent format for exchanging calendaring and scheduling information for use in PIMs/ PDAs and group schedulers. vCalendar/vEvent are specified by IMC at http://www.imc.org.

#### **vCard**

vCard automates the exchange of personal information typically found on a traditional business card, for use in applications such as Internet mail, voice mail, Web browsers, telephony applications, call centers, video conferencing, PIMs /PDAs, pagers, fax, office equipment, and smart cards. vCard is specified by IMC at http:// www.imc.org.

#### **vEvent**

See vCalendar.

#### **WAP**

Wireless Application Protocol. Handheld devices, low bandwidth, binary coded, a deck/card metaphor to specify a service. A card is typically a unit of interaction with the user, that is, either presentation of information or request for information from the user. A collection of cards is called a deck, which usually constitutes a service.

#### **WAP Application**

A collection of WML cards, with the newcontext attribute set in the entry card.

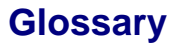

#### <span id="page-371-0"></span>**WAP service**

A WML application residing on a web site.

#### **WBMP**

WAP Bitmap.

#### **WML**

Wireless Markup Language. A markup language used for authoring services, fulfilling the same purpose as HyperText Markup Language (HTML) do on the World Wide Web (WWW). In contrast to HTML, WML is designed to fit small handheld devices.

#### **Index Symbols** &C [272](#page-270-0) &D [272](#page-270-0) &F [38](#page-36-0) , [257](#page-255-0) &I [257](#page-255-0)  $* 41$  $* 41$ \*CRING [342](#page-340-0) \*EACS [79](#page-77-0) \*EAID [69](#page-67-0) \*EALR [55](#page-53-0) \*EALS [118](#page-116-0) \*EAM [65](#page-63-0) \*EAMS [59](#page-57-0) \*EAPN [236](#page-234-0) \*EAPS [234](#page-232-0) \*EARS [56](#page-54-0) \*EASM [67](#page-65-0) \*EAST [66](#page-64-0) \*EBCA [238](#page-236-0) , [243](#page-241-0) \*ECAM [156](#page-154-0) \*ECAR [212](#page-210-0) \*ECAS [218](#page-216-0) \*ECAV [178](#page-176-0) \*ECAW [213](#page-211-0) \*ECBP [63](#page-61-0) \*ECMW [91](#page-89-0) \*ECSP [119](#page-117-0) \*ECUR [222](#page-220-0) \*EDIF [130](#page-128-0) \*EDIS [131](#page-129-0) \*EDME [157](#page-155-0) \*EENL [223](#page-221-0) \*EKSC [244](#page-242-0) \*EKSP [225](#page-223-0) \*EKSR [226](#page-224-0) \*ELAM [58](#page-56-0) \*ELAN [158](#page-156-0) \*ELIN [120](#page-118-0) \*EMAR [159](#page-157-0) \*EMIC [227](#page-225-0) \*EMIR [57](#page-55-0) \*EMLR [92](#page-90-0) \*EPEC [228](#page-226-0) \*EPED [230](#page-228-0) \*EPEE [229](#page-227-0) \*EPEV [243](#page-241-0) \*EPEW [232](#page-230-0) \*EPHD [62](#page-60-0) \*EPNR [121](#page-119-0) \*EPNW [123](#page-121-0) \*EPRR [214](#page-212-0) \*EPRW [216](#page-214-0) \*EQVL [241](#page-239-0) \*ERIL [160](#page-158-0) \*ERIN [162](#page-160-0) \*ERIP [163](#page-161-0) \*ESAM [169](#page-167-0) \*ESBL [170](#page-168-0) \*ESCN [125](#page-123-0) \*ESDF [171](#page-169-0) \*ESIL [164](#page-162-0) \*ESKL [165](#page-163-0) \*ESKS [166](#page-164-0)

**Index**

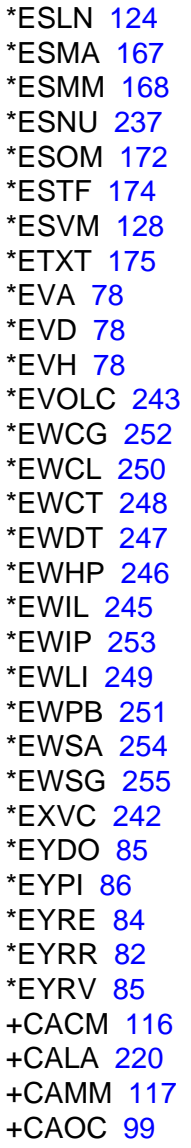

+CBC [150](#page-148-0) +CBM [201](#page-199-0) +CBST [344](#page-342-0) +CCFC [108](#page-106-0) +CCLK [219](#page-217-0) +CCWA [110](#page-108-0), [133](#page-131-0) +CEER [346](#page-344-0) +CFUN [44](#page-42-0) +CGMI [39](#page-37-0) +CGMM [39](#page-37-0) +CGMR [40](#page-38-0) +CGSN [41](#page-39-0) +CHUP [95](#page-93-0) +CIEV [177](#page-175-0) +CIMI [221](#page-219-0) +CIND [144](#page-142-0) +CKEV [176](#page-174-0) +CKPD [143](#page-141-0) +CLCK [138](#page-136-0) +CLIP [132](#page-130-0), [148](#page-146-0) +CLIR [106](#page-104-0) +CMEE [347](#page-345-0) +CMER [153](#page-151-0) +CMGD [192](#page-190-0) +CMGF [193](#page-191-0) +CMGL [185](#page-183-0) +CMGR [187](#page-185-0) +CMGS [189](#page-187-0) +CMGW [191](#page-189-0) +CMOD [94](#page-92-0) +CMS [203](#page-201-0) +CMSS [190](#page-188-0) +CMT [2](#page-200-0)[02](#page-164-0)

+CMTI [201](#page-199-0) +CNMI [199](#page-197-0) +CNUM [103](#page-101-0) +COPS [103](#page-101-0) +CPAS [146](#page-144-0) +CPBF [208](#page-206-0) +CPBR [206](#page-204-0) +CPBS [205](#page-203-0) +CPBW [210](#page-208-0) +CPIN [148](#page-146-0) +CPMS [183](#page-181-0) +CPROT [348](#page-346-0) +CPUC [127](#page-125-0) +CPWD [141](#page-139-0) +CR [340](#page-338-0) +CRC [96](#page-94-0), [341](#page-339-0) +CREG [132](#page-130-0) +CRES [198](#page-196-0) +CRING [98](#page-96-0) +CRLP [343](#page-341-0) +CSAS [197](#page-195-0) +CSCA [194](#page-192-0) +CSCB [196](#page-194-0) +CSCC [76](#page-74-0) +CSCS [93](#page-91-0), [339](#page-337-0) +CSMS [181](#page-179-0) +CSQ [152](#page-150-0) +CSSI [135](#page-133-0) +CSSN [114](#page-112-0) +CSSU [134](#page-132-0) +CVIB [155](#page-153-0) +DR [290](#page-288-0) +DS [288](#page-286-0)

+FAA [300](#page-298-0) +FAXERR [301](#page-299-0) +FBADLIN [304](#page-302-0) +FBADMUL [305](#page-303-0) +FBOR [306](#page-304-0) +FBUF [307](#page-305-0) +FBUG [308](#page-306-0) +FCIG [311](#page-309-0) +FCLASS [292](#page-290-0), [299](#page-297-0) +FCQ [309](#page-307-0) +FCR [310](#page-308-0) +FCTCRTY [312](#page-310-0) +FDCC [314](#page-312-0) +FDCS [317](#page-315-0) +FDFFC [313](#page-311-0) +FDIS [318](#page-316-0) +FDR [320](#page-318-0) +FDT [322](#page-320-0) +FECM [324](#page-322-0) +FET [325](#page-323-0) +FK [326](#page-324-0)  $+$ FLID [326](#page-324-0) +FLNFC [327](#page-325-0) +FLPL [328](#page-326-0) +FMDL [329](#page-327-0) +FMFR [329](#page-327-0) +FMI [293](#page-291-0) +FMINSP [330](#page-328-0) +FMM [293](#page-291-0) +FMR [294](#page-292-0) +FPHCTO [331](#page-329-0) +FPTS [332](#page-330-0) +FRBC [333](#page-200-0)

+FREL [334](#page-332-0) +FREV [333](#page-331-0) +FRH [298](#page-296-0) +FRM [297](#page-295-0) +FRS [295](#page-293-0) +FSPL [335](#page-333-0) +FTBC [336](#page-334-0) +FTH [298](#page-296-0) +FTM [296](#page-294-0) +FTS [294](#page-292-0) +FVRFC [337](#page-335-0) +FWDFC [338](#page-336-0) +GCAP [259](#page-257-0) +GMI [258](#page-256-0) +GMM [258](#page-256-0) +GMR [41](#page-39-0), [259](#page-257-0) +ICF [282](#page-280-0) +IFC [273](#page-271-0) +ILRR [286](#page-284-0) +IPR [284](#page-282-0)  $+VTS$  [97](#page-95-0) +WS46 [52](#page-50-0)

Asynchronous communication [361](#page-359-0) AT [37](#page-35-0), [256](#page-254-0) AT command set [361](#page-359-0) AT Commands [17](#page-16-0) AT commands [361](#page-359-0) data compression [288](#page-286-0) data compression reporting [290](#page-288-0) escape sequence character [265](#page-263-0) list of AT commands [24](#page-23-0) modem information [259](#page-257-0) standard format [21](#page-20-0) viewing set parameters [23](#page-22-0) AT Commands Modem Active [256](#page-254-0) AT Commands Modem Terminated [256](#page-254-0) AT Commands Phone Terminal Terminated [37](#page-35-0) audio line response [64](#page-62-0) auto-answer mode [361](#page-359-0)

# **A**

A command [42](#page-40-0), [260](#page-258-0) abort [89](#page-87-0) accessory additional indication [73](#page-71-0) accessory input dialog indica- bps [362](#page-360-0) tion [74](#page-72-0) accessory menu indication [73](#page-71-0) analog [361](#page-359-0) ASCII [361](#page-359-0) **B** beam [362](#page-360-0) bearer [362](#page-360-0) bits per second [362](#page-360-0) BUSY result code [12](#page-11-0)

# **C**

card [362](#page-360-0) carrier [362](#page-360-0) carrier detect [362](#page-360-0) CCITT [362](#page-360-0), [364](#page-362-0), [367](#page-365-0) CD [362](#page-360-0) Cellular result codes [16](#page-15-0) cellular result codes [16](#page-15-0) COM port [363](#page-361-0) command line [363](#page-361-0) command state [368](#page-366-0) commands command line [21](#page-20-0) configuring configuring software manually  $8.9$  $8.9$  $8.9$ for data communications [8](#page-7-0) for facsimile communications [9](#page-8-0) for  $V.25$ ter  $8$ CONNECT + SPEED result code [12](#page-11-0) CONNECT result code [12](#page-11-0) CSD [363](#page-361-0) CTS [363](#page-361-0) DCD [363](#page-361-0) DCE [363](#page-361-0) deck [363](#page-361-0) [365](#page-363-0) delete entry [88](#page-86-0) delete phone [90](#page-88-0) drivers [8](#page-7-0) DSR [364](#page-362-0) DTE [364](#page-362-0) DTR [364](#page-362-0) **E** EIA [364](#page-362-0) EOL [365](#page-363-0) EOM [365](#page-363-0) EOP [365](#page-363-0)

# **D**

D command [43](#page-41-0), [261](#page-259-0) data compression AT command [288](#page-286-0) data compression indication [291](#page-289-0) data compression reporting

AT command [290](#page-288-0) data, configuring for data [8](#page-7-0) default setting [363](#page-361-0) factory default settings digital transmission [364](#page-362-0) drivers, installing software E command [49](#page-47-0), [269](#page-267-0) eMelody [352](#page-350-0), [365](#page-363-0) Ericsson divert function [136](#page-134-0) ERROR result code [11](#page-10-0) escape code [365](#page-363-0) escape sequence character AT command [265](#page-263-0)

### **F**

facsimile

configuring for facsimile [9](#page-8-0) IrDA [366](#page-364-0) fax class [365](#page-363-0) final result code [365](#page-363-0) flow control [366](#page-364-0) full duplex [366](#page-364-0) IrMC [366](#page-364-0) ISDN [367](#page-365-0) ISP [367](#page-365-0) ITU-T [367](#page-365-0)

# **G**

gateway [366](#page-364-0) get phones [89](#page-87-0) GIF [366](#page-364-0)

# **H**

H command [42](#page-40-0), [260](#page-258-0) half duplex [366](#page-364-0)

# **I**

I [257](#page-255-0) Infrared modem configuring software manu-MS [368](#page-366-0) ally [8](#page-7-0), [9](#page-8-0) configuring the software [8](#page-7-0) data rates [7](#page-6-0) introduction to Infrared modem [7](#page-6-0) locating a driver [8](#page-7-0) power consumption [7](#page-6-0) standards [7](#page-6-0) init string [8](#page-7-0) installing software drivers [8](#page-7-0) intermediate result code [366](#page-364-0) introduction to Infrared modem [7](#page-6-0) modem [367](#page-365-0) modem information AT commands [259](#page-257-0) music mute indication response [64](#page-62-0) **N** NO CARRIER result code [12](#page-11-0) NO DIALTONE result code [12](#page-11-0) **O** O command [263](#page-261-0) OBEX [368](#page-366-0)

**L**

**M**

ME [367](#page-365-0)

MMI [367](#page-365-0)

L command [45](#page-43-0)

M command [280](#page-278-0)

frared modem [8](#page-7-0)

micro browser [367](#page-365-0)

manual configuring for the In-

off hook [368](#page-366-0) OK result code [10](#page-9-0) on hook [368](#page-366-0) On-line data mode [368](#page-366-0) OTA [368](#page-366-0)

# **P**

P command [263](#page-261-0) parameters viewing the settings [23](#page-22-0) PDA [369](#page-367-0) phone book [369](#page-367-0) Phonebook Commands [205](#page-203-0) PIN [369](#page-367-0) play phonebook entry [87](#page-85-0) play prompt [87](#page-85-0) play training recording [88](#page-86-0) protocols [369](#page-367-0)

# **Q**

Q command [50](#page-48-0), [270](#page-268-0)

### **R**

recognise [87](#page-85-0) register phone [90](#page-88-0) result code [287](#page-285-0), [369](#page-367-0) \*EAAI [73](#page-71-0) \*EAII [74](#page-72-0)  $*$ FAIV [64](#page-62-0) \*EAMI [73](#page-71-0) \*EDIF [136](#page-134-0) \*EMIV [64](#page-62-0)

\*EYAB [89](#page-87-0) \*EYDE [88](#page-86-0) \*EYDP [90](#page-88-0) \*EYGP [89](#page-87-0) \*EYPE [87](#page-85-0) \*EYPP [87](#page-85-0) \*EYPT [88](#page-86-0) \*EYRE [87](#page-85-0) \*EYRP [90](#page-88-0) \*EYSR [89](#page-87-0) \*EYSS [90](#page-88-0) \*EYTN [88](#page-86-0) +CRC [16](#page-15-0) +DR [291](#page-289-0) +II RR [287](#page-285-0) abort [89](#page-87-0) accessory additional indication [73](#page-71-0) accessory input dialog indication [74](#page-72-0) accessory menu indication [73](#page-71-0) audio line [64](#page-62-0) BUSY [12](#page-11-0) cellular [16](#page-15-0) compression [291](#page-289-0) CONNECT [12](#page-11-0) delete entry [88](#page-86-0) delete phone [90](#page-88-0) enabling/disabling [12](#page-11-0) Ericsson divert function [136](#page-134-0) ER[ROR](#page-366-0) [11](#page-10-0)

final [365](#page-363-0) format [12](#page-11-0) from AT commands [10](#page-9-0) from call connections [12](#page-11-0) get phones [89](#page-87-0) intermediate [366](#page-364-0) music mute [64](#page-62-0) NO CARRIER [12](#page-11-0) NO DIALTONE [12](#page-11-0) OK [10](#page-9-0) play phonebook entry [87](#page-85-0) play prompt [87](#page-85-0) play training recording [88](#page-86-0) SIM card [370](#page-368-0) recognise [87](#page-85-0) register phone [90](#page-88-0) RING [12](#page-11-0) save recording [89](#page-87-0) start synchronise [90](#page-88-0) train name [88](#page-86-0) unsolicited [372](#page-370-0) verbose/numeric [12](#page-11-0) Result codes [10](#page-9-0) RING [45](#page-43-0) RING result code [12](#page-11-0) RLP [369](#page-367-0) RLSD [369](#page-367-0) RS-232-C interface [370](#page-368-0) RTS [369](#page-367-0)

# **S**

S0 [275](#page-273-0) S10 [279](#page-277-0) S2 [265](#page-263-0)

S3 [266](#page-264-0) S4 [47](#page-45-0), [267](#page-265-0) S5 [48](#page-46-0), [268](#page-266-0) S6 [276](#page-274-0) S7 [277](#page-275-0) S8 [278](#page-276-0) save recording [89](#page-87-0) SC [370](#page-368-0) serial port [370](#page-368-0) Service report [16](#page-15-0) setup string [8](#page-7-0) short message service [370](#page-368-0) SIR [370](#page-368-0) start synchronise [90](#page-88-0)

### **T**

T command [263](#page-261-0) TA [371](#page-369-0) TAE [371](#page-369-0) TCP/IP [371](#page-369-0) TE [371](#page-369-0) train name [88](#page-86-0) transmission speed in Infrared modem [7](#page-6-0)

# **U**

unsolicited result code [372](#page-370-0)

### **V**

 $V<sub>51</sub>$  $V<sub>51</sub>$  $V<sub>51</sub>$ V command [51](#page-49-0), [271](#page-269-0)

```
V.22bis 371
V.25ter 8
V.27ter 371
V.29 371
V.42bis 371
vCalendar 357, 372
vCard 354, 372
vEvent 359, 372
```
### **W**

WAP [372](#page-370-0) WAP Application [372](#page-370-0) WAP service [373](#page-371-0) WBMP [373](#page-371-0) WML [373](#page-371-0)

# **X**

X command [281](#page-279-0)

# **Z**

Z command [37](#page-35-0), [256](#page-254-0)